## **DR289H-P2.HAACLLS\_ENG**

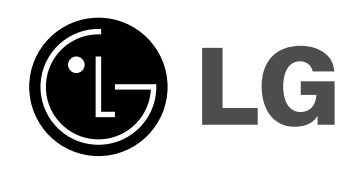

# **DVD RECORDER OWNER'S MANUAL**

**MODEL: DR289H**

**Before connecting, operating or adjusting this product, please read this instruction booklet carefully and completely.**

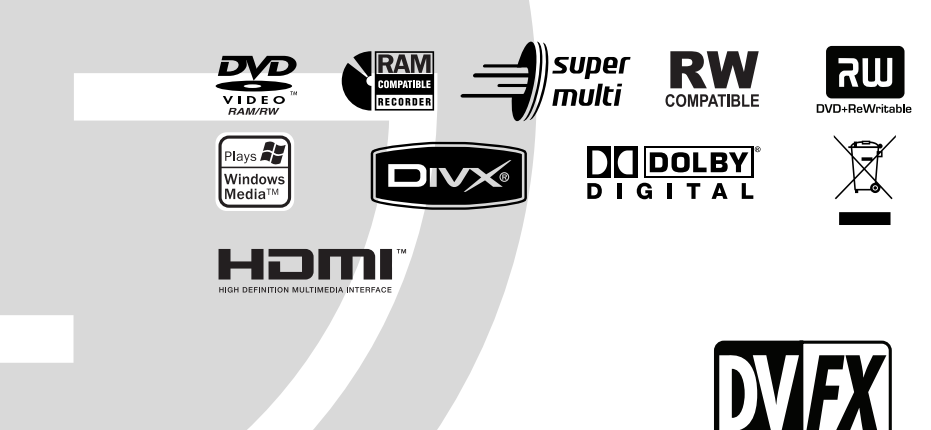

The Clear Choice In Digital Vide

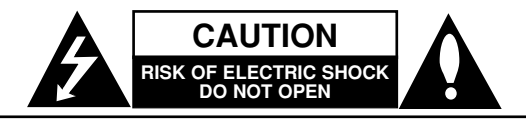

**CAUTION:** TO REDUCE THE RISK OF ELECTRIC SHOCK DO NOT REMOVE COVER (OR BACK) NO USER-SERVICEABLE PARTS INSIDE REFER SERVICING TO QUALIFIED SERVICE PERSONNEL.

This lightning flash with arrowhead symbol within an equilateral triangle is intended to alert the user to the presence of uninsulated dangerous voltage within the product's enclosure that may be of sufficient magnitude to constitute a risk of electric shock to persons.

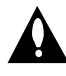

The exclamation point within an equilateral triangle is intended to alert the user to the presence of important operating and maintenance (servicing) instructions in the literature accompanying the product.

**WARNING:** TO PREVENT FIRE OR ELECTRIC SHOCK HAZARD, DO NOT EXPOSE THIS PRODUCT TO RAIN OR MOISTURE.

**WARNING:** Do not install this equipment in a confined space such as a book case or similar unit.

#### **CAUTION:**

Do not block any ventilation openings. Install in accordance with the manufacturer's instructions.

Slots and openings in the cabinet are provided for ventilation and to ensure reliable operation of the product and to protect it from over heating.

The openings should be never be blocked by placing the product on a bed, sofa, rug or other similar surface.This product should not be placed in a built-in installation such as a bookcase or rack unless proper ventilation is provided or the manufacturer's instruction have been adhered to.

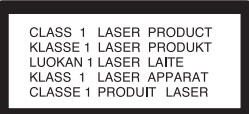

#### **CAUTION:**

CLASS 3B VISIBLE AND INVISIBLE LASER RADIATION WHEN OPEN AND INTERLOCKS DEFEATED AVOID EXPOSURE TO THE BEAM.

#### **CAUTION:**

This product employs a Laser System. To ensure proper use of this product, please read this owner's manual carefully and retain it for future reference.

Should the unit require maintenance, contact an authorized service center. Performing controls, adjustments, or carrying out procedures

other than those specified herein may result in hazardous radiation exposure.

To prevent direct exposure to laser beam, do not try to open the enclosure. Visible laser radiation when open. DO NOT STARE INTO BEAM.

**CAUTION:** The apparatus should not be exposed to water (dripping or splashing) and no objects filled with liquids, such as vases, should be placed on the apparatus.

#### **CAUTION concerning the Power Cord**

#### **Most appliances recommend they be placed upon a dedicated circuit;**

That is, a single outlet circuit which powers only that appliance and has no additional outlets or branch circuits. Check the specification page of this owner's manual to be certain.

Do not overload wall outlets. Overloaded wall outlets, loose or damaged wall outlets, extension cords, frayed power cords, or damaged or cracked wire insulation are dangerous. Any of these conditions could result in electric shock or fire. Periodically examine the cord of your appliance, and if its appearance indicates damage or deterioration, unplug it, discontinue use of the appliance, and have the cord replaced with an exact replacement part by an authorized servicer.

Protect the power cord from physical or mechanical abuse, such as being twisted, kinked, pinched, closed in a door, or walked upon. Pay particular attention to plugs, wall outlets, and the point where the cord exits the appliance.

To disconnect power from the mains, pull out the mains cord plug. When installing the product, ensure that the plug is easily accessible.

#### **Disposal of your old appliance**

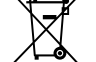

1. When this crossed-out wheeled bin symbol is attached to a product it means the product is covered by the European Directive 2002/96/EC.

- 2. All electrical and electronic products should be disposed of separately from the municipal waste stream via designated collection facilities appointed by the government or the local authorities.
- 3. The correct disposal of your old appliance will help prevent potential negative consequences for the environment and human health.
- 4. For more detailed information about disposal of your old appliance, please contact your city office, waste disposal service or the shop where you purchased the product.

**This product is manufactured to comply with the EEC DIRECTIVE 89/336/EEC, 93/68/EEC and 2006/95/EC.**

## **Contents**

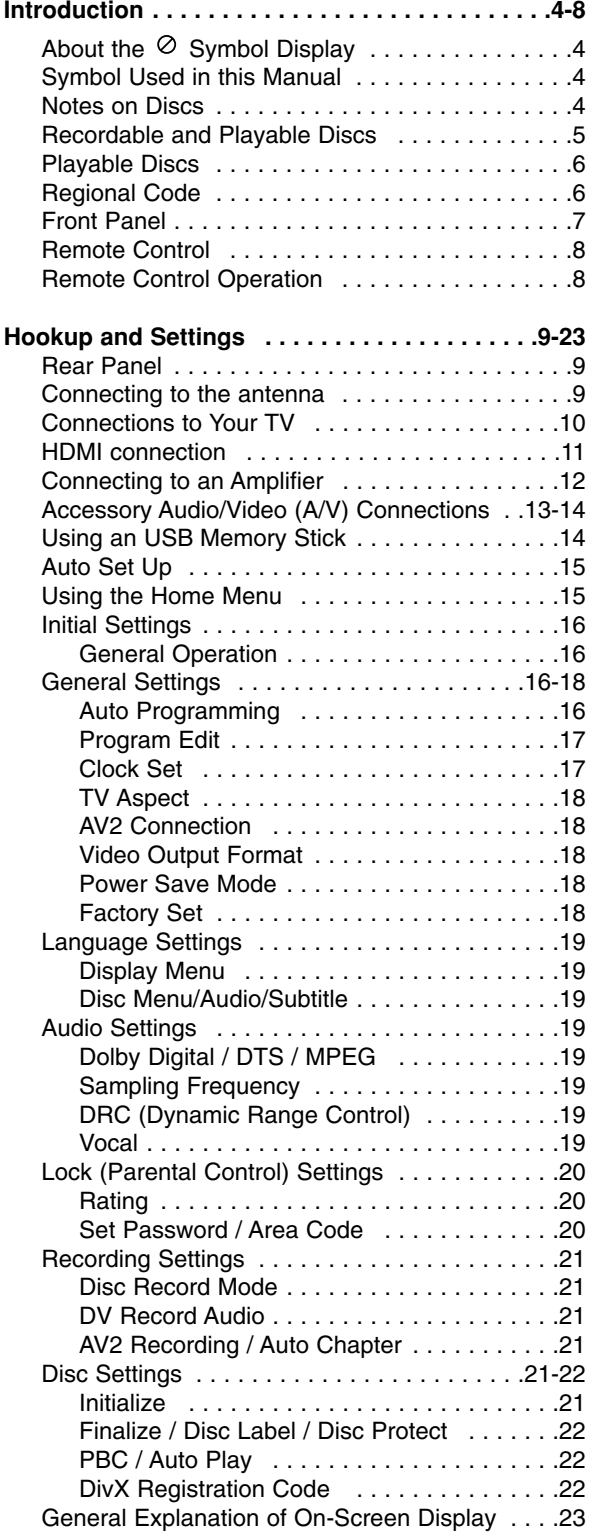

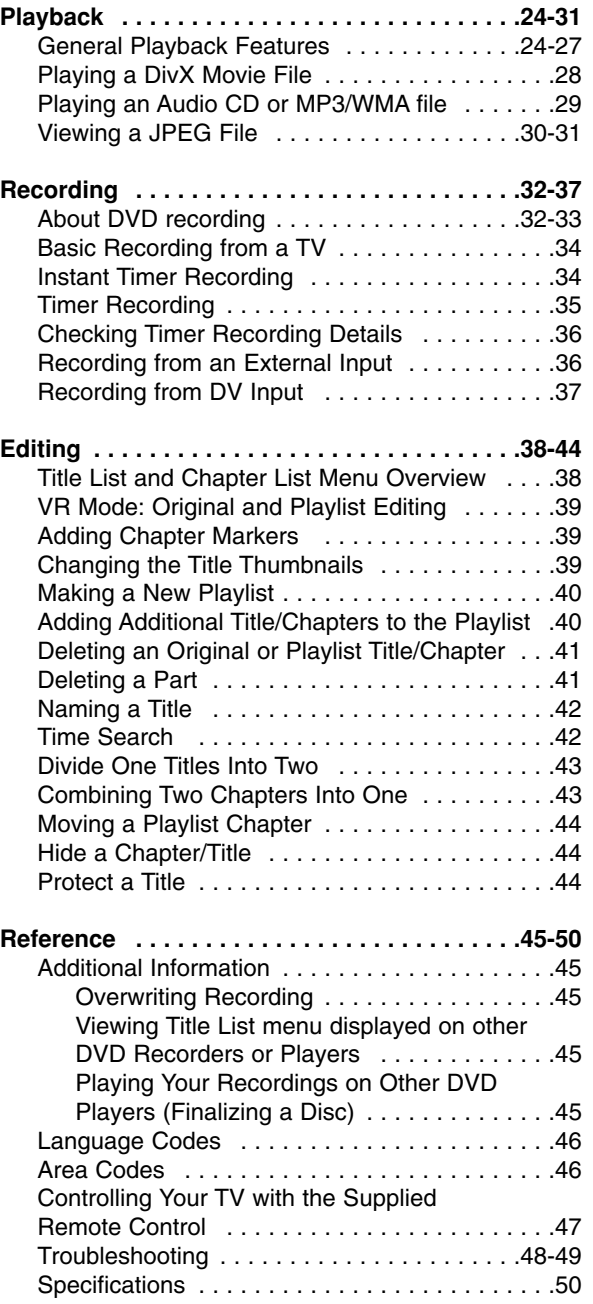

# Introduction **Introduction**

## **Introduction**

To ensure proper use of this product, please read this owner's manual carefully and retain for future reference.

This manual provides information on the operation and maintenance of your recorder. Should the unit require service, contact an authorized service location.

## About the  $\circ$  Symbol Display

"  $\oslash$  " may appear on your TV display during operation and indicates that the function explained in this owner's manual is not available on that specific media.

## **Symbol Used in this Manual**

#### Note:

Indicates special notes and operating features.

Tip:

Indicates tips and hints for making the task easier.

A section whose title has one of the following symbols are applicable only to the disc represented by the symbol.

**DVD ALL** All DVD discs listed below.

DVD-RAM disc **RAM**

DVD-RW with VR recording mode **-RWVR**

- DVD-RW with Video recording mode **-RWVideo**
- DVD+RW disc **+RW**
- DVD-R disc **-R**
- DVD+R (DL) disc **+R**
- DVD-Video disc **DVD**
- Video CDs **VCD**
- **ACD** Audio CDs
- DivX files **DivX**
- MP3 files **MP3**
- WMA files **WMA**
- JPEG files **JPEG**

## **Notes on Discs**

#### **Handling Discs**

Do not touch the playback side of the disc. Hold the disc by the edges so that fingerprints do not get on the surface. Never stick paper or tape on the disc.

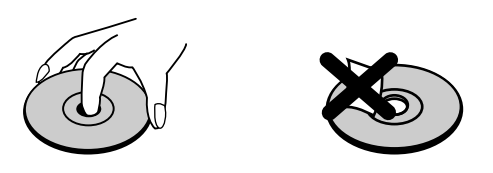

#### **Storing Discs**

After playing, store the disc in its case. Do not expose the disc to direct sunlight or sources of heat and never leave it in a parked car exposed to direct sunlight.

#### **Cleaning Discs**

Fingerprints and dust on the disc can cause poor picture quality and sound distortion. Before playing, clean the disc with a clean cloth. Wipe the disc from the center out.

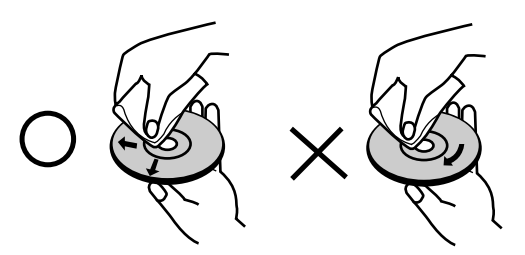

Do not use strong solvents such as alcohol, benzine, thinner, commercially available cleaners, or anti-static spray intended for older vinyl records.

#### **Moisture Condensation**

Never operate this product immediately after moving it from a cold location to a warm location. Leave it for two or three hours without operating it. If you use this product in such a situation, it may damage discs and internal parts.

## **Recordable and Playable Discs**

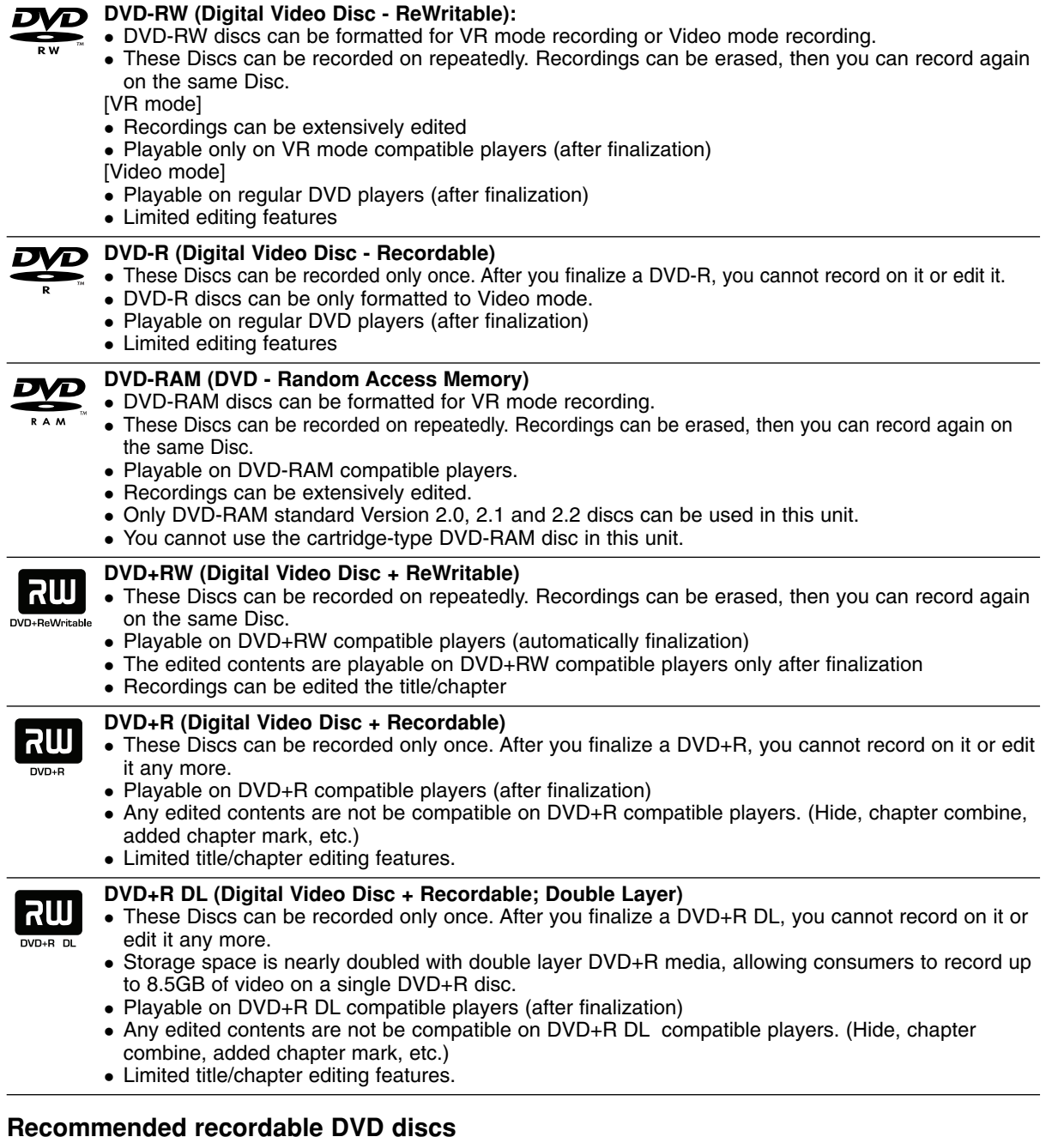

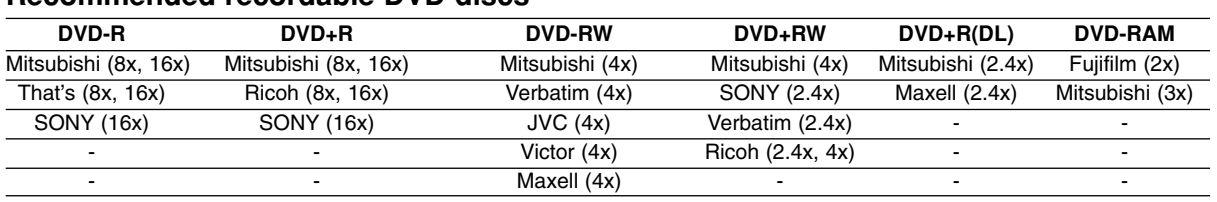

Note: If a DVD-RW/DVD+RW discs is recorded using a personal computer or other DVD recorder, you cannot format the disc using this recorder. So if you want to use the disc on this recorder, you must format the disc using the original recorder.

## **Playable Discs**

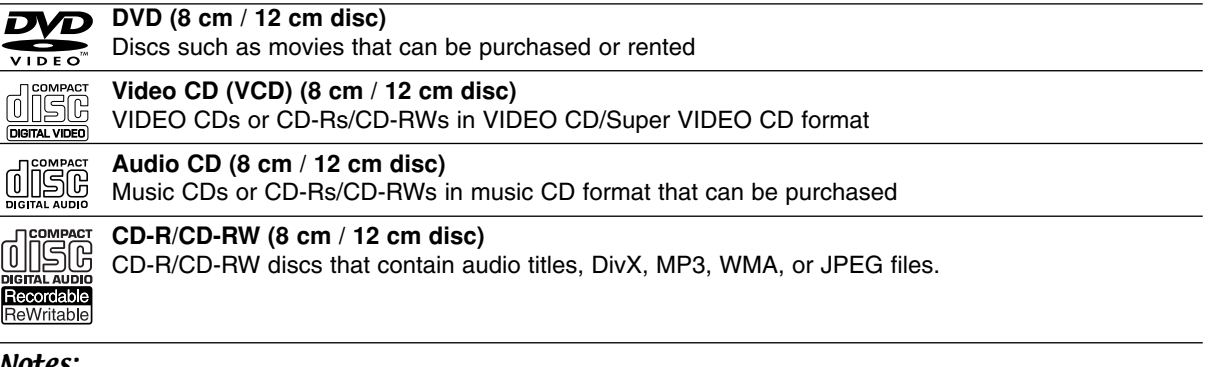

#### Notes:

- Depending on the conditions of the recording equipment or the CD-R/RW (or DVD±R/RW) disc itself, some CD-R/RW (or DVD±R/RW) discs cannot be played on the unit.
- Do not attach any seal or label to either side (the labeled side or the recorded side) of a disc.
- Do not use irregularly shaped CDs (e.g., heart-shaped or octagonal). Doing so may result in malfunctions.
- $\bullet$ Depending on the recording software & the finalization, some recorded discs (CD-R/RW or DVD±R/RW) may not be playable.
- $\bullet$  DVD-R/RW, DVD+R/RW and CD-R/RW discs recorded using a personal computer or a DVD or CD Recorder may not play if the disc is damaged or dirty, or if there is dirt or condensation on the Recorder's lens.
- $\bullet$  If you record a disc using a personal computer, even if it is recorded in a compatible format, there are cases in which it may not play because of the settings of the application software used to create the disc. (Check with the software publisher for more detailed information.)
- $\bullet$  This recorder requires discs and recordings to meet certain technical standards in order to achieve optimal playback quality. Pre-recorded DVDs are automatically set to these standards. There are many different types of recordable disc formats (including CD-R containing MP3 or WMA files) and these require certain preexisting conditions (see above) to ensure compatible playback.
- $\bullet$  Customers should note that permission is required in order to download MP3 / WMA files and music from the Internet. Our company has no right to grant such permission. Permission should always be sought from the copyright owner.

## **Regional Code**

This unit has a regional code printed on the rear of the unit. This unit can play only DVD discs labeled same as the rear of the unit or "ALL".

#### **Notes on Regional Codes**

- Most DVD discs have a globe with one or more numbers in it clearly visible on the cover. This number must match your unit's regional code or the disc cannot play.
- $\bullet$  If you try to play a DVD with a different regional code from the unit, the message "Incorrect region code. Can't play back" appears on the TV screen.

## **Front Panel**

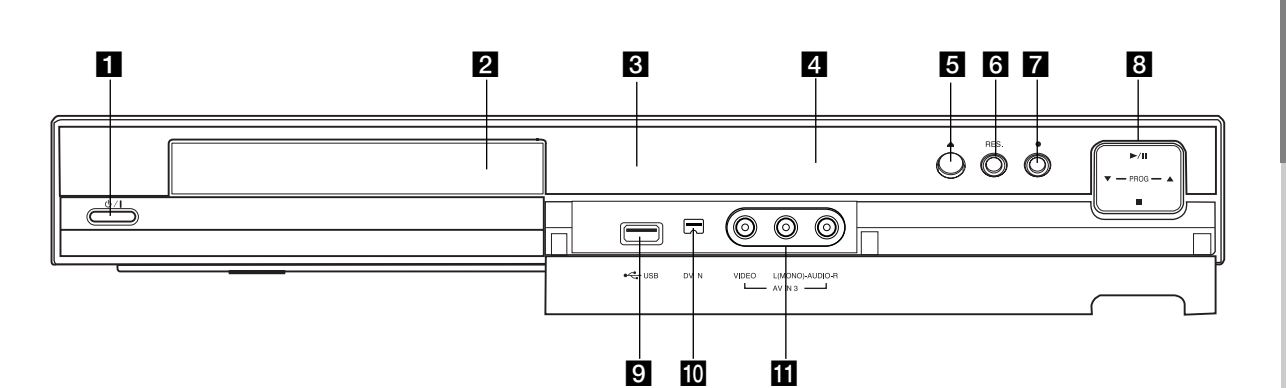

- **a <sup><sup>(</sup>)</del> / <b>I** (POWER button)</sup> Switches the recorder ON or OFF.
- **2** Disc Tray Insert a disc here.
- **R** Display window

Shows the current status of the recorder.

**REC:** The recorder is recording.

**TV:** Indicates when the recorder is in TV tuner mode.

**:** Indicates when the recorder is in timer recording or a timer recording is programmed.

**:** Shows the current status of the recorder. (clock, program number, etc).

#### 4 Remote Sensor

Point the recorder remote control here.

**E**  $\triangle$  (OPEN/CLOSE)

Opens or closes the disc tray.

#### **6** RES. (RESOLUTION)

Sets the output resolution for HDMI and COMPONENT OUTPUT jacks. - HDMI: 1080i, 720p, 576p, 576i

#### - COMPONENT: 576p, 576i

#### g z **(REC)**

Starts recording. Press repeatedly to set the recording time.

#### $\mathbf{B}$   $\blacktriangleright$  / **II** (PLAY / PAUSE)

Starts playback. Pause playback or recording temporarily, press again to exit pause mode.

**PROG.** (▼/▲) Scans up or down through memorized channels.

#### ■ (STOP) Stops playback or recording.

**D** USB Port

Connect an USB Memory Stick.

#### **10 DV IN**

Connect the DV output of a digital camcorder.

#### k **AV IN 3 (VIDEO IN/AUDIO IN (Left/Right))**  Connect the audio/video output of an external source (Audio system, TV/ Monitor, VCR, Camcorder, etc.).

#### **Remote Control**

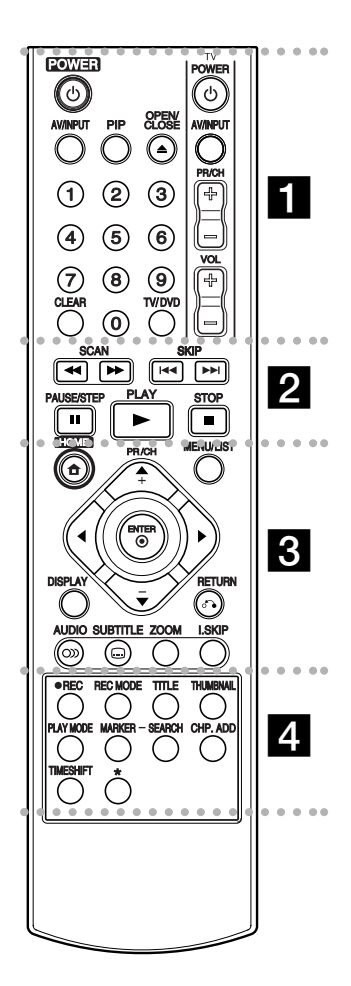

#### . . . . . **. .** . . . . -

**POWER:** Switches the recorder ON or OFF. **OPEN/CLOSE (≜): Opens and** closes the disc tray.

**AV/INPUT:** Changes the input to use for recording (Tuner, AV1-3, or DV IN).

**PIP:** Selects PIP function on or off.

#### **0-9 numerical buttons:** Selects numbered options in a menu.

**TV/DVD:** To view channels selected by the recorder tuner or

by the TV tuner. **CLEAR:** Removes a mark on the

Marker Search menu.

**TV Control Buttons:** See page 47.

#### . . . . . 2 . . . . .

**SCAN (44 /**  $\blacktriangleright$ **):** Search

backward or forward. **SKIP (** $\left|\frac{4}{4}\right|$  **/**  $\blacktriangleright\blacktriangleright$ **I): Go to next or** previous chapter or track. **PAUSE/STEP (II) : Pause** 

playback or recording temporarily.

**PLAY (** $\blacktriangleright$ **):** Starts playback. **STOP (**x**):** Stops playback or recording.

#### . . . . . 8 . . . . .

**HOME:** Accesses or removes the HOME menu.

**MENU/LIST:** Accesses menu on a DVD disc. Switches between Title List-Original and Title List-Playlist menu.

 $\blacktriangle$  /  $\blacktriangleright$  /  $\blacktriangle$  /  $\blacktriangledown$  (left/right/up/down):

Selects an option in the menu. ENTER ( $\odot$ ): Acknowledges menu selection.

**PR/CH (+/-):** Scans up or down through memorized channels. **DISPLAY:** Accesses On-Screen Display.

**RETURN (**O**):** Removes the menu.

**AUDIO** ( $\infty$ ): Selects an audio language or audio channel.

**SUBTITLE (** $\Box$ **):** Selects a subtitle language.

**ZOOM:** Enlarges DVD video image.

**I.SKIP (INSTANT SKIP):** Skips 30 seconds forward during playback.

#### - - - - - d - - - - -

**REC (.):** Starts recording. **REC MODE:** Selects the recording mode.

**TITLE:** Displays the disc's Title menu, if available.

**THUMBNAIL:** Selects a thumbnail picture.

**PLAY MODE:** Selects a play mode.

**MARKER:** Marks any point during playback.

**SEARCH:** Displays Marker Search menu.

**CHP. ADD:** Inserts a chapter marker when playing/recording.

**TIMESHIFT:** To play the title being recorded and also currently being recorded appears as PIP.

\* button(s) is not available.

## **Remote Control Operation**

Point the Remote Control at the remote sensor and press the buttons.

#### **Caution**

Do not mix old and new batteries. Never mix different types of batteries (standard, alkaline, etc.).

#### **Remote Control Battery Installation**

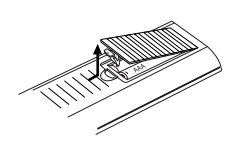

Remove the battery cover on the rear of the Remote Control, and insert two R03 (size AAA) batteries with  $\oplus$  and  $\ominus$  matched correctly.

## Hookup and **Hookup and Settings**

## **Hookup and Settings**

**Rear Panel**

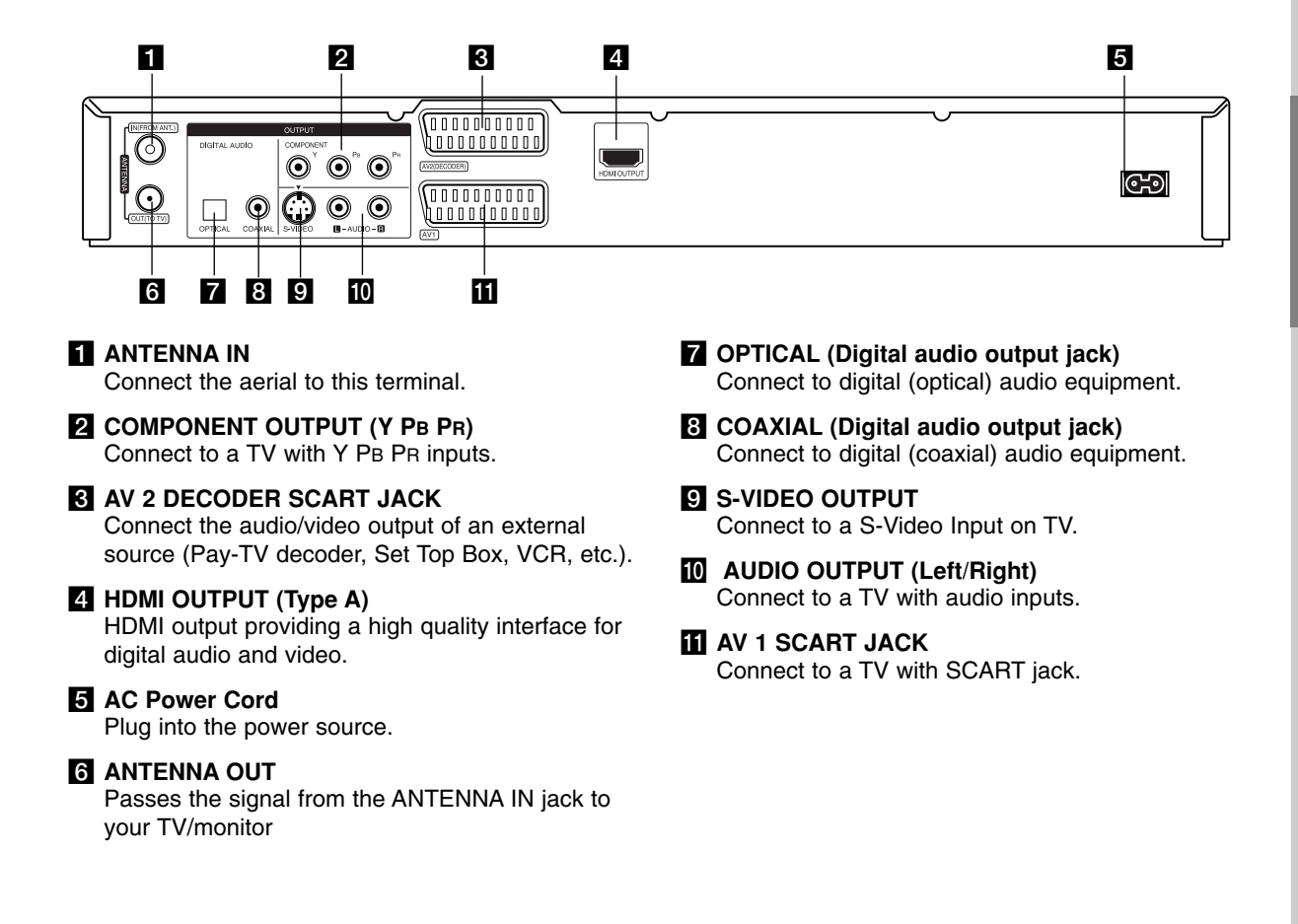

## **Connecting to the antenna**

Remove the antenna cable plug from your TV set and insert it into the antenna socket at the back of the recorder. Plug one end of the antenna cable into the TV socket on the recorder and the other end into the antenna input socket on your TV set.

#### **RF coaxial connection**

Connect the ANTENNA OUT jack on the recorder to the antenna input jack on the TV using the 75-ohm Coaxial Cable supplied **(R)**. The ANTENNA OUT jack passes the signal through from the ANTENNA IN jack.

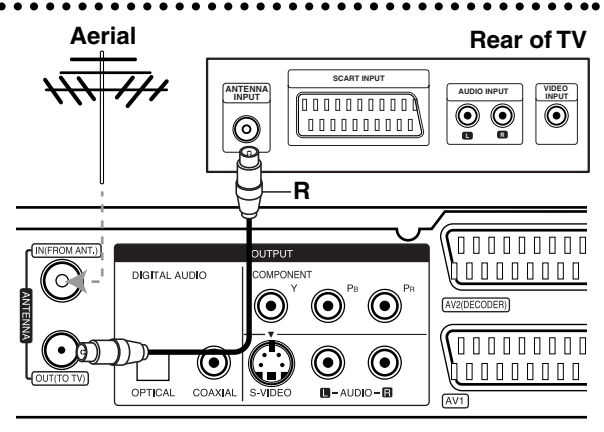

**Rear of the recorder**

## **Connections to Your TV**

- Make one of the following connections, depending on the capabilities of your existing equipment.
- $\bullet$  When using the COMPONENT OUTPUT jacks, set the Video Output Format option in the setup menu to YPbPb. When using the SCART jack, set the Video Output Format option in the setup menu to RGB.

#### Tips

- $\bullet$  Depending on your TV and other equipment you wish to connect, there are various ways you could connect the recorder. Use only one of the connections described below.
- $\bullet$  Please refer to the manuals of your TV, VCR, Stereo System or other devices as necessary to make the best connections.

#### **Caution**

- Make sure the recorder is connected directly to the TV. Tune the TV to the correct video input channel.
- Do not connect the recorder's AUDIO OUTPUT jack to the phono in jack (record deck) of your audio system.
- Do not connect your recorder via your VCR. The DVD image could be distorted by the copy protection system.

#### **Rear of TV**

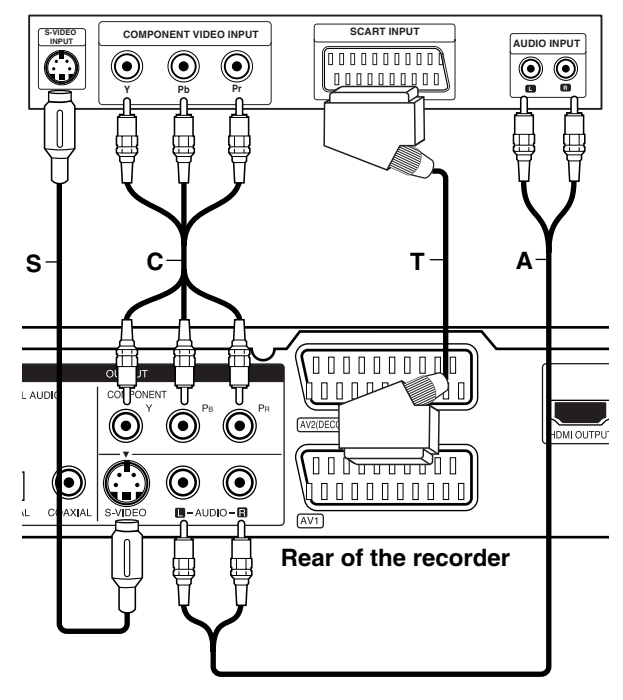

#### **SCART connection**

Connect the AV1 scart jack on the recorder to the corresponding in jacks on the TV using the scart cable **(T)**.

#### **Audio (Left/Right) Connection**

Connect the left and right AUDIO OUTPUT jacks of the recorder to the audio left and right IN jacks on the TV using the audio cables **(A)**. Do not connect the recorder's AUDIO OUTPUT jack to the phono in jack (record deck) of your audio system.

#### **S-Video connection**

Connect the S-VIDEO OUTPUT jack on the recorder to the S-Video in jack on the TV using the S-Video cable **(S)**.

#### **Component Video connection**

Connect the COMPONENT OUTPUT jacks on the recorder to the corresponding input jacks on the TV using an Y PB PR cable **(C)**.

If your television is a high-definition or "digital ready" television, you may take advantage of the recorder's progressive scan output for the highest video resolution possible. If your TV does not accept the Progressive Scan format, the picture will appear scrambled if you try Progressive Scan on the recorder.

• Set the resolution to 576p using RES. button for progressive signal.

#### Note:

Progressive scan does not work with the S-VIDEO connection.

#### **Caution**

If the resolution is set to 720p or 1080i, the S-VIDEO OUTPUT and COMPONENT OUTPUT connections are not available.

### **HDMI connection**

If you have an HDMI TV or monitor, you can connect it to this recorder using a HDMI cable.

- 1. Connect the HDMI OUTPUT jack on the recorder to the HDMI INPUT jack on an HDMI compatible TV or monitor **(H)**.
- 2. Set the TV's source to HDMI (refer to TV's Owner's manual).

#### Notes:

- If your TV is NOT capable of handling 96 kHz sampling frequency, set the [Sampling Freq.] option to [48 kHz] on the setup menu (See page 19). When this choice is made, this unit will automatically convert any 96 kHz signals to 48 kHz so your system can decode them.
- If your TV is not equipped with Dolby Digital and MPEG decoder, set the [Dolby Digital] and [MPEG] options to [PCM] on the setup menu (See page 19).
- If your TV is not equipped with DTS decoder, set the [DTS] options to [OFF] on the setup menu (See page 19). To enjoy DTS multi channel surround, you must connect this recorder to a DTS compatible receiver via one of this recorder's digital audio outputs.
- The arrow on the cable connector body should face up for correct alignment with the connector on the recorder.

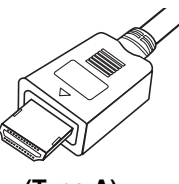

**(Type A)**

- If there is noise or lines on the screen, please check the HDMI cable.

#### Tip :

When you use the HDMI connection, you can change the resolution (576i, 576p, 720p, or 1080i) for the HDMI output using RES. button.

#### **Caution**

- Changing the resolution when the recorder is connected with HDMI connector may result in malfunctions. To solve the problem, turn off the recorder and then turn it on again.
- If your TV does not accept your resolution setting, abnormal picture appears on the screen. Please read TV's owner's manual then set the resolution that your TV can accept.

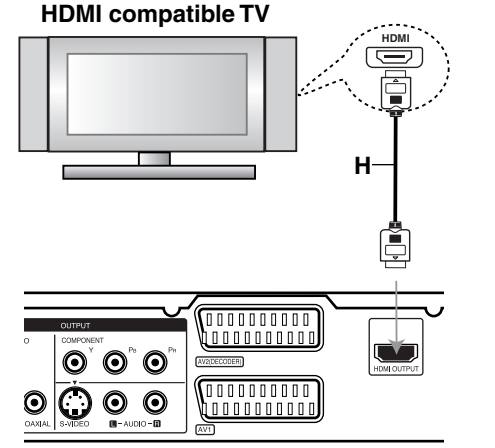

**Rear of the recorder**

#### **About HDMI**

HDMI (High Definition Multimedia Interface) supports both video and audio on a single digital connection for use with DVD Players, Set-Top Boxes, and other AV devices.

HDMI was developed to provide the technologies of HDCP (High Definition Contents Protection). HDCP is used to protect digital content transmitted and received.

HDMI has the capability to support standard, enhanced, or high-definition video plus standard to multi-channel surround-sound audio, HDMI features include uncompressed digital video, a bandwidth of up to 5 gigabytes per second, one connector (instead of several cables and connectors), and communication between the AV source and AV devices such as DTVs.

*HDMI, the HDMI logo and High-Definition Multimedia Interface are trademarks or registered trademarks of HDMI licensing LLC.*

#### Additional Information for HDMI

- When you connect an HDMI or DVI compatible device make sure of the followings:
	- Try switching off the HDMI/DVI device and this recorder. Next, switch on the HDMI/DVI device and leave it for around 30 seconds, then switch on this recorder.
	- The connected device's video input is set correctly for this unit.
	- The connected device is compatible with 720(1440)x576i, 720x576p, 1280x720p, or 1920x1080i video input.
- Not all HDCP-compatible DVI devices will work with this recorder.
	- The picture will not be displayed properly with non-HDCP device.

## **Connecting to an Amplifier**

#### **Connecting to an amplifier equipped with two channel analog stereo or Dolby Pro Logic ll/ Pro Logic**

Connect the Left and Right AUDIO OUTPUT jacks on the recorder to the audio left and right in jacks on your amplifier, receiver, or stereo system, using the audio cables **(A)**.

#### **Connecting to an amplifier equipped with two channel digital stereo (PCM) or to an Audio/ Video receiver equipped with a multi-channel decoder (Dolby Digital™, MPEG 2, or DTS)**

- 1. Connect one of the recorder's DIGITAL AUDIO OUTPUT jacks (OPTICAL **O** or COAXIAL **X**) to the corresponding in jack on your amplifier. Use an optional digital (optical **O** or coaxial **X**) audio cable.
- 2. You will need to activate the recorder's digital output. (See "Audio Settings" on page 19).

#### **Digital Multi-channel sound**

A digital multi-channel connection provides the best sound quality. For this you need a multi-channel Audio/Video receiver that supports one or more of the audio formats supported by your recorder (MPEG 2, Dolby Digital and DTS). Check the receiver manual and the logos on the front of the receiver.

#### **Caution:**

Due to the DTS Licensing agreement, the digital output will be in DTS digital out when DTS audio stream is selected.

#### Notes:

- If the audio format of the digital output does not match the capabilities of your receiver, the receiver will produce a strong, distorted sound or no sound at all.
- Six Channel Digital Surround Sound via digital connection can only be obtained if your receiver is equipped with a Digital Multi-channel decoder.
- To see the audio format of the current DVD in the on-screen display, press AUDIO.
- This recorder does not perform internal (2 channel) decoding of a DTS sound track. To enjoy DTS multi channel surround, you must connect this recorder to a DTS compatible receiver via one of this recorder's digital audio outputs.

#### **Rear of the recorder**

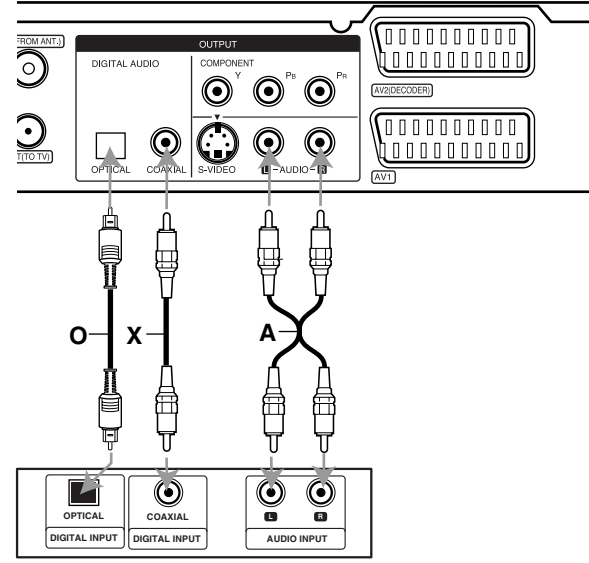

**Amplifier (Receiver)**

Manufactured under license from Dolby Laboratories. "Dolby", "Pro Logic", and the double-D symbol are trademarks of Dolby Laboratories.

"DTS" and "DTS Digital Out" are trademarks of Digital Theater Systems, Inc.

## **Accessory Audio/Video (A/V) Connections**

#### **Connecting a PAY-TV/Canal Plus Decoder**

You can watch or record PAY-TV/Canal Plus programmes if you connect a decoder (not supplied) to the recorder. Disconnect the recorder's mains lead from the mains when connecting the decoder.

To watch or record PAY-TV/Canal Plus programmes, set [AV2 Connection] option to [Decoder] (see page 18) and set the program's [Decoder On/Off] option to [On] on the Setup menu (page 17).

#### Tip:

You do not need to turn on the recorder to view the signals from the connected tuner on your TV.

#### Note:

If you disconnect the recorder's mains lead, you will not be able to view the signals from the connected decoder.

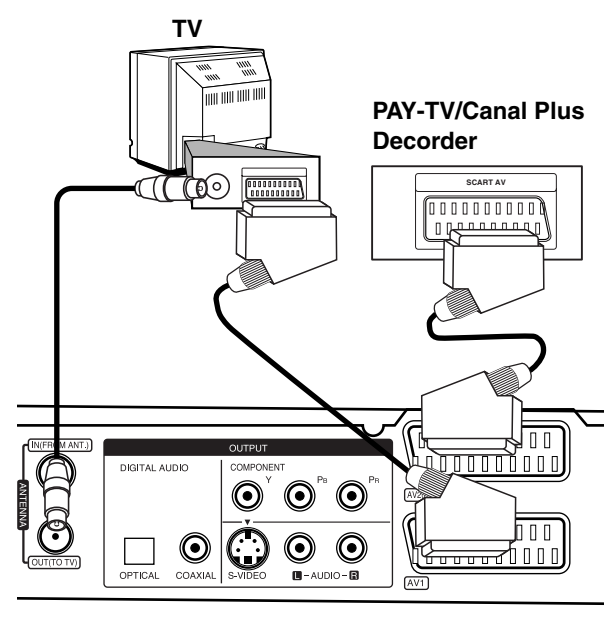

**Rear of the recorder**

#### **Connecting to the AV2 DECODER jack**

Connect a VCR or similar recording device to the AV2 DECODER jack of this recorder.

To watch or record the source from AV2 DECODER jack, set [AV2 Connection] option to [Other Device] (see page 18) and set [AV2 Recording] option to [Auto], [CVBS] or [RGB] as required (see page 21).

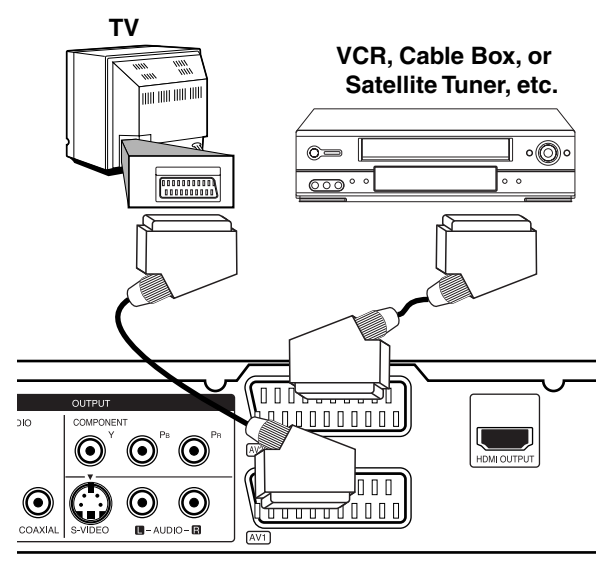

Hookup and **Hookup and Settings**

**Rear of the recorder**

#### Tip:

You do not need to turn on the recorder to view the signals from the connected tuner on your TV.

#### Notes:

- Pictures containing copy protection signals that prohibit any copying cannot be recorded.
- If you pass the recorder signals via the VCR, you may not receive a clear image on your TV screen. Be sure to connect your VCR to the recorder and your TV in the order shown below. To watch video tapes, watch the tapes through a second line input on your TV.

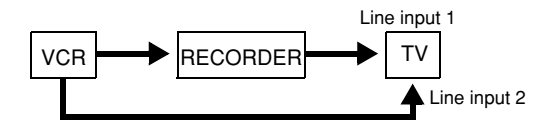

- When you record to a VCR from this recorder, do not switch the input source to TV by pressing the TV/DVD button on the remote.
- If you are using a B Sky B tuner, be sure to connect the tuner's VCR SCART jack to the AV2 DECODER jack.
- If you disconnect the recorder's mains lead, you will not be able to view the signals from the connected VCR or tuner.

#### **Connecting to the AV IN 3 Jacks**

Connect the input jacks (AV IN 3) on the recorder to the audio/video out jacks on your accessory component, using audio/video cables.

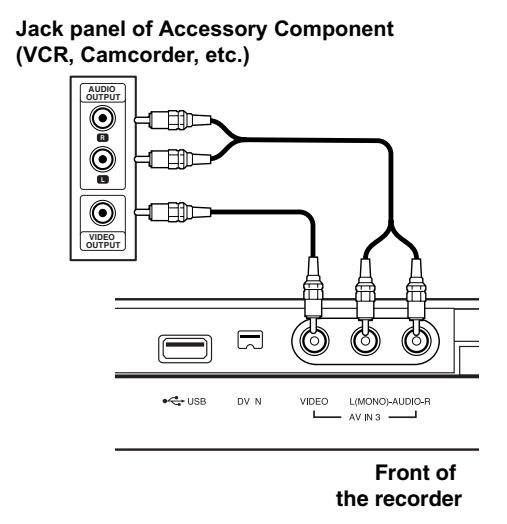

#### **Connecting a Digital Camcorder**

Using the front panel DV IN jack, it is possible to connect a DV digital camcorder and digitally transfer DV tapes to DVD.

Use a DV cable (not supplied) to connect the DV in/out jack of your DV camcorder to the front panel DV IN jack of this recorder.

#### Notes:

- This jack is for connection to DV digital camcorder only. It is not compatible with digital satellite tuners or D-VHS video decks.
- Disconnecting the DV cable while recording a contents of the connected digital camcorder may result in malfunction.

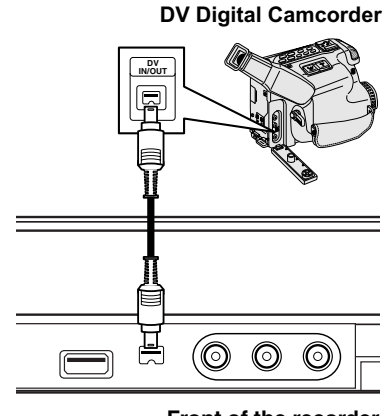

**Front of the recorder**

### **Using an USB Memory Stick**

This unit can play the MP3 / WMA / JPEG files contained in the USB Memory Stick.

#### **Inserting/Removing the USB Memory Stick**

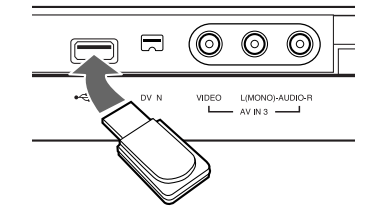

**Inserting the USB Memory Stick** Insert straight-in until it fits into place.

#### **Removing the USB Memory Stick**

Withdraw the USB Memory Stick carefully.

#### Notes:

- Keep the USB Memory Stick out of reach of children. If swallowed, seek medical advice immediately.
- This unit supports only USB Flash Memory with FAT16 or FAT32 format.
- The USB Memory Sticks which require additional program installation when you have connected it to a computer are not supported.
- This unit is compatible with the Flash type USB Memory Stick that supports USB 1.1.
- This unit may not supports some USB Memory Stick.
- **Do not extract the USB Memory Stick in operating (play etc.).**

#### **Using the USB Memory Stick**

- 1. Insert an USB Memory Stick.
- 2. Press HOME on the remote control.
- 3. Select [MUSIC] or [PHOTO] option.
- 4. Select [USB] then press ENTER. Details for the options are on page 15.
- 5. Press RETURN (5) to exit the MUSIC or PHOTO List menu before extracting the USB Memory Stick.

## **Auto Set Up**

After the POWER is pressed for the first time to turn on the unit or resetting the unit, the Initial Setup Wizard function sets the language, clock and tuner channels automatically.

1. Select a language for the Setup menu and onscreen display. Use  $\triangle$  /  $\nabla$  to select a language then press ENTER.

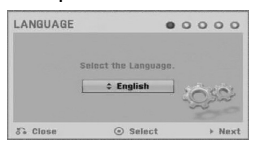

2. Please check your antenna connections. Press ENTER to move next step.

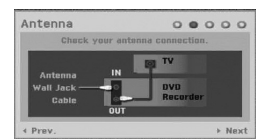

3. Press ENTER while [Start] option is selected. The tuner will automatically cycle through all available channels in the area and place them in the tuner's memory.

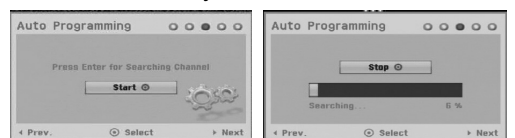

4. Enter the necessary information for date and time.

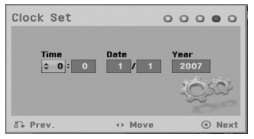

•  $\triangleleft$  /  $\triangleright$  (left/right): Moves the cursor to the previous or next column.

 $\triangle$  /  $\nabla$  (up/down): Changes the setting at the current cursor position.

Press ENTER to confirm your setting.

5. Press ENTER while [Close] is highlighted to finish setup.

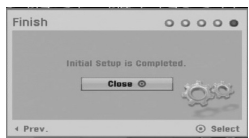

## **Using the Home Menu**

From the Home Menu screen you can access all the Media for playback and recording of the recorder.

- 1. Press HOME to display the Home Menu screen. The unit will be in TV viewing mode always when the Home menu appears.
- 2. Use  $\blacktriangleleft$  /  $\blacktriangleright$  buttons to select a main option you want. Sub options appears.
- 3. Use  $\blacktriangle$  /  $\nabla$  and ENTER buttons to select the sub option you want.

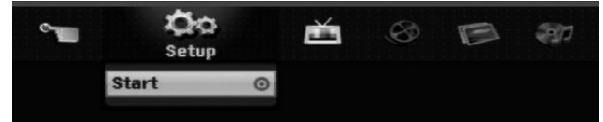

4. To exit the HOME menu, press HOME.

#### **Setup**

- **Start:** Displays Setup menu.
- **TV**
- **Auto Ch. Scan:** See page 16.
- **PR Edit:** See page 17.
- **Timer Record:** See page 35.
- **Movie**

#### - **DISC:**

- **-** Displays [Title List] menu for recordable disc. (page 38)
- Displays [Movie List] menu for DivX disc. (page 28)
- Plays back Video CD or DVD-Video disc. (page 24-27)

#### **Photo** (See page 30-31)

- **DISC:** Displays [Photo List] menu for disc.
- **USB:** Displays [Photo List] menu for the USB Memoey Stick.

#### **Music** (See page 29)

- **DISC:** Displays [Music List] menu for disc.
- **USB:** Displays [Music List] menu for the USB Memoey Stick.

#### **Easy Menu**

- **Disc Manager:** Displays the Disc Settings menu. (See page 21-22)
- **Rec. Mode:** Displays the menu to select the record mode. (See page 21)
- **DV Input:** Set the recorder to the DV input mode.

### **Initial Settings**

In this menu system, there are several ways to customize the settings provided. Most menus consist of three levels to set up the options, but some require greater depth for the variety of settings.

#### **General Operation**

- 1. Press HOME and select [Setup] option.
- 2. Select [Start] option then press ENTER. The Setup menu appears.

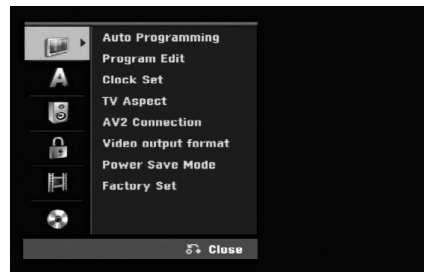

- 3. Use  $\blacktriangle$  /  $\nabla$  to select the desired option.
- 4. While the desired item is selected, press  $\blacktriangleright$  to move to the second level.
- 5. Use  $\blacktriangle$  /  $\nabla$  to select the second desired option.
- 6. Press  $\blacktriangleright$  to move to the third level.
- 7. Use  $\blacktriangle$  /  $\nabla$  to select the desired setting then press ENTER to confirm your selection. Some items require additional steps.
- 8. Press RETURN ( $\delta$ ) repeatedly to exit the Setup menu.

#### Note:

Press  $\blacktriangleleft$  to go back to the previous level.

## **General Settings**

#### **Auto Programming**

This recorder is equipped with a frequency synthesized tuner capable of receiving up to 88 TV channels.

#### **Preparation:**

• Connect the recorder to the desired type of aerial, as shown in Connecting to the Aerial on page 9.

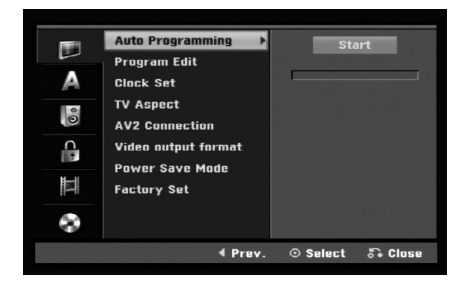

- 1. Select the [Auto Programming] option.
- 2. Press  $\blacktriangleright$  to move to the third level. [Start] icon is highlighted.
- 3. Press ENTER to begin the channel search. The tuner will automatically cycle through all available channels in the area and place them in the tuner's memory.

#### **Program Edit**

You can edit a channel manually (add, delete, name, move, etc.).

- 1. Select [Program Edit] option then press  $\blacktriangleright$ .
- 2. Press ENTER while [Edit] is selected. The Program List menu appears.
- 3. Use  $\blacktriangle$  /  $\nabla$  to select a PR number then press ENTER.

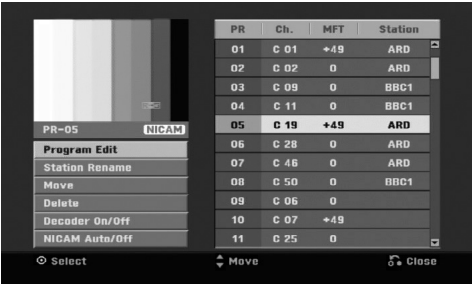

- 4. Use  $\blacktriangle$  /  $\nabla$  to select the program option then press ENTER.
	- [Program Edit] Sets the channel manually. See "Program Edit" on the bottom.
	- $\bullet$  [Station Rename] Changes the station name. The display for entering characters appears. To enter characters, see page 42. Names can be up to 5 characters long.
	- $\bullet$  [Move] Sorts the programme positions on the Program List. Press  $\blacktriangle$  /  $\nabla$  to move the selected programme position to a new location.
	- $\bullet$  [Delete] Disables a programme position you do not need.
	- $\bullet$  [Decoder On/Off] Sets the channels for the decoder. You need this setting to watch or record PAY-TV/Canal Plus programmes. Press ENTER so [Decoder] appears on the display. Press ENTER again to turn off the setting.
	- [NICAM Auto/off] Sets the channels for the NICAM broadcast. Normally, [NICAM] is lit on the display. If the sound from NICAM broadcast is not clear, press ENTER so [NICAM] disappears.
- 5. Press RETURN (6) repeatedly to exit Program List menu.

#### **Program Edit**

You can perform a search to select and store TV channels manually.

When you select [Program Edit] in step 4 above, the display for setting channels appears.

1. Use  $\blacktriangle$  /  $\blacktriangleright$  to select the item and press  $\blacktriangle$  /  $\nabla$  to change the setting.

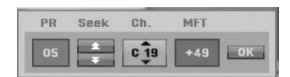

- [PR] indicates the selected programme position.
- $\bullet$  [Seek] Searches for a channel automatically. Searching stops when the recorder tunes in a channel.
- [Ch.] Changes the channel number.
- [MFT] Fine tunes the channel to obtain a clearer picture.
- 2. Choose OK then press ENTER to confirm the setting and returns to the Program List menu.

#### **AV1 Decoder**

Sets the AV1 scart jack for inputting encoded video signals.

- 1. Press AV/INPUT while the [Decoder On/Off] option is highlighted.
- 2. Press ENTER so [Decoder] appears on the display. Press ENTER again to turn off the setting.
	- Off: Inputs the signals from the AV1 scart jack. Normally select this.
	- $\bullet$  On: The encoded video signal input from the AV1 scart jack is output to the AV2 DECODER jack for decoding.

The decoded signal is then input back through the AV2 DECODER jack so you can record or view PAY-TV/Canal Plus programmes.

#### **Clock Set**

- 1. Select [Clock set] option then press  $\blacktriangleright$ .
- 2. Enter the necessary information for date and time.  $\blacktriangleleft$  /  $\blacktriangleright$  (left/right): Moves the cursor to the previous or next column.

 $\triangle$  /  $\nabla$  (up/down): Changes the setting at the current cursor position.

3. Press ENTER to confirm your setting.

### **General Settings (Continued)**

#### **TV Aspect**

Selects the aspect ratio of the connected TV (4:3 standard or wide).

- [4:3 Letter Box] Select this when connecting to a 4:3 screen TV. Displays a wide picture with bands on the upper and lower portions of the screen.
- [4:3 Pan Scan] Select this when connecting to a 4:3 screen TV. Automatically displays a wide picture on the entire screen and cuts off the portions that do not fit.
- [16:9 Wide] Select this when connecting to a widescreen TV or TV with a wide mode function.

#### **AV2 Connection**

You can connect a decoder or other device to the AV2 DECODER jack on the back.

- [Decoder] Select [Decoder] if you connect the recorder's AV2 DECODER jack to a PAY-TV or Canal Plus decoder.
- [Other Device] Select [Other Device] if you connect the recorder's AV2 DECODER jack to a VCR or similar recording device.

#### **Video Output Format**

Select the Video output format option according to the connection type of this unit

- [YPbPb] When your TV is connected with the COMPONENT OUTPUT jack on this unit.
- [RGB] When your TV is connected with the SCART(RGB signal) jack on this unit.

#### **Power Save Mode**

You can set up the unit into an economic power save mode. Nothing is displayed in the display window when the unit is turned off.

- [OFF] Power Save Mode is not active.
- [ON] Power Save Mode is active.

#### Notes:

- The encoded television signals (CANAL+ or PREMIERE) are not decoded in the Power Save Mode.
- The Power Save Mode is not available in the standby mode for the timer recording and when power off of the unit after receiving the encoded television signals (CANAL+ or PREMIERE).

#### **Factory Set**

If you need to, you can reset the Recorder to all its factory settings. Select "Set" icon then press ENTER and auto setup menu will appear, see page 15.

#### Note:

Some options can not be reset. (Rating, Password, and Area Code)

## **Language Settings**

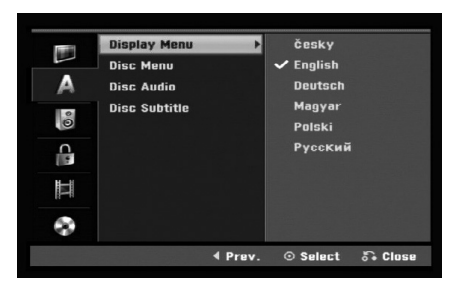

#### **Display Menu**

Select a language for the Setup menu and on-screen display.

#### **Disc Menu/Audio/Subtitle**

- [Original] Refers to the original language in which the disc was recorded.
- [Others] To select another language, press number buttons then ENTER to enter the corresponding 4-digit number according to the language code list in the reference chapter (see page 46). If you make a mistake while entering number, press CLEAR repeatedly to delete numbers one by one then correct it.
- [Off] (for Disc Subtitle) : Turn off Subtitle.

## **Audio Settings**

Each DVD disc has a variety of audio output options. Set the recorder's Audio Output according to the type of audio system you use.

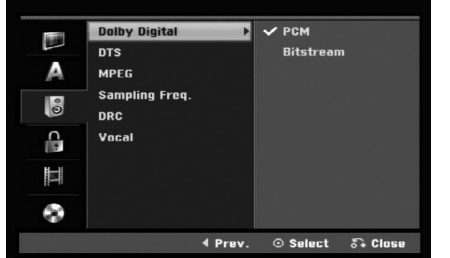

#### **Dolby Digital / DTS / MPEG**

- [Bitstream]: Select "Bitstream" if you connect the recorder's DIGITAL AUDIO OUT jack to an amplifier or other equipment with a Dolby Digital, DTS or MPEG decoder.
- [PCM] (for Dolby Digital / MPEG): Select when connected to a two-channel digital stereo amplifier. DVDs encoded in Dolby Digital or MPEG will be automatically downmixed to two-channel PCM audio.
- [Off] (for DTS): If you select "Off", the DTS signal is not output through the DIGITAL AUDIO OUT jack.

#### **Sampling Frequency**

If your receiver or amplifier is NOT capable of handling 96 kHz signals, select [48 kHz]. When this choice is made, this unit will automatically convert any 96 kHz signals to 48 kHz so your system can decode them.

If your receiver or amplifier is capable of handling 96 kHz signals, select [96 kHz]. When this choice is made, this unit will pass each type of signal through without any further processing.

#### **DRC (Dynamic Range Control)**

With the DVD format, you can hear a program's soundtrack in the most accurate and realistic presentation possible, thanks to digital audio technology. However, you may wish to compress the dynamic range of the audio output (the difference between the loudest sounds and the quietest ones). Then, you may listen to a movie at a lower volume without losing clarity of sound. Set DRC to [ON] for this effect.

#### **Vocal**

Set Vocal to [ON] only when a multi-channel karaoke DVD is playing. The karaoke channels on the disc will mix into normal stereo sound.

## **Lock (Parental Control) Settings**

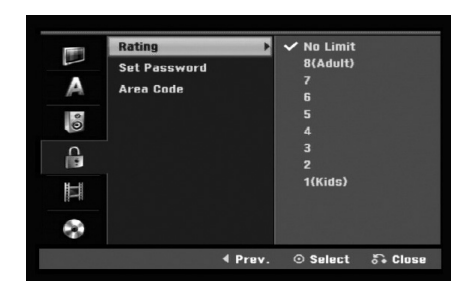

#### **Rating**

Blocks playback of rated DVDs based on their content. Not all discs are rated.

- 1. Select [Rating] option then press  $\blacktriangleright$ .
- 2. To access the Rating, Password and Area Code features, you must input the 4-digit security code you created.

If you have not yet entered a security code you are prompted to do so. Input a 4-digit code. Enter it again to verify. If you make a mistake while entering number, press CLEAR repeatedly to delete numbers one by one then correct it.

3. Select a rating using the  $\blacktriangle$  /  $\nabla$  buttons. [1] - [8]: Rating one (1) has the most restrictions and rating eight (8) is the least restrictive.

[No Limit]: If you select [No Limit], parental control is not active and the disc plays in full.

4. Press ENTER to confirm your rating selection.

#### Note:

If you set a rating for the recorder, all disc scenes with the same rating or lower are played. Higher rated scenes are not played unless an alternate scene is available on the disc. The alternative must have the same rating or a lower one. If no suitable alternative is found, playback stops. You must enter the 4-digit password or change the rating level in order to play the disc.

#### **Set Password**

- 1. Select [Set Password] option then press  $\blacktriangleright$ .
- 2. Follow step 2 as shown "Rating". To change the password, select the [Change], press ENTER and input the new 4-digit code. Input it again to verify. To delete the password, select [Delete] then press ENTER.

#### **If you forget your 4-digit code**

If you forget your password, to clear the current password, follow the procedure below.

- 1. Display Setup menu then select an 1 level icon.
- 2. Use the Number buttons to enter the 6-digit number "210499".
- 3. Select [Yes] then press ENTER. The 4-digit password is cleared. Enter a new code.

#### **Area Code**

Enter the code of an area whose standards were used to rate the DVD video disc, referring to the list (See "Area Codes", page 46.).

- 1. Select [Area Code] option then press  $\blacktriangleright$ .
- 2. Follow step 2 as shown "Rating".
- 3. Select the first character using the  $\blacktriangle / \blacktriangledown$ buttons.
- 4. Shift the cursor using  $\blacktriangleright$  buttons and select the second character using  $\blacktriangle$  /  $\nabla$  buttons.
- 5. Press ENTER to confirm your area code selection.

## **Recording Settings**

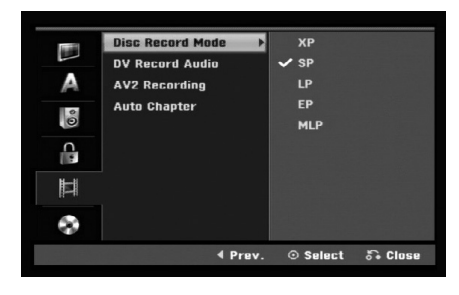

#### **Disc Record Mode**

You can set the picture quality for recording; XP (High Quality), SP (Standard Quality), LP (Low Quality), EP (Extend Quality), MLP (Maximum Long Play).

#### **DV Record Audio**

You need to set this if you have a camcorder using 32kHz/12-bit sound connected to the front panel DV IN jack.

Some digital camcorders have two stereo tracks for audio. One is recorded at the time of shooting; the other is for overdubbing after shooting.

On the Audio 1 setting, the sound that was recorded while shooting is used.

On the Audio 2 setting, the overdubbed sound is used.

#### **AV2 Recording**

You can select the type of the signal when recording video input signal from the device connected to the AV2 DECODER socket.

[Auto] The video input signal will automatically follow the video signal received.

[CVBS] Only for recording CVBS input signal. [RGB] Only for recording RGB input signal.

#### **Auto Chapter**

When DVD recording, chapter markers are put in specified setting. You can change this interval to 5 minutes or 10 minutes. If you select [None], switch off automatic chapter marking altogether with the [None] setting.

#### Note:

If the [Disc Record Mode] setting is set to [MLP] mode, The [5 Min.] option is not selectable.

## **Disc Settings**

#### **Initialize**

If you load a completely blank disc, the recorder will initialize the disc.

**DVD-R:** The recorder initialize the disc to Video mode. The recording mode will always be Video mode.

**DVD-RW/DVD+RW/DVD+R (DL)/DVD-RAM:** The Initialize menu will appears. Select [OK] then press ENTER. DVD-RW disc is initialized to Video mode. Also, you can reformat the DVD-RW/DVD+RW/

DVD-RAM from the Setup menu as below.

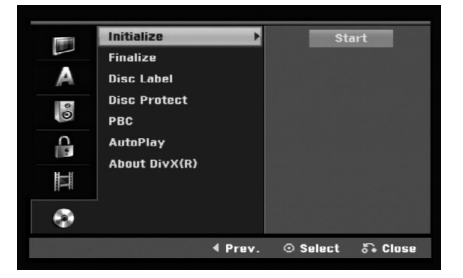

- 1. Select [Initialize] option then press  $\blacktriangleright$ .
- 2. Press ENTER while [Start] is selected. Initialize menu appears.
- 3. Use  $\blacktriangleleft$  /  $\blacktriangleright$  to select a desired mode (VR Mode or Video Mode) then press ENTER. Confirm message will appear. For DVD+RW and DVD-RAM discs, go to step 4.
- 4. Use  $\blacktriangleleft$  /  $\blacktriangleright$  to select [OK] then press ENTER. It takes a few moments to initialize the disc.

#### **Caution**

**If you want to change the disc format, everything recorded on the disc will be erased.**

#### **Finalize**

Finalizing 'fixes' the recordings in place so that the disc can be played on a regular DVD player or computer equipped with a suitable DVD-ROM drive. Finalizing a Video mode disc creates a menu screen for navigating the disc. This is accessed by pressing MENU/LIST or TITLE.

#### **Caution**

Once you have finalized a DVD-R and DVD+R disc, you cannot edit or record anything else on that disc except DVD+RW. However, you can record and edit a DVD-RW disc by choosing [Unfinalize] option.

- 1. Select [Finalize] option then press  $\blacktriangleright$ .
- 2. Press ENTER while [Finalize] is selected. Finalize menu appears.
- 3. Select [OK] then press ENTER. The recorder starts finalizing the disc.

#### Note:

- How long finalization takes depends on the type of disc, how much is recorded on the disc, and the number of titles on the disc.
- DVD+R DL disc can take up to 30 minutes to finalize.

#### **Tins**

- If you load a DVD-RW that has already been finalized, you can 'Unfinalize' it by choosing Unfinalize from the Finalize menu. After doing this, you can edit and re-record onto the disc.
- You cannot unfinalize a DVD-R and DVD+R (DL) disc.
- If [Disc Protect] option is set to [ON], the finalize is not available. To finalize, set [Disc Protect] option to [OFF].

#### **Disc Label**

Use this to enter a name for the disc. This name appears when you load the disc and when you display disc information on-screen.

- The disc name can be up to 32 characters long.
- For discs formatted on a different recorder, you will see only a limited character set.
- 1. Select [Disc Label] option then press  $\blacktriangleright$ .
- 2. Press ENTER while [Edit] is selected. Keyboard menu appears. To enter characters, see page 42.

#### **Disc Protect**

When recording in DVD-RAM / DVD+RW / +R disc or VR mode formatted DVD-RW disc, set to [ON] to prevent accidental recording, editing or deleting of the disc loaded. If you need to unlock the disc to make edits, select [OFF].

#### **PBC**

PBC stands for Playback Control and refers to special menus and navigation features that are available on some Video CDs.

- [ON] Video CDs are played according to the PBC, if available.
- [OFF] Video CDs are played the same way as Audio CDs.

#### **Auto Play**

You can set up the unit so a DVD disc automatically starts playing whenever the DVD is inserted. If Auto Play mode is set to On, this unit will search for title that has the longest playback time and then play back the title automatically.

#### Note:

The Auto Play function may not work for some DVDs.

#### **DivX Registration Code**

We provide you the DivX® VOD (Video On Demand) registration code that allows you to rent and purchase videos using the DivX® VOD service. For more information, visit www.divx.com/vod.

- 1. Select [About DivX (R)] option then press  $\blacktriangleright$ .
- 2. Press ENTER while [Enter] is selected and the registration code will appear.
- 3. Use the registration code to purchase or rent the videos from DivX® VOD service at www.divx.com/vod. Follow the instructions and download the video onto a disc for playback on this unit.

#### Note:

All the downloaded videos from DivX® VOD can only be played back on this unit.

## **General Explanation of On-Screen Display**

This manual gives basic instructions for operating the recorder. Some DVDs require specific operation or allow only limited operation during playback. When this occurs, the symbol  $\oslash$  appears on the TV screen, indicating that the operation is not permitted by the recorder or is not available on the disc.

#### **Displaying Information While Watching TV**

**During viewing the TV, press DISPLAY to display/remove the information displayed on-screen.**

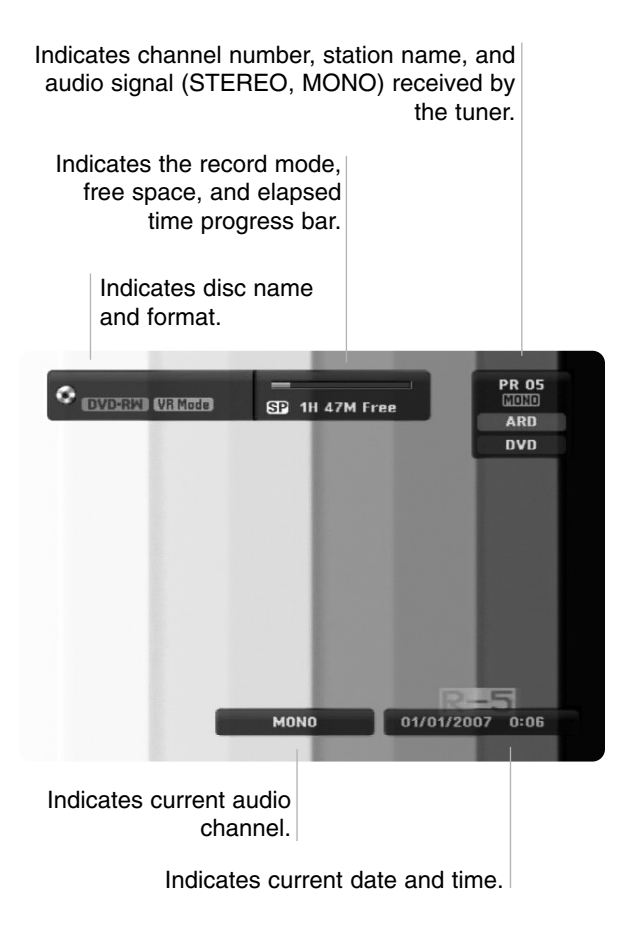

#### **Displaying Disc Information on-screen**

You can display various information about the disc loaded on-screen.

1. Press DISPLAY once to show current status.

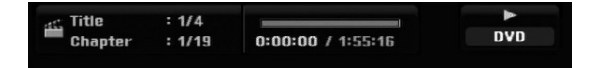

2. Press DISPLAY once again to show various playback information. The items displayed differ depending on the disc

type or playing status.

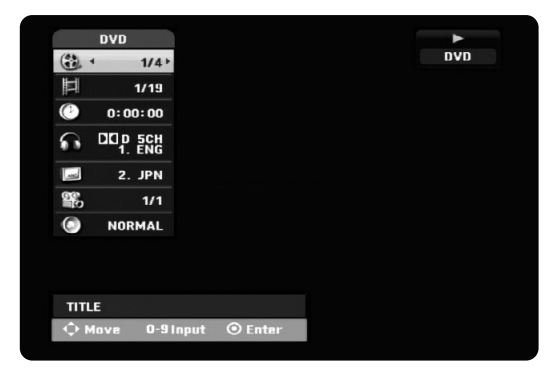

- 3. You can select an item by pressing  $\triangle$  /  $\nabla$  and change or select the setting by pressing  $\blacktriangleleft / \blacktriangleright$ . For details about each item, see the pages in parenthesis.
	- [Title]: Current title (or track) number/total number of titles (or tracks) (page 26)
	- $\bullet$  [Chapter]: Current chapter number/total number of chapters (page 24)
	- $\bullet$ [Time]: Elapsed playing time (page 26)
	- $\bullet$  [Audio]: Selected audio language (DVD VIDEO only) or audio channel (page 25)
	- $\bullet$ [Subtitle]: Selected subtitle (page 25)
	- $\bullet$  [Angle]: Selected angle/total number of angles (page 26)
	- [Sound]: Selected sound mode (page 27)

#### Note:

If no button is pressed for 10 seconds, the on-screen display disappears.

## **Playback General Playback Features**

- 1. Load your chosen disc in the tray, with the playback side down.
- 2. Starts playback using HOME menu (see page 15).
- 3. To stop the playback, press STOP  $(\blacksquare)$ .

The unit records the stopped point, depending on the disc. "III" appears on the screen briefly. Press PLAY ( $\blacktriangleright$ ) to resume playback (from the scene point). If you press STOP ( $\blacksquare$ ) again or unload the disc  $("I'']$  appears on the screen.), the unit will clear the stopped point.

4. Press OPEN/CLOSE ( $\triangle$ ) to remove the disc. Press OPEN/CLOSE  $(\triangle)$  to close disc tray or press POWER ( $\cup$ ), the disc tray closes automatically and unit turns off.

#### Note:

If Parental Control is set and the disc is not within the Rating settings (not authorized), the 4-digit code must be entered and/or the disc must be authorized (see "Rating", on page 20).

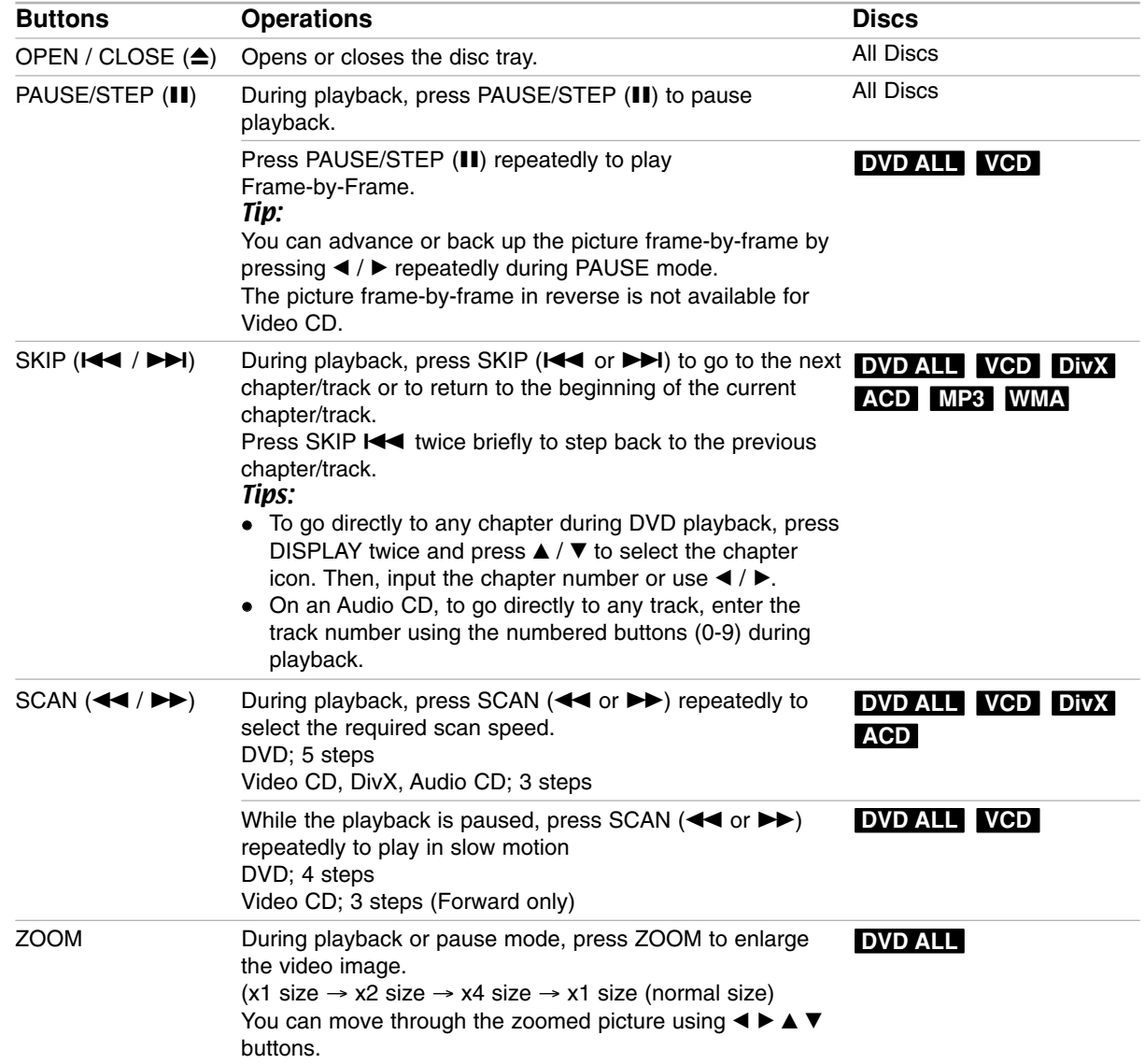

## **General Playback Features (Continued)**

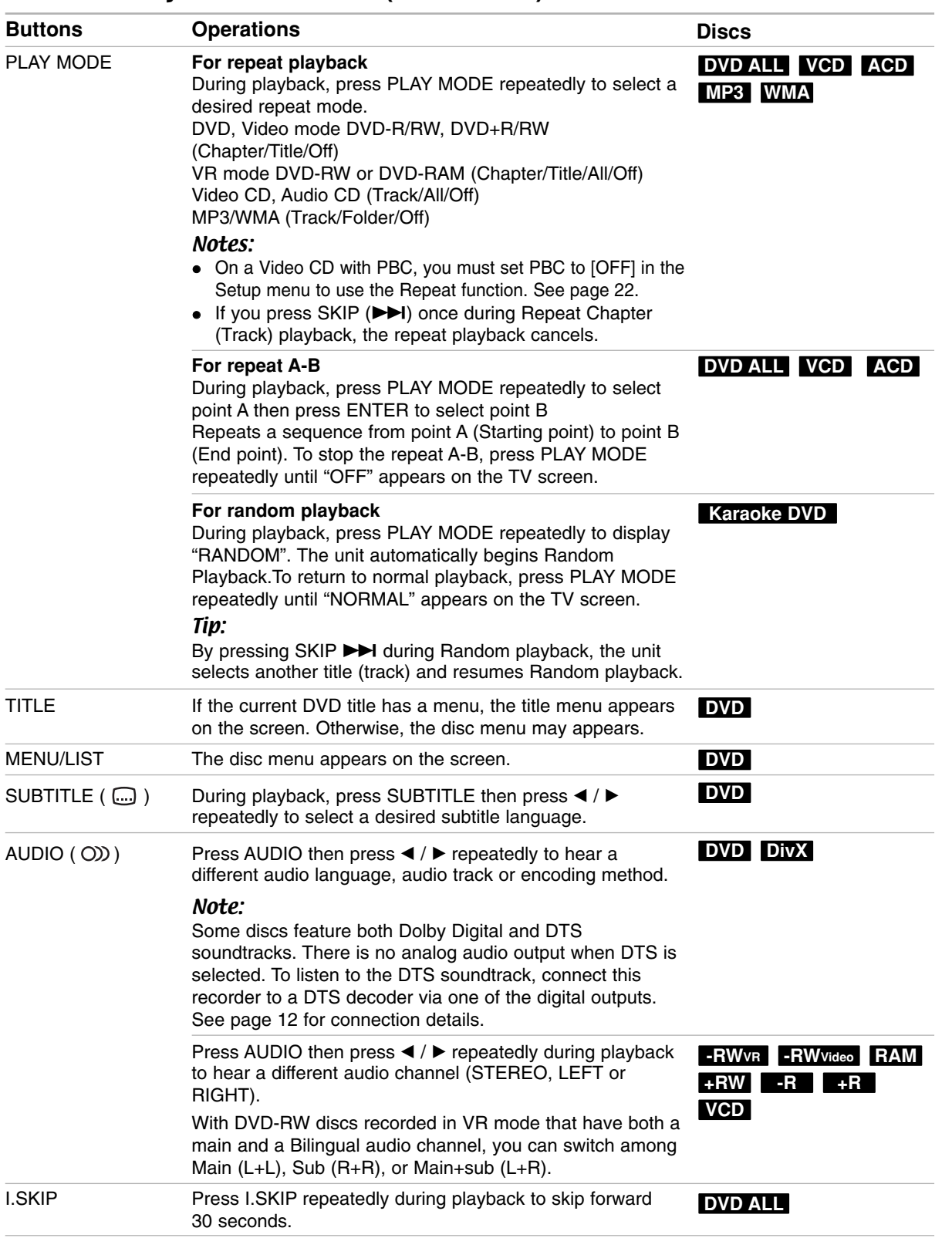

#### **If a menu screen is displayed DVD VCD**

The menu screen may be displayed first after loading a DVD or Video CD which contains a menu.

#### **DVD**

Use the  $\blacktriangle$  /  $\blacktriangleright$  /  $\blacktriangle$  /  $\blacktriangledown$  buttons to select the

title/chapter you want to view, then press ENTER to start playback.

Press TITLE or MENU/LIST to return to the menu screen.

#### **VCD**

- Use the number buttons to select the track you want to view.
- Press RETURN  $(3^{\bullet\bullet})$  to return to the menu screen. • Menu setting and the exact operating procedures
- for using the menu may differ depending on the disc. Follow the instructions on the each menu screen. You may also set PBC to [OFF] under Setup menu (see page 22).

#### **Moving to another TITLE DVD ALL DivX**

When a disc has more than one title, you can move to another title as follows:

 $\bullet$ Press DISPLAY twice during playback then use  $\blacktriangle$  /  $\blacktriangledown$  to select the title icon. Then, press the appropriate numbered button (0-9) or  $\blacktriangleleft$  /  $\blacktriangleright$  to select a title number.

#### **Time Search DVD ALL DivX**

To start playing at any chosen time on the disc:

- 1. Press DISPLAY twice during playback. The time search box shows the elapsed playing time.
- 2. Press  $\triangle$  /  $\nabla$  to select the time clock icon and "-:--:--" appears.
- 3. Input the required start time in hours, minutes, and seconds from left to right.

If you enter the wrong numbers, press  $\blacktriangleleft$  /  $\blacktriangleright$  to move the under bar (\_) to the wrong number. Then enter the correct numbers.

4. Press ENTER to confirm. Playback starts from the selected time.

#### **Marker Search & 1/6**

#### **To enter a Marker DVD ALL VCD**

You can start playback from up to six memorized points. To enter a marker, press MARKER at the desired point on the disc. The Marker icon appears on the TV screen briefly. Repeat to enter up to six markers.

#### **To Recall or Clear a Marked Scene**

- 1. During disc playback, press SEARCH. The marker search menu appears on the screen.
- 2. Use  $\blacktriangle$  /  $\blacktriangleright$  /  $\blacktriangle$  /  $\blacktriangledown$  to select a marked scene that you want to recall or clear.
- 3. Press ENTER and playback starts from the marked scene.

**or**

Press CLEAR and the confirm message will appear. Select [OK] and press ENTER to erase the scene from the marker search menu.

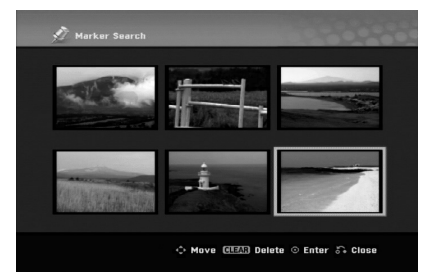

#### **Camera Angle DVD**

If the disc contains scenes recorded at different camera angles, you can change to a different camera angle during playback.

- 1. Press DISPLAY during playback. The On-Screen Display appears on the TV screen.
- 2. Use  $\blacktriangle$  /  $\nabla$  to select the Angle icon in the On-Screen Display.
- 3. Use  $\blacktriangleleft$  /  $\blacktriangleright$  to select a desired angle. The number of the current angle appears on the TV screen.

#### Tip:

The ANGLE indicator will blink on the TV screen at scenes recorded at different angles to indicate that angle switching is possible.

#### **3D Surround DVD ALL VCD DivX**

This unit can produce a 3D Surround effect, which simulates multi-channel audio playback from two conventional stereo speakers, instead of the five or more speakers normally required to listen to multichannel audio from a home theater system.

- 1. Press DISPLAY twice during playback. The On-Screen Display appears on the TV screen.
- 2. Use  $\triangle$  /  $\nabla$  to select the Sound icon in the On-Screen Display.
- 3. Use  $\blacktriangleleft$  /  $\blacktriangleright$  to select "3D SUR". To turn off the 3D Surround effect, select "NORMAL".

#### **Finding Locations on a Disc VCD**

You can directly access any point on a video CD using this function. Use this function only while a video CD is playing. Playback jumps to the point specified.

- 1. Press SEARCH during playback. The progress bar appears on the TV screen.
- 2. Use  $\blacktriangleleft$  /  $\blacktriangleright$  to find a start position for playback.
- 3. Press ENTER to confirm the selected position. Playback starts from the selected position.

#### Note:

This function works only when no marker is memorized.

#### **Last Condition Memory DVD**

This recorder memorizes the user settings for the last disc that you have viewed. Settings remain in memory even if you remove the disc from the recorder or switch off the recorder. If you load a disc that had its settings memorized, the latest stop position is automatically recalled.

#### Notes:

- Settings are stored in memory for use any time.
- This recorder does not memorize settings of a disc if you switch off the recorder before commencing to play it.

#### **PIP (Picture in Picture) DVD ALL VCD**

This function enables you to view the stored stations in sub picture during playback.

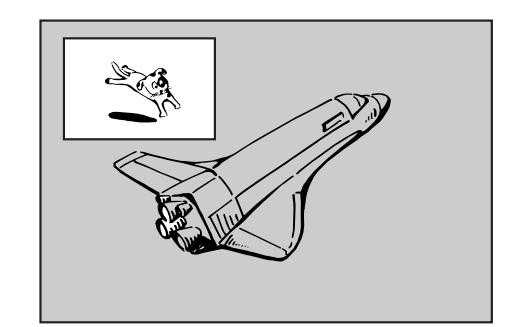

#### **On and off**

Press PIP to switch on the sub picture, press this button again to switch it off.

#### **Input mode selection for sub picture**

Press AV/INPUT to select the input mode for the sub picture. Each time this button is pressed, each input mode for the sub picture is displayed as shown below.

Tuner  $\rightarrow$  AV1  $\rightarrow$  AV2  $\rightarrow$  AV3

#### **Program selection for sub picture**

Use PR/CH (+/-) to change the program when sub picture's input is set to tuner. The selected program number is displayed on the TV screen. You can view the selected program by pressing STOP  $(\blacksquare)$ .

#### **Sub picture position change**

Press  $\blacktriangleleft$  /  $\blacktriangleright$  repeatedly until desired position is achieved. The sub picture moves clockwise or counterclockwise.

## **Playing a DivX Movie File**

The recorder can play DivX files. Before playing DivX files, read "DivX file requirement" on right.

- 1. Press HOME.
- 2. Select [Movie] option.
- 3. Select a media that contains DivX file(s) then press ENTER.

The [Movie List] menu appears on the TV screen.

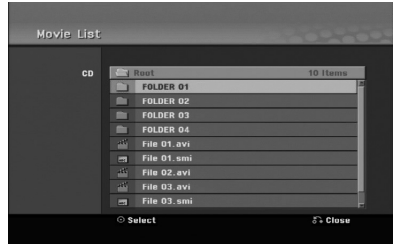

- 4. Press  $\triangle$  /  $\nabla$  to select a folder, and press ENTER. A list of files in the folder appears. If you are in a file list and want to return to the Folder list, use the  $\triangle$  /  $\nabla$  buttons on the remote to highlight  $\Box$  and press ENTER.
- 5. If you want to view a particular file, press  $\triangle$  /  $\nabla$  to highlight a file and press  $PLAY$  ( $\blacktriangleright$ ). You can use variable playback functions. Refer to pages 24-27.
- 6. Press STOP to stop the playback. The [Movie List] menu appears.

#### **Notice for displaying the DivX subtitle**

If the subtitle does not display properly, please follow the steps below.

- 1. Press PAUSE/STEP when the subtitle appears.
- 2. Press and hold SUBTITLE about 3 seconds. The language code will appear.
- 3. Press  $\blacktriangleleft$  /  $\blacktriangleright$  to select another language code until the subtitle is displayed properly.
- 4. Press PLAY  $($   $\blacktriangleright)$  to continue playback.

#### Note:

The DivX subtitle file name has to be identified with the DivX file name to display by this unit.

#### **Movie List menu options**

- 1. Press  $\triangle$  /  $\nabla$  to select a folder/file on the [Movie List] menu then press ENTER. [Movie List] menu options appear.
- 2. Press  $\triangle$  /  $\nabla$  /  $\blacktriangleleft$  /  $\blacktriangleright$  to select an option, and press ENTER.
	- [Play] Start playback the selected title.
	- [Open] Opens the folder and a list of files in the folder appears

#### **DivX file requirement**

**Available resolution size:** 720x576 (W x H) pixel **DivX file extensions:** ".avi", ".divx"

Playable DivX subtitle: ".smi", ".srt",

".sub (Micro DVD format only)",

".txt (Micro DVD format only)"

**Playable Codec format:** "DIV3", "MP43", "DIVX", "DX50"

**Playable Audio format:** "AC3", "PCM", "MP2", "MP3", "WMA"

- Sampling frequency: within 8 - 48 kHz (MP3), within 32 - 48kHz (WMA)
- $\bullet$  Bit rate: within 8 - 320kbps (MP3), within 32 - 192kbps (WMA) **CD-R Format:** ISO 9660 and JOLIET.

**DVD±R/RW Format:** ISO 9660 (UDF Bridge format) **Maximum Files/Disc:** Less than 1999 (total number of files and folders)

#### **Notes on DivX format**

- If the number of the screen frame is over 29.97 frames per second, this unit may not operate normally.
- If the video and audio structure of recorded file is not interleaved, returns to the menu screen.
- $\bullet$  If there is impossible code to express in the DivX file name, it may be displayed as "\_" mark.
- $\bullet$  If the file is recorded with GMC, the unit supports only 1-point of the record level. \* GMC?

GMC is the acronym for Global Motion Compensation. It is an encoding tool specified in MPEG4 standard. Some MPEG4 encoders, like DivX, have this option.

There are different levels of GMC encoding, usually called 1-point, 2-point, or 3-point GMC.

## **Playing an Audio CD or MP3/WMA file**

The recorder can play audio CDs and MP3/WMA files. Before playing MP3/WMA files, read "MP3/WMA audio file requirement" on right.

- 1. Press HOME. The HOME menu appears.
- 2. Select [Music] option.
- 3. Select a media that contains MP3/WMA or audio title then press ENTER.

The [Music List] menu appears on the TV screen.

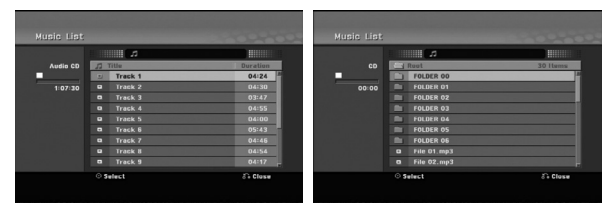

4. Use  $\triangle/\blacktriangledown$  to select a track then press PLAY ( $\blacktriangleright$ ). Playback starts.

You can use variable playback functions. Refer to pages 24-25.

#### Tips:

- Press DISPLAY to view ID3-Tag information for the MP3 file. If ID3-Tag information is not present, [ID3-Tag: None] will appear. If you select a folder, the number of subfolders and number of MP3/WMA files in the folder are displayed. Press DISPLAY again to remove the information screen.
- If you want to move to the upper directory, use the  $\blacktriangle$  /  $\nabla$  to highlight  $\blacksquare$  and press ENTER.
- 5. To stop playback at any time, press STOP.

#### **Audio CD and Music List menu options**

- 1. Press  $\triangle$  /  $\nabla$  to select a folder/file on the [Music List] menu then press ENTER. The menu options appear. The menu options displayed differ depending on
- 2. Press  $\blacktriangle / \blacktriangledown / \blacktriangle / \blacktriangleright$  to select an option, and press ENTER.
	- [Play] Start playback the selected title.
	- [Random] Start or stop random playback.
	- [Open] Opens the folder and a list of files in the folder appears

#### **Random**

the selected media.

- 1. Press  $\triangle$  /  $\nabla$  to select a file then press ENTER. The menu options appear.
- 2. Press  $\blacktriangle$  /  $\nabla$  to select [Random] option then press ENTER.

The unit automatically begins random playback and "RANDOM" appears on the menu screen.

3. To return to normal playback, select [Random] option again then press ENTER.

#### Tip:

By pressing SKIP >>I during Random playback, the unit selects another track and resumes Random playback.

#### **MP3/WMA audio file requirement**

**File extensions**

".mp3", ".wma".

**Sampling frequency:**

within 8 - 48 kHz (MP3), within 32 - 48kHz (WMA) **Bit rate:**

within 8 - 320kbps (MP3), within 32 - 192kbps (WMA)

**CD-R Format:**

ISO 9660 and JOLIET.

**DVD±R/RW Format:** ISO 9660 (UDF Bridge format)

**Maximum Files/Disc:** 

Less than 1999 (total number of files and folders)

## **Viewing a JPEG File**

The recorder can play JPEG files. Before playing JPEG recordings, read "Photo file requirement" on right.

- 1. Press HOME.
	- The HOME menu appears.
- 2. Select [Photo] option.
- 3. Select a media that contains JPEG file then press ENTER.

The [Photo List] menu appears on the TV screen.

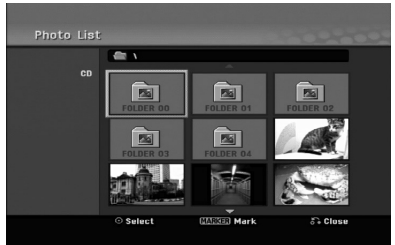

4. Use  $\blacktriangleleft$  /  $\blacktriangleright$  /  $\blacktriangle$  /  $\nabla$  to select a file, then press ENTER.

The menu options appear on the left side of the menu.

#### Tips:

- If you want to move to the upper directory, use the  $\triangle$  /  $\nabla$  to highlight  $\triangle$  and press ENTER.
- You can select all files on the menu by pressing CLEAR button. To cancel the selections, press CLEAR again.

#### *Selecting multiple files*

- *1. Press MARKER. A check mark appears on the file. Press MARKER again to cancel the marked file.*
- *2. Repeat step 1 to mark additional file.*
- 5. Use  $\blacktriangle$  /  $\nabla$  to select [Full Screen] then press ENTER.

The selected image is displayed in full screen. Depending upon the size and number of JPEG files, it could take a long time for the recorder to read the files.

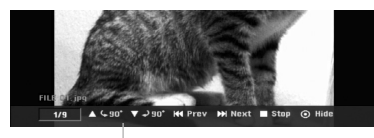

Press ENTER to appear or disappear this menu during viewing the full screen.

6. To stop viewing at any time, press STOP. The [Photo List] menu appears.

#### Tip:

If you press RETURN ( $\delta$ ) while menu screen is displaying, the screen is changed to TV viewing or AV input.

#### **Photo List menu options**

- 1. Press  $\triangle$  /  $\nabla$  to select a file on the [Photo List] menu then press ENTER. The menu options appear. The menu options displayed differ depending on the selected media.
- 2. Use  $\blacktriangle$  /  $\nabla$  to select an option then press ENTER to confirm your selection.
	- [Open] Opens the folder and a list of files in the folder appears
	- [Full Screen] Shows the selected file as full screen.
	- [Slide Show] Displays Slide Show menu.

#### **Skip Images**

While viewing a picture, press SKIP ( $\blacktriangleleft$  or  $\blacktriangleright$ ) once to advance to the next file or return to the previous file.

#### **Rotate Images**

Use  $\blacktriangle$  /  $\blacktriangledown$  while viewing a picture to flip the picture clockwise or counterclockwise.

#### **Photo file requirement**

**File extensions** ".jpg"

**Photo size:**  Less than 4MB recommended

**CD-R Format:** ISO 9660 and JOLIET.

**DVD±R/RW Format:** ISO 9660 (UDF Bridge format)

**Maximum Files/Disc:**  Less than 1999 (total number of files and folders)

#### **Notes on JPEG file**

- Progressive and lossless compression JPEG image files are not supported.
- $\bullet$  Depending on the size and number of the JPEG files, it may take several minutes to read the contents of the media.

#### **View Slide Shows**

- 1. Select [Slide Show] option on the [Photo List] menu (Refer to "Photo List menu options" on page 30).
- 2. Press ENTER.

The Slide Show menu appears.

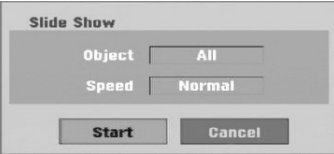

- 3. Use  $\blacktriangleleft$  /  $\blacktriangleright$  /  $\blacktriangle$  /  $\blacktriangledown$  to set the options.
	- [Object] option:
	- [Selected] Views slide show only selected files. Use the MARKER button to select multiple files.
	- [All] Views slide show all files.

[Speed] option:

Sets the Slide Show speed to [Slow], [Normal], or [Fast].

- 4. Select the [Start] option then press ENTER to start the Slide Show.
	- The slide show continues until you press STOP  $(\blacksquare)$ .
- 5. Press STOP to stop the Slide Show and returns to the Photo List menu.

#### **To Pause the Slide Show**

- 1. Press PAUSE/STEP (II) to pause slide show.
- 2. When you want to continue slide show, press  $PLAY$  ( $\blacktriangleright$ ).

## **Recording About DVD recording**

#### Notes:

- This recorder cannot make recordings on CD-R or CD-RW discs.
- Our company takes no responsibility for recording failure due to power outages, defective discs, or damage to the Recorder.
- Fingerprints and small scratches on a disc can affect playback and/or recording performance. Please take proper care of your discs.

#### **Disc types and recording formats, modes, and settings**

This recorder can play various kinds of DVD discs: pre-recorded DVD-Video discs, DVD-RW, DVD-R, DVD-RAM, DVD+RW and DVD+R discs. The disc format for DVD-R, DVD+R, DVD+RW discs is always "Video format"—the same as pre-recorded DVD-Video discs. This means that once finalized, you can play a DVD-R, DVD+R, or DVD+RW in a regular DVD player. The DVD-RAM disc format is Video Recording (VR) format.

By default, the DVD-RW disc format is Video format, though you can change this to Video Recording (VR) format, if required. (Reinitializing the disc will erase the contents of the disc.)

The recording mode is closely related to the disc format. If the disc format is Video Recording format, then the recording mode is VR mode; if the disc format is Video mode, then the recording mode is Video mode (except for DVD-Video, which is not recordable, and so does not have a recording mode). Within the recording modes (which are fixed for them whole disc) are the record settings. These can be changed as required for each recording and determine the picture quality and how much space the recording will take up on the disc.

#### **Notes for recording**

- The recording times shown are not exact because the recorder uses variable bit-rate video compression. This means that the exact recording time will depend on the material being recorded.
- When recording a TV broadcast, if the reception is poor or the picture contains interference, the recording times may be shorter.
- If you record still pictures or audio only, the recording time may be longer.
- The displayed times for recording and time remaining may not always add up to exactly the length of the disc.
- The recording time available may decrease if you heavily edit a disc.
- If using a DVD-RW disc, make sure you change the recording format (Video mode or VR mode) before you record anything on the disc. See page 21 (Initialize) for how to do this.
- When using a DVD-R or DVD+R disc, you can keep recording until the disc is full, or until you finalize the disc. Before you start a recording session, check the amount of recording time left on the disc.
- When using a DVD-RW disc in Video mode, recording time available will only increase if you erase the last title recorded on the disc.
- The Delete Title option in the Title List (Original) menu only hides the title, it does not actually erase the title from the disc and increase the recording time available (except for the last recorded title on a DVD-RW disc in Video mode).
- Overwrite recording is available using DVD+RW discs.
- When using a DVD+R/RW, the recorder will execute the Menu-making operation to update the new title and editing when removing the disc from the recorder or turn off the recorder.
- The recordable time of MLP mode with DVD+R DL discs is about 11 hours which is similar to single layer discs, because the resolution of DVD+R DL disc is higher than that of single layer disc.

#### **Recording time and picture quality**

There are five preset recording quality modes:

- **XP** Highest quality setting, gives about 1 hour of recording time on a DVD (4.7GB).
- **SP** Default quality, sufficient for most applications, gives about 2 hours of recording time on a DVD (4.7GB).
- LP Slightly lower video quality, gives about 4 hours of recording time on a DVD disc (4.7GB).
- **EP** Low video quality, gives about 6 hours of recording time on a DVD (4.7GB).
- MLP The longest recording time with the lowest video quality, gives about 11 hours of recording time on a DVD (4.7GB).

#### Note:

You may see a fragmented picture or distorted subtitle during playing back the contents recorded in EP and MLP mode.

#### **Restrictions on copying**

Some video material is copy-once protected: If you want to record copy-once protected material to DVD, you must use a VR mode DVD-RW disc compatible with CPRM Ver. 1.1.

You can identify copy-once protected material during playback by displaying disc information on-screen.

- NTSC format signals from the analog or the DV inputs is not recorded correctly with this recorder.
- Video signals in SECAM format (from the built-in TV tuner or from the analog inputs) are recorded in PAL format.
- Video that is 'copy-once only' can only be recorded using DVD-RW disc in VR mode or DVD-RAM disc with CPRM (see below).

#### **What is 'CPRM'?**

CPRM is a copy protection system (with scramble system) only allowing the recording of 'copy once' broadcast programs. CPRM stands for Content Protection for Recordable Media.

This Recorder is CPRM compatible, which means that you can record copy-once broadcast programs, but you cannot then make a copy of those recordings. CPRM recordings can only be made on DVD-RW discs formatted in VR mode or DVD-RAM discs, and CPRM recordings can only be played on players that are specifically compatible with CPRM.

#### **Copyright**

- Recording equipment should be used only for lawful copying and you are advised to check carefully what is lawful copying in the area in which you are making a copy. Copying of copyright material such as films or music is unlawful unless permitted by a legal exception or consented to by the rights owner.
- This product incorporates copyright protection technology that is protected by method claims of certain U.S. patents and other intellectual property rights owned by Macrovision Corporation and other rights owners. Use of this copyright protection technology must be authorized by Macrovision Corporation, and is intended for home and other limited viewing uses only, unless otherwise authorized by Macrovision corporation. Reverse engineering or disassembly is prohibited.
- $\bullet$  CONSUMERS SHOULD NOTE THAT NOT ALL HIGH DEFINITION TELEVISION SETS ARE FULLY COMPATIBLE WITH THIS PRODUCT AND MAY CAUSE ARTIFACTS TO BE DISPLAYED IN THE PICTURE. IN CASE OF 625 PROGRESSIVE SCAN PICTURE PROBLEMS, IT IS RECOMMENDED THAT THE USER SWITCH THE CONNECTION TO THE 'STANDARD DEFINITION' OUTPUT. IF THERE ARE QUESTIONS REGARDING OUR TV SET COMPATIBILITY WITH THIS MODEL 625p DVD RECORDER, PLEASE CONTACT OUR CUSTOMER SERVICE CENTER.

## **Basic Recording from a TV**

Follow the instructions below to record a TV program. Recording starts immediately and continues until the disc is full or you stop the recording.

#### Note:

You must load a recordable disc for DVD recording.

- 1. Set a recording mode as necessary by pressing REC MODE repeatedly. (XP, SP, LP, EP or MLP)
- 2. Use PR/CH (+/-) buttons to select the TV channel to record.

#### Changing TV Audio Channel

You can select the audio channel (language) to listen by pressing AUDIO during viewing TV program. The current audio channel is displayed on-screen.

Stereo broadcast:

Stereo → Left → Right

Bilingual broadcast:

Main → Sub → Main+Sub

- If the sound is of poor quality when set to Stereo, you can often improve it by changing to Mono (Left or Right).
- This recorder can record either NICAM or regular audio. If the NICAM setting (page 17) is set to Auto, then if the broadcast is NICAM, the audio automatically changes to NICAM and you can record the NICAM audio. If the broadcast is non-NICAM, the regular audio is always recorded. If NICAM sound distortion occurs, due to poor reception, you can switch off NICAM setting of the program.
- 3. Press REC (<sup>o</sup>) once. Recording will start. (The REC indicator lights in the display window.)
	- $\bullet$  Recording continues until you press STOP ( $\blacksquare$ ) or the disc is full.
	- To record for a fixed length of time, see Instant Timer Recording on right.
- 4. Press STOP ( $\blacksquare$ ) to stop recording.

#### **To Pause the Recording**

- 1. Press PAUSE/STEP (II) to pause recording.
- 2. When you want to continue recording, press PAUSE/STEP (II).

#### **To record one TV program while watching another**

- 1. Press TV/DVD to select the TV mode during recording. The TV indicator appears.
- 2. Using the TV, select the channel to be viewed.

### **Instant Timer Recording**

Instant Timer Recording allows you to make a recording easily of a preset length without using the program timer.

- 1. Follow steps 1-2 as shown left (Basic Recording from a TV).
- 2. Press REC  $(①)$  repeatedly to select the recording time length.

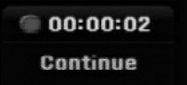

Recording starts after the first press. Each subsequent press increases the recording time within free space.

The recording time is displayed on the TV screen. At the end of the recording, the recorder will stop recording and shut off.

#### **Checking the Recording Time**

Press REC  $($ <sup>o</sup>) once to check the recording time. The recalled setting will automatically return to the TV screen for a moment.

Also, remaining time of recording is shown in the display window.

#### **To Extend the Recording Time**

The recording time can be extended anytime by pressing REC  $(①)$ . Each subsequent press increases the recording time

within free space.

#### **Caution**

If the recorder is unplugged (or there is a power failure) while the recorder is recording, the recording will be lost.

#### **Playing while you are recording RAM**

You can start play from the beginning of the title while continuing to record it.

- 1. Press PLAY  $(\blacktriangleright)$  while recording. Start play of the title you are recording.
- 2. Press STOP  $(\blacksquare)$  to return to the current recording screen.

#### **or**

- 1. Press TIMESHIFT while recording. The PIP(Picture-In-Picture) window appears on the screen. What is currently being recorded appears as a PIP and you will hear the playback audio. You can change the main and sub picture by pressing TIMESHIFT.
- 2. Press STOP  $(\blacksquare)$  to return to the current recording screen.

#### Notes:

- Play cannot be started until at least 30 seconds after recording starts.
- This function is not available during timer recording.

## **Timer Recording**

This recorder can be programmed to record up to 16 programs within a period of 1 month. For unattended recording, the timer needs to know the channels to be recorded, the starting and ending time.

#### Note:

If you use a completely blank disc for timer recording, you must format the disc before starting timer recording. (Refer to "Initialize" on page 21.)

- 1. Press HOME and select [TV] option.
- 2. Press  $\blacktriangle$  /  $\nabla$  to select [Timer Record] option then press ENTER.

The [Timer Record List] will appear.

3. Press  $\triangle$  /  $\nabla$  to select [NEW] option then press ENTER.

The [Timer Record] menu will appear.

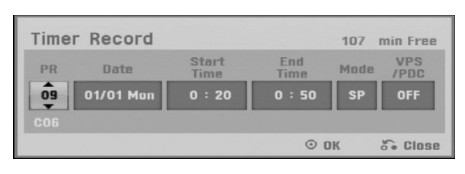

- [PR] Choose a memorized program number, or one of the external inputs from which to record. (You cannot select DV input.)
- [Date] Choose a date up to 1 month in advance or desired repeat (Monday ~ Friday, or Every Sun~Sat).
- [Start Time] Set the start time.
- [End Time] Set the end time.
- [Mode] Choose a record mode (XP, SP, LP, EP, MLP or AT).

AT (Auto) mode determines how much disc time is available and switches record mode, if necessary, to complete recording the program. Note:

When you set the VPS/PDC option to On, AT mode is not available.

- [VPS/PDC] The VPS/PDC system automatically adjusts the recording time so that even if a program is not running to schedule, you won't miss it. For VPS/PDC to work properly, you must input the correct announced time and date of the program you want to record. Note that VPS/PDC may not work with every station.

#### Notes:

- Stations that use VPS/PDC typically include VPS/PDC information in the teletext TV guide pages. Please refer to these pages when setting a timer recording.
- When using VPS/PDC, there may be instances where the beginning of the program is not recorded.
- 4. Enter the necessary information for your timer recording(s).
	- $\bullet \blacktriangleleft / \blacktriangleright$  (left/right) move the cursor left/right
	- $\bullet$   $\blacktriangle$  /  $\blacktriangledown$  (up/down) change the setting at the current cursor position
	- Press RETURN (5) to return to the [Timer Record List].
- 5. Press ENTER, the program will be memorized by the recorder.

To check the programming, go to the [Timer Record List].

[Check] field's [Rec. OK] on the [Timer Record] List] indicates that the timer recording is programmed correctly.

- 6. Press RETURN  $(5)$  to exit the [Timer Record list].
- 7. Make sure that you load a recordable disc for DVD recording and press POWER to switch your unit to Standby.

#### Notes:

- The timer indicator lights in the display window when the recorder is in standby with the timer active. (Nothing is displayed while the [Power Save Mode] is ON.)
- You must press POWER to stop the timer recording.

## **Checking Timer Recording Details**

Programming can be checked whenever the recorder is turned on.

- 1. Press HOME and select [TV] option.
- 2. Press  $\blacktriangle$  /  $\nabla$  to select [Timer Record] option then press ENTER.

The [Timer Record List] will appear.

- $\bullet$  Use  $\blacktriangle$  /  $\blacktriangledown$  to select a timer recording.
- Press ENTER to edit the selected program. Timer Record menu appears.
- Press CLEAR to delete the selected program from the Timer Record List.

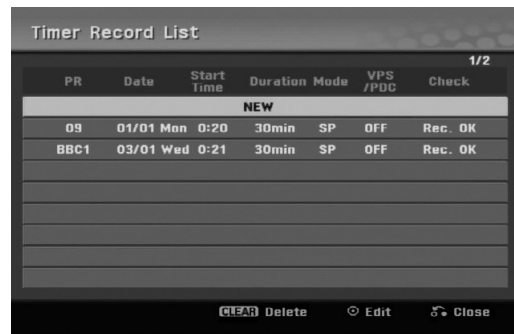

#### **Canceling a Timer Recording**

You can clear a timer setting anytime before the recording actually starts.

• Use  $\blacktriangle$  /  $\blacktriangledown$  to select a program you want to erase on the Timer Recorder List.

Press CLEAR and the confirm message will appear. Press ENTER while the [OK] is selected to erase the recording.

#### **Stopping a Timer Recording in Progress**

After a timer recording has started, you can still cancel the program.

• Press POWER.

#### **Timer Recording Troubleshooting**

#### **Even though the timer is set, the recorder will not record when:**

- There is no disc loaded.
- A non-recordable disc is loaded.
- [Disc Protect] option is set to [ON] in the Setup menu. (see page 22).
- Power is turned on.
- There are already 99 titles (DVD-RW, DVD-R, DVD-RAM), 49 titles (DVD+R, DVD+RW) recorded on the disc.

#### **You cannot enter a timer program when:**

- A recording is already underway.
- The time you're trying to set has already passed.
- There are already 16 timer programs set.

#### **If two or more timer programs overlap:**

- The earlier program takes priority.
- When the earlier program finishes, the later program starts.
- If two programs are set to start at exactly the same time, the program entered first takes priority.

If the disc is damaged, the recording may not complete successfully. In this case even though the Check field shows "Rec. OK", it may not be.

## **Recording from an External Input**

#### **Recording from External Components**

You can record from an external component, such as a camcorder or VCR, connected to any of the recorder's external inputs.

- 1. Make sure that the component you want to record from is connected properly to the recorder. See page 13-14.
- 2. Press AV/INPUT repeatedly to select the external input to record from.
	- Tuner: Built-in tuner
	- AV1: AV1 scart jack mounted on back panel
	- AV2: AV2 DECODER jack mounted on back panel
	- AV3: AV IN 3 (VIDEO, AUDIO (L/R)) mounted on front panel
	- DV: DV IN mounted on front panel
- 3. Select the recording mode as necessary by pressing REC MODE repeatedly. (XP, SP, LP, EP or MLP)
- 4. Press REC (<sup>o</sup>) once. Recording will start. (The REC indicator lights in the display window.)
	- $\bullet$  Recording continues until you press STOP ( $\blacksquare$ ) or the disc is full.
	- To record for a fixed length of time, see "Instant Timer Recording" on page 34.
- 5. Press STOP  $(\blacksquare)$  to stop recording.

#### Note<sup>.</sup>

If your source is copy-protected using CopyGuard, you will not be able to record it using this recorder. See Copyright on page 33 for more details.
# **Recording from DV Input**

### **Before DV dubbing**

You can connect a DV-equipped camcorder to this recorder using a single DV cable for input and output of audio, video, data and control signals.

- This recorder is only compatible with DV-format (DVC-SD, DV25) camcorders. Digital satellite tuners and Digital VHS video recorders are not compatible.
- You cannot connect more than one DV camcorder at a time to this recorder.
- You cannot control this recorder from external equipment connected via the DV IN jack (including two recorders).
- It may not always be possible to control the connected camcorder via the DV IN jack.
- Digital camcorders can usually record audio as stereo 16-bit/48kHz, or twin stereo tracks of 12 bit/32kHz. This recorder can only record one stereo audio track. Set [DV Rec Audio] option to [Audio 1] or [Audio 2] as required (see page 21).
- Audio input to the DV IN jack should be 32 or 48kHz (not 44.1kHz).
- Picture disturbance on the recording may occur if the source component pauses playback or plays an unrecorded section of tape, or if the power fails in the source component, or the DV cable becomes disconnected.

## **Recording from a Digital Camcorder**

You can record from a digital camcorder connected to the DV IN jack on the front panel of this recorder. Using the recorder's remote, you can control both the camcorder and this recorder.

Before recording, make sure that the audio input for the DV IN jack is set up (see page 21).

#### Tips:

- The source signal must be DVC-SD format.
- Some camcorders cannot be controlled using this recorder's remote.
- If you connect a second recorder using a DV cable, you cannot control the second DVD from this one.
- You cannot control this unit remotely from a component connected to the DV IN jack.
- You cannot record date and time information from a DV cassette.
- 1. Make sure your digital camcorder is connected to the front panel DV IN jack. See page 14.
- 2. Press AV/INPUT repeatedly to select the DV input. DV appears in the display window and on the TV screen.
- 3. Find the place on the camcorder tape that you want to the recording to start from. For best results, pause playback at the point from which you want to record.
	- Depending on your camcorder, you can use this recorder's remote to control the camcorder using the STOP, PLAY and PAUSE functions.
- 4. Press REC (<sup>o</sup>) once to start recording.
	- Recording is automatically stopped if the recorder detects no signal.
	- You can pause or stop the recording by pressing PAUSE/STEP (II) or STOP ( $\blacksquare$ ). You cannot control the camcorder from this remote control during recording.
	- In Video mode, the final frame of the recording may remain displayed on screen for a while after recording stops.

# **Troubleshooting**

If you cannot get a picture and/or audio through the DV IN jack, check the bullet points:

- Make sure the DV cable is properly connected.
- Try switching off the connected equipment then switch back on.
- Try switching the audio input.

#### Note:

Depending on the connected camcorder, you may not be able to control it using the remote control supplied with this recorder.

# **Editing Title List and Chapter List Menu Overview**

Using the Title List menu you can edit video content. The editing features available in the Title List menu depend on whether you are editing video on DVD, and whether you're editing Original content, or a Playlist.

There are two ways to edit VR mode DVD-RW discs. You can directly edit the Original content of the disc, or you can create and edit a Playlist. The Playlist doesn't actually change any of the content on the disc, but just controls how the content is played back.

- 1. Press MENU/LIST to display the Title List menu. Playback should be stopped when you do this.
	- You can also access it using HOME menu, select [Movie] option then select [DISC] option and press ENTER.
	- $\bullet$  When selecting titles, use the  $\blacktriangle$  /  $\blacktriangledown$  buttons to display the previous/next page if there are more than six titles.
	- If you are editing a VR mode disc, press MENU/LIST to switch between Original and Playlist menu.

On the left side of the screen are the menu options. The main part of the screen shows thumbnails of the titles (or chapter) on the DVD. You can change these thumbnails using the THUMBNAIL button—see Changing Title Thumbnails on page 39.

Press DISPLAY to display the information of selected title on the Title List Original menu.

After selecting a title or chapter on the Title List or Chapter List menu, then press ENTER. The menu options appears on the left side of the menu. Use  $\blacktriangle$  /  $\blacktriangledown$  to select a option then press ENTER to confirm your selection.

2. To exit the Title List menu, press RETURN  $(5)$ repeatedly.

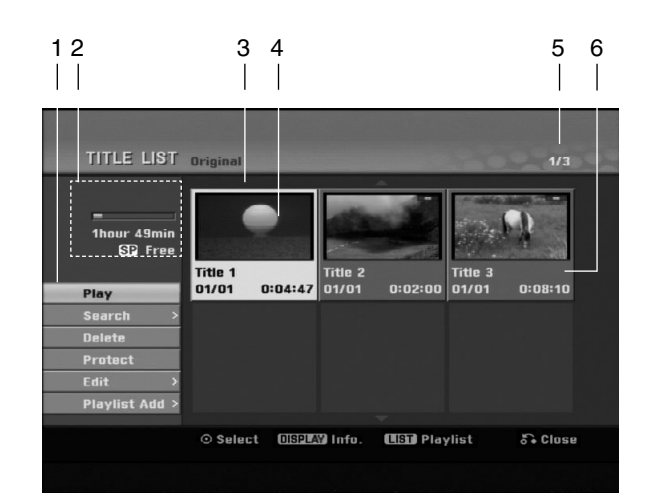

- 1. Menu options: To display menu option, select a title or chapter then press ENTER. The options displayed differ depending on the disc type.
	- [Combine] Combines two chapters into one (page 43).
	- [Delete] Deletes the title or chapter. (page 41)
	- [Delete Part] Deletes a part of the Title (page 41).
	- $\bullet$ [Divide] Divides a title into two (page 43).
	- $\bullet$ [Full Play] Starts playback of the selected title including the hidden chapters.
	- [Hide (Show)] Hides (or Shows) the selected title or chapter. (page 44)
	- [Move] Moves a chapter on the Chapter List-Playlist menu to a position on the menu. (page 44)
	- [Play] Start playback of the selected title or chapter. The hidden titles and chapters on the DVD+R/RW cannot be play back.
	- [Playlist Add] Adds the title or chapter to the Playlist. (page 40)
	- [Protect] Protects accidental recording, editing or deleting of the title. (page 44)
	- [Title Name] Edits the title name. (page 42)
	- [Search]
		- [Chapter]; Displays Chapter List of the Title.
		- [Time]; Search time for you want start point of the title. (page 42)
	- [Title] Displays Title List of the chapter.
- 2. Indicates the disc name, record mode, free space, and elapsed time progress bar.
- 3. Currently selected title.
- 4. Thumbnail
- 5. Shows the selected title number and total number of titles.
- 6. Shows the title name, recorded date, and recording length.

# **VR Mode: Original and Playlist Editing**

## **Titles, Chapters and Parts**

Titles in the disc's original content contain one or more chapters. When you insert a disc's title into the Playlist, all the chapters within that title also appear. In other words, chapters in the Playlist behave exactly as chapters on a DVD-Video disc do. Parts are sections of Original or Playlist titles. From the Original and Playlist menu you can add or delete parts. Adding a chapter or title to the Playlist creates a new title made up of a section (ie., chapter) of an Original title. Deleting a part removes part of a title from the Original or Playlist menu.

#### **Caution**

- When editing using the Delete, Add and Move functions, the start and end frames may not be exactly as set in the start and end point display.
- During Playlist playback, you may notice a momentary pause between edits. This is not a malfunction.

### **Is editing a DVD like editing a video tape?**

No. When you edit a video tape you need one video deck to play the original tape and another to record the edits. With DVD, you edit by making a 'Playlist' of what to play and when to play it. On playback, the Recorder plays the disc according to the Playlist.

### **About word 'Original' and 'Playlist' -RWVR RAM**

Throughout this manual, you will often see the words Original and Playlist to refer to the actual content and the edited version.

- **Original:** content refers to what's actually recorded on the disc.
- **Playlist:** content refers to the edited version of the disc — how the Original content is to be played.

# **Adding Chapter Markers**

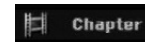

#### **-RWVR RAM +RW +R**

You can create chapters within a title by inserting chapter marks at the desired points.

During recording or playing back, at the point you want to start a new chapter, press CHP ADD. A chapter marker icon appears on the TV screen.

#### Note:

Chapter markers are inserted at regular intervals automatically. You can change this interval from the Initial Setup menu (see "Auto Chapter" on page 21).

# **Changing the Title Thumbnails**

## $\bullet$  Thumbnail

## **-RWVR RAM +RW +R**

Each title displayed in the Title List menu is represented by a thumbnail picture taken from the start of that title or chapter.

If you prefer, select a different still picture from within a title.

Press THUMBNAIL to make the currently displayed picture the one that appears in the Title List menu. The still picture that you choose appears in both the Title list menu.

#### Tip:

You can also change the thumbnail picture of the title on the Chapter List menu of VR mode DVD-RW and DVD-RAM disc. Select a chapter on the Chapter List menu then press THUMBNAIL. The thumbnail picture of the title that includes the chapter is changed.

# **Making a New Playlist**

Use this function to add an Original title or chapter to the Playlist. When you do this, the whole title or chapter are put into the Playlist (you can delete bits you don't need later — see Deleting an Original or Playlist title/chapter on page 41).

The title appears in the Playlist complete with the chapter markers that appear in the Original. However, if you add more chapter markers to the Original later, these are not automatically copied over into the Playlist title.

You can add up to 999 chapters to one disc.

1. Choose a title or chapter on the Title List-Original menu or Chapter List-Original menu to put into the Playlist, then press ENTER.

The menu options appears on the left side of the menu.

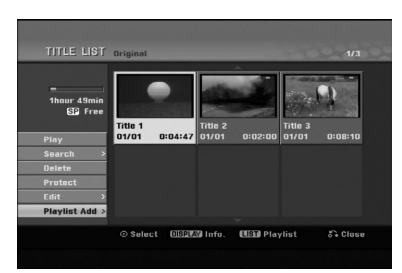

2. Use  $\blacktriangle$  /  $\nabla$  to select [Playlist Add] option then press ENTER.

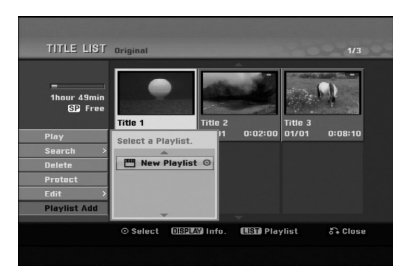

3. Select [New Playlist] then press ENTER. The new title appears in the updated Playlist. All chapters of the title are added to the Playlist.

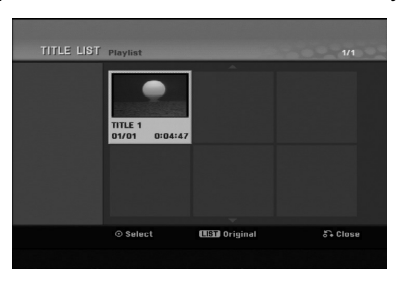

# **Adding Additional Title/Chapters to the Playlist -RWVR RAM -RWVR RAM**

You can add an Original title or chapter to add to a Playlist title even if it is already registered.

1. Choose a title or chapter on the Title List-Original menu or Chapter List-Original menu to put into the Playlist, then press ENTER. The menu options appears on the left side of the screen.

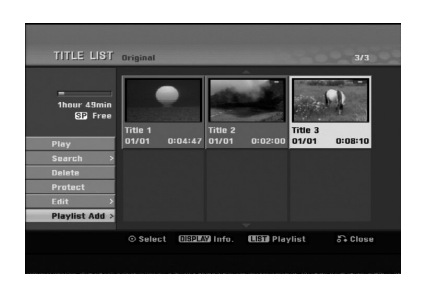

2. Use  $\triangle$  /  $\nabla$  to select [Playlist Add] from menu options then press ENTER.

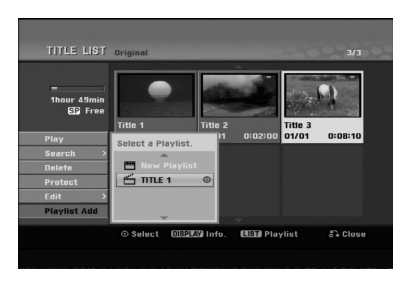

- 3. Choose a Title List-Playlist that is already registered to insert a title or chapter, then press ENTER.
- 4. Repeat steps 1-3 to add additional title or chapter on the Playlist.

You can view the added chapters on the Chapter List-Playlist menu.

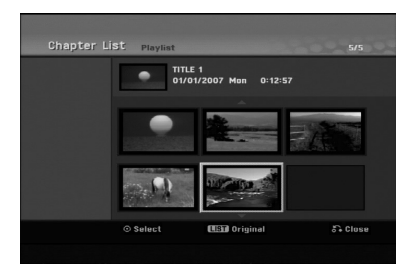

5. Press RETURN ( $\delta$ <sup>2</sup>) to exit, or MENU/LIST to go back to the Title List-Original menu.

# **Deleting an Original or Playlist Title/Chapter**

When you erase a title or chapter from the Playlist menu, you only remove it from the Playlist; the title/chapter remains in the Original menu.

If you choose to delete a title or chapter from the Original (title/chapter) menu, the title or chapter is actually deleted from the disc and the remaining time available for recording increases. Titles/chapters deleted from the Original are also removed from the Playlist.

#### Note:

It may not be possible to delete chapters that are less than 3 seconds long.

1. Use  $\blacktriangle$  /  $\blacktriangleright$  /  $\blacktriangle$  /  $\blacktriangledown$  to choose a chapter or title you want to delete on the Title List or Chapter List menu then press ENTER. The menu options appears on the left side of the

screen.

2. Select [Delete] option from the options on the menu.

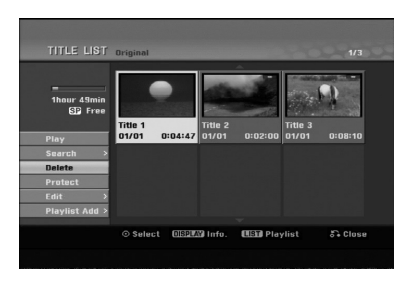

- 3. Press ENTER to confirm. The confirm message for deleting will appear.
- 4. Use  $\blacktriangleleft$  /  $\blacktriangleright$  to select [OK] then press ENTER. The selected chapter or title is deleted. After pressing ENTER, the new, updated menu is displayed.
- 5. Repeat steps 1 4 to continue to delete from the menu.
- 6. Press RETURN  $(5)$  repeatedly to exit the menu. Notes:
- When DVD+RW recording, the deleted title's name is changed to 'Deleted Title'.
- If more than two titles are repeatedly deleted, the titles are combined into one.
- When you are deleting a title, only the last one on DVD+RW increases remaining recording time.

# **Deleting a Part -RWVR RAM**

You can delete a part which you do not want in the title.

- 1. Use  $\blacktriangleleft$  /  $\blacktriangleright$  /  $\blacktriangle$  /  $\nabla$  to choose a title you want to delete on the Title List menu then press ENTER. The options appears on the left side of the menu.
- 2. Select [Delete Part] in the [Edit] option then press ENTER. Edit (Delete Part) menu appears on the TV screen. [Start Point] icon is highlighted.

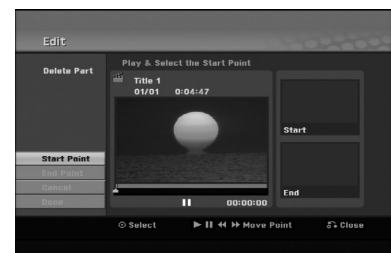

- 3. Use play, pause step, search and slow-motion to find the starting point.
- 4. Press ENTER at the starting point of the section you want to delete. 'End Point' icon is highlighted.

The part is indicated on the Progress Bar.

- 5. Use play, pause step, search and slow-motion to find the ending point.
- 6. Press ENTER at the ending point of the section you want to delete.

You can cancel the selected point, use  $\blacktriangle / \blacktriangledown$  to select [Cancel] icon then press ENTER.

7. If you finish to edit, select [Done] icon then press ENTER.

The confirm message for deleting will appear. Use  $\blacktriangleleft$  /  $\blacktriangleright$  to select [OK] then press ENTER. The selected part is deleted from the title and Title List menu appears.

#### Note:

- It may not be possible to delete parts that are less than 3 seconds long.
- This function is not available for the titles that are less than 5 seconds long.

# **Naming a Title**

You can name the titles. The names can be up to 32 characters long.

1. Choose the title you want to name on the Title List menu, then press ENTER.

The menu options appears on the left side of the menu.

2. Use  $\triangle/\blacktriangledown$  to select [Title Name] option then press ENTER.

Keyboard menu appears.

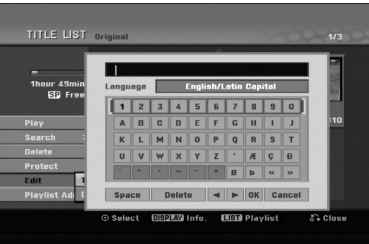

- 3. Enter a name for the title. Use  $\blacktriangle$  /  $\blacktriangleright$  /  $\blacktriangle$  /  $\blacktriangledown$  to select a character then press ENTER to confirm your selection.
	- Use MENU/LIST button to change keyboard type.
	- **OK:** Select to finish.
	- **Cancel:** Cancels all entered characters.
	- **Space:** Inserts a space at the cursor position.
	- **Delete:** Deletes the previous character at the cursor position.
	- **4** / ▶: Moves cursor to left or right.

#### Tip:

### **Remote control buttons for entering a name**

**PLAY (** $\blacktriangleright$ **):** Inserts a space at the cursor position.

- **II (PAUSE/STEP):** Deletes the after character at the cursor position.
- $\blacksquare$  **(STOP), CLEAR:** Deletes the previous character at the cursor position.

 $\blacktriangleright\blacktriangleright\blacktriangleright\blacktriangleright\blacktriangleright$ **:** Moves cursor to left or right.

**Numbers (0-9):** Enters the corresponding character at the cursor position.

- 4. Choose OK then press ENTER to fix the name and return to the previous menu screen.
- 5. Press RETURN  $(5)$  repeatedly to exit the menu.

#### Notes:

- Names can be up to 32 characters long.
- For discs formatted on a different recorder, you will see only a limited character set.
- When recording on DVD-R, DVD+R or DVD+RW discs, the entered name is displayed on the DVD player only after finalization.

# **Time Search**

### **-RWVR -RWVideo RAM +RW -R +R**

You can select start point of the title.

- 1. Use  $\blacktriangle$  /  $\blacktriangleright$  /  $\blacktriangle$  /  $\nblacktriangleright$  to choose a title on the Title List menu then press ENTER. The options appears on the left side of the menu.
- 2. Select [Time] option then press ENTER.
	- [Search] menu appears on the TV screen.

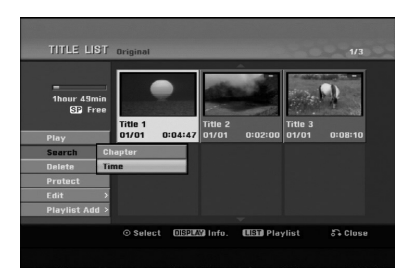

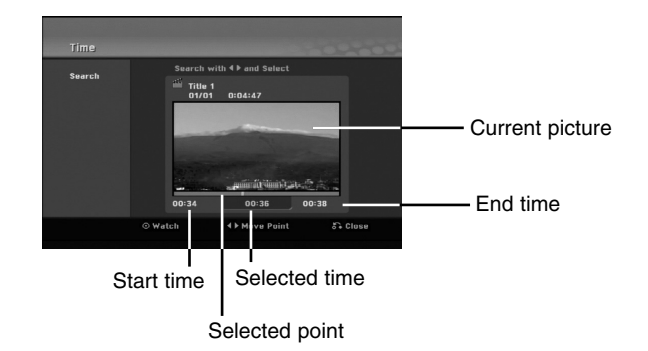

- 3. Use  $\blacktriangleleft$  /  $\blacktriangleright$  to find the point you want to start. The point increase 1 minute step. If you press and hold  $\blacktriangleleft$  /  $\blacktriangleright$  then the point increase 5 minute step.
- 4. Press ENTER to start selected point.

# **Divide One Titles Into Two One +RW -RWVR +RW +R RAM**

Use this command to split a title up into two new titles.

- 1. On the Title List menu, select a title you want to divide then press ENTER. The menu options appears on the left side of the screen.
- 2. Select [Divide] option.

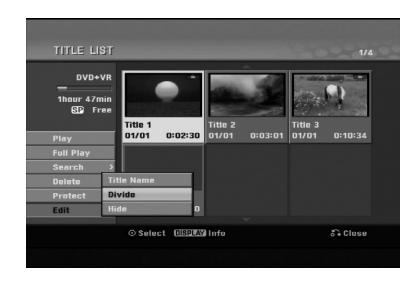

3. Press ENTER.

Edit (Divide) menu appears. [Divide] option is highlighted.

### Current picture

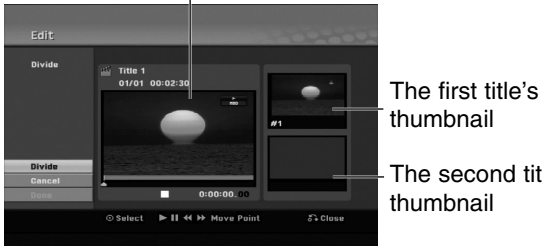

thumbnail

The second title's thumbnail

- 4. Use play, pause step, search and slow-motion to find the point you want to divide the title.
- 5. Select [Divide] option then press ENTER at the point. To reset the point, select [Cancel] option then

press ENTER. Repeat from step 3.

6. Choose [Done] option then press ENTER to fix the dividing point.

The title is divided into two new titles. It take up to 4 minutes to divide.

#### Note:

You cannot select dividing point less than 3 seconds.

# **Combining Two Chapters Into**

Use this function to combine two adjacent chapters into one.

- 1. On the Chapter List menu, select the second chapter of the two chapters you want to combine then press ENTER The menu options appears on the left side of the
	- screen.
- 2. Use  $\blacktriangle$  /  $\nabla$  to select [Combine] option. The combine indicator appears between the two chapters you want to combine.

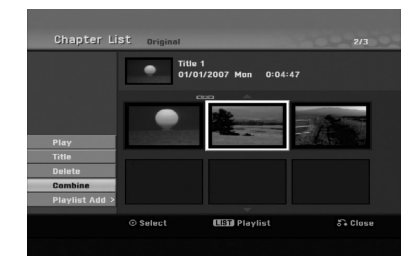

3. Press ENTER.

#### Note:

#### **This function is not available when;**

• There is only one chapter whthin the title.

- The first chapter is selected.
- The chapters that you want to combine are created by deleting a part from an Original title.
- $\bullet$  The chapters that you want to combine are created from different titles.
- One of the playlist chapter that you want to combine has been moved.

**Editing**

# **Moving a Playlist Chapter -RWVR RAM**

Use this function to re-arrange the playing order of Playlist chapters on the Title List-Playlist menu.

#### Note:

This function is not available if there is only one chapter.

- 1. Select a chapter on the Chapter List-Playlist menu.
- 2. Press ENTER. The menu options appears on the left side of the menu.
- 3. Use  $\blacktriangle$  /  $\nabla$  to select [Move] option from Playlist options then press ENTER.

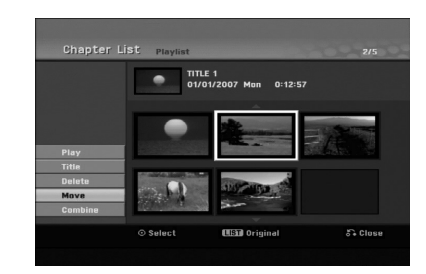

4. Use  $\blacktriangle$  /  $\blacktriangleright$  /  $\blacktriangle$  /  $\nabla$  to choose the place you want to move the chapter to then press ENTER. After pressing ENTER, the updated menu is displayed.

# **Hide a Chapter/Title +RW +R**

You can skip playing chapters or titles without deleting from the disc.

1. Use  $\blacktriangle \blacktriangledown \blacktriangle \blacktriangleright$  to choose a chapter or title you want to hide on the Title List or Chapter List menu, then press ENTER.

Options appear on the left side of the screen.

2. Select [Hide] option.

Example: Title List (DVD+RW)

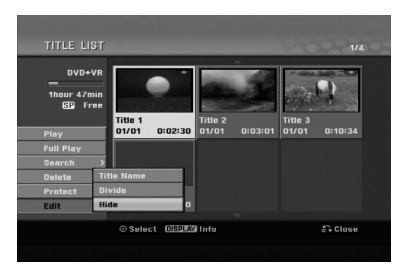

3. Press ENTER to confirm. The chapter's or title's thumbnail will dim.

#### Tip

If you select a hidden chapter or title on the Title List or Chapter List menu, you can 'show' it by choosing [Show] option on the menu. After doing that, you are able to see the chapter or title.

# **Protect a Title**

#### **+RW +R -RWVR RAM**

Use this function to protect against accidental recording, editing or deleting of the title.

- 1. Press MENU/LIST to display the Title List menu.
- 2. Use  $\blacktriangle \blacktriangledown \blacktriangle \blacktriangleright$  to choose a title you want to protect then press ENTER.
- Options appear on the left side of the screen. 3. Select [Protect] from the options.

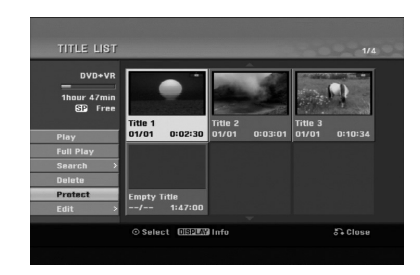

4. Press ENTER to confirm.

The lock mark will appears on the title's thumbnail.

#### Tip

If you select a title that has already been protected on the Title List menu, you can 'unprotect' it by choosing [Protect] option from the Title List menu options. After doing that, you can edit and delete the title.

# **Reference Additional Information**

# **Overwriting Recording <b>HRW**

To overwrite a new video recording on a previously recorded title, follow these steps. This feature is not available for DVD+Rs, that always record at the end of the Disc.

- 1. Select input source you want to record (TV channel, AV1-3).
- 2. Press MENU/LIST to display the Title List menu.

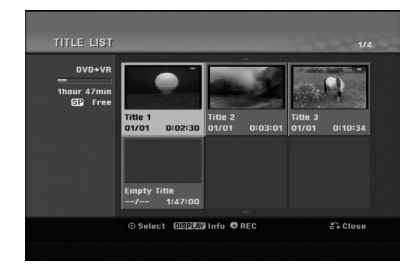

- 3. Use  $\blacktriangle \blacktriangledown \blacktriangle \blacktriangleright$  to choose a title you want to overwrite.
- 4. Press REC ( $\bullet$ ) to start overwrite recording. Overwrite recording starts from the start point of the title.
- 5. Press STOP  $(\blacksquare)$  to stop the overwrite recording. The new title is created and updated menu is displayed.

#### Notes:

- This function is not available for a protected title.
- **If you overwrite the longer recording than the current title on the fully recorded disc, the next title is overwritten.**
- **If next title is protected, the overwriting stops at the starting point of the title.**

# **Viewing Title List menu displayed on other DVD Recorders or Players**

#### **+RW +R**

You can view the Title List menu displayed on the other DVD player that is capable of playing DVD+RW or DVD+R discs.

1. Insert DVD+R or DVD+RW disc recorded already.

2. Press TITLE in play or stop mode. Title List menu will appear as shown below.

### Tip

You can remove the Title List menu by pressing  $STOP$  ( $\blacksquare$ ).

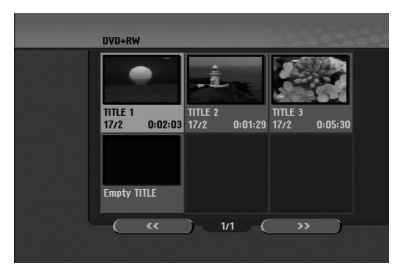

3. To play back a title, select the title you want then press ENTER or PLAY  $($ .

## **Playing Your Recordings on Other DVD Players (Finalizing a Disc)**

Most regular DVD players can play finalized discs recorded in Video mode, finalized DVD+R or DVD+RWs. A small number of players can also play DVD-RW discs recorded in VR mode, finalized or not. Check the manual that came with the other player to check what formats of discs it will play.

Finalizing 'fixes' the recordings and editings in place so that the disc can be played on a regular DVD player or computer equipped with a suitable DVD-ROM drive.

Finalizing a Video mode disc creates a menu screen for navigating the disc. The menu can be accessed by pressing MENU/LIST or TITLE.

**To finalize a disc, refer to** "**Finalize**" **on page 22.**

#### Notes:

- Unfinalized DVD+RW is playable on regular DVD players.
- The edited contents of a DVD+RW disc is compatible on regular DVD players only after finalization.
- Any edited contents of the DVD+R disc are not compatible on regular DVD players. (Hide, chapter combine, added chapter mark, etc.)
- How long finalization takes depends on the type of disc, how much is recorded on the disc, and the number of titles on the disc.
- DVD+R DL disc can take up to 30 minutes to finalize.

# **Language Codes**

Use this list to input your desired language for the following initial settings: Disc Audio, Disc Subtitle, Disc Menu.

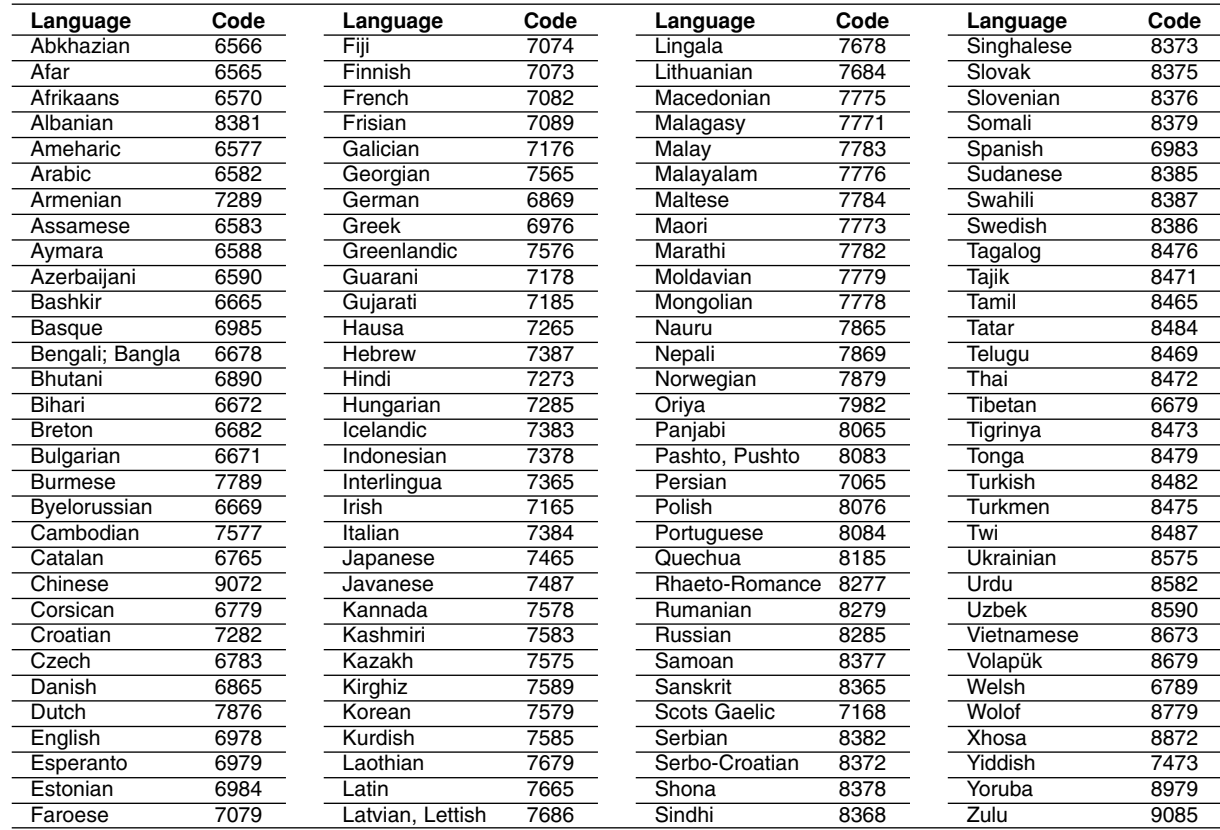

# **Area Codes**

Choose an area code from this list.

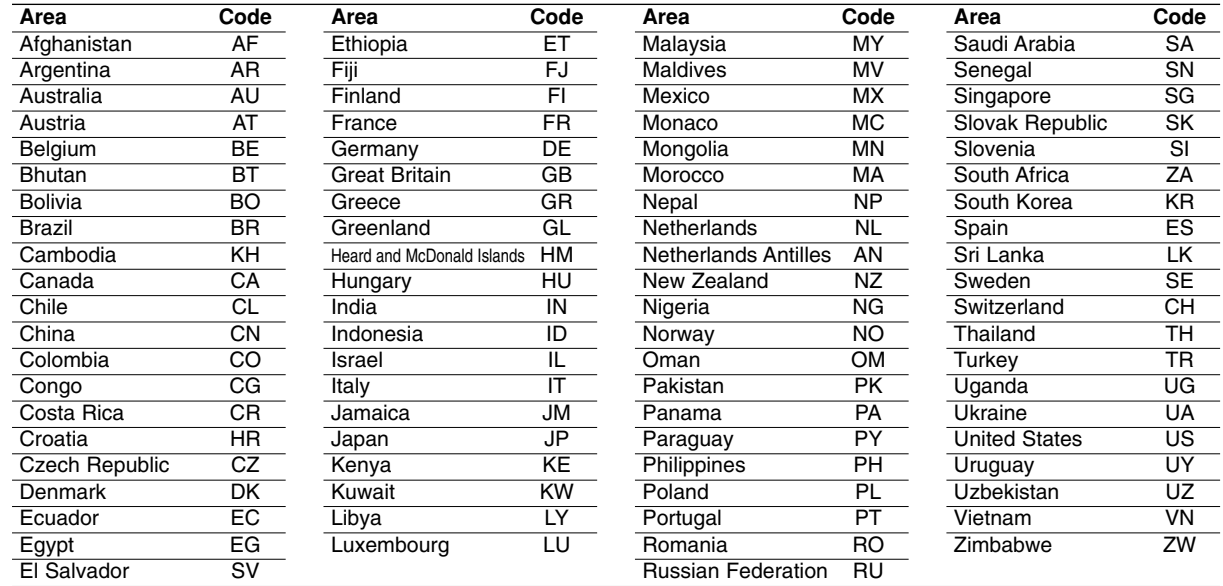

# **Controlling Your TV with the Supplied Remote Control**

You can control the sound level, input source, and power switch of your LG TV with the supplied remote.

You can control your TV using the buttons below.

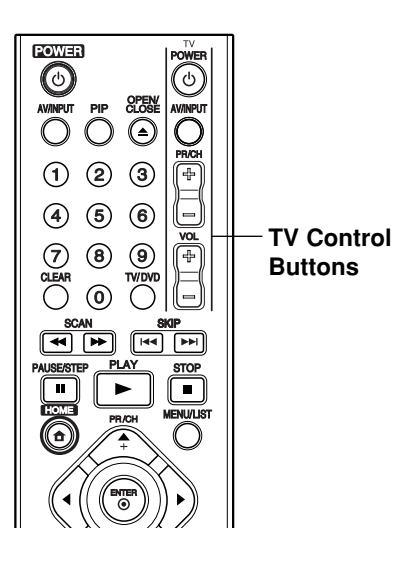

### **Controlling other TVs with the remote**

You can control the sound level, input source, and power switch of non-LG TVs as well. If your TV is listed in the table below, set the appropriate manufacturer code.

- 1. While holding down TV POWER button, press the number buttons to select the manufacturer code for your TV (see the table below).
- 2. Release TV POWER button.

### **Code numbers of controllable TVs**

If more than one code number is listed, try entering them one at a time until you find the one that works with your TV.

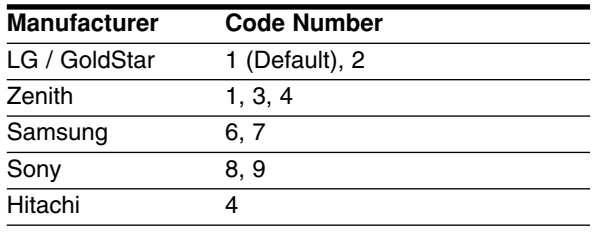

#### Notes:

- Depending on your TV, some or all buttons may not function on the TV, even after entering the correct manufacturer code.
- If you enter a new code number, the code number previously entered will be erased.
- When you replace the batteries of the remote, the code number you have set may be reset to the default setting. Set the appropriate code number again.

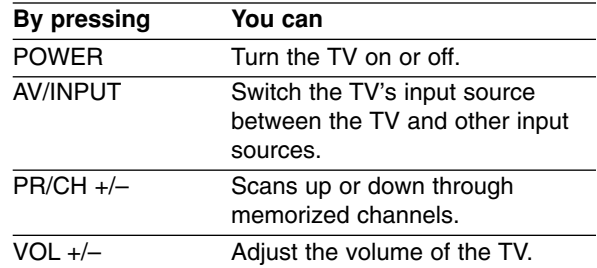

# **Troubleshooting**

Check the following guide for the possible cause of a problem before contacting service.

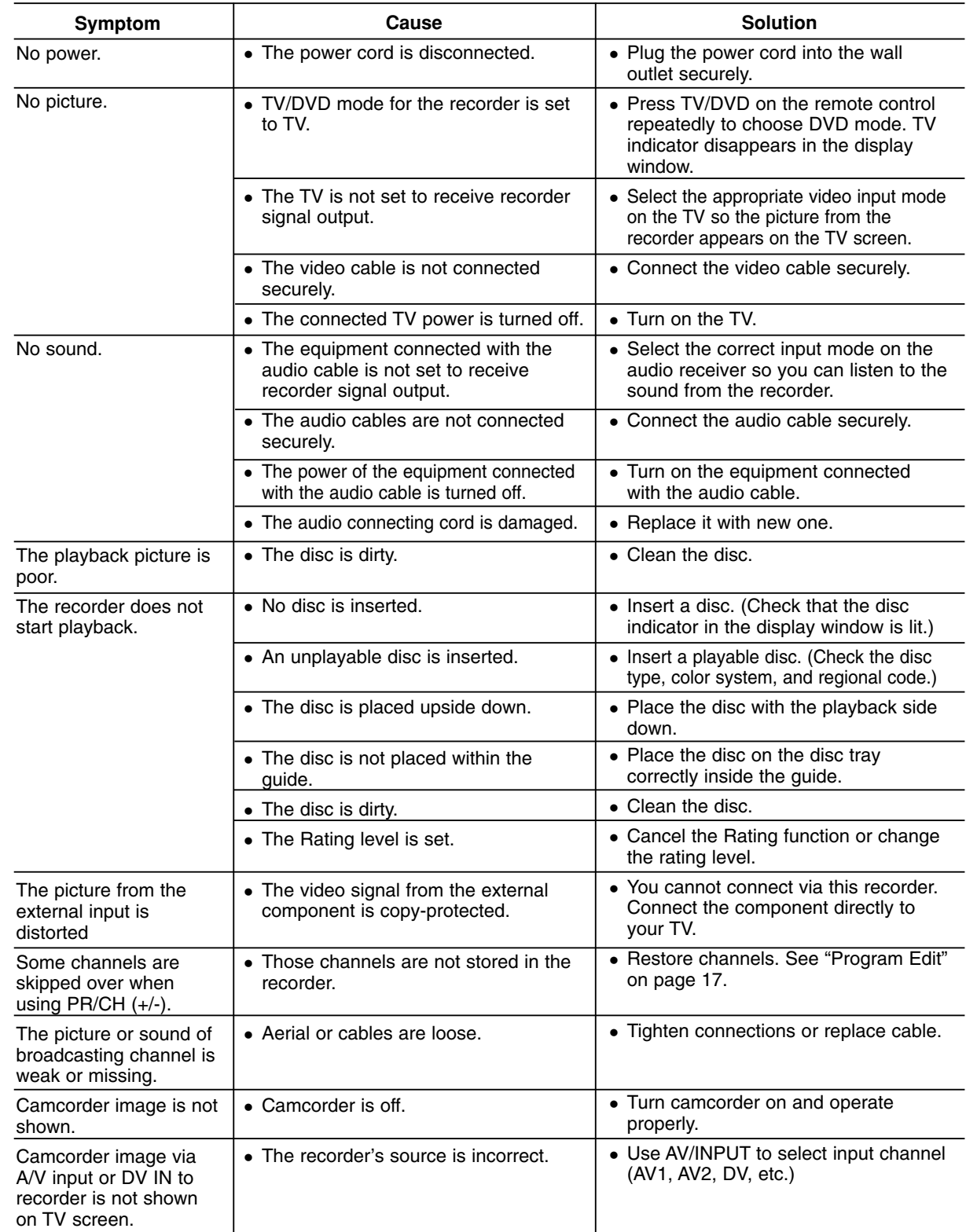

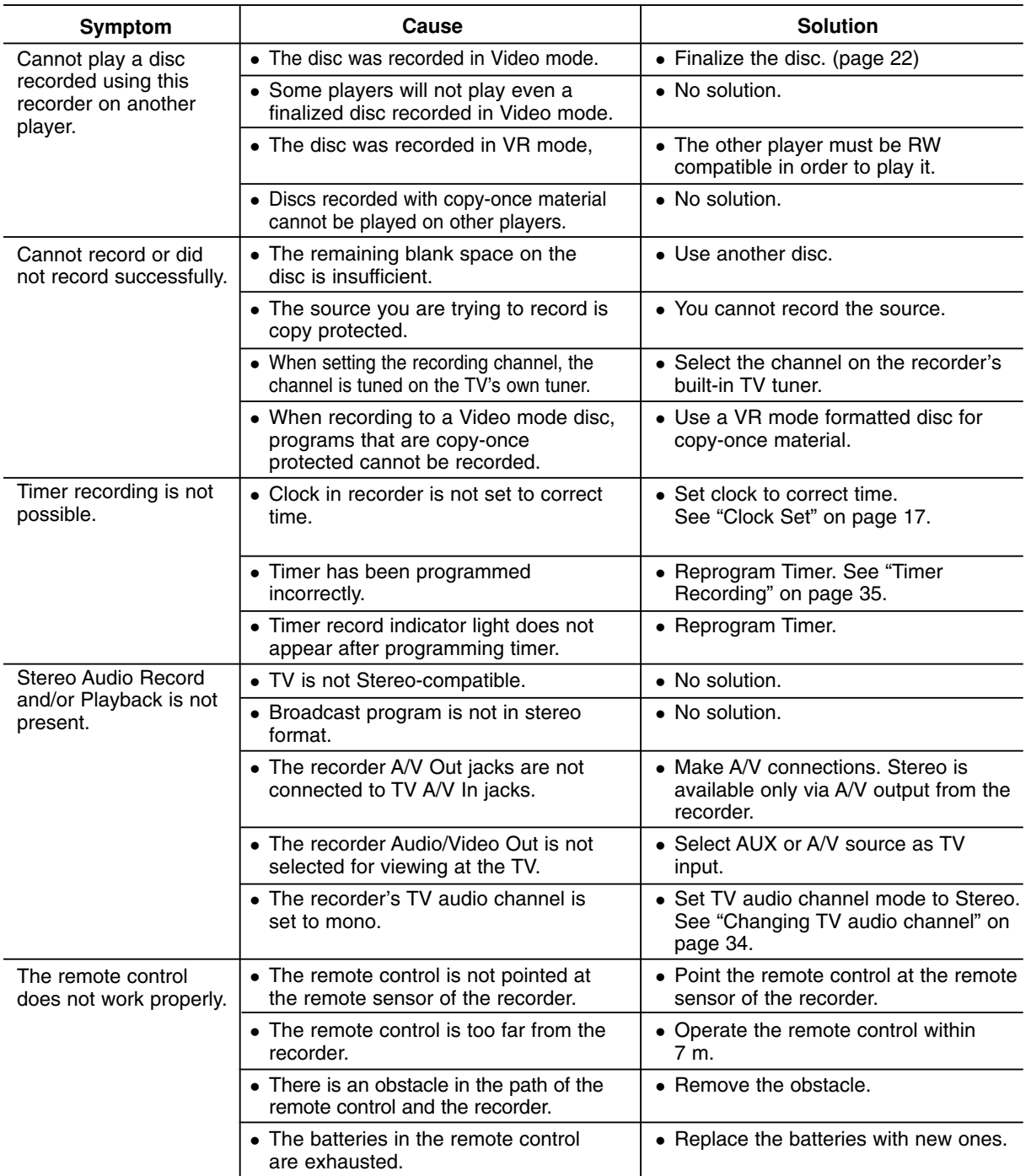

### **Resetting the recorder**

### **If you observe any of the following symptoms...**

- The unit is plugged in, but the power will not turn on or off.
- The front panel display is not working.
- The recorder is not operating normally.

## **...you can reset the recorder as follows:**

- Press and hold the POWER button for at least five seconds. This will force the unit to power off then turn the unit back on.
- Unplug the power cord, wait at least five seconds, and then plug it in again.

# **Specifications**

# **General**

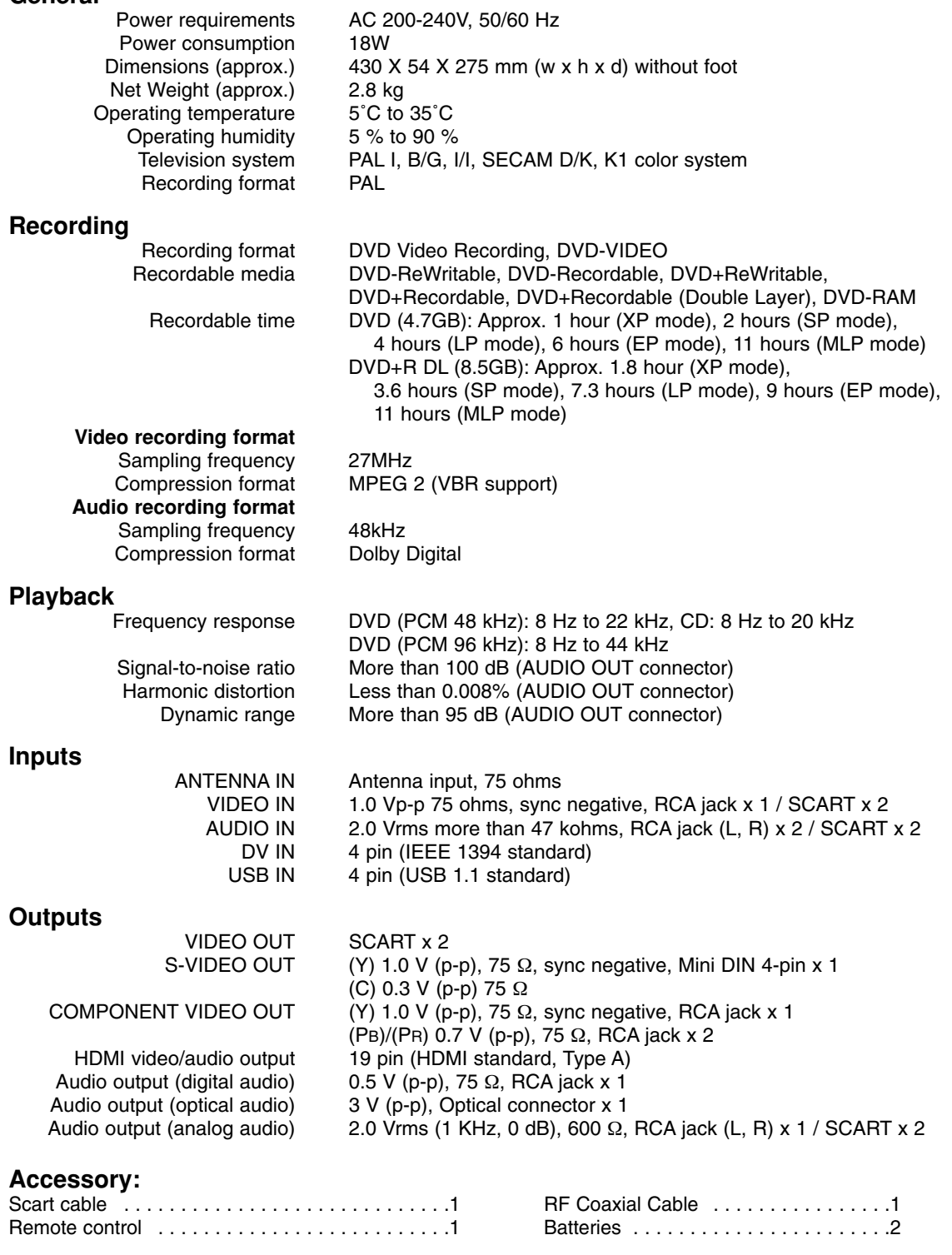

- Design and specifications are subject to change without notice.

# **DR289H-P2.HAACLLS\_CZE**

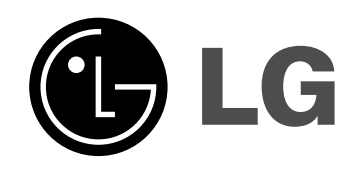

# **DVD REKORDÉR UŽIVATELSKÝ MANUÁL**

**MODEL: DR289H**

**Před připojením, provozem a nastavováním tohoto výrobku si prosím pozorně a důkladně přečtěte tuto instrukční brožuru.**

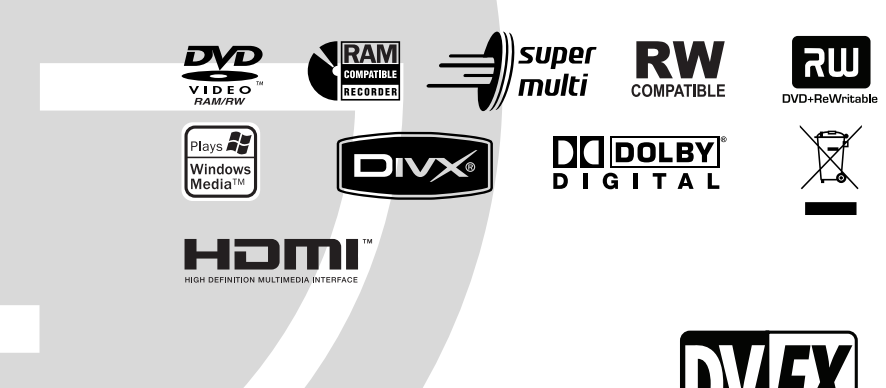

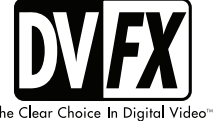

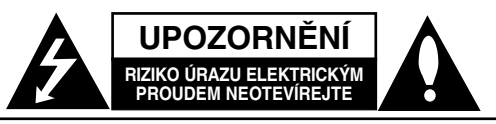

**VÝSTRAHA:** V ZÁJMU SNÍŽENÍ NEBEZPEČÍ ÚRAZU ELEKTRICKÝM PROUDEM NEODSTRAŇUJTE KRYT (ANI ZADNÍ PANEL) UVNITŘ NEJSOU ŽÁDNÉ PRVKY VYŽADUJÍCÍ UŽIVATELSKOU ÚDRŽBU PROVÁDĚNÍ ÚDRŽBY SVĚŘTE KVALIFIKOVANÝM SERVISNÍM PRACOVNÍKŮM

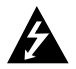

Tento symbol blesku v trojúhelníku upozorňuje uživatele na přítomnost neizolovaného nebezpečného napětí uvnitř pouzdra zařízení, jež je kvůli své výšce schopno způsobit úraz elektrickým proudem.

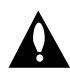

Vykřičník v trojúhelníku upozorňuje uživatele na přítomnost důležitých pokynů k obsluze a údržbě (servisu) v materiálech přiložených k výrobku.

**VÝSTRAHA:** V ZÁJMU SNÍŽENÍ NEBEZPEČÍ VZNIKU POŽÁRU NEBO ÚRAZU ELEKTRICKÝM PROUDEM NEVYSTAVUJTE TENTO PŘÍSTROJ PŮSOBENÍ DEŠTĚ ANI VLHKOSTI.

**VÝSTRAHA:** Neinstalujte zařízení ve stísněných prostorách, např. v knihovně nebo v podobné skříni.

#### **VÝSTRAHA:**

Neblokujte ventilační otvory. Instalujte v souladu s instrukcemi výrobce.

Štěrbiny a otvory ve skříni slouží k větrání a zajištění spolehlivého chodu přístroje a jeho ochraně před přehřátím. Tyto otvory by neměly být blokovány umisťováním přístroje na postel, pohovku, předložku nebo podobné místo. Tento výrobek by neměl být umisťován do vestavěného nábytku jako je knihovna nebo polička, pokud nebude zajištěno dobré větrání nebo pokud nebudou dodrženy pokyny výrobce.

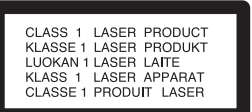

#### **VÝSTRAHA:**

VIDITELNÉ A NEVIDITELNÉ LASEROVÉ ZÁŘENÍ TŘÍDY 3B PŘI OTEVŘENÍ A ODBLOKOVÁNÍ ZÁPADEK. VYHNĚTE SE VYSTAVENÍ PAPRSKU.

#### **VÝSTRAHA:**

Tento výrobek používá laserový systém.

Chcete-li zajistit správné používání tohoto výrobku, přečtěte si pozorně uživatelskou příručku a uschovejte ji pro budoucí reference. Pokud přístroj vyžaduje údržbu, kontaktujte autorizované servisní středisko.

Provádění kontrol, nastavení, nebo provádění postupů jiných, než jsou zde specifikované, může vyústit

v nebezpečné vystavení se záření.

Abyste zabránili přímému vystavení laserovému paprsku, nezkoušejte otevřít kryt přístroje.

Při otevření přístroj vydává viditelné laserové zařízení. NEDÍVEJTE SE DO PAPRSKU.

**VÝSTRAHA:** Zařízení nesmí být vystaveno působení vody (polití nebo postříkání), na přístroj nestavte nádoby naplněné vodou, např. vázy apod.

### **UPOZORNĚNÍ týkající se napájecí šňůry**

#### **Pro většinu přístrojů se doporučuje, aby byly zapojeny do vyhrazeného obvodu;**

To znamená jediný zásuvkový obvod, který napájí pouze toto zařízení a nemá žádné další zásuvky nebo odbočky. Chcete-li se o tom přesvědčit, zkontrolujte stránku specifikací tohoto uživatelského manuálu.

Nepřetěžujte zásuvky ve zdi. Přetížené zásuvky ve zdi, uvolněné nebo poškozené zásuvky ve zdi, prodlužovací šňůry, roztřepené napájecí šňůry, nebo poškozená nebo prasklá izolace vodiče jsou nebezpečné.

Všechny tyto podmínky mohou mít za důsledek úraz elektrickým proudem nebo požár. Pravidelně kontrolujte šňůru přístroje, a pokud její vzhled naznačuje poškození nebo zhoršení stavu, odpojte ji, přestaňte zařízení používat a nechte si šňůru vyměnit autorizovaným servisem za za shodnou náhradní část.

Chraňte napájecí šňůru před špatným fyzickým nebo mechanickým zacházením, jako je například zkroucení, zauzlování, sevření, přivření ve dveřích nebo chůze po ní. Zvláštní pozornost věnujte zástrčkám, zásuvkám ve zdi a bodu, ve kterém šňůra opouští přístroj.

Odpojení výrobku od napájení provádějte vytažením napájecí šňůry ze zásuvky. Při instalaci výrobku se ujistěte, že zásuvka je snadno přístupná.

#### **Likvidace starých spotřebičů**

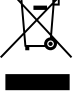

1. Pokud je u výrobku uveden symbol pojízdného kontejneru v přeškrtnutém poli, znamená to, že na výrobek se vztahuje směrnice Evropské unie číslo 2002/96/EC.

- 2. Všechny elektrické a elektronické výrobky by měly být likvidovány odděleně od běžného komunálního odpadu prostřednictvím sběrných zařízení zřízených za tímto účelem vládou nebo místní samosprávou.
- 3. Správný způsob likvidace starého elektrického spotřebiče pomáhá zamezit možným negativním dopadům na životní prostředí a zdraví.
- 4. Bližší informace o likvidaci starého spotřebiče získáte u místní samosprávy, ve sběrném zařízení nebo v obchodě, ve kterém jste výrobek zakoupili.

**Tento výrobek je vyroben tak, že splňuje požadavky směrnic 89/336/EEC, 93/68/EEC a 2006/95/EC.**

# **Obsah**

 $\overline{\phantom{a}}$ 

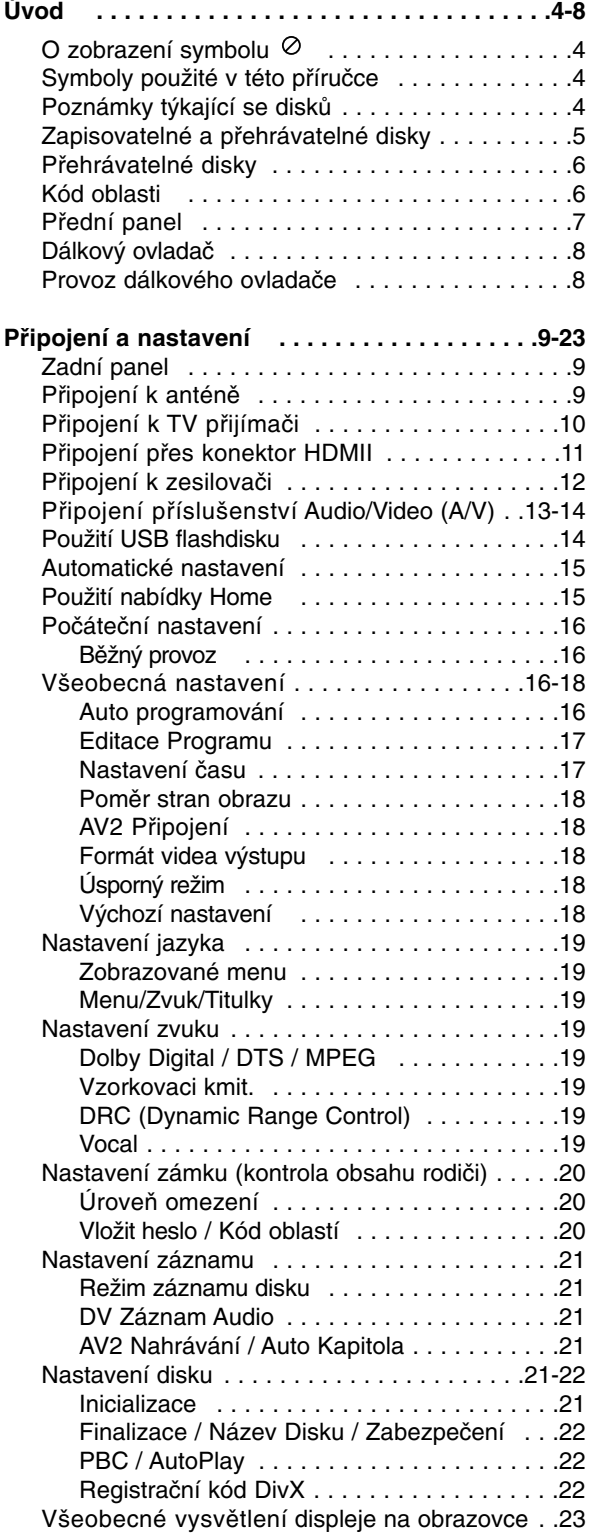

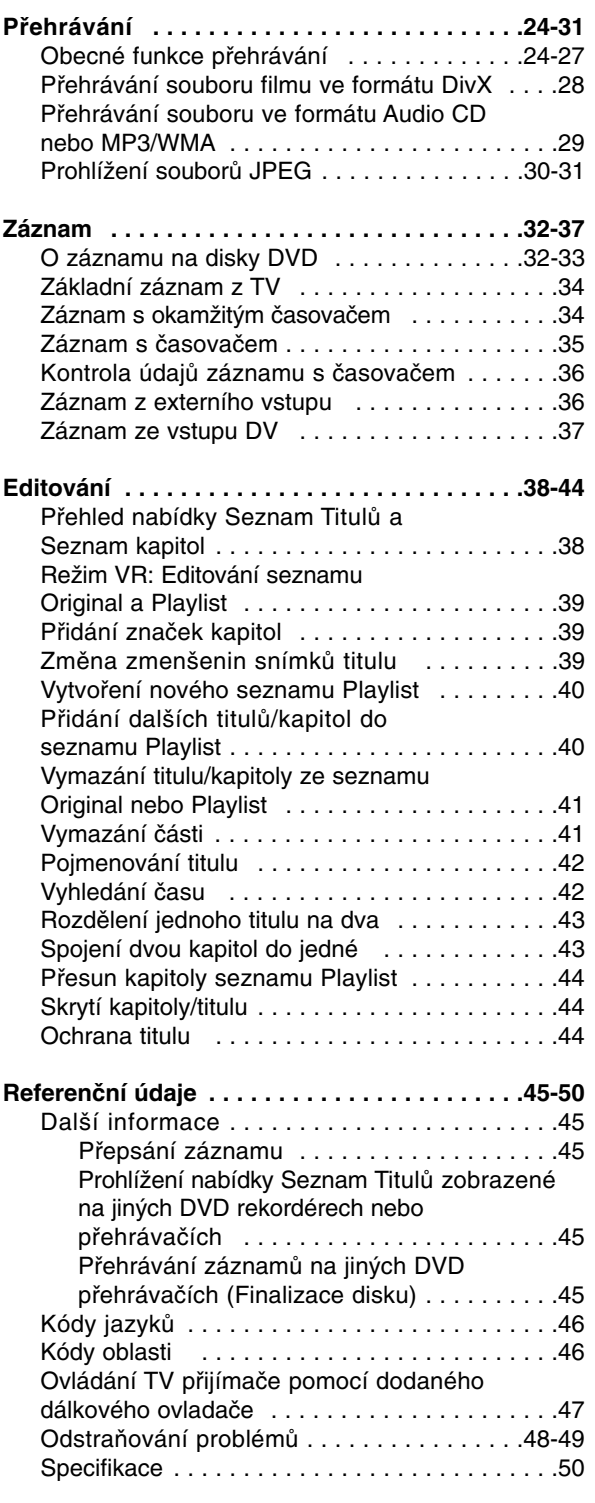

# **Úvod**

# **Úvod**

Abyste zajistili správné použití tohoto výrobku, přečtěte si prosím tuto uživatelskou příručku a uchovejte ji pro budoucí reference.

Tato příručka poskytuje informace o provozu a údržbě rekordéru. Pokud by přístroj vyžadoval servis, kontaktujte autorizované servisní středisko.

# **O zobrazení symbolu**

Na displeji vašeho TV se může objevit "  $\oslash$  " během provozu a oznamuje, že funkce vysvětlovaná v této uživatelské příručce není dostupná na tomto konkrétním médiu.

# **Symboly použité v této příručce**

#### **Poznámka:**

Označuje speciální poznámky a provozní funkce.

**Tip:**

Označuje tipy a rady pro snadnější provádění úkolů

Kapitola, v jejímž názvu je jeden z následujících symbolů, je použitelná pouze pro disk, reprezentovaný daným symbolem.

**DVD ALL** Všechny DVD disky vypsané níže. **RAM** disk DVD-RAM DVD-RW s režimem záznamu VR **-RWVR** DVD-RW s režimem záznamu Video **-RWVideo** Disk DVD+RW **+RW** Disk DVD-R **-R**

Disk DVD+R (DL) **+R**

- **DVD** Disk DVD-Video
- **VCD** Disky Video CD
- **ACD** Disky Audio CD
- **DivX** Soubory DivX
- Soubory MP3 **MP3**
- Soubory WMA **WMA**
- Soubory JPEG **JPEG**

# **Poznámky týkající se disků**

#### **Manipulace s disky**

Nedotýkejte se strany disku pro přehrávání. Držte disk za okraje tak, aby se na jeho povrch nedostaly otisky prstů. Nikdy nenalepujte na disk papír nebo pásku.

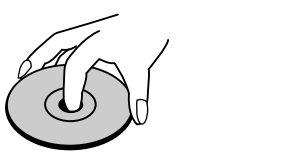

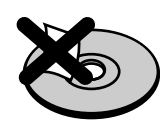

### **Skladování disků**

Po přehrání disku uložte disk do jeho obalu. Nevystavujte disk přímému slunečnímu světlu nebo zdrojům tepla a nenechávejte ho vystavený přímému slunečnímu světlu v zaparkovaném automobilu.

#### **Čištění disků**

Otisky prstů a prach na disku mohou způsobit špatnou kvalitu obrazu a zkreslení zvuku. Před přehráváním vyčistěte disk čistící utěrkou. Setřete disk směrem ze středu ven.

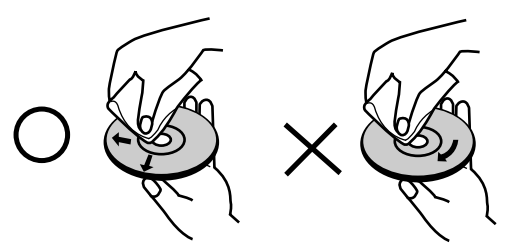

Nepoužívejte silná rozpouštědla jako jsou například alkohol, benzín, ředidlo, komerčně dostupné čistící prostředky nebo antistatický sprej určený pro starší vinylové záznamy.

# **Kondenzace vlhkosti**

Nikdy neprovozujte výrobek ihned po jeho přesunutí ze studeného místa do teplého místa. Ponechejte ho bez provozu po dobu dvou až tří hodin. Použijete-li tento výrobek v takové situaci, poškodí se disky a vnitřní části.

# **Zapisovatelné a přehrávatelné disky**

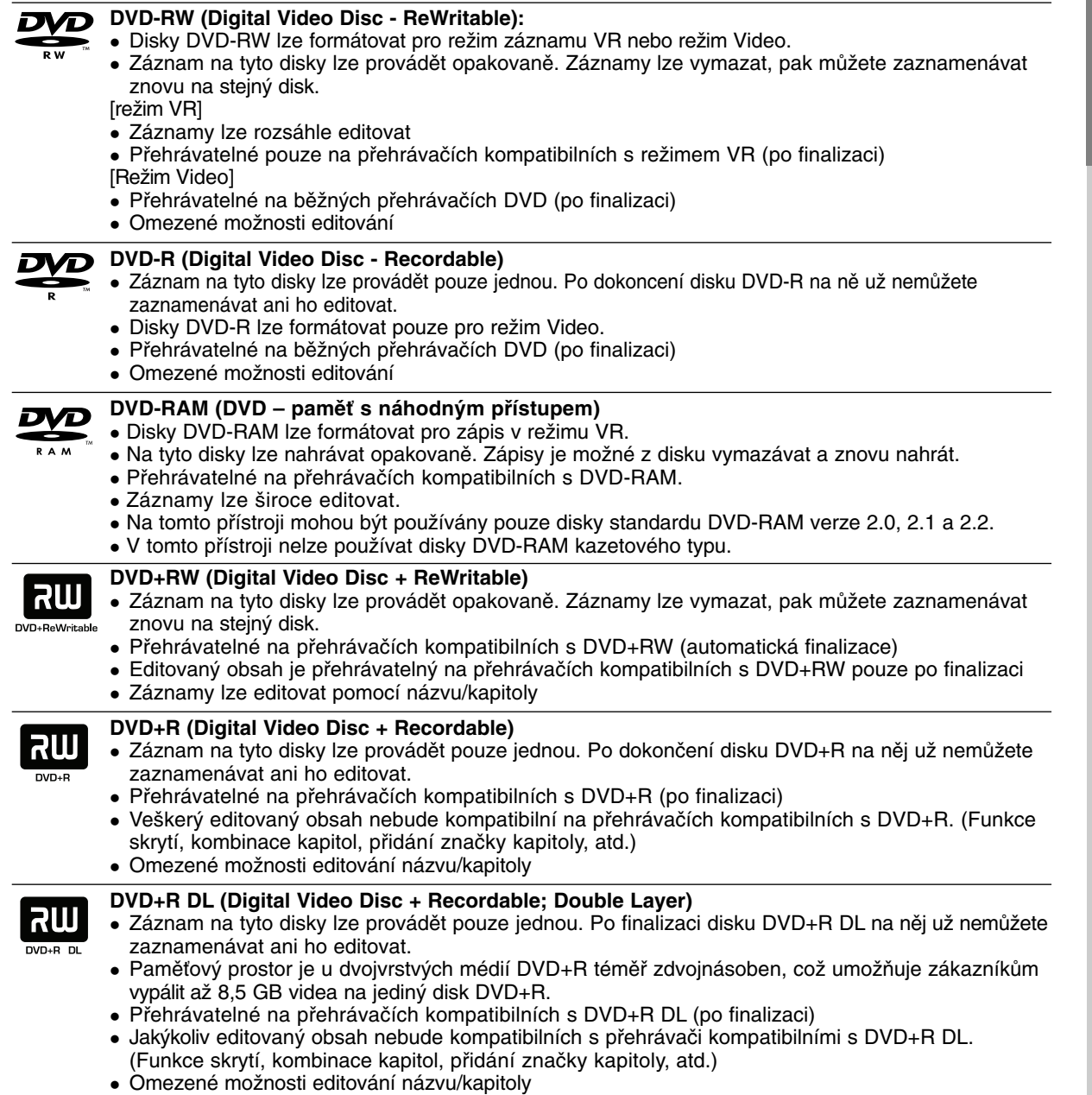

# **Doporučené zapisovatelné disky DVD**

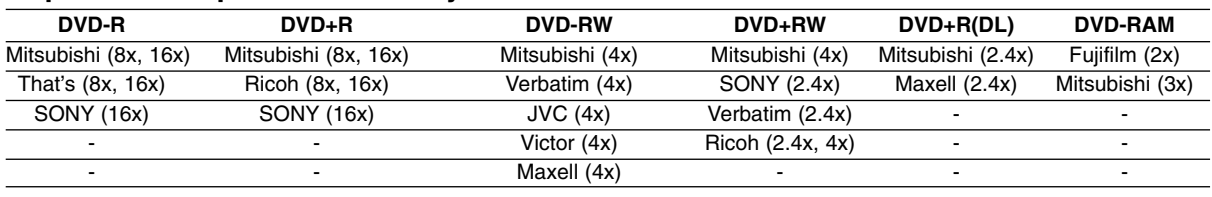

**Poznámka:** Pokud je disk DVD-RW/DVD+RW nahrán na osobním počítači nebo jiném DVD rekordéru, není možné jej pomocí tohoto rekordéru zformátovat. Pokud tedy chcete takovýto disk použít na tomto rekordéru, musíte jej zformátovat na rekordéru, na němž byl pořízen původní záznam

**5**

**Úvod**

# **Přehrávatelné disky**

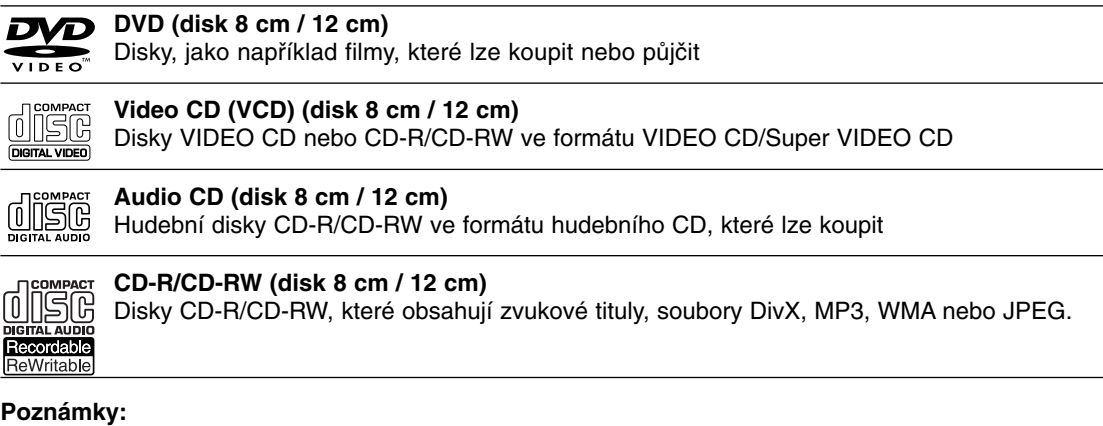

- $\bullet$  V závislosti na stavu záznamového zařízení nebo samotného disku CD-R/RW (nebo DVD±R/RW) nejdou na přístroji přehrávat některé disky CD-R/RW (nebo DVD±R/RW).
- - Nepřipevňujte na žádnou stranu disku (na stranu s potiskem ani na stranu se záznamem) jakoukoliv nálepku nebo štítek.
- $\bullet$  Nepoužívejte disky CD s nepravidelným tvarem (např. ve tvaru srdce nebo osmiúhelníku). Pokud takový disk použijete, může to způsobit poruchy.
- $\bullet$  V závislosti na záznamovém softwaru a finalizaci nemusí být nikteré zaznamenané disky (CD-R/RW nebo DVD±R/RW) přehrávatelné.
- $\bullet$  Disky DVD-R/RW, DVD+R/RW a CD-R/RW zaznamenané pomocí osobního počítače nebo DVD nebo CD rekordéru nemusí hrát, pokud je disk poškozený nebo špinavý nebo pokud je na čočkách rekordéru špína nebo kondenzace.
- $\bullet$  Pokud provádíte záznam na disku pomocí osobního počítače, i když je zaznamenán v kompatibilním formátu, existují případy, ve kterých nemusí hrát, z důvodu nastavení aplikačního softwaru použitého k vytvoření disku. (Chcete-li získat podrobnější informace, kontaktujte vydavatele softwaru.)
- $\bullet$  Tento rekordér vyžaduje disky a záznamy, které splňují určité technické normy, aby se dosáhlo optimální kvality přehrávání. Předem nahrané disky DVD jsou na tyto normy automaticky nastaveny. Existuje mnoho různých typů formátů zapisovatelných disků (včetně disků CD-R obsahujících soubory MP3 nebo WMA), a tyto disky vyžadují určité podmínky (viz výše), aby se zajistilo kompatibilní přehrávání.
- Zákazníci by si měli uvědomit, že ke stahování souborů MP3 / WMA a hudby z Internetu je vyžadováno povolení. Naše společnost nemá právo udělit takovéto povolení. O povolení by se mělo vždy žádat u vlastníka autorských práv.

# **Kód oblasti**

ŀ

Tento přístroj má kód oblasti vytištěn na zadní straně. Na tomto přístroji lze přehrávat pouze disky DVD označené stejným kódem regionu jako na zadní straně tohoto přístroje nebo jako "ALL".

#### **Poznámky ke kodům oblasti**

- $\bullet$  Většina DVD disků má na obalu viditelně umístěný globus s jedním nebo více čísly. Toto číslo musí souhlasit s kódem oblasti vašeho zařízení, jinak nemůže být disk přehrán.
- $\bullet$  Pokud se pokusíte přehrát DVD disk s jiným kódem oblasti než je kód zařízení, na obrazovce televizoru se objeví "Nesprávnýregionální kód. Nelze př ehrát.".

# **Přední panel**

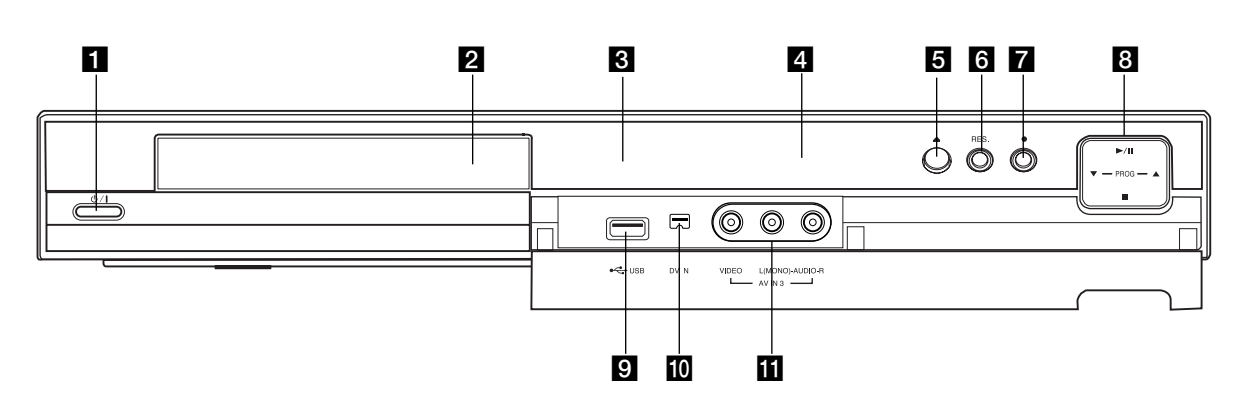

#### **i (b)** / **I** (Tlačítko POWER) Přepíná rekordér do režimu ON nebo OFF.

**2** Přihrádka disku Zde vložte disk.

**R** Okénko displeie Zobrazuje aktuální stav rekordéru.

**REC:** Rekordér zaznamenává.

**TV:** Indikuje, že je rekordér v režimu TV tuneru.

**:** Indikuje, že je rekordér v režimu časovaného záznamu nebo je naprogramován záznam s časovačem.

**:** Ukazuje aktuální stav rekordéru (hodiny, číslo programu atd.).

### d **Senzor dálkového ovládání**

Sem nasměrujte dálkový ovladač rekordéru.

 $\overline{5}$   $\triangle$  (OPEN/CLOSE)

Otevírá nebo uzavírá přihrádku disku.

#### **6** RES. (RESOLUTION)

Nastavuje rozlišení pro HDMI a COMPONENT OUTPUT konektory.

- HDMI: 576i, 576p, 720p, 1080i
- COMPONENT: 576i, 576p

### g z **(REC)**

Spouští záznam. Stiskněte opakovaně pro nastavení času záznamu.

### **h** / **II** (PLAY / PAUSE)

#### Spouští přehrávání.

Dočasně pozastavuje přehrávání nebo záznam, chcete-li opustit režim pozastavení, stiskněte tlačítko znovu.

### **PROG.** ( $\nabla/\Delta$ )

Prochází nahoru a dolů kanály, uloženými v paměti.

#### ■ (STOP)

Zastaví přehrávání nebo záznam.

#### **g** USB Port

Připojte USB flashdisk.

#### **10 DV IN**

Připojte výstup DV digitální videokamery.

### **K** AV IN 3 (VIDEO IN/AUDIO IN (Levý/Pravý))

Připojte audio/video výstup vnějšího zdroje (Audio systém, TV/ monitor, videorekordér, videokameru atd.).

# **Dálkový ovladač**

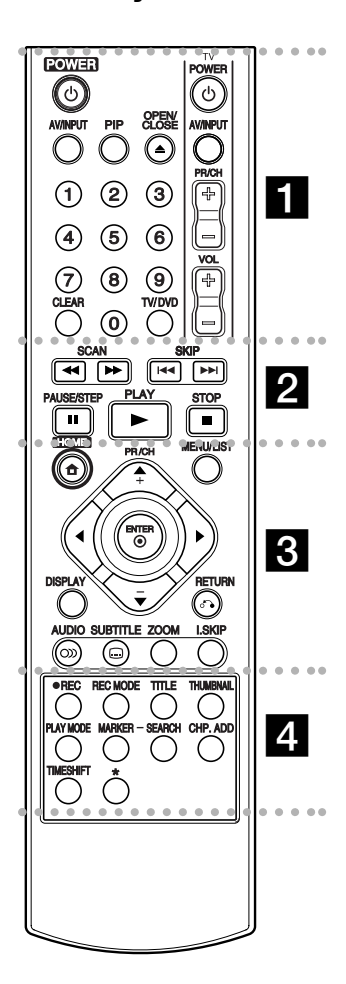

. . . . . **. .** . . . - -**POWER:** Zapíná nebo vypíná rekordér.

**OPEN/CLOSE (▲): Otevírá a** uzavírá přihrádku disku.

**AV/INPUT:** Změna vstupu použitého pro záznam (Tuner, AV1-3, nebo DV IN). **PIP:** Vybírá zapnutí nebo vypnutí funkce PIP.

**Číselná tlačítka 0-9:** Vybírají číslované volby v nabídce. **TV/DVD:** K prohlížení kanálů vybraných tunerem rekordéru nebo tunerem TV.

**CLEAR:** Odstraní značku v nabídce Vyhledání značek. **Ovládací tlačítka TV:** Viz strana 47.

#### . . . . . **2** . . . . .

**SCAN (<< />**  $\leftrightarrow$ **):** Vyhledává dozadu nebo dopředu.

**SKIP (**.**/** >**):** Skok na další nebo předchozí kapitolu nebo stopu.

**PAUSE/STEP (**X**) :** Dočasné přerušení přehrávání nebo nahrávání.

**PLAY (**N**):** Spouští přehrávání. **STOP (**x**):** Zastaví přehrávání nebo záznam.

. . . . . 8 . . . . . **HOME:** Zpřístupňuje nebo odstraňuje nabídku HOME. **MENU/LIST:** Provádí přístup do nabídky na disku DVD. Přepíná mezi nabídkou Seznam Titulů-Original a Seznam Titulů-Playlist

b **/** B **/** v **/** V **(doleva/doprava/ nahoru/dolů):**Vybere volbu v nabídce.

ENTER (<sup>®</sup>): Potvrzuje výběr z nabídky.

**PR/CH (+/-):** Prochází nahoru nebo dolů kanály uloženými v paměti.

**DISPLAY:** Přístup k obrazovce On-Screen Display.

**RETURN (**O**):** Odstraňuje nabídku.

**AUDIO (OD):** Vybere jazyk zvuku nebo audio kanál.

**SUBTITLE (C): Vybere jazyk** titulků.

**ZOOM:** Zvětšuje obrázek DVD videa.

**I.SKIP (PŘÍMÝ SKOK):** Přeskočí o 30 vteřin vpřed během přehrávání.

#### . . . . . **4** . . . . .

**REC (**z**):** Spouští záznam. **REC MODE:** Vybírá režim záznamu.

**TITLE:** Zobrazí nabídku disku Title, pokud je k dispozici. **THUMBNAIL:** Vybere obrázek pro

miniaturu.

**PLAY MODE** Slouží k výběru režimu přehrávání.

**MARKER:** Označí jakýkoliv bod během přehrávání.

**SEARCH:** Zobrazí nabídku Marker Search.

**CHP. ADD:** Vloží značku kapitoly při přehrávání.

**TIMESHIFT:** Pro přehrávání nahraného titulu, momentálně nahrávaný titul se zobrazuje jako PIP (obraz v obraze).

\* tlačítko není k dispozici.

# **Provoz dálkového ovladače**

Nasměrujte dálkový ovladač na senzor dálkového ovládání a stiskněte tlačítka.

#### **Upozornění**

Nesměšujte staré a nové baterie. Nikdy nesměšujte různé typy baterií (standardní, alkalické, atd.).

### **Instalace baterie dálkového ovladače**

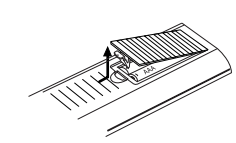

Odstraňte kryt baterie na zadní části dálkového ovladače a vložte dvě baterie R03 (velikost AAA) s  $\oplus$  ve  $\ominus$  správné poloze.

# **Připojení a nastavení**

# **Zadní panel**

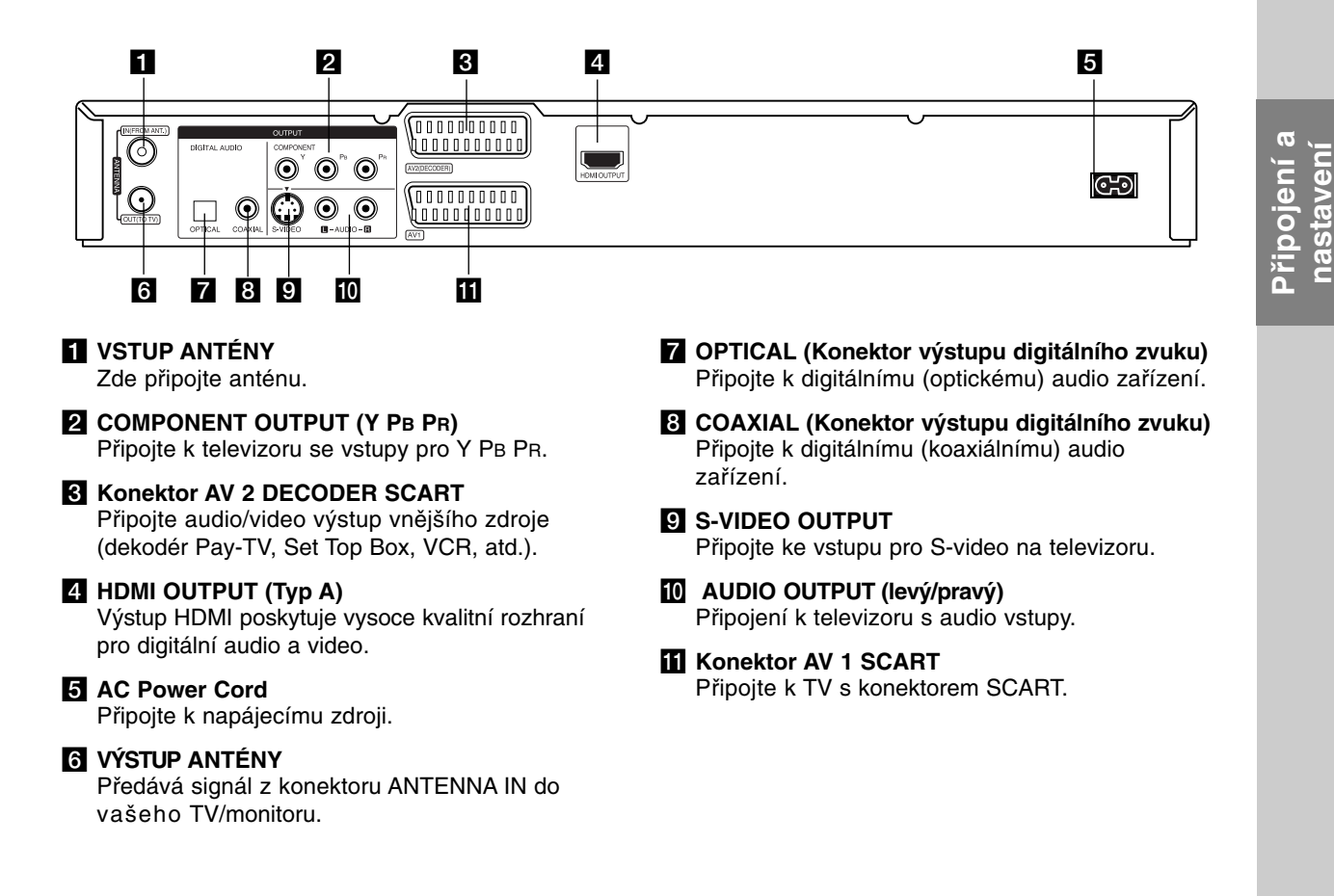

# **Připojení k anténě**

Vyjměte zásuvku anténního kabelu z vašeho TV přijímače a vložte ji do anténního konektoru na zadní straně rekordéru.

Připojte jeden konec anténního kabelu do zásuvky TV na rekordéru a druhý konec do zásuvky vstupu antény na vašem televizoru.

#### **Koaxiální připojení RF**

Připojte konektor ANTENNA OUT na rekordéru ke vstupnímu anténnímu konektoru na TV s použitím dodaného koaxiálního kabelu 75 ohmů **(R)**. Konektor ANTENNA OUT předává signál z konektoru ANTENNA IN.

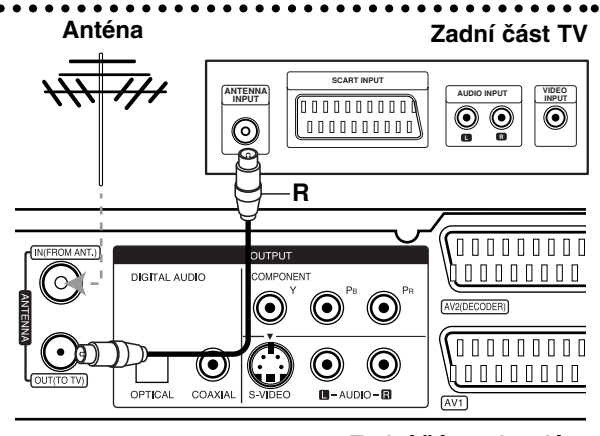

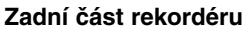

# **Připojení k TV přijímači**

- Proveďte jedno zásledujících připojení, v závislosti na možnostech vašeho existujícího zařízení.
- Při použití konektorů COMPONENT OUTPUT nastavte možnost Formát videa výstupu na YPbPr. Při použití konektoru SCART nastavte možnost Formát videa výstupu v nabídce nastavení na RGB.

#### **Tipy**

- $\bullet$  V závislosti na vaší TV a dalším zařízení, které chcete připojit, existují různé způsoby, kterými můžete připojit rekordér. Použijte pouze jedno z níže uvedených připojení.
- $\bullet$  Chcete-li použít nejlepší připojení, podívejte se prosím do příruček k vaší TV, VCR, stereo systému nebo jiným zařízením podle potřeby.

#### **Upozornění**

- Ujistěte se, že je rekordér připojen přímo k TV. Nalaďte TV na správný vstupní video kanál.
- Nepřipojujte konektor AUDIO OUTPUT rekordéru ke konektoru phono in (nahrávací mechanika) vašeho audio systému.
- Nepřipojujte rekordér přes VCR. Obraz by mohl být zkreslen systémem ochrany poti kopírování.

### **Rear of TV Zadní část TV**

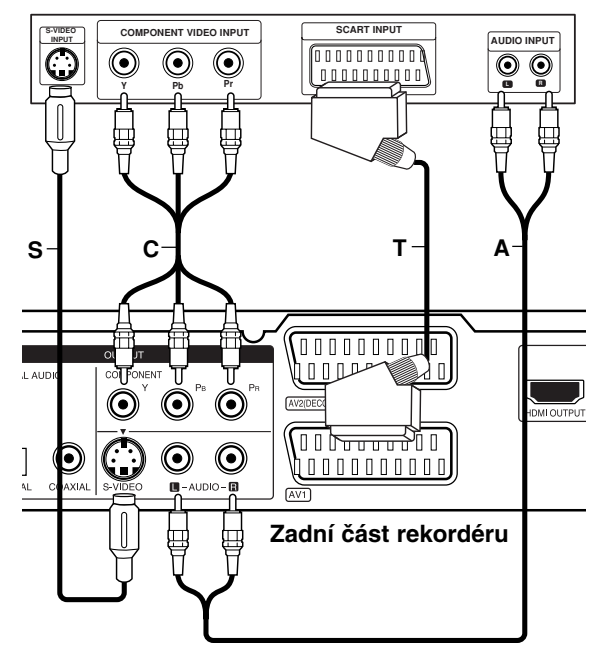

#### **Připojení přes konektor SCART**

Připojte konektor scart AV1 SCART k odpovídajícím vstupním konektorům na TV pomocí kabelu scart **(T)**.

#### **Připojení přes konektor Audio (Levý/Pravý)**

Připojte levý a pravý konektor AUDIO OUTPUT rekordéru k levému a pravému audio konektoru IN na TV použitím audio kabelů **(A)**. Nepřipojujte konektor AUDIO OUTPUT rekordéru ke konektoru phono in (nahrávací mechanika) vašeho audio systému.

#### **Připojení S-Video**

Připojte konektor S-VIDEO OUTPUT na rekordéru ke vstupnímu konektoru S-Video in na televizoru pomocí kabelu S-Video **(S)**.

#### **Připojení Component Video**

Připijte konektoru COMPONENT OUTPUT na rekordéru do příslušných vstupních konektorů na televizoru pomocí kabelu pro Y PB PR **(C)**.

Pokud váš televizor podporuje vysoké rozlišení nebo je "připraven pro digitální připojení", můžete využít výstup rekordéru pro progresivní vykreslování, a získat tak maximální možné rozlišení videa. Pokud váš televizor nepodporuje formát progresivního vykreslování, bude obraz deformovaný v případě, že se pokusíte použít režim progresivního vykreslování na rekordéru.

- Nastavte rozlišení na 576p použitím tlačítka RES pro signál progresivního vykreslování.

#### **Poznámka:**

Progresivní vykreslování nefunguje při použití připojení S-VIDEO.

#### **Upozornění**

Pokud je rozlišení nastaveno na 720p nebo 1080i, připojení S-VIDEO OUTPUT a COMPONENT OUTPUT nejsou dostupná.

# **Připojení přes konektor HDMI**

Pokud máte TV přijímač nebo monitor podporující HDMI, můžete ho připojit k tomuto rekordéru pomocí kabelu HDMI.

- 1. Připojte konektor HDMI OUTPUT na rekordéru ke konektoru HDMI INPUT na TV přijímači nebo monitoru kompatibilního s HDMI **(H)**.
- 2. Nastavte zdroj TV na HDMI (viz uživatelská příručka TV přijímače).

#### **Poznámky:**

- Pokud váš televizor NEPODPORUJE vzorkovací frekvenci 96 kHz, nastavte volbu [Vzorkovací kmit.] na [48 kHz] v nabídce nastavení (Viz strana 19). Po vybrání této volby přístroj automaticky převádí veškeré 96 kHz signály na 48 kHz, což váš systém může dekódovat.
- Pokud není váš televizor vybaven dekodérem Dolby Digital a MPEG, nastavte v nabídce nastavení volbu [Dolby Digital] a [MPEG] na [PCM] (Viz strana 19).
- Není-li váš televizor vybaven dekodérem DTS, nastavte v nabídce nastavení volbu [DTS] na [Vyp] (Viz strana 19). Abyste vychutnali prostorový vícekanálový zvuk DTS, musíte tento rekordér připojit k přijímači kompatibilnímu s DTS přes jeden z digitálních audio výstupů tohoto rekordéru.
- Šipka na těle konektoru kabelu by měla směřovat nahoru, aby došlo ke správnému zarovnání s konektorem na rekordéru.

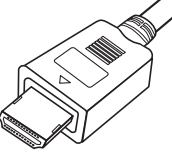

**(Typ A)**

- Pokud je na obrazovce šum nebo čáry, prosím zkontrolujte kabel HDMI.

#### **Tip:**

Když používáte připojení HDMI, můžete změnit rozlišení (576i, 576p, 720p nebo 1080i) pro výstup HDMI použitím tlačítka RES (Rozlišení).

#### **Upozornění**

- Když je rekordér spojen s konektorem HDMI, může mít změna rozlišení za následek špatnou funkci přístroje. Tento problém vyřešíte vypnutím a opětovným zapnutím rekordéru.
- Pokud váš televizor neakceptuje vaše nastavení rozlišení, bude obraz na obrazovce abnormální. Prosím přečtěte si uživatelskou příručku k vašemu televizoru a nastavte rozlišení, které váš televizor akceptuje.

#### **HDMI compatible TV TV přijímač kompatibilní s HDMI**

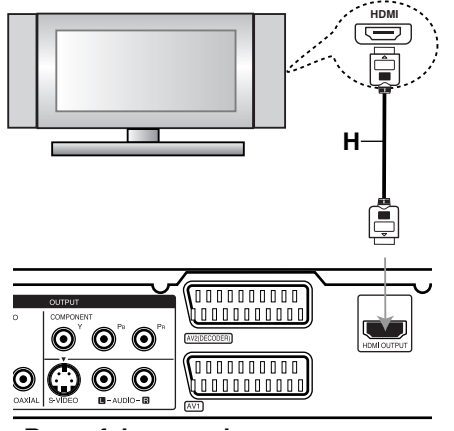

**R fh d Zadní část rekordéru**

#### **O HDMI**

HDMI (High Definition Multimedia Interface) podporuje jak audio tak i video na jediném digitálním připojení pro použití s DVD přehrávači, Set-Top Boxy a dalšími AV zařízeními.

Norma HDMI byla vyvinuta tak, aby poskytovala technologie HDCP (High Definition Content Protection). HDCP se používá k ochraně vysílaného a přijímaného obsahu.

HDMI má schopnost podporovat standardní, rozšířené video nebo video s vysokým rozlišením plus standardní až vícekanálový prostorový zvuk, funkce HDMI zahrnují nekomprimované digitální video, šířku pásma až do 5 gigabytů za sekundu, jeden konektor (místo několika kabelů a konektorů) a komunikaci mezi zdrojem AV a zařízeními AV, jako jsou DTV.

HDMI, logo HDMI a High-Definition Multimedia Interface jsou ochranné známky nebo registrované ochranné známky společnosti licencující HDMI.

#### **Doplňkové informace pro HDMI**

- Když připojujete zařízení kompatibilní s HDMI anebo DVI, ujistěte se o následujícím:

Pokuste se vypnout zařízení HDMI/DVI a tento rekordér.

Dále zapněte zařízení HDMI/DVI a nechte je zapnuté asi 30 sekund, poté zapněte tento rekordér.

- Vstup videa připojeného zařízení je nastaven správně pro toto zařízení.
- Připojení zařízení je kompatibilní se vstupem videa 720(1440)x576i, 720x576p, 1280x720p nebo 1920x1080i.
- Ne všechna zařízení DVI kompatibilní s HDCP fungují s tímto rekordérem.
	- Se zařízením, které nepodporuje HDCP, nebude obraz zobrazen správně.

# **Připojení k zesilovači**

#### **Připojení k zesilovači vybavenému dvěma analogovými stereo kanály nebo Dolby Pro Logic ll/ Pro Logic**

Připojte levý a pravý konektor AUDIO OUTPUT rekordéru k levému a pravému vstupnímu audio konektoru zesilovače, přijímače nebo stereo systému, použitím audio kabelů **(A)**.

#### **Připojení k zesilovači vybavenému dvěma digitálními stereo kanály (PCM) nebo Audio/ Video přijímačem vybaveným vícekanálovým dekodérem (Dolby Digital™, MPEG 2 nebo DTS)**

- 1. Připojte jeden z konektorů DIGITAL AUDIO OUTPUT rekordéru (OPTICAL **O** nebo COAXIAL **X**) k odpovídajícímu vstupnímu konektoru na vašem zesilovači. Použijte volitelný digitální (optický **O** nebo koaxiální **X**) audio kabel.
- 2. Bude potřeba, abyste aktivovali digitální výstup rekordéru. (Viz "Nastavení zvuku" na straně 19).

#### **Digitální vícekanálový zvuk**

Digitální vícekanálové připojení poskytuje nejlepší kvalitu zvuku. K tomuto připojení budete potřebovat vícekanálový audio/video přijímač, který podporuje jeden nebo více audio formátů, podporovaných vaším rekordérem (MPEG 2, Dolby Digital a DTS). Prohlédněte si příručku k přijímači a loga na přední straně přijímače.

#### **Upozornění:**

V důsledku Licenční smlouvy DTS bude digitální výstup ve formátu DTS digital out, pokud se vybere stream DTS.

#### **Poznámky:**

- Pokud audio formát digitálního výstupu neodpovídá možnostem vašeho přijímače, vytvoří přijímač silný, zkreslený zvuk nebo nevytvoří vůbec žádný zvuk.
- Šestikanálový digitální prostorový zvuk pomocí digitálního připojení lze získat, pouze pokud je váš přijímač vybaven digitálním vícekanálovým dekodérem.
- Chcete-li zobrazit audio formát aktuálního disku DVD na displeji na obrazovce, stiskněte AUDIO.
- Tento rekordér neprovádí vnitřní (2 kanálové) dekódování zvukové stopy DTS. Chcete-li si užít vícekanálový prostorový zvuk DTS, musíte tento rekordér připojit k přijímači kompatibilnímu s DTS přes jeden z digitálních audio výstupů.

## **Rear of the recorder Zadní část rekordéru**

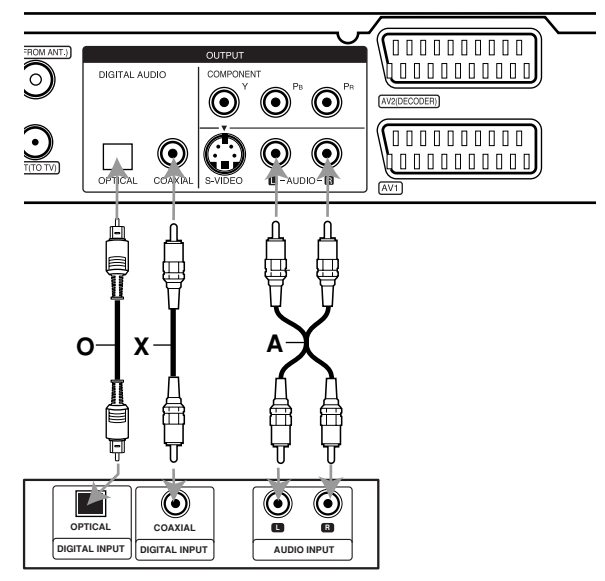

**Zesilovač (Přijímač)**

Vyrobeno na základě licence od Dolby Laboratories. "Dolby", "Pro Logic" a symbol dvojitého D jsou ochranné známky Dolby Laboratories.

"DTS" a "DTS Digital Out" jsou ochranné známky Digital Theater Systems, Inc.

# **Připojení příslušenství Audio/Video (A/V)**

# **Připojení dekodéru PAY-TV/Canal Plus**

Můžete sledovat nebo zaznamenávat programy PAY-TV/Canal Plus, pokud k rekordéru připojíte dekodér (není součástí dodávky). Při připojování dekodéru odpojte hlavní přívod napájení ze sítě.

Pro sledování nebo nahrávání programů PAY-TV/Canal Plus, nastavte volbu [AV2 Připojení] na [Dekodér] (viz strana 18) a nastavte v nabídce nastavení volbu programu [Dekodér Zap/Vyp] na [Zap.] (strana 17).

#### **Tip:**

Chcete-li si prohlížet signály z připojeného tuneru na vašem TV přijímači, nemusíte rekordér zapínat. **Poznámka:** 

Pokud odpojíte hlavní přívod napájení, nebudete schopni zobrazovat signály z připojeného dekodéru.

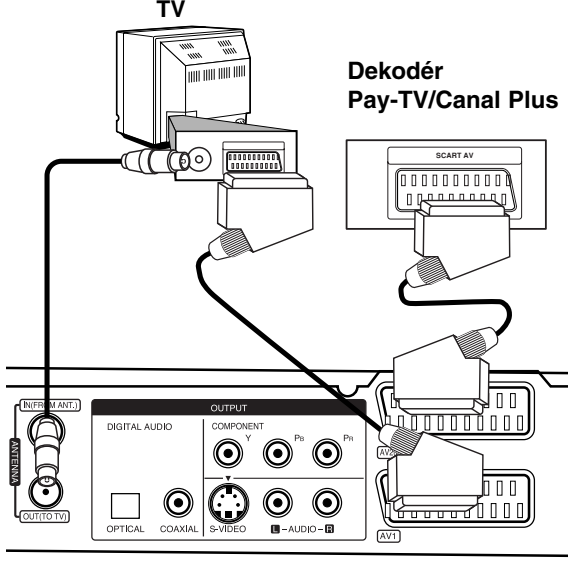

**Zadní strana rekordéru**

## **Připojení ke konektoru AV2 DECODER**

Připojte VCR nebo podobné záznamové zařízení ke konektoru AV2 DECODER tohoto rekordéru.

Pro sledování nebo nahrávání zdrojového signálu z konektoru AV2 DECODER, nastavte volbu [AV2 Připojení] na [Jiné Zařízení] (viz strana 18) a podle potřeby nastavte volbu [AV2 Nahřávání] na [Automaticky], [CVBS] nebo [RGB] (viz strana 21).

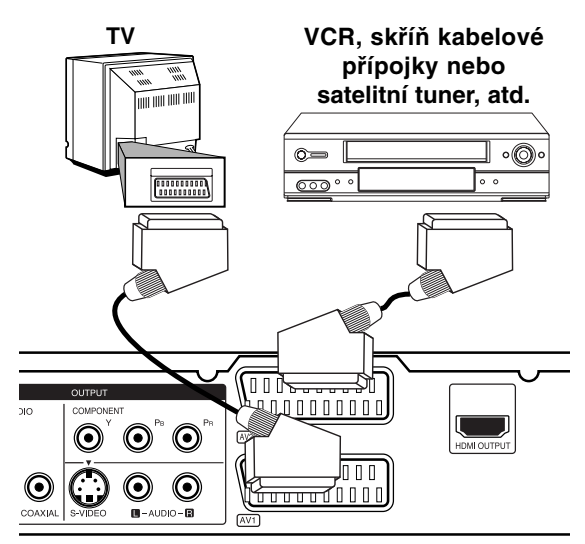

Připojení a **Připojení a nastavení**  nastaveni

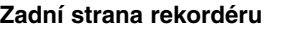

#### **Tip:**

Chcete-li si prohlížet signály z připojeného tuneru na vašem TV přijímači, nemusíte rekordér zapínat. **Poznámky:** 

- Snímky obsahující signály ochrany proti kopírování, které zabraňují jakémukoliv kopírování, nelze zaznamenávat.
- Pokud předáváte signály rekordéru přes VCR, nemusíte na obrazovce TV získat čistý obraz. Ujistěte se, že jste připojili VCR k rekordéru a TV v níže uvedeném pořadí. Chcete-li sledovat videopásky, sledujte je pomocí druhého linkového vstupu na TV přijímači.

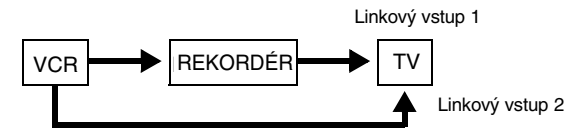

- Pokud provádíte záznam na VCR z tohoto rekordéru, nepřepínejte vstupní zdroj na TV stisknutím tlačítka TV/DVD na dálkovém ovladači.
- Pokud používáte tuner B Sky B, ujistěte se, že jste připojili konektor VCR SCART tuneru ke konektoru AV2 DECODER.
- Pokud odpojíte hlavní přívod napájení, nebudete schopni zobrazovat signály z připojeného VCR nebo tuneru.

#### **Připojení ke konektorům AV IN 3**

Připojte vstupní konektory (AV IN 3) na rekordéru k výstupním konektorům audio/video zařízení pomocí audio/video kabelů.

#### Panel konektorů zařízení příslušenství **(VCR, Camcorder, etc.) (VCR, videokamera atd.).**

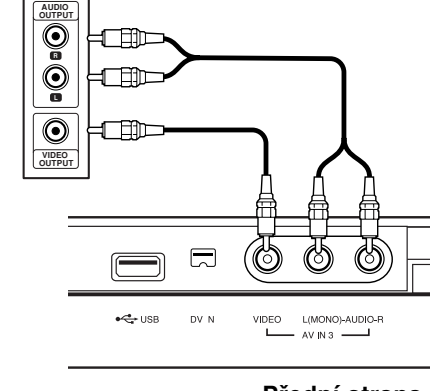

**Front of Přední strana the recorder rekordéru**

## **Připojení digitální videokamery**

Pomocí konektoru DV IN je možné připojit digitální videokameru DV a digitálně přenášet pásky DV na DVD.

K připojení vstupního/výstupního konektoru DV videokamery ke konektoru DV IN na předním panelu použijte kabel DV (není součástí dodávky).

#### **Poznámka:**

- Tento konektor slouží pouze pro připojení k digitální videokameře. Není kompatibilní s digitálními satelitními tunery nebo video přístroji D-VHS.
- Odpojení kabelu DV během nahrávání obsahu z připojené digitální videokamery může vést k poruše.

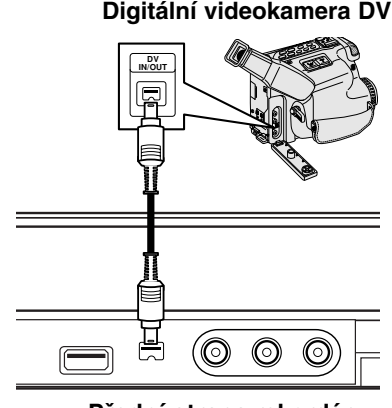

**Front of the recorder Přední strana rekordéru**

# **Použití USB flashdisku**

Tento přístroj přehrává soubory MP3/WMA/JPEG uložené na USB flashdisku.

### **Vložení a vyjmutí USB flashdisku**

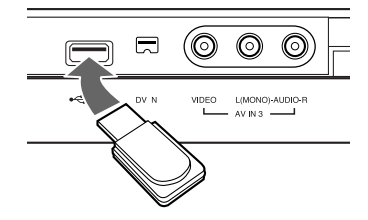

#### **Vložení USB flashdisku**

Vložte zcela dovnitř tak, aby zapadl na místo.

#### **Vyjmutí USB flashdisku**

USB flashdisk vyjímejte opatrně.

#### **Poznámky:**

- USB flashdisk uchovávejte mimo dosah dětí. V případě spolknutí vyhledejte ihned lékaře.
- Tento přístroj podporuje pouze USB flashdisky ve formátu FAT16 nebo FAT32.
- USB flashdisky, které vyžadují instalaci dalších programů po připojení k počítači, nejsou podporovány.
- Tento přístroj je kompatibilní s USB flashdisky, které podporují USB 1.1.
- $\bullet$  Tato jednotka nemusí podporovat některé typy USB flashdisků.
- **Nevyjímejte USB flashdisk, pokud je v provozu (přehrávání, kopírování atd.).**

### **Použití USB flashdisku**

- 1. Vložte USB flashdisk.
- 2. Na dálkovém ovladači stiskněte tlačítko HOME.
- 3. Zvolte možnost [Hudba] nebo [Foto].
- 4. Vyberte [USB] a stiskněte ENTER. Podrobnosti o možnostech viz strana 15.
- 5. Před vyjmutím USB flashdisku stiskněte tlačítko RETURN (¿) pro opuštění nabídky seznamu [Hudba] nebo [Foto].

# **Automatické nastavení**

Po prvním stisknutí tlačítka POWER k zapnutí jednotky nebo jejím resetování funkce Initial Setup Wizard nastaví automaticky jazyk, hodiny a kanály tuneru.

1. Vyberte jazyk pro nabídku Nastavení a OSD. Pomocí ▲ / ▼ vyberte jazyk a pak stiskněte ENTER.

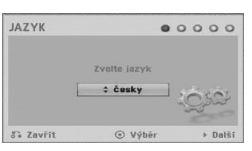

2. Prosím zkontrolujte připojení antény. Stiskněte ENTER pro přechod na další krok.

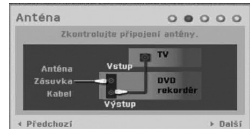

3. Stiskněte ENTER při zvolené volbě [Start]. Přijímač automaticky prochází všechny dostupné kanály v oblasti a vloží je do paměti přijímače.

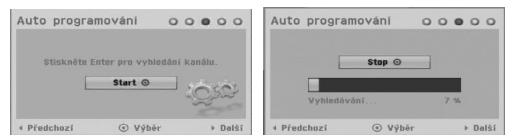

4. Vložte potřebné informace o datu a času.

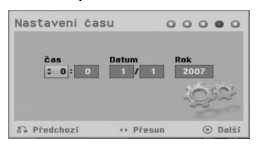

b / B (doleva/doprava): Přesune kurzor na předchozí nebo následující sloupec.

▲ / ▼ (nahoru/dolů): Změní nastavení na aktuální poloze kurzoru.

Pro potvrzení vašeho nastavení stiskněte ENTER.

5. Když je zvýrazněno [Zavř ít], stiskněte ENTER pro dokončení nastavení.

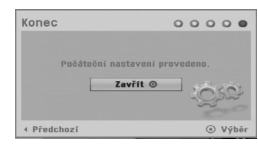

# **Použití nabídky Home**

Z obrazovky nabídky Home máte přístup ke všem médiím rekordéru pro přehrávání a nahrávání.

1. Stiskněte HOME pro zobrazení obrazovky nabídky Home.

Vždy, když se objeví nabídka Home, televizor bude v režimu příjmu TV signálu.

- 2. Použijte tlačítka < /> > pro výběr požadované hlavní volby. Objeví se podvolby.
- 3. Použijte tlačítka ▲ / ▼ a ENTER pro výběr požadované podvolby.

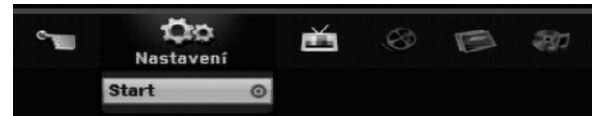

4. Pro opuštění nabídky HOME stiskněte HOME.

#### **Nastavení**

- **Start:** Zobrazí nabídku nastavení.
- **TV**
- **Automatické skenováníkanálů:** Viz strana 16.
- **Úprava PR:** Viz strana 17.
- **Časovač:** Viz strana 35.
- **Film**

#### - **DISK:**

- Zobrazí nabídku seznam titulů pro zapisovatelný disk (strana 38)
- Zobrazí nabídku [Seznam filmů] pro disk DivX. (strana 28)
- Přehrává disk Video CD nebo DVD-Video (strana 24-27).

**Foto** (Viz strana 30-31)

- **DISK:** Zobrazí nabídku [Seznam fotografií] pro disk.
- **USB:** Zobrazí nabídku [Seznam fotografií] pro USB flashdisk.

**Hudba** (Viz strana 29)

- **DISK:** Zobrazí nabídku [Seznam hudby]
- **USB:** Zobrazí nabídku [Seznam hudby] pro USB flashdisk.

#### **Jednoduchá menu**

- **Mód zázn:** Zobrazí nabídku Nastavení disku. (Viz strana 21-22)
- **Manažer disku:** Zobrazí nabídku pro výběr režimu nahrávání. (Viz strana 21)
- **DV vstup:** Nastaví rekordér do režimu DV vstupu.

Připojení a **Připojení a nastavení**  nastaveni

# **Počáteční nastavení**

V tomto systému nabídek existuje několik způsobů k přizpůsobení poskytovaných nastavení. Většina nabídek se skládá ze tří úrovní nastavení voleb, ale některé vyžadují větší hloubku pro různé druhy nastavení.

# **Běžný provoz**

- 1. Stiskněte HOME a vyberte volbu [Nastavení].
- 2. Vyberte volbu [Start] a pak stiskněte ENTER. Zobrazí se nabídka Nastavení.

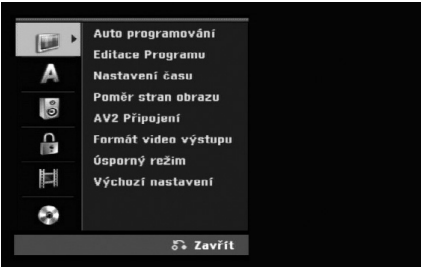

- 3. K výběru požadované volby použijte tlačítka  $\blacktriangle$  /  $\nabla$ .
- 4. Je-li vybrána požadovaná položka, stiskněte ▶ pro přesun na druhou úroveň.
- 5. K výběru druhé požadované volby použijte tlačítka  $\blacktriangle$  /  $\nabla$ .
- 6. Stiskněte ▶ pro přesun na třetí úroveň.
- 7. K výběru požadovaného nastavení použijte tlačítka ▲ / ▼ a pak stiskněte ENTER pro potvrzení vašeho výběru. Některé položky vyžadují další kroky.
- 8. Opakovaně stiskněte RETURN (¿) pro opuštění nabídky Nastavení.

#### **Poznámka:**

Chcete-li přejít na předchozí úroveň, stiskněte <.

# **Všeobecná nastavení**

### **Auto programování**

Tento rekordér je vybaven tunerem s frekvenční syntézou, který může přijímat až 88 TV kanálů. **Příprava:**

- Připojte rekordér k požadovanému typu antény podle zobrazení v části Připojení k anténě na straně 9.

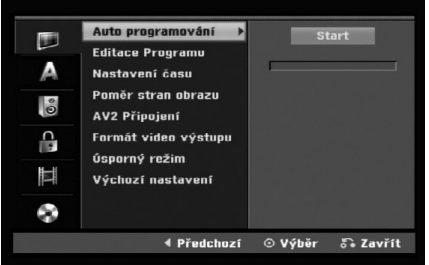

- 1. Vyberte volbu [Auto Programování].
- 2. Stiskněte ▶ pro přesun na třetí úroveň. Zvýrazní se ikona [Start].
- 3. Chcete-li zahájit vyhledávání kanálů, stiskněte tlačítko ENTER. Tuner bude automaticky procházet všemi dostupnými kanály v dané oblasti a umístí je do paměti tuneru.

## **Editace Programu**

Kanál můžete editovat manuálně (přidat, vymazat, pojmenovat, přesunout atd.).

- 1. Vyberte volbu [Editace Programu], pak stiskněte ▶.
- 2. Při zvolené klávese [Editace] stiskněte ENTER. Objeví se nabídka Program List.
- 3. K výběru čísla PR zvolte ▲ / ▼ a pak stiskněte ENTER.

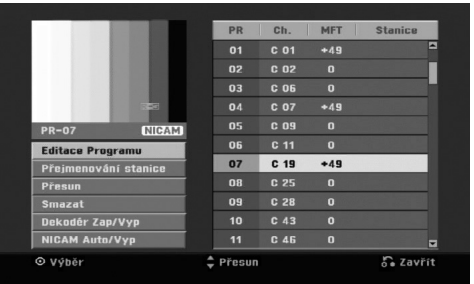

- 4. K výběru volby programu použijte tlačítka ▲ / ▼ a pak stiskněte ENTER.
	- [Editace Programu] nastaví kanál manuálně. Viz "Editace Programu" na pravé straně.
	- [Přejmenování stanice] Mění název stanice. Objeví se displej pro zadání znaků. Informace o zadávání znaků najdete na straně 42. Název může být dlouhý až 5 znaků.
	- [Přesun] Uspořádává pozice programu v seznamu Program List. Pro přesun na vybranou programovou pozici stiskněte  $\blacktriangle$  /  $\nabla$ .
	- [Smazat] Zablokuje programovou pozici, kterou nepotřebujete.
	- [Dekodér Zap/Vyp] Nastavuje kanály pro dekodér. Toto nastavení potřebujete pro sledování nebo záznam programů PAY-TV/Canal Plus. Stiskněte ENTER tak, aby se na obrazovce objevila volba [Dekodér]. Chcete-li vypnout nastavení, stiskněte znovu tlačítko ENTER.
	- [Nicam Auto/Vyp] Nastavuje kanály pro vysílání NICAM. Normálně na displeji svítí [NICAM]. Pokud není zvuk z vysílání NICAM čistý, stiskněte tlačítko ENTER tak, aby nápis [NICAM] zmizel.
- 5. K opuštění nabídky Program List stiskněte opakovaně tlačítko RETURN (d).

#### **Editace Programu**

Chcete-li vybrat a uložit TV programy manuálně, můžete provést vyhledávání.

Pokud zvolíte ve výše uvedeném kroku 4 možnost [Editace Programu], objeví se displej pro nastavení kanálů.

1. K výběru položky použijte tlačítka ◀ / ▶ a stiskněte ▲ / ▼ pro změnu nastavení.

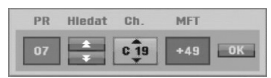

- [PR] indikuje polohu vybraného programu.
- [Hledat] Automaticky vyhledává kanál. Vyhledávání se zastaví, když rekordér naladí kanál.
- [Ch.] Mění číslo kanálu.
- $\bullet$  [MFT] Jemně doladí kanál tak, abyste získali čistější obraz.
- 2. Vyberte OK a pak stiskněte ENTER pro potvrzení nastavení a návrat do nabídky Program List.

#### **AV1 Dekodér**

Nastavuje konektor SCART AV1 pro příjem kódovaného video signálu.

- 1. Stiskněte AV/INPUT když je zvýrazněna možnost [Dekodér Zap/Vyp].
- 2. Stiskněte ENTER, aby se na displeji objevilo [Dekodér]. Stiskněte ENTER znovu pro vypnutí nastavení.
	- $\bullet$  Vypnuto: Přijímá signál z konektoru SCART AV1.
		- Normálně se vybere toto.
	- $\bullet$  Zapnuto: Kódovaný video signál přijímaný ze SCART konektoru AV1 je předáván do konektoru AV2 DECODER pro dekódování. Dekódovaný signál je pak zaslán zpět na vstup přes konektor AV2 DECODER, takže můžete zaznamenávat nebo sledovat programy PAY-TV/Canal Plus.

### **Nastavení času**

- 1. Vyberte volbu [Nastavení času], pak stiskněte ▶.
- 2. Zadejte potřebné informace pro datum a čas b / B (doleva/doprava): Přesune kurzor na předchozí nebo následující sloupec. ▲ / ▼ (nahoru/dolů): Mění nastavení v aktuální pozici kurzoru.
- 3. Pro potvrzení vašeho nastavení stiskněte ENTER.

# **Všeobecná nastavení (pokračování)**

### **Poměr stran obrazu**

Výběr poměru stran připojeného TV přijímače (standardní formát 4:3 nebo širokoúhlý formát).

- [4:3 Letter Box] Vyberte při připojení k televizoru s poměrem stran 4:3. Zobrazí širokoúhlý obraz s černými pásy na horní a dolní části obrazovky.
- [4:3 Pan Scan] Vyberte při připojení k televizoru s poměrem stran 4:3. Automaticky zobrazí širokoúhlý obraz na celou obrazovku a ořízne části, které se nevejdou.
- [16:9 Širokoúhlý] Vyberte při připojení k širokoúhlému televizoru nebo televizoru s funkcí širokoúhlého režimu.

# **AV2 Připojení**

Ke konektoru AV2 DECODER na zadní stěně můžete připojit dekodér nebo jiné zařízení.

- [Dekodér] Zvolte [Dekodér] pokud připojujete konektor AV2 DECODER rekordéru k dekodéru PAY-TV nebo Canal Plus.
- [Jiné Zařízení] Zvolte [Jiné Zařízení] pokud připojujete konektor AV2 DECODER rekordéru k videorekordéru nebo podobnému nahrávacímu zařízení.

### **Formát videa výstupu**

Vyberte možnost formátu výstupu videa podle typu připojení k tomuto přístroji.

- [YPbPr] Když je váš televizor připojen k tomuto přístroji konektorem COMPONENT OUTPUT.
- [RGB] Když je váš televizor připojen k tomuto přístroji konektorem SCART (signál RGB).

# **Úsporný režim**

Můžete nastavit přístroj do ekonomického režimu úspory energie. Když je přístroj vypnut, v okně displeje se nic nezobrazuje.

- [Vyp] Režim úspory energie je deaktivován.
- [Zap] Režim úspory energie je aktivní.

#### **Poznámky:**

- Kódované televizní signály (CANAL+ nebo PREMIERE) nejsou v režimu úspory energie dekódovány.
- Režim úspory energie není dostupný v pohotovostním režimu pro časované nahrávání a při vypnutí přístroje po příjmu kódovaných televizních signálů (CANAL+ nebo PREMIERE).

## **Výchozí nastavení**

Pokud potřebujete nastavit rekordér do jeho výrobního nastavení. Vyberte ikonu [Výchozí nastavení] a stiskněte tlačítko ENTER. Objeví se nabídka automatického nastavení. Viz strana 15.

#### **Poznámka:**

Některé předvolby nelze resetovat. (Úroveň omezení, Vložit heslo a Kód oblasti)

# **Nastavení jazyka**

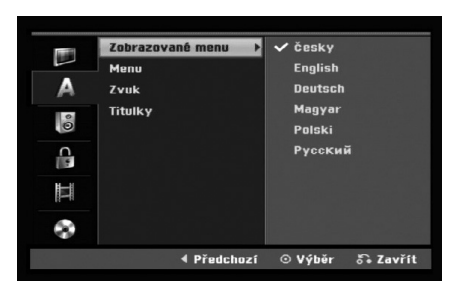

#### **Zobrazované menu**

Vyberte jazyk pro nabídku Setup a displej na obrazovce.

### **Menu/Zvuk/Titulky**

- [Originál] Týká se původního jazyka, ve kterém byl disk zaznamenán.
- [Jiné] Chcete-li zvolit jiný jazyk, stiskněte číselná tlačítka a pak stiskněte ENTER k zadání odpovídajícího 4-místného čísla podle seznamu kódů jazyků v referenční kapitole (viz strana 46). Pokud se při zadávání čísla zmýlíte, tiskněte opakovaně tlačítko CLEAR, postupně smažte nesprávná čísla a pak je opravte.
- [Vyp] (pro titulky disku) : Vypne titulky.

# **Nastavení zvuku**

Každý disk DVD má různé druhy voleb pro zvuk. Nastavte výstup rekordéru Audio Output podle typu audio systému, který používáte.

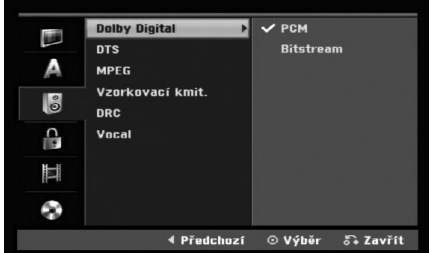

#### **Dolby Digital / DTS / MPEG**

- [Bitstream]: Volbu "Bitstream" vyberte, pokud připojujete konektor DIGITAL AUDIO OUT k zesilovači nebo jinému zařízení pomocí dekodéru Dolby Digital, DTS nebo MPEG.
- [PCM] (pro Dolby Digital / MPEG): Tuto volbu vyberte, pokud jste připojeni ke dvoukanálovému digitálnímu stereo zesilovači. Disky DVD, které jsou kódovány ve formátu Dolby Digital nebo MPEG, budou automaticky namixovány zpět na formát dvoukanálového zvuku PCM.
- [Vyp] (pro DTS): Pokud vyberete "Vyp", signál DTS nebude procházet přes konektor DIGITAL AUDIO OUT.

#### **Vzorkovaci kmit.**

Jestliže váš přijímač nebo zesilovač NENÍ schopen zpracovávat signály 96 kHz, vyberte [48 kHz]. Pokud vyberete tuto volbu, tento přístroj automaticky převede všechny signály 96 kHz na 48 kHz tak, aby je váš systém mohl dekódovat. Jestliže váš přijímač nebo zesilovač je schopen zpracovávat signály 96 kHz, vyberte volbu [96 kHz]. Pokud se provede tato volba, přístroj předá všechny typy signálů dále bez jakéhokoliv dalšího zpracování.

### **DRC (Dynamic Range Control)**

U formátu DVD můžete slyšet zvukovou stopu programu v její nejpřesnější a nejrealističtější možné prezentaci díky digitální zvukové technologii. Nicméně můžete chtít snížit dynamický rozsah zvukového výstupu (rozdíl mezi nejhlasitějšími a nejtiššími zvuky). Pak můžete poslouchat zvuk filmu při nižší hlasitosti bez ztráty čistoty zvuku. Chcete-li aktivovat tento efekt, nastavte volbu DRC na [Zap].

#### **Vocal**

Funkci Vocal nastavte na [Zap] pouze pokud hraje vícekanálový disk DVD. Kanály karaoke na disku budou namíchány do běžného stereo zvuku.

# **Nastavení zámku (kontrola obsahu rodiči)**

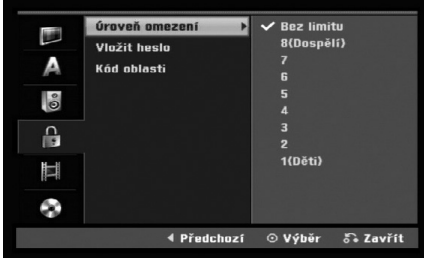

### **Úroveň omezení**

Zablokuje přehrávání DVD s hodnocením na základě jejich obsahu. Ne všechny disky mají hodnocení.

- 1. Vyberte volbu [Úroveň omezení], pak stiskněte ▶.
- 2. Pro přístup k funkcím Rating, Password a Area Code musíte zadat 4-místný bezpečnostní kód, který jste vytvořili.

Pokud jste dosud nezadali bezpečnostní kód, budete k tomu vyzváni. Vložte čtyřmístný kód. Zadejte kód znovu pro ověření. Pokud se při zadávání čísla zmýlíte, tiskněte opakovaně tlačítko CLEAR, postupně smažte nesprávná čísla a pak je opravte.

3. Pomocí tlačítek ▲ / ▼ zvolte ohodnocení.

[1] - [8]: Ohodnocení jedna (1) má nejvíce omezení a ohodnocení osm (8) má nejméně omezení.

[Bez limitu]: Pokud vyberte volbu [Bez limitu], kontrola obsahu rodiči není aktivní a disk bude přehrán v plném rozsahu.

4. Pro potvrzení vašeho výběru hodnocení stiskněte ENTER.

#### **Poznámka:**

Pokud nastavíte pro rekordér ohodnocení, budou všechny přehrávány disky se stejným nebo nižším ohodnocením. Scény s vyšším ohodnocením se nepřehrají, pokud je na disku k dispozici alternativní scéna. Alternativní scéna musí mít stejné nebo nižší ohodnocení. Pokud není k dispozici vhodná alternativa, přehrávání se zastaví. Musíte zadat 4 místné heslo nebo změnit úroveň ohodnocení, abyste mohli disk přehrávat.

### **Vložit heslo**

- 1. Vyberte volbu [Vložit heslo], pak stiskněte ▶.
- 2. Postupujte podle kroku 2 uvedného v části "Úroveň omezení". Pro změnu hesla vyberte volbu [Změnit], stiskněte ENTER a vložte nový čtyřmístný kód. Zadejte heslo znovu pro ověření. K vymazání hesla vyberte [Smazat] a pak stiskněte ENTER.

#### **Pokud zapomenete 4 místný kód**

Pokud zapomenete heslo, pro vymazání aktuálního hesla se držte následujícího postupu.

- 1. Zobrazte nabídku nastavení a vyberte ikonu úrovně 1.
- 2. Použijte číslicové klávesy ke vložení 6ciferného čísla "210499".
- 3. Vyberte volbu [Ano] a stiskněte ENTER. 4 místné heslo se vymaže. Zadejte nový kód.

# **Kód oblastí**

Zadejte kód oblasti, jejíž normy byly použity k ohodnocení disku DVD na základě seznamu (Viz "Kódy oblastí", strana 46).

- 1. Vyberte volbu [Kód oblasti], pak stiskněte ▶.
- 2. Postupujte podle kroku 2 uvedeného v části "Úroveň omezení".
- 3. Vyberte první znak použitím tlačítek  $\blacktriangle / \blacktriangledown$ .
- 4. Přesuňte kurzor použitím tlačítka ▶ a vyberte druhý znak použitím tlačítek  $\blacktriangle / \blacktriangledown$ .
- 5. Pro potvrzení vašeho kódu oblasti stiskněte ENTER.

# **Nastavení záznamu**

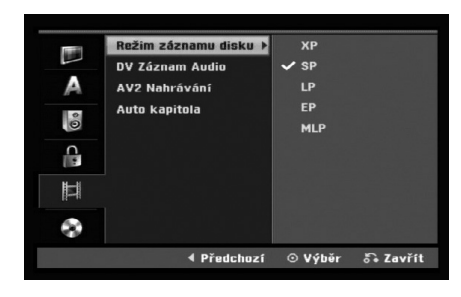

### **Režim záznamu disku**

Můžete nastavit kvalitu obrazu pro záznam; XP (High Quality), SP (Standard Quality), LP (Low Quality), EP (Extend Quality), MLP (Maximální doba přehrávání)

## **DV Záznam Audio**

Tuto volbu musíte nastavit, pokud máte videokameru, která používá zvuk 32kHz/12-bit, který je připojen ke konektoru DV IN na předním panelu. Některé digitální videokamery mají dvě stereo stopy pro zvuk. Jedna se zaznamená v době natáčení; druhá slouží pro následný dabing po natáčení. Při volbě nastavení Audio 1 se použije zvuk, který byl zaznamenán v době natáčení. Při volbě nastavení Audio 2 se použije zvuk následného dabingu.

# **AV2 Nahrávání**

Při nahrávání video vstupu ze zařízení připojeného ke konektoru AV2 DECODER můžete vybrat typ signálu.

[Automaticky] Signál video vstupu bude automaticky sledovat přijímaný video signál.

[CVBS] Pouze pro nahrávání signálu vstupu CVBS. [RGB] Pouze pro nahrávání signálu vstupu RGB.

# **Auto Kapitola**

Pokud provádíte záznam v režimu Video, jsou značky kapitol umístěny v určeném nastavení. Tento interval můžete změnit na 5 minut, 10 minut. Pokud vyberete [žiádná], automaticky se vypne označování kapitol v rámci tohoto nastavení.

#### **Upozornění:**

Pokud je nastavení [Disc Record Mode] na režimu [MLP], nelze vybrat možnost [5 Min.].

# **Nastavení disku**

### **Inicializace**

Při vložení zcela prázdného disku provede rekordér jeho inicializaci.

**DVD-R:** Rekordér inicializuje disk pro režim Video. Režim nahrávání bude vždy Video.

**DVD-RW/DVD+RW/DVD+R(DL)/DVD-RAM:** Zobrazí se nabídka Inicializace. Vyberte možnost [OK] a potom stiskněte tlačítko ENTER.

Disk DVD-RW je inicializován do režimu Video. Můžete také přeformátovat disk DVD-RW/DVD+RW/ DVD-RAM z nabídky Setup podle následujícího postupu.

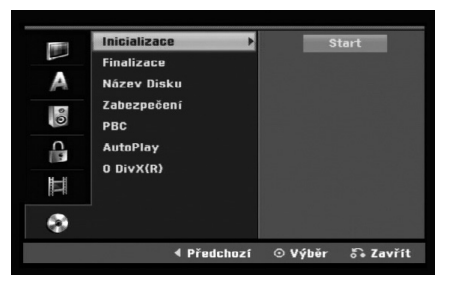

- 1. Vyberte volbu [Inicializace], pak stiskněte ▶.
- 2. Při zvolené klávese [Start] stiskněte ENTER. Objeví se nabídka Inicializace.
- 3. K výběru požadovaného režimu (režim VR nebo Video) použijte klávesy ◀ / ▶ a pak stiskněte ENTER. Objeví se potvrzující zpráva. U disků DVD+RW a DVD-RAM přejděte na krok 4.
- 4. Použijte tlačítka ◀ / ▶ k výběru volby [OK] a pak stiskněte ENTER.

Inicializace disku bude trvat určitou dobu.

#### **Upozornění**

**Pokud chcete změnit formát disku, budou všechna data data zaznamenaná na disku vymazána.**

Připojení a **Připojení a nastavení**  nastavení

### **Finalizace**

Finalizace 'zafixuje' záznamy na svých místech tak, aby se dal disk přehrávat na běžném přehrávači DVD nebo počítači vybaveném vhodnou jednotkou DVD-ROM. Finalizace disku v režimu Video vytvoří obrazovku s nabídkou pro navigaci v rámci disku. Přístup k této nabídce se provádí pomocí voleb MENU/LIST nebo TITLE.

#### **Upozornění**

Po finalizaci disku DVD-R a DVD+R nemůžete na tomto disku provádět editování nebo cokoliv zaznamenávat s výjimkou disků DVD+RW. Můžete ale provádět záznam a editaci na disk DVD-RW pomocí volby [Otevřít sekci].

- 1. Vyberte volbu [Finalizace], pak stiskněte ▶.
- 2. Při zvolené možnosti [Finalizace] stiskněte ENTER.

Objeví se nabídka Finalize.

3. Vyberte volbu [OK] a stiskněte ENTER. Rekordér začne finalizovat disk.

#### **Poznámka:**

- Doba finalizace závisí na typu disku, množství dat uložených na disku a počtu titulů na disku.
- Finalizace disku DVD+R DL muže trvat až 30 minut.

#### **Tipy**

- Pokud vložíte disk DVD-RW, který už byl finalizován, můžete ho "Otevř ít sekci" volbou Unfinalize z nabídky Finalize. Poté, co to provedete, můžete disk editovat a můžete provádět opětovný záznam na disk.
- Nemůžete zrušit finalizaci disku DVD-R a DVD+R (DL).
- Pokud je nastavena volba [Zabezpečení] na [Zap], možnost finalizace není k dispozici. K provedení finalizace nastavte volbu [Zabezpečení] na [Vvp].

## **Název Disku**

Tuto volbu použijte pro zadání názvu disku. Tento název se objeví při vložení disku a při zobrazení informací o disku na obrazovce.

- Název disku může být dlouhý až 32 znaků.
- U disků naformátovaných na jiném rekordéru, uvidíte pouze limitovanou sadu znaků.
- 1. Vyberte volbu [Název Disku], pak stiskněte ▶.
- 2. Při zvolené možnosti [Editace] stiskněte ENTER. Objeví se nabídka Keyboard. Informace o zadávání znaků najdete na straně 42.

### **Zabezpečení**

Při záznamu na disk DVD-RAM/ DVD-RW naformátovaný v režimu DVD+RW / +R nebo VR nastavte na [Zap] volbu, která zabrání náhodnému záznamu, editování nebo vymazání vloženého disku. Pokud disk potřebujete odemknout, abyste ho mohli editovat, vyberte [Vyp].

### **PBC**

PBC je zkratkou pro Playback Control a týká se speciálních nabídek a navigačních funkcí, které jsou k dispozici u některých disků Video CD.

- [Zap] Disky Video CD jsou přehrávány podle PBC, pokud je tato funkce k dispozici.
- [Vyp] Disky Video CD jsou přehrávány stejným způsobem jako disky CD.

### **AutoPlay**

Přístroj můžete nastavit tak, aby se DVD disk automaticky spustil, kdykoli je DVD vloženo. Je-li režim automatického přehrávání aktivní, přístroj vyhledá titul, který má nejdelší čas přehrávání a poté automaticky spustí přehrávání tohoto titulu.

#### **Poznámka:**

Funkce automatického přehrávání nemusí pracovat na některých DVD.

## **Registrační kód DivX**

Poskytujeme vám registrační kód DivX® VOD (Video On Demand – Video na požádání), který vám umožní půjčit si nebo koupit filmy pomocí služby DivX® VOD. Více informací najdete na www.divx.com/vod.

- 1. Zvolte možnost [O DivX(R)] a stiskněte ▶.
- 2. Když je zvoleno [Enter], stiskněte ENTER a objeví se registrační kód.
- 3. Použijte registrační kód pokud si chcete půjčit nebo koupit filmy od služby DivX® VOD na www.divx.com/vod. Podle instrukcí si na disk stáhněte film pro přehrání na tomto přístroji.

#### **Poznámka:**

Všechny filmy stažené z DivX® VOD mohou být přehrávány pouze na tomto přístroji.
# **Všeobecné vysvětlení displeje na obrazovce**

Tato příručka poskytuje základní pokyny pro provoz rekordéru. Některé disky DVD vyžadují specifické ovládání nebo umožňují během přehrávání pouze omezenou funkci. Pokud tato situace nastane, objeví se na obrazovce TV přijímače symbol  $\oslash$ , který indikuje, že tato operace není pro rekordér povolena nebo není k dispozici na disku.

#### **Zobrazení informací během sledování TV**

**Během sledování TV stiskněte DISPLAY pro zobrazení/odstranění informace zobrazené na obrazovce.**

Indikuje číslo kanálu, název stanice a audio signál (STEREO, MONO) přijímaný tunerem. Indikuje režim záznamu, volné místo a vývojový pruh uplynulého času. Indikuje název a formát disku. **PR 07 DVDRY ReamVR** SD 1H 43M Zbývá  $nv<sub>0</sub>$  $M$ onc 01/01/2007 0:05 Indikuje aktuální kanál audio.

Indikuje aktuální datum a čas.

#### **Zobrazení informací o disku na obrazovce** Na obrazovce můžete zobrazit různé informace o

disku, který je vložen.

1. Ke zobrazení aktuálního stavu siskněte DISPLAY.

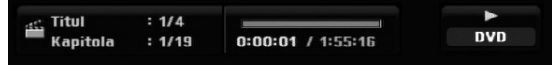

2. Stiskněte ještě jednou tlačítko DISPLAY, abyste zobrazili různé informace o přehrávání. Zobrazené údaje se budou lišit v závislosti na typu disku nebo stavu přehrávání.

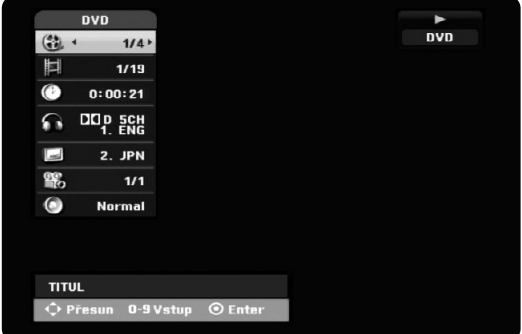

- 3. Položku můžete vybrat stisknutím ▲ / ▼ a změnit nebo vybrat nastavení můžete stisknutím ◀ / ▶. Podrobnosti o všech položkách můžete najít na stránkách, uvedených v závorkách.
	- [Titul]: Číslo aktuálního titulu (nebo stopy)/celkový počet titulů (nebo stop) (strana 26)
	- [Kapitola]: číslo aktuální kapitoly/celkový počet kapitol (strana 24)
	- [čas]: Uplynulý čas přehrávání (strana 26)
	- $\bullet$  [Zvuk]: Vybraný jazyk zvuku (pouze DVD VIDEO) nebo zvukový kanál (strana 25)
	- [Titulky]: Vybrané titulky (strana 25)
	- [Úhel]: Vybraný úhel/celkový počet úhlů (strana 26)
	- [Zvuk]: Vybraný režim zvuku (strana 27)

#### **Poznámka:**

Pokud není po dobu 10 sekund stisknuto žádné tlačítko, displej zmizí.

# **Přehrávání**

# **Obecné funkce přehrávání**

- 1. Vložte vybraný disk do zásuvky v mechanice přehrávanou stranou dolů.
- 2. Spustí přehrávání použitím nabídky HOME (viz strana 15).
- 3. Pro zastavení přehrávání stiskněte STOP (■). Jednotka zaznamenává body zastavení, v závislosti na disku. Na obrazovce se krátce zobrazí "II". Stiskněte PLAY (>) pro pokračování přehrávání (od bodu scény). Stisknete-li znovu STOP (■) nebo vyjmete disk, (na obrazovce se objeví ""), jednotka odstraní body zastavení.
- 4. Pro vyjmutí disku stiskněte OPEN/CLOSE ( $\triangle$ ). Pro zavření zásuvky mechaniky stiskněte OPEN/CLOSE (▲) nebo stiskněte POWER (①), zásuvka disku se automaticky zavře a jednotka se vypne.

#### **Poznámka:**

Je-li nastaven rodičovský zámek a disk není v rozsahu hodnocení (není autorizován), musí být vložen čtyřmístný kód a/nebo musí být disk autorizován (viz "Hodnocení" na straně 20).

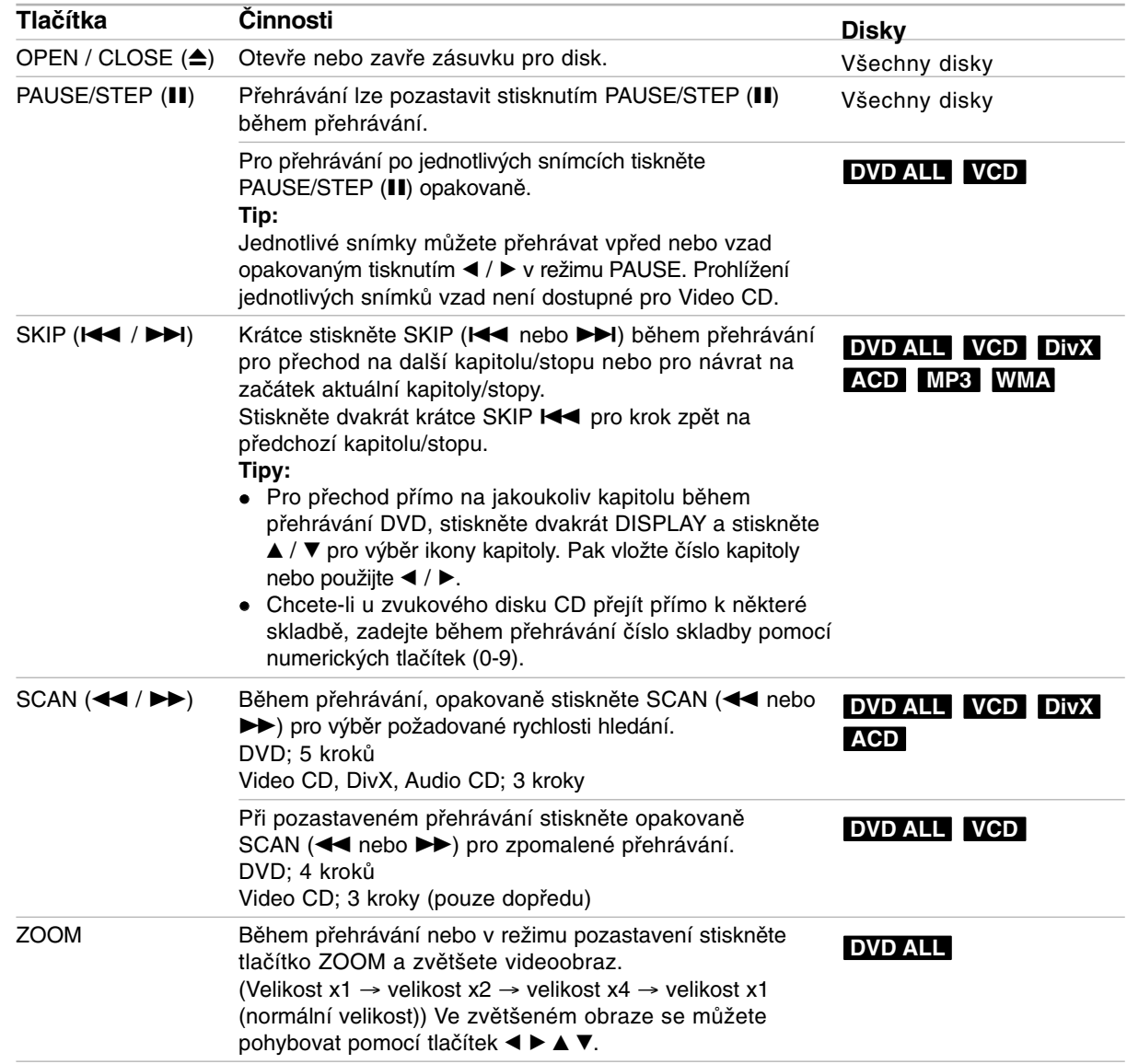

# **Obecné funkce přehrávání (Pokračování)**

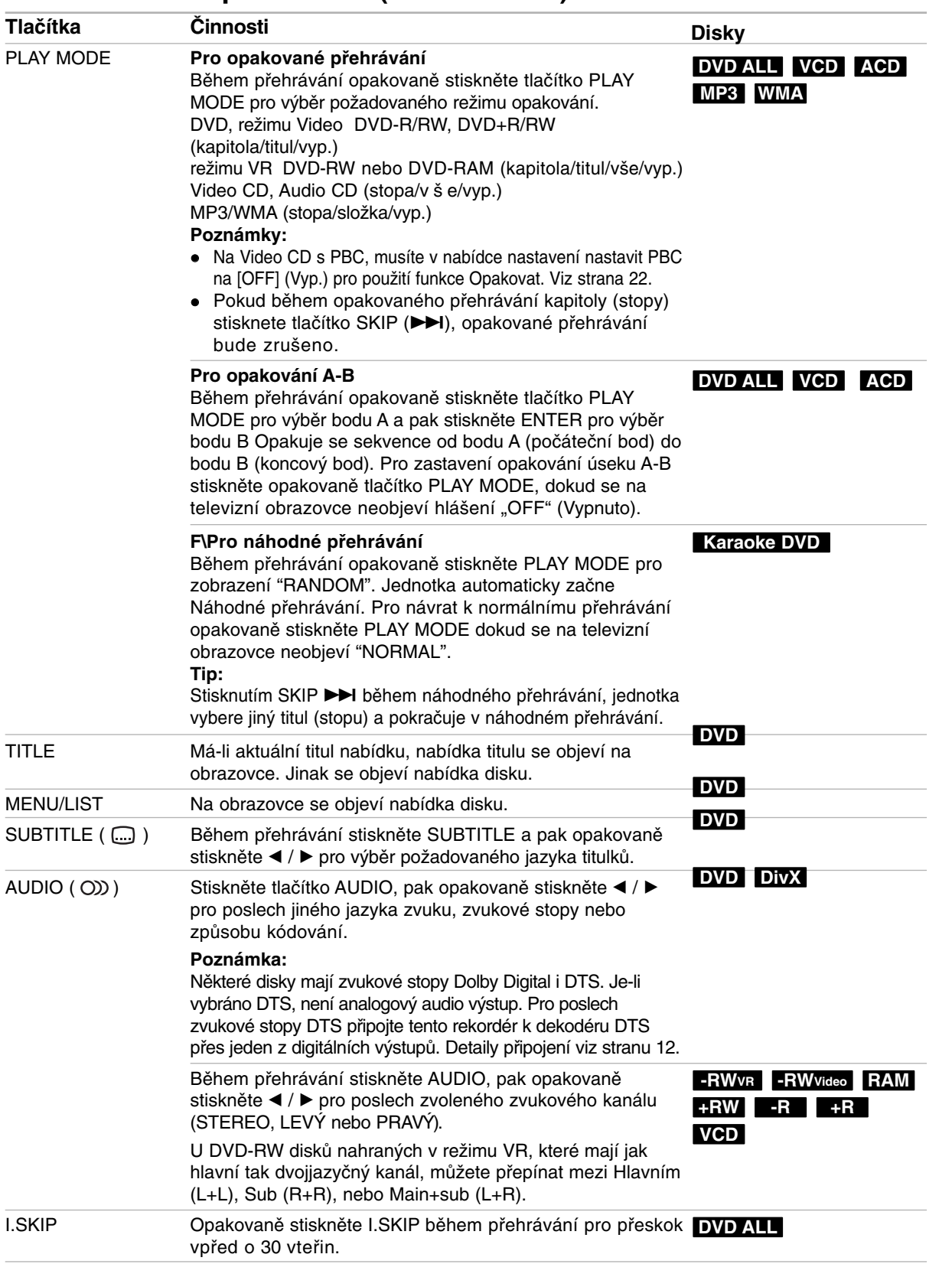

Přehrávání **Přehrávání**

### **Pokud je zobrazena obrazovka s nabídkou DVD VCD**

Tato obrazovka s nabídkou se může zobrazit teprve po zasunutí disku DVD nebo Video CD, který obsahuje nabídku.

#### **DVD**

Použijte tlačítka ◀ / ▶ / ▲ / ▼ k výběru titulu/kapitoly, kterou chcete zobrazit, pak stiskněte ENTER ke spuštění přehrávání. K návratu na obrazovku s nabídkou stiskněte TITLE nebo MENU/LIST.

#### **VCD**

- K výběru stopy, kterou chcete zobrazit, použijte číselná tlačítka. K návratu na obrazovku s nabídkou stiskněte RETURN (¿).
- Nastavení nabídky a přesné provozní postupy pro použití nabídky se mohou lišit v závislosti na disku. Postupujte podle pokynů na každé obrazovce nabídky. V rámci nabídky Setup můžete také nastavit volbu PBC na [Vyp]. (viz strana 22).

### **Přesun na další titul (TITLE) DVD ALL DivX**

Pokud má disk více než jeden titul, můžete se přesunout na další titul následujícím způsobem:

- Během přehrávání dvakrát stiskněte DISPLAY, pak použijte ▲ / ▼ pro výběr ikony titulu. Potom stiskněte odpovídající numerické tlačítko (0-9) nebo **∢ / ▶ pro výběr čísla titulu.** 

### **Vyhledání času DVD ALL DivX**

Ke spuštění přehrávání disku v libovolném čase:

- 1. Během přehrávání stiskněte dvakrát tlačítko DISPLAY. Vyhledávací rámeček s časem zobrazuje uplynulý čas přehrávání.
- 2. K výběru ikony hodin času stiskněte ▲ / ▼ a objeví se údaj "-:--:--".
- 3. Zadejte požadovaný čas spuštění v hodinách, minutách a sekundách zleva doprava. Pokud zadáte špatná čísla, stiskněte ◀ / ▶ pro posun podtržítka (\_) ke špatnému číslu. Pak zadejte správná čísla.
- 4. K potvrzení stiskněte ENTER. Přehrávání začne od vybraného času.

## **Hledání značky**

#### **DVD ALL VCD**

#### **Zadání značky**

Přehrávání můžete spustit až ze šesti bodů uložených v paměti. Pro zadání značky stiskněte MARKER v požadovaném bodě disku. Ikona značky se krátce objeví na obrazovce TV přijímače. Postup opakujte pro zadání až šesti značek.

#### **Vyvolání nebo vymazání označené scény**

- 1. Během přehrávání disku stiskněte tlačítko SEARCH. Na obrazovce se objeví vyhledávací nabídka značek.
- 2. K výběru označené scény, kterou chcete vyvolat nebo vymazat, použijte tlačítka  $\blacktriangleleft$  /  $\blacktriangleright$  /  $\blacktriangle$  /  $\blacktriangledown$ .
- 3. Stiskněte tlačítko ENTER a přehrávání začne od označené scény.

#### **nebo**

Stiskněte tlačítko CLEAR a objeví se potvrzovací zpráva. Pro odstranění scény z nabídky hledání značek vyberte [OK] a stiskněte ENTER.

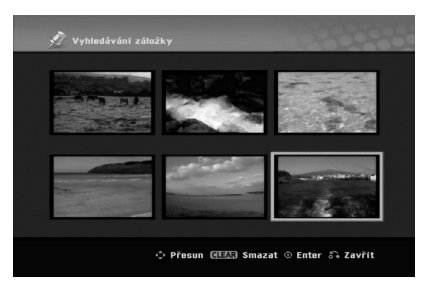

### **Úhel kamery DVD**

Pokud disk obsahuje scény zaznamenané v různých úhlech kamery, můžete během přehrávání provést změnu na jinou kameru.

- 1. Stiskněte DISPLAY během přehrávání. Na TV obrazovce se objeví displej OSD.
- 2. Pomocí tlačítek ▲ / ▼ vyberte na displeji OSD ikonu Úhel.
- 3. Použijte ◀ / ▶ pro výběr požadovaného úhlu. Číslo aktuálního úhlu se objeví na TV obrazovce.

#### **Tip:**

Indikátor ANGLE bude na obrazovce TV přijímače u scén zaznamenaných v různých úhlech a tím indikuje, že je přepínání úhlů možné.

#### **Prostorový zvuk 3D DVD ALL VCD DivX**

Tento přístroj může vytvořit prostorový efekt 3D Surround, který simuluje vícekanálové přehrávání zvuku ze dvou běžných stereofonních reproduktorů místo pěti nebo více reproduktorů, které jsou běžně potřeba k poslechu vícekanálového zvuku ze systému domácího kina.

- 1. Během přehrávání dvakrát stiskněte DISPLAY. Na TV obrazovce se objeví displej OSD.
- 2. Pomocí tlačítek ▲ / ▼ vyberte na OSD ikonu Zvuk.
- 3. Použijte < / ► pro výběr "3D SUR". Efekt 3D prostorového zvuku vypnete výběrem "NORMAL".

#### **Nalezení poloh na disku VCD**

Pomocí této funkce můžete provádět přímý přístup k jakémukoliv bodu na disku Video CD. Tuto funkci použijte pouze pokud se přehrává disk Video CD. Přehrávání přeskočí na určený bod.

- 1. Během přehrávání stiskněte tlačítko SEARCH. Na TV obrazovce se objeví vývojová lišta.
- 2. Chcete-li nalézt spouštěcí pozici pro přehrávání, použijte tlačítka  $\blacktriangleleft / \blacktriangleright$ .
- 3. Stiskněte ENTER pro potvrzení vybrané pozice. Přehrávání začne od vybrané pozice.

#### Poznámka:

Tato funkce funguje pouze pokud není uložena do paměti žádná značka.

#### **Paměť posledního stavu DVD**

Tento rekordér si ukládá do paměti uživatelská nastavení pro poslední disk, který jste si prohlíželi. Nastavení zůstává v paměti i když disk vyjmete z rekordéru nebo rekordér vypnete. Pokud vložíte disk, jehož nastavení byla uložena do paměti, automaticky se vyvolá poslední pozice zastavení.

#### **Poznámky:**

- Nastavení jsou uložena v paměti, což umožňuje jejich použití kdykoliv.
- Tento rekordér neukládá do paměti nastavení pro disk, pokud rekordér vypnete před jeho opětovným přehráváním.

#### **PIP (Picture in Picture) DVD ALL VCD**

Tato funkce umožňuje prohlížení uložených stanic během přehrávání ve vedlejším obraze.

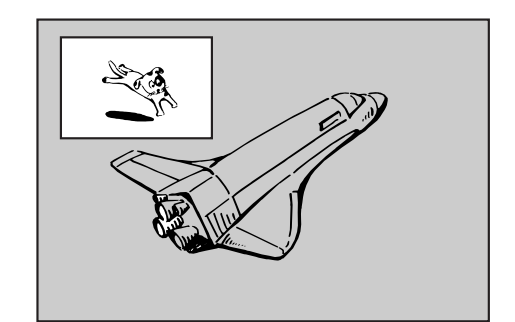

#### **Zapnout a vypnout**

K přepnutí na vedlejší obraz stiskněte PIP a pak stiskněte toto tlačítko znovu, abyste tuto funkci vypnuli.

#### **Výběr režimu vstupu pro vedlejší obraz**

Chcete-li vybrat vstupní režim pro vedlejší obraz, stiskněte AV/INPUT. Po každém stisknutí tohoto tlačítka se zobrazí režim vedlejšího obrazu, viz následující posloupnost. Tuner  $\rightarrow$  AV1  $\rightarrow$  AV2  $\rightarrow$  AV3

#### **Výběr programu pro vedlejší obraz**

Je-li k tuneru připojen vstup pro vedlejší obraz, použijte ke změně programu tlačítka PR/CH (+/-). Číslo vybraného programu se zobrazí na obrazovce TV přijímače. Vybraný program můžete sledovat stisknutím tlačítka STOP (■).

#### **Změna polohy vedlejšího obrazu**

Opakovaně stiskněte tlačítka ◀ / ▶, dokud není dosaženo požadované polohy. Vedlejší obraz se posunuje ve směru hodinových ručiček nebo proti směru hodinových ručiček.

# **Přehrávání souboru filmu ve formátu DivX**

Rekordér může přehrávat soubory DivX. Před přehráváním souborů DivX si přečtěte "Požadavky souborů DivX" napravo.

- 1. Stiskněte tlačítko HOME.
- 2. Vyberte volbu [Film].
- 3. Vyberte médium, které obsahuje soubor(y) DivX, pak stiskněte ENTER. Na TV obrazovce se objeví nabídka [Seznam filmů ].

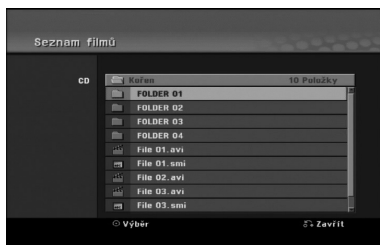

- 4. Stiskněte tlačítka ▲ / ▼ pro výběr složky a stiskněte ENTER. Objeví se seznam souborů ve složce. Pokud jste v seznamu souborů a chcete se vrátit do seznamu složek, použijte tlačítka ▲ / ▼ na dálkovém ovladači ke zvýraznění voleb **a** a stiskněte ENTER.
- 5. Pokud si chcete prohlédnout určitý soubor, stiskněte tlačítka ▲ / ▼ k jeho zvýraznění a stiskněte PLAY (>). Můžete použít celou řadu funkcí přehrávání. Další informace najdete na stránkách 24-27.
- 6. K zastavení přehrávání stiskněte STOP. Objeví se nabídka [Seznam filmů].

#### **Poznámka k zobrazování titulků u DivX souborů**

Pokud se titulky nezobrazují správně, proveďte níže uvedené kroky.

- 1. Stiskněte PAUSE/STEP, když se objeví titulek.
- 2. Stiskněte a podržte tlačítko SUBTITLE po dobu asi 3 vteřin. Objeví se jazykový kód.
- 3. Tiskněte ◀ / ▶ pro výběr jiného kódu jazyka až se titulek zobrazí správně.
- 4. Stiskněte PLAY (>) pro pokračování přehrávání.

#### **Poznámky:**

Název souboru titulků DivX musí být shodný s názvem souboru DivX, aby mohly být titulky zobrazeny.

#### **Volby nabídky Seznam filmů**

- 1. Stiskněte tlačítka ▲ / ▼ pro výběr složky/souboru v nabídce [Seznam filmů] a pak stiskněte ENTER. Objeví se nabídka [Seznam filmů].
- 2. Stiskněte tlačítka ▲ / ▼ / ◀ / ▶ k výběru volby a stiskněte ENTER.
	- [Přehrát] Spouští přehrávání vybraného titulu.
	- [Otevřít] Otevře složku a objeví se seznam souborů ve složce.

#### **Požadavky souborů DivX**

**Dostupná velikost rozlišení:** 720x576 (Š x V) pixelů

**Přípony souborů DivX:** ".avi", ".divx" **Přehrávatelné titulky pro DivX:** ".smi", ".srt",

".sub (pouze formát Micro DVD)",

".txt (pouze formát Micro DVD)"

**Přehrávatelné formáty kodeků:** "DIV3", "MP43", "DIVX", "DX50"

**Přehrávatelné formáty zvuku:** "AC3", "PCM", "MP2", "MP3", "WMA"

- Vzorkovací frekvence: mezi 8 - 48 kHz (MP3), mezi 32 - 48 kHz (WMA)  $\bullet$ Přenosová rychlost:
- mezi 8 320 kb/s (MP3), mezi 32 192 kb/s (WMA) **Formát CD-R:** ISO 9660 a JOLIET.

**Formát DVD±R/RW:** ISO 9660 (formát UDF Bridge) **Maximální počet souborů na disku:** Méně než

1999 (celkový počet souborů a složek) **Poznámky k formátu DivX**

- $\bullet$  Pokud je počet obrázků za sekundu větší než 29,97, přístroj nemusí fungovat normálně.
- $\bullet$  Pokud nejsou obrazová a zvuková složka souboru DivX prokládané, přístroj se vrací do obrazovky nabídky.
- $\bullet$  Pokud je v názvu souboru DivX znak, který nelze zobrazit, může být zobrazen jako značka "\_".
- $\bullet$  Pokud je soubor zakódován s GMC, přístroj podporuje pouze jednobodovou úroveň nahrávání. \* co je GMC?

GMC je zkratka pro Global Motion Compensation (globální kompenzace pohybu). Jedná se o kódovací nástroj popsaný ve standardu MPEG4. Některé enkodéry MPEG4, jako DivX, mají tuto možnost. Existují různé úrovně kódování GMC, obvykle nazývané jedno-, dvou- a tříbodové GMC.

# **Přehrávání souboru ve formátu Audio CD nebo MP3/WMA**

Tento rekordér může přehrávat CD a soubory MP3/WMA. Před přehráváním souborů MP3/WMA, si přečtěte "Požadavky zvukových souborů MP3/WMA" napravo.

- 1. Stiskněte tlačítko HOME. Objeví se nabídka HOME.
- 2. Vyberte volbu [Hudba].
- 3. Vyberte médium, které obsahuje titul MP3/WMA nebo audio a pak stiskněte ENTER. Na TV obrazovce se objeví nabídka [Seznam hudby].

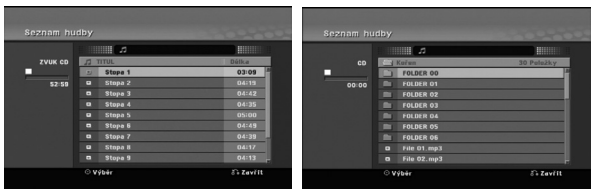

4. Použijte ▲/▼ pro výběr skladby a pak stiskněte  $PLAY$  ( $\blacktriangleright$ ).

Spustí se přehrávání. Lze použít různé funkce přehrávání. Viz strany 24-25.

- **Tipy:**
- Chcete-li zobrazit informaci ID3-Tag pro soubor MP3, stiskněte tlačítko DISPLAY. Pokud informace ID3-Tag není k dispozici, objeví se nápis [ID3-Tag: žádný]. Pokud vyberete složku, zobrazí se v ní několik podsložek a souborů MP3/WMA. K odstranění informační obrazovky stiskněte opět DISPLAY.
- Chcete-li se přesunout na vyšší úroveň adresáře, použijte tlačítka ▲ / ▼ pro zvýraznění **a** stiskněte ENTER.
- 5. K zastavení přehrávání v kterémkoliv okamžiku stiskněte tlačítko STOP.

#### **Volby nabídek Audio CD a Seznam hudby**

- 1. Stiskněte tlačítka ▲ / ▼ pro výběr složky/souboru v nabídce [Seznam hudby] a pak stiskněte ENTER. Objeví se volby nabídky. Zobrazené možnosti nabídky se liší podle typu zvoleného média.
- 2. Stiskněte tlačítka ▲ / ▼ / ◀ / ▶ k výběru volby a stiskněte ENTER.
	- [Přehrát] Spouští přehrávání vybraného titulu.
	- [Náhodně] Spustí nebo zastaví náhodné přehrávání.
	- [Otevřít] Otevře složku a objeví se seznam souborů ve složce

### **Random (Náhodně)**

- 1. Stiskněte ▲ / ▼ pro výběr souboru a pak stiskněte ENTER. Objeví se nabídka voleb.
- 2. Stiskněte ▲ / ▼ pro výběr volby [Náhodně] a pak stiskněte ENTER. Jednotka se automaticky spustí v režimu Náhodné přehrávání, na obrazovce nabídky se objeví "RANDOM".
- 3. Pro návrat k normálnímu přehrávání vyberte opět volbu [Náhodně] a pak stiskněte ENTER.

#### **Tip:**

Stisknutím SKIP >→ během náhodného přehrávání jednotka vybere jinou stopu a pokračuje v náhodném přehrávání.

### **Požadavky zvukových souborů MP3/WMA**

**Přípony souborů**  ".mp3", ".wma".

**Vzorkovací frekvence:** 

mezi 8 - 48 kHz (MP3), mezi 32 - 48 kHz (WMA)

#### **Přenosová rychlost:**

mezi 8 - 320 kb/s (MP3), mezi 32 - 192 kb/s (WMA) **Formát CD-R:** 

ISO 9660 a JOLIET.

**Formát DVD±R/RW:**  ISO 9660 (formát UDF Bridge)

**Maximální počet souborů na disku:**  Méně než 1999 (celkový počet souborů a složek)

# **Prohlížení souborů JPEG**

Rekordér může přehrávat soubory JPEG. Před přehráváním souborů JPEG si přečtěte "Požadavky souborů fotografií" napravo.

- 1. Stiskněte tlačítko HOME. Objeví se nabídka HOME.
- 2. Vyberte volbu [Foto].
- 3. Vyberte médium, které obsahuje soubory JPEG, pak stiskněte ENTER. Na obrazovce televizoru se zobrazí nabídka [Seznam fotografií].

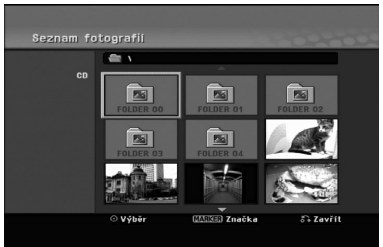

4. K výběru souboru použijte klávesy  $\blacktriangle$  /  $\blacktriangleright$  /  $\blacktriangle$  /  $\nabla$  a pak stiskněte ENTER. Volby nabídky se objeví na levé straně nabídky.

#### **Tipy:**

- Chcete-li se přesunout na vyšší úroveň adresáře, použijte pro zvýraznění tlačítka  $\blacktriangle$  /  $\blacktriangledown$  a stiskněte ENTER.
- Můžete vybrat všechny soubory v nabídce stisknutím tlačítka CLEAR. Ke zrušení voleb stiskněte znovu CLEAR.

#### *Výběr více souborů*

- 1. Stiskněte tlačítko MARKER (Značkovač). Na souboru se zobrazí značka zaškrtnutí. Dalším stisknutím tlačítka MARKER (Značkovač) zrušíte označení souboru.
- 2. Opakujte krok 1 pro označení dalšího souboru.
- 5. K výběru volby [Plné zobraz] použijte tlačítka ▲ / ▼ a pak stiskněte ENTER. Vybraný obrázek se zobrazí na celé obrazovce.

Podle velikosti a počtu souborů JPEG by mohlo trvat dlouho než rekordér přečte soubory.

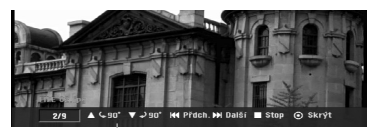

Stiskněte ENTER pro zobrazení nebo odstranění této nabídky během prohlížení na celé obrazovce.

6. K zastavení zobrazování v kterémkoliv okamžiku stiskněte tlačítko STOP.

Objeví se nabídka [Seznam fotografií].

#### **Tip:**

Pokud při zobrazené obrazovce nastavení stisknete tlačítko RETURN (¿), obrazovka se přepne na příjem TV signálu nebo signálu AV.

#### **Volby nabídky Seznam fotografií**

- 1. Stiskněte ▲ / ▼ pro výběr souboru z nabídky [Seznam fotografií] a pak stiskněte ENTER. Objeví se nabídka voleb. Zobrazené možnosti nabídky se liší podle typu zvoleného média.
- 2. K výběru volby použijte tlačítka ▲ / ▼ a pak stiskněte ENTER pro potvrzení vašeho výběru.
	- [Otevřít] Otevře složku a objeví se seznam souborů ve složce
	- [Plné zobraz] Zobrazí vybraný soubor ve formátu plné obrazovky.
	- [Prezentace] Zobrazí nabídku Prezentace.

#### **Přeskakování obrázků**

Během prohlížení obrázků stiskněte jednou SKIP **E** nebo ► H, abyste se přesunuli na další soubor nebo se vrátili k předchozímu souboru.

#### **Otáčení obrázků**

Během prohlížení obrázku použijte tlačítka ▲ / ▼ k rychlému otočení obrázku ve směru nebo proti směru hodinových ručiček.

#### **Požadavky souborů fotografií**

**Přípony souborů**  ".jpg"

**Velikost fotografie:**  Doporučené méně než 4MB

**Formát CD-R:**  ISO 9660 a JOLIET.

**Formát DVD±R/RW:**  ISO 9660 (formát UDF Bridge)

**Maximální počet souborů na disku:**  Méně než 1999 (celkový počet souborů a složek)

#### **Poznámky k souboru JPEG**

- Progresivní a bezeztrátová komprese obrazových souborů JPEG není podporována.
- $\bullet$  V závislosti na velikosti a počtu souborů JPEG může načtení obsahu disku trvat několik minut.

#### **Zobrazení prezentací Prezentace**

- 1. V nabídce [Seznam fotografií] vyberte volbu [Prezentace] (Viz "Seznam fotografií menu options" na straně 30).
- 2. Stiskněte ENTER.

Objeví se nabídka Prezentace.

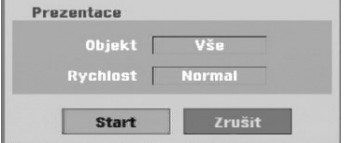

- 3. Použijte tlačítka  $\blacktriangleleft$  /  $\blacktriangleright$  /  $\blacktriangle$  /  $\blacktriangledown$  nastavení voleb. Volba [Objekt]:
	- [Vybráno] Zobrazí Prezentace pouze pro vybrané soubory. K výběru více souborů použijte tlačítko MARKER.
	- [Vše] Zobrazí Prezentace pro všechny soubory. Volba [Rychlost]:

Nastaví rychlost Prezentace na [Pomalu], [Normal] nebo [Rychle].

- 4. Vyberte volbu [Start] a pak stiskněte ENTER ke spuštění Prezentace. Prezentace probíhá, dokud nestisknete tlačítko  $STOP$  ( $\blacksquare$ ).
- 5. Stiskněte STOP k zastavení Prezentace a návrat do nabídky [Seznam fotografií].

#### **K pozastavení Prezentace**

- 1. K pozastavení Prezentace stiskněte PAUSE/STEP (II).
- 2. Pokud chcete pokračovat ve Prezentace, stiskněte  $PLAY$  ( $\blacktriangleright$ ).

# **Záznam O záznamu na disky DVD**

#### **Poznámky:**

- Tento rekordér nemůže provádět záznamy na disky CD-R nebo CD-RW.
- Naše společnost nepřebírá zodpovědnost za chyby při záznamu způsobené výpadky napájení, poškozenými disky nebo poškozením rekordéru.
- Otisky prstu a drobná škrábnutí na disku mohou mít vliv na parametry přehrávání a/nebo záznamu. Prosím věnujte vašim diskům patřičnou péči.

#### **Typy disků a formáty, režimy a nastavení záznamu**

Tento rekordér může přehrávat různé druhy DVD disků: předem nahrané disky DVD-Video, disky DVD-RW, DVD-R, DVD-RAM, DVD+RW a DVD+R. Formát disku pro disky DVD-R, DVD+R, DVD+RW je vždy "Video format" - stejný jako pro předem nahrané disky DVD-Video. Disk DVD-RAM je naformátován pro nahrávání videa (formát VR). To znamená, že pokud jsou disky finalizovány, můžete přehrávat disky DVD-R, DVD+R nebo DVD+RW v běžném přehrávači DVD disků. Standardní formát disku DVD-RW je formát Video Recording (VR), i když ho můžete změnit na formát Video, pokud je vyžadován.

Výchozí formát disku DVD-RW je formát Video. Tento formát lze v případě potřeby změnit na formát Video Recording (VR, záznam videa). (Opětovná inicializace disku vymaže obsah disku.)

Režim záznamu je těsně spojen s formátem disku. Pokud je formát disku Video Recording, je režim záznamu VR; pokud má disk formát Video, režim záznamu je Video (s výjimkou formátu DVD-Video, na který se nedá zaznamenávat, a proto nemá režim záznamu). V rámci režimů záznamu (které jsou pevně stanoveny pro celý disk) jsou i nastavení záznamu. Tato nastavení lze měnit podle potřeby pro každý záznam a stanovit kvalitu obsahu a kolik místa má záznam zabírat na disku.

#### **Poznámky, týkající se záznamu**

- Zobrazené časy záznamu nejsou přesné, protože rekordér používá komprimaci videa s proměnnou rychlostí. To znamená, že přesný čas záznamu bude záviset na zaznamenávaném materiálu.
- Pokud je při záznamu TV vysílání špatný příjem nebo obraz obsahuje rušení, mohou být časy nahrávání kratší.
- Pokud zaznamenáváte statické obrázky nebo pouze zvuk, může být čas záznamu delší.
- $\bullet$  Součet zobrazených časů pro záznam a zbývajícího času nemusí vždy odpovídat celkové délce disku.
- Čas záznamu, který je k dispozici, se může zmenšit, pokud provádíte intenzivní editování disku.
- Jestliže používáte disk DVD-RW, ujistěte se, že před jakýmkoliv záznamem na disk změníte formát záznamu (režim Video nebo VR). Informace o tom, jak to provést, najdete na straně 21 (Inicializace).
- Při použití disku DVD-R nebo DVD+R můžete pokračovat v záznamu, dokud disk nebude plný nebo dokud disk nefinalizujete. Před zahájením relace záznamu zkontrolujte množství času, který zůstává na disku.
- Při použití disku DVD-RW v režimu Video se čas záznamu, který je k dispozici, zvýší pouze pokud vymažete poslední titul zaznamenaný na disku.
- Volba Delete Title v nabídce Seznam Titulů (Original) titul pouze skryje, vlastně ho z disku nevymaže a zvýší čas záznamu, který je k dispozici, (s výjimkou posledního zaznamenaného titulu na disku DVD-RW v režimu Video).
- Přepsání záznamu je k dispozici při použití disku DVD+RW.
- Při použití DVD+R/RW, provede rekordér operaci Vytvoření nabídky, aby se aktualizoval nový titul a úpravy, když se disk vyjímá z rekordéru nebo když je vypnut.
- Čas záznamu v režimu MLP na disk DVD+R DL je přibližně 11 hodin podobně jako u jednovrstvého disku, protože na disk DVD+R DL se nahrává ve vyšším rozlišení.

#### **Čas záznamu a kvalita obrazu**

Existují pět přednastavené režimy kvality nahrávání:

- **XP** Nastavení nejvyšší kvality, poskytuje asi 1 hodinu času záznamu na DVD (4.7 GB).
- **SP** Standardní kvalita, dostačuje pro většinu aplikací, poskytuje asi 2 hodiny času záznamu na DVD (4.7GB).
- **LP** Mírně nižší kvalita videa, poskytuje asi 4 hodiny času záznamu na disku DVD (4.7 GB).
- **EP** Nízká kvalita videa, umožňuje uložit na DVD (4,7 GB) přibližně 6 hodin záznamu.
- **MLP** Nejdelší čas záznamu s nejnižší kvalitou videa, umožňuje uložit na DVD (4,7 GB) přibližně 11 hodin záznamu.

#### **Poznámka:**

Během přehrávání záznamu nahraného v režimech EP a MLP může být obraz roztříštěný a titulky mohou být deformované.

#### **Omezení, týkající se kopírování**

Některé video materiály jsou chráněny systémem "copy-once". Chcete-li nahrávat na DVD materiál chráněný systémem "copy-once", musíte použít DVD-RW disk pro VR režim kompatibilní s CPRM Ver. 1.1.

Materiál chráněný systémem "copy-once" můžete rozpoznat během přehrávání zobrazením informace o disku na obrazovce.

- Tento rekordér neumožňuje správné nahrávání signálů formátu NTSC z analogových vstupů nebo ze
- vstupů DV. - Videosignály formátu SECAM (ze zabudovaného TV tuneru nebo z analogových vstupů) se nahrávají ve
- formátu PAL. - Video, které je chráněno technologií "copy-once only" ("pouze jedna kopie") může být nahráno pouze za použití disku DVD-RW v režimu VR nebo disku DVD-RAM s CPRM (viz níže).

#### **Co je 'CPRM'?**

CPRM je systém ochrany proti kopírování (se systémem kódování), který umožňuje záznam vysílaných programů v režimu 'copy once'. CPRM je zkratkou pro Content Protection for Recordable Media. Tento rekordér je kompatibilní s režimem CPRM, což znamená, že můžete provést záznam programů 'copy-once', ale nemůžete vytvářet kopie těchto záznamů. Záznamy CPRM lze provádět pouze na discích DVD-RW, které jsou naformátovány v režimu VR, a záznamy CPRM lze přehrávat pouze na přehrávačích, které jsou specificky kompatibilní s CPRM.

#### **Copyright**

- Zařízení pro záznam by se mělo používat pouze pro kopírování, které je v souladu s právem a upozorňujeme vás, abyste pozorně zkontrolovali, co znamená kopírování, které je v souladu s právem, v oblasti, ve které vytváříte kopii. Kopírování materiálů chráněných autorskými právy, jako jsou například filmy nebo hudba, je nelegální, pokud není povoleno legální výjimkou nebo udělením souhlasu vlastníkem práv.
- Tento produkt zahrnuje technologii ochrany proti porušení autorských práv, která je chráněna systémem požadavků určitých patentů USA a dalších práv duševního vlastnictví vlastněných společností Macrovision Corporation a dalších vlastníků práv. Použití této technologie ochrany autorských práv musí být schváleno společností Macrovision Corporation a je určeno pouze pro použití v domácnosti a v omezeném sledování, pokud není jinak schváleno společností Macrovision. Zpětné sestavování nebo rozklad jsou zakázány.
- $\bullet$  ZAKAZNICI BY SI MELI UVEDOMIT,ZE NE VŠECHNY TELEVIZORY S VYSOKÝM ROZLIŠENÍM JSOU PLNĚ KOMPATIBILNÍ S TÍMTO PRODUKTEM A MOHOU ZPŮSOBIT ZOBRAZENÍ ARTEFAKTŮ V OBRAZE. V PŘÍPADĚ PROBLÉMŮ S OBRAZEM VE FORMÁTU PROGRESIVNÍHO SNÍMÁNÍ SE 625 ŘÁDKY SE DOPORUČUJE, ABY UŽIVATEL PŘEPNUL PŘIPOJENÍ NA VÝSTUP SE 'STANDARDNÍM ROZLIŠENÍM''. POKUD EXISTUJÍ DOTAZY, KTERÉ SE TÝKAJÍ KOMPATIBILITY VAŠEHO TV PŘIJÍMAČE S TÍMTO MODELEM DVD REKORDÉRU SE 625p, PROSÍM KONTAKTUJTE VAŠE STŘEDISKO SLUŽEB ZÁKAZNÍKŮM.

# **Základní záznam z TV**

K záznamu TV programu postupujte podle následujících pokynů. Záznam začne okamžitě a pokračuje, dokud není disk plný nebo dokud nezastavíte záznam.

#### **Poznámka:**

K záznamu na DVD musíte vložit zapisovatelný disk.

- 1. Nastavte režim záznamu podle potřeby opakovaným stisknutím tlačítka REC MODE. (XP, SP, LP, EP nebo MLP)
- 2. Použijte tlačítka PR/CH (+/-) k výběru kanálu TV přijímače, který chcete zaznamenávat.

#### **Změna zvukového kanálu TV přijímače**

Zvukový kanál (jazyk), který chcete poslouchat, můžete vybrat stisknutím tlačítka AUDIO během sledování TV programu. Aktuální zvukový kanál se zobrazí na obrazovce.

Stereo vysílání: Stereo → Levý → Pravý Dvojjazyčné vysílání: Hlavní → Sub → Hlavní+Sub

- Pokud má zvuk špatnou kvalitu při nastavení na Stereo, můžete ji často zlepšit změnou na Mono (Left nebo Right).
- Tento rekordér může provádět záznam ve zvukovém režimu NICAM nebo v režimu běžného zvuku. Je-li nastavení NICAM (strana 17) nastaveno na Auto, pak pokud je vysílání v režimu zvuku NICAM, zvuk se automaticky změní na NICAM a můžete zaznamenávat zvuk NICAM. Pokud vysílání není se zvukem NICAM, zaznamená se vždy běžný zvuk. Jestliže nastane zkreslení zvuku NICAM způsobené špatným příjmem, můžete nastavení NICAM programu vypnout.
- 3. Stiskněte jednou tlačítko REC (·). Záznam začne. (Indikátor REC v okénku displeje se rozsvítí.)
	- Nahrávání pokračuje, dokud nestisknete STOP ( $\blacksquare$ ) nebo dokud není disk plný.
	- Informace o záznamu s pevnou délkou času najdete v části Instant Timer Recording napravo.
- 4. K zastavení záznamu stiskněte tlačítko STOP (■).

#### **Pozastavení záznamu**

- 1. K pozastavení záznamu stiskněte PAUSE/STEP (II).
- 2. Až budete chtít pokračovat v záznamu, stiskněte PAUSE/STEP (II).

#### **Záznam TV programu během sledování jiného programu**

- 1. K výběru TV režimu během záznamu stiskněte TV/DVD. Objeví se indikátor TV.
- 2. Pomocí TV vyberte kanál, který chcete sledovat.

### **Záznam s okamžitým časovačem**

Záznam s okamžitým časovačem vám umožňuje provádět snadno záznam s předem nastavenou délkou bez použití časovače programů.

- Postupujte podle kroků 1-2, jak je uvedeno vlevo (základní záznam z TV).
- 2. K výběru délky času záznamu stiskněte opakovaně tlačítko REC (·).

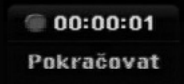

Záznam začne po prvním stisknutí tlačítka. aždé následující stisknutí zvýší čas záznamu v rámci volného místa.

Na obrazovce TV se zobrazí čas záznamu. Na konci záznamu rekordér ukončí záznam a vypne se.

#### **Kontrola času záznamu**

Ke kontrole času záznamu stiskněte jednou tlačítko REC (·) Vyvolané nastavení se automaticky vrátí na okamžik na obrazovku TV.

V okně obrazovky se objeví také zbývající čas záznamu.

#### **Prodloužení času záznamu**

Čas záznamu lze kdykoliv prodloužit stisknutím tlačítka REC (●).

Každé následující stisknutí zvýší čas záznamu v rámci volného místa.

#### **Upozornění**

Pokud je rekordér odpojen (nebo došlo k poruše napájení) během doby, kdy zaznamenává, bude záznam ztracen.

#### **Přehrávání během nahrávání RAM**

Titul můžete začít sledovat od začátku, zatímco jej dosud nahráváte.

- 1. Stiskněte PLAY (>) během nahrávání. Začne přehrávání titulu, který nahráváte.
- 2. Stiskněte STOP (■) pro návrat do aktuální obrazovky nahrávání.

#### **nebo**

- 1. Stiskněte TIMESHIFT během nahrávání. Na obrazovce se objeví okno PIP (obraz v obraze). Aktuálně nahrávané video se objeví ve vloženém obraze a uslyšíte zvuk přehrávaného videa. Hlavní obraz můžete vyměnit s vloženým stisknutím tlačítka TIMESHIFT.
- 2. Stiskněte STOP (■) pro návrat do aktuální obrazovky nahrávání.

#### **Poznámky:**

- Přehrávání nemůže začít dříve, než 30 sekund po začátku nahrávání.
- Tato funkce není k dispozici během nahrávání s časovačem.

# **Záznam s časovačem**

Tento rekordér lze naprogramovat tak, aby zaznamenal až 16 programů v rámci období 1 měsíce. K záznamu bez obsluhy je třeba, aby časovač věděl, které kanály se mají zaznamenat, čas začátku a čas konce záznamu

#### **Poznámka:**

Pokud používáte k časovanému nahrávání zcela prázdný disk, musíte jej nejprve naformátovat. (Viz "Inicializace" na straně 21.)

- 1. Stiskněte HOME a vyberte volbu [TV].
- 2. Stiskněte ▲ / ▼ pro výběr volby [Časovač] a pak stiskněte ENTER.
- Objeví se [Seznam Časovače zázn.]. 3. Stiskněte ▲ / ▼ pro výběr volby [Nový] a pak

#### stiskněte ENTER. Objeví se nabídka [Časovač].

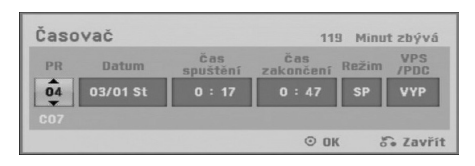

- [PR] Vyberte číslo programu uložené do paměti nebo jeden z externích vstupů, ze kterých chcete provádět záznam. (Nemůžete vybrat DV vstup.)
- [Datum] Vyberte datum až 1 měsíc dopředu nebo požadované opakování (Pondělí ~ Pátek nebo Každou Neděli~Sobotu).
- [Čas spuštění] Nastavte čas začátku.
- [Čas zakonačení] Nastavte čas konce.
- [Režim] Zvolte nahrávací režim (XP, SP, LP, EP, nebo AT).

Režim AT (Auto) zjišťuje, kolik je na disku volného místa a v případě potřeby v zájmu nahrání kompletního programu přepne nahrávací režim.

#### **Poznámka**

Když nastavíte volbu VPS/PDC na Zap , AT mód není k dispozici.

- [VPS/PDC] Systém VPS/PDC automaticky přizpůsobí čas záznamu, abyste v případě, že pořad neběží podle programu, o něj nepřišli. Aby funkce VPS/PDC fungovala správně, musíte musíte zadat oznámené správné datum a čas programu, který chcete zaznamenávat. Uvědomte si, že funkce VPS/PDC nemusí fungovat u všech stanic.

#### **Poznámky:**

- Stanice, které používají funkci VPS/PDC typicky obsahují informace VPS/PDC na stránkách telextové TV příručky. Obraťte se na tyto stránky při nastavování záznamu s časovačem.
- Při používání VPS/PDC mohou nastat případy, kdy začátek programu není zaznamenán.
- 4. Zadejte potřebné informace pro záznam(y)s časovačem.
	- < /  $\blacktriangleright$  (doleva/doprava) posune kurzor doleva/doprava
	- $\blacktriangle$  /  $\blacktriangledown$  (nahoru/dolů) mění nastavení na aktuální pozici kurzoru.
	- Stiskněte RETURN (O) pro návrat do [Seznam Časovače zázn.].
- 5. Stiskněte ENTER, program bude rekordérem uložen do paměti. Ke kontrole naprogramování se objeví [Seznam Časovače zázn.]. Pole [Kontrola] na [Seznam Časovače zázn.] je [Rec. OK], což označuje, že nahrávání s časovačem je naprogramováno správně.
- 6. Stiskněte RETURN (¿^o) pro výstup ze [Časovač].
- 7. Ujistěte se, že jste vložili pro nahrávání na DVD zapisovatelný disk a stiskněte tlačítko POWER k přepnutí přístroje do režimu Standby.

#### **Poznámky:**

- Je-li rekordér v pohotovostním režimu s aktivním časovačem, rozsvítí se indikátor časovače v okně displeje. (Pokud je aktivní režim úspory energie [Úsporný režim], nic se nezobrazí.)
- K ukončení záznamu s časovačem musíte stisknout tlačítko POWER.

# **Kontrola údajů záznamu s časovačem**

Programování lze kontrolovat při každém zapnutí rekordéru.

- 1. Stiskněte HOME a vyberte volbu [TV].
- 2. Stiskněte ▲ / ▼ pro výběr volby [Časovač] a pak stiskněte ENTER.
- Objeví se seznam [Seznam Časovače zázn.].
- Použijte ▲ / ▼ k výběru záznamu s časovačem.
- Stiskněte ENTER k editování vybraného programu. Objeví se nabídka Časovač.
- Stiskněte CLEAR k vymazání vybraného programu ze seznamu Seznam Časovače zázn.

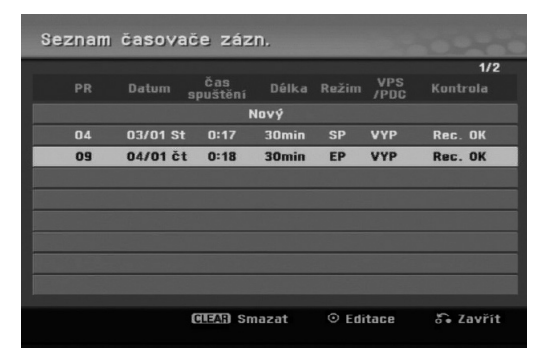

#### **Zrušení záznamu s časovačem**

Časovač můžete vymazat kdykoliv před vlastním zahájením záznamu.

• Použijte ▲ / ▼ k výběru programu, který chcete vymazat ze seznamu Timer Record List. Stiskněte tlačítko CLEAR a objeví se potvrzovací zpráva. Vyberte možnost [OK] a stiskněte ENTER. Nahrávání bude smazáno.

#### **Zastavení probíhajícího záznamu s časovačem**

I po spuštění záznamu můžete program zrušit. - Stiskněte tlačítko POWER.

#### **Odstraňování problémů záznamů s časovačem**

#### **I když je časovač nastaven, rekordér nebude provádět záznam, pokud:**

- v zařízení není disk.
- v zařízení je disk, na který nelze nahrávat.
- v nastavovací nabídce je inicializována ochrana disku (viz stranu 22).
- Není zapnuto napájení.
- Na disku je již nahráno 99 titulů (DVD-RW, DVD-R, DVD-RAM) nebo 49 titulů (DVD+R, DVD+RW).

#### **Program záznamu s časovačem nemůžete zadat pokud:**

- Záznam již probíhá.
- Čas, který se snažíte nastavit, už uplynul.
- Je již nastaveno 16 programů pro záznam s časovačem.

#### **Pokud se dva nebo více programy s časovačem překrývají:**

- Prioritu mají dřívější programy.
- Když dřívější program skončí, spustí se pozdější program.
- Pokud jsou nastaveny dva programy tak, aby se spustily přesně ve stejný čas, program zadaný dříve má prioritu.

Pokud je disk poškozený, záznam nemusí skončit úspěšně. V tomto případě, i když pole Kontrola ukazuje "Rec. OK", nemusí tomu tak být.

### **Záznam z externího vstupu**

#### **Záznam z externích komponentů**

Můžete provádět záznam z externích komponentů, jako jsou například videokamera nebo VCR, které jsou připojeny k externím vstupům rekordéru.

- 1. Ujistěte se, že komponenta, ze které chcete zaznamenávat, je správně připojena k rekordéru. Viz strana 13-14.
- 2. Stiskněte opakovaně tlačítko AV/INPUT pro výběr externího vstupu, ze kterého chcete zaznamenávat.
	- Tuner: Zabudovaný tuner
	- AV1: SCART konektor AV1 umístěný na zadním panelu
	- AV2: SCART konektor AV2 DECODER umístěný na zadním panelu
	- AV3: Konektor AV IN 3 (VIDEO, AUDIO (L/R)) umístěný na předním panelu.
	- DV: DV IN umístěný na předním panelu
- 3. Vyberte režim záznamu podle potřeby opakovaným stisknutím tlačítka REC MODE. (XP, SP, LP, EP nebo MLP)
- 4. Stiskněte jednou tlačítko REC (·). Záznam začne. (Indikátor REC v okénku displejese rozsvítí.)
	- Záznam pokračuje,dokud nestisknete tlačítko STOP ( $\blacksquare$ ) nebo dokud není disk plný.
	- Informace o záznamu s pevnou délkou času najdete v části "Záznam s okamžitým časovačem" na straně 34.
- 5. K zastavení záznamu stiskněte tlačítko STOP ().

#### **Poznámka:**

Pokud je váš zdroj chráněn proti kopírování použitím systému CopyGuard, nebudete schopni provádět záznam pomocí tohoto rekordéru. Více podrobností najdete v části Copyright na straně 33.

## **Záznam ze vstupu DV**

#### **Před kopírováním z DV**

K tomuto rekordéru můžete připojit videokameru vybavenou normou DV pomocí jediného kabelu DV, aby byl umožněn vstup a výstup signálů pro audio, video, data a řídících signálů.

- Tento rekordér je kompatibilní pouze s videokamerami pro formát DV (DVC-SD, DV25). Digitální satelitní tunery a digitální videorekordéry VHS nejsou kompatibilní.
- K tomuto rekordéru nemůžete současně připojit více než jednu videokameru DV.
- Tento rekordér nemůžete ovládat z vnějšího zařízení připojeného pomocí konektoru DV IN (včetně dvou rekordérů).
- Nemusí být vždy možné ovládat připojenou videokameru pomocí konektoru DV IN.
- Digitální videokamery mohou obyčejně zaznamenávat zvuk jako stereofonní zvuk 16-bit/48 kHz, nebo zdvojené stereofonní stopy 12-bit/32 kHz. Tento rekordér může zaznamenávat pouze jednu stereofonní zvukovou stopu. Nastavte volbu [DV Záznam Audio] na [Audio 1] nebo [Audio 2] podle potřeby (viz strana 21).
- Zvukový vstup do konektoru DV IN by měl být 32 nebo 48 kHz (ne 44,1 kHz).
- U záznamu se může objevit zkreslení obrazu, pokud zdrojová komponenta přeruší přehrávání nebo přehrává nezaznamenanou část pásky, nebo pokud vypadne napájení ve zdrojové komponentě, nebo pokud se odpojí kabel DV.

#### **Záznam z digitální videokamery**

Můžete provádět záznam z digitální videokamery připojené ke konektoru DV IN na předním panelu tohoto rekordéru. Použitím dálkového ovladače rekordéru můžete ovládat jak videokameru, tak i tento rekordér. Před připojením se ujistěte, že je nastaven zvukový vstup pro konektor DV IN (viz strana 21).

#### **Tipy:**

- Zdrojový signál musí být ve formátu DVC-SD.
- Některé videokamery nelze ovládat pomocí dálkového ovladače tohoto rekordéru.
- Pokud připojíte druhý rekordér pomocí kabelu DV, nemůžete z tohoto přístroje ovládat druhé DVD.
- $\bullet$  Tento přístroj nemůžete ovládat dálkově z komponenty, připojené ke konektoru DV IN.
- $\bullet$  Nemůžete zaznamenávat informace o datu a čase z kazety DV.
- 1. Ujistěte se, že je vaše digitální videokamera připojena ke konektoru na předním panelu DV IN. Viz strana 14.
- 2. Stiskněte opakovaně tlačítko AV/INPUT pro výběr vstupu DV. V okně displeje a na obrazovce TV se objeví DV.
- 3. Najděte místo na pásce videokamery, od kterého chcete začít. Pro nejlepší výsledky pozastavte přehrávání v bodě, od kterého chcete začít záznam.
	- V závislosti na vaší videokameře můžete použít dálkový ovladač tohoto rekordéru k ovládání videokamery použitím funkcí STOP, PLAY a PAUSE.
- 4. Stiskněte jednou tlačítko REC (·) k zahájení záznamu.
	- Záznam se automaticky zastaví, pokud rekordér nedetekuje žádný signál.
	- Záznam můžete přerušit nebo pozastavit stisknutím tlačítek PAUSE/STEP (II) nebo  $STOP ( \blacksquare )$ Z tohoto dálkového ovladače nemůžete ovládat videokameru během záznamu.
	- V režimu Video může zůstat závěrečný snímek záznamu zobrazený na obrazovce po krátký čas po ukončení záznamu.

### **Odstraňování problémů**

Pokud nemůžete získat obraz a/nebo zvuk prostřednictvím konektoru DV, zkontrolujte následující body:

- Ujistěte se, že je kabel DV správně připojen.
- Zkuste vypnutí a opětovné zapnutí připojeného zařízení.
- Zkuste přepnout zvukový vstup.

#### **Poznámka:**

V závislosti na připojené videokameře nemusíte být schopni ovládat použitím dálkového ovladače dodaného s tímto rekordérem.

# **Editování Přehled nabídky Seznam Titulů a Seznam kapitol**

Použitím nabídky Seznam Titulů můžete editovat obsah videa. Funkce editování, které jsou k dispozici v nabídce Seznam Titulů, závisejí na tom, jestli editujete video na DVD, a jestli editujete původní obsah (Original) nebo seznam (Playlist).

Existují dva způsoby editování disků DVD-RW v režimu VR. Můžete přímo editovat původní obsah disku, nebo můžete vytvořit a editovat seznam Playlist. Seznam Playlist vlastně nemění žádný obsah na disku, ale pouze řídí, jak se obsah přehrává.

- 1. Ke zobrazení nabídky Seznam Titulů stiskněte MENU/LIST. Pokud toto uděláte, přehrávání by se mělo zastavit.
	- Je dostupný také přes nabídku HOME, vyberte volbu [Film], pak zvolte [DISK] a stiskněte ENTER.
	- Při výběru titulů použijte tlačítka ▲ / ▼ ke zobrazení předchozí/následující strany, pokud existuje více než šest titulů.
	- Pokud editujete disk v režimu VR, stiskněte MENU/LIST pro přepnutí mezi nabídkou Original a Playlist.

Na levé straně obrazovky jsou možnosti nabídky. Hlavní část obrazovky zobrazuje miniatury titulů (nebo kapitoly) na DVD. Tyto zmenšeniny můžete měnit pomocí tlačítka THUMBNAIL — viz část Změna zmenšenin titulů na straně 39.

Ke zobrazení informací vybraných titulů stiskněte DISPLAY v nabídce Seznam Titulů.

Po výběru titulu nebo kapitoly v seznamu Seznam Titulů nabídky Seznam kapitol stiskněte ENTER. Volby nabídky jsou na levé straně nabídky. K výběru volby stiskněte ▲ / ▼ a pak stiskněte ENTER k potvrzení vašeho výběru.

2. K opuštění nabídky Seznam Titulů menu stiskněte opakovaně tlačítko RETURN (¿).

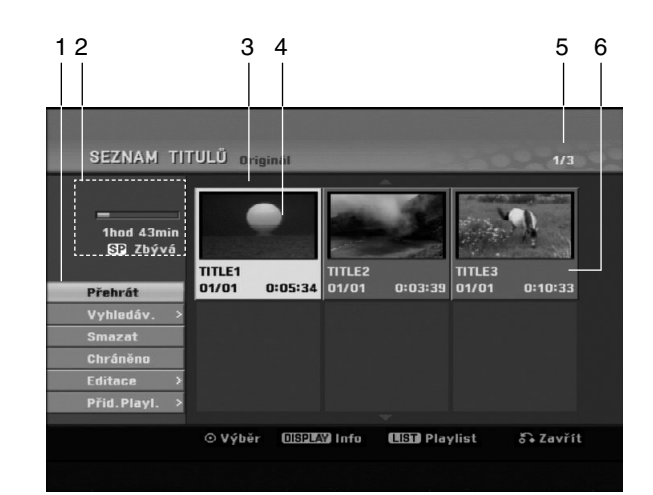

- 1. Volby nabídky: Ke zobrazení volby nabídky vyberte titul nebo kapitoly a pak stiskněte ENTER. Zobrazené volby se budou lišit v závislosti na typu disku.
	- [Sloučit] Spojí dva tituly do jednoho (strana 43).
	- [Smazat] Vymaže titul nebo kapitolu. (strana 41)
	- [Vymazat část] Vymaže část titulu (strana 41).
	- [Rozdělit] Rozdělí titul na dva (strana 43).
	- [Plné př ehr.] Spustí přehrávání vybraného titulu včetně skrytých kapitol.
	- [Skrýt (Zobrazit)] skryje (nebo zobrazí) vybraný titul nebo kapitolu. (strana 44)
	- [Přesun] Přesune kapitolu v nabídce Seznam kapitol-Playlist na zvolenou pozici v nabídce. (strana 44)
	- [Př ehrát] Spustí přehrávání vybraného titulu nebo kapitoly. Skryté tituly a kapitoly na disku DVD+R/RW nelze přehrávat.
	- [Přid.Playl.] Přidává k seznamu Playlist titul nebo kapitolu.(strana 40)
	- [Chráněno] (ochrana) Chrání titul před nechtěným přepsáním, upravením nebo smazáním. (strana 44)
	- [Název titulu] Edituje název titulu. (strana 42)
	- [Vyhledav.]
		- [Kapitola] Zobrazí seznam kapitol titulu.
		- [ČAS]: Vyhledá čas, který chcete nastavit jako počáteční čas titulu. (strana 42)
	- [Titul] Zobrazí seznam Seznam Titulů kapitoly.
- 2. Ukazuje název disku, režim nahrávání, volné místo a postupový pruh uplynulého času.
- 3. Aktuálně vybraný titul.
- 4. Zmenšenina obrázku
- 5. Zobrazuje vybraná čísla titulů a celkový počet titulů.
- 6. Zobrazuje název titulu, datum záznamu a délku záznamu.

# **Režim VR: Editování seznamu Original a Playlist**

### **Tituly, kapitoly a části**

Tituly na původním obsahu disku obsahují jednu nebo více kapitol. Pokud vložíte titul disku do seznamu Playlist, objeví se také kapitoly v rámci tohoto titulu. Jinými slovy, kapitoly v seznamu Playlist se chovají přesně jako kapitoly na disku DVD-Video. Části jsou kapitoly titulů v seznamu Original nebo Playlist. Z nabídky Original a Playlist můžete přidávat nebo mazat části. Přidání kapitoly nebo titulu k seznamu Playlist vytváří nový titul, který je vytvořen ze sekce (tj. kapitoly) titulu v seznamu Original. Vymazání části odstraní část titulu z nabídky Original nebo Playlist.

#### **Upozornění**

- Pokud provádíte editování použitím funkcí Delete, Add a Move, nemusí být počáteční a koncové snímky přesně tak, jak jsou nastaveny ve zobrazení počátečního a koncového bodu.
- Během přehrávání seznamu Playlist můžete zaznamenat krátkodobé přestávky mezi editovanými částmi. Toto není chybná funkce.

#### **Je editování DVD podobné editování videopásky?**

Ne. Pokud editujete videopásku, potřebujete jeden přístroj na přehrávání a další k záznamu editovaných částí. U DVD provádíte editování vytvořením seznamu částí Playlist, které se mají přehrávat, a kdy se mají přehrávat. Při přehrávání rekordér přehrává disk podle seznamu Playlist.

#### **O slovech 'Original' a 'Playlist' -RWVR RAM**

V celé této příručce často uvidíte slova Original a Playlist, které se vztahují k aktuálnímu obsahu a editované verzi.

- **Originál:** obsah se týká toho, co je aktuálně zaznamenáno na disku.
- **Playlist:** obsah se týká editované verze disku jak se má obsah Original přehrávat.

## **Přidání značek kapitol**

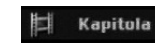

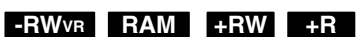

V rámci titulu můžete vytvořit kapitoly vložením značek kapitol do požadovaných bodů.

V místě, kde chcete přidat novou kapitolu, stiskněte během přehrávání tlačítko CHP ADD. Na TV obrazovce se objeví ikona značky kapitoly.

#### **Poznámka:**

Značky kapitol se vkládají v pravidelných intervalech automaticky. Tento interval můžete změnit z nabídky Initial Setup menu (viz část "Auto Kapitola" na straně 21).

# **Změna zmenšenin snímků titulu**

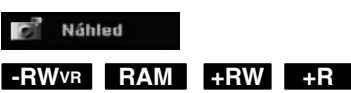

Každý titul, který je zobrazený v nabídce Seznam Titulů, je reprezentován zmenšeninou snímku sejmutou ze začátku daného titulu nebo kapitoly. Pokud dáváte přednost jinému snímku, vyberte jiný statický snímek z titulu.

Chcete-li, aby aktuálně zobrazený snímek byl snímkem, který se objeví v nabídce Seznam Titulů, stiskněte tlačítko THUMBNAIL.

Statický snímek, který jste vybrali, se objeví ve spodní části nabídky Original nebo Playlist.

#### **Tip:**

Můžete změnit miniaturu titulu v nabídce Chapter List (Seznam kapitol) na discích DVD-RW v režimu VR a DVD-RAM. V nabídce Seznam kapitol vyberte kapitolu a pak stiskněte tlačítko THUMBNAIL. Zmenšenina snímku titulu, který obsahuje kapitolu, se změní.

# **Vytvoření nového seznamu Playlist -RWVR RAM**

Pomocí této funkce lze přidat původní titul nebo kapitolu do Playlistu. Pokud to uděláte, celý titul nebo kapitola jsou vloženy do Playlistu (nepotřebné části lze později odstranit – viz Smazání originálu nebo titulu/kapitoly z Playlistu na straně 41).

Titul se objeví v seznamu Playlist kompletně se značkami kapitol, které se objeví v seznamu Original. Pokud ovšem přidáte více značek kapitol do seznamu Original později, tyto značky se automaticky nezkopírují do titulu Playlist.

K jednomu disku můžete přidat až 999 kapitol.

1. Vyberte v nabídce Seznam Titulů nebo v nabídce Seznam kapitol-Original titul nebo kapitolu, kterou chcete umístit do seznamu Playlist, pak stiskněte ENTER.

Volby nabídky se objeví na levé straně nabídky.

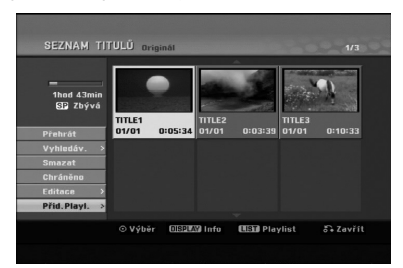

2. Použijte tlačítka ▲ / ▼ k výběru volby [Přid.Playl.] a pak stiskněte ENTER.

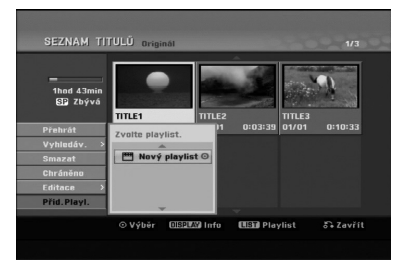

3. Vyberte [Nový playlist] a pak stiskněte ENTER. Nový titul se objeví v aktualizovaném seznamu Playlist. Všechny kapitoly titulu se přidají k seznamu Playlist.

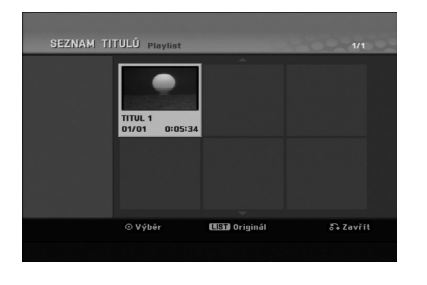

# **Přidání dalších titulů/kapitol do seznamu Playlist -RWVR RAM -RWVR RAM**

Můžete přidat titul nebo kapitolu v seznamu Original k titulu v seznamu Playlist, i když je už registrován.

1. Vyberte v nabídce Seznam Titulů-Original nebo v nabídce Seznam kapitol-Original titul nebo kapitolu, kterou chcete umístit do seznamu Playlist, pak stiskněte ENTER. Volby nabídky se objeví na levé straně obrazovky.

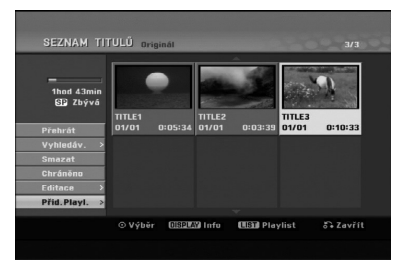

2. Použijte tlačítka ▲ / ▼ k výběru [Přid.Playl.] z voleb nabídky a pak stiskněte ENTER.

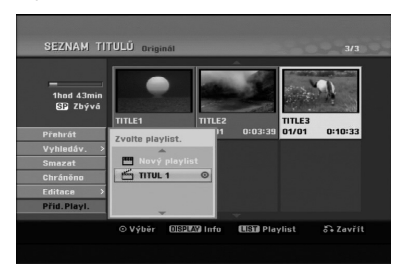

- 3. Vyberte volbu Seznam Titulů-Playlist, která je již registrovaná a vložte titul nebo kapitolu, pak stiskněte ENTER.
- 4. Opakujte kroky 1-3 pro přidání dalšího titulu nebo kapitoly do seznamu Playlist. Přidané kapitoly můžete prohlížet v nabídce Seznam kapitol-Playlist.

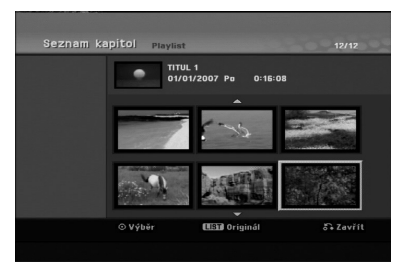

5. Stiskněte RETURN (¿) k opuštění nabídky nebo MENU/LIST k návratu zpět k nabídce Seznam Titulů-Original.

# **Vymazání titulu/kapitoly ze seznamu Original nebo Playlist**

Pokud vymažete titul nebo kapitolu z nabídky Playlist, pouze je vyjmete ze seznamu Playlist; titul/kapitola zůstává v seznamu Original.

Pokud zvolíte vymazání titulu nebo kapitoly z nabídky Original (titul/kapitola), titul nebo kapitola se vlastně vymaže z disku a zbývající čas, který je k dispozici pro záznam, se zvětší. Tituly/kapitoly, které jsou vymazány ze seznamu Original, jsou odstraněny i ze seznamu Playlist.

#### **Poznámka:**

Může se stát, že nebude možné vymazat kapitoly, které jsou kratší než 3 sekund.

1. Použijte klávesy ◀ / ▶ / ▲ / ▼ k výběru kapitoly nebo titulu, které chcete vymazat, v seznamu Seznam Titulů nebo Seznam kapitol a pak stiskněte ENTER.

Volby nabídky se objeví na levé straně obrazovky.

2. Z voleb nabídky vyberte volbu [Smazat].

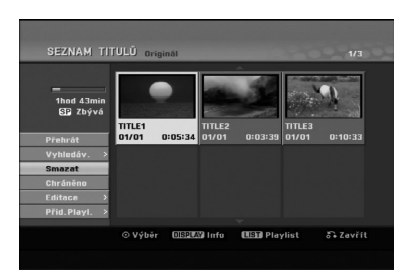

- 3. K potvrzení stiskněte ENTER. Objeví se potvrzující zpráva pro vymazání.
- 4. Použijte tlačítka ◀ / ▶ k výběru volby [OK] a pak stiskněte ENTER. Vybraná kapitola nebo titul se vymažou. Po

stisknutí ENTER se zobrazí nová, aktualizovaná nabídka.

- 5. Pro pokračování mazání opakujte kroky 1 4 nabídky.
- 6. K opuštění nabídky stiskněte opakovaně tlačítko RETURN (6).

#### **Poznámky:**

- Při záznamu na disky DVD+RW se název vymazaného titulu změní na 'Deleted Title'
- Pokud jsou opakovaně vymazány více než dva tituly, tituly se spojí do jednoho
- Pokud mažete titul nebo kapitolu, pouze poslední titul nebo kapitola zvětší zbývající čas záznamu.

# **Vymazání části -RWVR RAM**

Můžete vymazat část, kterou nechcete v rámci titulu.

1. Použijte klávesy ◀ / ▶ / ▲ / ▼ k výběru titulu, který chcete vymazat, v nabídce Seznam Titulů a pak stiskněte ENTER.

Volby se objeví na levé straně nabídky.

2. Vyberte [Vymazat část] v možnosti [Editace] a potom stiskněte tlačítko ENTER. Na obrazovce TV se objeví nabídka Editace (Smažčást). Zvýrazní se ikona [Počáteč. bod].

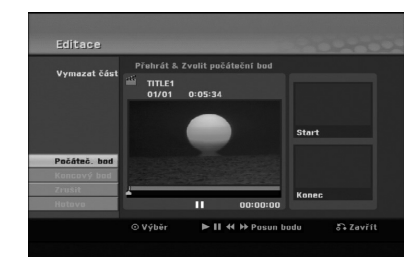

- 3. Použijte play, pause step, search a slow-motion k nalezení počátečního bodu.
- 4. Stiskněte ENTER v počátečním bodě části, kterou chcete vymazat. Zvýrazní se ikona [Koncovýbod]. Část je označena na vývojové liště.
- 5. Použijte play, pause step, search a slow-motion k nalezení koncového bodu.
- 6. Stiskněte ENTER v koncovém bodě části, kterou chcete vymazat. Vybraný bod můžete zrušit, použijte tlačítka ▲ / ▼ k výběru ikony [Zrušit] a pak stiskněte ENTER.
- 7. Pokud jste ukončili editování, vyberte ikonu [Hotovo] a pak stiskněte ENTER. Objeví se potvrzující zpráva pro vymazání. Použijte tlačítka ◀ / ▶ k výběru volby [OK] a pak stiskněte ENTER. Vybraná část se z titulu vymaže a objeví se nabídka List menu.

#### **Poznámka:**

- Může se stát, že nebude možné vymazat části, které jsou kratší než 3 sekundy.
- Tato funkce není dostupná pro tituly kratší než 5 sekund.

# **Pojmenování titulu**

Tituly lze pojmenovat. Názvy mohou obsahovat až 32 znaků.

- 1. Vyberte titul, který chcete pojmenovat, v nabídce Seznam Titulů a pak stiskněte ENTER. Volby nabídky se objeví na levé straně nabídky.
- 2. Pomocí tlačítek ▲/▼ vyberte možnost [Název titulu] a stiskněte ENTER.

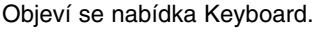

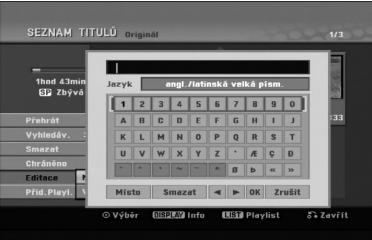

- 3. Zadejte jméno pro titul. Použijte  $\blacktriangle$  /  $\blacktriangleright$  /  $\blacktriangle$  /  $\blacktriangledown$ výběru znaku, pak stiskněte ENTER k potvrzení vašeho výběru.
	- Použijte tlačítko MENU/LIST pro změnu typu klávesnice.
	- **OK:** Tuto volbu vyberte pro ukončení volby.
	- **Zrušit:** Zruší všechny zadané znaky.
	- **Místo:** Vloží mezeru na pozici kurzoru.
	- **Smazat:** Vymaže předchozí znak na pozici kurzoru.

**4 /**  $\blacktriangleright$ **:** Přesune kurzor doleva nebo doprava. **Tip:**

**Žánr (genre) můžete přidat pouze pro název PLAY (**N**):** Vloží mezeru do polohy kurzoru.

- **II (PAUSE/STEP):** Vymaže znak vpravo od kurzoru.
- **E (STOP), CLEAR:** Vymaže znak vlevo od kurzoru.

**144 / DDI:** Posouvá kurzor vlevo nebo vpravo. **Čísla (0-9):** Přepíná typy klávesnice (velká písmena, malá písmena, symboly)

- 4. Vyberte OK a pak stiskněte ENTER pro potvrzení názvu a návrat k předchozí obrazovce nabídky.
- 5. K opuštění nabídky stiskněte opakovaně tlačítko RETURN (62).

#### **Poznámky:**

- Názvy mohou mít délku až 32 znaků.
- U disku naformátovaných na jiném rekordéru uvidíte pouze limitovanou sadu znaků.
- Při záznamu na disky DVD-R, DVD+R nebo DVD+RW se zobrazí zadané jméno na DVD přehrávači pouze po dokončení disku.

### **Vyhledání času**

#### **-RWVR -RWVideo RAM +RW -R +R**

Můžete vybrat čas začátku titulu.

- 1. Použijte ◀ / ▶ / ▲ / ▼ pro výběr titulu v nabídce Seznam titulů, pak stiskněte ENTER. Volby se objeví na levé straně menu.
- 2. Vyberte možnost [Čas], potom stiskněte ENTER. Na TV obrazovce se objeví nabídka [Vyhledáv.].

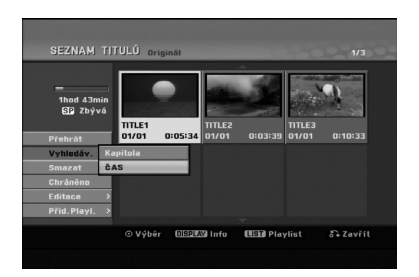

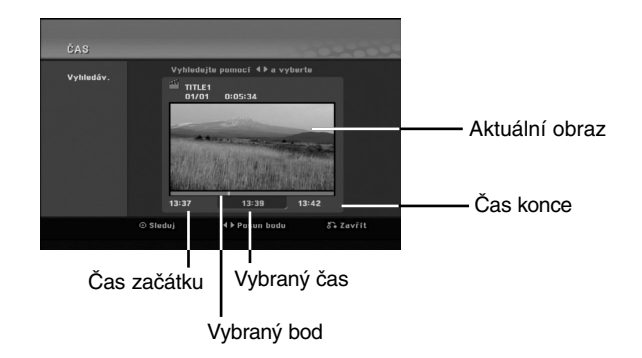

- 3. Použijte tlačítka ◀ / ▶ k nalezení požadovaného bodu začátku. Body lze volit v rozmezí 1 minuty. Při stisku a podržení tlačítek ◀ / ▶ se bude bod začátku posouvat po 5 minutách.
- 4. Stisknutím ENTER spustíte přehrávání od zvoleného bodu.

# **Rozdělení jednoho titulu na dva +RW -RWVR +RW +R RAM**

Tento příkaz použijte k rozdělení titulu na dva nové tituly.

1. V nabídce Seznam Titulů vyberte titul, který chcete rozdělit, a pak stiskněte ENTER.

Volby nabídky se objeví na levé straně obrazovky. 2. Vyberte volbu [Rozdělit].

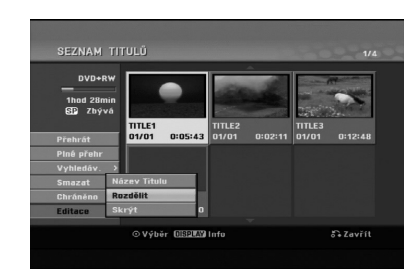

#### 3. Stiskněte ENTER. Objeví se nabídka Editace (Rozdělit). Zvýrazní se volba [Rozdělit].

Aktuální snímek

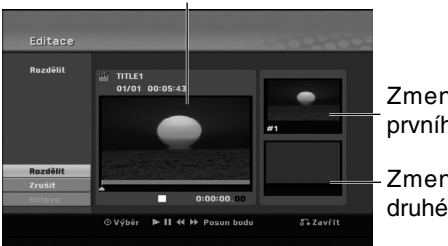

Zmenšenina prvního snímku

Zmenšenina druhého snímku

- 4. K vyhledání bodu, ve kterém chcete titul rozdělit, použijte funkce "play", "pause step", "search" a "slow-motion".
- 5. Vyberte volbu [Rozdělit] a pak stiskněte v daném bodě ENTER. K resetování bodu vyberte volbu [Zrušit] a pak stiskněte ENTER. Opakujte postup od bodu 3.
- 6. Vyberte volbu [Hotovo] a pak stiskněte ENTER k potvrzení bodu rozdělení. Titul se rozdělí na dva nové tituly. Rozdělení může trvat až 4 minuty.

#### **Poznámka:**

Nemůžete vybrat bod rozdělení kratší než 3 sekundy.

# **Spojení dvou kapitol do jedné**

Tuto funkci použijte pro spojení dvou sousedních kapitol.

- 1. V nabídce Seznam kapitol vyberte druhou ze dvou kapitol, které chcete spojit, a pak stiskněte ENTER. Volby nabídky se objeví na levé straně obrazovky.
- 2. Použijte tlačítka ▲ / ▼ k výběru volby [Sloučit]. Indikátor spojení se objeví mezi dvěma kapitolami, které chcete spojit.

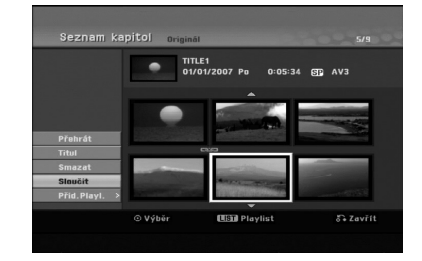

3. K potvrzení stiskněte ENTER.

#### **Poznámka:**

#### **Tato funkce není dostupná když**

- Titul obsahuje pouze jednu kapitolu.
- Je vybraná první kapitola.
- Kapitoly, které chcete spojit, jsou vytvořeny vymazáním části originálního titulu.
- Kapitoly, které chcete spojit, jsou vytvořeny z různých titulů.
- Jedna z kapitol v Playlistu, která se má spojit, byla přesunuta.

Editování **Editování**

# **Přesun kapitoly seznamu Playlist -RWVR RAM**

Tuto funkci použijte k novému uspořádání pořadí přehrávání kapitol Playlist v nabídce Seznam Titulů-Playlist.

#### **Poznámka:**

Tato funkce není k dispozici, pokud existuje pouze jedna kapitola.

- 1. Vyberte kapitolu v nabídce Seznam kapitol-Playlist.
- 2. Stiskněte ENTER. Volby nabídky se objeví na levé straně nabídky.
- 3. Použiite tlačítka ▲ / ▼ k výběru volby [Přesun] z voleb seznamu Playlist a pak stiskněte ENTER.

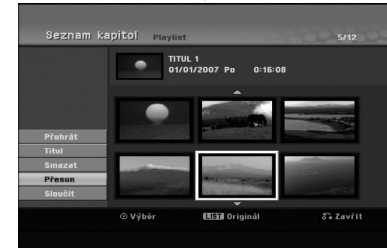

4. Použijte tlačítka ▲ ▼ ◀ ▶ k výběru místa, na které chcete přesunout kapitolu a pak stiskněte ENTER. Po stisknutí ENTER se zobrazí aktualizovaná nabídka.

# **Skrytí kapitoly/titulu +RW +R**

Můžete přeskočit přehrávání kapitol nebo titulů, aniž byste je z disku vymazali.

- 1. Použijte klávesy A V < ▶ k výběru kapitoly nebo titulu, který chcete skrýt v nabídce Seznam Titulů nebo Seznam kapitol a pak stiskněte ENTER. Volby se objeví na levé straně obrazovky.
- 2. Vyberte volbu [Skrýt].

**44**

Příklad: Seznam titulů (DVD+RW)

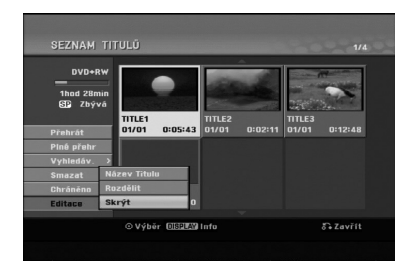

3. K potvrzení stiskněte ENTER. Zmenšenina kapitoly nebo titulu se znevýrazní.

#### **Tip**

Vyberete-li titul, u kterého již bylo nastaveno skrytí v nabídce Seznam titulů, můžete jeho skrytí zrušit výběrem možnosti Zobrazit v nabídce Seznam titulů. Po zrušení skrytí se titul zobrazí.

### **Ochrana titulu**

#### **+RW +R -RWVR RAM**

Tuto funkci použijte k ochraně proti náhodnému záznamu, editování nebo vymazání titulu.

- 1. Ke zobrazení nabídky Seznam Titulů stiskněte MENU/LIST.
- 2. Použijte klávesy ▲ ▼ ◀ ▶ k výběru titulů, které chcete chránit a pak stiskněte ENTER. Volby se objeví na levé straně obrazovky
- 3. Z nabídky voleb vyberte [Chráněno].

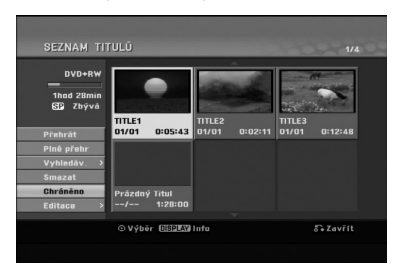

4. K potvrzení stiskněte ENTER.

Na zmenšenině titulu se zobrazí značka zámku.

#### **Tip**

Pokud vyberete titul, který už byl chráněn v nabídce Seznam Titulů, můžete zrušit ochran výběrem volby [Chráněno] z voleb nabídky Seznam Titulů. Poté, co to uděláte, můžete editovat a vymazat titul.

# **Referenční údaje**

# **Další informace**

### **Přepsání záznamu +RW**

Pro přepsání nového videozáznamu na dříve zaznamenaný titul postupujte podle následujících kroků. Tato funkce není k dispozici pro disky DVD+R, které vždy zaznamenávají na konec disku.

- 1. Vyberte zdroj vstupu, ze kterého chcete zaznamenávat (TV kanál, AV1-3).
- 2. Ke zobrazení nabídky Seznam Titulů stiskněte MENU/LIST.

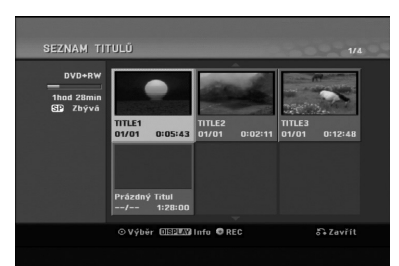

- 3. Použijte klávesy ▲ ▼ ◀ ▶ k výběru titulů, které chcete přepsat.
- 4. Stiskněte tlačítko REC (·) k zahájení přepisujícího záznamu. Přepisující záznam začíná od počátečního bodu titulu.
- 5. K zastavení přepisujícího záznamu stiskněte tlačítko STOP (■). Vytvoří se nový titul a zobrazí se aktualizovaná nabídka.

#### **Poznámky:**

- Tato funkce není k dispozici pro tituly s ochranou.
- **Pokud nahráváte delší nahrávku, než je současný titul na zcela zaplněném disku, přepíše se další titul.**
- **Pokud je ovšem následující titul chráněný, bude přepisování zastaveno na začátku tohoto titulu.**

### **Prohlížení nabídky Seznam Titulů zobrazené na jiných DVD rekordérech nebo přehrávačích +RW +R**

Nabídku Seznam Titulů můžete prohlížet zobrazenou na jiných DVD přehrávačích, které jsou schopné přehrávat disky DVD+RW nebo DVD+R.

1. Vložte disk DVD+R nebo DVD+RW, který je již zaznamenán.

2. Stiskněte tlačítko TITLE v režimu přehrávání nebo zastavení.

Objeví se nabídka Seznam Titulů, jak je zobrazeno dále.

#### **Tip**

Nabídku Seznam Titulů můžete odstranit stisknutím tlačítka STOP ( $\blacksquare$ ).

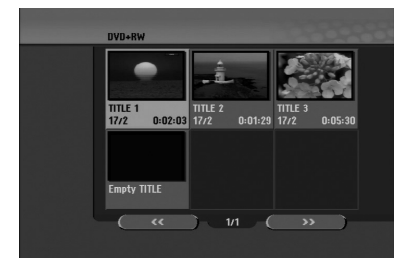

3. Pro přehrání titulu vyberte titul, který potřebujete, a stiskněte ENTER nebo PLAY  $($ 

#### **Přehrávání záznamů na jiných DVD přehrávačích (Finalizace disku)**

Většina běžných DVD přehrávačů přehrává finalizované disky zaznamenané v režimu Video, finalizované disky DVD+R nebo DVD+RW. Malý počet přehrávačů může přehrávat také disky DVD-RW zaznamenané v režimu VR, finalizované i nefinalizované. Chcete-li zkontrolovat, které formáty disků přehrávač přehrává, zkontrolujte příručku daného přehrávače.

Finalizace "zafixuje" záznamy a editovaná místa na jejich místo, takže disk lze přehrávat na běžném DVD přehrávači nebo počítači vybaveném vhodnou jednotkou DVDROM.

Finalizace disku v režimu Video vytvoří obrazovku s nabídkou pro navigaci v rámci disku. Nabídku lze zpřístupnit stisknutím tlačítek MENU/LIST nebo TITLE.

**Více informací o finalizaci disku najdete v části "Finalizace" na straně 22.**

#### **Poznámky:**

- Nefinalizovaný disk DVD+RW lze přehrávat na běžných DVD přehrávačích.
- Editovaný obsah disku DVD+RW je kompatibilní s běžnými DVD přehrávači pouze po provedení finalizace.
- Veškerý editovaný obsah disku DVD+R není kompatibilní na běžných DVD přehrávačích. (Funkce skrytí, spojení kapitol, přidaná značka kapitoly, atd.)
- Doba finalizace závisí na typu disku, množství dat uložených na disku a počtu titulů na disku.
- Finalizace disku DVD+R DL muže trvat až 30 minut.

# **Kódy jazyků**

Příslušný číselný kód vložte do položek počátečních nastavení Zvuk disku, Titulky disku, Nabídka disku

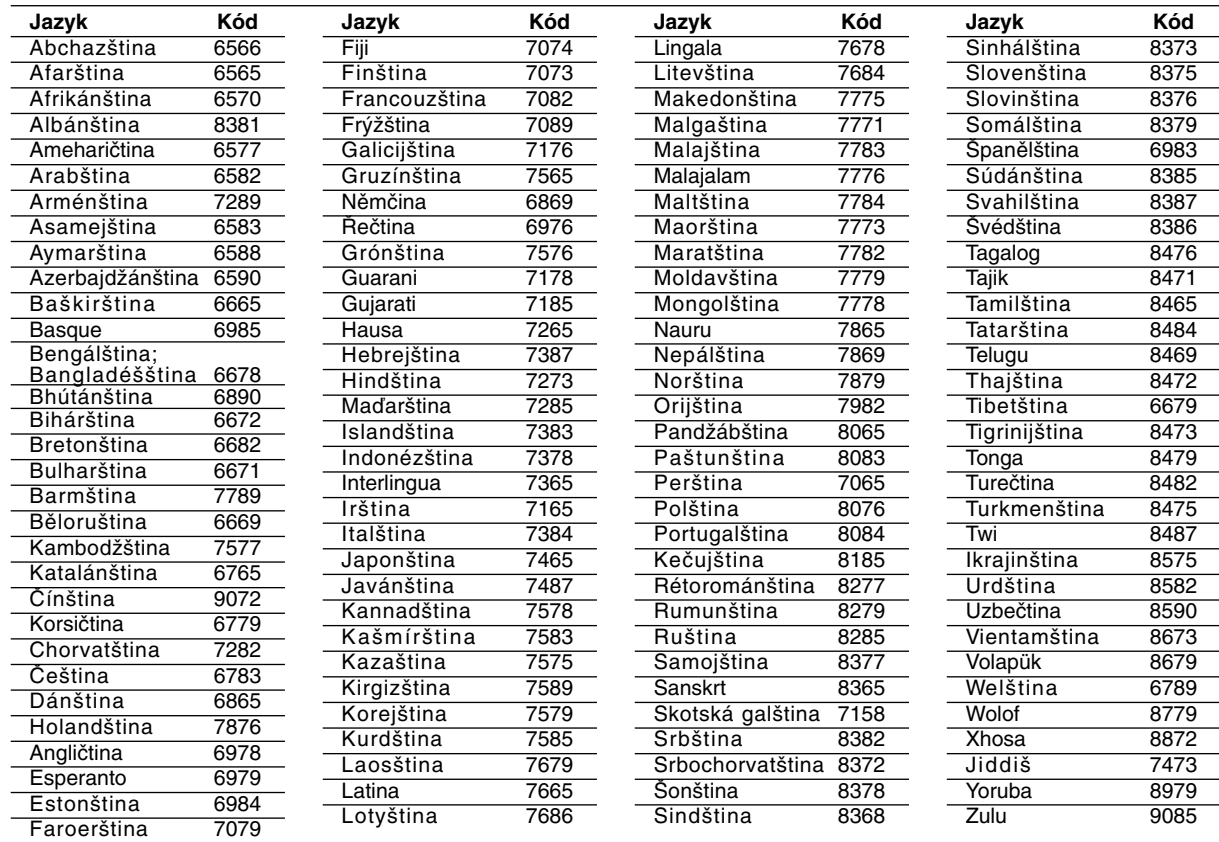

# **Kódy oblasti**

Kód oblasti si vyberte z tohoto seznamu.

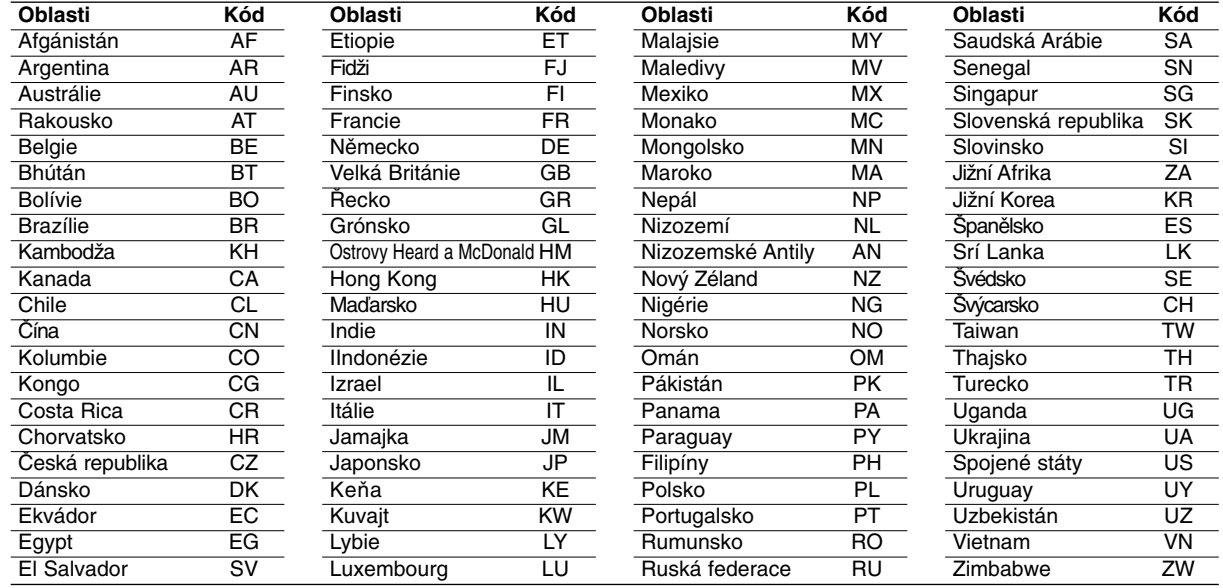

# **Ovládání TV přijímače pomocí dodaného dálkového ovladače**

Pomocí dodaného dálkového ovladače můžete ovládat úroveň zvuku, zdroj vstupu a vypínač napájení na vašem TV přijímači LG.

TV přijímač můžete ovládat pomocí následujících tlačítek.

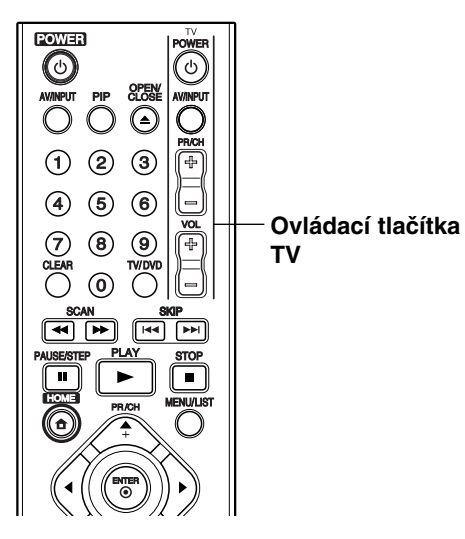

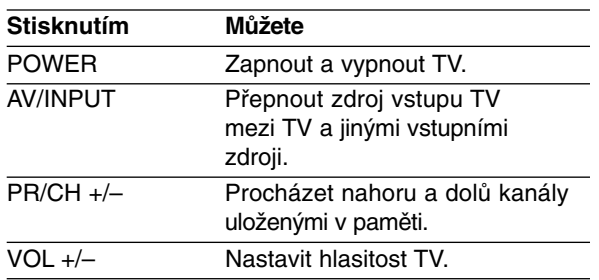

#### **Ovládání jiných TV přijímačů pomocí dálkového ovladače**

Pomocí dodaného dálkového ovladače můžete ovládat úroveň zvuku, zdroj vstupu a vypínač napájení také u TV přijímačů od jiného výrobce než LG. Pokud je váš TV přijímač uveden v seznamu v následující tabulce, nastavte příslušný kód výrobce.

- 1. Zatímco držíte stisknuté tlačítko TV POWER, stiskněte číselná tlačítka k výběru kódu výrobce pro váš TV přijímač (viz následující tabulka).
- 2. Uvolněte tlačítko TV POWER.

#### **Čísla kódů pro ovladatelné TV přijímače**

Pokud je v seznamu uvedeno více než jedno číslo kódu, zkuste je zadat jeden po druhém, dokud nezjistíte, že jeden z nich funguje s vaším TV přijímačem.

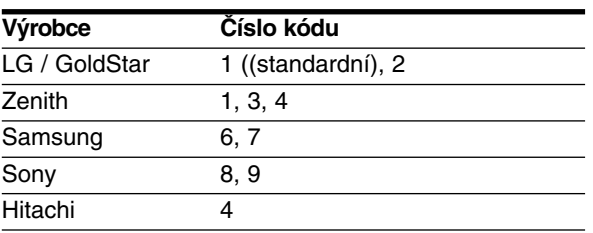

#### **Poznámky:**

- V závislosti na vašem TV přijímači nemusejí některá, nebo všechna tlačítka fungovat na TV, dokonce i po zadání správného kódu výrobce.
- Pokud zadáte nové číslo kódu, dříve zadané číslo se vymaže.
- Pokud vyměníte baterie dálkového ovladače, může se nastavit číslo kódu, které jste nastavili, na standardní nastavení. Nastavte příslušné číslo kódu znovu.

# **Odstraňování problémů**

Před tím, než kontaktujete servis, zkontrolujte následující příručku ke zjištění možné příčiny.

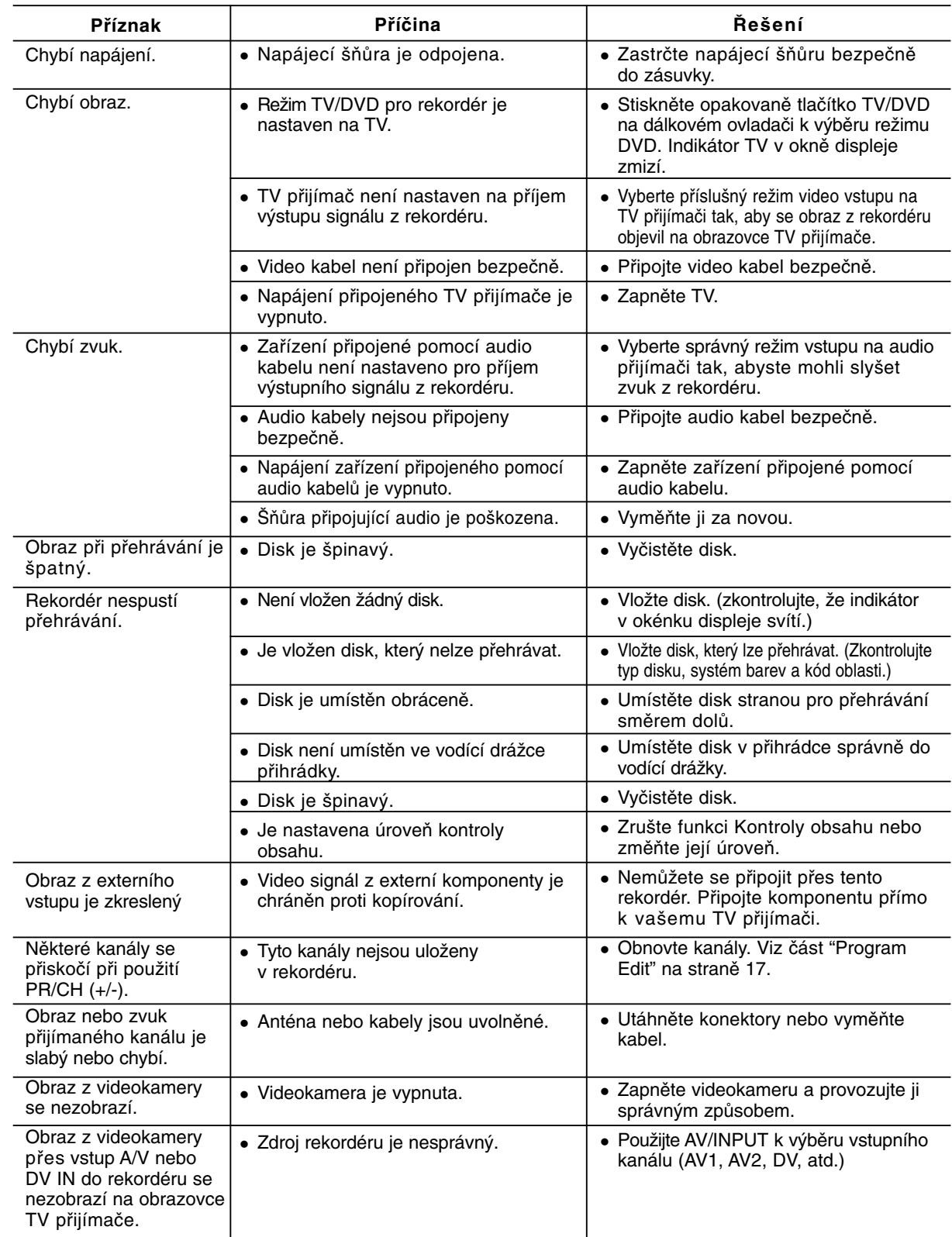

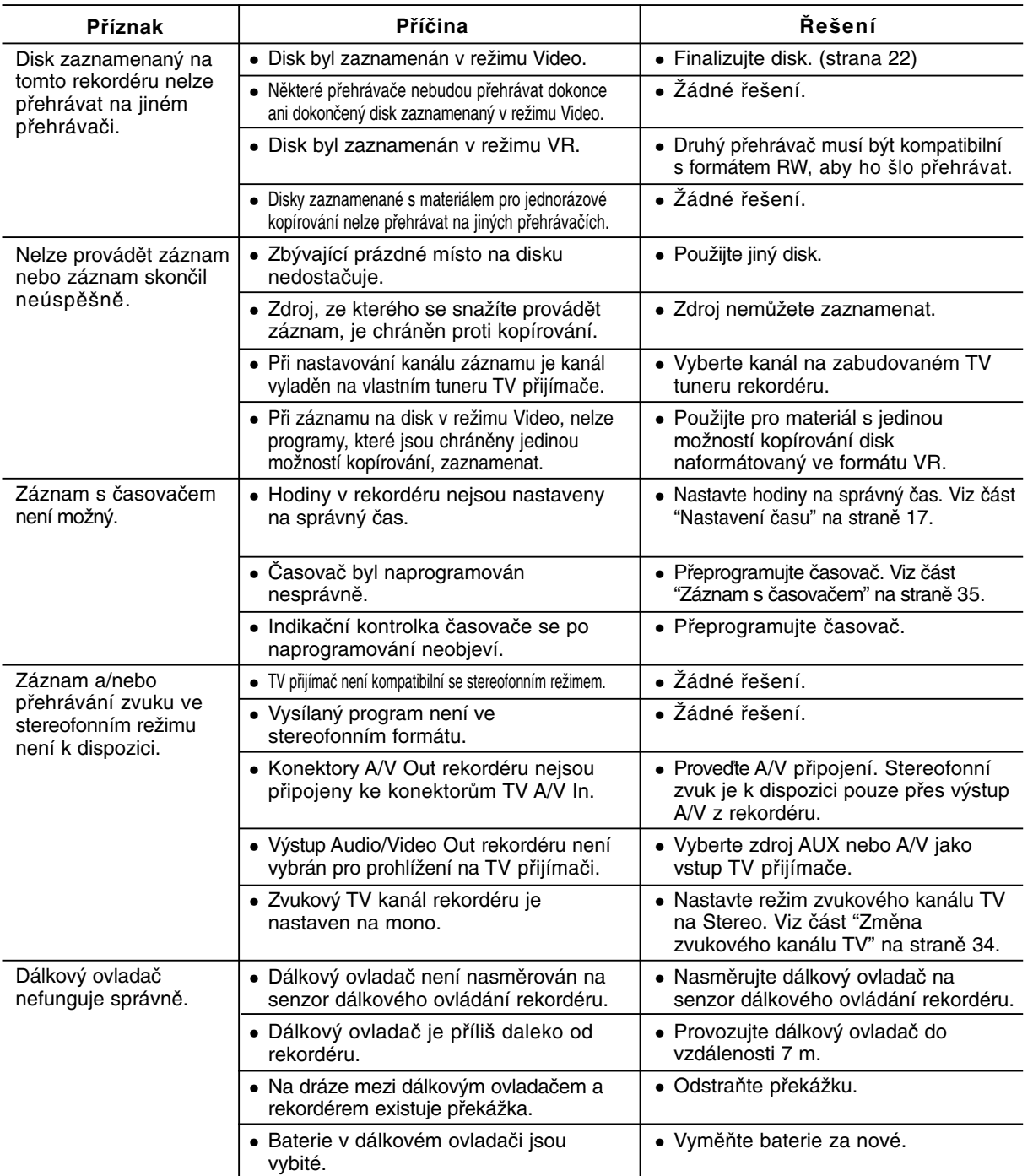

### **Resetování rekordéru Pokud zpozorujete některý z následujících příznaků…**

- Přístroj je zapojený do zásuvky, ale napájení se nezapne ani nevypne.
- Displej předního panelu nefunguje.
- Rekordér nefunguje normálně.

### **...můžete resetovat rekordér následujícím způsobem:**

- Stiskněte a držte stisknuté tlačítko POWER po dobu alespoň pěti sekund. To přinutí jednotku k vypnutí a pak ke zpětnému zapnutí.
- Odpojte napájecí šňůru, počkejte alespoň pět sekund a pak ji opět připojte.

**Referenční** Referenční<br>údaje

### **Specifikace**

#### **Všeobecné**

Spotřeba 18W Čistá hmotnost (přibližně) 2.8 kg Provozní teplota 5 °C až 35 °C Provozní vlhkost 5 % až 90 % Formát záznamu PAL

Požadavky na napájení AC 200-240 V, 50/60 Hz Rozměry (přibližně) 430 X 54 X 275 mm (š x v x h) bez podstavce Televizní systém barev PAL I, B/G, I/I, SECAM D/K, K1

DVD+Recordable (dvouvrstvé), DVD-RAM

11 hodin (režim MLP)

MPEG2 (podpora VBR)

DVD (PCM 96 kHz): 8 Hz až 44 kHz

DVD+R DL (8,5 GB): Přibližně 1,8 hodiny (režim XP),

DVD (PCM 48 kHz): 8 Hz až 22 kHz, CD: 8 Hz až 20 kHz

#### **Záznam**

Formát záznamu DVD Video Recording, DVD-VIDEO

Čas záznamu DVD (4,7 GB): Přibližně 1 hodina (režim XP),2 hodiny (režim SP),

#### **Formát video záznamu**

Vzorkovací frekvence 27 MHz<br>Formát komprimace MPEG2 **Formát audio záznamu** Vzorkovací frekvence 48 kHz Formát komprimace Dolby Digital Dolby Digital

Přehrávání<br>Frekvenční rozsah

Odstup signál-šum Více než 100 dB (konektor AUDIO OUT) Harmonické zkreslení Méně než 0,008 % (konektor AUDIO OUT) Dynamický rozsah Více než 95 dB (konektor AUDIO OUT)

#### **Vstupy**

AERIAL IN Vstup antény, 75 ohm<br>VIDEO IN 1.0 Vp-p 75 ohm. nega 1.0 Vp-p 75 ohm, negativně synchronizovaný, konektor RCA x 1 / SCART x 2 AUDIO IN 2.0 Vrms více než 47 kohm, konektor RCA (L, R) x 2 / SCART x 2 DV IN 4kolíkový (norma IEEE 1394)<br>USB IN 4kolíkový (standard USB 1.1) 4kolíkový (standard USB 1.1)

DVD-ReWritable, DVD-Recordable, DVD+ReWritable, DVD+Recordable,

4 hodiny (režim LP), 6 hodin (režim EP), 11 hodin (režim MLP)

3,6 hodiny (režim SP), 7,3 hodiny (režim LP), 9 hodin (režim EP),

#### **Výstupy**

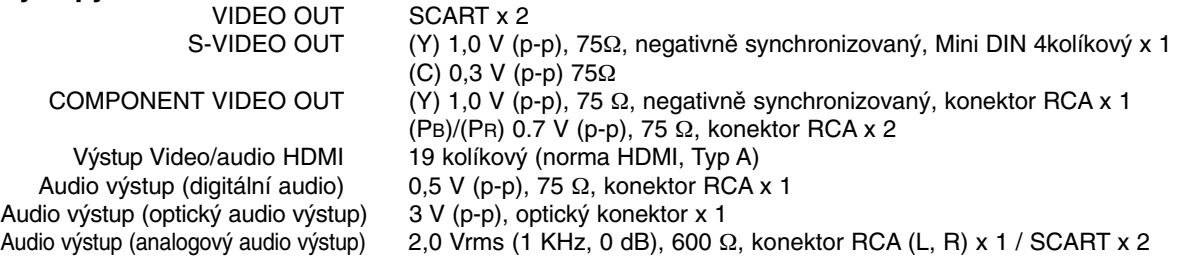

#### **Příslušenství:**

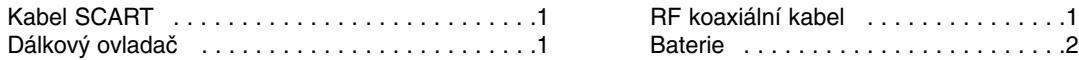

- Design a specifikace podléhají změnám bez upozornění.

# **DR289H-P2.HAACLLS\_SLO**

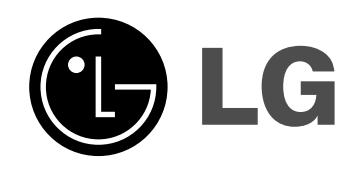

# **DVD REKORDÉR NÁVOD NA POUŽITIE**

**MODEL: DR289H**

**Pred pripojením, prevádzkou alebo nastavovaním tohto produktu si pozorne prečítajte celý návod na použitie.**

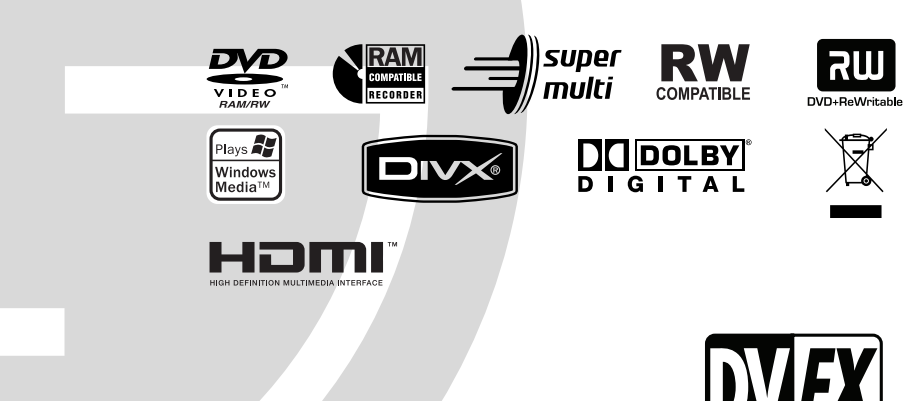

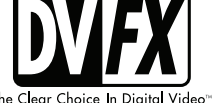

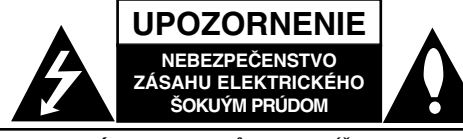

**VÝSTRAHA:** Z DÔVODU ZNÍŽENIA NEBEZPEČENSTVA ÚRAZU ELEKTRICKÝM PRÚDOM NEOTVÁRAJTE KRYT (ALEBO ZADNÝ PANEL) VO VNÚTRI SA NENACHÁDZAJÚ ŽIADNE UŽÍVATEĽOM OPRAVITEĽNÉ ČASTI OPRAVY ZVERTE DO RÚK KVALIFIKOVANÉHO SERVISNÉHO PERSONÁLU

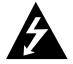

Blesk so šípkou smerujúcou dole v rovnostrannom trojuholníku je určený na upozornenie užívateľa na prítomnosť nebezpečného neizolovaného vysokého napätia vo vnútri skrinky zariadenia, ktoré môže byť dostatočne silné na to, aby spôsobilo zásah elektrickým prúdom.

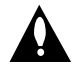

Výkričník v rovnostrannom trojuholníku je určený na upozornenie používateľa na prítomnosť dôležitých prevádzkových a údržbových (servisných) pokynov v literatúre sprevádzajúcej tento výrobok.

**UPOZORNENIE:** Z DÔVODU ZNÍŽENIA NEBEZPEČENSTVA POŽIARU ALEBO ÚRAZU ELEKTRICKÝM PRÚDOM NEVYSTAVUJTE TENTO VÝROBOK DAŽĎU ALEBO VLHKOSTI.

**UPOZORNENIE:** Tento výrobok neumiestňujte do obmedzených priestorov, napr. knižnice a podobne.

#### **UPOZORNENIE:**

Neblokujte žiadne ventilačné otvory. Inštalujte podľa pokynov výrobcu.

Medzery a otvory na kryte slúžia na vetranie, na zabezpečenie spoľahlivej činnosti prístroja a na ochranu pred prehriatím.

Tieto otvory nesmú byť nikdy zablokované tým, že prístroj umiestnite na posteľ, pohovku, koberec alebo iný podobný povrch. Tento prístroj sa nesmie uložiť do uzatvoreného priestoru, ako je knižnica alebo regál, ak tam nie je zabezpečené dostatočné prúdenie vzduchu, alebo ak to neumožňujú pokyny výrobcu.

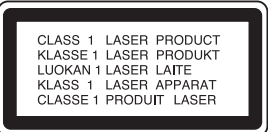

#### **UPOZORNENIE:**

PRI OTVORENÍ A DEAKTIVOVANÝCH POISTKÁCH VIDITEĽNÉ A NEVIDITEĽNÉ LASEROVÉ ŽIARENIE TRIEDY 3B, VYHNITE SA VYSTAVENIU SA LÚČU.

#### **UPOZORNENIE:**

Tento produkt využíva laserový systém.

Ak chcete tento výrobok správne používať, prečítajte si prosím pozorne tento návod na použitie a odložte si ho kvôli neskorším otázkam. Ak jednotka potrebuje údržbu, kontaktujte autorizované servisné služby.

Vykonávanie kontrol, nastavení alebo vykonávanie postupov iných ako uvedených v tomto manuáli môže viesť k nebezpečnému ožiareniu.

Ak chcete predísť priamemu vystaveniu laserovému lúču, nepokúšajte sa zariadenie otvoriť. Pri otvorení je viditeľná radiácia. DO LÚČA SA NEPOZERAJTE.

**VÝSTRAHA:** Zariadenie nesmie prísť do styku s vodou (v podobe kvapiek alebo inej forme) a na zariadenie sa nesmú klásť žiadne predmety obsahujúce kvapaliny ako napríklad vázy.

#### **UPOZORNENIE vzťahujúce sa na prívodný kábel.**

#### **Pri väčšine zariadení sa odporúča, aby pracovali vo vyhradenom obvode:**

ako je obvod s jedným výstupom, ktorý zásobuje prúdom iba jedno zariadenie a nie prídavné výstupy alebo bočné okruhy. Ak si chcete byť istí, pozrite si v návode na použitie stranu s presným popisom.

Nepreťažujte zásuvky. Preťaženie zásuviek, uvoľnené alebo poškodené zásuvky, predlžovacie káble, rozstrapkané prívodné káble, poškodená alebo popraskaná izolácia drôtu sú nebezpečné. Ktorákoľvek z týchto situácií môže znamenať zásah elektrickým prúdom alebo požiar. Pravidelne kontrolujte kábel vášho zariadenia a ak objavíte nejaké poškodenie alebo zhoršenie, zariadenie odpojte, nepoužívajte ho a nechajte kábel vymeniť rovnakým náhradným dielom v autorizovanom servise.

Kábel chráňte pred fyzickým alebo mechanickým poškodením. Nestáčajte ho, nezauzľujte, neškrťte, nezatvárajte do dverí, ani po ňom nekráčajte. Mimoriadnu pozornosť venujte zástrčkám, zásuvkám a miestu, kde kábel vychádza zo zariadenia.

Pri odpájaní od napájania vytiahnite elektrickú zástrčku. Keď prístroj inštalujete, zabezpečte, aby bola zástrčka ľahko dostupná.

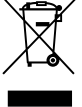

#### **Likvidácia vášho starého prístroja**

- 1. Keď sa na produkte nachádza tento symbol prečiarknutej smetnej nádoby s kolieskami, znamená to, že daný produkt vyhovuje európskej Smernici č. 2002/96/EC.
- 2. Všetky elektrické a elektronické produkty by mali byť zlikvidované oddelene od komunálneho odpadu prostredníctvom na to určených zberných zariadení, ktoré boli ustanovené vládou alebo orgánmi miestnej správy.
- 3. Správnou likvidáciou starých zariadení pomôžete predchádzať potenciálnym negatívnym následkom na prostredie a ľudské zdravie.
- 4. Podrobnejšie informácie o likvidácii starých zariadení nájdete na miestnom úrade, v službe na likvidáciu odpadu alebo u predajcu, kde ste tento produkt zakúpili.

**Tento výrobok je vyrobený v súlade so** Smernicou o elektromagnetickej kompatibilite **89/336/EEC, 93/68/EEC a 2006/95/EC.**

# **OBSAH**

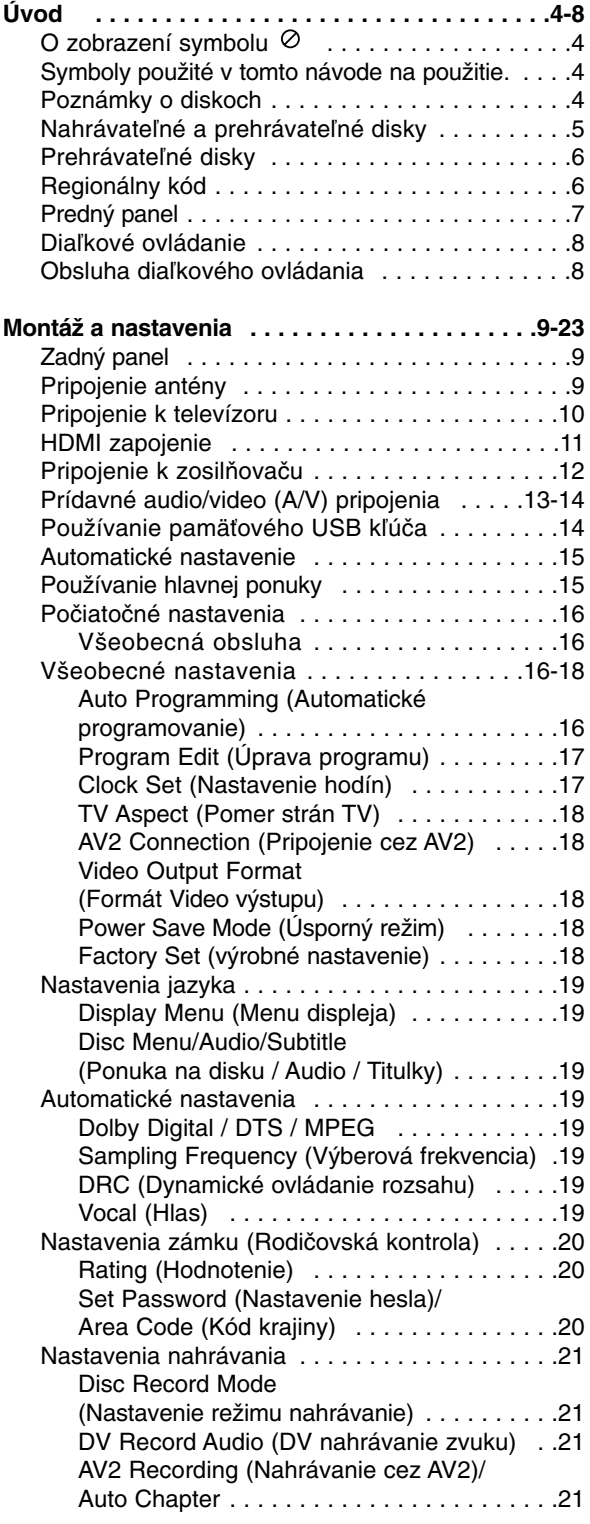

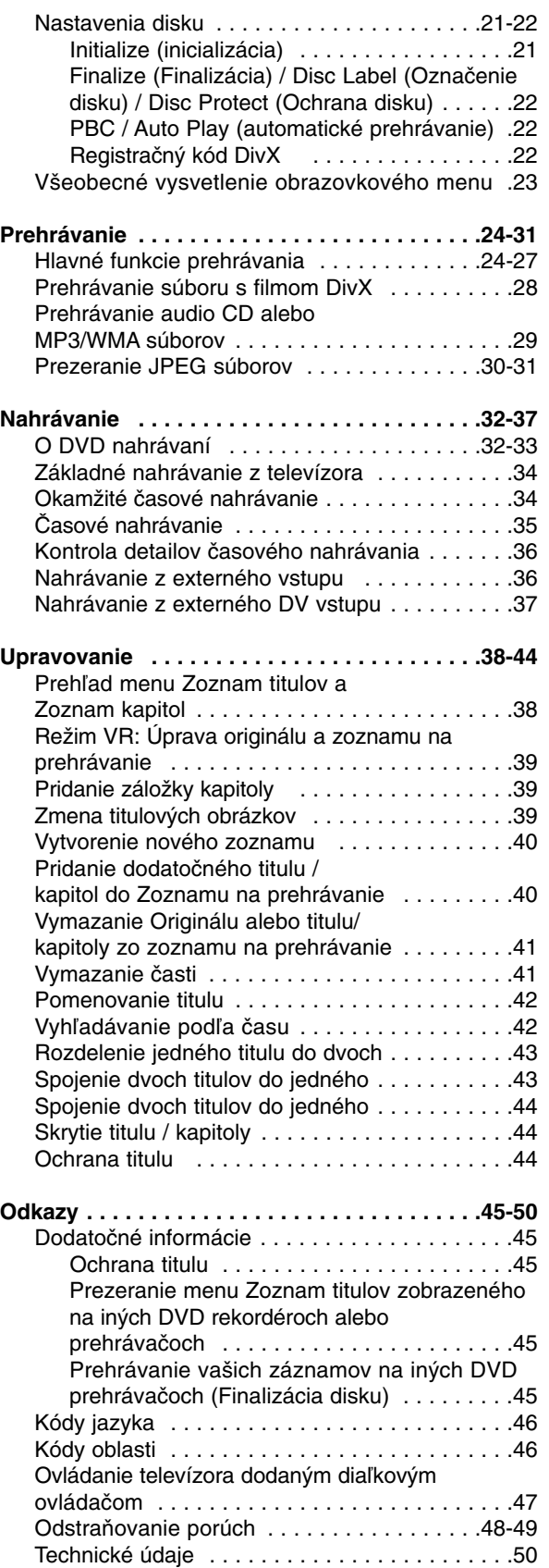

# **Úvod**

# **Úvod**

Ak chcete tento výrobok správne používať, prečítajte si, prosím, pozorne tento návod na použitie a odložte si ho kvôli neskorším otázkam.

Tento návod na použitie poskytuje informácie o obsluhe a údržbe vášho rekordéra. Ak jednotka potrebuje údržbu, kontaktujte autorizované servisné služby.

# **O zobrazení symbolu**

Na vašom televízore sa môže počas obsluhy

zobraziť symbol "  $\oslash$  " čo znamená, že funkcia zobrazená v návode na použitie nie je na určitom médiu k dispozícii.

# **Symboly použité v tomto návode na použitie.**

#### **Poznámka:**

Poukazuje na špeciálne poznámky a ovládacie prvky.

#### **Tip:**

Označuje tipy a rady na uľahčenie práce.

Časť, ktorej titul má jeden z nasledujúcich symbolov, sa týka iba disku s uvedeným symbolom.

**DVD ALL** Všetky DVD disky sú uvedené nižšie.

DVD-RAM disk **RAM**

- Disky DVD-RW s režimom nahrávania VR **-RWVR** Disky DVD-RW s režimom video **-RWVideo**
- nahrávanie
- DVD+RW disk **+RW**
- DVD-R disk **-R**
- DVD+R (DL) disk **+R**
- DVD-Video disk **DVD**
- Video CD **VCD**
- Audio CD **ACD**
- **DivX** DivX súbory
- MP3 súbory **MP3**
- WMA súbory **WMA**
- JPEG súbory **JPEG**

# **Poznámky o diskoch**

#### **Manipulácia s diskami**

Nedotýkajte sa strany disku určenej na prehrávanie. Disk držte za okraje, aby na povrchu nezostali odtlačky prstov. Na disk nelepte papier ani pásky.

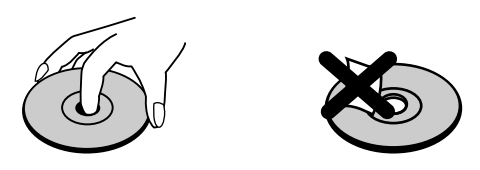

#### **Skladovanie diskov**

Po prehratí uložte disk do obalu. Disk nevystavujte priamemu slnečnému svetlu alebo tepelným zariadeniam, nenechávajte ho v zaparkovaných autách priamo na slnečnom svetle.

#### **Čistenie diskov**

Odtlačky prstov a prach na disku môžu spôsobiť slabú kvalitu obrazu a poruchy zvuku. Pred prehrávaním disk vyčistite čistou látkou. Disk zotrite od stredu k okraju.

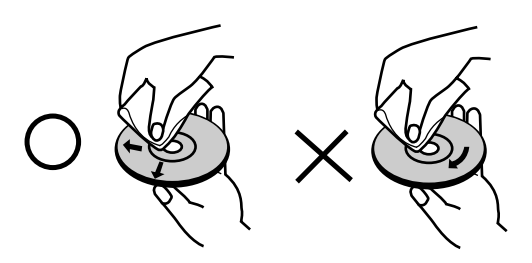

Nepoužívajte silné rozpúšťadlá ako alkohol, benzín, riedidlo, bežne dostupné čistiace prostriedky alebo antistatický sprej určený na vinylové platne.

### **Zrážanie vlhkosti**

Zariadenie nikdy nepoužívajte ihneď po jeho prenose z chladného na teplé miesto. Nechajte ho dve alebo tri hodiny bez obsluhy. Ak použijete prístroj takýmto spôsobom, môže poškodiť disky a vnútorné súčiastky.

# **Nahrávateľné a prehrávateľné disky**

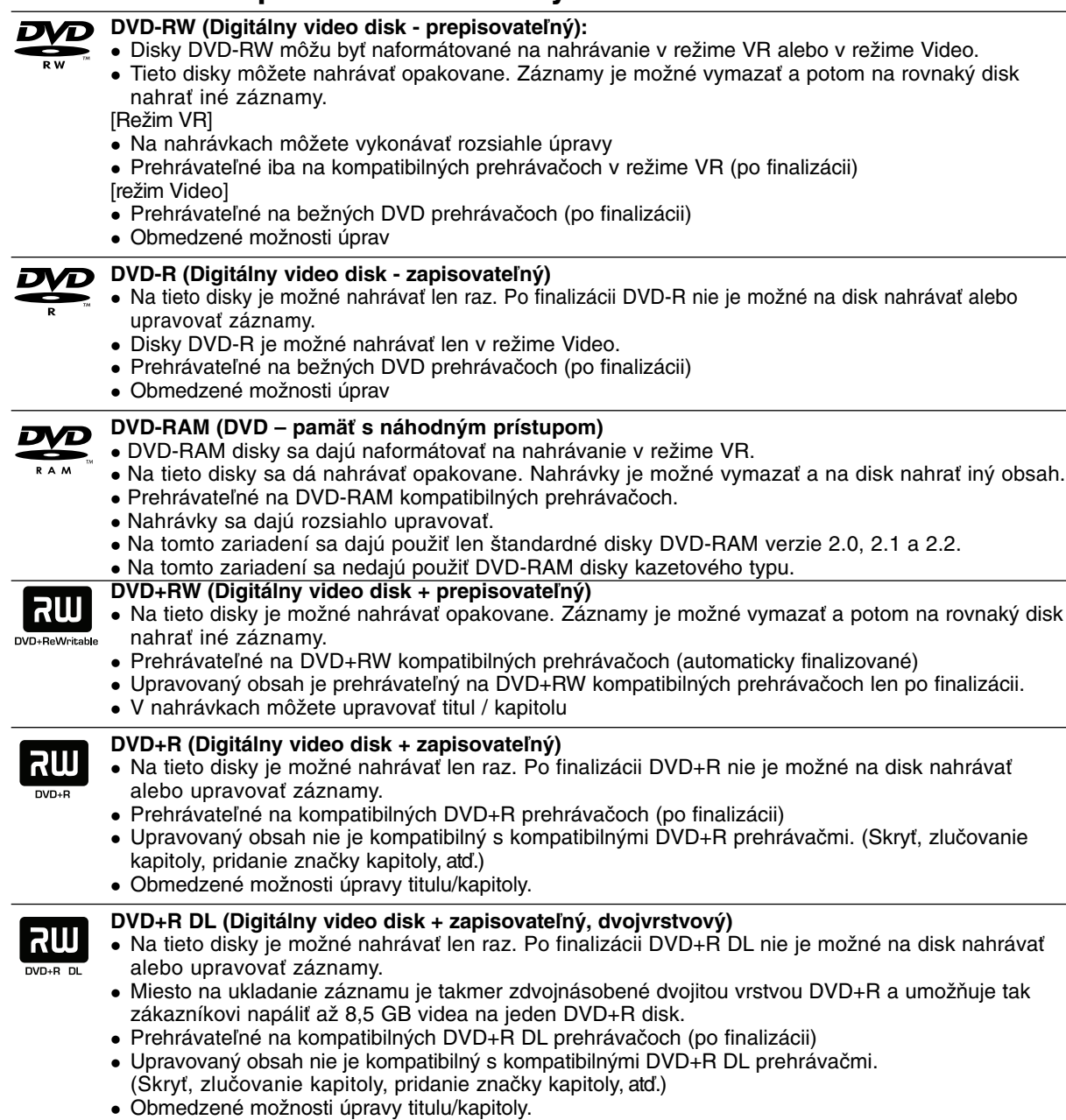

### **Odporúčané zapisovateľné DVD disky**

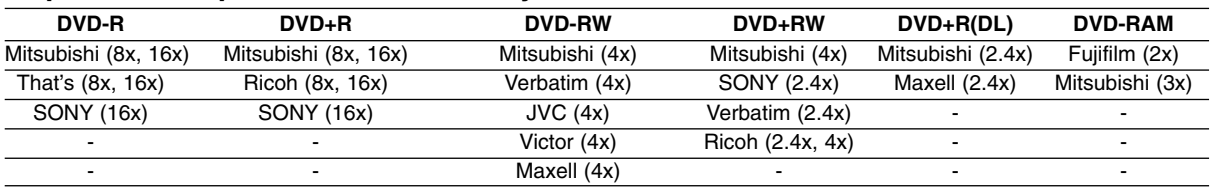

**Poznámka:** Ak sú DVD-RW/DVD+RW nahrané pomocou počítača alebo iného DVD rekordéra, nebude možné tieto disky formátovať pomocou tohto rekordéra. Preto ak chcete použiť disk na tomto rekordéri, musíte ho naformátovať na pôvodnom rekordéri.

# **Prehrávateľné disky**

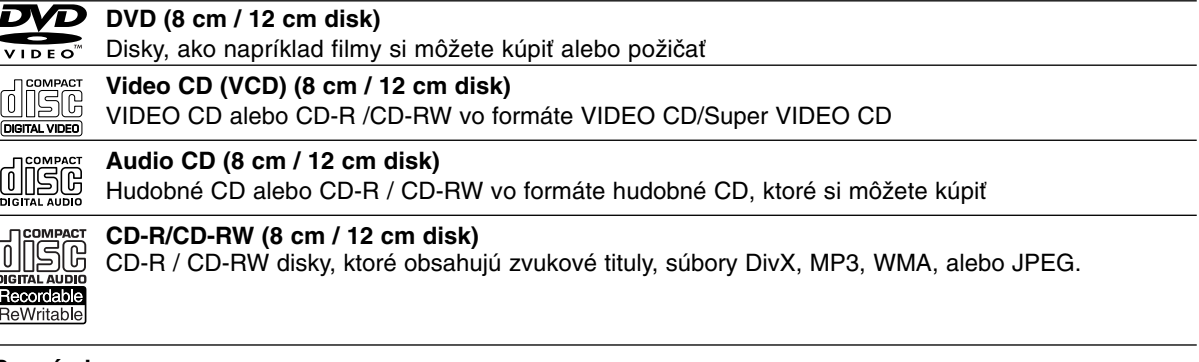

#### **Poznámky:**

- $\bullet$  V závislosti od stavu nahrávok alebo CD R/RW (alebo DVD±R/RW) disku, niektoré CD-R/RW (alebo DVD±R/RW) disky nie je možné na zariadení prehrať.
- $\bullet$ Na žiadnu stranu disku (označenú stranu alebo prehrávanú stranu) nedávajte nálepky alebo pečiatky.
- $\bullet$ Nepoužívajte nepravidelne tvarované CD (napr. v tvare srdca alebo osemhranu). Môže dôjsť k poruche.
- $\bullet$  V závislosti od nahrávacieho softvéru a od finalizácie sa niektoré nahrané disky (CD-R/RW alebo DVD±R/RW) nemusia dať prehrávať.
- DVD-R/RW, DVD+R/RW a CD-R/RW disky nahrávané pomocou osobného počítača, DVD alebo CD rekordéra nemusia byť prehrávané, ak sú poškodené, špinavé, alebo ak sa v objektíve rekordéra nachádza špina alebo je vlhký.
- Ak nahrávate disk pomocou osobného počítača, dokonca aj ak nahrávate na kompatibilný formát, sú prípady, keď nemusí byť tento disk prehraný kvôli nastaveniam aplikačného softvéru použitého na vytvorenie disku. Ďalšie podrobnosti nájdete u vydavateľa softvéru.)
- Tento rekordér vyžaduje disky a nahrávky, ktoré vyhovujú určitým technickým štandardom, aby dosiahol optimálnu kvalitu prehrávania. Nahrané DVD sú automaticky nastavené na tieto štandardy. Je veľa rôznych typov nahrávateľných diskových formátov (vrátane CD-R obsahujúcich MP3 alebo WMA súbory) a tieto si vyžadujú určité existujúce podmienky (viď hore) pre zabezpečenie kompatibilného prehrávania.
- Zákazníci by mali vziať na vedomie, že na sťahovanie MP3 / WMA súborov a hudby z internetu je potrebné povolenie. Naša spoločnosť nemá právo na poskytnutie akéhokoľvek povolenia. Povolenie musíte vždy získať od majiteľa práv.

# **Regionálny kód**

Regionálny kód pre tento prístroj je vytlačený na jeho zadnej strane. Tento prístroj dokáže prehrávať len DVD disky s takým istým označením ako je uvedené na zadnej strane prístroja alebo disky označené "ALL" (VŠETKY).

#### **Poznámky k regionálnym kódom**

- $\bullet$  Väčšina DVD diskov má na obale jasne viditeľne zobrazenú zemeguľu s číslom. Toto číslo sa musí zhodovať s regionálnym kódom prístroja, inak nie je možné disk prehrať.
- $\bullet$  Ak sa pokúsite prehrať DVD disk s iným regionálnym kódom ako má váš prístroj, na obrazovke sa zobrazí správa "Incorrect region code. Can't play back" (Nesprávny regionálny kód. Nedá sa prehrávať.).

### **Predný panel**

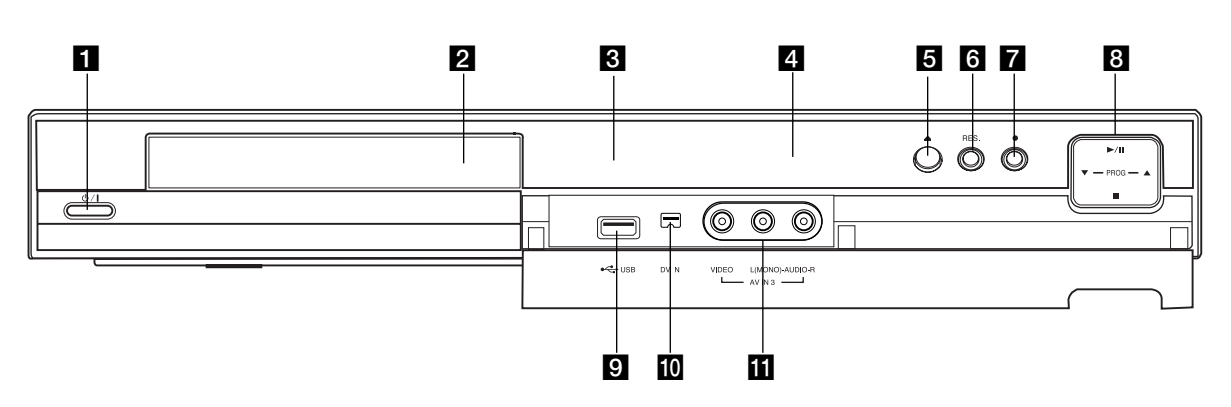

#### **1**  $\bigcirc$  / **I** (Tlačidlo POWER (napájanie)) Zapína a vypína rekordér.

**2** Podložka na disk Sem vložte disk.

**R** Displei

Zobrazuje aktuálny stav rekordéra.

**REC:** Rekordér nahráva.

**TV:** Ukazuje, keď je rekordér v režime Ladenie TV.

**:** Ukazuje, keď je rekordér v režime časového nahrávania alebo je časové nahrávanie naprogramované.

**:** Zobrazuje aktuálny stav rekordéra (hodiny, číslo programu, atď.).

#### d **Snímač diaľkového ovládania**

Sem smerujte diaľkové ovládanie rekordéra.

**E ▲ (OPEN/CLOSE) (OTVORIŤ / ZATVORIŤ)** Otvára alebo zatvára podložku na disk.

#### **6** RES. (RESOLUTION)

Nastavuje výstupné rozlíšenie pre zdierky HDMI a COMPONENT OUTPUT.

- HDMI: 576i, 576p, 720p, 1080i
- COMPONENT: 576i, 576p

### g z **(REC)**

Začiatok nahrávania. Opakovaným stlačením nastavíte čas nahrávania.

#### h N **/** X **(PLAY / PAUSE) (PREHRAŤ / POZASTAVIŤ)**

Začiatok prehrávania. Dočasne pozastavuje prehrávanie alebo nahrávanie. Opätovným stlačením vystúpite z režimu Pauza.

**PROG.** ( $\nabla/\Delta$ ) Prepína medzi uloženými kanálmi..

x **(STOP) (ZASTAVIŤ)** Zastavuje prehrávanie alebo nahrávanie.

# **9** Prípojka USB Port

Pripojte USB kľúč.

#### **10 DV IN**

Pripojenie DV výstupu digitálnej videokamery.

**K** AV IN 3 (VIDEO IN/AUDIO IN (doľava/doprava)) Pripojenie audio / video výstupu k vonkajšiemu zdroju (Audio systém, TV / Monitor, videoprehrávač, videokamera, atď.).

**Úvod**

### **Diaľkové ovládanie**

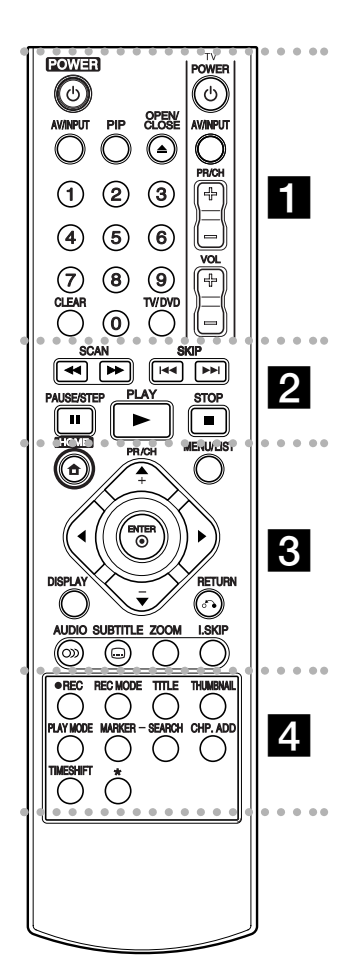

#### . . . . . **. .** . . . . **POWER (NAPÁJANIE):** Zapína a

vypína rekordér.

**OPEN/CLOSE (**Z**) (OTVORIŤ / ZATVORIŤ):** Otvára a zatvára podložku na disk.

**AV/INPUT:** Mení vstup použitý na nahrávanie (Tuner, AV 1-3, alebo DV VSTUP).

**PIP:** Zapne alebo vypne funkciu PIP.

#### **0-9 numerical buttons:** Selects numbered options in a menu.

**TV/DVD:** Prehliadanie kanálov vybraných tunerom rekordéra alebo televíznym tunerom. **CLEAR:** Odtráni značku v ponuke

pre vyhľadávanie podľa značky (Marker Search).

**Tlačidlá na ovládanie televízora:** viď strana 47.

#### . . . . **2** . . . --

 $\bullet$ 

**SCAN (SNÍMAŤ) (44 /**  $\blacktriangleright\blacktriangleright$ **):** Vyhľadávanie dopredu alebo dozadu.

**SKIP (PRESKOČIŤ) (**.**/** >**):** Preskočenie na ďalšiu alebo predchádzajúcu kapitolu alebo skladbu.

**PAUSE/STEP (POZASTAVENIE / KROK) (**X**):** Pozastavenie prehrávania alebo nahrávania.

**PLAY (PREHRAŤ) (**N**):** Začiatok prehrávania.

**STOP (ZASTAVIŤ) (■): Zastavuje** prehrávanie alebo nahrávanie.

. . . . . 8 . . . . . **HOME:** Otvorí alebo zruší menu HOME.

**MENU/LIST:** Vstúpi do menu DVD disku. Prepína medzi menu Zoznam titulov—Originál a Zoznam titulov—Zoznam na prehrávanie.

### b **/** B **/** v **/** V **((vľavo/vpravo/**

**hore/ dole):** Vyberie možnosti v ponuke.

ENTER (<sup>®</sup>): Potvrdenie výberu v ponuke.

**PR/CH (+/-):** Prepína medzi uloženými kanálmi.

**DISPLAY (ZOBRAZIŤ):** Prístup k

zobrazeniu na obrazovke.

**RETURN (NÁVRAT) (** $\delta$ **<sup>2</sup>):** Odstraňuje menu. **AUDIO** (O): Výber jazyka alebo zvukového kanálu.

### **Obsluha diaľkového ovládania**

Diaľkové ovládanie nasmerujte na snímač a stláčajte tlačidlá.

#### **Upozornenie**

Nepoužívajte naraz staré a nové batérie. Nikdy nemiešajte rôzne druhy batérií (štandardné, alkalické, atď.).

#### **SUBTITLE (TITULKY) (** $\textcircled{\scriptsize\square}}$ **):**

Výber jazyka titulkov. **ZOOM:** Zväčšuje DVD video obraz.

**I.SKIP (INSTANT SKIP):**

Preskočenie o 30 sekúnd dopredu počas prehrávania.

## . . . . . **4** . . . . .

**REC (NAHR) (**z**):** Začiatok nahrávania.

#### **REC MODE (REŽIM NAHR):**

Vyberie režim nahrávania. **TITLE (TITUL):** Zobrazí hlavnú ponuku na disku, ak je k dispozícii.

**THUMBNAIL (N ÁHĽAD):**  Výber náhľadu. **PLAY MODE:** Výber režimu

prehrávania.

**MARKER (ZNAČKA):** Označí ktorýkoľvek bod počas prehrávania.

**SEARCH (HĽADAŤ):** Zobrazuje menu vyhľadávania podľa záložky. **CHP. ADD:** Pri prehrávaní sa vloží do kapitoly záložka.

**TIMESHIFT:** Prehrávanie nahrávaného titulu a taktiež zobrazenie práve nahrávaného titulu ako obraz v obraze. tlačidlo(á) nie je(sú) dostupné.

tlačidlo(á) nie je(sú) dostupné.

#### **Vkladanie batérií do diaľkového ovládača**

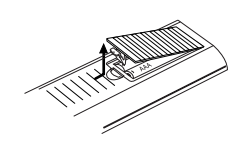

Otvorte kryt batérií na zadnej strane diaľkového ovládača a vložte dve R03 (veľkosť AAA) batérie, dbajte pritom  $\oplus$  na  $\ominus$ správnu polarizáciu.
# nastavenia **nastavenia** Montáž a **Montáž a**

# **Montáž a nastavenia**

**Zadný panel**

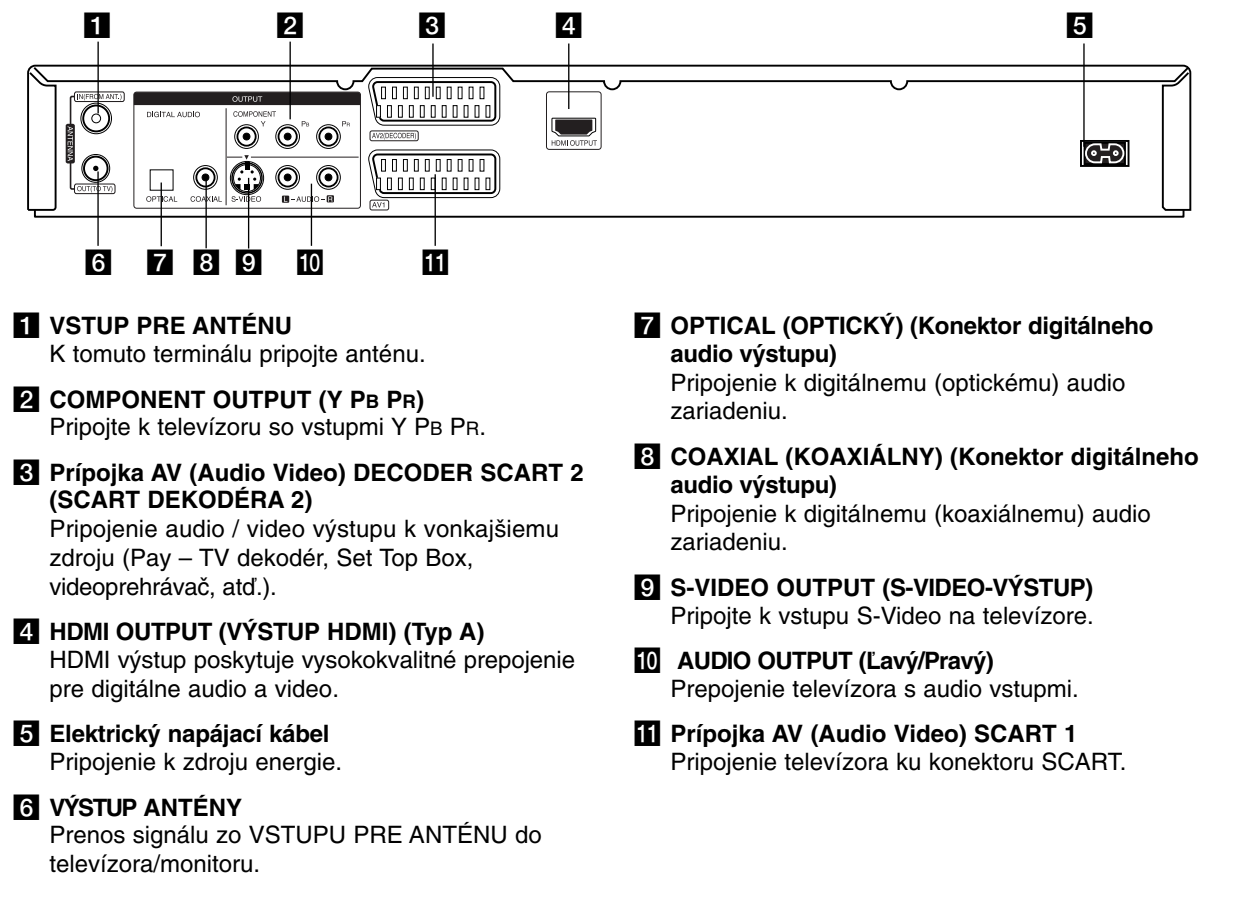

# **Pripojenie antény**

Prípojku antény vytiahnite z televízneho prijímača a zasuňte ju do prípojky vstupu pre anténu na zadnej časti rekordéra.

Jeden koniec anténneho kábla zasuňte do prípojky výstupu antény na zadnej časti rekordéra a druhý koniec do televízneho prijímača.

## **RF koaxiálne prepojenie**

Na prepojenie prípojky výstupu pre anténu na rekordéri so vstupom pre anténu na televíznom prijímači použite dodaný 75-ohmový koaxiálny kábel **(R)**. Signál zo VSTUPU PRE ANTÉNU sa cez VÝSTUP ANTÉNY prenáša ďalej do televízora/monitoru.

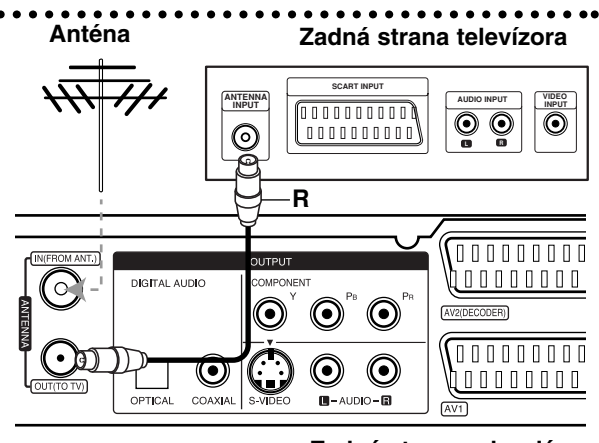

**Rear of the recorder Zadná strana rekordéra**

# **Pripojenie k televízoru**

- Vykonajte jedno z nasledovných pripojení, v závislosti od možností vášho vybavenia.
- $\bullet$  Ak použijete prípojky COMPONENT OUTPUT, Video Output Format (formát video výstupu) v ponuke nastavení nastavte na YPbPr. Pri použití prípojky SCART, Video Output Format (formát video výstupu) v ponuke nastavení nastavte na RGB.

## **Tipy**

- V závislosti od vášho televízora a iných zariadení, ktoré chcete prepojiť, existujú rôzne spôsoby, ako môžete rekordér zapojiť. Použite len jedno z nižšie uvedených spojení.
- Najlepšie prepojenie nájdete v návodoch k vášmu televíznemu prijímaču, videorekordéru, hi-fi veži alebo iným zariadeniam.

#### **Upozornenie**

- Presvedčite sa, že rekordér je priamo spojený s televízorom. Nalaďte televízor na správny kanál na vstup video signálu.
- Nepripájajte konektor AUDIO OUTPUT (AUDIO VÝSTUP) na rekordéri ku konektoru phono in (nahrávací konektor) vášho audio systému.
- Nepripájate rekordér cez videorekordér. Obraz z DVD by mohol byť narušený systémom ochrany proti kopírovaniu.

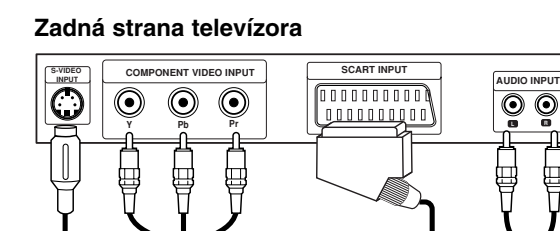

**C T A**

**Rear of the recorder Zadná strana rekordéra**

000000000 ∖LODL

(00 h<del>errer</del>io)

00000000000

## **Pripojenie SCART**

Konektor AV1 na rekordéri pripojte k príslušnému vstupnému konektoru na televízore pomocou SCART kábla **(T)**.

#### **Zvukové pripojenie (ľavý/pravý)**

Ľavý a pravý konektor AUDIO OUTPUT (AUDIO VÝSTUP) na rekordéri pripojte k vstupnému ľavému a pravému audio konektoru na televízore pomocou audio káblov **(A)**. Nepripájajte konektor AUDIO OUTPUT (AUDIO VÝSTUP) na rekordéri ku konektoru phono in (nahrávací konektor) vášho audio systému.

#### **Pripojenie cez S-Video**

Pripojte konektor S-VIDEO OUTPUT (S-VIDEO VÝSTUP) na rekordéri k vstupu S-Video na televízore pomocou kábla S-Video **(S).**

#### **Pripojenie cez Video komponentu**

Pripojte konektory COMPONENT OUTPUT na rekordéri k príslušným vstupným konektorom na televízore pomocou kábla Y PB PR **(C)**.

Ak váš televízor podporuje vysoké rozlíšenie alebo príjem digitálneho televízneho signálu, môžete využiť výstup postupného snímania pre najvyššie možné rozlíšenie. Ak váš televízor nepodporuje formát Postupného snímania a skúsite použiť Postupné snímanie na rekordéri, obraz sa zobrazí zakódovaný.

- Nastavte rozlíšenie na 576p pomocou tlačidla RES. pre progresívny signál.

#### **Poznámka:**

Progresívne (postupné) riadkovanie s prípojkou S-VIDEO nefunguje.

#### **Upozornenie**

 $\overline{\odot}$ 

Ak je rozlíšenie nastavené na 720p alebo 1080i pripojenia S-VIDEO OUTPUT (S-VIDEO VÝSTUP) a COMPONENT OUTPUT (VÝSTUP KOMPONENTU) nie sú dostupné.

**10**

**S**

 $\bm{\copyright}$ 

 $\odot$ 

 $\odot$  $\odot$ 

 $\odot$ 

恒

**AV** 

# **HDMI zapojenie**

Ak máte HDMI televízor alebo monitor, môžete ho pripojiť k tomuto rekordéru pomocou HDMI kábla.

- 1. Pripojte konektor HDMI OUTPUT (VÝSTUP HDMI) na rekordéri s konektorom HDMI INPUT (HDMI VSTUP) na HDMI kompatibilnom televízore alebo monitore **(H)**.
- 2. Nastavte zdroj televízora na HDMI (pozrite si Návod na použite televízora).

#### **Poznámky:**

- Ak váš televízor nie je schopný pracovať so vzorkovacou frekvenciou 96 kHz, nastavte v ponuke nastavenia voľbu [Sampling Freq.] (Vzorkovacia frekvencia) na hodnotu [48 kHz] (viď strana 19). Ak je zvolená táto možnosť, prístroj bude automaticky konvertovať 96 kHz signály na 48 kHz, takže váš systém ich dokáže dekódovať.
- Ak váš televízor nemá dekóder Dolby Digital a MPEG, nastavte v ponuke nastavenia voľby [Dolby Digital] a [MPEG] na [PCM] (viď strana 19).
- Ak váš televízor nemá DTS dekóder, nastavte v ponuke nastavenia voľbu [DTS] na [OFF] (viď strana 19). Aby ste si mohli vychutnať viackanálový priestorový zvuk DTS, musíte pripojiť rekordér k prijímaču, ktorý podporuje DTS, cez niektorý z digitálnych audio výstupov na rekordéri.
- Šípka na tele konektorového kábla by mala byť obrátená rovnakým smerom ako konektor na rekordéri.

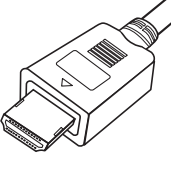

**(Typ A)**

- Ak počujete zvuk alebo sa na obrazovke objavia pásy, skontrolujte HDMI kábel.

#### **Tip:**

Keď použijete pripojenie HDMI, môžete zmeniť rozlíšenie (576i, 576p, 720p alebo 1080i) pre výstup HDMI pomocou tlačidla RES.

#### **VAROVANIE**

- Zmena rozlíšenia, keď je rekordér pripojený cez HDMI konektor, môže spôsobiť poruchy. Tento problém vyriešite tak, že rekordér vypnete a potom znovu zapnete.
- Ak váš TV prijímač neakceptuje vaše nastavenie rozlíšenia, na obrazovke sa objaví neprirodzený obraz. Prečítajte si užívateľskú príručku k TV prijímaču, a potom nastavte rozlíšenie, ktoré váš TV prijímač akceptuje.

# **HDMI compatible TV HDMI kompatibilný televízor**

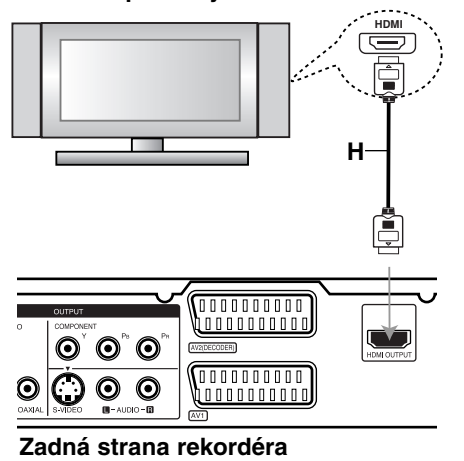

nastavenia **nastavenia** Montáž a **Montáž a**

## **O HDMI**

HDMI (High Definition Multimedia Interface) (Multimediálne rozhranie s vysokou definíciou) podporuje video aj audio pri jednoduchom digitálnom pripojení pri použití DVD prehrávačov, Skriniek s nastaviteľným vrchom a ďalších AV zariadení. HDMI bolo vyvinuté na poskytovanie HDCP technológií (High Definition Contents Protection) (Ochrana obsahu s vysokou definíciou). HDCP sa používa na ochranu prenášaného a prijatého digitálneho obsahu. HDMI má schopnosť podporovať štandardné, rozšírené alebo vysoko-rozlíšené video plus štandardný multikanálový priestorový zvuk.

Funkcie HDMI obsahujú nekomprimované digitálne video, šírku pásma až do 5 gigabitov za sekundu, jeden konektor (namiesto niekoľkých káblov a konektorov), a komunikáciu medzi zdrojom AV a zariadením AV, ako je DTV.

HDMI, logo HDMI a High-Definition Multimedia Interface sú obchodné značky alebo registrované obchodné značky HDMI licensing LLC.

#### **Doplnkové informácie pre HDMI**

- Keď pripájate zariadenie kompatibilné s HDMI alebo DVI, uistite sa o nasledovnom:
	- Pokúste sa vypnúť zariadenie HDMI/DVI a tento rekordér.
	- Ďalej zapnite zariadenie HDMI/DVI a nechajte ho asi 30 sekúnd, potom zapnite tento rekordér.
	- Video vstup pripojeného zariadenia je nastavený správne pre túto jednotku.
	- Pripojené zariadenie je kompatibilné s video vstupmi 720(1440)x576i, 720x576p, 1280x720p alebo 1920x1080i
- Nie všetky zariadenia DVI kompatibilné s HDCP fungujú s týmto rekordérom.
	- Obraz sa neukáže správne na zariadení, ktoré nie je kompatibilné so systémom HDCP.

# **Pripojenie k zosilňovaču**

## **Pripojenie k zosilňovaču vybaveného dvojkanálovým analógovým stereo alebo Dolby Pro Logic II/ Pro Logic**

Ľavý a pravý konektor AUDIO OUTPUT (AUDIO VÝSTUP) na rekordéri pripojte k vstupnému ľavému a pravému audio konektoru na zosilňovači, prijímači alebo hi-fi systéme pomocou audio káblov **(A)**.

## **Pripojenie k zosilňovaču vybaveného dvojkanálovým digitálnym stereo zvukom (PCM) alebo k Audio / Video prijímaču vybaveného multi kanálovým dekodérom (Dolby Digital™, MPEG 2, alebo DTS)**

- 1. Jeden z konektorov DIGITAL AUDIO OUTPUT (DIGITÁLNEHO AUDIO VÝSTUPU) rekordéra (OPTICAL (OPTICKÝ) **O** alebo COAXIAL (KOAXIÁLNY) **X**) pripojte k príslušnému vstupnému konektoru na vašom zosilňovaču. Použite voliteľný digitálny (optický **O** alebo koaxiálny **X**) audio kábel.
- 2. Budete musieť aktivovať digitálny výstup rekordéra. (Vď "Audio nastavenia" na strane 19).

## **Digitálny multi-kanálový zvuk**

Digitálne multi-kanálové pripojenie poskytuje najlepšiu kvalitu zvuku. Na to potrebujete multikanálový audio/video prijímač, ktorý podporuje jeden alebo viacero audio formátov podporovaných vašim rekordérom (MPEG 2, Dolby Digital a DTS). Skontrolujte návod k zosilňovaču a logá na prednej strane prijímača.

#### **Upozornenie:**

Vzhľadom na licenčnú zmluvu s DTS bude digitálny výstup pri zvolení DTS audio stream vo formáte DTS digitálneho výstupu.

#### **Poznámky:**

- Ak sa formát zvuku digitálneho výstupu nezhoduje so schopnosťami vášho prijímača, prijímač bude vydávať silný, skreslený zvuk, alebo nebude vydávať žiadny zvuk.
- Šesťkanálový digitálny priestorový zvuk cez digitálne pripojenie môžete dosiahnuť iba vtedy, ak je váš prijímač vybavený digitálnym multikanálovým dekodérom.
- Na zobrazenie audio formátu aktuálneho DVD na obrazovke stlačte AUDIO.
- Tento rekordér nevykonáva interné (2 kanálové) dešifrovanie DTS zvukovej stopy. Ak si chcete vychutnať DTS multikanálový priestorový zvuk tohto rekordéra na DTS kompatibilnom prijímači cez jeden z digitálnych audio výstupov rekordéra.

#### **Zadná strana rekordéra**

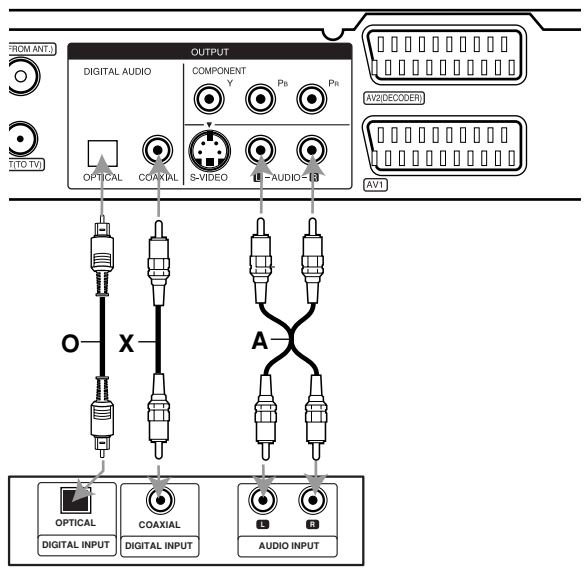

**Amplifier (Receiver) Zosilňovač (Prijímač)**

Vyrobené s licenciou Dolby Laboratories. "Dolby" "Pro Logic" a symbol dvojité D sú ochranné známky Dolby Laboratories.

"DTS" a "DTS Digital Out" sú ochranné známky Digital Theater, Inc.

# **Prídavné audio/video (A/V) pripojenia**

# **Pripojenie dekodéra a PAY-TV/Canal Plus**

Programy PAY-TV/Canal Plus môžete pozerať alebo nahrávať, ak k rekordéru pripojíte dekodér (nie je súčasťou balenia). Pri pripájaní dekodéra odpojte rekordér od elektrickej siete.

Ak chcete sledovať alebo nahrávať programy PAY-TV/Canal Plus, nastavte v ponuke nastavenia voľbu [AV2 Connection] (Pripojenie AV2) na [Decoder] (Dekodér) (viď stranu 18) a voľbu programu [Decoder On/Off] (Dekodér zapnutý/vypnutý) nastavte na [ON] (ZAPNUTÝ) (strana 17).

## **Tip:**

Na pozeranie signálov z pripojeného tunera k vášmu televízoru nemusíte zapínať rekordér.

#### **Poznámka:**

Ak rekordér odpojíte zo zdroja elektrickej energie, nebudete môcť pozerať signály z pripojeného dekodéra.

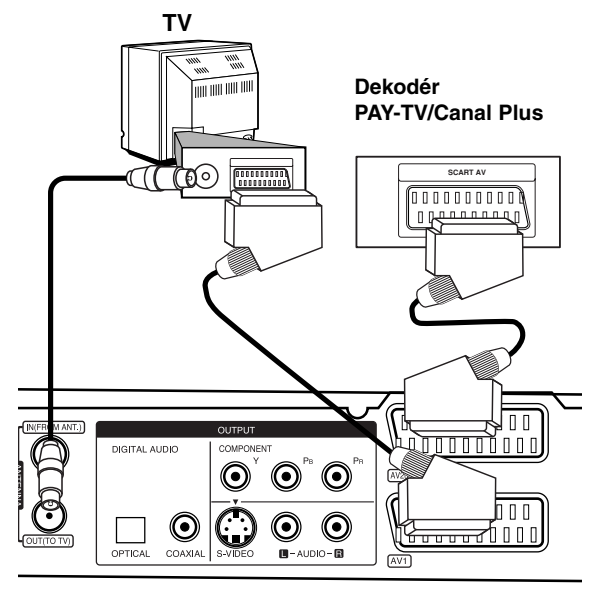

**Rear of the recorder Zadná strana rekordéra**

# **Pripojenie ku konektoru AV2 DECODER (DEKODÉR AV2)**

Videorekordér alebo podobné nahrávacie zariadenie pripojte ku konektoru AV2 DECODER (DEKODÉR AV2) tohto rekordéra.

Ak chcete sledovať alebo nahrávať zdroj z konektora AV2 DECODER (DEKODÉR AV2), nastavte voľbu [AV2 Connection] (Pripojenie AV2) na [Others Device] (viď strana 18) a voľbu [AV2 Recording] (Nahrávanie AV2) nastavte podľa potreby na [Auto], [CVBS] alebo [RGB] (viď strana 21).

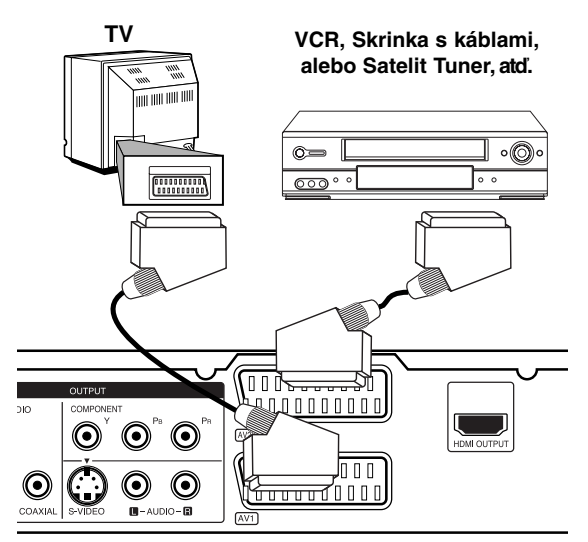

Montáž a **Montáž a**

**nastavenia**

nastavenia

**Rear of the recorder Zadná strana rekordéra**

## **Tip:**

na pozeranie signálov z pripojeného tunera k vášmu televízoru nemusíte zapínať rekordér.

#### **Poznámky:**

- Obrazy, ktoré obsahujú signály na ochranu pred kopírovaním a zakazujú akékoľvek kopírovanie, nie je možné nahrávať.
- Ak budete viesť signály rekordéra cez videorekordér, nezískate čistý obraz na obrazovke. Uistite sa, že ste videorekordér pripojili k rekordéru a televízor podľa pokynov uvedených nižšie. Ak chcete pozerať videokazety, pozerajte ich cez druhý kanálový vstup na vašom televízore.

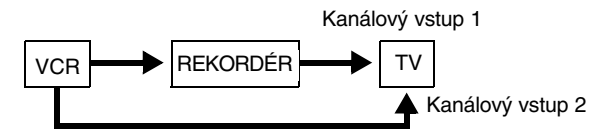

- Ak z tohto rekordéra nahrávate na videorekordér, neprepínajte vstupný zdroj na televízore stláčaním tlačidla TV/DVD na diaľkovom ovládači.
- Ak používate B Sky B tuner, ubezpečte sa, že ste pripojili konektor VCR SCART tunera ku konektoru AV2 DECODER (DEKODÉR AV2).
- Ak rekordér odpojíte zo zdroja elektrickej energie, nebudete môcť pozerať signály z pripojeného videorekordéra alebo tunera.

# **Pripájanie 3-kolíkovej prípojky AV IN (Audio Video vstup)**

Vstupné kolíky prípojky (AV IN 3) rekordéra pripojte k prípojkám audio/video výstupu na vašom zariadení (kamera atp.) prostredníctvom audio/video káblov.

#### **Jack panel of Accessory Component (videorekordér, videokamera, atď.) Panel konektora prídavného komponentu**

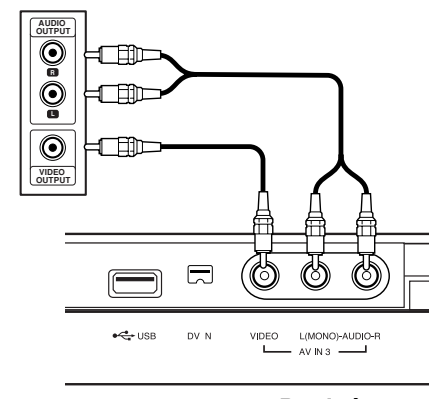

**Front of Predná strana the recorder rekordéra**

# **Pripojenie digitálnej videokamery**

Pomocou konektora DV IN na prednom paneli je možné pripojiť DV digitálnu kameru a digitálne prenášať DV pásky na DVD.

Na pripojenie konektora DV in/out vašej DV kamery ku konektoru DV IN na prednom paneli tohto rekordéra použite DV kábel (nie je súčasťou dodávky).

#### **Poznámka:**

- Tento konektor slúži iba na pripojenie k DV digitálnej videokamere. Nie je kompatibilný s digitálnymi satelitnými tunermi alebo s D-VHS videokodekmi.
- Odpojenie DV kábla počas nahrávania obsahu z pripojenej digitálnej videokamery môže spôsobiť poruchu.

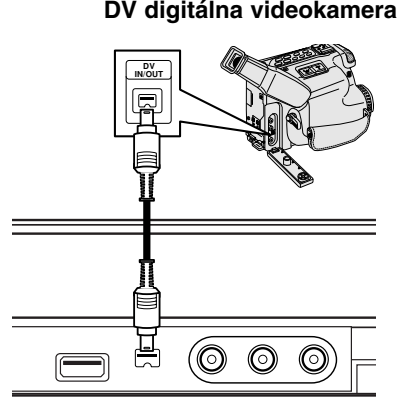

**Predná strana rekordéra**

# **Používanie pamäťového USB kľúča**

Toto zariadenie prehráva súbory MP3 / WMA / JPEG uložené v pamäti USB Memory Stick.

# **Zasúvanie/vyberanie pamäťového USB kľúča**

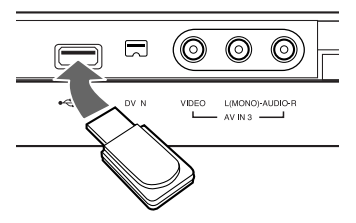

#### **Zasúvanie pamäťového USB kľúča**

Zasuňte priamo dovnútra, až kým nezapadne na svoje miesto.

#### **Vyberanie pamäťového USB kľúča**

Jednotku pamäťového USB kľúča opatrne vytiahnite.

#### **Poznámky:**

- Pamäťový USB kľúč držte mimo dosahu detí. V prípade prehltnutia ihneď vyhľadajte lekársku pomoc.
- Toto zariadenie podporuje iba pamäť typu USB Flash formátu FAT16 alebo FAT32.
- Pamäťové jednotky USB kľúča, ktoré si po pripojení k počítaču vyžadujú inštaláciu ďalšieho pomocného programu, nie sú podporované.
- Toto zariadenie je kompatibilné s pamäťovým USB kľúčom typu Flash, ktorý podporuje USB 1.1.
- Táto jednotka nemusí podporovať niektoré pamäťové kľúče USB.
- **USB kľúč neodpájajte počas prevádzky (prehrávanie, kopírovanie atď.).**

# **Používanie pamäťového USB kľúča**

- 1. Zasuňte USB kľúč.
- 2. Na diaľkovom ovládači stlačte HOME (DOMOV).
- 3. Zvoľte [MUSIC] (HUDBA) alebo [PHOTO] (FOTOGRAFIA).
- 4. Zvoľte [USB] a potom stlačte ENTER. Podrobnosti ohľadom výberu možností sú na strane 15.
- 5. Stlačením RETURN (NÁVRAT) (6) opustite menu zoznamu [MUSIC] (HUDBA) alebo [PHOTO] (FOTOGRAFIA) pred vytiahnutím USB pamäťového kľúča.

# **Automatické nastavenie**

Keď sa napájanie POWER zapne po prvýkrát alebo po resetovaní zariadenia, funkcia spustenia nastavenia nastaví jazyk, hodiny a kanály tunera automaticky.

1. Výber jazyka ponuky nastavenia a zobrazovania na obrazovke. Pomocou ▲ / ▼ si zvoľte jazyk, a potom stlačte ENTER.

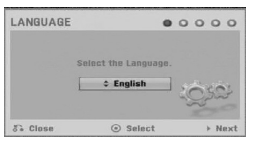

2. Skontrolujte prosím prípojky antény. Stlačením ENTER postúpite na ďalší krok.

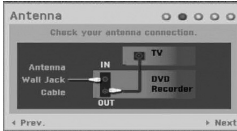

3. Potom vyberte voľbu [Start] a stlačte tlačidlo ENTER. Tuner automaticky vyhľadá všetky dostupné kanály vo vašej oblasti a uloží ich do svojej pamäte.

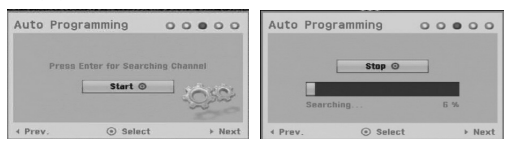

4. Zadajte potrebné údaje o dátume a čase.

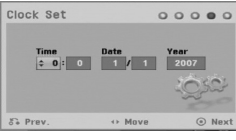

• < / ▶ (doľava/doprava): Presúva kurzor do predošlého alebo ďalšieho stĺpca.

▲ / ▼ (hore/dole): Mení nastavenia podľa aktuálnej polohy kurzora. Stlačením ENTER nastavenie potvrdíte.

5. Kým je zvýraznená voľba [Close], stlačením tlačidla ENTER ukončite nastavovanie.

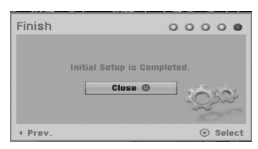

# **Používanie hlavnej ponuky**

Z hlavnej ponuky môžete pristupovať k všetkým médiám pre prehrávanie alebo nahrávanie.

- 1. Zobrazte hlavnú ponuku stlačením tlačidla HOME. Prístroj bude v režime sledovania televízie vždy, keď sa zobrazí hlavná ponuka.
- 2. Pomocou tlačidiel < /> > si vyberte hlavnú ponuku, ktorú chcete. Zobrazia sa vedľajšie ponuky.
- 3. Pomocou tlačidiel ▲ / ▼ a ENTER si vyberte vedľajšiu ponuku, ktorú chcete.

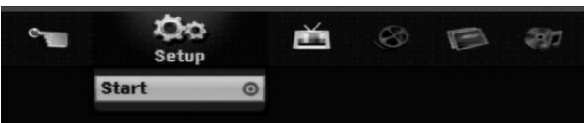

4. Stlačením tlačidla HOME (DOMOV) opustíte hlavnú ponuku.

#### **Setup**

- **Start:** Zobrazenie ponuky Setup (nastavenie).

#### **TV**

- **Auto Ch. Scan:** Viď stranu 16.
- **PR Edit:** Viď stranu 17.
- **Timer Record:** Viď stranu 35.

#### **Movie**

- **DISC (DISK):**
- Zobrazenie Zoznamu [Title List] (titulov) pre nahrávateľný disk (strana 38)
- Zobrazenie ponuky [Movie List] (Zoznam filmov) pre disk s DivX. (strana 28)
- Prehrávanie diskov Video CD alebo DVD-Video (strana 24-27).

## **Photo** (**FOTOGRAFIA)** (viď strana 30-31)

- **DISC:** Zobrazenie ponuky [Photo List]
- (Zoznam fotografií) pre disk.  $\bullet$ **USB:** Zobrazí sa ponuka [Photo List] (Zoznam
- fotografií) pre pamäťové zariadenie USB kľúča.

## **Music (HUDBA)** (viď strana 29)

- **DISC:** Zobrazenie ponuky [Music List] (Zoznam hudby) pre disk.
- **USB:** Zobrazí sa ponuka [Music List] (Zoznam hudby) pre pamäťové zariadenie USB kľúča.

#### **Easy Menu**

- **Disc Manager:** Zobrazenie ponuky Disc Settings (nastavenia disku). (Viď stranu 21-22)
- **Rec. Mode:** Zobrazenie ponuky pre výber režimu nahrávania. (Viď stranu 21)
- **DV Input:** Nastavenie rekordéru do režimu s DV vstupom.

# **Počiatočné nastavenia**

V tomto systémovom menu sa nachádza niekoľko spôsobov, ako prispôsobiť poskytované nastavenia. Väčšina menu pozostáva z troch stupňov nastavenia možnosti, ale niektoré si vyžadujú viac rôznych nastavení.

# **Všeobecná obsluha**

- 1. Stlačte tlačidlo HOME a vyberte voľbu [Setup].
- 2. Vyberte voľbu [Start] a potom stlačte tlačidlo ENTER.

Zobrazí sa ponuka Setup (nastavenie).

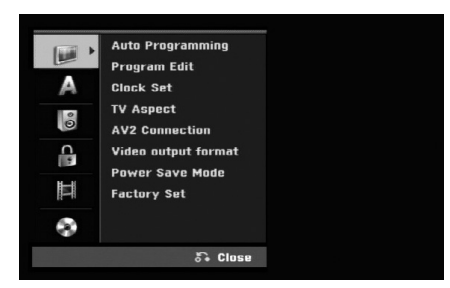

- 3. Pomocou ▲ / ▼ vyberte požadovanú možnosť.
- 4. Keď je zvolená požadovaná voľba, stlačením > sa presuniete do druhej úrovne.
- 5. Pomocou ▲ / ▼ vyberte požadovanú druhú možnosť.
- 6. Stlačením ▶ sa presuniete do tretej úrovne.
- 7. Pomocou ▲ / ▼ vyberte požadované nastavenie a váš výber potvrďte stlačením tlačidla ENTER. Niektoré položky vyžadujú ďalšie kroky.
- 8. Opakovaným stlačením tlačidla RETURN ( $\delta$ ) opustite ponuku nastavenia.

#### **Poznámka:**

Stlačte < a prejdite do predchádzajúcej úrovne.

# **Všeobecné nastavenia**

# **Auto Programming (Automatické programovanie)**

Tento rekordér je vybavený tunerom kombinujúcim frekvencie, ktorý dokáže prijímať až 88 televíznych kanálov.

#### **Príprava:**

- K rekordéru pripojte požadovaný typ antény, ako je to zobrazené v časti Pripájanie antény, na strane 9.

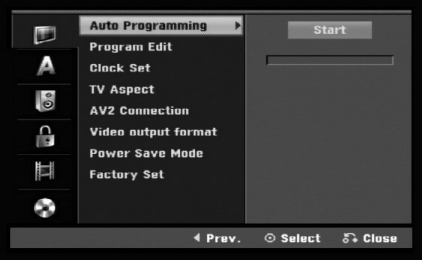

- 1. Vyberte možnosť [Auto Programming] (Automatické programovanie).
- 2. Stlačením ▶ sa presuniete do tretej úrovne. Zvýrazní sa ikona [Start] (Spustiť).
- 3. Stlačením ENTER začnite vyhľadávanie kanálov. Tuner automaticky skontroluje všetky dostupné kanály v danej oblasti a vloží ich do pamäte tunera.

# **Program Edit (Úprava programu)**

Kanál môžete upravovať manuálne (pridať, vymazať, pomenovať, premiestniť, atď.)

- 1. Vyberte možnosť [Program Edit] (Úprava programu), a potom stlačte  $\blacktriangleright$ .
- 2. Počas výberu [Edit] (Upraviť) stlačte ENTER. Objaví sa menu programového zoznamu.
- 3. Pomocou tlačidiel ▲ / ▼ vyberte číslo PR a potom stlačte ENTER.

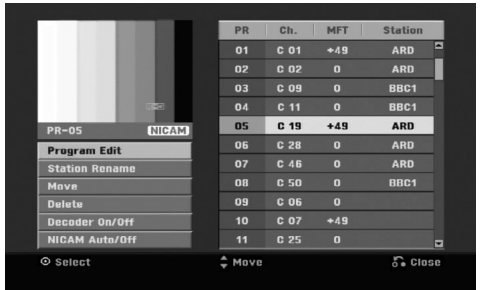

- 4. Pomocou tlačidiel ▲ / ▼ možnosť programu a potom stlačte ENTER.
	- [Program Edit] (Úprava programu) Nastavuje kanál automaticky.

Viď "Úprava programu" napravo.

- [Station Rename] (Premenovanie stanice) Mení názov stanice. Zobrazí sa displej na zadávanie znakov.

Pre zadávanie znakov si pozrite stranu 42. Názvy môžu mať maximálne 5 znakov.

- [Move] (Presunúť) Rozdeľuje programové rozmiestnenie v zozname programu. Stlačením ▲ / V presuniete požadovanú programovú polohu do nového umiestnenia.
- $\bullet$  [Delete] (Vymazať) Vymaže programovú polohu, ktorú nepotrebujete.
- $\bullet$  [Decoder On / Off] (Dekodér zapnutý / vypnutý) Nastavuje kanály dekodéra. Toto nastavenie potrebujete, ak si želáte pozerať alebo nahrávať programy PAY-TV/Canal Plus. Stlačte ENTER a na displeji sa zobrazí [Decoder] (Dekodér). Pre vypnutie nastavenia stlačte opätovne ENTER.
- [NICAM Auto / off] (NICAM automatický / vypnutý) Nastavuje kanály pre vysielanie NICAM. Zvyčajne sa na displeji rozsvieti [NICAM]. Ak nie je zvuk z vysielania NICAM čistý, stlačte ENTER a nápis [NICAM] zmizne.
- 5. Pre opustenie menu Zoznam programov opakovane stlačte RETURN (NÁVRAT) (¿).

## **Úprava programu**

TV kanály môžete vyberať a ukladať manuálne. Ak zvolíte [Program Edit] (Úprava programu) z kroku 4 uvedeného vyššie, zobrazí sa displej pre nastavenie kanálov.

1. Použite ◀ / ▶ na výber položky a stlačte ▲ / ▼ pre zmenu nastavenia.

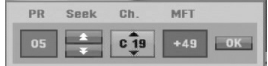

- $\bullet$  [PR] zobrazuje vybrané programové umiestnenie.
- $\bullet$  [Seek] (Hľadať) Automatické vyhľadávanie kanálu. Vyhľadávanie sa zastaví, keď rekordér naladí kanál.
- [Ch.] Mení číslo kanálu.
- $\bullet$  [MFT] Jemné ladenie kanálu na dosiahnutie čistejšieho obrazu.
- 2. Na potvrdenie nastavenia a návrat do menu Zoznam programov vyberte OK a stlačte ENTER.

## **Dekodér AV1**

Nastavenie prípojky scart AV1 pre príjem kódovaného video signálu.

- 1. Keď je vyznačená voľba [Decoder On/Off], stlačte tlačidlo AV/INPUT.
- 2. Stlačte tlačidlo ENTER, čím sa na obrazovke zobrazí [Decoder]. Opätovným stlačením tlačidla ENTER vypnite nastavenie.
	- $\bullet$  Vypnuté: Vstup signálu z prípojky scart AV1. Za normálnych okolností voľte toto.
	- $\bullet$  Zapnuté: Kódovaný vstupný video signál sa z prípojky scart AV1 posiela do prípojky dekódera AV2 DECODER (DEKODÉR AV2) na dekódovanie. Odkódovaný signál je potom privádzaný späť do konektora AV2 DECODER (DEKODÉR AV2), takže môžete nahrávať alebo sledovať programy PAY-TV/Canal Plus.

# **Clock Set (Nastavenie hodín)**

- 1. Vyberte možnosť [Clock set] (Nastavenie hodín) a potom stlačte ▶.
- 2. Zadajte potrebné informácie o dátume a čase. b / B (doľava / doprava): Pohyb kurzora k predchádzajúcej alebo nasledujúcej kolónke. ▲ / ▼ (hore / dolu): Mení nastavenie v aktuálnej pozícii kurzora.
- 3. Stlačením tlačidla ENTER potvrďte nastavenie.

# **Všeobecné nastavenia (pokračovanie)**

# **TV Aspect (Pomer strán TV)**

Výber pomeru strán pripojeného televízora (4:3 štandardná alebo široká).

- [4:3 Letter Box] Túto možnosť zvoľte v prípade pripojenia k TV s obrazovkou 4:3. Zobrazený obraz bude v hornej a dolnej časti orezaný čiernymi pásmi.
- [4:3 Pan Scan] Túto možnosť zvoľte v prípade pripojenia k TV s obrazovkou 4:3. Obraz sa zobrazí na celú plochu obrazovky, avšak bočné okraje, ktoré sa do šírky obrazovky nevošli, sa orežú.
- [16:9 Wide] Túto možnosť zvoľte v prípade pripojenia k TV so širokou obrazovkou, resp. so širokouhlým režimom.

# **AV2 Connection (Pripojenie cez AV2)**

Môžete pripojiť dekóder alebo iné zariadenie ku konektoru AV2 DECODER (DEKODÉR AV2) na zadnej strane prístroja.

- [Decoder] (Dekodér) Vyberte voľbu [Decoder] (Dekodér), ak chcete pripojiť konektor AV2 DECODER (DEKODÉR AV2) na rekordéri k dekóderu PAY-TV alebo Canal Plus.
- $\bullet$  [Other Device] Vyberte voľbu [Other Device] ak chcete pripojiť konektor AV2 DECODER (DEKODÉR AV2) na rekordéri k videorekordéru alebo podobnému nahrávaciemu zariadeniu.

# **Video Output Format (Formát Video výstupu)**

Formát video výstupu zvoľte podľa typu prípojky tohto zariadenia

- [YPbPr] Keď je TV pripojený z výstupu COMPONENT OUTPUT na tomto zariadení.
- [RGB] Keď je TV pripojený z prípojky SCART(RGB signál) na tomto zariadení.

# **Power Save Mode (Úsporný režim)**

Môžete prepnúť prístroj do úsporného režimu. Keď je prístroj vypnutý, na displeji nie je zobrazené nič.

- [OFF] Úsporný režim nie je zapnutý.
- [ON] Úsporný režim je zapnutý.

#### **Poznámky:**

- Signály kódovaných staníc (CANAL+ alebo PREMIERE) nie sú v úspornom režime dekódované.
- Úsporný režim nie je dostupný v pohotovostnom režime pre časované nahrávanie a vtedy, keď je prístroj vypnutý po prijímaní signálov kódovaných staníc (CANAL+ alebo PREMIERE).

# **Factory Set (výrobné nastavenie)**

Ak potrebujete, môžete opätovne nastaviť rekordér na všetky výrobné nastavenia. Vyberte ikonu "Set", potom stlačte tlačidlo ENTER a zobrazí sa ponuka pre automatické nastavenie, viď stranu 15.

#### **Poznámka:**

Niektoré voľby nie je možné znovu nastaviť. (Rating (hodnotenie), Password (heslo) a Area Code (miestny kód))

# **Nastavenia jazyka**

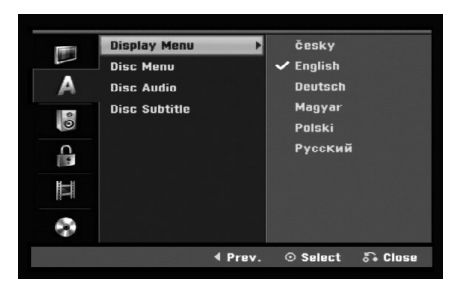

# **Display Menu (Menu displeja)**

Zvoľte jazyk pre menu nastavenia a obrazovkového displeja.

## **Disc Menu/Audio/Subtitle (Ponuka na disku / Audio / Titulky)**

- [Original] Odkazuje na originálny jazyk, v ktorom bol disk nahraný.
- [Others] Na výber iného jazyka stlačte číselné tlačidlá a potom ENTER pre zadanie štvormiestne heslo podľa zoznamu kódov jazyka z kapitoly Odporúčania (viď strana 46). Ak sa počas zadávania čísla pomýlite, opakovaným stlačením tlačidla CLEAR vymažte čísla jedno po druhom a potom opravte kód.
- [Off] (pre titulky na disku): Vypnutie titulkov.

# **Automatické nastavenia**

Každé DVD obsahuje rôzne možnosti audio výstupov. Nastavte audio výstup rekordéra podľa typu audio systému, ktorý používate.

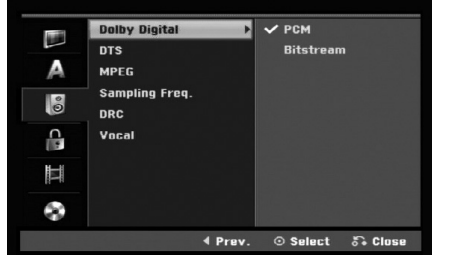

# nastavenia **nastavenia** Montáž a **Montáž a**

## **Dolby Digital / DTS / MPEG**

- [Bitstream]: Vyberte "Bitstream", ak ste pripojili konektor DIGITAL AUDIO OUT (DIGITÁLNY AUDIO VÝSTUP) k zosilňovaču alebo inému zariadeniu s Dolby Digital, DTS alebo MPEG dekodéru.
- [PCM] (pre Dolby Digital / MPEG): Vyberte, ak máte pripojený 2-kanálový digitálny stereo zosilňovač. DVD kódované v Dolby Digital alebo MPEG bude automaticky zmiešané na dvojkanálový PCM zvuk.
- [Off] (Vypnuté) (pre DTS): Ak vyberiete možnosť "Off" (Vypnuté), DTS signál nebude vychádzať cez konektor DIGITAL AUDIO OUT (DIGITÁLNY AUDIO VÝSTUP).

## **Sampling Frequency (Výberová frekvencia)**

Ak váš prijímač nie je schopný spracovať 96 kHz signál, vyberte [48 kHz]. Ak uskutočníte tento výber, toto zariadenie automaticky prestaví 96 kHz signál na 48 kHz, aby ho váš systém mohol rozpoznať. Ak váš prijímač alebo zosilňovač je schopný spracovať 96 kHz signál, vyberte [96 kHz]. Ak uskutočníte tento výber, toto zariadenie nechá prejsť akýkoľvek signál bez ďalšieho spracúvania.

# **DRC (Dynamické ovládanie rozsahu)**

Vďaka digitálnej zvukovej technológii môžete pri formáte DVD počuť zvukovú stopu v najsprávnejšej a najrealistickejšej prezentácii. Môžete si ale želať potlačiť dynamický rozsah zvukového výstupu (rozdiel medzi najhlasnejším a najtichším zvukom). V tom prípade môžete počúvať film pri nižšej hlasitosti bez straty čistoty zvuku. Pre tento efekt nastavte DRC na [ON] (ZAPNUTÉ).

## **Vocal (Hlas)**

Hlas nastavte na [ON] (ZAPNUTÉ) iba pri prehrávaní multi-kanálového karaoke DVD. Karaoke kanály na disku sa zmiešajú do normálneho stereo zvuku.

# **Nastavenia zámku (Rodičovská kontrola)**

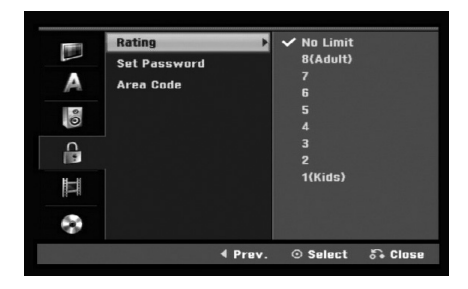

## **Rating (Hodnotenie)**

Zablokuje prehrávanie klasifikovaných DVD na základe ich obsahu. Nie všetky disky sú klasifikované.

- 1. Vyberte možnosť [Rating] (hodnotenie) a potom stlačte  $\blacktriangleright$ .
- 2. Ak chcete nastaviť hodnotenie, heslo a kód krajiny, musíte zadať štvormiestne bezpečnostné heslo, ktoré ste vytvorili. Ak ste ešte nezadali požadovaný bezpečnostný kód, urobte tak zadaním 4-číselného kód. Zadajte ho znovu kvôli overeniu. Ak sa počas zadávania čísla pomýlite, opakovaným stlačením tlačidla CLEAR vymažte čísla jedno po druhom a potom opravte kód.
- 3. Pomocou tlačidiel ▲ / ▼ vyberte hodnotu.

[1] - [8]: Hodnota jeden (1) obsahuje najviac obmedzení a hodnota osem (8) obsahuje najmenej obmedzení.

[No Limit]: Ak vyberiete [No Limit], Rodičovský zámok nebude viac aktívny a disky budú prehraté celé.

4. Stlačením tlačidla ENTER potvrďte výber vášho hodnotenia.

#### **Poznámka:**

Ak ste na rekordéri nastavili hodnotenie, budú prehraté všetky scény na disku s rovnakým alebo nižším hodnotením. Vyššie hodnotené disky nebudú prehraté, pokiaľ nebude k dispozícii alternatívna scéna. Alternatívna scéna musí mať rovnaké alebo nižšie hodnotenie. Ak sa nenájde vhodná alternatívna scéna, prehrávanie sa zastaví. Musíte zadať štvormiestne heslo alebo zmeniť hodnotiaci stupeň, aby ste disk prehrali.

# **Set Password (Nastavenie hesla)**

- 1. Vyberte možnosť [Set pasword] (Nastaviť heslo), a potom stlačte  $\blacktriangleright$ .
- 2. Postupujte podľa kroku 2 v časti "Rating" (Hodnotenie).

Ak chcete zmeniť heslo, vyberte voľbu [Change], stlačte tlačidlo ENTER a zadajte nový 4-číselný kód.

Číslo zadajte opätovne pre potvrdenie. Pre vymazanie hesla vyberte položku [Delete] (Vymazať) a stlačte ENTER.

## **Ak zabudnete vaše štvormiestne heslo**

Ak zabudnete vaše štvormiestne heslo, pre vymazanie aktuálneho hesla postupujte podľa pokynov uvedených nižšie.

- 1. Zobrazte ponuku Setup (Nastavenie), a potom vyberte ikonu na prvej úrovni.
- 2. Pomocou číselných tlačidiel zadajte 6-číselný kód "210499".
- 3. Vyberte [Yes] (Áno) a stlačte ENTER. Súčasné štvormiestne heslo sa vymaže. Zadajte nové heslo.

# **Area Code (Kód krajiny)**

Zadajte kód krajiny, ktorej štandard bol použitý na hodnotenie DVD video disku, podľa zoznamu (viď "Kódy oblasti", strana 46.).

- 1. Vyberte možnosť [Area Code] (Miestny kód), a potom stlačte ▶.
- 2. Postupujte podľa kroku 2 v časti "Hodnotenie".
- 3. Vyberte prvý znak použitím tlačidiel  $\blacktriangle / \blacktriangledown$ .
- 4. Stlačte tlačidlá > aby ste sa premiestnili k druhému znaku a zvoľte ho pomocou tlačidiel  $\triangle$  /  $\nabla$ .
- 5. Stlačením tlačidla ENTER potvrďte výber vášho miestneho kódu.

# **Nastavenia nahrávania**

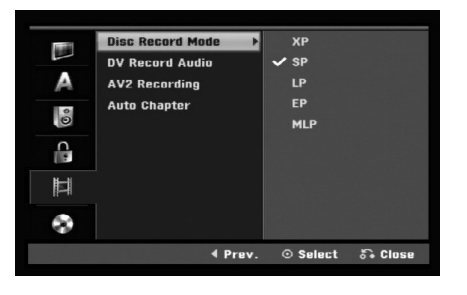

# **Disc Record Mode (Nastavenie režimu nahrávanie)**

Pre nahrávanie si môžete nastaviť kvalitu obrazu: XP (vysoká kvalita), SP (štandardná kvalita), LP (slabá kvalita), EP (rozšírená kvalita), MLP (Maximum Long Play)

# **DV Record Audio (DV nahrávanie zvuku)**

Ak máte videokameru so zvukom 32 kHz/12 bitov pripojenú ku konektoru DV IN na prednom paneli, musíte nastaviť túto funkciu.

Niektoré digitálne videokamery majú dve stereo stopy pre audio. Jedna je nahraná počas snímania a druhá je na doplnenie zvukových efektov po snímaní.

V nastavení Audio 1 je použitý zvuk, ktorý bol nahraný počas snímania.

V nastavení Audio 2 je použitý zvuk, ktorý bol doplnený.

# **AV2 Recording (Nahrávanie cez AV2)**

Keď nahrávate vstupný video signál zo zariadenia, ktoré je pripojené ku konektoru AV2 DECODER (DEKODÉR AV2), môžete si vybrať typ signálu. [Auto] Vstupný video signál bude automaticky nasledovať prijatý video signál. [CVBS] Len pre nahrávanie vstupného signálu CVBS. [RGB] Len pre nahrávanie vstupného signálu RGB.

# **Auto Chapter**

Pri nahrávaní v režime video sa značky kapitol vložia na stanovených miestach. Tento interval môžete zmeniť na 5 minút, 10 minút. Ak zvolíte [None], vypnete automatické označovanie kapitol spolu s nastavením [None].

## **Poznámka:**

Ak je nastavenie [Disc Record Mode] [Režim nahrávania na disk] nastavené na [MLP], možnosť [5 Min.] nie je dostupná.

# **Nastavenia disku**

# **Initialize (inicializácia)**

Ak do rekordéra vkladáte úplne prázdny disk, bude ho inicializovať.

**DVD-R:** Rekordér inicializuje disk do režimu Video. Režim nahrávania bude vždy v režime Video.

**DVD-RW/DVD+RW/DVD+R(DL)/DVD-RAM:** Objaví sa menu Inicializácie. Zvoľte [OK] a potom stlačte ENTER. DVD-RW disk je inicializovaný do režimu Video.

DVD-RW/DVD+RW/DVD-RAM disky môžete taktiež preformátovať nižšie uvedeným postupom pomocou menu Nastavenie.

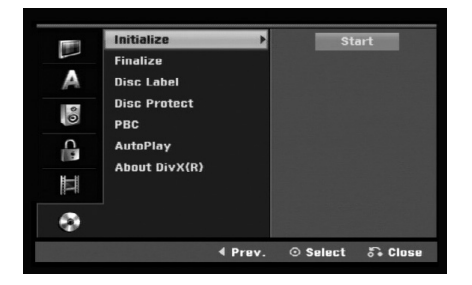

- 1. Vyberte možnosť [Initialize] a potom stlačte ▶.
- 2. Počas výberu [Start] stlačte ENTER. Objaví sa menu Initialize.
- 3. Pomocou ◀ / ▶ vyberte požadovaný režim (režim VR alebo režim Video) a stlačte ENTER. Objaví sa potvrdzujúca správa. Pri diskoch DVD+RW a DVD-RAM pokračujte krokom 4.
- 4. Pomocou  $\blacktriangleleft$  /  $\blacktriangleright$  vyberte [OK] a stlačte ENTER. Bude chvíľku trvať, kým sa disk inicializuje.

## **Upozornenie**

**Ak chcete zmeniť formát disku, všetky záznamy z neho sa vymažú.**

# **Finalize (Finalizácia)**

Finalizácia "stabilizuje" nahrávku, takže disk bude možné prehrať na bežnom DVD prehrávači alebo počítači vybavenom vhodnou DVD-ROM jednotkou. Finalizáciou disku v režime Video sa vytvorí menu pre navigáciu na disku. K tomu sa môžete dostať stlačením MENU/LIST alebo TITLE.

#### **Upozornenie**

Ak ste nahrávanie na DVD-R a DVD+R diskoch finalizovali, nemôžete na ne už nahrávať nič iné, ani nahrávku upravovať, okrem disku DVD+RW. Zvolením možnosti [Unfinalize] môžete nahrávať a upravovať DVD-RW disky.

- 1. Vyberte možnosť [Finalize] (Finalizovať), a potom stlačte  $\blacktriangleright$ .
- 2. Počas výberu [Finalize] (Finalizovať) stlačte ENTER.

Objaví sa menu Finalizáciee.

3. Vyberte [OK] a potom stlačte ENTER. Rekordér začne disk inicializovať.

## **Poznámka:**

- Dĺžka finalizácie závisí od druhu disku, koľko je na disk nahrávané a od počtu titulov na disku.
- Finalizácia DVD+R DL disku trvá do 30 minút.

#### **Tipy**

- Ak vkladáte DVD-RW disk, ktorý už bol finalizovaný, môžete zrušiť jeho finalizáciu zvolením možnosti Unfinilize (Zušiť finalizáciu) v menu Finalizácie. Ak tak urobíte, môžete disk upravovať alebo naň opätovne nahrávať.
- Nemôžete zrušiťfinaláciu diskov DVD-R a DVD+R (DL).
- Ak je možnosť [Disc Protect] (Ochrana disku) nastavená na [ON] (ZAPNUTÉ), finalizácia nie je možná. Pre finalizáciu nastavte možnosť [Disc Protect] (Ochrana disku) na [OFF] (VYPNUTÉ).

# **Disc Label (Označenie disku)**

Túto funkciu používajte na zadanie názvu disku. Tento názov sa zobrazí po načítaní disku a keď zobrazíte informácie o disku na obrazovke.

- Názvov disku môže mať maximálne 32 znakov.
- Pri diskoch formátovaných na inom rekordéri uvidíte len obmedzenú sadu znakov.
- 1. Vyberte možnosť [Disc Label] (Označenie disku), a potom stlačte  $\blacktriangleright$ .
- 2. Počas výberu možnosti [Edit] (Upraviť) stlačte ENTER.

Objaví sa klávesnica.

Pre zadávanie znakov si pozrite stranu 42.

# **Disc Protect (Ochrana disku)**

Pri nahrávaní DVD-RAM / DVD+RW / +R disku alebo DVD-RW disku naformátovaného v režime VR, nastavte [ON] (ZAPNUTÉ), aby ste predišli náhodnému prehraniu, úprave alebo vymazaniu vloženého disku. Ak chcete disk kvôli úpravám odomknúť, zvoľte [OFF] (VYPNUTÉ).

# **PBC**

PBC slúži na ovládanie prehrávania a odkazuje vás na špeciálne menu a riadiace prvky, ktoré sú dostupné na niektorých video CD.

- [ON] (ZAPNUTÉ) Video CD sú prehrávané v súlade s PBC, ak je dostupné.
- [OFF] (VYPNUTÉ) Video CD sú prehrávané takým istým spôsobom ako Audio CD.

# **Auto Play (automatické prehrávanie)**

Môžete nastaviť prístroj tak, že DVD disk sa začne automaticky prehrávať vždy, keď ho vložíte do prístroja. Ak je režim automatického prehrávania zapnutý, prístroj vyhľadá titul s najdlhšou hracou dobou a potom automaticky prehrá titul.

#### **Poznámka:**

Funkcia automatického prehrávania nemusí fungovať u niektorých DVD diskov.

# **Registračný kód DivX**

Poskytujeme vám registračný kód DivX® VOD (Video na požiadanie), ktorý vám umožní požičať si a kúpiť si videá pomocou služby DivX® VOD. Viac informácií nájdete na stránke www.divx.com/vod.

- 1. Vyberte položku [About DivX (R)] a stlačte ▶.
- 2. Keď je zvolené [Enter] , stlačte ENTER a objaví sa registračný kód.
- 3. Registračný kód použite na zakúpenie alebo vypožičanie videí zo služby DivX® VOD na www.divx.com/vod. Postupujte podľa pokynov a stiahnite si video na disk, aby ste ho mohli prehrať na tomto zariadení.

#### **Poznámka:**

Všetky stiahnuté videá z DivX® VOD je možné prehrať len na tomto zariadení.

# **Všeobecné vysvetlenie obrazovkového menu**

Tento návod poskytuje základné inštrukcie na prevádzku rekordéra. Niektoré DVD disky vyžadujú zvláštnu prevádzku alebo poskytujú počas prehrávania len obmedzené možnosti. Ak sa tak stane, na televíznej obrazovke sa objaví ⊘ ktorý oznamuje, že túto funkciu nepovoľuje rekordér alebo nie je dostupná na disku.

# **Zobrazenie informácie počas pozerania TV programu**

#### **Počas sledovania TV stlačte DISPLAY, čím sa zobrazia alebo zmiznú informácie na obrazovke.**

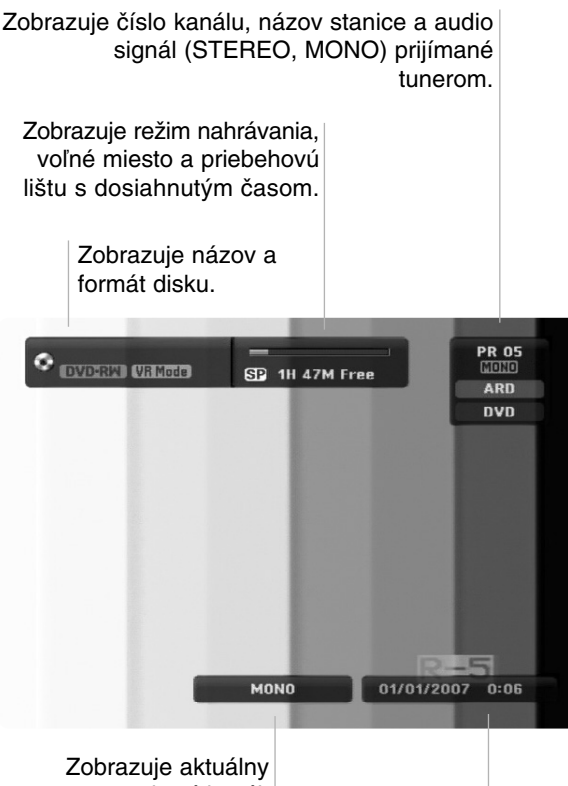

zvukový kanál.

Zobrazuje aktuálny dátum a čas.

# **Zobrazenie informácie o disku na obrazovke**

 $: 1/4$ 

Title

كته

Na obrazovke si môžete zobraziť rôzne informácie o disku.

- 1. Raz stlačte DISPLAY (ZOBRAZIŤ) pre zobrazenie aktuálneho stavu.
- DVD Chapter  $: 1/19$  $0:00:00 / 1:55:16$ 2. Ešte raz stlačte DISPLAY (ZOBRAZIŤ) na zobrazenie rôznych informácií o prehrávaní. Položky sa líšia v závislosti od typu disku alebo stavu prehrávania.

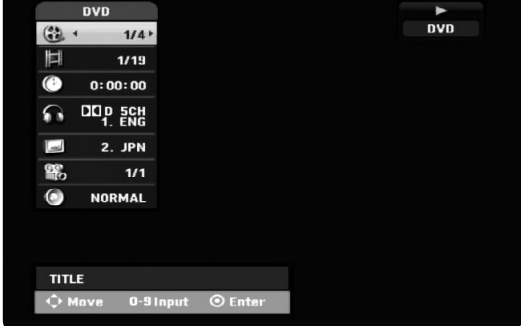

- 3. Môžete použiť ▲ / ▼ pre výber položky a stlačte ◆ / ▶ pre zmenu alebo výber nastavenia. Viav podrobností o každej položke nájdete na stranách v zátvorke.
	- [Title] (Titul): Aktuálny titul (alebo stopa) číslo / celkový počet titulov (alebo stôp) (strana 26)
	- [Chapter] (Kapitola): Aktuálna kapitola číslo / celkový počet kapitol (strana 24)
	- $\bullet$  [Time] (Čas): Zostávajúci čas prehrávania (strana 26)
	- $\bullet$  [Audio]: Zvolený jazyk (iba DVD VIDEO) alebo zvukový kanál (strana 25)
	- [Subtitle] (Titulky): Zvolené titulky (strana 25)  $\bullet$ [Angle] (Uhol): Vybraný uhol / celkový počet
	- uhlov (strana 26)
	- [Sound] (Zvuk): Zvolený režim zvuku (strana 27)

## **Poznámka:**

Ak 10 sekúnd nestlačíte žiadne tlačidlo, zobrazenie z obrazovky zmizne.

nastavenia **nastavenia** Montáž a **Montáž a**

# **Prehrávanie**

# **Hlavné funkcie prehrávania**

- 1. Vložte disk do mechaniky, záznamovou stranou smerom dolu.
- 2. Pomocou ponuky HOME spustite prehrávanie (viď strana 15).
- 3. Stlačením tlačidla STOP (■) zastavíte prehrávanie. V závislosti od disku si prístroj zapamätá bod, v ktorom ste prehrávanie zastavili. Na obrazovke sa nakrátko zobrazí "III". Stlačením tlačidla PLAY ( $\blacktriangleright$ ) pokračujte v prehrávaní (od bodu, v ktorom ste ho zastavili). Ak znovu stlačíte tlačidlo STOP (■) alebo vyberiete disk (na obrazovke sa zobrazí "■"), prístroj si vymaže z pamäte bod, v ktorom ste prehrávanie zastavili.
- 4. Stlačte tlačidlo OPEN/CLOSE (▲), aby ste mohli vybrať disk. Stlačením tlačidla OPEN/CLOSE ( $\triangle$ ) zavrite diskovú mechaniku, alebo stlačte tlačidlo POWER ( $\circlearrowright$ ) a mechanika sa automaticky zavrie a prístroj sa vypne.

#### **Poznámka:**

Ak je nastavený rodičovský zámok a disk nezodpovedá nastaveniam hodnotenia (nie je povolené prehrávanie), musíte zadať 4-číselný kód a/alebo disk musíte povoliť (viď "Hodnotenie" na strane 20).

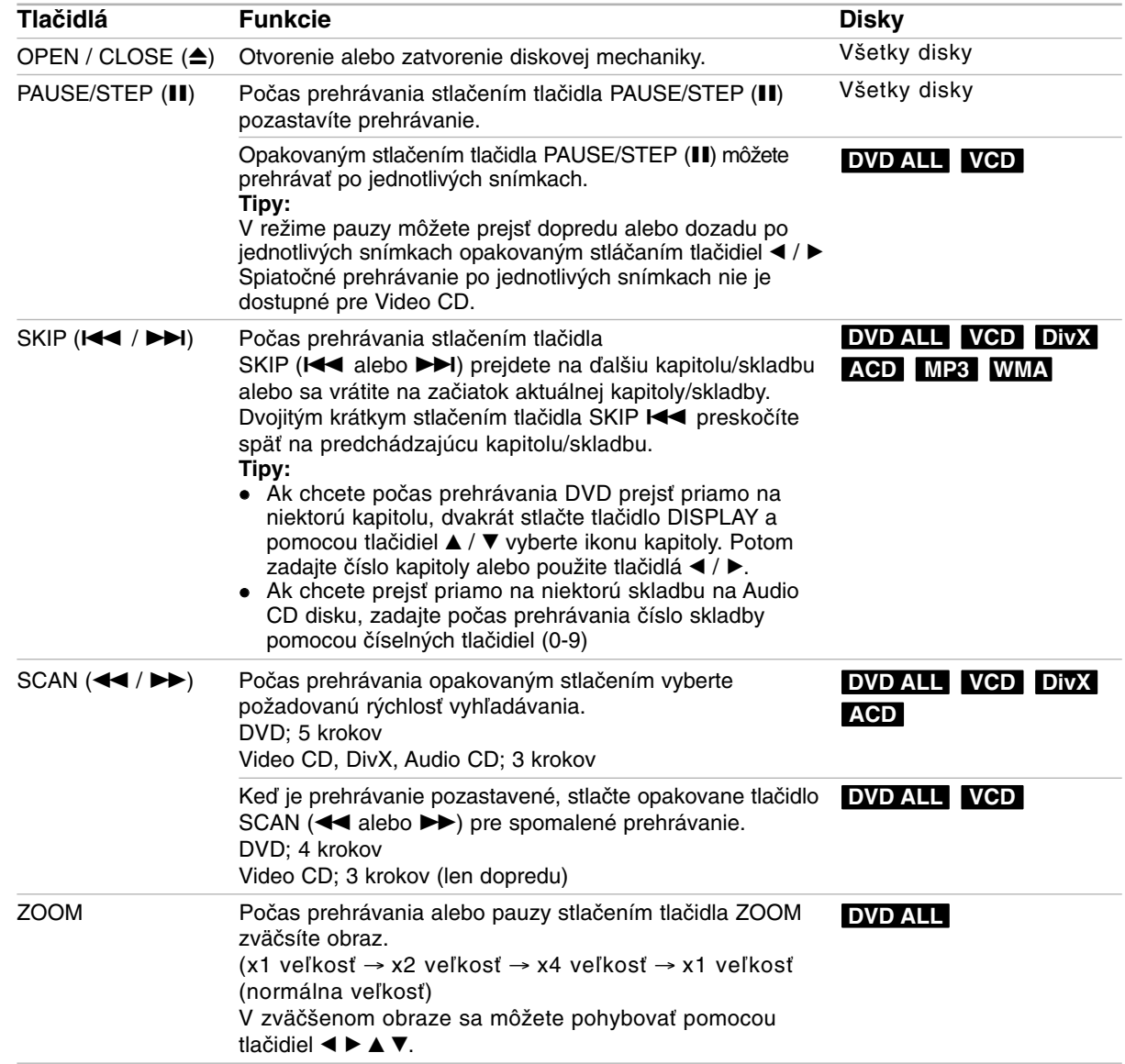

# **Hlavné funkcie prehrávania (pokračovanie)**

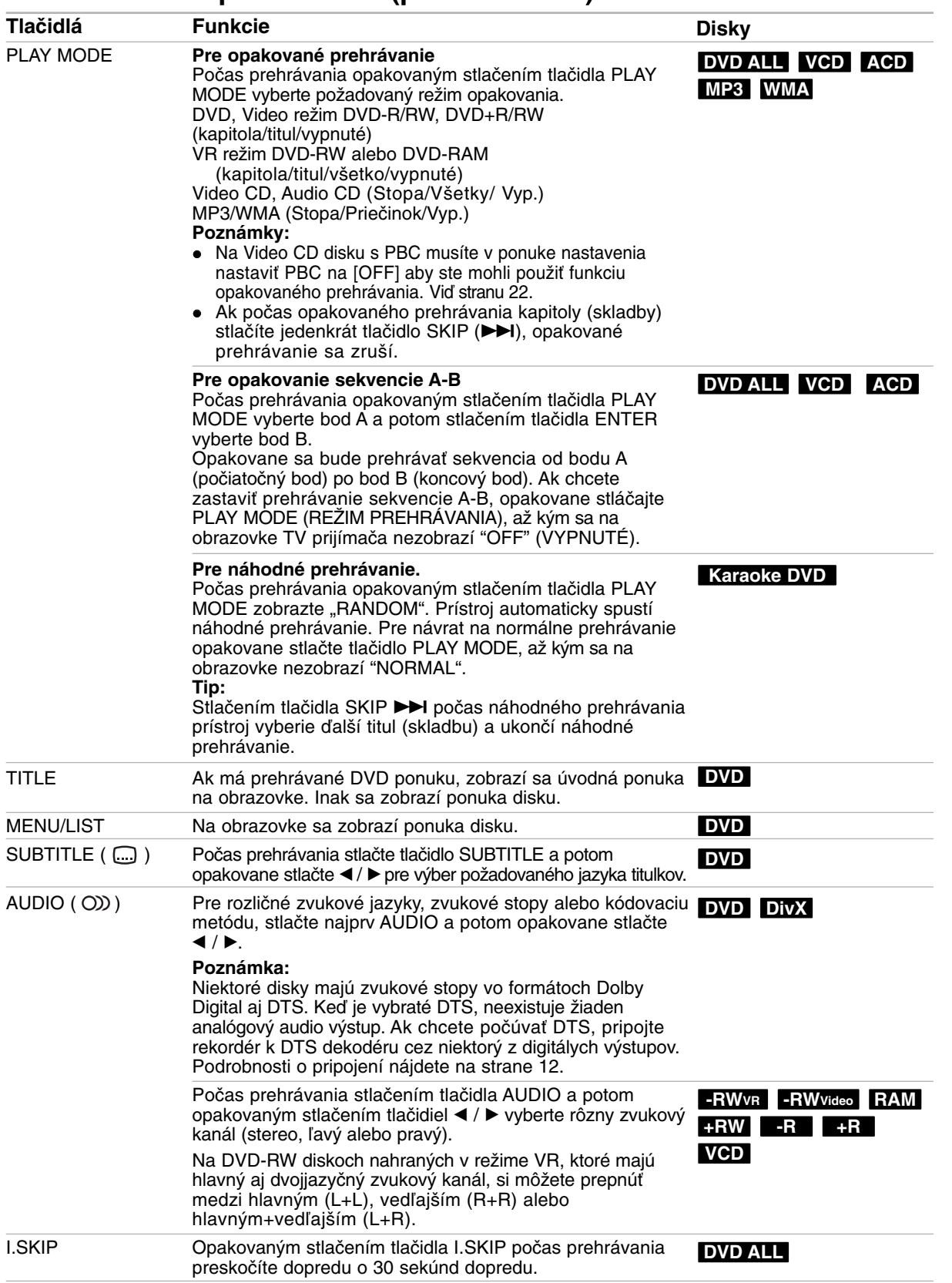

Prehrávanie **Prehrávanie**

# **Ak sa zobrazí obrazovkové menu DVD VCD**

Obrazovkové menu sa môže zobraziť najskôr po načítaní DVD alebo video CD, ktoré obsahuje menu.

#### **DVD**

Použite tlačidlá ◀ / ▶ / ▲ / ▼ na výber titulu/kapitoly, ktoré si chcete pozrieť a stlačte ENTER pre spustenie prehrávania.

Pre návrat do obrazovkového menu stlačte TITLE (TITUL) alebo MENU/LIST (PONUKA/ZOZNAM).

#### **VCD**

- Použite číselné tlačidlá na výber požadovanej stopy. Pre návrat do obrazovkového menu stlačte RETURN (NÁVRAT)  $(\delta \rightarrow)$ .
- Nastavenie menu a konkrétne postupy pri obsluhe sa môžu líšiť v závislosti od disku. Postupujte podľa pokynov obrazovkového menu. V menu Nastavenia môžete taktiež vypnúť PBC. (viď strana 22).

# **Prechod do ďalšieho TITULU DVD ALL DivX**

Ak disk obsahuje viac ako jeden titul, môžete na ďalší titul prejsť nasledovne:

- Počas prehrávania stlačte dvakrát tlačidlo DISPLAY (ZOBRAZIŤ) a potom pomocou tlačidiel ▲ / V vyberte ikonu titulu. Potom stlačte príslušné číselné tlačidlo (0-9) alebo tlačidlá  $\blacktriangleleft$  /  $\blacktriangleright$  pre výber čísla titulu.

# **Vyhľadávanie podľa času DVD ALL DivX**

Pre spustenie prehrávania v akomkoľvek vybratom čase na disku.

- 1. Počas prehrávania dvakrát stlačte DISPLAY (ZOBRAZIŤ). Okienko vyhľadávania podľa času zobrazuje ubehnutý čas prehrávania.
- 2. Stlačením ▲ / ▼ zvoľte ikonu hodín a zobrazí sa  $"$  --------".
- 3. Zadajte požadovaný začiatok v hodinách, minútach a sekundách zľava doprava. Ak zadáte zlé čísla, stlačte ◀ / ▶ a presuňte lištu

(\_) k nesprávnemu číslu. Potom zadajte správne čísla.

4. Pre potvrdenie stlačte ENTER. Prehrávanie sa začne od zvoleného času.

# **Vyhľadávanie pomocou záložiek**  $\frac{1}{2}$  1/6

# **DVD ALL VCD**

#### **Vloženie záložky**

Prehrávanie môžete začať až zo šiestich uložených bodov. Ak chcete vložiť záložku, na požadovanom mieste na disku stlačte MARKER (ZNAČKA). Na chvíľu sa na televíznej obrazovke zobrazí ikona záložky. Toto môžete opakovať až do vloženia šiestich záložiek.

#### **Vyvolanie alebo vymazanie označenej scény**

- 1. Počas prehrávania stlačte SEARCH (HĽADAŤ). Na obrazovke sa objaví menu vyhľadávania podľa záložky.
- 2. Pomocou tlačidiel  $\blacktriangleleft$  /  $\blacktriangleright$  /  $\blacktriangle$  /  $\ntriangleright$  si vyberte označenú scénu, ktorú chcete vyvolať alebo vymazať.
- 3. Stlačte ENTER a prehrávanie sa začne od označenej scény.

#### **alebo**

Stlačte CLEAR (VYMAZAŤ) a zobrazí sa hlásenie o potvrdení. Zvoľte [OK] a stlačte ENTER, čím scénu z ponuky vyhľadávania záložky vymažete.

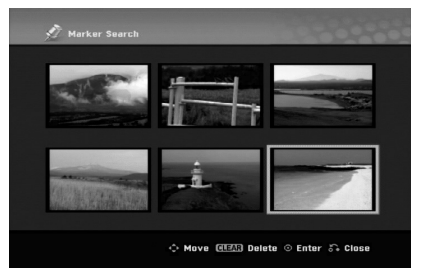

# **Uhol kamery DVD**

Ak disk obsahuje scény, natočené z iných uhlov kamery, môžete počas prehrávania zmeniť uhol kamery.

- 1. Počas prehrávania stlačte tlačidlo DISPLAY. Na obrazovke televízora sa zobrazí ponuka.
- 2. Pomocou tlačidiel ▲ / ▼ v ponuke vyberte ikonu uhla.
- 3. Pomocou tlačidiel  $\blacktriangleleft / \blacktriangleright$  vyberte požadovaný uhol. Číslo aktuálneho uhla sa zobrazí na obrazovke.

#### **Tip:**

Kontrolka ANGLE (UHOL) bude blikať na obrazovke pri scénach nahraných v rôznych uhloch a upozorní, že je možné prepínanie uhlov.

# **3D Surround DVD ALL VCD DivX**

Toto zariadenie poskytuje efekt 3D surround, ktorý simuluje multikanálové zvukové prehrávanie z dvoch obyčajných stereo reproduktorov, namiesto piatich alebo viacerých reproduktorov, ktoré sú zvyčajne potrebné pri počúvaní multikanálového zvuku domáceho kina.

- 1. Počas prehrávania dvakrát stlačte DISPLAY (ZOBRAZIŤ). Na TV obrazovke sa zobrazí funkcia On-Screen Display.
- 2. Pomocou tlačidiel  $\triangle$  /  $\nabla$  v ponuke vyberte ikonu zvuku.
- 3. Pomocou tlačidiel ◀ / ▶ vyberte "3D SUR". Ak chcete vypnúť efekt 3D Surround, vyberte "NORMAL" (NORMÁLNY).

# **Nájdenie polohy disku VCD**

Pomocou tejto funkcie môžete priamo vstúpiť do akéhokoľvek bodu na CD. Táto funkcia je dostupná iba pri prehrávaní video CD. Prehrávanie preskočí do určeného bodu.

- 1. Počas prehrávania stlačte SEARCH. Na televíznej obrazovke sa zobrazí postupová lišta.
- 2. Pomocou ◀ / ▶ nájdite začiatočnú polohu prehrávania.
- 3. Pre potvrdenie vybranej polohy stlačte ENTER. Prehrávanie sa začne od zvolenej polohy.

#### **Poznámka:**

Táto funkcia je k dispozícii iba vtedy, ak nie je označená záložka.

# **Posledný stav pamäte DVD**

Tento rekordér ukladá vaše nastavenia posledného disku, ktorý ste pozerali. Nastavenia zostanú zaznamenané v pamäti, dokonca aj keď vyberiete disk z rekordéra alebo rekordér vypnete. Ak prehrávate disk, ktorého nastavenia boli zapísané v pamäti, automaticky sa objaví posledná zastavená poloha.

#### **Poznámky:**

- Nastavenia sú uložené v pamäti, aby ste ich kedykoľvek mohli použiť.
- $\bullet$  Tento rekordér nezaznamenáva nastavenia disku, ak ste rekordér vypli pred začiatkom prehrávania.

# **PIP (Obraz v obraze) DVD ALL VCD**

Táto funkcia vám umožňuje pozerať počas prehrávania uložené stanice v podobraze.

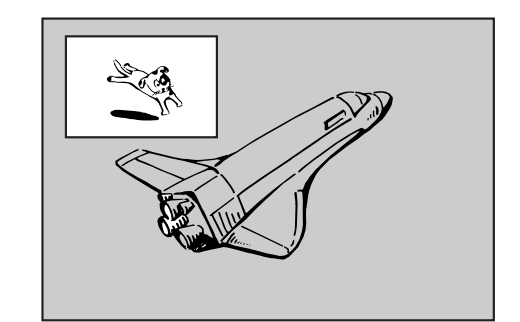

#### **Zapnutie a vypnutie**

Stlačte PIP pre zapnutie podobrazu. Ďalším stlačením tlačidla PIP vypnete.

#### **Zadanie vstupného zdroja pre obraz v obraze**

Pre zadanie vstupného zdroja pre obraz v obraze stlačte AV/INPUT (AV/VSTUP). Po každom stlačení tohto tlačidla sa každý vstupný režim zobrazí tak, ako je uvedené nižšie.

Tuner  $\rightarrow$  AV1  $\rightarrow$  AV2  $\rightarrow$  AV3

#### **Výber programu pre obraz v obraze**

Použite PR/CH (+/-) pre zmenu programu, ak je vstupný zdroj pre obraz v obraze nastavený na Tuner. Na obrazovke sa zobrazí číslo zvoleného programu. Zvolený program môžete pozerať stláčaním tlačidla STOP (ZASTAVIŤ) (■).

#### **Zmena polohy obrazu v obraze**

Opakovane stláčajte < /> + b až kým nedosiahnete požadovanú polohu. Obraz v obraze môžete pohybovať v smere alebo proti smeru hodinových ručičiek.

# **Prehrávanie súboru s filmom DivX**

Rekordér dokáže prehrávať súbory vo formáte DivX. Pred prehrávaním súborov DivX si prečítajte "Požiadavky na súbory DivX" vpravo.

- 1. Stlačte HOME.
- 2. Vyberte voľbu [Movie].
- 3. Vyberte médium, ktoré obsahuje súbory DivX a potom stlačte tlačidlo ENTER. Na obrazovke sa zobrazí ponuka [Movie List].

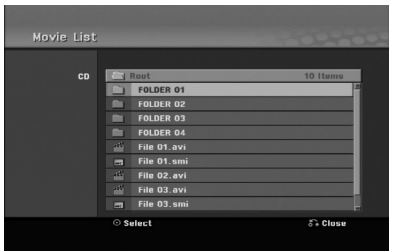

- 4. Pre výber adresára stlačte  $\triangle$  /  $\nabla$  a ENTER. Zobrazí sa zoznam súborov v adresári. Ak sa nachádzate v zozname súborov a chcete sa vrátiť do zoznamu adresárov, použite  $\triangle$  /  $\nabla$  na diaľkovom ovládači na zvýraznenie **a** a stlačte ENTER.
- 5. Ak si chcete prezrieť konkrétny súbor, stlačením  $\blacktriangle$  /  $\nabla$  zvýraznite súbor a stlačte PLAY ( $\rightharpoonup$ ). Môžete použiť rôzne funkcie prehrávania. Obráťte sa na strany 24-27.
- 6. Stlačením STOP prehrávanie zastavíte. Objaví sa menu [Movie List].

# **Poznámka k zobrazovaniu titulkov DivX**

Ak sa titulky nezobrazujú správne, postupujte podľa nižšie uvedených krokov.

- 1. Keď sa titulky zobrazia, stlačte tlačidlo PAUSE/STEP.
- 2. Stlačte a podržte na asi 3 sekundy tlačidlo SUBTITLE.

Zobrazí sa kód jazyka.

- 3. Stlačením tlačidiel ◀ / ▶ vyberte iný jazyk, až kým sa titulky nezobrazia správne.
- 4. Stlačením tlačidla PLAY (>) pokračujte v prehrávaní.

#### **Poznámka**

Názov DivX súboru s titulkami musí byť identický s názvom súboru DivX file, aby ho toto zariadenie mohlo zobraziť.

# **Možnosti menu Zoznamu filmov**

- 1. Pomocou ▲ / ▼ vyberte adresár / súbor v menu [Movie List] (Zoznam filmov) a stlačte ENTER. Zobrazia sa možnosti menu [Movie List] (Zoznam filmov).
- 2. Pre výber možnosti stlačte  $\triangle$  /  $\nabla$  /  $\blacktriangle$  /  $\blacktriangleright$  a ENTER.
	- [Play] (Prehrať) Spustí prehrávanie zvoleného titulu.
	- [Open] (Otvoriť) Otvorí adresár a zobrazí sa zoznam súborov v danom adresári.

**Požiadavky na súbory DivX Dostupné rozlíšenie:** 720x576 (Š x V) pixelov **Prípony súborov DivX:** ".avi", ".divx" **Prehrávateľné titulky DivX:** ".smi", ".srt", ".sub (len formát Micro DVD)", ".txt (len formát Micro DVD)" **Prehrávateľný formát kodeku:** "DIV3", "MP43", "DIVX", "DX50" **Prehrávateľný zvukový formát: "**AC3", "PCM", "MP2","MP3", "WMA" - Vzorkovacia frekvencia: 8 - 48 kHz (MP3), 32 - 48kHz (WMA)

- Dátový tok: 8 - 320kbps (MP3), 32 - 192kbps (WMA) **Formát CD-R:** ISO 9660 a JOLIET.

**Formát DVD±R/RW:** ISO 9660 (formát UDF Bridge) **Maximálny počet súborov/disk:** Menej ako 1999 (celkový počet súborov a adresárov) **Poznámky k formátu DivX**

- Ak počet snímok je viac ako 29,97 snímok za sekundu, prístroj nemusí fungovať správne.
- Ak video a audio štruktúra súboru DivX nie je prekladaná, vráti sa na zobrazenie ponuky.
- $\bullet$  Ak je v názve súboru DivX nevyjadriteľný kód, môže sa zobraziť ako znak "\_".
- Ak je súbor kódovaný prostredníctvom GMC, zariadenie podporuje iba 1 bod úrovne záznamu. GMC?

GMC je skratkou pre Global Motion Compensation. Je to kódovací nástroj špecifikovaný v štandarde MPEG4. Niektoré MPEG4 kódery, ako napríklad DivX, majú túto možnosť. Existujú rôzne úrovne GMC kódovania, zvyčajne nazývané ako 1-bodové, 2-bodové a 3-bodové GMC.

# **Prehrávanie audio CD alebo MP3/WMA súborov**

Rekordér dokáže prehrávať zvukové CD disky a súbory MP3/WMA. Pred prehrávaním súborov MP3/WMA si prečítajte "Požiadavky na zvukové súbory MP3/WMA" vpravo.

- 1. Stlačte HOME (DOMOV). Objaví sa menu HOME (DOMOV).
- 2. Vyberte voľbu [Music] (HUDBA).
- 3. Vyberte médium, ktoré obsahuje MP3/WMA alebo zvukový titul a stlačte ENTER. Na obrazovke sa zobrazí ponuka [Music List] (Zoznam hudby).

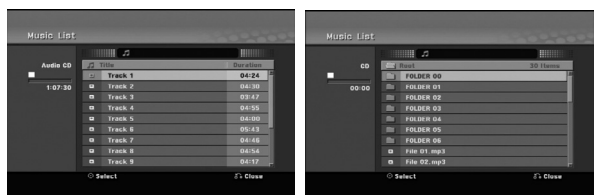

4. Pomocou tlačidiel ▲/▼ vyberte skladbu a potom stlačte tlačidlo PLAY (PREHRAŤ) (>). Spustí sa prehrávanie.

Môžete využívať rôzne funkcie prehrávania. Pozrite si strany 24-25.

- **Tipy:**
- Stlačením tlačidla DISPLAY (ZOBRAZIŤ) zobrazíte ID3 informácie pre aktuálny MP3 súbor. Ak ID 3 informácie nie sú k dispozícii, zobrazí sa [ID3-Tag: None (Žiadne)]. Ak si zvolíte adresár, zobrazí sa počet podadresárov a počet MP3/WMA súborov v danom adresári. Opätovným stlačením tlačidla DISPLAY (ZOBRAZIŤ) odstránite zobrazené informácie.
- Ak sa chcete posunúť do vyššieho adresára, pomocou ▲ / ▼ zvýraznite a stlačte ENTER.
- 5. Prehrávanie môžete kedykoľvek zastaviť stlačením tlačidla STOP (ZASTAVIŤ).

# **Možnosti menu Hudba-Audio CD a Hudba**

1. Pomocou tlačidiel ▲ / ▼ vyberte adresár/súbor v ponuke [Music List] a potom stlačte tlačidlo ENTER. Objavia sa možnosti menu.

Zobrazené voľby v ponuke sa líšia v závislosti od zvoleného média.

- 2. Pre výber možnosti stlačte  $\triangle$  /  $\nabla$  /  $\blacktriangleleft$  /  $\blacktriangleright$  a ENTER.
	- [Play] (Prehrať) Spustí prehrávanie zvoleného titulu.
	- [Random] (Náhodný) Spustí alebo zastaví náhodné prehrávanie.
	- [Open] (Otvoriť) Otvorí adresár a zobrazí sa zoznam súborov v danom adresári.

# **Náhodné prehrávanie**

- 1. Pomocou tlačidiel  $\triangle$  /  $\nabla$  vyberte súbor a potom stlačte tlačidlo ENTER. Zobrazia sa možnosti ponuky.
- 2. Pomocou tlačidiel ▲ / ▼ vyberte voľbu [Random] (Náhodne), a potom stlačte tlačidlo ENTER. Prístroj automaticky spustí náhodné prehrávanie a na obrazovke s ponukou sa zobrazí "RANDOM" (NÁHODNE).
- 3. Pre návrat na normálne prehrávanie znovu vyberte voľbu [Random] (Náhodne) a stlačte tlačidlo ENTER.

## **Tip:**

Stlačením tlačidla SKIP (PRESKOČIŤ) >→ počas náhodného prehrávania prístroj vyberie ďalšiu skladbu a ukončí náhodné prehrávanie.

# **Požiadavky na zvukové súbory MP3/WMA**

**Prípony súborov**

".mp3", ".wma".

**Vzorkovacia frekvencia:** 8 - 48 kHz (MP3), 32 - 48kHz (WMA)

**Dátový tok:**  8 - 320kbps (MP3), 32 - 192kbps (WMA)

**Formát CD-R:** ISO 9660 a JOLIET.

**Formát DVD±R/RW:** ISO 9660 (formát UDF Bridge)

**Maximálny počet súborov/disk:** Menej ako 1999 (celkový počet súborov a adresárov)

# **Prezeranie JPEG súborov**

Rekordér dokáže prehrávať súbory JPEG. Pred prehrávaním súborov JPEG si prečítajte "Požiadavky na obrazové súbory".

- 1. Stlačte HOME. Objaví sa menu HOME.
- 2. Vyberte voľbu [Photo].
- 3. Vyberte médium, ktoré obsahuje súbory JPEG a potom stlačte tlačidlo ENTER. Na obrazovke sa zobrazí ponuka [Photo List].

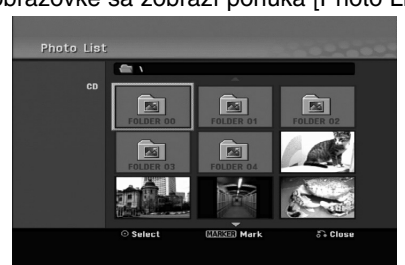

4. Pomocou < / → / ▲ / ▼ vyberte súbor, potom stlačte ENTER.

Položky menu sa zobrazujú na ľavej strane menu. **Tipy:**

- Ak sa chcete posunúť do vyššieho adresára, pomocou ▲ / ▼ zvýraznite a stlačte ENTER.

- Všetky súbory a adresáre z menu môžete vybrať stlačením tlačidla CLEAR. Výber zrušíte opätovným stlačením tlačidla CLEAR.

#### **Výber viacerých súborov**

- 1. Stlačte tlačidlo MARKER. Na súbore sa zobrazí kontrolná značka. Opätovným stlačením tlačidla MARKER zrušíte označenie súboru.
- 2. Zopakujte krok 1, ak chcete označiť ďalší súbor.
- 5. Pomocou ▲ / ▼ vyberte [Full Screen], potom stlačte ENTER.

Zvolený obrázok sa zobrazí na celej obrazovke. V závislosti od veľkosti a počtu súborov JPEG môže rekordéru trvať dlho, kým súbory načíta.

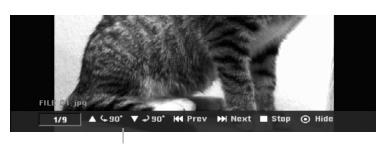

Počas prezerania v režime celej obrazovky stlačením tlačidla ENTER zobrazíte alebo skryjete túto ponuku.

6. Prehrávanie môžete kedykoľvek zastaviť stlačením STOP.

Objaví sa menu [Photo List].

#### **Tip:**

Pokiaľ je na obrazovke zobrazená ponuka a stlačíte tlačidlo RETURN (do), obrazovka sa prepne na sledovanie televízie alebo na AV vstup.

# **Možnosti menu Photo List**

- 1. Pomocou tlačidiel ▲ / ▼ vyberte súbor v ponuke [Photo List] a potom stlačte tlačidlo ENTER. Zobrazia sa voľby ponuky. Zobrazené voľby v ponuke sa líšia v závislosti od zvoleného média.
- 2. Pomocou tlačidiel ▲ / ▼ vyberte možnosť a potvrďte ju stlačením tlačidla ENTER.
	- [Open] Otvorí adresár a zobrazí sa zoznam súborov v danom adresári.
	- [Full Screen] Zobrazí zvolený obrázok na celej obrazovke.
	- [Slide Show] Zobrazí menu Prezentácia.

# **Preskočiť obrázky**

Počas prezerania obrázkov raz stlačte SKIP ( $\blacktriangleleft$  alebo  $\blacktriangleright$ ) a presuňte sa k ďalšiemu alebo predchádzajúcemu súboru.

# **Obrátiť obrázky**

Počas prezerania obrázku môžete pomocou ▲ / ▼ obrátiť obrázok v smere alebo proti smeru hodinových ručičiek.

# **Požiadavky na obrazové súbory**

**Prípony súborov** ".jpg"

**Veľkosť súboru:** odporúča sa menej ako 4MB

**Formát CD-R:** ISO 9660 a JOLIET.

**Formát DVD±R/RW:** ISO 9660 (formát UDF Bridge)

**Maximálny počet súborov/disk:** Menej ako 1999 (celkový počet súborov a adresárov)

## **Poznámky k súborom JPEG**

Súbory JPEG s progresívnou a bezstratovou kompresiou nie sú podporované.

- V závislosti od veľkosti a počtu súborov JPEG, môže trvať aj niekoľko minút, kým sa obsah média načíta.

# **Zobrazenie prezentácie**

- 1. Vyberte možnosť [Slide Show] menu [Photo List] (Obráťte sa na "Možnosti menu Photo List" na strane 30.)
- 2. Stlačte ENTER.

Zobrazí sa menu Prezentácia.

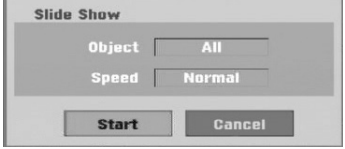

3. Pomocou ◀ / ▶ / ▲ / ▼ nastavte možnosti.

Možnosť [Object]:

- [Selected] Zobrazí sa prezentácia len vybraných súborov. Pomocou tlačidla MARKER vyberte viacero súborov.
- [All] Zobrazí sa prezentácia všetkých súborov. Možnosť [Speed]:

Nastaví rýchlosť prezentácie na [Slow] (Pomaly), [Normal] (Normálne), [Fast] (Rýchle).

- 4. Vyberte možnosť [Start] a stlačením tlačidla ENTER spustíte prezentáciu. Prezentácia pokračuje, až kým nestlačíte tlačidlo  $STOP$  ( $\blacksquare$ ).
- 5. Stlačením STOP prezentáciu zastavíte a vrátite sa do režimu [Photo List].

#### **Pozastavenie prezentácie.**

- 1. Prezentáciu prerušíte stlačením PAUSE/STEP (II).
- 2. Ak chcete v prezentácii pokračovať, stlačte  $PLAY$  ( $\blacktriangleright$ ).

# **Nahrávanie**

# **O DVD nahrávaní**

## **Poznámky:**

- Tento rekordér nedokáže nahrávať CD-R alebo CD-RW disky.
- Naša spoločnosť nezodpovedá za chyby pri nahrávaní v dôsledku výpadku prúdu, poškodených diskoch alebo poškodenia rekordéra.
- Odtlačky prstov a malé poškriabania na disku môžu ovplyvniť prehrávanie a / alebo výkon nahrávania.

O disky sa dobre starajte.

## **Druhy diskov a nahrávanie formátov, režimy a nastavenia**

Tento rekordér prehráva rôzne druhy diskov DVD: predzaznamenané DVD-Video disky, DVD-RW, DVD-R, DVD-RAM, DVD+RW a DVD+R disky. Formát pre disky DVD-R, DVD+R, DVD+RW je vždy "Video format" Video formát – rovnaký ako pre prehrávateľné

DVD-video disky. Formát disku DVD-RAM je formát Video nahrávania (VR).

Štandardne je pre DVD-RW disk nastavený formát Video, i keď ho môžete v prípade potreby zmeniť na formát Video recording (video nahrávania) (VR). (Reinicializovanie disku vymaže celý program disku.) Režim nahrávania úzko súvisí s formátom disku. Ak je formát disku formát Video nahrávania, potom je režim nahrávania režim VR. Ak je formát disku Video režim, potom je režim nahrávania Video režim (okrem DVD-Video, ktoré nie je nahrávateľné a preto nemá režim nahrávania).

V rámci režimov nahrávania (ktoré sú dané pre celý disk) sú nastavenia nahrávania. Tie je možné podľa potreby zmeniť pri každom nahrávaní a určiť kvalitu obrazu a množstvo miesta, ktoré nahrávka zaberie na disku.

# **Informácie o nahrávaní**

- Zobrazená doba nahrávania nie je presná, pretože rekordér využíva rôzne rýchlosti prenosu video kompresie. Znamená to, že presná doba nahrávania záleží od nahrávaného materiálu.
- Pri nahrávaní TV programu, pri slabom signále, alebo ak je obraz rušený, môže byť nahrávanie kratšie.
- Ak nahrávate iba fotografiu alebo zvuk, nahrávanie môže trvať dlhšie.
- Zobrazená doba nahrávania a zostávajúci čas nahrávania nemusí vždy súhlasiť s dĺžkou disku.
- Dostupná doba nahrávania sa môže znížiť, ak disk často upravujete.
- Ak používate DVD-RW disk, ubezpečte sa, že ste zmenili nahrávací formát (režim Video alebo VR) predtým, ako disk nahrávate. Viď strana 21 (Initialize) Ako na to.
- Pri použití diskov DVD-R alebo DVD+R, môžete na ne nahrávať, až kým nie sú plné, alebo až do ich finalizácie. Pred začiatkom nahrávania skontrolujte množstvo zostávajúceho času na nahrávanie na disku.
- Pri použití DVD-RW disku v režime Video sa doba nahrávania zvýši, ak vymažete posledný nahraný titul na disku.
- Možnosť vymazania titulu v Zozname titulov originálne menu titul iba ukryje, v skutočnosti ho z disku nevymaže a nepredĺži čas nahrávania, ktorý je k dispozícii (okrem posledného nahrávaného titulu na DVD-RW disku v režime Video).
- Pri použití DVD+RW diskov je k dispozícii nahrávanie prepisovaním.
- Keď používate DVD+R/RW disky, rekordér vykoná operáciu vytvárania ponuky, aby zaktualizoval nový názov a úpravy pri vyberaní disku z rekordéra alebo vypínaní rekordéra.
- Čas záznamu v režime MLP pri diskoch DVD+R DL je približne 11 hodín, čo je podobné ako pri diskoch s jednou záznamovou vrstvou, pretože rozlíšenie diskov DVD+R DL je vyššie ako rozlíšenie s jednou záznamovou vrstvou.

# **Čas nahrávania a kvalita obrazu**

Existujú 5 prednastavené režimy kvality nahrávania:

- **XP** Nastavenie najvyššej kvality poskytuje približne 1 hodina záznamu na DVD disku (4, 7 GB).
- **SP** Predvolená kvalita, dostatočná na väčšinu použití, poskytuje približne 2 hodiny záznamu na DVD disku. (4.7GB).
- **LP** Nastavenie o niečo nižšej kvality poskytuje približne 4 hodiny záznamu na DVD disku (4,7 GB).
- **EP** Nízka kvalita videozáznamu, približne 6 hodín záznamu na DVD (4.7GB).
- **MLP** Najdlhšia doba záznamu s najnižšou kvalitou videozáznamu, približne 11 hodín záznamu na DVD (4.7GB).

## **Poznámka**

Pri prehrávaní obsahu zaznamenaného v režime EP a MLP môže dôjsť ku fragmentácii prípadne skresleniu obrazu alebo titulkov.

# **Obmedzenia pri kopírovaní**

Niektorý video materiál je chránený pred viacnásobným kopírovaním: Ak chcete nahrať takýto materiál na DVD disk, musíte mať DVD-RW disk s podporou režimu VR kompatibilný s CPRM Ver. 1.1.

- Signály formátu NTSC z analógového alebo DV vstupu sa pomocou tohto rekordéra nenahrajú správne.
- Video signály vo formáte SECAM (zo zabudovaného televízneho tunera alebo z analógových vstupov) sa nahrajú vo formáte PAL.
- Video, ktoré je možné skopírovať len jeden raz, môže byť nahraté len pomocou DVD-RW disku v režime VR s CPRM (viď nižšie).

# **Čo je CPRM?**

CPRM je systém na ochranu pred kopírovaním (so systémom zakódovaného signálu), povoľuje nahrávanie jednorazovo nahrávateľných programov. CPRM znamená ochranu obsahu nahrávateľných médií.

Tento rekordér je CPRM kompatibilný, čo znamená, že môžete nahrávať jednorazovo nahrávateľné programy, ale nemôžete z nich vyrábať kópie. CPRM nahrávky môžu byť vytvorené iba na DVD-RW disky formátované v režime VR a CPRM nahrávky môžu byť prehrávané iba na prehrávačoch, ktoré sú kompatibilné s CPRM.

#### **Autorské práva**

- Nahrávacie zariadenia sa smie používať len na zákonné kopírovanie a odporúčame vám, aby ste si pozorne skontrolovali, čo sa pod zákonným kopírovaním rozumie v štáte, v ktorom vytvárate kópiu. Kopírovanie materiálov chránených autorským právom, ako napríklad filmy alebo hudba, je nezákonné, ak nie je povolené zákonnou výnimkou alebo povolené držiteľom autorských práv.
- Tento výrobok obsahuje technológiu ochrany autorských práv, ktoré sú chránené nárokmi určitých U.S. patentov a inými právami intelektuálnych majetkov, ktorých vlastníkom je Macrovision Corporation a ďalší majitelia práv. Použitie tejto technológie na ochranu autorských práv musí povoliť Macrovision Corporation a je určené pre domáce a iné obmedzené použitie, ak Macrovision Corporation nepovolí iné použitie. Reverzné inžinierstvo alebo demontáž je zakázané.
- UPOZORŇUJEME SPOTREBITEĽOV, ŽE NIE VŠETKY TELEVÍZORY S VYSOKÝM ROZLÍŠENÍM SÚ ÚPLNE KOMPATIBILNÉ S TÝMTO ZARIADENÍM A MÔŽU SPÔSOBIŤ, ŽE V OBRAZE SA BUDÚ OBJAVOVAŤ RUŠIVÉ PRVKY. V PRÍPADE PROBLÉMOV S OBRAZOM 625 PROGRESSIVE SCAN SA ODPORÚČA, ABY UŽÍVATEĽ PREPOL PRIPOJENIE DO VÝSTUPU "STANDARD DEFINITION". AK MÁTE OTÁZKY OHĽADNE KOMPATIBILITY VÁŠHO TELEVÍZNEHO PRIJÍMAČA S TÝMTO MODELOM DVD REKORDÉRA 625p, OBRÁŤTE SA PROSÍM NA STREDISKO SLUŽIEB ZÁKAZNÍKOM.

# **Základné nahrávanie z televízora**

Pre nahrávanie z televízora postupujte podľa nasledovných inštrukcií. Nahrávanie sa začne okamžite a pokračuje, až kým nie je disk plný, alebo až kým nezastavíte nahrávanie.

#### **Poznámka:**

Musíte vložiť nahrávateľný DVD disk.

- 1. Opakovaným stláčaním REC MODE vyberte podľa potreby režim nahrávania. (XP, SP, LP, EP alebo MLP)
- 2. Pomocou tlačidiel PR/CH (+/-) vyberte kanál, z ktorého chcete nahrávať.

#### **Zmena TV audio kanálu**

Počas sledovania televízneho programu si môžete stlačením AUDIO vybrať audio kanál (jazyk), ktorý budete počúvať. Aktuálny audio kanál sa zobrazí na obrazovke.

Stereofónne vysielanie Stereo → Left → Right

Dvojjazyčné vysielanie:

Main → Sub → Main+Sub

- Ak je pri nastavení Stereo zvuk nekvalitný, často sa dá zlepšiť prepnutím na Mono (ľavý alebo pravý).
- Tento rekordér môže nahrávať NICAM aj štandardný zvuk. Ak je nastavenie NICAM (strana 17) nastavené na Auto a ak je vysielanie v NICAM, zvuk sa automaticky nastaví na NICAM a môžete nahrávať s NICAM zvukom. Ak nie je vysielanie so zvukom NICAM, nahrávate štandardný zvuk. Ak je kvôli slabému príjmu NICAM zvuk rušený, môžete nastavenie NICAM z programu vypnúť.
- 3. Raz stlačte REC  $(①)$ . Začne sa nahrávanie. (V okne displeji svieti kontrolka REC.)
	- Nahrávanie pokračuje, až kým nestlačíte tlačidlo STOP ( $\blacksquare$ ) alebo kým disk nie je plný.
	- Pri nahrávaní pevnej časovej dĺžky viď Okamžité časové nahrávanie napravo.
- 4. Stlačením STOP (■) zastavíte nahrávanie.

## **Pozastavenie nahrávania**

- 1. Na pozastavenie nahrávania stlačte PAUSE/STEP (II).
- 2. Ak chcete v nahrávaní pokračovať, stlačte PAUSE/STEP (II).

# **Nahrávanie televízneho programu počas sledovania iného**

- 1. Stlačte TV/DVD pre výber TV režimu počas nahrávania. Objaví sa ukazovateľ TV.
- 2. Pomocou televízora vyberte kanál, ktorý chcete pozerať.

# **Okamžité časové nahrávanie**

Okamžité časové nahrávanie vám umožňuje jednoduché nahrávanie predvolenej dĺžky bez programového časovača.

- 1. Postupujte podľa naľavo uvedených krokov 1-2 (Základné nahrávanie z TV).
- 2. Opakovaným stlačením REC (●) nastavíte dĺžku nahrávania.

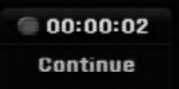

Nahrávanie sa spustí po prvom stlačení. Každé ďalšie stlačenie zvýši čas nahrávania v rámci voľného miesta.

Na obrazovke sa objaví čas nahrávania. Na konci záznamu sa rekordér zastaví a vypne.

## **Kontrola doby nahrávania**

Stlačením tlačidla REC (·) skontrolujte čas nahrávania. Vyvolané nahrávanie sa automaticky vráti na chvíľu k obrazovke. Na displeji sa taktiež zobrazí zostávajúca doba nahrávania.

# **Rozšírenie doby nahrávania**

Dobu nahrávania môžete kedykoľvek rozšíriť stlačením tlačidla REC (·). Každé ďalšie stlačenie zvýši čas nahrávania v rámci voľného miesta.

#### **Upozornenie**

Ak je rekordér počas nahrávania odpojený od zdroja elektrickej energie (alebo ak zlyhá napájanie), nahrávka sa stratí.

# **Prehrávanie počas nahrávania RAM**

Môžete spustiť prehrávanie od začiatku titulu, zatiaľ čo pokračujete v jeho nahrávaní.

- 1. Počas nahrávania stlačte tlačidlo PLAY  $($ Spustí sa prehrávanie titulu, ktorý nahrávate.
- 2. Stlačením tlačidla STOP ( $\blacksquare$ ) sa vrátite na práve nahrávaný obraz.

#### **Alebo**

- 1. Počas nahrávania stlačte tlačidlo TIMESHIFT. Na obrazovke sa zobrazí okno PIP (obraz v obraze). To, čo sa práve nahráva, sa zobrazí ako obraz v obraze a budete počuť prehrávaný zvuk. Stlačením tlačidla TIMESHIFT môžete zmeniť hlavný a vedľajší obraz.
- 2. Stlačením tlačidla STOP (■) sa vrátite na práve nahrávaný obraz.

## **Poznámky:**

- Prehrávanie nie je možné spustiť, pokiaľ sa nezačne aspoň 30 sekúnd po začatí nahrávania.
- Táto funkcia nie je dostupná počas časovaného nahrávania.

# **Časové nahrávanie**

Tento rekordér môžete naprogramovať na nahrávanie až 16 programov počas doby 1 mesiaca. Pre nahrávanie bez dozoru je potrebné, aby mal časovač zadaný názov kanálu, z ktorého bude nahrávať, začiatok a ukončenie nahrávania.

#### **Poznámka:**

Ak na časové nahrávanie použijete úplne prázdny disk, musíte ho najskôr naformátovať. (Pozrite si "Initialize" na strane 21.)

- 1. Stlačte tlačidlo HOME a vyberte voľbu [TV].
- 2. Pomocou tlačidiel ▲ / ▼ vyberte voľbu [Timer Record] a potom stlačte tlačidlo ENTER. Zobrazí sa zoznam [Timer Record List].
- 3. Pomocou tlačidiel ▲ / ▼ vyberte voľbu [NEW] a potom stlačte tlačidlo ENTER. Zobrazí sa ponuka [Timer Record].

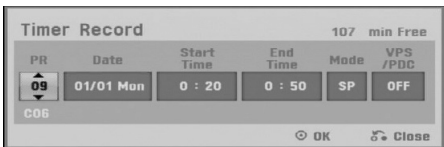

- [PR] Vyberte uložené programové číslo alebo jeden z vonkajších vstupov, z ktorých ste nahrávali.

(Nemôžete vybrať DV vstup.

- [Date] Vyberte dátum do 1 mesiaca dopredu alebo požadované opakovanie (Monday ~ Friday (pondelok – piatok), alebo Every Sun~Sat (každú sobotu – nedeľu)).
- [Start Time] Nastavenie času začiatku.
- [End Time] Nastavenie ukončenia.
- [Mode] Zadajte režim nahrávania (XP, SP, LP, EP, MLP alebo AT).

AT (Automatický) režim zistí, koľko priestoru zostáva na disku a podľa toho nastaví vhodný režim nahrávania, ak je to potrebné, na dokončenie nahrávania programu. **Poznámka**

Ak nastavíte možnosť VPS/PDC na On (zapnuté), režim AT nebude dostupný.

- [VPS/PDC] systém VPS/PDC automaticky nastaví dobu nahrávania, takže ak program neprebieha podľa harmonogramu, nezmeškáte ho. Aby systém VPS/PDC pracoval správne, musíte zadať správny oznámený čas a dátum programu, ktorý chcete nahrávať. Systém VPS/PDC nemusí pracovať s každou stanicou.

#### **Poznámky:**

- Stanice, ktoré používajú systém VPS/PDC zvyčajne majú na teletexte na programových stranách informáciu o VPS/PDC. Pri nastavovaní časovača nahrávania sa obráťte prosím na tieto strany.
- To znamená, že pri využití VPS/PDC sa môže stať, že začiatok programu sa nenahrá.
- 4. Zadajte potrebné informácie vášho časového nahrávania.
	- < / + (doľava/doprava) pohyb kurzorom doľava/doprava.
	- $\bullet$   $\blacktriangle$  /  $\blacktriangledown$  (hore / dole) zmena nastavenia aktuálnej polohy kurzora
	- Stlačením tlačidla RETURN (رهمة sa vrátite na zoznam [Timer Record List].
- 5. Stlačte tlačidlo ENTER, prístroj si zapamätá program.

Pre kontrolu naprogramovania sa zobrazí zoznam [Timer Record List].

Označenie [Rec. OK] v poli [Check] v zozname [Timer Record List] vyjadruje, že časované nahrávanie je naprogramované správne.

- 6. Stlačením tlačidla RETURN (c) opustite zoznam časovaného nahrávania.
- 7. Presvedčte sa, že ste vložili nahrávateľný DVD disk a stlačte POWER, aby ste zariadenie prepli do pohotovostného režimu.

#### **Poznámky:**

- Keď je rekordér v pohotovostnom režime, na displeji svieti kontrolka časovača. (Keď je zapnutá voľba [Power Save Mode], nie je zobrazené nič.
- Pre zastavenie časového nahrávania musíte stlačiť POWER.

# **Kontrola detailov časového nahrávania**

Programovanie môžete kontrolovať kedykoľvek je rekordér zapnutý.

- 1. Stlačte tlačidlo HOME a vyberte voľbu [TV].
- 2. Pomocou tlačidiel ▲ / ▼ vyberte voľbu [Timer Record] a potom stlačte tlačidlo ENTER. Zobrazí sa zoznam [Timer Record List].
- $\bullet$  Pre výber časového nahrávania použite  $\blacktriangle / \blacktriangledown$ .
- Pre potvrdenie vybraného programu stlačte ENTER. Objaví sa menu Timer Record.
- Pre vymazanie vybraného programu zo Zoznamu časového nahrávania stlačte CLEAR.

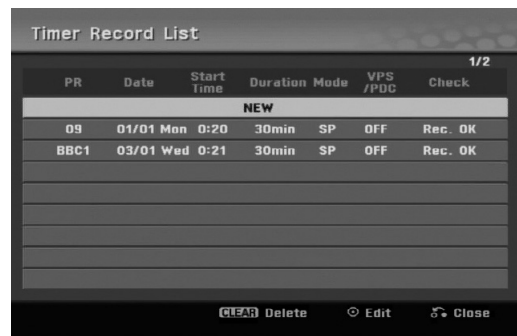

# **Zrušenie časového nahrávania**

Časové nastavenia môžete kedykoľvek vynulovať, predtým ako sa začne aktuálne nahrávanie.

• Použite ▲ / ▼ na výber programu, ktorý si želáte vymazať zo Zoznamu časového nahrávania. Stlačte CLEAR (VYMAZAŤ) a zobrazí sa hlásenie o potvrdení. Nahrávku vymažete tak, že pri zvolenom [OK] stlačíte ENTER.

# **Zastavenie časového nahrávania počas nahrávania**

Aj po spustení nahrávania môžete program zrušiť. - Stlačte POWER.

# **Riešenie problémov časového nahrávania**

#### **Dokonca aj keď je nastavený časovač, rekordér nebude nahrávať ak:**

- Nie je v rekordéri vložený disk.
- Je v rekordéri vložený nenahrávateľný disk.
- Ochrana disku je nastavená do polohy ON
- [ZAPNUTÉ] v menu Nastavenia (viď strana 22). - Prístroj je zapnutý.
- Na disku je uz nahraných 99 titulov (DVD-RW, DVD-R), 49 titulov (DVD+R, DVD+RW).

#### **Časový program nemôžete zadať keď:**

- Keď už prebieha nahrávanie.
- Čas, ktorý sa snažíte nastaviť, už uplynul.
- Už je nastavených 16 programov.

#### **Ak sa prekrývajú dva alebo viaceré programy:**

- Prioritný je skorší program.
- Keď sa skorší program skončí, začne sa neskorší program.
- Ak sú dva programy nastavené na rovnaký začiatok, program, ktorý bol zadaný skôr, je prioritný.

Ak je disk poškodený, nahrávanie sa nemusí ukončiť úspešne. V tomto prípade, dokonca aj keď je v kontrolnom okne zobrazené "Rec. OK", to tak nemusí b y ť.

# **Nahrávanie z externého vstupu**

## **Nahrávanie z externých zariadení**

Nahrávať môžete aj z externých zariadení, ako napríklad z videokamery alebo videoprehrávača, ktoré sú pripojené ku ktorémukoľvek externému vstupu rekordéra.

- 1. Presvedčte sa, že zariadenie, z ktorého chcete nahrávať, je správne pripojené k rekordéru. Viď stranu 13-14.
- 2. Opakovaným stlačením AV/INPUT (AV/VSTUP) vyberiete externý vstup, z ktorého budete nahrávať.
	- Tuner: Zabudovaný tuner
	- AV1: Prípojka scart AV1 namontovaná na zadnom paneli
	- AV2: Prípojka scart DECODER AV2 (DEKODÉR AV2) namontovaná na zadnom paneli
	- AV3: Prípojka AV IN 3 (VIDEO, AUDIO (L/R) (P/Ľ)) namontovaná na prednom paneli
	- DV: DV IN konektor namontovaný na prednom paneli
- 3. Opakovaným stláčaním REC MODE vyberte podľa potreby režim nahrávania. (XP, SP, LP, EP alebo MLP)
- 4. Raz stlačte REC (<sup>1</sup>). Začne sa nahrávanie. (V okne displeja svieti kontrolka REC.)
	- Nahrávanie pokračuje, kým nestlačíte tlačidlo STOP (ZASTAVIŤ) (■) alebo kým nie je disky plný.
	- Pri nahrávaní pevnej časovej dĺžky viď "Okamžité časové" nahrávanie na strane 34.
- 5. Stlačením tlačidla STOP (ZASTAVIŤ) (■) zastavíte nahrávanie.

#### **Poznámka:**

Ak má váš zdroj ochranu pred kopírovaním CopyGuard, nebudete môcť pomocou tohto rekordéra nahrávať. Pre viac informácií si pozrite Autorské práva na strane 33.

# **Nahrávanie z externého DV vstupu**

# **Pred kopírovaním DV**

K tomuto rekordéru môžete pripojiť videokameru vybavenú DV vstupom pomocou jednoduchého DV kábla so vstupom alebo výstupom pre audio, video, údaje a ovládacie signály.

- Tento rekordér je kompatibilný iba s DV formátovými (DVC-SD, DV25) videokamerami. Digitálne satelitné tunery a digitálne VHS video rekordéry nie sú kompatibilné.
- K tomuto rekordéru nemôžete naraz pripojiť viac ako jednu DV videokameru.
- $\bullet$  Tento rekordér sa nedá ovládať z externého zariadenia pripojeného cez konektor DV IN (vrátane dvoch rekordérov).
- Taktiež nebude možné ovládať pripojenú videokameru cez konektor DV IN.
- Digitálne videokamery môžu zvyčajne nahrávať zvuk ako stereo 16-bit/48kHz, alebo ako skladbu s dvojitým stereom 12- bit/32kHz. Tento rekordér môže nahrávať iba jednu zvukovú stopu stereo. Nastavte možnosť [DV Rec Audio] na [Audio 1] alebo [Audio 2] tak, ako je potrebné (viď strana 21).
- Zvukový vstup pre konektor DV IN by mal byť 32 až 48kHz (nie 44,1 kHz).
- Rušenie obrazu na nahrávke sa môže vyskytnúť, keď zdrojové zariadenie pozastaví prehrávanie alebo prehráva nenahrateľnú časť pásky, z dôvodu výpadku prúdu zo zdrojového komponentu, alebo ak s odpojil DV kábel.

# **Nahrávanie z digitálnej videokamery**

Môžete nahrávať z digitálnej videokamery pripojenej ku konektoru DV IN na prednom paneli tohto rekordéra. Pomocou diaľkového ovládania videokamery môžete ovládať videokameru aj rekordér.

Pred nahrávaním sa presvedčte, že audio vstup je nastavený do konektora DV IN (viď strana 21).

## **Tipy:**

- Zdrojový signál musí byť vo formáte DVC-SD.
- Niektoré videokamery nie je možné ovládať pomocou tohto diaľkového ovládania.
- Ak pomocou DV kábla pripojíte druhý rekordér, druhé DVD nemôžete ovládať z tohto.
- Tento rekordér sa nedá ovládať zo zariadenia pripojeného cez konektor DV IN.
- Z DV kazety nemôžete nahrávať informácie o dátume a čase.
- 1. Ubezpečte sa, že digitálna videokamera je pripojená ku konektoru DV IN. Viď stranua 14.
- 2. Opakovaným stlačením AV/INPUT (AV/VSTUP) vyberiete DV vstup. Na displeji sa zobrazí DV.
- 3. Vo videokamere nájdite miesto, od ktorého chcete nahrávať.

Kvôli lepším výsledkom pozastavte prehrávanie v bode, od ktorého chcete nahrávať.

- Záleží od vašej videokamery či môžete použiť diaľkový ovládač tohto rekordéra na ovládanie videokamery pomocou funkcií STOP (ZASTAVIŤ), PLAY (PREHRAŤ) a PAUSE (POZASTAVIŤ).
- 4. Nahrávanie začnite stlačením REC (·).
	- Prehrávanie sa automaticky zastaví, ak rekordér stratí signál.
	- Prehrávanie môžete pozastaviť alebo zastaviť stlačením tlačidla PAUSE/STEP (POZASTAVIŤ/KROK) (II) alebo STOP (ZASTAVIŤ) (■). Videokamera sa počas nahrávania nedá ovládať z tohto diaľkového ovládača.
	- V režime video si môžete chvíľu po ukončení nahrávania na obrazovke vyvolať konečný obraz nahrávania.

# **Odstraňovanie porúch**

Keď nemôžete získať obraz a / alebo zvuk cez DV IN konektor, skontrolujte:

- Ubezpečte sa, že je DV kábel správne zapojený.
- Pripojené zariadenie skúste vypnúť a potom ho opätovne zapnite.
- Skúste prepnúť audio vstup.

## **Poznámka:**

Záleží od videokamery, ale možno ju nebudete môcť ovládať pomocou dodaného ovládača k tomuto rekordéru.

# **Upravovanie**

# **Prehľad menu Zoznam titulov a Zoznam kapitol**

Pomocou menu Zoznam titulov môžete upravovať obsah videa. Možnosti úprav, ktoré sú k dispozícii v menu Zoznam titulov, závisia od toho, či upravujete video na DVD a či upravujete originálny obsah alebo zoznam na prehrávanie. Existujú dva spôsoby úpravy DVD-RW diskov v režime VR.

Môžete priamo upravovať originálny obsah disku alebo vytvoriť alebo upravovať zoznam na prehrávanie. Zoznam na prehrávanie v skutočnosti nerobí žiadne zmeny na disku, len určuje, ktorý obsah sa bude prehrávať.

1. Pre zobrazenie menu Zoznam titulov.stlačte MENU/LIST.

Keď to robíte, mali by ste zastaviť prehrávanie.

- Môžete sa do neho dostať aj tak, že v ponuke HOME vyberiete voľbu [Movie], potom vyberiete voľbu [DISC] a stlačíte tlačidlo ENTER.
- Ak je na výber viac ako šesť titulov, stlačením tlačidla ▲ / ▼ zobrazte predchádzajúcu/ďalšiu stránku.
- Ak upravujete disk v režime VR, stlačením MENU/LIST prepínajte medzi menu Originálny obsah a Zoznam na prehrávanie.

Na ľavej strane obrazovky sú zobrazené voľby ponuky. Hlavná časť obrazovky zobrazuje náhľady titulov (alebo kapitol) na DVD disku. Tieto obrázky môžete zmeniť pomocou tlačidla THUMBNAIL – viď Zmena obrázkov titulov na strane 39.

Po stlačení DISPLAY (ZOBRAZIŤ) sa zobrazia informácie o titule v menu Zoznam titulov.

Po vybraní titulu alebo kapitoly v menu Zoznam titulov alebo Zoznam kapitol stlačte ENTER. Možnosti menu sa zobrazujú na ľavej strane menu. Pomocou ▲ / ▼ vyberte možnosť a potvrďte ju stlačením tlačidla ENTER.

2. Pre odchod z menu Zoznam titulov opakovane stlačte RETURN (NÁVRAT) (8).

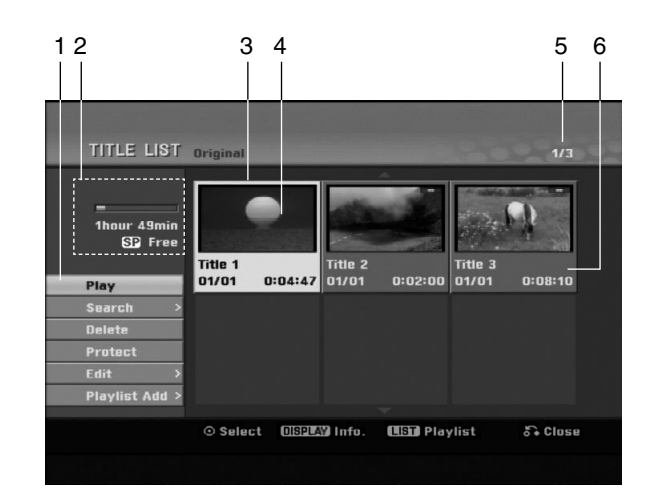

- 1. Možnosti menu: Ak chcete zobraziť možnosti menu, vyberte titul alebo kapitolu a stlačte ENTER. Možnosti sa líšia v závislosti na type disku.
	- [Combine] Spojí dve kapitoly do jednej (strana 43).
	- [Delete] Vymaže titul alebo kapitolu. (strana 41)
	- [Delete Part] Vymaže časť titulu (strana 41).
	- [Divide] Rozdelí titul na dva (strana 43).
	- [Full Play] Spustí prehrávanie zvoleného titulu vrátane skrytých kapitol.
	- [Hide (Show)] Skrýva (alebo zobrazuje) vybranú kapitolu. (strana 44)
	- [Move] Presunie kapitolu v menu Zoznam kapitol-Zoznam na prehrávanie do novej pozície v menu. (strana 44)
	- [Play] Spustí prehrávanie zvoleného titulu alebo kapitoly. Ukryté tituly a kapitoly na DVD+R/RW nemôžu byť prehraté.
	- [Playlist Add] Pridá titul do Zoznamu na prehrávanie. (strana 40)
	- [Protect] Chráni pred náhodným nahraním, úpravou alebo vymazaním titulu. (strana 44)
	- [Title Name] Premenuje názov titulu. (strana 42)
	- [Search] (Vyhľadať)
		- [Chapter] (Kapitola); Zobrazí Zoznam kapitol titulu.
		- [Time] (Čas); Vyhľadá čas, ktorý si želáte ako bod spustenia titulu. (strana 42)
	- [Title] Zobrazí menu Zoznam titulov-Originál.
- 2. Zobrazuje názov disku, režim nahrávania, voľné miesto a ukazovateľ uplynutého času.
- 3. Aktuálne zvolený m titul.
- 4. Obrázky
- 5. Zobrazuje zvolené číslo titulu a celkový počet titulov.
- 6. Zobrazí sa názov titulu, dátum nahrávania a dĺžku záznamu.

# **Režim VR: Úprava originálu a zoznamu na prehrávanie**

# **Tituly, kapitoly a časti**

Tituly v originálnom obsahu disku obsahujú jednu alebo viacero kapitol. Ak vložíte do Zoznamu na prehrávanie titul disku, objavia sa aj všetky kapitoly v rámci tohto titulu. Inými slovami, kapitoly v Zozname na prehrávanie sa správajú presne ako kapitoly na DVD-Video disku. Časti sú sekcie titulov originálu alebo zoznamu na prehrávanie. Do menu Originál alebo Zoznam na prehrávanie môžete pridávať časti alebo ich z neho vymazávať. Pridanie kapitoly alebo titulu do Zoznamu na prehrávanie vytvorí nový titul vytvorený z časti (tj. kapitola) originálneho titulu. Vymazanie časti odstráni časť titulu z menu Originál alebo Zoznam na prehrávanie.

#### **Upozornenie**

- Pri upravovaní pomocou funkcií Vymazať, Pridať a Presunúť, začiatočné a konečné obrázky nemusia byť presne nastavené v zobrazení ako začiatočný a konečný bod.
- Počas prehrávania zoznamu možno zbadáte medzi úpravami krátku prestávku. Nie je to porucha.

# **Je upravovanie DVD rovnaké ako upravovanie videokazety?**

Nie. Keď upravujete videokazetu potrebujete jedno video na prehrávanie originálnej pásky a ďalšie na nahrávanie úprav. DVD upravujete vytvorením zoznamu na prehrávanie ktoré chcete prehrávať a kedy. Rekordér prehráva disk podľa zoznamu na prehrávanie.

# **O slovách "Originál" a "Zoznam na prehrávanie" -RWVR RAM**

V tomto manuáli často vidíte slová Originál a Zoznam na prehrávanie, ktoré odkazujú na aktuálny obsah a upravenú verziu.

- **Originál:** obsah udáva to, čo je na disku aktuálne nahrané.
- **Zoznam na prehrávanie:** obsah udáva upravenú verziu disku – ako má byť prehrávaný Originálny obsah.

# **Pridanie záložky kapitoly**

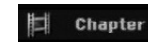

# **-RWVR RAM +RW +R**

V titule si môžete vytvoriť kapitoly vložením záložky kapitoly v požadovanom bode.

Počas prehrávania, v bode, kde chcete pridať novú kapitolu, stlačte CHP ADD (PRIDAŤ CHP). Na televíznej obrazovke sa obrazí ikona záložky.

## **Poznámka:**

Záložky kapitoly sú vkladané automaticky v pravidelných intervaloch. Tento interval môžete meniť v menu Počiatočného nastavenia (vd "Auto Chapter (Auto kapitola) str. 21).

# **Zmena titulových obrázkov**

# $\bullet$  Thumbnail

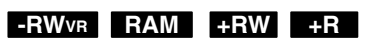

Každý zobrazený titul v menu Zoznamu titulov je zobrazený v miniatúrnom zozname prevzatého zo začiatku titulu alebo kapitoly.

Ak si želáte, vyberte si inú fotografiu z titulu. Stlačte THUMBNAIL a vložte aktuálne zobrazený obrázok do menu Originál alebo Zoznam skladieb. Fotografia, ktorú ste zvolili, sa zobrazí v oboch menu, v Origináli aj Zozname na prehrávanie.

## **Tip:**

Môžete tiež zmeniť obrázok náhľadu titulu na diskoch DVD-RW a DVD-RAM v ponuke zoznamu kapitol režimu VR. Vyberte si kapitolu v menu Zoznam a potom stlačte THUMBNAIL (NÁHĽAD). Miniatúrny obrázok titulu v kapitole sa zmení.

# **Vytvorenie nového zoznamu -RWVR RAM**

Pomocou tejto funkcie pridáte do zoznamu Playlist originálny titul alebo kapitolu. Keď to robíte, do zoznamu Playlist sa zaznamená celý titul alebo kapitola (to, čo nepotrebujete môžete vymazať neskôr – pozrite si Vymazanie originálu alebo titulu/kapitoly v zozname Playlist na strane 41).

Titul sa v Zozname na prehrávanie zobrazí celý, aj so záložkami, ktoré sa objavia v origináli. Ak pridáte viac ako jednu záložku kapitoly k originálu neskôr, tieto sa neskopírujú automaticky do titulu zoznamu na prehrávanie.

Na disk môžete pridať až 999 kapitol.

1. V menu Zoznam titulov-Originál alebo Zoznam kapitol-Originál vyberte titul alebo kapitolu, ktorú chcete vložiť do Zoznamu na prehrávanie a stlačte ENTER.

Položky menu sa zobrazujú na ľavej strane menu.

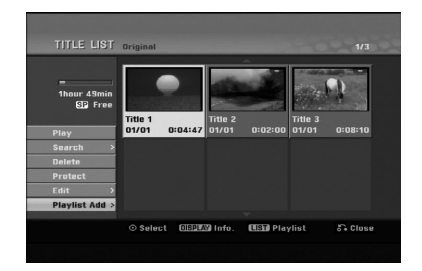

2. Pomocou tlačidiel ▲ / ▼ zvoľte možnosť [Playlist Add] (Pridať zoznam), a potom stlačte ENTER.

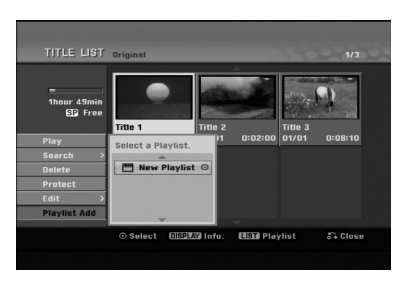

3. Vyberte [New Playlist] (Nový zoznam), a potom stlačte ENTER.

V obnovenom zozname na prehrávanie sa zobrazí nový titul. Do Zoznamu na prehrávanie sú pridané všetky kapitoly titulu.

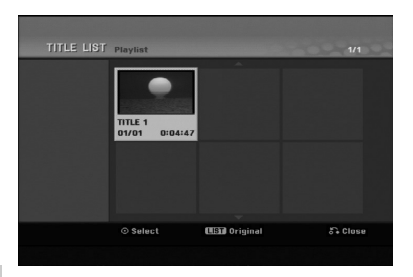

# **Pridanie dodatočného titulu / kapitol do Zoznamu na prehrávanie -RWVR RAM**

Do Zoznamu na prehrávanie môžete pridať originálny titul alebo kapitolu, dokonca aj keď sú už registrované.

1. V menu Zoznam titulov-Originál alebo Zoznam kapitol-Originál vyberte titul alebo kapitolu, ktorú chcete vložiť do Zoznamu na prehrávanie a stlačte ENTER.

Položky menu sa zobrazujú na ľavej strane obrazovky.

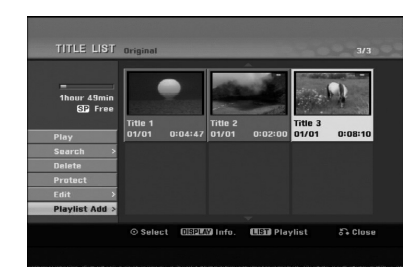

2. Z možností menu vyberte pomocou  $\triangle$  /  $\nabla$  položku [Playlist Add] (Pridať zoznam) a stlačte ENTER.

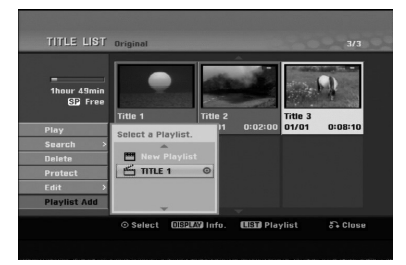

- 3. Vyberte Zoznam titulov-Zoznam na prehrávanie, ktorý je už registrovaný, a vložte doň titul alebo kapitolu a stlačte ENTER.
- 4. Postupujte podľa krokov 1-3, ak chcete pridať titul alebo kapitolu do Zoznamu skladieb. V Zozname kapitol - Zozname na prehrávanie si môžete pozrieť pridané kapitoly.

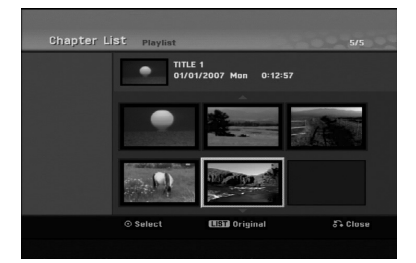

5. Pre návrat do menu Zoznam titulov-Originál, stlačte MENU/LIST (PONUKA/ZOZNAM) alebo RETURN (NÁVRAT) (¿) pre ukončenie.

# **Vymazanie Originálu alebo titulu/ kapitoly zo zoznamu na prehrávanie**

Ak vymažete titul alebo kapitolu zo Zoznamu na prehrávanie, odstránite ich len zo Zoznamu na prehrávanie, v menu Originál titul / kapitola zostanú.

Ak si želáte vymazať titul alebo kapitolu zo Zoznamu titulov alebo z menu Originál (kapitola/ titul), titul alebo kapitola sú skutočne vymazané z disku a zostávajúci čas na nahrávanie sa zvýši. Tituly / kapitoly vymazané z Originálu sú taktiež odstránené zo Zoznamu na prehrávanie.

#### **Poznámka:**

Možno nebude možné vymazať kapitoly, ktoré sú kratšie ako 3 sekúnd.

- 1. Pomocou  $\blacktriangle$  /  $\blacktriangleright$  /  $\blacktriangle$  /  $\blacktriangledown$  vyberte kapitolu alebo titul v menu Zoznam titulov alebo Zoznam kapitol, ktorý chcete vymazať, potom stlačte ENTER. Položky menu sa zobrazujú na ľavej strane obrazovky.
- 2. Z možností menu vyberte položku [Delete].

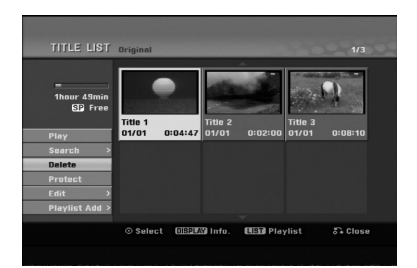

- 3. Pre potvrdenie stlačte ENTER. Objaví sa potvrdzujúca správa pre mazanie.
- 4. Pomocou ◀ / ▶ vyberte [OK] a stlačte ENTER. Zvolená kapitola alebo titul sa vymaže. Po stlačení ENTER sa zobrazí nové, aktualizované menu.
- 5. Pre pokračovanie mazania z menu opakujte kroky  $1 - 4.$
- 6. Opakovane stlačte RETURN (6) a opustite menu.

#### **Poznámky:**

- Ak nahrávate DVD+RW disky, vymazaný názov titulu sa zmení na "Deleted Title".
- Ak je opakovane vymazaných titulov viac ako dva, spoja sa do jedného.
- Keď vymazávate titul alebo kapitolu, iba posledná na DVD+RW zvýši zostávajúci čas nahrávania.

# **Vymazanie časti -RWVR RAM**

Časť, ktorú si neželáte mať v titule, môžete vymazať.

1. Pomocou  $\blacktriangle$  /  $\blacktriangleright$  /  $\blacktriangle$  /  $\nabla$  vyberte v menu Zoznam titulov titul, ktorý chcete vymazať, potom stlačte ENTER.

Možnosti sa zobrazia na ľavej strane menu.

2. Zvoľte [Delete Part] (Vymazať časť) v ponuke [Edit] (Upraviť), a potom stlačte ENTER. Na televíznej obrazovke sa objaví menu Upravovanie (Delete Part) (Vymazať časť). Zvýrazní sa ikona [Start Point] (Spustiť miesto).

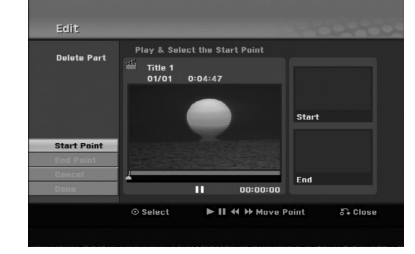

- 3. Pomocou príkazov play (prehrať), pause step (krokové pozastavenie) a slow-motion (spomalene) nájdete počiatočný bod.
- 4. Na začiatku časti, ktorú chcete vymazať, stlačte ENTER.

Zvýrazní sa ikona [End Point]. Na Priebehovej lište je zvýraznená časť.

- 5. Pomocou príkazov play (prehrať), pause step (krokové pozastavenie) a slow-motion (spomalene) nájdete konečný bod.
- 6. Na konci časti, ktorú chcete vymazať, stlačte ENTER.

Vybraný bod môžete zrušiť, pomocou tlačidiel ▲ / V vyberte ikonu [Cancel] (Zrušiť), potom stlačte ENTER.

7. Po ukončení úprav vyberte ikonu [Done] (Hotovo) a stlačte ENTER.

Objaví sa potvrdzujúca správa pre mazanie. Pomocou ◀ / ▶ vyberte [OK] a stlačte ENTER. Vybraná časť sa vymaže z titulu a objaví sa menu Zoznam titulov.

#### **Poznámka:**

- Možno nebude možné vymazať časti, ktoré sú kratšie ako 3 sekundy.
- Táto funkcia nie je dostupná pre tituly, ktoré sú kratšie ako 5 sekúnd.

# **Pomenovanie titulu**

Tituly môžete pomenovať. Názvy môžu pozostávať až z 32 znakov.

- 1. V menu Zoznam titulov vyberte titul, ktorý chcete pomenovať, potom stlačte ENTER. Položky menu sa zobrazujú na ľavej strane menu.
- 2. Pomocou ▲/▼ vyberte [Title Name] (Názov titulu) a potom stlačte ENTER.

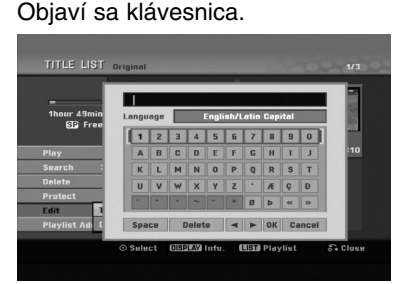

- 3. Zadajte názov titulu. Pomocou  $\blacktriangle$  /  $\blacktriangleright$  /  $\blacktriangle$  /  $\blacktriangledown$ vyberte znak a potvrďte ho stlačením tlačidla ENTER.
	- Pre zmenu typu klávesnice použite tlačidlo MENU / LIST (PONUKA/ZOZNAM).
	- **OK:** Ukončenie.
	- **Cancel (Zrušiť):** Vymaže všetky zadané znaky.
	- **Space (Medzera):** Na pozíciu kurzora vloží medzeru.
	- **Delete (Vymazať):** Vymaže znak pred pozíciou kurzora.
	- **4 / ▶:** Posunie kurzor doľava alebo doprava. **Tip:**

#### **Tlačidlá diaľkového ovládania určené na zadávanie názvu stanice**

- **PLAY (PREHRAŤ) (>):** Vloží medzeru na mieste, kde sa nachádza ukazovateľ
- X **(PAUSE/STEP) (POZASTAVIŤ/KROK):** Vymazanie znaku nachádzajúceho sa za ukazovateľom.
- x **(STOP) (ZASTAVIŤ), CLEAR (VYMAZAŤ):** Vymazanie znaku nachádzajúceho sa pred ukazovateľom.

.**/** >**:** Pohyb ukazovateľa doprava a doľava.

**Numbers (Čísla) (0-9):** Vloženie znakov zodpovedajúcej polohy vo vybranom stĺpci.

- 4. Na uloženie názvu a návrat do predchádzajúceho menu vyberte OK a stlačte ENTER.
- 5. Opakovane stlačte RETURN (NÁVRAT) (6) a opustíte menu.

#### **Poznámky:**

- Názvy môžu mať maximálne 32 znakov.
- Pri diskoch formátovaných na inom rekordéri uvidíte len obmedzenú sadu znakov.
- Pri nahrávaní na DVD-R, DVD+R alebo DVD+RW disky, sa zadaný názov zobrazí na DVD prehrávači až po finalizácii.

# **Vyhľadávanie podľa času -RWVR -RWVideo RAM +RW -R +R**

Môžete si vybrať bod, od ktorého chcete začať prehrávať titul.

- 1. Pomocou  $\blacktriangle$  /  $\blacktriangleright$  /  $\blacktriangle$  /  $\blacktriangledown$  vyberte v menu Zoznamu titulov požadovaný titul a stlačte ENTER. Možnosti sa objavia na ľavej strane menu.
- 2. Vyberte možnosť [Time] (Čas) a stlačte ENTER. Na televíznej obrazovke sa zobrazí menu [Search] (Hľadať).

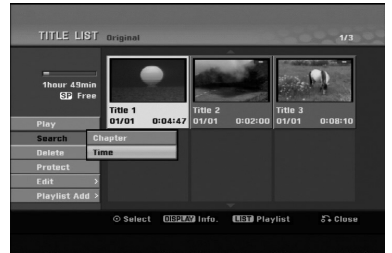

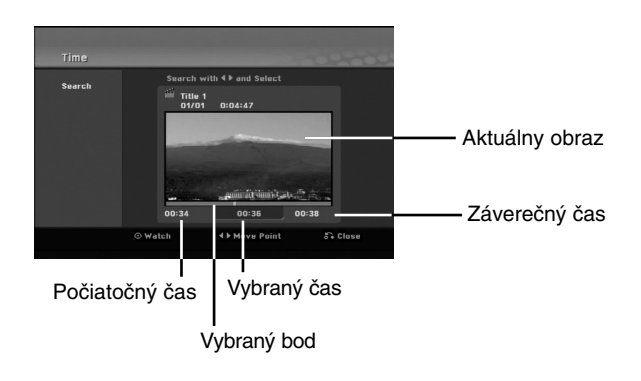

3. Pomocou ◀ / ▶ vyberte bod, od ktorého chcete začať. Bod vzrastá po krokoch dlhých 1 minútu.

Ak ◀ / ▶ stlačíte a podržíte, bod vzrastá po krokoch dlhých 5 minút.

4. Po stlačení ENTER sa začne prehrávanie od zvoleného bodu.

# **Rozdelenie jedného titulu do dvoch**

Tento príkaz použite na rozdelenie jedného titulu do dvoch nových titulov.

- 1. V menu Zoznam titulov vyberte titul, ktorý chcete rozdeliť, potom stlačte ENTER. Položky menu sa zobrazujú na ľavej strane obrazovky.
- 2. Vyberte možnosť [Divide] (Rozdeliť).

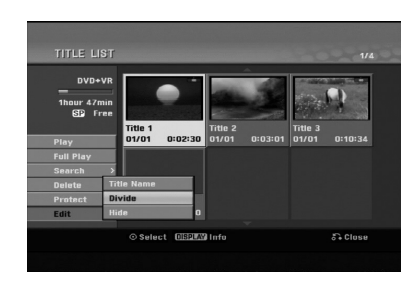

3. Stlačte ENTER.

Objaví sa menu Upravovanie (Divide) (Rozdeliť). Zvýrazní sa možnosť [Divide] (Rozdeliť).

#### Aktuálny obrázok

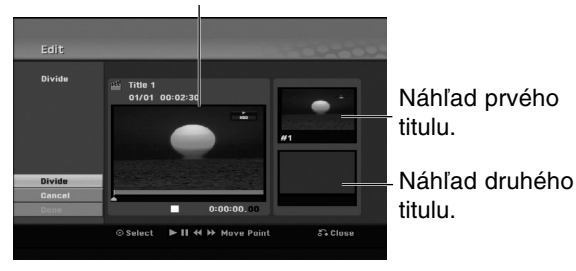

- 4. Stlačte pauzu a spomalene vyhľadajte bod, kde chcete titul rozdeliť.
- 5. Vyberte možnosť [Divide] (Rozdeliť) a stlačte ENTER.

Ak chcete bod vymazať, vyberte možnosť [Cancel] (Zrušiť) a stlačte ENTER. Postupujte od kroku 3.

6. Vyberte možnosť [Done] (Hotovo) a stlačte ENTER, aby ste stanovili bod rozdelenia. Titul sa rozdelí do dvoch nových titulov. Rozdelenie trvá maximálne 4 minúty.

#### **Poznámka:**

Nemôžete vybrať bod rozdelenia, ktorý je kratší ako 3 sekundy.

# **Spojenie dvoch titulov do jedného +RW -RWVR +RW +R RAM**

Pomocou tejto funkcie spojíte dve susediace kapitoly do jednej.

1. V menu Zoznam kapitol si vyberte druhú kapitolu z dvoch kapitol, ktoré si želáte spojiť a potom stlačte ENTER.

Položky menu sa zobrazujú na ľavej strane obrazovky.

2. Pomocou ▲ / V vyberte položku [Combine] (Spojiť).

Medzi dvomi kapitolami, ktoré si želáte spojiť sa zobrazí ukazovateľ spojenia.

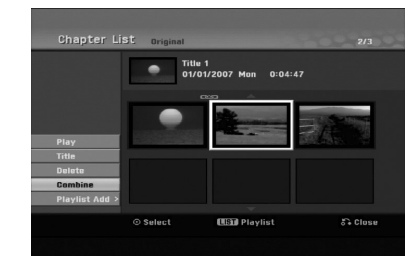

3. Stlačte ENTER.

### **Poznámka:**

- **Táto funkcia nie je dostupná, keď:**
- V rámci titulu je iba jedna kapitola.
- Je vybraná prvá kapitola.
- Kapitoly, ktoré chcete spojiť, sú vytvorené vymazaním časti z pôvodného titulu.
- Kapitoly, ktoré chcete spojiť, sú vytvorené z rôznych titulov.
- Jedna kapitola zoznamu playlist, ktorú chcete spojiť, bola premiestnená.

Upravovanie **Upravovanie**

# **Presunutie kapitoly zo Zoznamu na prehrávanie -RWVR RAM**

Túto funkciu použite v menu Zoznam titulov-Zoznam na prehrávanie na zmenu poradia prehrávania kapitol v rámci Zoznamu na prehrávanie.

#### **Poznámka:**

Táto funkcia nebude k dispozícii, ak je na médiu len jedna kapitola.

- 1. V menu Zoznam kapitol-Zoznam na prehrávanie vyberte kapitolu.
- 2. Stlačte ENTER. Položky menu sa zobrazujú na ľavej strane menu.
- 3. Z možností vyberte pomocou ▲ / ▼ položku [Move] (Presunúť)a stlačte ENTER.

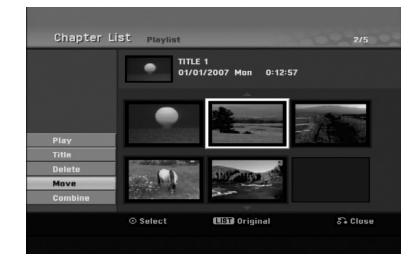

4. Pomocou  $\blacktriangle$  /  $\blacktriangleright$  /  $\blacktriangle$  /  $\nabla$  vyberte miesto, kam chcete kapitolu presunúť, a potom stlačte ENTER.

Po stlačení ENTER sa zobrazí aktualizované menu.

# **Skrytie titulu / kapitoly +RW +R**

Môžete preskočiť prehrávanú kapitolu alebo tituly, bez ich vymazania z disku.

- 1. Pomocou  $\blacktriangle \blacktriangledown \blacktriangle \blacktriangleright$  vyberte v menu Zoznam titulov alebo Zoznam kapitol kapitolu alebo titul, ktorý chcete skryť, potom stlačte ENTER. Možnosti sa zobrazia na ľavej strane obrazovky.
- 2. Vyberte možnosť [Hide] (Skryť). Príklad: Zoznam titulov (DVD+RW)

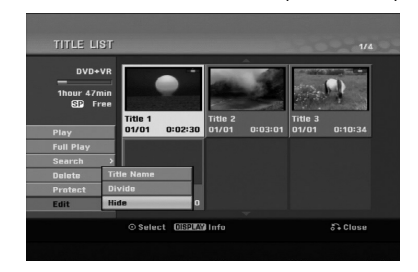

3. Pre potvrdenie stlačte ENTER. Náhľad kapitoly alebo titulu bude stlmený.

#### **Tip**

Ak ste zvolili skrytú kapitolu alebo titul v menu Zoznam titulov alebo Zoznam kapitol, môžete ju "zobraziť" zvolením možnosti [Show] (Zobraziť) v menu Zoznam kapitol. Ak tak urobíte, titul alebo kapitolu uvidíte.

# **Ochrana titulu +RW +R -RWVR RAM**

Použitie tejto funkcie chráni pred náhodným nahraním, úpravou alebo vymazaním titulu.

- 1. Pre zobrazenie menu Zoznam titulov stlačte MENU/LIST (PONUKA/ZOZNAM).
- 2. Pomocou tlačidiel ▲ ▼ ◀ ▶ vyberte titul, ktorý chcete chrániť, potom stlačte ENTER. Možnosti sa zobrazia na ľavej strane obrazovky.
- 3. Z možností vyberte [Protect] (Chrániť).

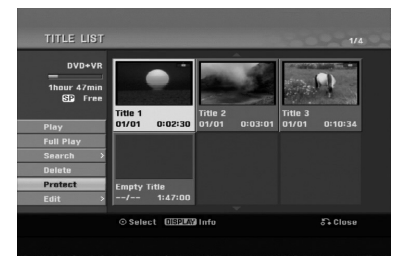

4. Pre potvrdenie stlačte ENTER. V náhľade sa zobrazí sa symbol zamknutia.

#### **Tip**

Ak ste zvolili titul, ktorý už bol ochránený v menu Zoznam titulov, môžete ho unprotect (odchrániť) zvolením možnosti [Protect] v menu Zoznam titulov. Ak tak urobíte, môžete titul upravovať alebo vymazať.
# **Odkazy Dodatočné informácie**

# **Prepísanie nahrávania +RW**

Na prepísanie novej video nahrávky na predtým nahraný titul, postupujte nasledovne. Táto funkcia nie je možná pri DVD+R, ktoré vždy nahráva na koniec disku.

- 1. Vyberte vstupný zdroj z ktorého chcete nahrávať (TV kanál, AV1-3).
- 2. Pre zobrazenie menu Zoznam titulov stlačte MENU/LIST.

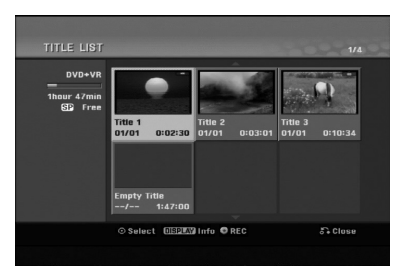

- 3. Pomocou tlačidiel ▲ ▼ ◀ ▶ vyberte titul, ktorý chcete prepísať.
- 4. Prepisovanie nahrávky začnite stlačením REC (·). Prepisovanie nahrávky sa začne od začiatočného bodu titulu.
- 5. Stlačením STOP (■) zastavíte prepisovanie nahrávky.

Nový titul je vytvorený a zobrazí sa aktualizované menu.

### **Poznámky:**

- Táto funkcia nie je možná pri chránenom titule.
- **Ak prepíšete dlhšiu nahrávku než je aktuálny titul na úplne nahranom disku, nasledujúci titul bude prepísaný.**
- **Ak je nasledujúci titul chránený, prepisovanie sa skončí na začiatočnom bode tohto titulu.**

# **Prezeranie menu Zoznam titulov zobrazeného na iných DVD rekordéroch alebo prehrávačoch +RW +R**

Môžete si prezerať menu Zoznamu titulov zobrazené na ďalšom DVD prehrávači, ktoré je schopné prehrávať DVD+RW alebo DVD+R disky.

1. Vložte už nahrané DVD+R alebo DVD+RW disky.

2. V režime prehrávania alebo zastaveného prehrávania stlačte tlačidlo TITLE (TITUL). Menu Zoznam titulov sa zobrazí nasledovne.

### **Tip**

Menu Zoznam titulov môžete stláčaním tlačidla STOP (ZASTAVIŤ) (■) odstrániť.

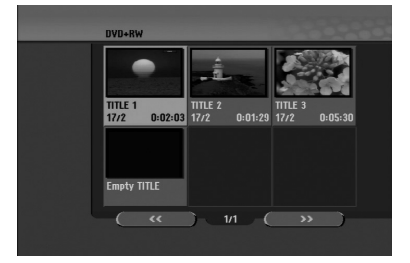

3. Ak si želáte prehrávať titul, vyberte titul ktorý chcete prehrávať a potom stlačte ENTER alebo PLAY (PREHRAŤ)  $(\blacktriangleright)$ .

# **Prehrávanie vašich záznamov na iných DVD prehrávačoch (Finalizácia disku)**

Väčšina bežných DVD prehrávačov dokáže prehrávať finalizované disky nahrané v režime Video, finalizované DVD+R alebo DVD+RW. Niekoľko prehrávačov dokáže prehrávať aj DVD-RW disky nahrané v režime VR, či sú finalizované alebo nie. Pozrite sa do návodu k druhému prehrávaču, aké formáty diskov dokáže prehrávať.

Finalizácia "stabilizuje" nahrávku a upravovanie, takže disk bude možné prehrať na bežnom DVD prehrávači alebo počítači vybavenom vhodnou DVD-ROM jednotkou.

Finalizáciou disku v režime Video sa vytvorí menu pre navigáciu na disku. K menu sa môžete dostať stlačením MENU/LIST (PONUKA/ZOZNAM) alebo TITLE (TITUL).

**Postup finalizácie disku nájdete v časti "Finalizácia" na strane 22.**

### **Poznámky:**

- Nefinalizované DVD+RW sú prehrávateľné na bežných DVD prehrávačoch
- Upravovaný obsah DVD+RW diskoch je kompatibilné s bežnými DVD prehrávačmi len po finalizácii.
- Žiadny upravovaný obsah DVD+R diskov nie je kompatibilný s bežnými DVD prehrávačmi. (Skryť, zlučovanie kapitoly, pridanie značky kapitoly, atď.)
- Dĺžka finalizácie závisí od druhu disku, koľko je na disk nahrávané a od počtu titulov na disku.
- Finalizácia DVD+R DL disku trvá do 30 minút.

# **Kódy jazyka**

Tento zoznam použite na vloženie požadovaného jazyka pre počiatočné nastavenia: Zvuk disku, Titulky disku, Menu disku.

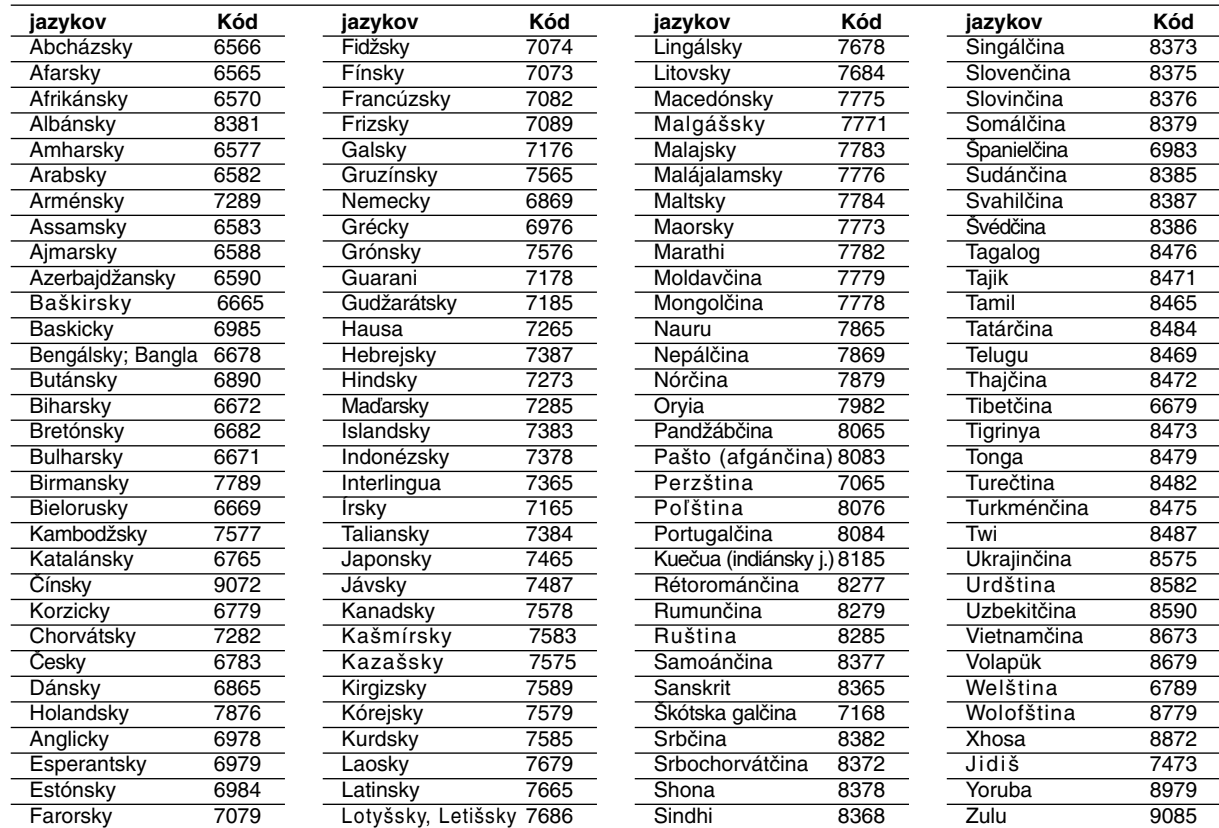

# **Kódy oblasti**

Z tohto zoznamu si vyberte kód oblasti.

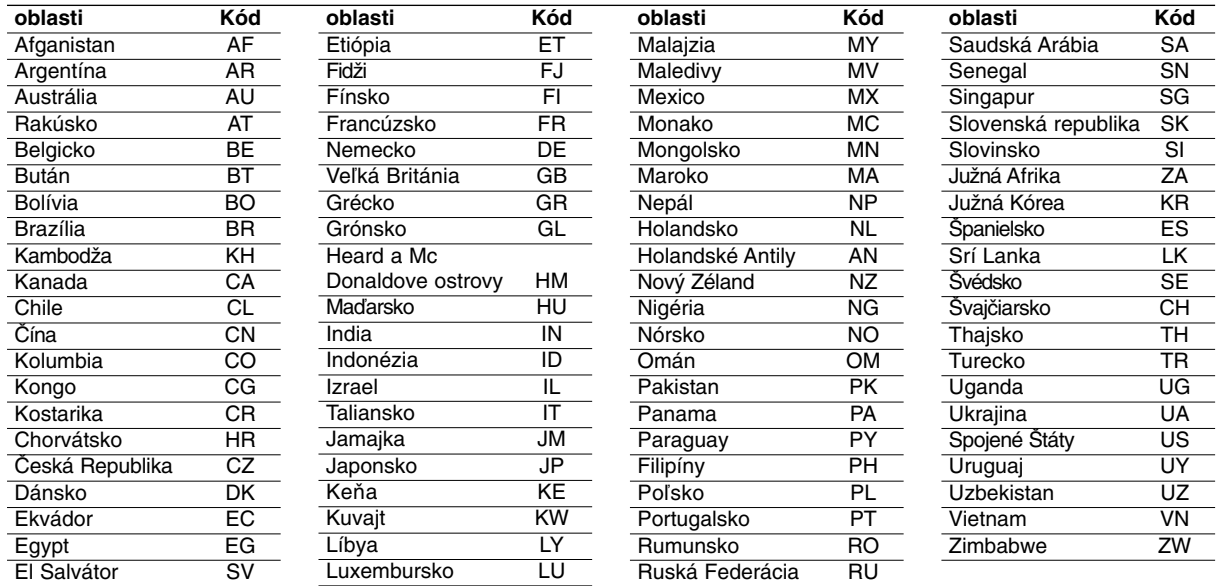

# **Ovládanie televízora dodaným diaľkovým ovládačom**

S dodaným diaľkovým ovládačom môžete ovládať hlasitosť, vstupné zdroje, vypínať a zapínať váš televízor.

Váš televízor môžete ovládať pomocou tlačidiel uvedených nižšie.

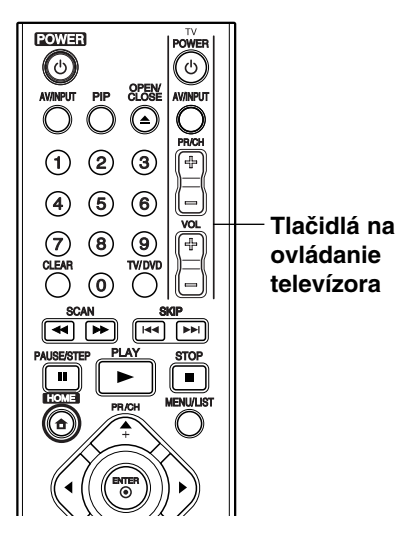

# **Ovládanie iných televízorov diaľkovým ovládačom**

Môžete ovládať hlasitosť, vstupné zdroje, vypínať a zapínať váš televízor inej značky ako LG. Ak sa váš televízor nachádza v tabuľke uvedenej nižšie, nastavte kód výrobcu.

- 1. Pre výber kódu výrobcu stlačte tlačidlo TV POWER (NAPÁJANIE TV) a zároveň číselné tlačidlá (viď tabuľka nižšie).
- 2. Uvoľnite tlačidlo TV POWER (NAPÁJANIE TV).

# **Kódové čísla ovládateľných televízorov**

Ak je uvedených viac kódových čísel, pokúste sa ich postupne zadávať, kým nenájdete to, ktoré bude fungovať s vašim televízorom.

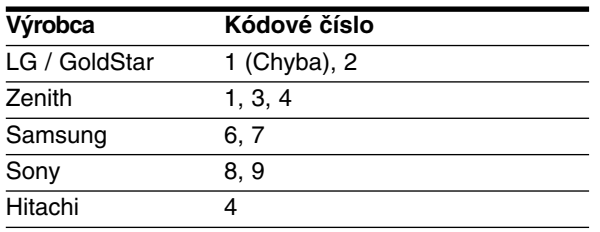

### **Poznámky:**

- Niektoré tlačidlá nebudú funkčné s televízorom dokonca aj po zadaní správneho kódu výrobcu, záleží od vášho televízora.
- Keď zadáte nové kódové číslo, pôvodne zadané kódové číslo sa vymaže.
- Po výmene batérií v diaľkovom ovládači sa kódové číslo môže samo prestaviť na základné nastavenie. Opätovne zadajte správne kódové číslo.

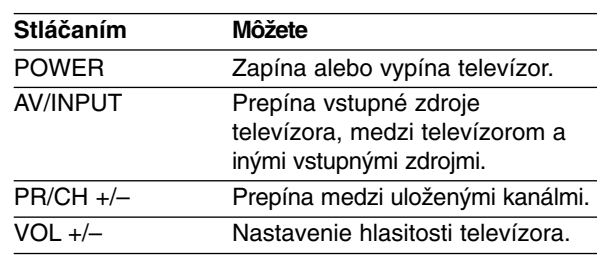

# **Odstraňovanie porúch**

Pred vyhľadaním servisu v prípade problému skontrolujte nasledujúce rady.

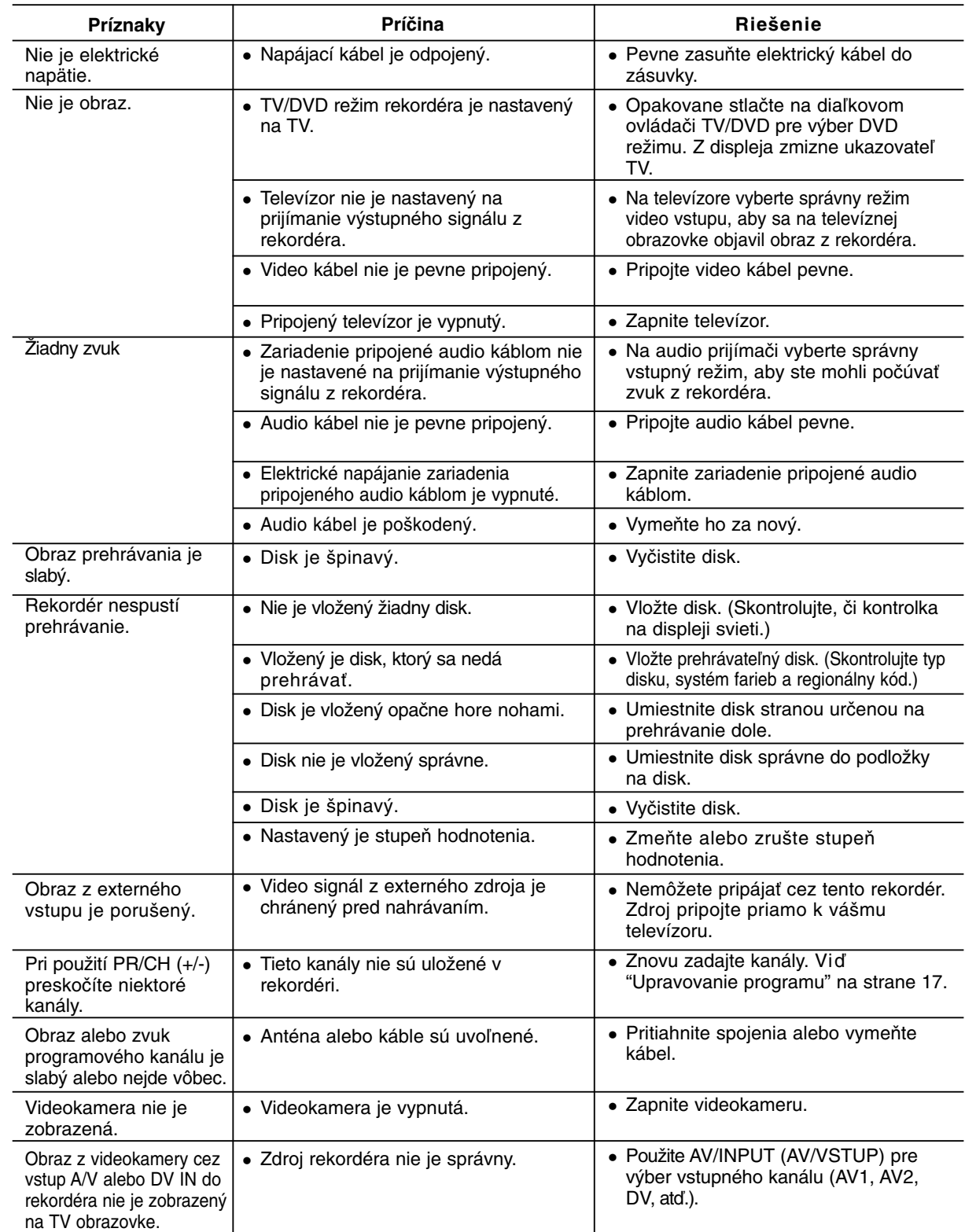

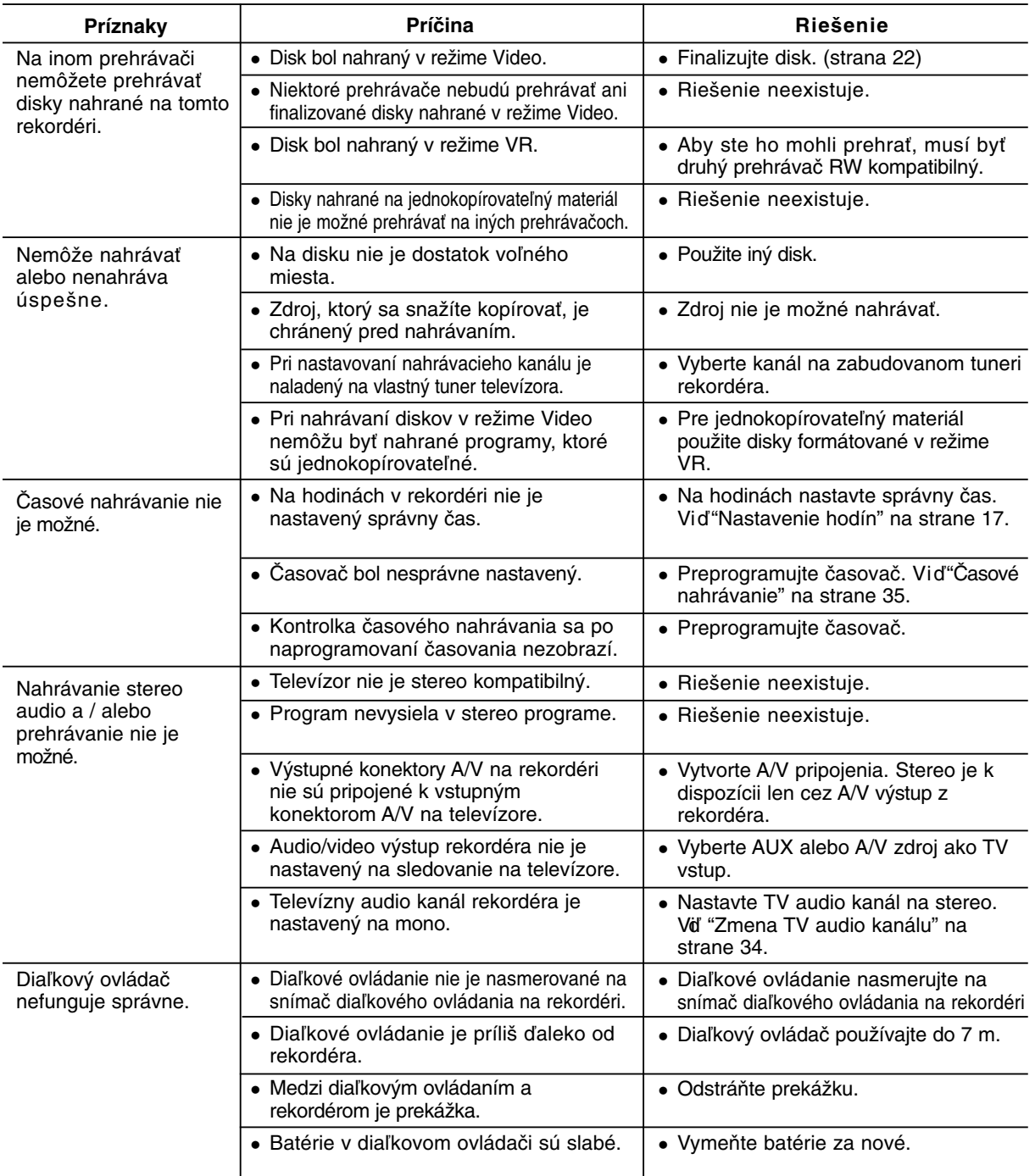

# **Vynulovanie rekordéra**

# **Ak spozorujete niektorý z nasledovných príznakov...**

- Zariadenie je zapnuté, ale nedá sa zapnúť alebo vypnúť.
- Displej na prednom paneli nefunguje.
- Rekordér nefunguje normálne.

### **...môžete rekordér vynulovať nasledovným spôsobom:**

- Najmenej na päť sekúnd podržte tlačidlo POWER (NAPÁJANIE). To donúti zariadenie, aby sa vyplo a následne zaplo.
- Odpojte napájací kábel, počkajte aspoň päť sekúnd, a potom ho znovu zapojte.

**Odkazy**

# **Technické údaje**

### **Všeobecne**

Spotreba energie 18W Hmotnosť Netto (približne) 2.8 kg<br>Prevádzková teplota 5°C to 35°C Prevádzková teplota Prevádzková vlhkosť 5 % to 90 % Formát nahrávania PAL

Požiadavky na napájanie AC 200-240V, 50/60 Hz Rozmery (približne) 430 X 54 X 275 mm (w x h x d) bez nožičiek Televízny systém PAL I, B/G, I/I, SECAM D/K, K1 farebný systém

# **Nahrávanie**

DVD nahrávanie, DVD-VIDEO Nahrávateľné médiá DVD-prepisovateľné, DVD-nahrávateľné, DVD+prepisovateľné, DVD+nahrávateľné, DVD+nahrávateľné (Dve vrstvy), DVD-RAM Doba nahrávania DVD (4.7GB): Približne 1 hodina (režim XP), 2 hodina (režim SP), 4 hodina (režim LP), 6 hodina (režim EP), 11 hodina (režim MLP) DVD+R DL (8.5GB): Asi. 1.8 hodina (režim XP), 3.6 hodina (režim SP), 7.3 hodina (režim LP), 9 hodina (režim EP), 11 hodina (režim MLP)

**Formát video nahrávania** Výberová frekvencia 27MHz Formát kompresie MPEG 2 (podporuje VBR) **Formát nahrávania zvuku** Výberová frekvencia 48kHz<br>Formát kompresie Dolby Digital Formát kompresie

# **Prehrávanie**

Pomer signálu k šumu Viac ako 100 dB (konektor AUDIO OUT) Harmonické skresľovanie menej ako 0,008% (konektor AUDIO OUT) Dynamický rozsah Viac ako 95 dB (konektor AUDIO OUT)

#### **Vstupy**

### **Výstupy**

VIDEO OUT (VIDEO VÝSTUP) SCART x 2<br>S-VIDEO OUT (S-VIDEO VÝSTUP) (Y) 1.0 V (p

ANTENNA IN (ANTÉNA VSTUP) Vstup pre anténu, 75 ohmov VIDEO IN (VIDEO VSTUP) 1.0 Vp-p 75 ohmov, sync negatív, RCA konektor x 1 / SCART x 2 AUDIO IN (AUDIO VSTUP) 2.0 Vrms viac ako 47 ohmov, RCA konektor (L, R) x 2 / SCART x 2 4 kolíkový (IEEE 1394 štandard) USB IN (USB VSTUP) 4-kolíkový (USB 1,1 štandard)

DVD (PCM 48 kHz): 8 Hz na 22 kHz, CD: 8 Hz na 20 kHz

DVD (PCM 96 kHz): 8 Hz na 44 kHz

(Y) 1.0 V (p-p), 75 Ω, sync záp. Mini DIN 4-pin x 1 (C) 0.3 V (p-p) 75 Ω COMPONENT VIDEO OUT (Y) 1.0 V (p-p), 75 Ω, záp. sync, RCA konektor x 1 (KOMPONENT VIDEO VÝSTUP) (PB)/(PR) 0.7 V (p-p), 75  $\Omega$ , RCA konektor x 2 HDMI video/audio výstup 19 kolíkový (HDMI štandard, Typ A) Audio výstup (digitálny zvuk) 0.5 V (p-p), 75 Ω, RCA konektor x 1 Audio výstup (optický zvuk) 3 V (p-p), Optický konektor x 1 Audio výstup (analógový zvuk) 2.0 Vrms (1 KHz, 0 dB), 600 Ω, RCA konektor (L, R) x 1 / SCART x 2

**Príslušenstvo:**

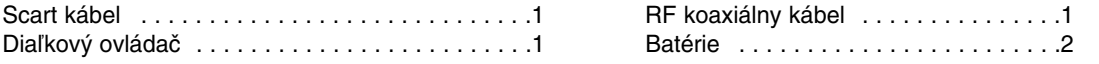

- Dizajn a špecifikácie sa môžu bez upozornenia meniť.

# **DR289H-P2.HAACLLS\_HUNG**

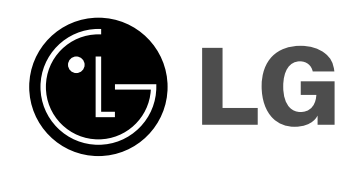

# **DVD-FELVEVŐ FELHASZNÁLÓI KÉZIKÖNYV**

**TÍPUS : DR289H**

**Mielőtt csatlakoztatná, bekapcsolná és használná a készüléket, kérjük, gondosan és alaposan olvassa el ezt a könyvecskét!**

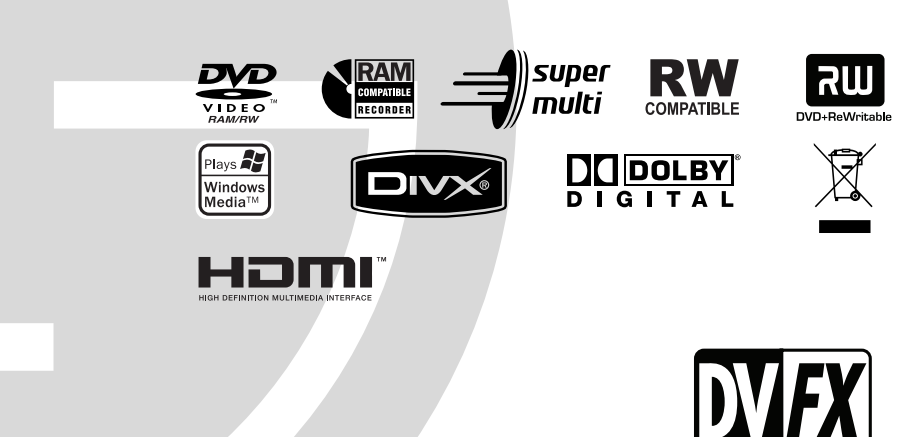

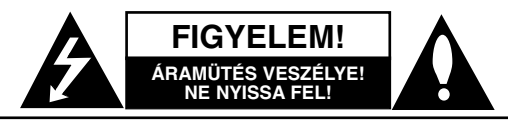

**FIGYELEM:** AZ ÁRAMÜTÉS ELKERÜLÉSE ÉRDEKÉBEN NE NYISSA FEL A KÉSZÜLÉKET (VAGY A HÁTULJÁT)! FELHASZNÁLÓ ÁLTAL JAVÍTHATÓ ALKATRÉSZEKET NEM TARTALMAZ! A JAVÍTÁSOKAT BÍZZA SZAKKÉPZETT SZERVÍZRE!

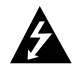

A háromszögben lévő villám arra hívja fel a figyelmet, hogy a készülék belsejében veszélyes elektromos feszültség van, amely áramütést és személyi sérülést okozhat.

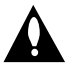

A háromszögben lévő felkiáltójel arra utal, hogy a készülék dokumentációjában a készülék használatával (és javításával) kapcsolatos fontos információk találhatók.

**FIGYELEM!** A TŰZ ÉS ÁRAMÜTÉS ELKERÜLÉSE ÉRDEKÉBEN A KÉSZÜLÉKET NE ÉRJE ESŐ ÉS NEDVESSÉG!

**FIGYELEM:** Ne helyezze a készüléket zárt helyre, például könyvespolcra vagy hasonló bútorra.

#### **VIGYÁZAT:**

Ne takarja el a szellőzőnyílásokat! A készüléket a gyártó előírásainak megfelelően helyezze el.

A készülék rései és nyílásai a szellőzést, a készülék megbízható működését és túlmelegedés elleni védelmét szolgálják.

Ezeket a nyílásokat ne takarja el úgy, hogy a készüléket ágyra, heverőre, szőnyegre vagy más hasonló felületre helyezi. A készüléket csak akkor helyezze el szűk, zárt térben, pl. könyvespolcon vagy –állványon, ha a megfelelő szellőzés biztosított, illetve megfelel a gyártó előírásainak.

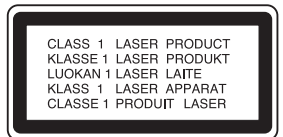

#### **VIGYÁZAT!**

A KÉSZÜLÉK FELNYITÁSAKOR VAGY A VÉDELEM MEGSZÜNTETÉSEKOR 3B OSZTÁLYÚ LÁTHATÓ ÉS LÁTHATATLAN LÉZERSUGÁRZÁS LÉPHET KI! NE NÉZZEN A LÉZERSUGÁRBA!

#### **Figyelem:**

Ebben a készülékben lézerrendszer működik. A készülék rendeltetésszerű használatának érdekében olvassa el figyelmesen ezt a felhasználói kézikönyvet, és tartsa meg referenciaképpen. Amennyiben a készülék karbantartást igényel, forduljon szakszervizhez. Az ellenőrzéseket, beállításokat és egyéb eljárásokat az itt leírt módon kell elvégezni, máskülönben veszélyes sugárzás léphet ki.

A lézersugár közvetlen hatásának elkerülése érdekében ne nyissa fel a készülék fedelét. Nyitott állapotban a lézersugár látható. NE NÉZZEN A LÉZERSUGÁRVA!

**Vigyázat!** A készüléket nem érheti csepegő vagy freccsenő víz! Ne tegyen a tetejére vízzel teli tárgyat, pl. vázát.

#### **ÓVINTÉZKEDÉS a tápvezetékkel kapcsolatban**

#### **A legtöbb készülék esetében ajánlatos, hogy olyan áramkörre legyen rákapcsolva, amely az adott berendezés számára van fenntartva**

Más szóval egy olyan aljzatba kell csatlakoztatni, amelynek áramkörén nincsenek további csatlakozási pontok, illetve mellékáramkörök. A biztonság kedvéért nézze meg használati útmutatónk műszaki adatokat tartalmazó lapját.

A fali dugaszolóaljzatokat ne terhelje túl. A fali aljzat túlterhelése, a meglazult, sérült aljzat vagy hosszabbító kábel zsinór, a sérült vagy törött szigetelés veszélyt jelent. Az ilyen állapot áramütéshez vezethet, tüzet okozhat. Rendszeresen vizsgálja meg készüléke vezetékét, és ha sérülést vagy elhasználódást tapasztal, húzza ki a vezetéket az aljzatból, a készüléket ne használja tovább, és hozzáértő szervizszakemberrel végeztesse el a megfelelő cserealkatrész beépítését.

A tápvezetéket védeni kell a fizikai és mechanikai sérülésektől: nem szabad megcsavarni, megcsomózni, összecsípni, ajtórésbe csukni, járni rajta. Különösen figyelni kell a dugaszra, a fali aljzatra és arra a pontra, ahol a vezeték kilép a készülékből.

A hálózati feszültség kikapcsolásához húzza ki a hálózati kábelt a hálózati csatlakozóból. A készülék elhelyezésekor ügyeljen arra, hogy a hálózati csatlakozó jól hozzáférhető legyen.

#### **Régi eszközök ártalmatlanítása**

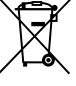

- 1. A termékhez csatolt áthúzott, kerekes szeméttároló jel jelöli, hogy a termék a 2002/96/EC EU-direktíva hatálya alá esik.
- 2. Minden elektromos és elektronikai terméket a lakossági hulladéktól elkülönítve, a kormány vagy az önkormányzatok által kijelölt begyűjtő helyeken kell leadni.
- 3. Régi eszközeinek megfelelő ártalmatlanítása segíthet az esetleges egészségre vagy környezetre ártalmas hatások csökkentésében.
- 4. Ha több információra van szüksége régi eszközeinek ártalmatlanításával kapcsolatban, tanulmányozza a vonatkozó környezetvédelmi szabályokat, vagy lépjen kapcsolatba az üzlettel, ahol a terméket vásárolta.

**A készülék a következő EU-irányelveknek felel meg: 89/336/EEC, 93/68/EEC és 2006/95/EC.**

# **Tartalom**

 $\overline{\phantom{a}}$ 

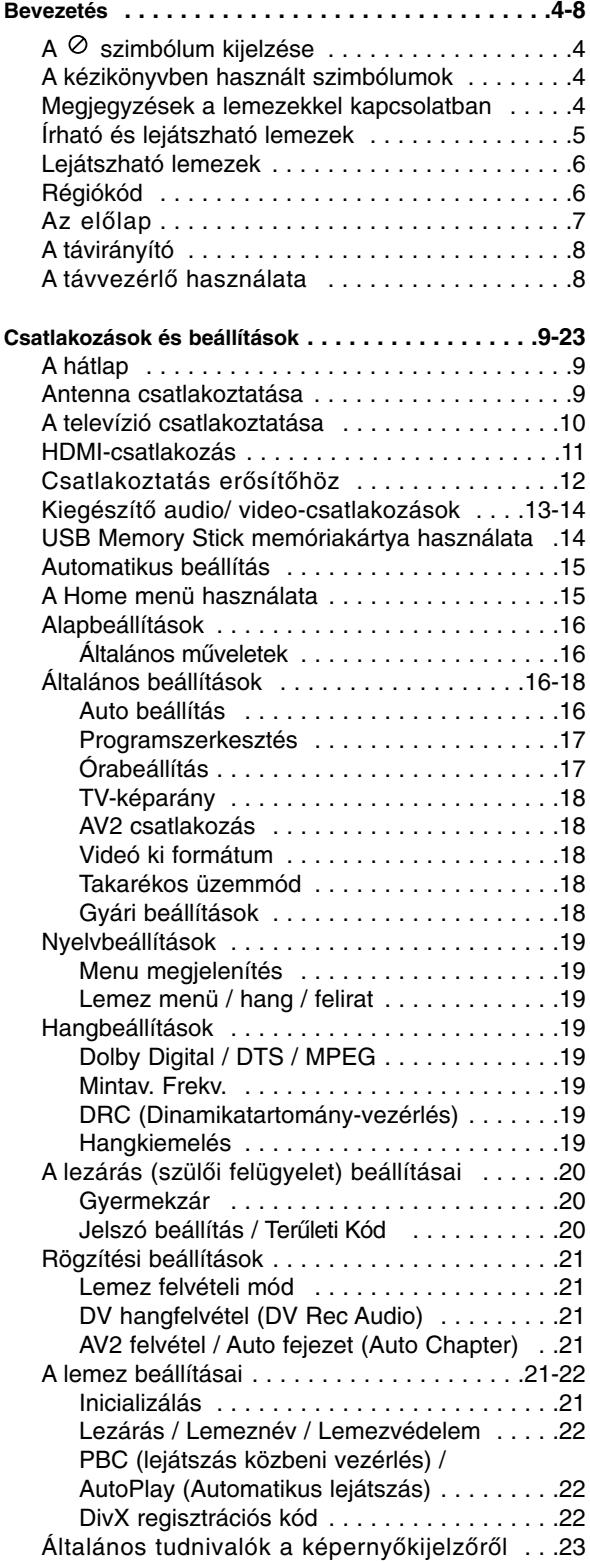

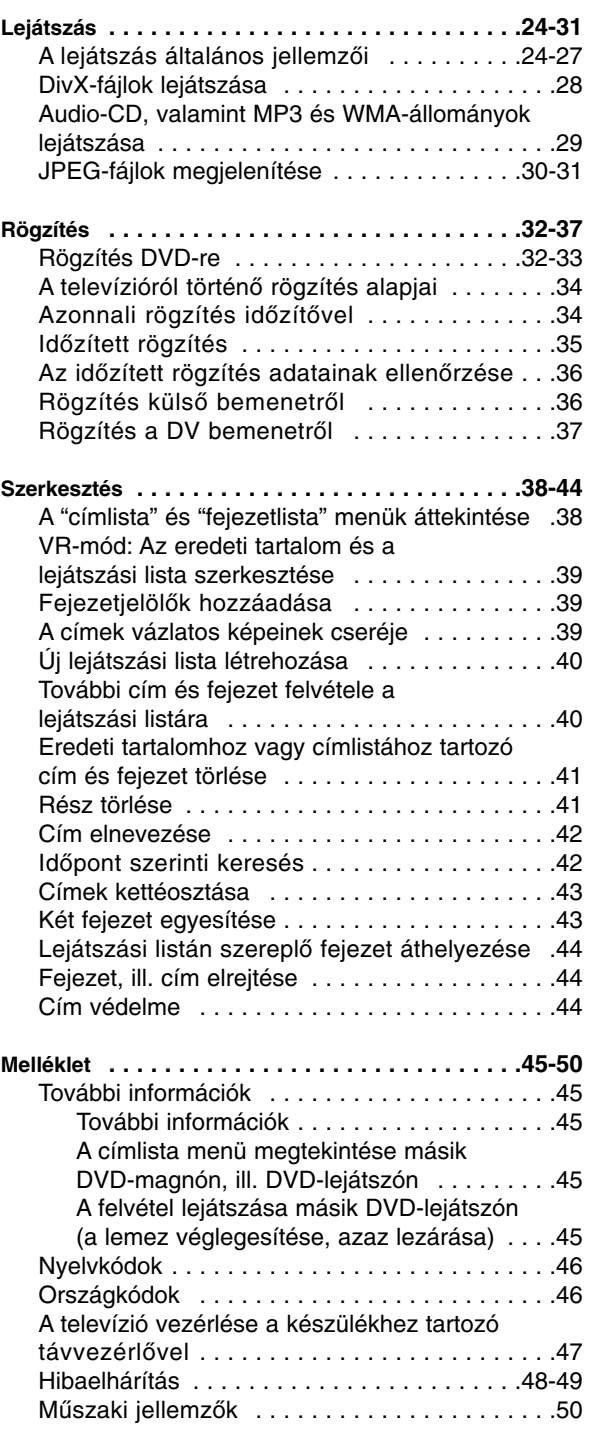

# **Bevezetés Bevezetés**

# **Bevezetés**

A készülék rendeltetésszerű használatának érdekében olvassa el figyelmesen ezt a felhasználói kézikönyvet, és tartsa meg referenciaképpen.

Amennyiben a készülék karbantartást igényel, forduljon szakszervizhez (lásd a javítási eljárásnál).

# **A szimbólum kijelzése**

A televízió képernyőjén használat közben

megjelenhet a "  $\oslash$  " szimbólum. Ez azt jelenti, hogy a kézikönyvben leírt funkció az adott hordozó esetében nem használható.

# **A kézikönyvben használt szimbólumok**

### **Megjegyzés:**

A készülék különleges használati jellemzői.

### **Tanács:**

A feladatot megkönnyítő tippek és tanácsok.

Ha az adott szakasz elején az alábbi szimbólumok valamelyike áll, az illető szakasz csak a szimbólum által jelzett lemeztípusra vonatkozik

**DVD ALL** Az alább felsorolt összes DVD-típus DVD-RAM lemez **RAM** DVD-RW VR-módú rögzítéssel **-RWVR** DVD-RW video-módú rögzítéssel **-RWVideo** DVD+RW lemez **+RW** DVD-R lemez **-R** DVD+R (DL) lemezc **+R** DVD-video lemez **DVD** Video-CD-k **VCD** Audio-CD-k **ACD** DivX-fájlok **DivX** MP3-fájlok **MP3** WMA-fájlok **WMA** JPEG-fájlok **JPEG**

# **Megjegyzések a lemezekkel kapcsolatban**

### **A lemezek kezelése**

Ne érintse kézzel a lemez lejátszott oldalát. A lemezt élénél fogja meg, nehogy a felületre ujjlenyomat kerüljön.

Papírt, ragasztószalagot semmiképpen ne ragasszon a lemezre!

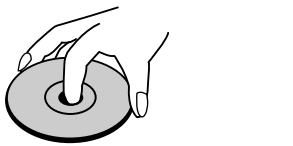

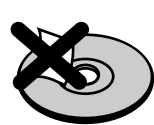

### **A lemezek tárolása**

Ha befejezte a lejátszást, tartsa tokban a lemezt. Ne tegye ki a lemezt közvetlen napsugárzásnak vagy egyéb hőforrásnak, például napon parkoló kocsiban.

### **A lemezek tisztítása**

A lemezen található ujjnyomok és por rossz minőségű képet és torz hangot eredményezhetnek. Lejátszás előtt tisztítsa meg a lemezt tiszta ruhával. A lemezt középről kifelé haladva törölje át.

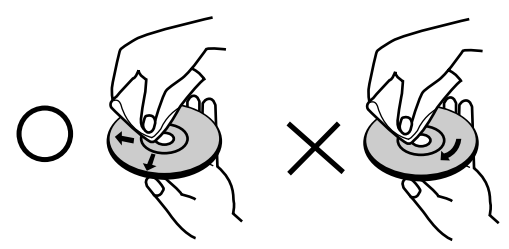

Erős oldószert – pl. alkoholt, benzint, hígítót, háztartási tisztítószert vagy bakelitlemezhez való antisztatikus spray-t – ne használjon.

# **Párakicsapódás**

Ne üzemeltesse a készüléket közvetlenül azután, hogy hideg helyről melegre vitte. Bekapcsolás előtt két-három órát várjon. Ha a berendezést ilyen körülmények között üzemelteti, a lemez vagy a készülék belső részei megrongálódhatnak.

# **Bevezetés Bevezetés**

# **Írható és lejátszható lemezek**

**DVD-RW (Digital Video Disc - ReWritable):**

- A DVD-RW lemezek VR-módú és video-módú rögzítésre is formattálhatók.

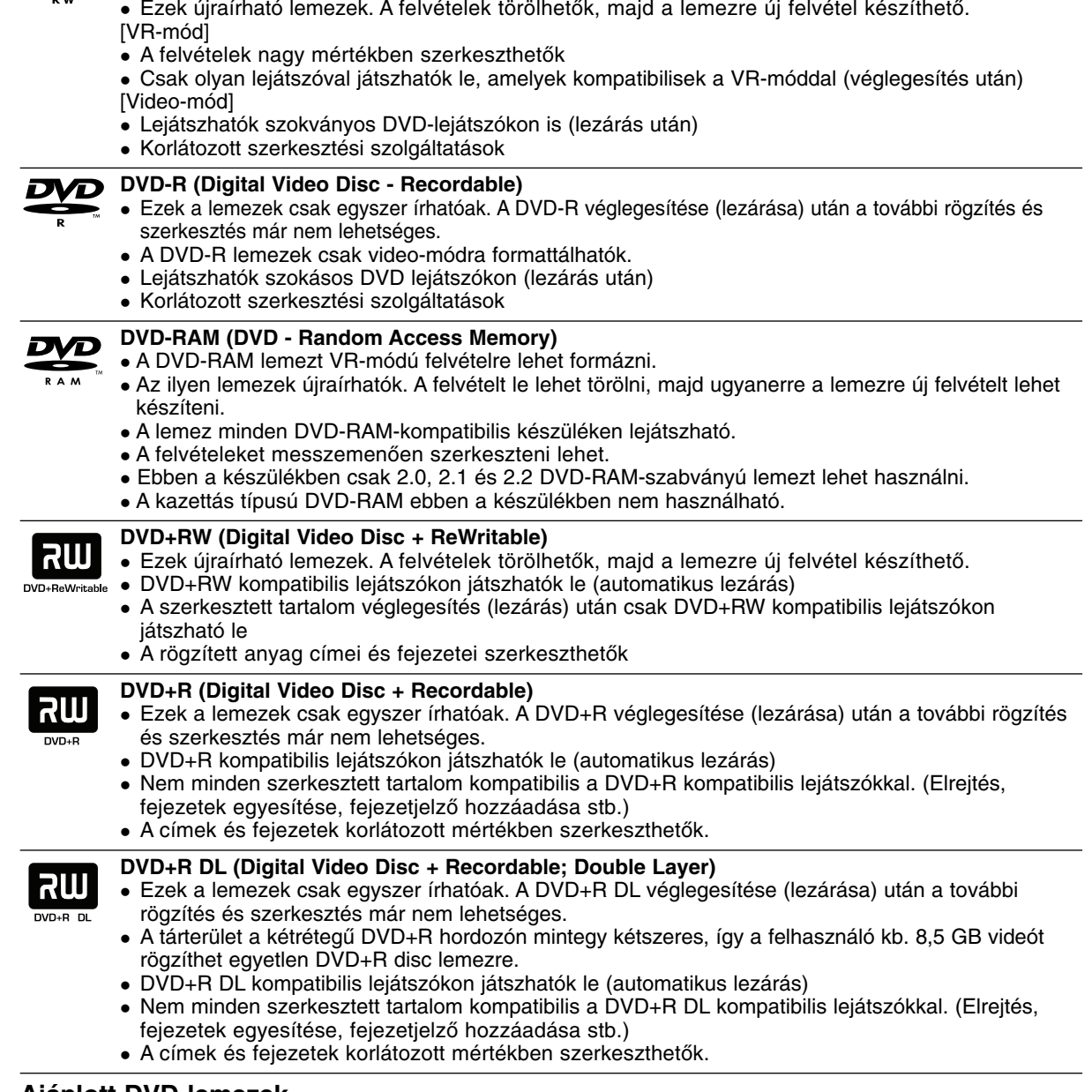

# **Ajánlott DVD-lemezek**

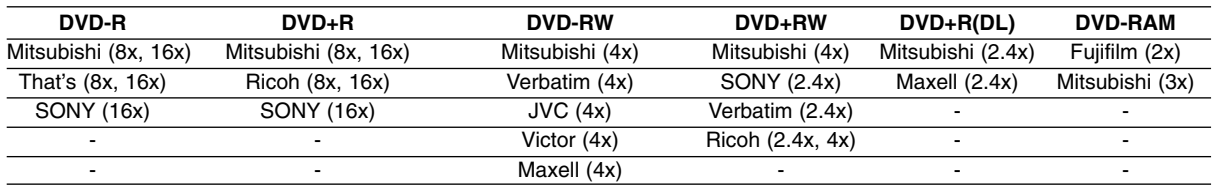

**Megjegyzés:** Ha a DVD-RW/DVD+RW lemezre számítógépen vagy másik DVD-rögzítőn készült felvétel, a lemezt ezzel a berendezéssel nem lehet formattálni. Ezért, ha a lemezt ezzel a készülékkel kívánja használni, ezzel a berendezéssel kell formattálnia is.

# **Lejátszható lemezek**

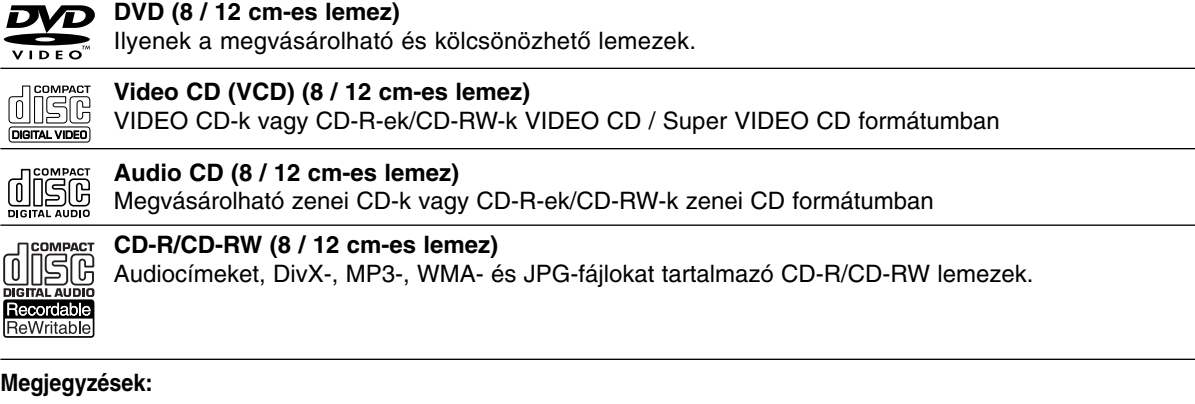

- $\bullet$  A felvevőkészüléktől, illetve magától a CD-R/RW (vagy DVD±R/RW) lemeztől függően előfordulhat, hogy egyes CD-R/RW (vagy DVD-R/RW, DVD±R/RW) lemezeket nem lehet a készülékkel lejátszani.
- $\bullet$  Ne bélyegezzen, ne ragasszon címkét a lemez egyik oldalára se (se a címkés, se az írt oldalra).  $\bullet$  Ne használjon szabálytalan alakú CD-ket (pl. szív vagy nyolcszög alakúakat). Ha így tesz, a készülék meghibásodhat.
- $\bullet$  A rögzítéshez használt szoftvertől és a véglegesítéstől függően előfordulhat, hogy egyes megírt lemezek (CD-R/RW vagy DVD±R/RW) nem játszhatóak le.
- $\bullet$  Előfordulhat, hogy a számítógéppel, illetve DVD- vagy CD-felvevővel rögzített DVD-R/RW és CD-R/RW lemezeket nem lehet lejátszani, ha azok meg vannak sérülve, szennyezettek, vagy a felvevő lencséjén szennyeződés rakódott le.
- $\bullet$  Ha számítógéppel rögzít lemezre, előfordulhat, hogy azt nem lehet lejátszani a lemez készítéséhez használt alkalmazás beállításai miatt, még akkor sem, ha a rögzítés kompatibilis formátumban történt. (Részletes információt a szoftver készítőjétől kaphat.)
- $\bullet$  Az optimális lejátszási minőség érdekében a készülék megköveteli, hogy a lemezek, ill. felvételek megfeleljenek bizonyos műszaki szabványoknak. Az előre rögzített DVD-ket automatikusan ezekre a szabványokra állítják be. Számos, különböző típusú lemezformátum létezik (ideértve az MP3- és WMAfájlokat tartalmazó CD-R-t is), amelyek bizonyos előfeltételeket igényelnek (lásd fent) a lejátszás kompatibilitásának megőrzéséhez.
- $\bullet$  Felhívjuk vásárlóink figyelmét, hogy MP3- és WMA-fájlok és zene internetről történő letöltéséhez engedély szükséges. Cégünknek nem áll módjában ilyen engedélyt biztosítani. Az engedélyt mindig a szerzői jog tulajdonosától kell beszerezni.

# **Régiókód**

A készülék hátoldalán nyomtatott régiókód található. A berendezés csak olyan DVD-ket képes lejátszani, amelyeknek a régiókódja a hátoldali kóddal megegyezik, vagy amelyeknek régiókódja "ALL".

## **Megjegyzések a régiókódokkal kapcsolatban**

- A legtöbb DVD borítóján egy vagy két számjegyből álló, körbe írt, jól látható kódot tüntetnek fel. A készülék nem játssza le a lemezt, ha régiókódja eltér a készülékétől.
- $\bullet$  Ha eltérő régiókódú DVD-t próbál lejátszani, a televízió képernyőjén "Hibás régiókód. Nem játszható le." üzenet jelenik meg.

# **Az előlap**

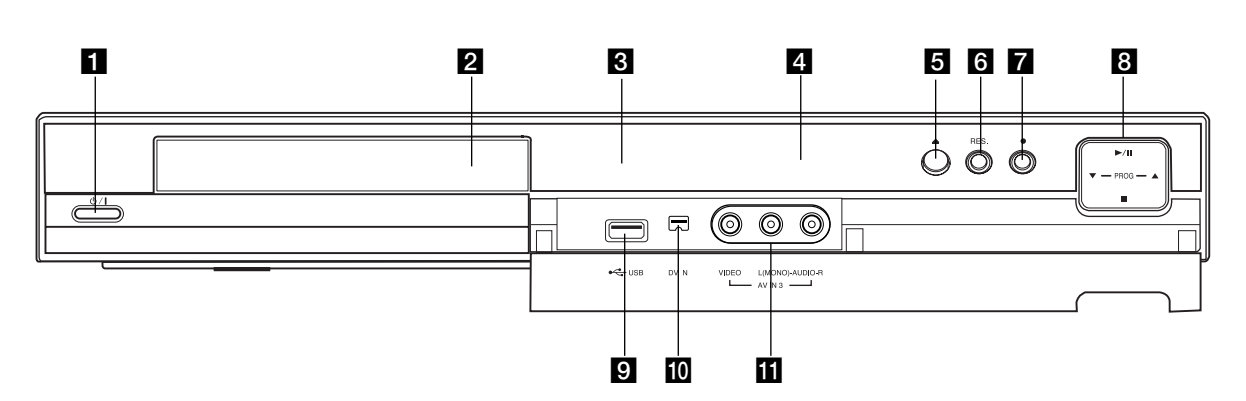

### a 1 **/ I (Főkapcsoló gomb (POWER))** Be-, ill. kikapcsolja a készüléket.

**2** Lemeztálca Ide kell behelyezni a lemezt.

**K** Kijelzőablak A felvevő aktuális állapotát jelzi.

**REC:** A felvevő éppen rögzít.

**TV:** Akkor jelez, ha a felvevő TV-vételen van. **:** Azt jelzi, hogy a felvevő időzített felvételt

készít, illetve hogy időzített rögzítés van beprogramozva.

**:** A felvevő aktuális állapotát jelzi. (óra, programsorszám stb.).

### d **A távirányító érzékelője**

A felvevő távirányítóját ide kell irányítani.

 $\mathbf{5} \triangleq$  (OPEN/CLOSE) Kinyitja, ill. bezárja a lemeztálcát.

**f** RES. (RESOLUTION) Beállítja a kimeneti felbontást a HDMI és a COMPONENT OUTPUT képkimenet számára:

- HDMI: 576i, 576p, 720p, 1080i
- COMPONENT: 576i, 576p

# g z **(REC)**

Elindítja a rögzítést. Ismételt megnyomásával a rögzítés idejét lehet beállítani.

# $\mathbf{B}$   $\blacktriangleright$  / **II** (PLAY / PAUSE)

Elindítja a lejátszást.

Ideiglenesen felfüggeszti a lejátszást, ill. a rögzítést. A folytatáshoz újra meg kell nyomni a gombot.

### **PROG.** ( $\nabla/\Delta$ )

Fel és le lépeget az eltárolt csatornák közt.

# ■ (STOP)

Leállítja a lejátszást, ill. a rögzítést.

## **El USB Port**

Az USB Memory Stick csatlakozója.

### **10 DV IN**

Ide csatlakoztathatja digitális kamera DV kimenetét.

### k **AV IN 3 (VIDEO IN/AUDIO IN (bal/jobb))**

Ide csatlakoztathatja a külső jelforrás hang- és képkimenetét (audioberendezés, TV/monitor, videomagnó, kamera stb.).

# **A távirányító**

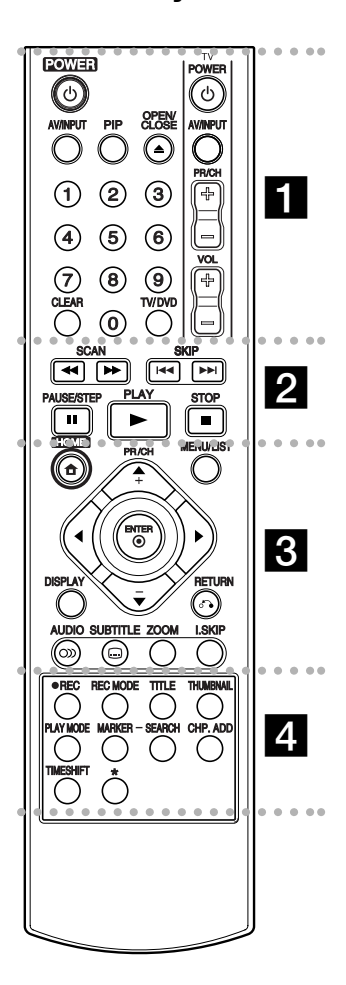

. . . . . **. .** . . . . **POWER:** Be-, ill. kikapcsolja a készüléket. **OPEN/CLOSE (≜): Kinyitja, ill.** 

bezárja a lemeztálcát. **AV/INPUT:** A rögzítéshez használt bemenet megváltoztatása (TV-vevő, AV1-3 vagy DV IN). **PIP:** Be-, ill. kikapcsolja a PIP (kép a képben) funkciót.

**0-9 számgombok:** Számozott menüpontok kiválasztása menükben.

**TV/DVD:** A felvevő ill. a televízió által behozott csatornák között vált.

**CLEAR:** Jelölés eltávolítása a "jelölés szerinti keresés" menüből. **TV-vezérlő gombok:** Lásd az 47. oldalon.

#### - - - - b - - - - -

 $\bullet$ 

**SCAN (**m **/** M**):** Keresés előre vagy hátra.

**SKIP (**.**/** >**):** A következő, ill. előző fejezetre vagy sávra lép..

**PAUSE/STEP (**X**) :** Ideiglenesen felfüggeszti a lejátszást, ill. a rögzítést.

**PLAY (**N**):** A lejátszás indítása. **STOP (**x**):** A lejátszás, ill. rögzítés leállítása.

 $\bullet$ . . . . . 8 . . . . . **HOME:** Megjeleníti és eltávolítja a HOME menüt.

**MENU/LIST:** A DVD lemezmenüjének megjelenítése. Átváltás a eredeti és a lejátszási lista címmenüje között.

b **/** B **/** v **/** V **(bal/jobb/fel/le):** Menüpont kiválasztása.

ENTER (<sup>o</sup>): Jóváhagyja a kiválasztott menüpontot. **PR/CH (+/-):** A memóriában eltárolt csatornák között lépeget fel és le.

**DISPLAY:** Előhívja a képernyőkijelzést (OSD). **RETURN (**O**):** Kilép a menüből. **AUDIO** (OD): Kiválasztja a hallható nyelvet, ill. a hangcsatornát.

**SUBTITLE (C):** felirat nyelvének kiválasztása.

**ZOOM:** A DVD-videokép nagyítása.

**I.SKIP (INSTANT SKIP):**  30 másodpercet előreugrik a lejátszásban.

#### - - - - - d - - - - -

**REC (●):** A rögzítés indítása. **REC MODE:** A rögzítési minőség kiválasztása.

**TITLE:** A lemez címmenüjét jeleníti meg, ha van ilyen.

**THUMBNAIL:** Előnézeti képet választ.

**PLAY MODE:** Lejátszási üzemmódot választ.

**MARKER:** Megjelöli a kívánt pontot lejátszás közben.

**SEARCH:** Megjeleníti a "jelölés szerinti keresés" menüt.

**CHP. ADD:** Fejezetjelölőt helyez el lejátszás közben.

**TIMESHIFT:** Csúsztatott adás. A rögzített cím lejátszása, miközben a rögzítés aktuális állapota "kép a képben" (PIP) látható.

\* Használaton kívüli gomb(ok).

# **A távvezérlő használata**

A távirányítót irányítsa a készülék érzékelője felé és így nyomja meg a gombokat.

### **Figyelem!**

Ne elegyítse a régi és új elemeket. Soha ne használjon együtt különböző típusú (standard, alkáli stb.) elemeket.

# **A távvezérlő elemeinek behelyezése**

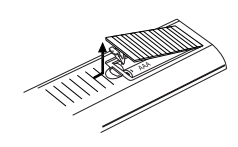

Vegye le az elemház fedelét a távvezérlő hátoldaláról, és tegyen be két darab R03 (AAA méretű) elemet a  $\oplus$  és  $\ominus$ saroknak megfelelően

# **és beállítások Csatlakozások** Csatlakozások és beállításol

# **Csatlakozások és beállítások**

# **A hátlap**

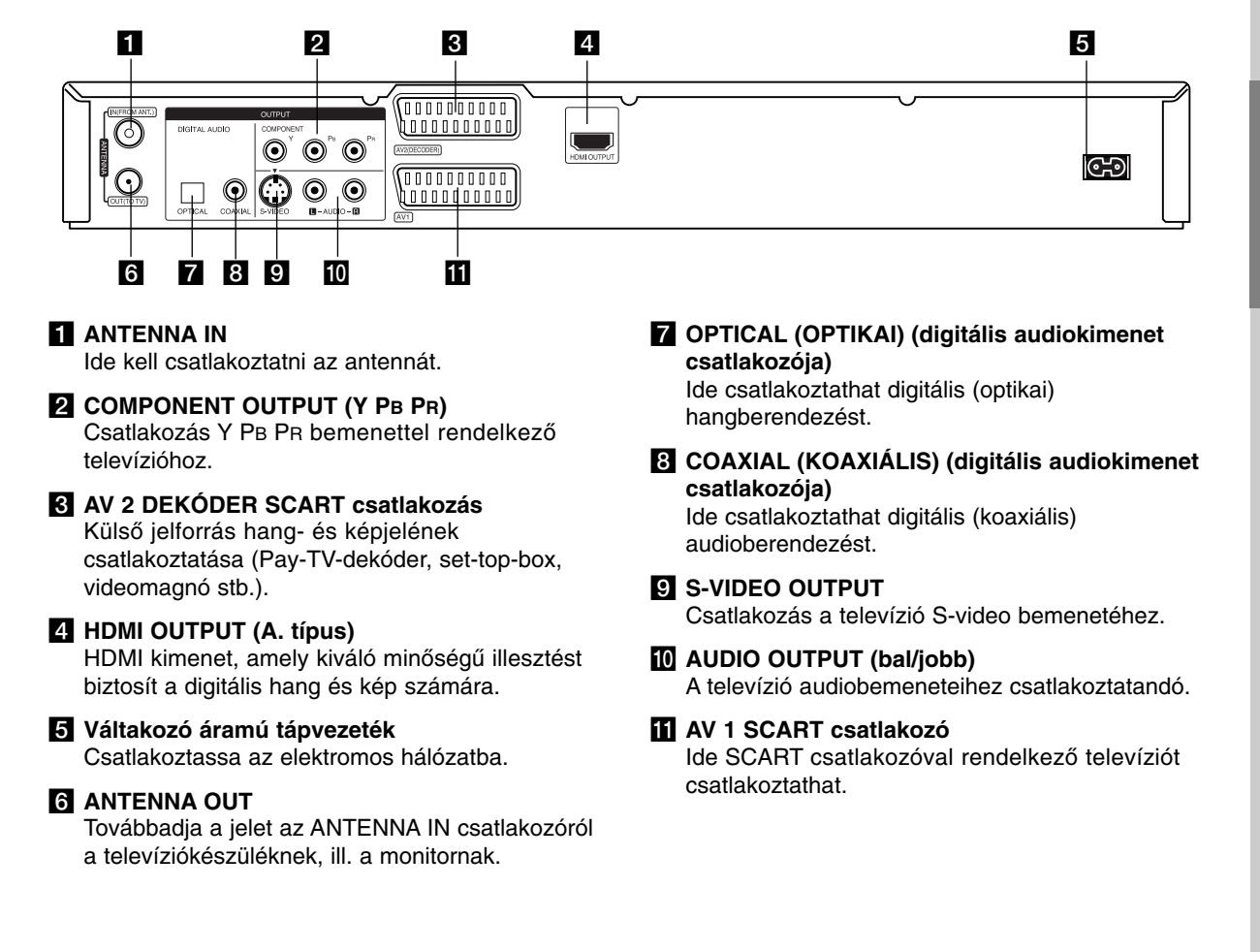

# **Antenna csatlakoztatása**

Húzza ki az antenna csatlakozódugóját a televíziókészülékből, és dugja be a felvevő hátoldalán található antennacsatlakozóba. Az antennakábel egyik végét a felvevő TV aljzatába, a másik végét a televízió antennabemeneti aljzatába csatlakoztassa.

### **RF koaxiális csatlakozás**

A mellékelt 75 Ω-os koaxiális kábellel **(R)** kösse össze a TV-készülék antennacsatlakozóját és a készülék ANTENNA OUT csatlakozóját. Az ANTENNA OUT csatlakozó továbbadja az ANTENNA IN csatlakozóról érkező jelet.

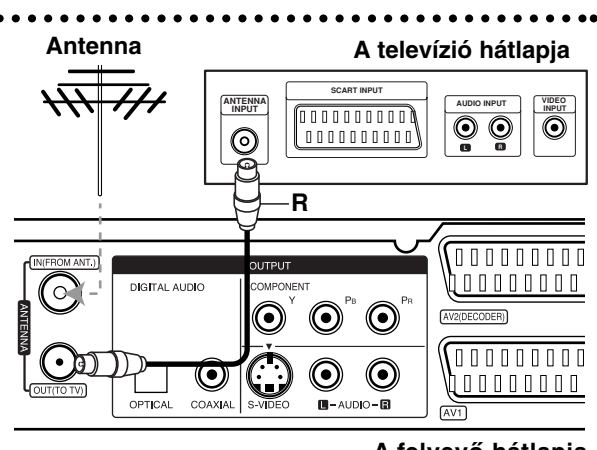

**Rear of the recorder A felvevő hátlapja**

# **A televízió csatlakoztatása**

- Meglévő berendezése lehetőségeitől függően válasszon az alábbi csatlakoztatási módok közül.
- $\bullet$  Ha a COMPONENT OUTPUT csatlakozót használia, a beállítómenüben a [Videó ki formátum] menüpontot állítsa [YPbPr]-re. Ha SCART csatlakozót használ, a beállítómenüben a [Videó ki formátum] menüpontot állítsa [RGB]–re.

### **Tanácsok:**

- $\bullet$  A televíziótól és a csatlakoztatni kívánt egyéb berendezésektől függően a magnót többféleképpen csatlakoztathatja. Az alábbiakban leírt csatlakozási módok közül csak az egyiket választhatja.
- A lehető legjobb csatlakozás érdekében olvassa el televíziója, videomagnója, hifi-berendezése vagy egyéb készüléke leírását.

### **Figyelem!**

- Győződjön meg róla, hogy a felvevő közvetlenül a televíziókészülékhez van-e csatlakoztatva. Hangolja a televíziót a megfelelő képbemeneti csatornára.
- Ne csatlakoztassa a felvevő AUDIO OUTPUT csatlakozóját az erősítő pick-up (lemezjátszó) csatlakozásába.
- Ne csatlakoztassa a felvevőt a televízióhoz videomagnón keresztül. Ilyenkor a másolásvédelmi rendszer miatt a DVD képe torzulhat.

# A televízió hátlapja

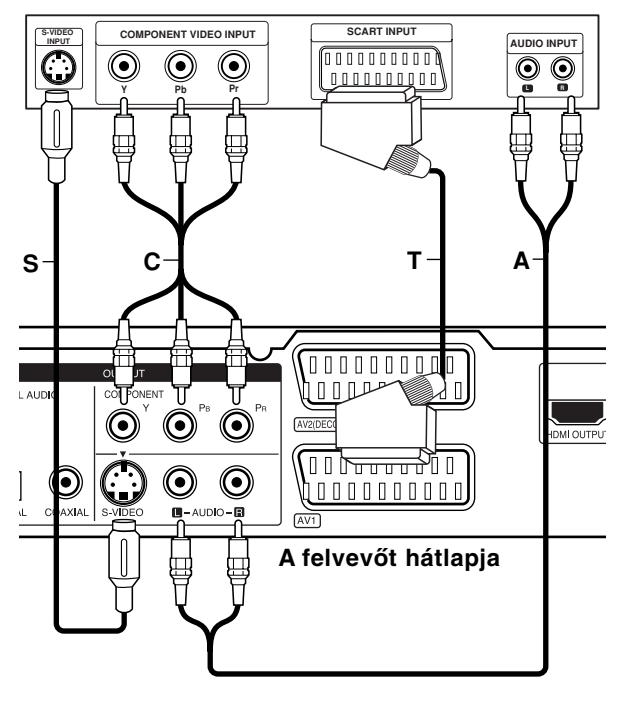

### **SCART-csatlakozás**

Csatlakoztassa a felvevő AV1 SCART-csatlakozóját a televízió megfelelő bemeneti csatlakozójához a SCART-kábellel **(T)**.

### **Audio-csatlakozás (bal/jobb)**

Csatlakoztassa a felvevő bal és jobb AUDIO OUTPUT csatlakozóit a televízió AUDIO IN (bal/jobb) csatlakozóihoz az audiokábelekkel **(A)**. Ne csatlakoztassa a felvevő AUDIO OUTPUT csatlakozóját az audioberendezés PHONO IN (lemezjátszó) csatlakozásába.

### **S-video csatlakozás**

Csatlakoztassa a felvevő S-VIDEO OUTPUT csatlakozóját a televízió S-VIDEO IN csatlakozójához az S-video kábellel **(S)**.

### **Komponens videocsatlakozás**

Csatlakoztassa a felvevő COMPONENT OUTPUT csatlakozóit a televízió megfelelő bemeneti csatlakozóihoz Y PB PR kábellel **(C)**.

Ha televíziója nagy képfelbontású vagy "digitális technológia fogadására alkalmas" készülék, kihasználhatja a felvevő progresszív képfelbontás (Progressive Scan) kimenetét, a lehető legnagyobb képfelbontást érve el. Ha a televíziókészülék nem fogadja a Progressive Scan formátumot, zavaros kép jelenik meg, amikor a felvevőn a Progressive Scan opciót próbálja beállítani.

- A progresszív jelhez állítsa a felbontást 576p-re a RES. oldalon.

### **Megjegyzés:**

A progresszív képfelbontás S-VIDEO csatlakozással nem működik.

### **Figyelem!**

Ha a felbontás720p-re vagy 1080i-re van állítva, a S-VIDEO OUTPUT és COMPONENT OUTPUT csatlakozások nem használhatók.

# **HDMI-csatlakozás**

HDMI televízióját, ill. monitorát HDMI kábellel csatlakoztathatja a magnóhoz.

- 1. Csatlakoztassa a magnó HDMI OUTPUT csatlakozóját a HDMI INPUT kompatibilis televízió, ill. monitor HDMI csatlakozójába **(H)**.
- 2. A televízió jelforrását állítsa HDMI-re (nézze meg a TV használati utasítását).

### **Megjegyzések:**

- Ha televíziókészüléke NEM alkalmas a 96 kHz-es mintavételi frekvencia kezelésére, állítsa a [Mintav. Frekv.] menüpontot [48 kHz]-re a beállítómenüben (lásd a 19. lapon). Ennél a beállításnál a készülék a 96 kHz-es jeleket automatikusan 48 kHz-esre konvertálja, hogy le tudja játszani őket.
- Ha a televízión nincs Dolby Digital és MPEG dekóder, állítsa a [Dolby Digital] és az [MPEG] menüpontokat [PCM]-re a beállítómenüben (lásd a 19. oldalon).
- Ha a televízión nincs DTS dekóder, állítsa a [DTS] menüpontot [Ki]-re a beállítómenüben (lásd a 19. oldalon). A DTS többcsatornás térhatású hangzás élvezetéhez a magnót DTS-kompatibilis erősítőhöz kell csatlakoztatni a magnó valamelyik digitális hangkimenetén keresztül.
- A kábel csatlakozótestén található nyílnak felfelé kell néznie a magnóhoz történő helyes csatlakozáshoz.

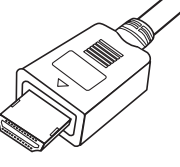

**(A. típus)**

- Ha a képernyőn képzaj vagy csíkok láthatók, ellenőrizze a HDMI kábelt.

### **Tanács:**

Ha HDMI csatlakozást használ, a HDMI kimeneti felbontást a RES. gombbal (576i, 576p, 720p vagy 1080i) formátumra változtathatja.

### **Figyelem!**

- Ha a felbontást aközben állítja át, hogy a magnó a HDMI csatlakozón keresztül csatlakozik, rendellenes működés léphet fel. A hiba elhárításához kapcsolja ki, majd újra be a magnót.
- Ha a TV-készülék nem működik a beállított felbontással, akkor a képernyőn nem megfelelő kép jelenik meg. A TV-készülék használati utasításának megfelelően állítson be olyan felbontást, amit a készülék kezelni képes.

# **HDMI compatible TV HDMI kompatibilis televízió**

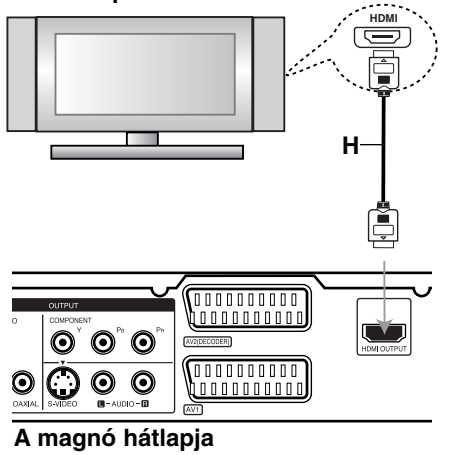

# **és beállítások Csatlakozások** Csatlakozásol és beállításol

### **Mit kell tudni a HDMI-ről?**

A HDMI (High Definition Multimedia Interface) lehetővé teszi a kép és a hang egyetlen digitális csatlakozáson keresztül történő továbbítását DVDlejátszók, set-top-boxok és más audiovizuális berendezések számára.

A HDMI a HDCP (High Definition Contents Protection) technológia támogatására született. A HDCP-t a digitális tartalom átadásának és fogadásának védelmére használják.

A HDMI támogatja a standard, a fejlett és a kiváló minőségű "video plus" szabványt a többcsatornás térhatású hang számára. A HDMI jellemzői: tömörítetlen digitális videó, akár 5 gigabájt sávszélesség másodpercenként, egyetlen csatlakozó (számos csatlakozó és kábel helyett), valamint kommunikáció az audiovizuális forrás és a lejátszó – pl. digitális televízió – között.

A HDMI, a HDMI logó és a "High-Definition Multimedia Interface" a HDMI licensing LLC márkanevei, ill. bejegyzett védjegyei.

### **További tudnivalók a HDMI-vel kapcsolatban**

- Amikor HDMI vagy DVI kompatibilis készüléket csatlakoztat, győződjön meg az alábbiakról:
- Próbálja meg kikapcsolni a HDMI/DVI készüléket és a magnót is.
- Ezután kapcsolja be a HDMI/DVI készüléket, várjon 30 másodpercet, és csak ezt követően kapcsolja be a magnót.
- A csatlakoztatott készülék videobemenete e berendezésnek megfelelően legyen beállítva.
- A csatlakoztatott készüléknek kompatibilisnek kell lennie a 720(1440)x576i, 720x576p, 1280x720p vagy 1920x1080i videokimenettel.
- Ezzel a magnóval nem minden HDCP kompatibilis DVI készülék képes együttműködni.
	- A nem HDCP-kompatibilis készülékek nem képesek megfelelően megjeleníteni a képet.

# **Csatlakoztatás erősítőhöz**

### **Csatlakoztatás kétcsatornás analóg sztereó, illetve Dolby Pro Logic II / Pro Logic erősítőhöz**

Csatlakoztassa a felvevő bal és jobb oldali AUDIO OUTPUT csatlakozóit az erősítő, vevőkészülék vagy hifi AUDIO IN (bal/jobb) csatlakozóihoz az audiokábelekkel **(A)**.

### **Csatlakoztatás kétcsatornás digitális sztereó (PCM) erősítőhöz, illetve többcsatornás dekóderrel (Dolby Digital™, MPEG 2 vagy DTS) rendelkező AV-vevőkészülékhez.**

- 1. Csatlakoztassa a felvevő DIGITAL AUDIO OUTPUT csatlakozóinak valamelyikét (vagy az OPTICAL **O**, vagy a COAXIAL **X** csatlakozót) az erősítő megfelelő bemeneti csatlakozójába. Használjon tetszőleges (optikai **O** vagy koaxiális **X**) audiokábelt.
- 2. Ehhez aktiválnia kell a készülék digitális kimenetét. (Lásd "Hangbeállítások" címszó alatt a 19. oldalon.)

### **Digitális, többcsatornás hang**

A többcsatornás digitális csatlakozás kitűnő hangminőséget nyújt. Ehhez olyan többcsatornás audio/video-vevőkészülékre van szükség, amely a magnó által is támogatott hangformátumokból (MPEG 2, Dolby Digital vagy DTS) egyet vagy többet támogat. Nézze meg a vevőkészülék leírását és a készülék előlapján található logókat.

### **Figyelem!**

A DTS felhasználási engedélye miatt a DTS hang kiválasztása esetén a digitális hangkimenet DTS formátumú lesz.

### **Megjegyzések:**

- Ha a digitális kimenet hangformátuma nem egyezik a vevőkészülék lehetőségeivel, a vevőkészülék erős, torz hangot ad, vagy nem ad semmilyen hangot.
- Hatcsatornás, digitális, térhatású hangot úgy lehet elérni digitális csatlakozással, ha a vevőkészüléken digitális, többcsatornás dekóder található.
- Az aktuális DVD lemez hangformátumát megnézheti a képernyőkijelzőn, ha megnyomja az AUDIO gombot.
- A készülék nem végzi el a DTS hangsávok belső (kétcsatornás) dekódolását. Többcsatornás, térhatású DTS hangot úgy kaphat, ha a készüléket DTS-kompatibilis erősítőhöz csatlakoztatja a készülék valamelyik digitális hangkimenetén keresztül.

# A felvevő hátlapja

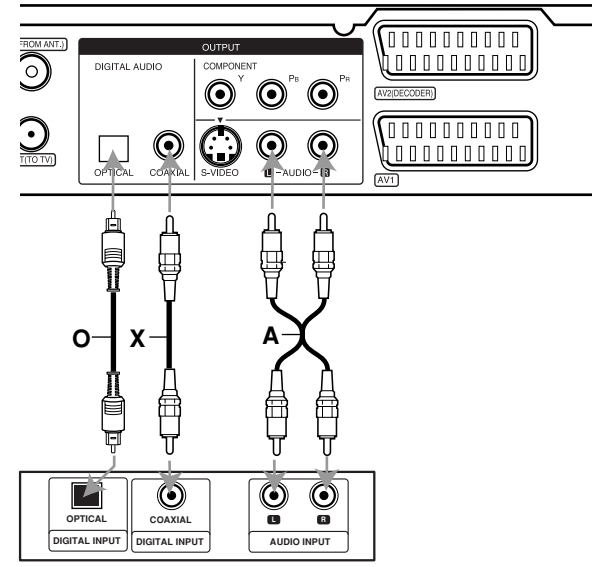

**Amplifier (Receiver) Erősítő (vevőkészülék)**

Készült a Dolby Laboratories engedélyével. A "Dolby", a "Pro Logic" és a dupla D jel a Dolby Laboratories védjegyei.

A "DTS" és a "DTS Digital Out" a Digital Theater Systems, Inc. védjegyei.

# **Kiegészítő audio/ video-csatlakozások**

# **Csatlakoztatás Pay-TV vagy Canal Plus dekóderhez**

A Pay-TV, ill. a Canal Plus műsorait dekóder csatlakoztatásával nézheti (nem tartozék). A dekóder csatlakoztatásakor húzza ki a magnó tápkábelét az elektromos hálózatból.

A PAY-TV vagy a Canal Plus műsorainak nézéséhez és rögzítéséhez állítsa az [AV2 csatlakozás] menüpontot [Dekóder]-re (lásd a 18. oldalon), és állítsa a program [Dekóder be/ki] menüpontját [Be]-re a beállítómenüben (17. oldalon).

### **Tanács:**

Ahhoz, hogy a csatlakoztatott vevőkészülékből érkező jeleket a televízión nézni lehessen, nem kell bekapcsolni a magnót.

### **Megjegyzés:**

Ha a magnó tápkábelét kihúzza a hálózatból, a csatlakoztatott dekóder által küldött jelek nem jelennek meg.

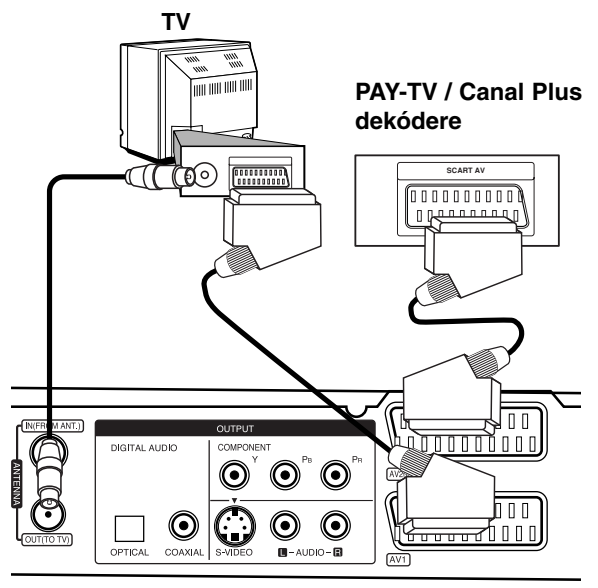

**Rear of the recorder A felvevő hátlapja**

# **Csatlakoztatás az AV2 DECODER dugaszba**

A videomagnót vagy az egyéb hasonló rögzítőberendezést a felvevő AV2 DECODER dugaszába csatlakoztassa.

Ha olyan forrást kíván nézni vagy rögzíteni, amely az AV2 DECODER csatlakozón keresztül kapcsolódik, állítsa az [AV2 csatlakozás] menüpontot [Egyéb eszköz]-re (lásd a 18. lapon), és állítsa az [AV2 felvétel] menüpontot szükség szerint [Auto]-ra, [CVBS]-re vagy [RGB]-re (lásd a 21. oldalon).

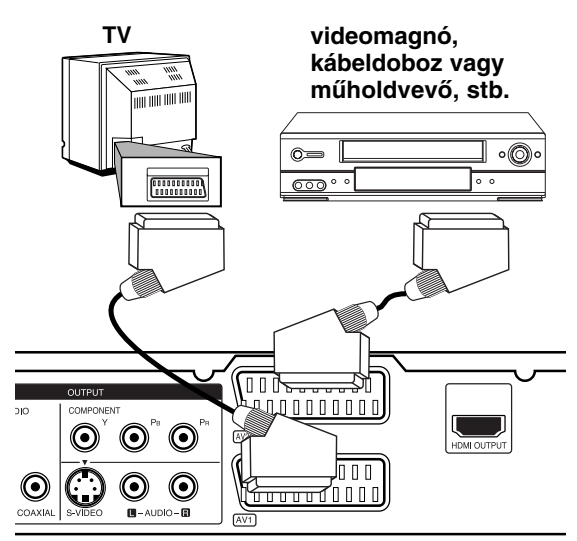

**és beállítások Csatlakozások** Csatlakozások és beállításol

### A felvevő hátlapja

### **Tanács:**

Ahhoz, hogy a csatlakoztatott dekóderből érkező jeleket a televízión nézni lehessen, nem kell bekapcsolni a felvevőt.

#### **Megjegyzések:**

- A másolást tiltó másolásvédelmi jeleket tartalmazó műsorok nem rögzíthetők.
- Ha a DVD- felvevőt jeleit a videomagnón keresztül küldi, előfordulhat, hogy a televízión megjelenő kép nem zavaros lesz. A videomagnót, a felvevőt és a televíziót ezért mindenképpen az alább mutatott sorrendben csatlakoztassa. Ha videokazettát néz, a jelet egy másik vonali bemeneten keresztül küldje a televízióra.

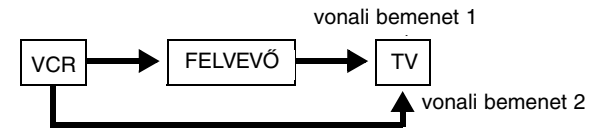

- Ha ebből a magnóból készít felvételt a videomagnóra, a bemeneti jelforrást ne állítsa TV-re a távirányító TV/DVD gombjával.
- Ha B Sky B vevőt használ, a vevő VCR SCART csatlakozóját mindenképpen az AV2 DECODER csatlakozóba kösse.
- Ha a magnó tápkábelét kihúzza a hálózatból, a csatlakoztatott videomagnó vagy vevőkészülék által küldött jelek nem jelennek meg.

# **Csatlakozás az AV IN 3 csatlakozókon**

Csatlakoztassa a felvevő bemeneteit (AV IN 3) a kiegészítő készülék hang- és videokimeneteihez audio- és videokábelekkel.

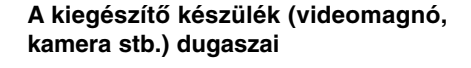

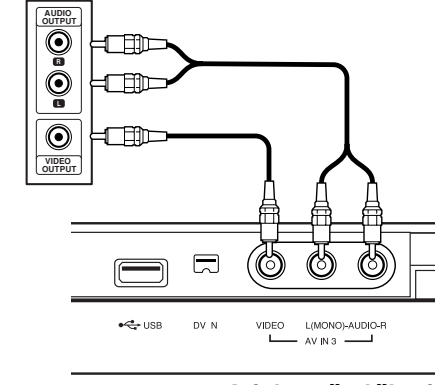

**Front of A felvevő előlapja**

### **Digitális videokamera csatlakoztatása**

Az előlap DV IN dugaszán keresztül lehetőség van DV digitális kamera csatlakoztatására, és DV-szalagok DVD re történő digitális átírására.

Csatlakoztassa a DV-kamera IN/OUT csatlakozóját a magnó előlapján található DV IN csatlakozóba a DV-kábellel (nem tartozék).

#### **Megjegyzés:**

- Ez a csatlakozó kizárólag DV-kamera csatlakoztatásra szolgál. Nem kompatibilis a digitális műholdvevőkkel, illetve a D-VHS
- Ha digitális kameráról végzett felvétel közben lecsatlakoztatja a DV-kábelt, akkor a kamera működése rendellenessé válhat.

#### **DV digitális videokamera**

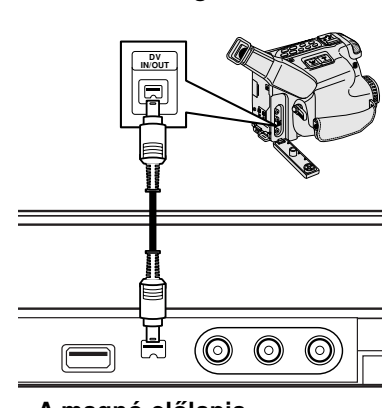

**Front of the recorder A magnó előlapja**

# **USB Memory Stick memóriakártya használata**

Ez a készülék képes USB Memory Stick memóriakártyán tárolt MP3-, WMA- és JPEG-állományokat lejátszani.

### **Az USB Memory Stick memóriakártya behelyezése és eltávolítása**

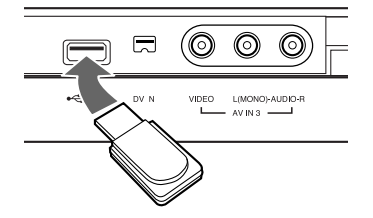

**Az USB Memory Stick memóriakártya behelyezése** Egyenesen nyomja be, amíg a helyére nem kerül.

**Az USB Memory Stick memóriakártya eltávolítása** Óvatosan húzza ki az USB Memory Stick memóriakártyát.

#### **Megjegyzések:**

- Az USB Memory Stick memóriakártyát tartsa gyermekektől távol. Lenyelés esetén haladéktalanul orvoshoz kell fordulni.
- A készülék kizárólag a FAT16 és FAT32 formátumú USB flash memóriákat támogatja.
- A készülék nem képes azokat a USB Memory Stick kártyákat használni, amelyekhez a számítógépre meghajtóprogramot kell telepíteni.
- A készülék kompatibilis azokkal a flash típusú USB Memory Stick kártyákkal, amelyek támogatják az USB 1.1 protokollt.
- A készülék néhány USB-memória használatára nem alkalmas.
- **Ne húzza ki az USB Memory Stick kártyát működés (lejátszás, másolás stb.) közben.**

### **Az USB Memory Stick memóriakártya használata**

- 1. Helyezze be az USB Memory Stick memóriakártyát.
- 2. Nyomja meg a HOME gombot a távvezérlőn.
- 3. Válassza ki a [Zene] vagy a [Fotó] menüpontot.
- 4. Válassza ki az [USB] menüpontot, majd nyomja meg az ENTER-t. A menüpontok részletezése a 15. oldalon található.
- 5. Az USB Memory Stick kihúzása előtt a RETURN (6) megnyomásával lépjen ki a [Zene] vagy a [Fotó] menüből.

# **Automatikus beállítás**

A készülék POWER gombjának megnyomásával történő első bekapcsolását követően, valamint a készülék újraindításakor a "Kezdeti beállítások varázslója" automatikusan beállítja a nyelvet, az időt és a rádiócsatornákat.

1. Válasszon nyelvet a beállítómenü és a képernyőkijelző (OSD) számára. A nyelvet a  $\triangle$  /  $\nabla$  gombbal választhatja ki. Ezután nyomja meg az ENTER-t.

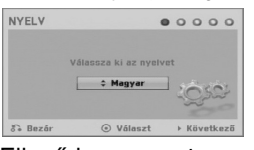

2. Ellenőrizze az antennacsatlakozásokat, majd lépjen tovább az ENTER-rel.

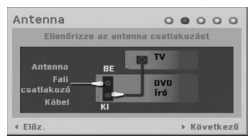

3. Majd nyomja meg az ENTER-t, miközben a [Inditás] menüpont van kijelölve. A hangoló automatikusan körbepásztázza az adott helyen fogható csatornákat, és a hangoló memóriájába menti őket.

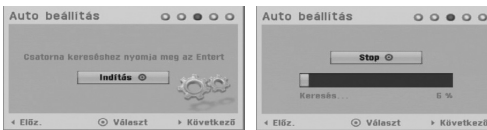

4. Üsse be a kért dátum- és időadatokat.

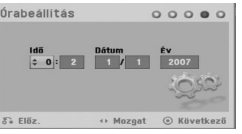

- Üsse be a kért dátum- és időadatokat. b / B (bal/jobb): A kurzort az előző, ill.

következő oszlopra viszi.

▲ / ▼ (fel/le): Megváltoztatja a beállítást a kurzor aktuális helyén.

A beállítást az ENTER megnyomásával erősítse meg.

5. A beállítás befejezéséhez a [Bezár] menüpont kiválasztása után nyomja meg az ENTER-t.

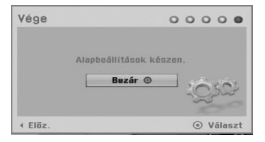

# **A Home menü használata**

A felvevő Home menüjéről valamennyi adathordozót el lehet érni lejátszás és rögzítés céljából.

- 1. A HOME megnyomásával jelenítse meg a Home menü képernyőjét. A készülék, amikor a Home menü megjelenik, mindig "tévénézés" üzemmódban van.
- 2. A ◀ / ▶ gombokkal válassza ki a kívánt fő menüpontot. Megjelennek az almenüpontok.
- 3. A ▲ / ▼ és az ENTER gombokkal válassza ki a kívánt almenüpontot.

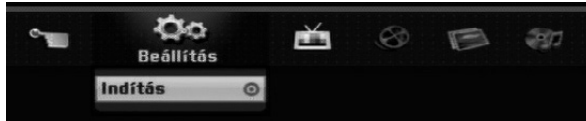

4. A Home menüből a HOME ismételt megnyomásával léphet ki.

### **Beállitás**

- **Inditás:** Megjeleníti a beállítómenüt.
- **TV**
- **Automatikus csatorna keresés:** Lásd a 16. oldalon.
- **Program szerkesztés:** Lásd a 17. oldalon.
- **Progr. felv.:** Lásd a 35. oldalon.

### **Mozi**

- **LEMEZ:** 
	- Megjeleníti az írható lemez címlista menüjét (38. oldal).
- Megjeleníti a DivX-lemez [Filmlista] menüjét (28. oldal.)
- Lejátssza a video-CD-t, ill. a DVD-videolemezt (24-27. oldal).

**Fotó** (Lásd a 30-31. oldalon).

- **LEMEZ:** Megjeleníti a lemez [Fotó lista] menüjét.
- **USB:** Megjeleníti az USB Memory Stick
- memóriakártya [Fotó lista] menüjét.

**Zene** (Lásd a 29. oldalon).

- **LEMEZ:** Megjeleníti a lemez [Zene lista] menüjét.
- **USB:** Megjeleníti az USB Memory Stick memóriakártya [Zene lista] menüjét.

### **Könnyített Menü**

- **Lemez manager:** Megjeleníti a lemezbeállítások [A lemez beállításai] menüjét. (Lásd a 21-22. oldalon).
- **Felv. mód:** Megjeleníti a rögzítési minőséget kiválasztó menüt. (Lásd a 21. oldalon).
- **DV Bemenet:** DV bemeneti üzemmódra állítja a magnót.

# **Alapbeállítások**

A menürendszerben számos módon testre szabhatja a beállításokat. A legtöbb menü a beállítások elvégzéséhez három szintből áll, de egyes menük a beállítások nagy száma miatt ennél nagyobb mélységűek.

# **Általános műveletek**

- 1. Nyomja meg a HOME gombot, és válassza ki a [Beállitás] menüpontot.
- 2. Válassza ki a [Inditás] menüpontot, majd nyomja meg az ENTER-t.

Megjelenik a beállítómenü.

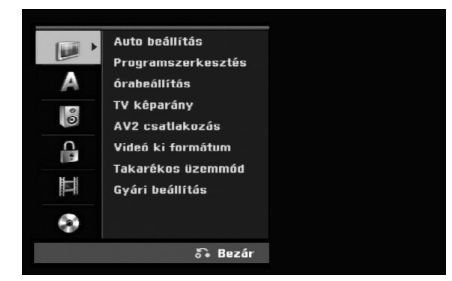

- 3. A ▲ / ▼ gombokkal válassza ki a kívánt menüpontot.
- 4. Amikor a kívánt pontot kiválasztotta, a  $\blacktriangleright$  gomb megnyomásával léphet a második menüszintre.
- 5. A ▲ / ▼ gombokkal válassza ki a második kívánt menüpontot.
- 6.  $A \triangleright$  gomb megnyomásával léphet a harmadik menüszintre.
- 7. Amikor ▲ / ▼ a kívánt pontot kiválasztotta, döntését az ENTER gombbal hagyja jóvá. Egyes pontoknál további lépésekre van szükség.
- 8. A beállítómenüből történő kilépéshez nyomja meg többször a RETURN (6) gombot.

### **Megjegyzés:**

Az előző menüszintre történő visszatéréshez nyomja meg a  $\triangleleft$  gombot.

# **Általános beállítások**

### **Auto beállítás**

A készülékben frekvencia-szintetizátoros hangolóegység van, amely akár 88 televíziós csatorna vételére képes.

### **Előkészület:**

- Csatlakoztassa a kívánt antennatípust a magnóhoz az "Antenna csatlakoztatása" alatt, a 9. oldalon ismertetett módon.

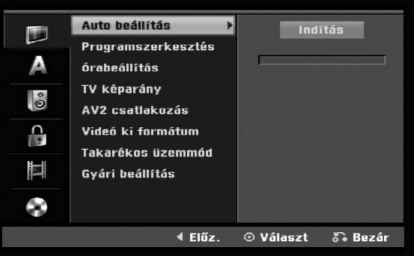

- 1. Válassza az [Auto beállítás] menüpontot.
- 2. Lépjen a  $\blacktriangleright$  gombbal a harmadik szintre. A [Indítás] ikon kiemeléssel jelenik meg.
- 3. A csatornák keresésének megkezdéséhez nyomja meg az ENTER gombot. A vevőegység automatikusan körbejár az adott területen fogható összes csatornán, és azokat a vevő memóriájába teszi.

# **Programszerkesztés**

A csatornák kézileg is szerkeszthetőek (hozzáadás, törlés, átnevezés, áthelyezés stb.).

- 1. Válassza ki a "programszerkesztés" [Programszerkesztés] menüpontot, majd nyomja meg a  $\blacktriangleright$  gombot.
- 2. Az [Szerkesztés] menüpont kiválasztása után nyomja meg az ENTER-t Megjelenik a programlista menüje.
- 3. A ▲ / ▼ gombokkal válassza ki a kívánt programozási számot, majd nyomja meg az ENTER-t.

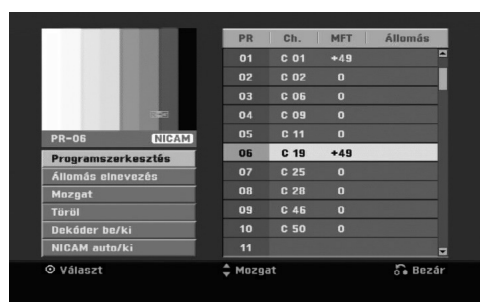

- 4. A ▲ / ▼ gombokkal válassza ki a kívánt menüpontot, majd nyomja az ENTER-t.
	- $\bullet$  [Programszerkesztés] A csatorna kiválasztása kézzel. Lásd a "Programszerkesztés" alatt a jobb oldalon.
	- [Állomás elnevezés] Az adó nevének megváltoztatása. Megjelenik a szövegbeviteli mező. A szöveg bevitelét lásd a 42. oldalon.) A név legfeljebb 5 karakter hosszúságú lehet.
	- $\bullet$  [Mozgat] Átrendezi a programokat a programlistán. A programokat a ▲ / ▼ gombokkal lehet új helyükre mozgatni.
	- $\bullet$ [Töröl] Törli a szükségtelen programhelyet.
	- $\bullet$  [Dekóder be/ki] Beállítja a csatornákat a dekóder számára. Erre a Pay-TV és a Canal Plus műsorainak nézéséhez van szükség. Az ENTER megnyomására a [Decoder] jelzés jelenik meg a képernyőn. Az ENTER újbóli megnyomása kikapcsolja a beállítást.
	- $\bullet$  [Nicam auto/ki] Beállítja a csatornákat a NICAM adáshoz. A [NICAM] jelzés alapesetben világít a kijelzőn. Ha a NICAM adás hangja nem tiszta, nyomja meg az ENTER-t. Ekkor a [NICAM] jelzés eltűnik.
- 5. A programlista menüjéből a RETURN (6) többszöri megnyomásával léphet ki.

### **Programszerkesztés**

Keresés végrehajtható televíziós csatornák kézi kiválasztása és tárolása céljából is. Miután a fenti 4. lépés szerint kiválasztotta a [Programszerkesztés], megjelenik a csatornabeállítás kijelzője.

1. A ◀ / ▶ gombokkal válassza ki a kívánt menüpontot, majd a ▲ / ▼ gombokkal változtassa meg a beállítást.

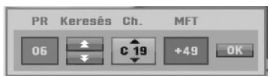

- [PR] A kiválasztott program helyét jelzi.
- $\bullet$  [Seek] Automatikusan kikeresi a csatornákat. A keresés leáll, ha a felvevő állomásra hangol.
- $\bullet$ [Ch.] Megváltoztatja a csatorna sorszámát.
- $\bullet$  [MFT] A csatorna finomhangolása a tisztább kép érdekében.
- 2.Válassza az OK-t, majd nyomja meg az ENTER-t a beállítás megerősítéséhez, és a programlista menübe történő visszatéréshez.

### **AV1 dekóder**

Beállítja az AV1 SCART csatlakozót kódolt videojelek küldésére.

- 1. Jelölje ki a [Dekóder be/ki] menüpontot, és nyomja meg az AV/INPUT gombot.
- 2. Nyomja meg az ENTER-t. A képernyőn megjelenik a [Dekóder] felirat. Nyomja meg ismét az ENTER-t a beállítás kikapcsolásához.
	- $\bullet$  Ki: Beadja az AV1 SCART csatlakozóról a jeleket.
		- Alapesetben ezt kell választani.
	- $\bullet$  Be: Az AV1 SCART csatlakozóról a jeleket az AV2 DEKÓDER csatlakozóra adja ki, dekódolásra. A dekódolt jel ezután visszajön az AV2 DECODER csatlakozón, így a PAY-TV és Canal

Plus műsorok rögzíthetők, illetve nézhető

# **Órabeállítás**

- 1. Válassza ki az [Órabeállítás] menüpontot, majd nyomja meg a  $\blacktriangleright$  gombot.
- 2. Adja meg a szükséges dátum- és időinformációkat.
	- b / B (bal/jobb): A kurzor mozgatása az előző vagy következő oszlopra.

▲ / ▼ (fel/le): A kurzor helyén található beállítás megváltoztatása.

3. A beállítás megerősítéséhez nyomja meg az ENTER-t.

# **Általános beállítások (folytatás)**

# **TV-képarány**

Kiválasztja a csatlakoztatott televízió képarányát (4:3 standard vagy széles).

- [4:3 Levelesláda] Akkor válassza, ha 4:3 képarányú televíziót csatlakoztat. A széles képet fekete sávval jeleníti meg a képernyő alján és tetején.
- [4:3 Teljes képernyő] Akkor válassza, ha 4:3 képarányú televíziót csatlakoztat. A széles képet automatikusan a teljes képernyőn jeleníti meg, levágva a túlnyúló részeket.
- [16:9 Szélesvászon] Akkor válassza, ha 16:9 széles képernyőjű, vagy széleskép-üzemmóddal rendelkező televíziót csatlakoztat.

# **AV2 csatlakozás**

A hátlapon található AV2 DECODER aljzatba dekódert vagy más készüléket csatlakoztathat.

- [Dekóder] Válassza a [Dekóder] menüpontot, ha a felvevőt AV2 DECODER csatlakozóján keresztül PAY-TV vagy Canal Plus dekódert csatlakoztat.
- [Egyéb eszköz] Válassza az [Egyéb eszköz] menüpontot, ha a felvevőt AV2 DECODER csatlakozóján keresztül videomagnót vagy más hasonló rögzítésre alkalmas berendezést csatlakoztat.

# **Videó ki formátum**

A [Videó ki formátum] menüpontot a csatlakoztatott készülék típusának megfelelően kell megválasztani.

- [YPbPr] Ha a televíziókészülék a berendezés COMPONENT OUTPUT csatlakozójához van csatlakoztatva.
- [RGB] Ha a televíziókészülék a berendezés SCART (RGB jel) csatlakozójához van csatlakoztatva.

# **Takarékos üzemmód**

A készüléket gazdaságos energiatakarékos üzemmódba állíthatja. Ha a készüléket kikapcsolja, a kijelzőablakban nem látható semmi.

- [Ki] Az energiatakarékos üzemmód nem aktív.
- [Be] Az energiatakarékos üzemmód aktív.

### **Megjegyzések:**

- A kódolt tévéjeleket (CANAL+ vagy PREMIERE) a készülék energiatakarékos üzemmódban nem dekódolja.
- Az energiatakarékos üzemmód nem áll rendelkezésre az időzített rögzítést megelőző készenléti (standby) állapotban, valamint ha a készüléket kódolt jelek (CANAL+ vagy PREMIERE) vétele után kapcsolták ki.

# **Gyári beállítások**

Ha szükséges, a készülék valamennyi jellemzője visszaállítható a gyári beállításokra (lenullázható). Válassza ki a "Beállít" ikont, majd nyomja meg az ENTER-t. Megjelenik az automatikus beállítások menüje; lásd a 15. oldalon.

### **Megjegyzés:**

Egyes beállításokat (Gyermekzár, Jelszó beállítása, Terűleti Kód) nem lehet lenullázni.

# **Nyelvbeállítások**

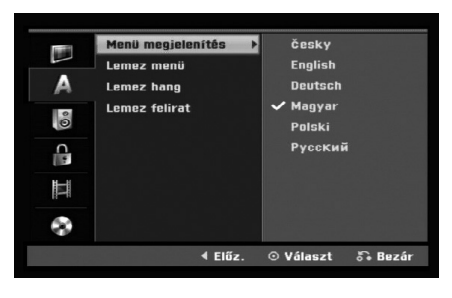

### **Menu megjelenítés**

Itt választhatja ki a beállítómenü és a képernyőkijelző (OSD) nyelvét.

## **Lemez menü / hang / felirat**

- [Eredeti] A lemez eredeti, rögzítés szerinti nyelvének kiválasztása.
- [Egyéb] Más nyelv kiválasztásához a számgombokkal, majd az ENTER megnyomásával írja be az 46. oldalon a tájékoztató adatok közt található nyelvkódlistából kikeresett négyjegyű számot. Ha a kód beírása során hibát vét, nyomja meg a CLEAR-t többször egymás után a számjegyek egyenkénti törléséhez, és javítson.
- [Ki] (a lemezfeliratra) : A felirat kikapcsolása.

# **Hangbeállítások**

Minden DVD-lemezen többféle hangkimenet választható. Állítsa be a készülék hangkimenetét a használt audiorendszernek megfelelően.

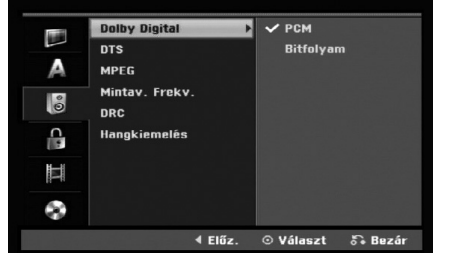

### **Dolby Digital / DTS / MPEG**

- [Bitfolyam]: Akkor válassza, ha a felvevő DIGITAL AUDIO OUT kimenete Dolby Digital, DTS vagy MPEG dekóderrel ellátott erősítőhöz, ill. más berendezéshez csatlakozik.
- [PCM] (Dolby Digital és MPEG esetében): Akkor válassza, ha a készülék kétcsatornás, digitális sztereó erősítőhöz csatlakozik. A Dolby Digital vagy MPEG kódolású DVD-ket a készülék automatikusan kétcsatornás PCM hangformátumra keveri le.
- [Ki] (DTS esetében): Ha az "Ki" állást választja, a készülék nem adja ki a DTS jelet a DIGITAL AUDIO OUT kimenetre.

### **Mintav. Frekv.**

Ha a vevőkészülék, illetve erősítő NEM kezeli a 96 kHz-es jeleket, válassza a [48 kHz]-et. Ha ezt választja, a készülék minden 96 kHz-es jelet automatikusan 48 kHz-re alakít, amit a rendszer képes dekódolni.

Ha a vevőkészülék, illetve erősítő kezeli a 96 kHzes jeleket, válassza a [96 kHz]-et. Ha ezt választja, a készülék minden jeltípust további feldolgozás nélkül ad tovább.

### **DRC (Dinamikatartomány-vezérlés)**

A DVD-formátum révén a program zenéjét a lehető legpontosabb, legvalósághűbb előadásban élvezheti, hála a digitális hangtechnológiának. Mindemellett úgy is dönthet, hogy a hangkimenet hangerőtartományát (vagyis a leghangosabb és leghalkabb hangok közötti különbséget) összenyomja. Ekkor a film kisebb hangerő mellett is élvezhető, miközben az érthetőség megmarad. Ehhez kapcsolja be [Be] a dianmikatartomány-vezérlést (DRC-t).

### **Hangkiemelés**

Csak akkor kapcsolja be [Be] a vokált (Vocal), ha többcsatornás karaoke-DVD-t játszik le. A lemez karaokecsatornái normál sztereó hanggá keverednek.

# **A lezárás (szülői felügyelet) beállításai**

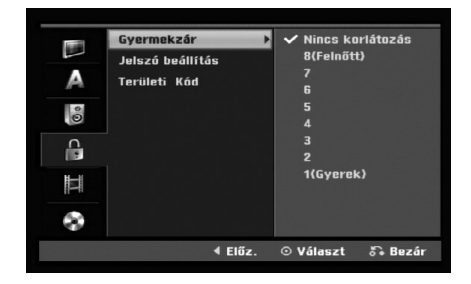

### **Gyermekzár**

Meggátolja a tartalmuk alapján korhatáros DVD-k lejátszását. Nem minden lemez korhatáros.

- 1. Válassza ki a [Gyermekzár] menüpontot, majd nyomja meg a  $\blacktriangleright$  gombot.
- 2. A "Gyermekzár", "Jelszó beállítása" és "Terűleti Kód" beállításokhoz csak a korábban megadott négyjegyű biztonsági kóddal férhet hozzá. Ha még nem adott meg biztonsági kódot, a készülék most ezt kéri. Írja be a négyjegyű kódot. Megerősítésképpen írja be ismét. Ha a kód beírása során hibát vét, nyomja meg a CLEAR-t többször egymás után a számjegyek egyenkénti törléséhez, és javítson.
- 3. A ▲ / ▼ gombok segítségével válassza ki a korlátozás szintjét.

[1] - [8]: Az (1) képviseli a legcsekélyebb korlátozást, a (8) a legszigorúbbat.

[Nincs korlátozás]: A [Nincs korlátozás] kiválasztásával a szülői felügyelet megszűnik, a lemez teljes egészében lejátszható.

4. Nyomja meg az ENTER-t a kiválasztott korlátozási szint megerősítéséhez.

#### **Megjegyzés:**

**20**

Ha a felvevőn beállítja valamelyik korlátozási szintet, a film jeleneteiből a berendezés csak az azt meg nem haladó szinteket fogja lejátszani. A magasabb számmal jelölt jelenetek nem jelennek meg, csak ha alternatív jelenet áll rendelkezésre a lemezen. Az alternatíva korlátozási szintje kisebb vagy legfeljebb azonos lehet. Ha alkalmas alternatíva nem áll rendelkezésre, a lejátszás leáll. A továbbjátszáshoz vagy be kell írni a számkódot, vagy meg kell változtatni a korlátozás szintjét.

### **Jelszó beállítás**

- 1. Válassza ki a [Jelszó beállítás] menüpontot, majd nyomja meg a  $\blacktriangleright$  gombot.
- 2. Kövesse a "Gyermekzár" alatt ismertetett 2. lépést. A jelszó megváltoztatásához válassza ki a [Megváltoztat] menüpontot, nyomja meg az ENTER-t, és gépelje be a négyjegyű kódot. Megerősítésül ismét adja meg a kódot. A jelszó törléséhez válassza ki a [Töröl] menüpontot, majd nyomja meg az ENTER-t.

#### **Ha elfelejti négyjegyű kódját**

Ha elfelejtette jelszavát, a jelszó törlése érdekében a következők szerint járjon el.

- 1. Jelenítse meg a beállítómenüt, és válassza ki valamelyik ikont az 1. szinten.
- 2. A számbillentyűkön írja be a következő hatjegyű számot: "210499".
- 3. Válassza a [Nem]-t, és nyomja meg az ENTER-t. A négyjegyű kódot ezzel törölte. Írja be az új kódot.

### **Terűleti Kód**

Az 46. oldalon található országkódlistáról adja annak az országnak, ill. területnek a kódját, amelynek a szabványait a DVD-videolemez korlátozására alkalmazták.

- 1. Válassza ki az [Terűleti Kód ] menüpontot, majd nyomja meg a  $\blacktriangleright$  gombot.
- 2. Kövesse a "Gyermekzár" alatt ismertetett 2. lépést.
- 3. A ▲ / ▼ gombokkal válassza ki az első karaktert.
- 4. A  $\blacktriangleright$  gombbal továbbítsa a kurzort, majd a  $\blacktriangle$  /  $\blacktriangledown$ gombokkal válassza ki a második karaktert.
- 5. Nyomja meg az ENTER-t az országkód megerősítéséhez.

# **Rögzítési beállítások**

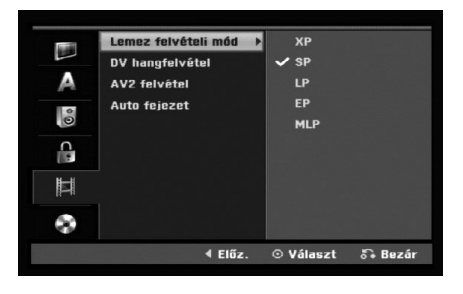

# **Lemez felvételi mód**

A rögzítendő kép minőségét a következők szerint állíthatja be:

XP (kiváló minőségé), SP (standard minőség),

- LP (gyengébb minőségé),
- EP (meghosszabbított minősé),
- MLP (lehető leghosszabb felvétel)

# **DV hangfelvétel (DV Rec Audio)**

Ezt akkor kell beállítani, ha 32 kHz/12 bites hangú kamera van az előlapi DV IN bemenetre csatlakoztatva.

Egyes digitális kamerák a hangot két sztereó csatornán rögzítik. Az egyik rögzítése a felvételkészítés során történik, a másik pedig a

hangalámondás. Az Audio 1 beállításnál a hang a felvétel közben

rögzített lesz.

Az Audio 2 beállításnál a hangalámondás lesz hallható.

# **AV2 felvétel**

Rögzítéskor kiválaszthatja az AV2 DECODER aljzaton keresztül csatlakozó készülékből érkező videobemeneti jel típusát.

[Auto] A videobemeneti jel automatikusan követi az érkező videojel típusát.

[CVBS] Csak CVBS bemeneti jel rögzítéséhez. [RGB] Csak RGB bemeneti jel rögzítéséhez.

# **Auto fejezet (Auto Chapter)**

Video-üzemmódban történő rögzítéskor fejezetjelölők (markerek) kerülnek az anyagba a beállításoknak megfelelően. Ez beállítható 5, és 10 perces időszakokra. A [Nincs] bejelölésével az automatikus fejezetjelölést kikapcsolhatja.

### **Megjegyzés:**

Ha a [Disc Record Mode] beállítása [MLP], akkor az [5 Min.] lehetőség nem választható.

# **A lemez beállításai**

# **Inicializálás**

Ha teljesen üres lemezt tesz a készülékbe, a magnó inicializálja azt.

**DVD-R:** A magnó a lemezt video-módra formattálja. A rögzítés ezután mindig video-módban történik. **DVD-RW/DVD+RW/DVD+R(DL)/DVD-RAM:**

Megjelenik az Inicializálás menü. Válassza ki az [OK]-t, majd nyomja meg az ENTER-t.

A DVD-RW-lemez "Video" módra inicializálódik. Ezenkívül újraformattálhatja DVD-RW/DVD+RW/ DVD-RAM lemezét is a beállítómenüből az alábbiak szerint.

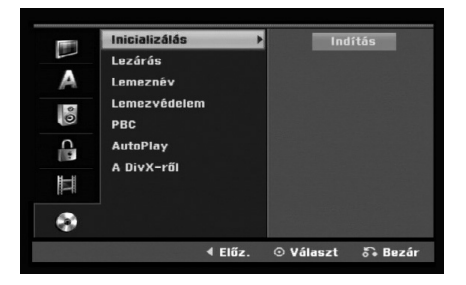

- 1. Válassza ki a [Inicializálás] menüpontot, majd nyomja meg a  $\blacktriangleright$  gombot.
- 2. A [Indítás] menüpont kiválasztása után nyomja meg az ENTER-t.
- 3. A ◀ / ▶ gombokkal válassza ki a kívánt üzemmódot (VR Mode vagy Video Mode), majd nyomja meg az ENTER-t. Megjelenik a megerősítést kérő üzenet. DVD+RW és DVD-RAM lemezek esetében ugorjon a 4. lépéshez.
- 4. A ◀ / ▶ gombokkal válassza ki az [OK]-t, majd nyomja meg az ENTER-t.

A lemez inicializálásához kis időre van szükség. **Figyelem!**

**Ha megváltoztatja a lemezformátumot, a lemez teljes tartalma törlődik!**

### **Lezárás**

A véglegesítés "lezárja" a lemezt, így a lemez szokványos DVD-lejátszón, illetve megfelelő DVD-ROMmeghajtóval rendelkező számítógépen is lejátszható. A video-módban készült lemez véglegesítésekor menüképernyő keletkezik, mellyel a lemezen navigálni lehet. Ezt a MENU/LIST, illetve a TITLE gomb megnyomásával lehet előhívni.

#### **Figyelem!**

A véglegesített DVD-R és DVD+R lemez többé már nem szerkeszthető, ill. a továbbiakban nem lehet rögzíteni rá, kivéve a DVD+RW lemezt. Ugyanakkor a lezárás DVD-RW lemezek esetében "feloldható" a "véglegesítés feloldása" [Felold] menüponttal. Ezt követően a lemez ismét szerkeszthető, ill. ismét rögzíteni lehet rá.

- 1. Válassza ki a [Lezárás] menüpontot, majd nyomja meg a  $\blacktriangleright$  gombot.
- 2. A [Lezárás] kiválasztása után nyomja meg az ENTER-t.
	- Megjelenik a "Lezárás" menü.
- 3. Válassza az [OK]-t, majd nyomja meg az ENTER-t. A magnó megkezdi a lemez lezárását.

#### **Megjegyzés:**

- A lezáráshoz szükséges idő a lemez típusától, a rögzített terjedelemtől és a rögzített címek számától függ.
- A DVD+R DL lemez lezárása akár 30 percig is eltarthat

#### **Tanács:**

- Lezárt DVD-RW esetében a lezárás "feloldható" a "véglegesítés" menü "véglegesítés feloldása" menüpontjával. Ezt követően ismét szerkesztheti a lemezt, ill. ismét rögzíthet rá.
- DVD-R és DVD+R (DL) lemez véglegesítése nem oldható fel.
- Ha a [Lemezvédelem] menüpont be van kapcsolva [Be], a véglegesítés nem hajtható végre. A lezáráshoz kapcsolja ki [Ki] az védelmet.

## **Lemeznév**

Itt adhatja meg a lemez nevét. Ez a név jelenik meg, ha beteszi a készülékbe a lemezt, és amikor megjeleníti a lemezinformációkat a képernyőn.

- A lemeznév legfeljebb 32 karakter hosszúságú lehet.
- Másik berendezésen formattált lemez esetében
- szűkebb karakterkészlet jelenik meg. 1. Válassza ki a [Lemeznév] menüpontot, majd
- nyomia meg a  $\blacktriangleright$  gombot.
- 2. A [Szerkesztés] kiválasztása után nyomja meg az ENTER-t.

Megjelenik a billentyűzet menüje. A szöveg bevitelét lásd az 42. lapon.

### **Lemezvédelem**

Ha DVD-RAM / DVD+RW / +R lemezre vagy VRmódra formattált DVD-RW lemezre készít felvételt, a lemez védelme (Disk Protect) menüpont bekapcsolásával [Be] meggátolhatja az akaratlan rögzítést, szerkesztést és törlést a készülékbe helyezett lemezen. Ha a szerkesztéshez szükséges a védelem feloldása, kapcsolja ki [Ki] a menüpontot.

## **PBC (lejátszás közbeni vezérlés)**

A PBC, ami a Playback Control rövidítése, arra utal, hogy egyes video-CD-ken különleges menük és navigálási lehetőségek vannak.

- [Be] A PBC-vel ellátott video-CD-k lejátszása a PBC szerint történik.
- [Ki] A PBC-vel ellátott video-CD-k lejátszása is úgy történik, mint az audio-CD-ké.

# **AutoPlay (Automatikus lejátszás)**

Beállíthatja a készüléket úgy, hogy lejátszás automatikusan megkezdődjön, ha a DVD-t a készülékbe behelyezik.

Ha az automatikus lejátszás be van kapcsolva, a készülék kikeresi a leghosszabb játékidejű címet, és automatikusan lejátssza.

### **Megjegyzés:**

Előfordulhat, hogy az automatikus lejátszás egyes DVD-ken nem működik.

# **DivX regisztrációs kód**

Megadjuk Önnek azt a DivX® VOD (Video On Demand) regisztrációs kódot, amelynek segítségével a DivX® VOD szolgáltatástól videókat kölcsönözhet és vásárolhat. További tájékoztatásért keresse fel a www.divx.com/vod webcímet.

- 1. Jelölje ki a [A DivX röl] menüpontot, és nyomja meg a  $\blacktriangleright$  gombot.
- 2. Nyomja meg az ENTER-t, miközben a [Belép] van kijelölve. Megjelenik a regisztrációs kód.
- 3. Ennek a regisztrációs kódnak a használatával videókat vásárolhat és kölcsönözhet a DivX® VOD szolgáltatótól a www.divx.com/vod címen. Kövesse az utasításokat, és töltse le lemezre a videót a berendezésen történő lejátszáshoz.

### **Megjegyzés:**

A DivX® VOD-tól letöltött videókat csak ezen a berendezésen lehet lejátszani.

# **Általános tudnivalók a képernyőkijelzőről**

Ez az útmutató a felvevő használatához szükséges legfontosabb tudnivalókat ismerteti. Egyes DVD-k különleges használatot kívánnak meg, mások lejátszás közben korlátozzák a berendezés működését. Ilyen esetben a televízió képernyőjén a ⊘ szimbólum jelenik meg, mutatva, hogy a kért műveletet a készülék nem engedélyezi, vagy nem áll rendelkezésre a lemezen.

### **Információk megjelenítése tévénézés közben**

### **A televízió nézése közben az információkat a DISPLAY gombbal lehet a képernyőn megjeleníteni, ill. a képernyőről eltávolítani.**

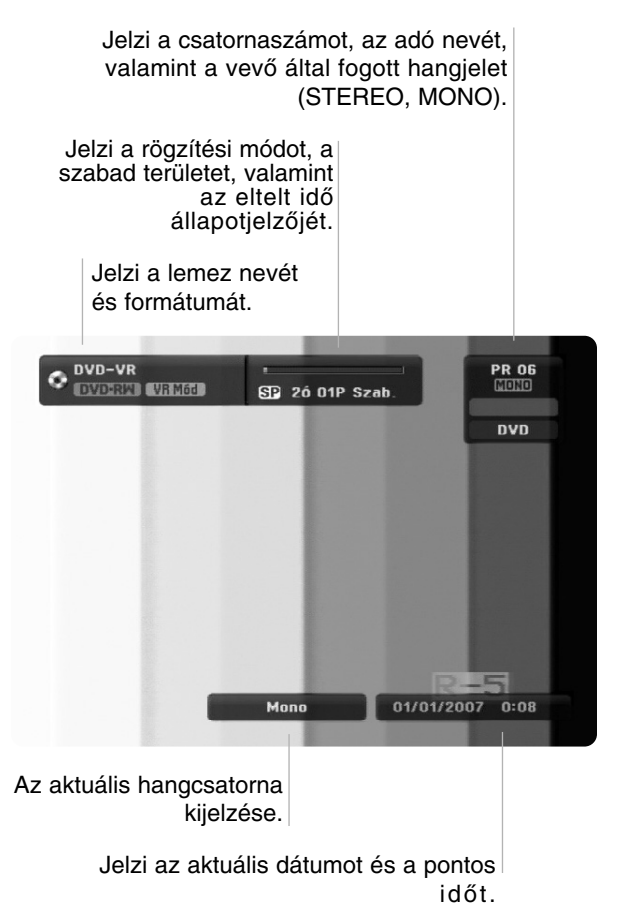

## **Lemezinformációk megjelenítése a képernyőn**

A készülékben lévő lemezről különböző információk jeleníthetőek meg a képernyőn.

1. Nyomja meg egyszer a DISPLAY gombot az aktuális státusz megjelenítéséhez.

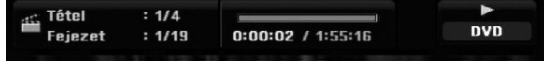

2. Nyomja meg ismét a DISPLAY gombot a különböző lejátszási információk megjelenítéséhez.

A megjelenő pontok függnek a lemez típusától és a lejátszás státuszától.

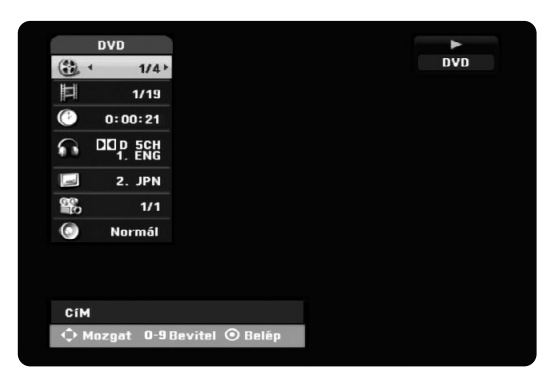

3. A ▲ / ▼ gombokkal kiválaszthatja a kívánt pontot, majd a < /  $\blacktriangleright$ .gombokkal módosíthatja, ill. kiválaszthatia a beállítást.

Az egyes pontok részletes magyarázatát lásd a zárójelezett lapokon.

- [Cím]: Az aktuális cím (vagy sáv) sorszáma és az összes cím (vagy sáv) száma (26. oldal).
- [FEJEZET]: Az aktuális fejezet sorszáma és az összes fejezet száma (24. oldal).
- [IDŐ]: A lejátszásból eltelt idő (26. oldal).
- - [HANG]: A hang kiválasztott nyelve (csak DVD VIDEO), illetve a kiválasztott hangcsatorna (25. oldal).
- [FELIRAT]: A kiválasztott felirat (25. oldal).
- [SZÖG]: A kiválasztott kameraállás és az összes kameraállás száma (26. oldal).
- [HANGZÁS]: A kiválasztott hangzásmód (27. oldal).

### **Megjegyzés:**

Ha tíz másodpercen belül nem nyom meg egyetlen gombot sem, a képernyőkijelzés eltűnik.

# **és beállítások Csatlakozások** Csatlakozások és beállításol

# **Lejátszás**

# **A lejátszás általános jellemzői**

- 1. Helyezze a kiválasztott lemezt a lemeztálcára, lejátszandó oldalával lefelé.
- 2. Indítsa el a lejátszást a Home menüvel (lásd a 15. oldalon).
- 3. A lejátszást a STOP ( $\blacksquare$ ) gombbal állíthatja meg.

A készülék – ha a lemez is alkalmas rá – megjegyzi a megállítás pontját. A képernyőn rövid időre "II" jel jelenik meg.

A PLAY (>) megnyomására folytatódik a lejátszás (az adott ponttól). Ha ismét megnyomja a STOP (■) gombot, vagy kinyitja a lemeztálcát (a képernyőn ilyenkor a """ jel jelenik meg), a megállítási pont a készülék emlékezetéből törlődik.

4. A lemez kivételéhez nyomja meg az OPEN/CLOSE ( $\triangleq$ ) gombot. Az OPEN/CLOSE (▲) megnyomására a lemeztálca bezáródik. Ha a POWER (①), gombot nyomja meg, a lemeztálca automatikusan bezáródik, majd a készülék kikapcsol.

### **Megjegyzés:**

Ha a "szülői felügyelet" be van állítva, és a lemez az engedélyezett korlátozási szinten kívül esik (nincs engedélyezve), be kell ütni a négyjegyű kódot és/vagy engedélyezni kell a lemezt (lásd a "Szülői felügyelet" címszó alatt a 20. oldalon).

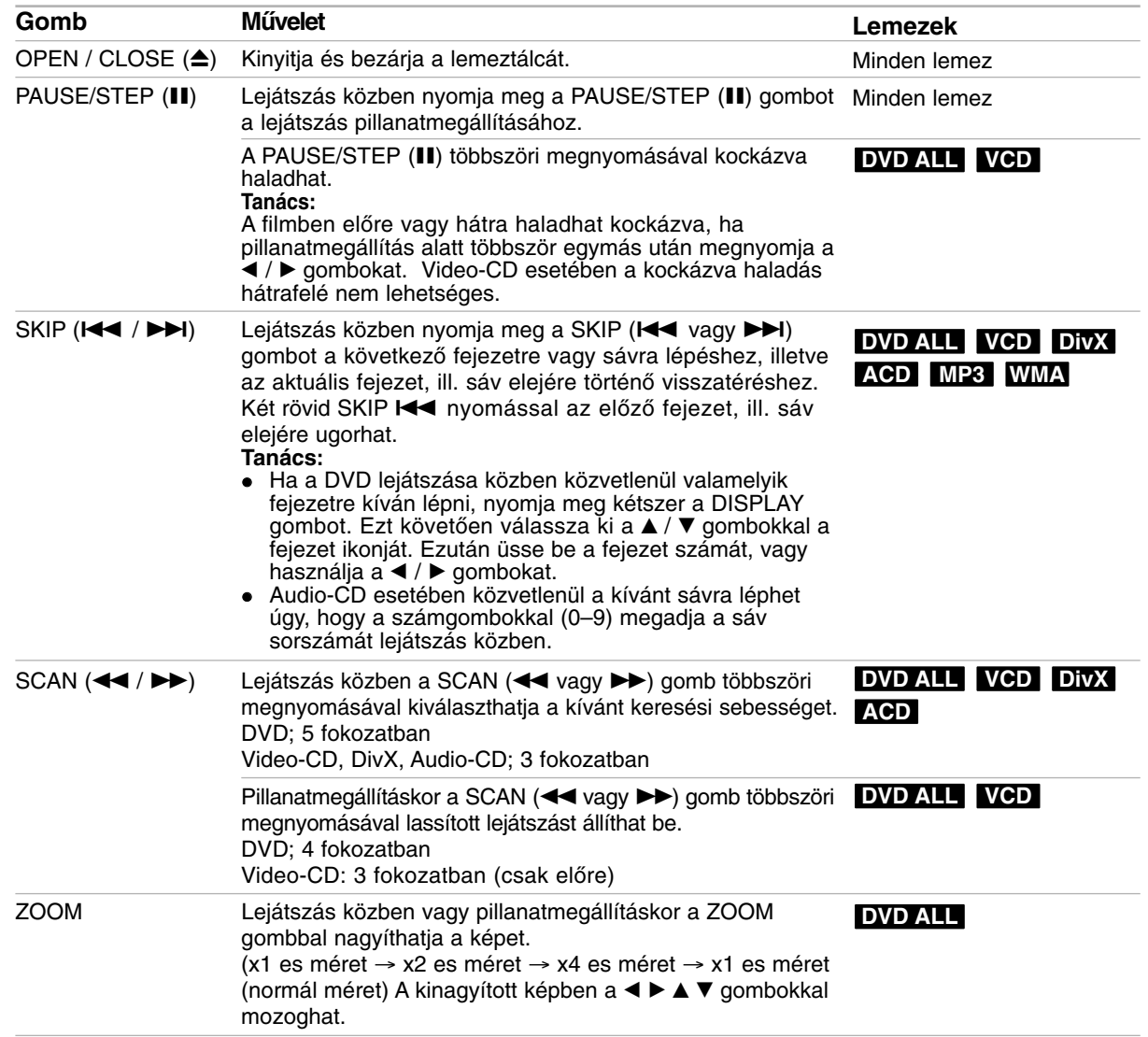

# **A lejátszás általános jellemzői (folytatás)**

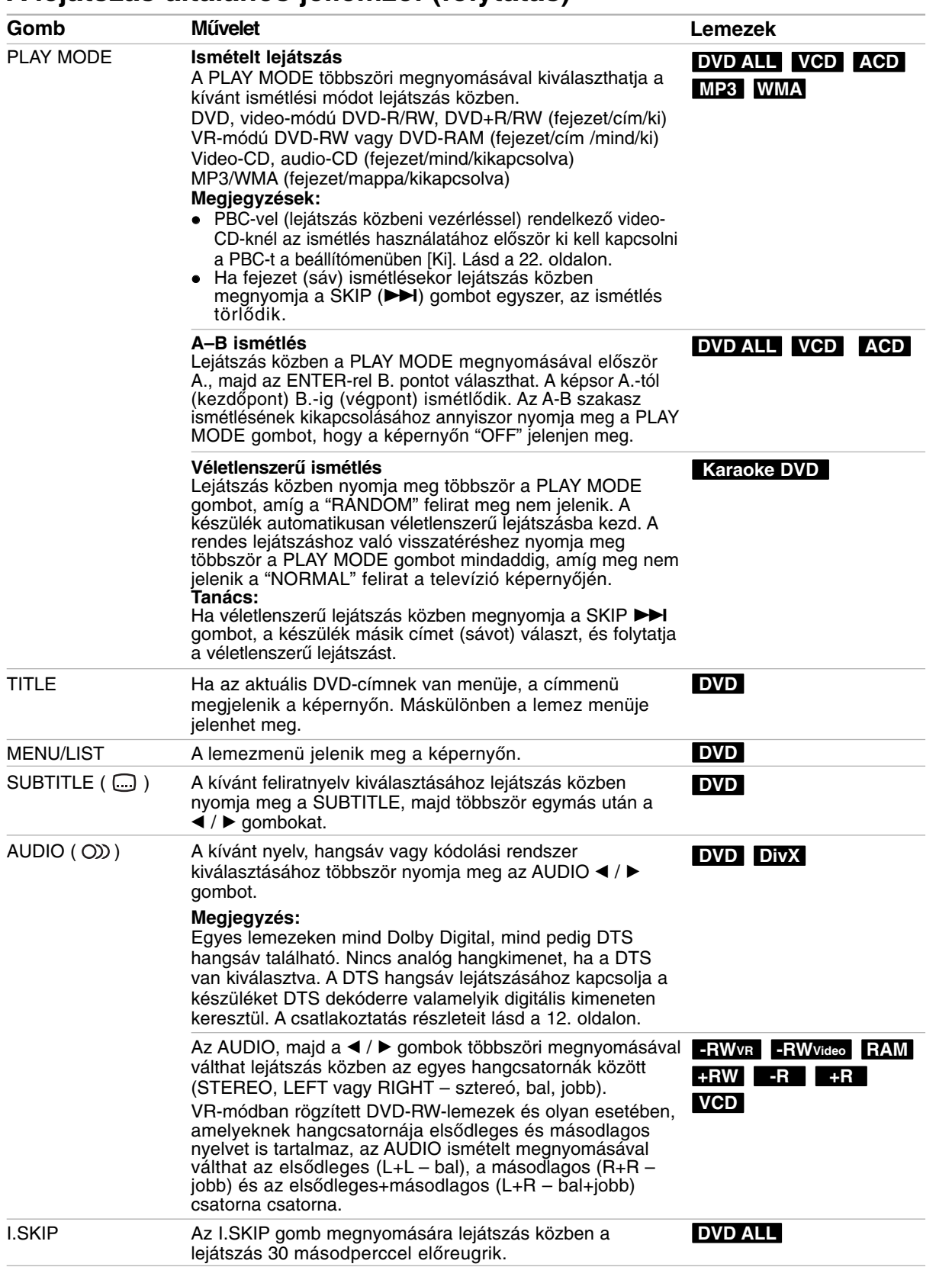

**Lejátszás** 

# **Ha menüképernyő jelenik meg DVD VCD**

A DVD vagy video-CD behelyezés után néha menüképernyővel jelentkezik.

### **DVD**

Használja a  $\blacktriangleleft$  /  $\blacktriangleright$  /  $\blacktriangle$  /  $\blacktriangledown$  gombokat a megjeleníteni kívánt cím, ill. fejezet kiválasztásához, majd nyomja meg a ENTER-t a lejátszás elindításához. A TITLE vagy a MENU/LIST megnyomásával visszatérhet a menüképernyőre.

### **VCD**

- A számbillentyűkkel válassza ki a megjeleníteni kívánt sávot. A RETURN (¿) megnyomásával visszatérhet a menüképernyőre.
- A menübeállítás és a menü működtetésének módja a lemeztől függően eltérhet. Kövesse a menüképernyőkön megjelenő utasításokat. Arra is lehetősége van, hogy a lejátszás közbeni vezérlést (PBC) a beállításokban kikapcsolja [Ki]. Lásd a 22. oldalon.

# **Másik címre lépés DVD ALL DivX**

Ha a lemez egynél több címet tartalmaz, az alábbiak szerint léphet másik címre:

- Nyomja meg kétszer a DISPLAY gombot lejátszás közben. Használja a ▲ / ▼ gombokat a cím ikonjának kiválasztására, majd a megfelelő számgombokat (0–9) vagy a  $\blacktriangleleft$  /  $\blacktriangleright$  gombokat a cím sorszámának kijelölésére.

# **Idő szerinti keresés DVD ALL DivX**

Ha a lejátszást a lemezről a kiválasztott időpontnál kívánja elkezdeni:

- 1. Nyomja meg lejátszás közben kétszer a DISPLAY gombot. Az idő szerinti keresés mező mutatja a lejátszásból eltelt időt.
- 2. A ▲ / ▼ gombokkal válassza ki az óra ikonját. Megjelenik a "-:--:--" időjelzés.
- 3. Adja meg a kezdés óráját, percét és másodpercét a mezőben, balról jobbra. Ha rossz számokat írt be, vigye az aláhúzásjelet  $($ ) a  $\blacktriangleleft$  /  $\blacktriangleright$  gombokkal a rossz számra. Ezután írja be helyesen a számokat.
- 4. Megerősítésül nyomja meg az ENTER-t. A lemez lejátszása a kiválasztott időponttól indul.

# **Jelölés keresés**

### **Jelölés (marker) bevitele DVD ALL VCD**

A lejátszás megkezdhető egy előre beprogramozott pontnál is. Legfeljebb hat ilyen pontot lehet megjelölni. A jelöléshez nyomja meg a MARKER (jelölés) gombot, amikor a lemez a megjelölni kívánt ponthoz ér. A televízió képernyőjén röviden megjelenik a "jelölés" ikonja. Ezzel az eljárással akár hat jelölési pontot is beprogramozhat.

### **Megjelölt jelenet előhívása és törlése**

- 1. Nyomja meg lejátszás közben a SEARCH gombot. A képernyőn megjelenik a "jelölés szerinti keresés" menüje.
- 2. A ◀ / ▶ / ▲ / ▼ gombokkal válassza ki az előhívni vagy törölni kívánt megjelölt jelenetet.
- 3. Ha az ENTER gombot nyomja meg, a megjelölt jelenettől megkezdődik a lejátszás.

### **vagy**

Nyomja meg a CLEAR-t, amire megjelenik a megerősítést kérő üzenet. A jelenetet az [OK] kiválasztásával, majd az ENTER megnyomásával törölheti a jelölés szerinti keresés menüjéről.

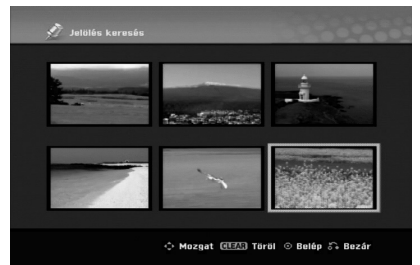

## **Kameraállás DVD**

Ha a lemezen különböző szögekből felvett jelenetek vannak, a kameraállások között lejátszás közben is lehet váltani.

- 1. Nyomja meg a DISPLAY gombot lejátszás közben. A televízió képernyőjén megjelenik a képernyőkijelzés (OSD).
- 2. A  $\triangle$  /  $\nabla$  gombokkal válassza ki a kameraállás ikonját a képernyőkijelzésen.
- 3. A ◀ / ▶ gombokkal válassza ki a kívánt kameraszöget. A televízió képernyőjén megjelenik az aktuális kameraállás sorszáma.

### **Tanács:**

Ha a jelenetet több kameraállásból rögzítették, és ezek között lehetséges átváltani, a televízió képernyőjén villog az ANGLE jelzés.

# **3D térhatású hangzás DVD ALL VCDDivX**

A készülék képes 3D térhatás létrehozására, amely többcsatornás hanglejátszást szimulál két hagyományos sztereó hangszóróból, a többcsatornás hang házimozi-rendszerben történő meghallgatásához általában szükséges öt vagy több hangszóró helyett.

- 1. Nyomja meg kétszer a DISPLAY-t lejátszás közben. A televízió képernyőjén megjelenik a képernyőkijelzés (OSD).
- 2. A ▲ / ▼ gombokkal válassza ki a hang ikonját a képernyőkijelzésen.
- 3. A ◀ / ▶ gombokkal válassza ki a "3D SUR" menüpontot. A 3D térhatás kikapcsolásához válassza a "NORMAL" menüpontot.

## **Helyek keresése a lemezen VCD**

Ezzel a funkcióval a video-CD-k bármelyik pontja közvetlenül elérhető. Ezt a funkciót csak video-CD lejátszása közben használja. A lejátszás a megadott pontra ugrik.

- 1. Nyomja meg lejátszás közben a SEARCH gombot. A televízió képernyőjén megjelenik a folyamatjelző sáv.
- 2. Keresse meg a kezdőpozíciót a  $\blacktriangleleft$  /  $\blacktriangleright$  gombbal.
- 3. A kiválasztott pozíció megerősítésére nyomja meg az ENTER gombot.
- A lejátszás a kiválasztott pozíciónál indul. **Megjegyzés:**

Ez a funkció csak akkor működik, ha nincs jelölés beprogramozva.

# **Az utolsó állapot memóriája DVD**

A készülék eltárolja az utolsóként megtekintett lemez felhasználói beállításait. A beállítások akkor is megőrződnek a memóriában, ha a lemezt kiveszik, vagy a készüléket kikapcsolják. Ha olyan lemezt tesz be, amelynek beállításai el vannak tárolva, a készülék automatikusan visszaemlékszik az utolsó leállítás helyére.

### **Megjegyzések:**

- $\bullet$  A memóriában tárolt beállítások bármikor használhatóak.
- $\bullet$  A berendezés nem jegyzi meg a lemezbeállításokat, ha a készüléket a lemez lejátszásának megkezdése előtt kikapcsolja.

# **PIP (Picture in Picture – kép a képben) DVD ALL VCD**

E funkció segítségével a beprogramozott tévéadókat kis képben nézni lehet lejátszás közben.

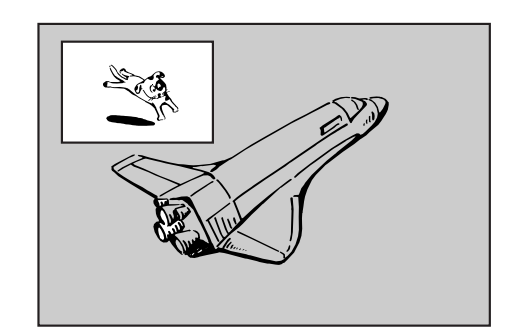

### **Be és ki**

A kis kép bekapcsolásához nyomja meg a PIP gombot. Kikapcsoláshoz ismét nyomja meg.

### **Kis kép jelforrásának kiválasztása**

A kis kép jelforrásának kiválasztásához nyomja meg az AV/INPUT gombot. A gomb minden egyes megnyomásakor a kis kép jelforrása az alábbiak szerint változik:

Tuner  $\rightarrow$  AV1  $\rightarrow$  AV2  $\rightarrow$  AV3

#### **Műsorválasztás a kis képben**

Ha a kis kép TV-vevő bemenetre van állítva, a műsorok között a PR/CH (+/-) gombokkal válthat. Ekkor megjelenik a televízió képernyőjén a kiválasztott program sorszáma. A kiválasztott program a STOP ( $\blacksquare$ ) gombbal jeleníthető meg.

### **A kis kép helyének megváltoztatása**

A kívánt pozíció eléréséig nyomja meg többször a b / B gombokat. A kis kép az óramutató járásával megegyezően, illetve azzal ellentétesen mozog.

 $(27)$ 

# **DivX-fájlok lejátszása**

A berendezéssel DivX-fájlok is lejátszhatóak. Mielőtt DivX-fájlokat játszana le, olvassa el "A DivX-fájlokra vonatkozó követelmények" alatt írtakat a lap jobb oldalán.

- 1. Nyomja meg a HOME gombot.
- 2. Válassza ki a [Mozi] menüpontot.
- 3. Válassza ki a DivX-fájl(oka)t tartalmazó adathordozót, majd nyomja meg az ENTER-t. A televízió képernyőjén megjelenik a zenelista [Filmlista] menüje.

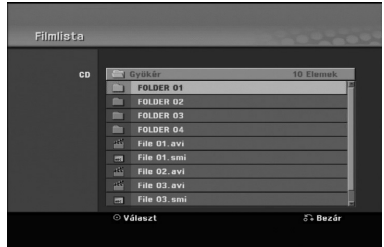

4. A ▲ / ▼ gombokkal válasszon mappát, majd nyomja meg az ENTER-t. Megjelenik a kiválasztott mappában található fájlok listája. Ha fájllistában van, és vissza kíván térni a mappák listájához, a

távirányító  $\blacktriangle$  /  $\nabla$  gombjaival jelölje ki a  $\hat{u}$  ikont, majd nyomja meg az ENTER-t.

- 5. Ha valamelyik fájlt meg akarja tekinteni, a  $\blacktriangle$  /  $\blacktriangledown$ gombokkal jelölje ki a fájlt, és nyomja meg a  $PLAY$  ( $\blacktriangleright$ ) gombot. Különféle lejátszási lehetőségek állnak rendelkezésére. Lásd a 24-27. oldalon.
- 6. A lejátszást a STOP megnyomásával állíthatja le. Ekkor megjelenik a [Filmlista] menü.

# **Tudnivalók a DivX feliratának megjelenítésével kapcsolatban**

Ha a DivX felirata nem jelenik meg megfelelően, az alábbiakat vegye figyelembe.

- 1. Nyomja meg a PAUSE/STEP gombot, amikor a felirat megjelenik.
- 2. Nyomja meg és tartsa lenyomva a SUBTITLE gombot kb. 3 másodpercig. Megjelenik a nyelvkód.
- 3. A ◀ / ▶ gombokkal válasszon másik nyelvkódot, amíg a megfelelő felirat meg nem jelenik.
- 4. A lejátszást a PLAY (>) megnyomásával folytathatja.

### **Megjegyzés:**

A DivX-felirat fájlnevét a DivX fájlnevével kell azonosítani, ha meg kívánjuk jeleníteni a készüléken.

### **Movie List menu options**

1. A ▲ / ▼ gombokkal válasszon mappát, ill. fájlt a [Filmlista] menüből, majd nyomja meg az ENTER-t.

Megjelennek a [Filmlista] menüpontok.

- 2. A  $\triangle$  /  $\nabla$  /  $\blacktriangleleft$  /  $\blacktriangleright$  gombokkal válassza ki a kívánt menüpontot, majd nyomja meg az ENTER-t.
	- [Lejátszás] Megkezdi a kiválasztott cím lejátszását.
	- [Nyit] Megnyitja a mappát; megjelenik a mappában található fájlok listája.

### **A DivX-fájlokra vonatkozó követelmények**

**Rendelkezésre álló felbontás:** 720x576 (sz x m) pixel **DivX-fájlformátumok:** ".avi", ".divx"

**Lejátszható DivX-feliratformátumok:** ".smi", ".srt", ".sub (csak Micro DVD formátum)",

".txt (csak Micro DVD formátum)"

**Lejátszható kodek-formátumok:** "DIV3", "MP43", "DIVX", "DX50"

**Lejátszható hangformátumok:** "AC3", "PCM", "MP2", "MP3", "WMA"

- Mintavételi frekvencia: 8 - 48 kHz között (MP3); 32 - 48 kHz között (WMA)
- Bitráta: 8 320 kbps között (MP3); 32 – 192 kbps között (WMA)

**CD-R-formátum:** ISO 9660 és JOLIET.

**DVD±R/RW-formátum:** ISO 9660 (UDF Bridge formátum)

**Fájlok max. száma lemezenként:** Legfeljebb 1999 (fájlok és mappák összesen)

### **Megjegyzések a DivX-formátummal kapcsolatban**

- Ha a képkockák száma nagyobb másodpercenként 29,97-nél, előfordulhat, hogy a készülék nem működik megfelelően.
- $\bullet$  Ha a rögzített fájl kép-hang-struktúrája nem időosztásos, a készülék visszaadja a menüképernyőt.
- $\bullet$  Ha a DivX fájlnevében olyan karakter szerepel, amelyet nem lehet megjeleníteni, helyette a " karakter látható.
- Ha a fájlt GMC-vel rögzítették, a készülék csak az "1-point" rögzítési szintet támogatja.

\* Mi a GMC?

A GMC a Global Motion Compensation rövidítése. A GMC az MPEG4 szabvány egyik kódolási eszköze. Egyes MPEG4 kódolók, mint a DivX, rendelkeznek ezzel az eszközzel. A GMC kódolásnak több szintje van, ezeket rendszerint 1-point, 2-point, és 3-point GMC-nek

nevezik.

# **Audio-CD, valamint MP3 és WMA-állományok lejátszása**

A készülék alkalmas audio-CD-k és MP3/WMA-fájlok lejátszására. Az MP3/WMA-fájlok lejátszása előtt olvassa el "Az MP3/WMA-hangfájlokra vonatkozó követelmények" alatt írtakat a lap jobb oldalán.

- 1. Nyomja meg a HOME gombot. Megjelenik a Home menü.
- 2. Válassza ki a [ZENE] menüpontot.
- 3. Válassza ki az MP3/WMA- vagy audiocímeket tartalmazó adathordozót, majd nyomja meg az ENTER-t.

A televízió képernyőjén megjelenik a zenelista [Zene lista] menüje.

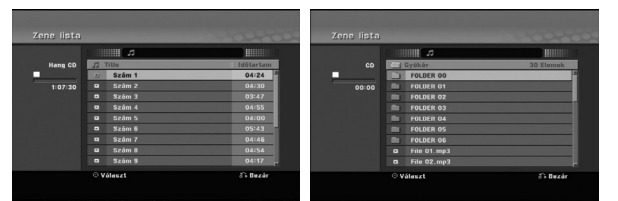

4. A A/V gombokkal válasszon sávot, majd nyomja meg a PLAY  $(\blacktriangleright)$  gombot. Megkezdődik a lejátszás. Különféle lejátszási

funkciók közül választhat. Lásd a 24-25 oldalon.

### **Tanácsok:**

- A DISPLAY megnyomásával előhívhatja az MP3-állomány ID3-fájladatait. Ha nincsen ID3 adatlap, a [ID3-Tag: Nincs] jelzés jelenik meg. Ha kijelöli valamelyik mappát, megjelenik a mappában található MP3/WMA-fájlok és további mappák száma. A tájékoztató képernyőt a DISPLAY újbóli megnyomásával lehet bezárni.
- Ha felsőbb szinten lévő mappába kíván lépni, a ▲ / ▼ gombok segítségével jelölje ki a
- ikont, majd nyomja meg az ENTER-t.
- 5. A lejátszást bármikor leállíthatja a STOP gombbal.

# **Audio-CD és zene lista menüpontok**

1. A ▲ / ▼ gombokkal válasszon mappát, ill. fájlt a [Zene lista] menüből, majd nyomja meg az ENTER-t.

Megjelennek menüpontok. A megjelenő menüpontok a kiválasztott hordozó

függvényében különbözhetnek.

- 2. A ▲ / ▼ / ◀ / ▶ gombokkal válassza ki a kívánt pontot, majd nyomja meg az ENTER-t.
	- [Lejátszás] Megkezdi a kiválasztott cím lejátszását.
	- [Véletlen] A véletlenszerű lejátszás elindítása és leállítása.
	- [Nyit] Megnyitja a mappát; megjelenik a mappában található fájlok listája.

# **Véletlenszerű lejátszás**

- 1. Válasszon fájlt a ▲ / ▼ gombokkal, majd nyomja meg az ENTER-t. Megjelennek a menüpontok.
- 2. A ▲ / ▼ gombokkal válassza ki a [Véletlen] menüpontot, majd nyomja meg az ENTER-t. A készülék automatikusan véletlenszerű lejátszásba kezd, és a menüképernyőn megjelenik a "Véletlen" jelzés.
- 3. A rendes lejátszás visszaállításához válassza ki ismét a [Véletlen] menüpontot, majd nyomja meg az ENTER-t.

### **Tanács:**

Ha véletlenszerű lejátszás közben megnyomja a SKIP → I gombot, a készülék másik sávot választ, és folytatja a véletlenszerű lejátszást.

# **Az MP3/WMA-hangfájlokra vonatkozó követelmények**

**Fájlformátumok:**

".mp3", ".wma".

**Mintavételi frekvencia:**

8 - 48 kHz között (MP3); 32 - 48 kHz között (WMA) **Bitráta:** 

8 - 320 kbps között (MP3); 32 - 192 kbps között (WMA) **CD-R-formátum:**

ISO 9660 és JOLIET.

**DVD±R/RW-formátum:**

ISO 9660 (UDF Bridge formátum)

**Fájlok max. száma lemezenként:**

Legfeljebb 1999 (fájlok és mappák összesen)

# **JPEG-fájlok megjelenítése**

A magnó képes JPEG-fájlok megjelenítésére. Mielőtt JPEG-állományokat játszana le, olvassa el "A képfájlokra vonatkozó követelmények" alatt írtakat a lap jobb oldalán.

- 1. Nyomja meg a HOME gombot. Megjelenik a Home menü.
- 2. Válassza ki a [Fotó] menüpontot.
- 3. Válassza ki a JPEG-állományt tartalmazó adathordozót, majd nyomja meg az ENTER-t. A televízió képernyőjén megjelenik a zenelista [Fotó lista] menüje.

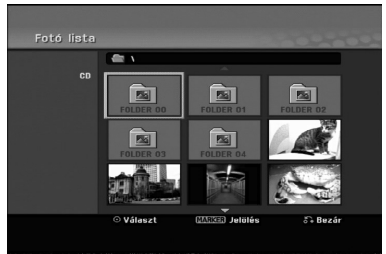

4. A ◀ / ▶ / ▲ / ▼ gombokkal válasszon fájlt, majd nyomja meg az ENTER-t.

A menüpontok megjelennek a menü bal oldalán.

### **Tanácsok:**

- Ha a fájllistából vissza akar lépni a felsőbb szintű könyvtárba, a ▲ / ▼ gombokkal jelölje ki a a ikont, majd nyomja meg az ENTER-t.
- A CLEAR gomb megnyomásával a menüben található összes fájlt kijelölheti. A kijelölést a CLEAR újbóli megnyomásával törölheti. *Több fájl kijelölése*

# 1. Nyomja meg a MARKER gombot.

- A fájl mellett jelölés jelenik meg. A MARKER újbóli megnyomásával a jelölés a fájl mellől törlődik.
- 2. További fájlok megjelöléséhez ismételje meg az 1. lépést.
- 5. A ▲ / ▼ gombokkal teljes képernyős [Teljes nézetn] megjelenítésre válthat. Ezután nyomja meg az ENTER-t. A kiválasztott kép teljes képernyős formában jelenik meg. A JPEG-állományok méretétől és számától függően hosszabb időbe telhet, amíg a magnó beolvassa a fájlokat.

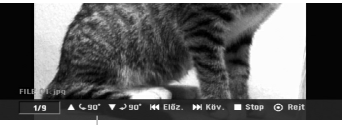

A menüt a teljes képernyős megjelenítés közben az ENTER megnyomásával jelenítheti meg, ill. tüntetheti el.

6. A megjelenítést bármikor leállíthatja a STOP megnyomásával. Megjelenik a [Fotó lista] menü.

### **Tanács:**

Ha a menüképernyő megjelenése alatt megnyomja a RETURN (62) gombot, a képernyő tévénézésre vagy AV-bemenetre vált.

# **A [Fotó lista] menü menüpontjai**

- 1. A ▲ / ▼ gombokkal válasszon fájlt a képlista [Fotó lista] menüben, majd nyomja meg az ENTER-t. Megjelennek a menüpontok. A megjelenő menüpontok a kiválasztott hordozó függvényében különbözhetnek.
- 2. A ▲ / ▼ gombokkal válassza ki a kívánt menüpontot, majd megerősítésül nyomja meg az ENTER-t.
	- [Nyit] Megnyitja a mappát; megjelenik a mappában található fájlok listája.
	- [Teljes nézetn] A kiválasztott fájt teljes képernyős formában mutatja.
	- [Képvetítés] Megjeleníti a "dianézés" menüjét.

# **Képek közötti léptetés**

A kép megjelenítése közben nyomja meg a SKIP ( $\blacktriangleleft$  vagy  $\blacktriangleright$ ) gombot, ha a következő vagy az előző fájlra kíván lépni.

## **A kép elforgatása**

A kép óramutató járásával egyező vagy azzal ellentétes irányba történő elforgatásához használja az  $\blacktriangle$  /  $\blacktriangledown$  gombokat.

### **A képfájlokra vonatkozó követelmények**

**Fájlformátumok:** ".jpg"

**Képméret:**  Ajánlatos, hogy 4MB alatt legyen.

**CD-R-formátum:** ISO 9660 és JOLIET.

**DVD±R/RW-formátum:** ISO 9660 (UDF Bridge formátum)

**Fájlok max. száma lemezenként:** Legfeljebb 1999 (fájlok és mappák összesen)

### **Megjegyzések a JPEG-fájllal kapcsolatban**

- A progresszív és veszteség nélkül tömörített (lossless compression) JPEG-képfájlokat a berendezés nem támogatja.
- A JPEG fájlok méretétől és számától függően kis ideig eltarthat, mire a készülék beolvassa a hordozó tartalmát.
### **Diavetítés**

- 1. Jelölje ki a [Fotó lista] menüből a [Képvetítés] menüpontot. (Lásd a "A [Fotó lista] menü menüpontjai" alatt a 30. oldalon.
- 2. Nyomja meg az ENTER-t. Megjelenik a diavetítés menü.

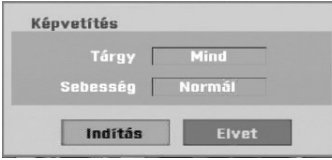

3. A  $\blacktriangle$  /  $\blacktriangleright$  /  $\blacktriangle$  /  $\blacktriangledown$  gombokkal állítsa be a diavetítés opcióit.

[Tárgy] menüpont:

- [Kijelölt] Csak a kiválasztott fájlokat mutatja a diavetítésben. Több fájl kijelöléséhez használja a MARKER gombot.
- [Mind] Az összes fájlt mutatja a diavetítésben.

[Sebesség] menüpont:

A diavetítés sebességét lassúra, átlagosra, gyorsra állítja [Lassú] – [Normál] – [Gyors].

- 4. A [Indítás] menüpont kiválasztása után az ENTERrel indíthatja el a diavetítést. A diavetítés a STOP (■) megnyomásáig folytatódik.
- 5. A STOP megnyomásával leállíthatja a diavetítést, és visszatérhet a [Fotó lista] menübe.

#### **A diavetítés pillanatmegállítása**

- 1. A diavetítést a PAUSE/STEP (II) gombbal függesztheti fel.
- 2. A diavetítés folytatásához nyomja meg a  $PLAY$  ( $\blacktriangleright$ ) gombot.

# **Rögzítés**

### **Rögzítés DVD-re**

### **Megjegyzések:**

- Ez a felvevő nem tud CD-R és CD-RW lemezekre rögzíteni.
- Cégünk nem vállal felelősséget az áramkimaradás, hibás lemezek, illetve a felvevő károsodása miatt meghiúsuló felvételekért.
- A lemezeken található ujjnyomok és kis karcolások kihathatnak a lejátszás, ill. a rögzítés minőségére. Kérjük, óvja lemezeit.

### **Lemeztípusok és rögzítési formátumok, módok és beállítások**

Ez a felvevő különféle DVD-lemezek – műsoros DVD-videolemezek, DVD-RW, DVD-R, DVD-RAM, DVD+RW és DVD+R lemezek – lejátszására képes. A DVD-R, DVD+R és DVD+RW lemezek formátuma mindig "video-formátum", azaz ugyanaz, mint az előzetesen rögzített DVD-videolemezeké. Ez azt jelenti, hogy véglegesítés (lezárás) után a DVD-R, DVD+R és DVD+RW lemezek szokványos DVD-lejátszóval is lejátszhatóak. A DVD-RAM lemez formátuma Video Recording (VR). Alapbeállítás szerint a DVD-RW lemezformátuma "Video" formátum, jóllehet ezt, ha szükséges, "Video Recording" (VR) formátumra lehet változtatni. (A lemez újrainicializálása törli annak tartalmát.) A rögzítési mód szorosan kapcsolódik a lemezformátumhoz. Ha a lemezformátum "Video Recording", akkor a rögzítési mód is VR, ha a lemezformátum video-módú, akkor a rögzítési mód is az (kivéve a DVD-videót, amely nem írható, így nincs rögzítési módja sem).

A rögzítési módokon belül (amelyek az egész lemezre ugyanazok) vannak rögzítési beállítások. Ezek minden egyes rögzítésnél igény szerint megváltoztathatóak. Ezek határozzák meg a képminőséget, valamint azt, hogy a felvétel mennyi lemezterületet foglal el.

### **Megjegyzések a rögzítéssel kapcsolatban**

- A kijelzett rögzítési idők nem pontosak, mivel a készülék változó bitrátájú videotömörítést használ. Ez azt jelenti, hogy a pontos rögzítési idő a rögzített anyagtól függ.
- Tévéműsor rögzítése során rossz vétel vagy képinterferencia esetén a rögzítési idő megrövidülhet.
- Ha csak állóképeket vagy hangot rögzít, a rögzítési idő megnőhet.
- A rögzítésre kijelzett idő és a hátralévő idő összege nem mindig adja ki pontosan a lemez hosszát.
- A hátralévő rögzítési idő csökkenhet a sok szerkesztés következtében.
- DVD-RW lemeznél figyeljen arra, hogy a rögzítési formátumot meg kell változtatnia (video- vagy VRmód), mielőtt bármit rögzítene a lemezre. Ennek módját lásd a 21. oldalon ("Inicializálás").
- DVD-R vagy DVD+R lemeznél addig folytathatja a rögzítést, amíg a lemez meg nem telik, illetve amíg le nem zárja. A rögzítés megkezdése előtt ellenőrizze, mennyi rögzítési idő maradt a lemezen.
- Ha DVD-RW lemezt használ video-módban, a rögzítési idő csak akkor növekszik, ha törli a lemezen utoljára rögzített címet.
- A "címlista eredeti" (Tétellista–Eredeti) menü "cím törlése" [Delete Title] menüpontja csak elrejti a címet, nem törli ténylegesen a lemezről, így nem növeli meg a rendelkezésre álló rögzítési időt (csak ha ez az utolsóként rögzített cím a DVD-RW lemezen, video-módban).
- A DVD+RW lemezek esetében lehetséges a felülírásos rögzítés is.
- Ha DVD+R/RW lemezt használ, a lemez magnóból történő kivételekor, illetve a berendezés kikapcsolásakor a készülék végrehajtja a menükészítési műveletet az új cím és a szerkesztés információinak frissítésére.
- DVD+R DL lemezek esetében MPL módban a rögzítési idő kb. 11 óra, ami hasonló az egyrétegű lemezekéhez, hiszen a DVD+R DL felbontása nagyobb az egyrétegű lemezekénél.

### **Rögzíthető időtartam és képminőség**

Az alábbi 5 előre beállított rögzítési minőség áll rendelkezésre:

- **XP** (kiváló minőség) A legjobb minőség DVDlemezenként (4,7 GB) kb. 1 óra 20 perc rögzítési időtartamot jelent.
- **SP** (standard minőség) Az alapbeállítás szerinti minőség a legtöbb alkalmazás számára elegendő. DVD- lemezenként (4,7 GB) kb. 2 óra rögzítési időtartamot jelent.
- **LP** (gyengébb minőség) Kissé gyengébb minőség, amely a rögzítési időtartamot DVDlemezenként (4,7 GB) kb. 4 órára emeli.
- **EP** Gyenge képminőség, a 4,7 GB-os DVD-re kb. 6 órányi felvétel fér.
- **MLP** A rögzítés ideje itt a leghosszabb, a leggyengébb képminőség mellett. A 4,7 GB-os DVD-re kb. 11 órányi felvétel fér.

### **Megjegyzés:**

EP és MLP módban rögzített anyag lejátszásakor a kép szakadozottan, a felirat torzítva jelenhet meg.

### **A másolás korlátai**

Egyes videoanyagok csak egyszer másolhatóak. Ha "csak egyszer másolható" anyagot akar a DVD-re írni, VR-módú CPRM Ver. 1.1 kompatibilis DVD-RWlemezt kell használnia.

Az anyag "csak egyszer másolható" státuszáról meggyőződhet, ha lejátszás közben megjeleníti a lemezinformációkat a képernyőn.

- A készülék nem képes helyesen rögzíteni az analóg, illetve a DV bemenetről érkező NTSC formátumú jeleket.
- A SECAM formátumú videojelek (a beépített TV-vevőből, illetve az analóg bemenetekről) rögzítése PAL formátumban történik.
- "Csak egyszer másolható" videót csak VR-módú DVD-RW lemezre lehet rögzíteni, vagy CPRM-mel rendelkező DVD-RAM-lemezre (lásd lent).

### **Mi a "CPRM"?**

A CPRM olyan (rejtjeles) másolásvédelmi rendszer, amely a műsorok rögzítését "csak egyszer másolható" formában teszi lehetővé. A CPRM jelentése: tartalomvédelem rögzítésre alkalmas adathordozókhoz (Content Protection for Recordable Media). CPRM felvételt csak VR-módra formatált DVD-RW lemezre lehet felvenni és csak speciális, CPRM-kompatibilis lejátszón lehet lejátszani.

### **Szerzői jogok**

- A felvevőt csak jogosult másolat készítésére szabad használni. Javasoljuk, hogy ellenőrizze alaposan, az Ön országában mi minősül jogosult másolatkészítésnek. Szerzői jogi védelem alatt álló anyagok – pl. filmek, zenék – másolása tilos, kivéve ha a törvény kifejezetten megengedi, vagy ha a jogtulajdonos hozzájárul.
- A termékben olyan szerzői jogi védelmi technológia található, amelyet a Macrovision Corporation és más jogtulajdonosok birtokában lévő amerikai egyesült államokbeli szabadalmak és egyéb szellemi tulajdonhoz fűződő jogok védenek. E szerzői jogvédelmi technológia felhasználásához a Macrovision Corporation engedélye szükséges, és otthoni, illetve egyéb, korlátozott megtekintési célokra van szánva, kivéve ha a Macrovision Corporation ehhez hozzájárul. Tilos a technológia visszafejtése és visszafordítása.
- A FELHASZNÁLÓNAK TISZTÁBAN KELL LENNIE AZZAL, HOGY NEM MINDEN NAGY KÉPFELBONTÁSÚ TELEVÍZIÓS BERENDEZÉS KOMPATIBILIS TELJES MÉRTÉKBEN EZZEL A TERMÉKKEL, ÉS EMIATT ZAVARÓ ELEMEK JELENHETNEK MEG A KÉPEN. HA A 625-ÖS PROGRESSZÍV KÉPFELBONTÁS PROBLÉMÁT OKOZ, AJÁNLATOS A "STANDARD FELBONTÁS" KIMENETRE KAPCSOLNI. HA KÉRDÉSE VAN TELEVÍZIÓS KÉSZÜLÉKE ÉS A 625p DVD-MAGNÓ KOMPATIBILITÁSÁVAL KAPCSOLATBAN, FORDULJON ÜGYFÉLSZOLGÁLATI KÖZPONTUNKHOZ.

### **A televízióról történő rögzítés alapjai**

Tévéműsort az alábbi utasítások szerint rögzíthet. A rögzítés azonnal elkezdődik és addig tart, amíg a lemez meg nem telik, vagy a felhasználó le nem állítja.

### **Megjegyzés:**

A DVD-re történő rögzítéshez írható lemezt kell a készülékbe helyeznie.

- 1. A REC MODE gomb többszöri megnyomásával állítsa be igény szerint a rögzítés minőségét (XP, SP, LP, EP vagy MLP).
- 2. A PR/CH (+/-)gombokkal válassza ki a rögzíteni kívánt tévécsatornát.

### **A televízió hangcsatornájának átváltása**

Az AUDIO gomb megnyomásával a tévéműsor alatt kiválaszthatja a hallható hangcsatornát (nyelvet). Az aktuális hangcsatorna kijelzése megjelenik a képernyőn Sztereó adás

Stereo → Left → Right (sztereó → bal → jobb) Main → Sub → Main+Sub (elsődleges+másodlagos→ elsődleges→ másodlagos)

- Ha a hang minősége sztereó állásban gyenge, sokszor javulás érhető el, ha monóra (bal vagy jobb) állítjuk.
- A készülék NICAM és szokványos hangot tud rögzíteni. Ha a NICAM beállítás (17. lap) automatikusra van állítva, a NICAM műsorokat NICAM hanggal lehet rögzíteni. Ha a műsor nem NICAM, a berendezés mindig szokványos hangot rögzít. Ha rossz vétel miatt a NICAM hang torz, kikapcsolhatja a műsor NICAM beállítását.
- 3. Nyomja meg egyszer a REC (·) gombot.Elindul a rögzítés. (A kijelzőablakban világít a REC jelzés.)
	- A rögzítés mindaddig folytatódik, amíg a STOP ( $\blacksquare$ ) gombot meg nem nyomja, illetve amíg a lemez meg nem telik.
	- Ha adott hosszúságú felvételt szeretne készíteni, olvassa el a jobb oldalon az "Azonnali rögzítés időzítővel" szakaszt.
- 4. A rögzítés leállításához nyomja meg a STOP ( $\blacksquare$ ) gombot.

### **A rögzítés ideiglenes leállítása**

- 1. Nyomja meg rögzítés közben a PAUSE/STEP (II) gombot.
- 2. Amikor folytatni szeretné a rögzítést, nyomja meg a PAUSE/STEP (II) gombot.

### **Tévéműsor rögzítése egy másik nézése közben**

- 1. Válassza ki rögzítés közben a TV üzemmódot a TV/DVD gombbal. Megjelenik a TV kijelzője.
- 2. Válassza ki a televízión nézni kívánt csatornát.

### **Azonnali rögzítés időzítővel**

Az "azonnali rögzítés időzítővel" szolgáltatás segítségével könnyen készíthet előre beállított időtartamú felvételt a programidőzítő alkalmazása nélkül.

- 1. Kövesse a bal oldalon ismertetett 1–2. lépést ("A televízióról történő rögzítés alapjai").
- 2. Válassza ki a rögzítés időtartamát a REC  $($ gomb többszöri megnyomásával.

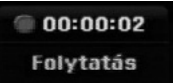

A rögzítés az első lenyomással megkezdődik. A rögzítés ideje minden újabb lenyomással megnövelhető a szabad terület korlátai között. A felvétel időtartama megjelenik a televízió képernyőjén. A rögzítés végeztével a magnó leállítja a felvételt, és kikapcsol.

### **A rögzítés időtartamának ellenőrzése**

A rögzítés időtartamának ellenőrzéséhez nyomja meg egyszer a REC (●) gombot. Az előhívott beállítás automatikusan megjelenik a képernyőn egy pillanatra. A kijelzőablakban ugyanakkor megjelenik a hátralévő rögzítési idő.

### **A rögzítés időtartamának megnövelése**

A felvételi időtartam bármikor megnövelhető a REC (@)gombbal. Minden újabb gombnyomás megnöveli a rögzítés időtartamát a szabad terület korlátai között.

#### **Figyelem!**

Ha rögzítés közben a készüléknek megszűnik a tápellátása (vagy áramkimaradás van), a felvétel elvész.

### **Lejátszás és rögzítés egyidejűleg RAM**

A rögzített adás lejátszását elkezdheti az elejéről, miközben folytatja a rögzítést.

- 1. Rögzítés közben nyomja meg a PLAY (>) gombot. Megkezdődik az éppen rögzített adás lejátszása.
- 2. A STOP (■) megnyomásával visszatérhet arra a képre, ahol a rögzítés tart.

#### **Vagy**

- 1. Nyomja meg a TIMESHIFT gombot rögzítés közben. A képernyőn megjelenik a PIP (kép a képben) ablak. Az éppen rögzített kép a kis képben látható. Eközben a lejátszott részhez tartozó hang hallatszik. A nagy és a kis képet a TIMESHIFT megnyomásával kicserélheti.
- 2. A STOP (■) megnyomásával visszatérhet arra a képre, ahol a rögzítés tart.

#### **Megjegyzések:**

- A lejátszás megkezdéséhez a rögzítésnek legalább 30 másodperce tartania kell.
- Időzített rögzítés esetén ez a szolgáltatás nem áll rendelkezésre.

### **Időzített rögzítés**

A felvevő egy hónap időtartamon belül akár 16 program rögzítésére programozható. A felügyelet nélküli rögzítésnél az időzítőnek tudnia kell, melyik csatornát kell rögzíteni, mikor indul a felvétel, és mikor ér véget.

### **Megjegyzés:**

Ha az időzített rögzítéshez teljesen üres lemezt használ, az időzített rögzítés előtt formattálnia kell a lemezt. (Lásd a 21. oldalon az "Inicializálás" alatt.)

- 1. Nyomja meg a HOME gombot, és válassza ki a [TV] menüpontot.
- 2. A ▲ / ▼ gombokkal válassza ki a [Progr. felv.] menüpontot, majd nyomja meg az ENTER-t. Megjelenik az "időzített rögzítés" [Időzített felvétel].
- 3. A ▲ / ▼ gombokkal válassza ki a [ÚJ] menüpontot, majd nyomja meg az ENTER-t. Megjelenik az [Progr. felv.] menüje.

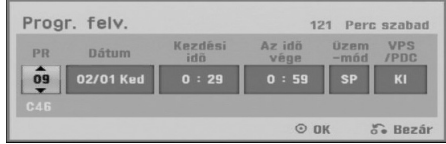

- [PR] Válassza ki a rögzíteni kívánt program sorszámát, illetve a rögzítés forrásául szolgáló külső bemenetet.(A DV mint bemeneti forrás nem választható ki.)
- [Dátum] Válassza ki a pontos napot egy hónapon belül, vagy az ismétlődő időpontot (hétfő ~ péntek, vagy minden vasárnap~szombat).
- [Kezdési idő] Itt állíthatja be a felvétel kezdő időpontját.
- [Az idő vége] Itt állíthatja be a felvétel végpontját.
- Uzemmód A rögzítési mód kiválasztása (XP, SP, LP, EP, MLP vagy AT) Az AT (Auto) mód meghatározza, mennyi lemezterület szabad még és szükség esetén rögzítési módot vált, hogy elférjen a mű sor.

### **Megjegyzés:**

Ha a VPS/PDC menüpontot bekapcsolja (Be), az AT rögzítési mód nem áll rendelkezésre.

- [VPS/PDC] A VPS/PDC rendszer automatikusan beállítja a rögzítés idejét, így akkor sem kési le a műsort, ha az nem pontosan kezdődik. A VPS/PDC helyes működéséhez meg kell adni a rögzíteni kívánt műsor megadott kezdési idejét és dátumát. Megjegyzés: a VPS/PDC nem működik minden adón.

### **Megjegyzések:**

- A VPS/PDC-t alkalmazó adók általában teletextes műsorújságjukban is közölnek VPS/PDC információkat. Kérjük, nézze meg ezeket az oldalakat, amikor időzített rögzítést állít be.
- Ha VPS/PDC-rendszert használ, előfordulhat olyan eset, amikor a műsor eleje a felvételről lemarad.
- 4. Adja meg az időzített rögzítés(ek)hez szükséges információkat.
	- < / ► (bal/jobb) A kurzor mozgatása balra és jobbra.
	- A /  $\Psi$  (fel/le) A kurzor helyén található beállítás megváltoztatása.
	- A időzített rögzítési listához való visszatéréshez nyomja meg a RETURN (6) gombot.
- 5. Nyomja meg az ENTER-t. A felvevő eltárolja a programozást.

A programozás ellenőrzéséhez az időzített rögzítési lista jelenik meg. Az időzített rögzítési [Időzített felvétel] ellenőrző mezőjében [Ellenõrzés] megjelenő [Időzített felvétel] üzenet azt jelzi, hogy az időzített rögzítést helyesen programozták.

- 6. Az időzített rögzítési listához való visszatéréshez nyomja meg a RETURN ( $\delta$ ) gombot.
- 7. Győződjön meg róla, hogy a készülékben felvételre alkalmas írható lemez van, majd a POWER megnyomásával helyezze készenléti (standby) üzemmódba a berendezést.

#### **Megjegyzések:**

- Az időzítő kijelzése megjelenik a kijelzőablakban, amikor a készülék készenléti állapotban van, és az időzítő aktív. (Nincs kijelzés, ha az energiatakarékos mód [Takarékos üzemmód] be van kapcsolva [Be].)
- Az időzített rögzítés leállításához a POWER gombot kell megnyomni.

### **Az időzített rögzítés adatainak ellenőrzése**

A beprogramozott adatokat bármikor ellenőrizheti, amikor a készülék be van kapcsolva.

- 1. Nyomja meg a HOME gombot, és válassza ki a [TV] menüpontot.
- 2. A ▲ / ▼ gombokkal válassza ki a [Progr. felv.] menüpontot, majd nyomja meg az ENTER-t. Megjelenik az [Időzített felvétel] listája.
- Válassza ki valamelyik időzített rögzítést a ▲ / ▼ gombokkal.
- A kiválasztott program szerkesztéséhez nyomja meg az ENTER gombot.
- Megjelenik az "Időzített felvétel" menüje.
- A kiválasztott programot a CLEAR gombbal törölheti az időzített rögzítések listájáról.

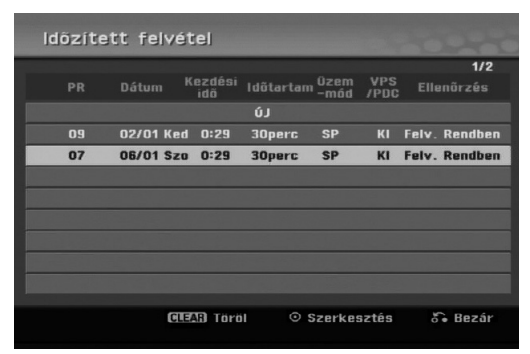

### **Időzített rögzítés törlése**

Az időzített rögzítések bármikor törölhetőek azok tényleges kezdete előtt.

- Válassza ki az időzített rögzítések listáján a törölni kívánt programot a  $\blacktriangle$  /  $\nabla$  gombokkal. Nyomja meg a CLEAR gombot.

Megjelenik a megerősítést kérő üzenet. A felvétel törléséhez az [OK] kijelölése után nyomja meg az ENTER-t.

### **Folyamatban lévő időzített rögzítés leállítása**

A programot akkor is le lehet állítani, ha az időzített rögzítés már elkezdődött.

- Nyomja meg a POWER gombot.

### **Időzített rögzítés hibaelhárítása**

### **Hiába van az időzítő beállítva, a készülék nem rögzít, ha**

- A készülékben nincs lemez.
- A készülékben lévő lemez nem írhat.
- A lemezen a "védelem" [Lemeznév] be van kapcsolva [Be] a beállítómenüben. (Lásd a 22. oldalon.)
- A készülék be van kapcsolva.
- A lemezen már 99 (DVD-RW, DVD-R, DVD-RAM), ill. 49 (DVD+RW, DVD+R).

### **Nem írhat be időzített programot, ha:**

- Már rögzítés zajlik.
- A beállítani kívánt idő már elmúlt.
- Már be van állítva 16 program.

#### **Ha két vagy több időzített program átfedésben van egymással:**

- A korábbi programé az elsőbbség.
- A korábbi program befejezésekor elindul a későbbi program.
- Ha két program kezdő időpontja pontosan megegyezik, azé az elsőbbség, amelyiket előbb programozták be.

Sérült lemez esetén előfordulhat, hogy a rögzítés nem sikerül. Ilyenkor az ellenőrzőmezőben hiába látszik a "Felv. Rendben" jelzés, a felvétel nem sikerült.

### **Rögzítés külső bemenetről**

### **Rögzítés külső készülékekről**

Rögzíteni külső készülékről, például kameráról vagy videomagnóról is lehet, ha az a készülék valamelyik külső bemenetére van csatlakoztatva.

- 1. Győződjön meg róla, hogy a rögzítés forrásaként használni kívánt egység megfelelően van-e csatlakoztatva a magnóhoz. Lásd a 13-14. oldalon).
- 2. Válassza ki a rögzítés külső bemeneti forrását az AV/INPUT gomb többszöri megnyomásával.
	- Tuner: Beépített TV-vevő
	- AV1: A hátlapon található AV1 SCART csatlakozó.
	- AV2: A hátlapon található AV2 DEKÓDER SCART csatlakozó.
	- AV3: Az előlapon található AV IN 3 (VIDEO, AUDIO bal/jobb) csatlakozó.
	- DV: az előlapon található DV IN bemenet
- 3. Állítsa be igény szerint a rögzítés minőségét a REC MODE gomb többszöri megnyomásával (XP, SP, LP, EP vagy MLP).
- 4. Nyomja meg egyszer a REC (·) gombot. Elindul a rögzítés. (A kijelzőablakban világít a REC kijelzés.)
	- A rögzítés addig folytatódik, amíg meg nem nyomja a STOP (■) gombot, illetve meg nem telik a lemez.
	- Ha adott hosszúságú felvételt szeretne készíteni, olvassa el a 34. oldalon) az "Azonnali rögzítés időzítővel" alatt írtakat.
- 5. A rögzítés leállításához nyomja meg a STOP () gombot.

### **Megjegyzés:**

Ha a forrás másolása CopyGuarddal van védve, a készülékkel nem lehet rögzíteni. A további részleteket lásd a 33. oldalon a "Szerzői jogok" alatt.

### **Rögzítés a DV bemenetről**

### **A DV-átírást megelőzően**

Egyetlen DV kábel segítségével, amely alkalmas a hang, a kép, az adatok és a vezérlőjelek továbbítására, DV-kamerát csatlakoztathat a magnóhoz.

- A magnó csak a DV formátumú (DVC-SD, DV25) kamerákkal kompatibilis. A digitális műholdvevőkkel és digitális VHS videomagnókkal nem kompatibilis.
- Egyszerre a magnóhoz csak egy DV-kamerát lehet csatlakoztatni.
- A készüléket nem lehet a DV IN bemenetre kapcsolt külső eszközről irányítani (másik DVD-magnóról sem).
- Előfordulhat, hogy a csatlakoztatott kamera vezérlése a DIV IN csatlakozón keresztül nem minden esetben lehetséges.
- A digitális kamerák általában 16 bites/48 kHz-es sztereó, illetve 12 bites/32 kHz-es ikersztereó hangot rögzítenek. Ez a készülék csak egy sztereó hangsávot tud rögzíteni. Állítsa a [DV hangfelvétel] beállítást [Audio 1] vagy [Audio 2] állásra igény szerint (lásd a 21. oldalon).
- A DV IN bemenet hangbemenetének 32 vagy 48 kHz-nek kell lennie (nem 44,1 kHz-nek).
- $\bullet$  Zavaros lehet a kép a felvételen, ha a forráseszköz felfüggeszti a lejátszást, vagy a szalag rögzítetlen részét játssza le, illetve ha nem kap áramot, vagy ha kihúzzák a DV-kábelt.

### **Rögzítés digitális kameráról**

Felvétel készíthető a készülék előlapján található DV IN csatlakozóra csatlakoztatott digitális kamerából is. A készülék távirányítójával irányítható mind a kamera, mind a készülék.

Felvétel előtt győződjön meg arról, hogy a DV IN bemenet hangbemenete be van állítva (lásd a 21. oldalon).

#### **Tanácsok:**

- A forrásjelnek DVC-SD formátumban kell lennie.
- Egyes kamerákat a készülék távirányítója nem tud irányítani.
- Ha a készülékhez második DVD-magnót kapcsol a DV kábellel, a második készüléket nem tudja erről irányítani.
- Ez a készülék nem távirányítható a DV IN bemenetre kötött másik készülékről.
- A DV-kazettáról nem lehet dátum- és időadatokat rögzíteni.
- 1. Győződjön meg róla, hogy a digitális kamera csatlakoztatva van az előlapon található DV IN bemenethez. Lásd a 14. oldalon).
- 2. Válassza ki a DV bemenetet az AV/INPUT gomb többszöri megnyomásával. A kijelzőablakban és a televízió képernyőjén megjelenik a DV felirat.
- 3. Keresse ki a kamerában lévő szalagon azt a helyet, ahol el akarja kezdeni a rögzítést. A legjobb eredmény érdekében kapcsolja pillanatmegállításra ott, ahol kezdeni szeretné.
	- A kamerától függően a magnó távirányítójával a kamera STOP, PLAY és PAUSE (megállítás, lejátszás, pillanatmegállítás) funkciói is vezérelhetőek.
- 4. A rögzítés elkezdéséhez nyomja meg egyszer a  $REC$  ( $\bullet$ ) gombot.
	- A rögzítés automatikusan megáll, ha a készülék nem észlel jelet.
	- A rögzítés a PAUSE/STEP (II) gombbal függeszthető fel, és a STOP  $(\blacksquare)$ . gombbal állítható le. Rögzítés közben a magnó távirányítójával nem lehet a kamerát irányítani.
	- Video-módban előfordulhat, hogy a felvétel utolsó kockája a rögzítés leállítása után egy darabig a képernyőn marad.

### **Hibaelhárítás**

Ha nincs kép és/vagy hang a DV IN bemeneten, az alábbi pontok szerint járjon el:

- Győződjön meg róla, hogy a DV-kábel megfelelően van csatlakoztatva.
- Próbálja ki- majd újra visszakapcsolni a csatlakozó eszközt.
- Próbálja meg átváltani a hangbemenetet.

### **Megjegyzés:**

A csatlakoztatott kamerától függően előfordulhat, hogy az nem irányítható a DVD-magnó távirányítójával.

# **Szerkesztés**

### **A "címlista" és "fejezetlista" menük áttekintése**

A címlista (Tétellista) menü segítségével lehetséges a videotartalom szerkesztése. A "címlista" menüben rendelkezésre álló szerkesztési tulajdonságok attól függenek, hogy DVD-re rögzített videót vagy a merevlemez tartalmát szerkesztjük-e, továbbá hogy eredeti tartalmat vagy lejátszási listát szerkesztünk-e.

A VR-módú DVD-RW-lemezek kétféleképpen szerkeszthetők. Lehet közvetlenül a lemez eredeti tartalmát szerkeszteni, vagy lehet lejátszási listát létrehozni és szerkeszteni. A lejátszási lista valójában nem módosítja a lemez tartalmát, csak a tartalom lejátszásának módját vezérli.

- 1. A MENU/LIST gombbal jelenítse meg a "címlista" menüt. Ilyenkor a lejátszásnak állnia kell.
	- Ugyanide eljuthat, ha a Home menüben kiválasztja a [Mozi] menüpontot, majd a [LEMEZ] opciót, és végül megnyomja az ENTER-t.
	- A címek kiválasztásakor a ▲ / ▼ gombokkal lapozhat előre és hátra, ha a címek száma meghaladja a hatot.
	- VR-módú lemez szerkesztésekor a MENU/LIST megnyomásával válthat az "eredeti tartalom" (Original) és a "lejátszási lista" (Playlist) menüje között.

A menüpontok a képernyő bal oldalán láthatók. A képernyő fő területe a DVD-n található címek (vagy fejezetek) vázlatos képét mutatja. A vázlatos képek megváltoztatása a THUMBNAIL gombbal történhet – lásd a "Címek vázlatos képének megváltoztatása" alatt az 39. oldalon.

A DISPLAY megnyomásával megjelenítheti a címlista menüben kiválasztott címhez tartozó információkat.

Miután kiválasztotta valamelyik címet vagy fejezetet a címlista, ill. fejezetlista (Chapter List) menüben, nyomja meg az ENTER-t. A menüpontok a képernyő bal oldalán láthatók. A ▲ / ▼ gombokkal válassza ki a kívánt menüpontot, majd az ENTER megnyomásával hagyja jóvá választását.

2. A Tétellista menüből a RETURN (¿^) többszöri megnyomásával léphet ki.

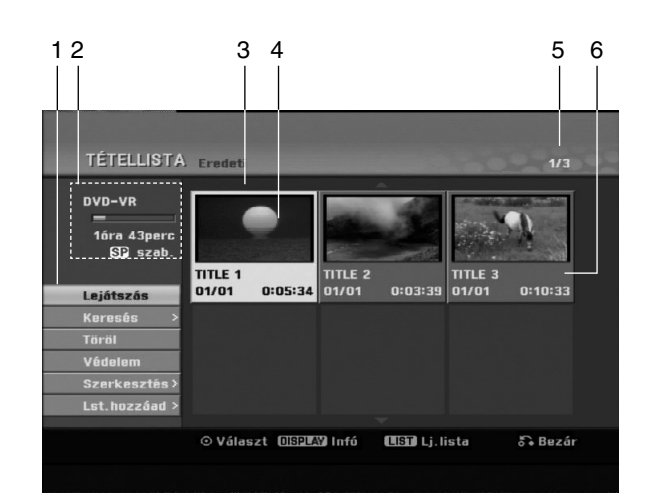

- 1. Menüpontok: A menüpontok megjelenítéséhez válassza ki a kívánt címet, ill. fejezetet, majd nyomja meg az ENTER-t. A megjelenő menüpontok a lemez típusa szerint eltérhetnek.
	- [Egyesít] Két fejezetet egyesít (43. oldal).
	- [Töröl] Letörli a címet, ill. fejezetet (41. oldal).
	- [Rész törlése] Letörli a cím egy részét (41. oldal).
	- [Oszt] A címet kettéosztja (43. oldal).
	- $\bullet$  [Össz játszás] egkezdi a kiválasztott cím lejátszását, a rejtett fejezetekkel együtt.
	- $\bullet$  [Rejt (Mutat)] Elrejti (ill. mutatja) a kiválasztott címet, ill. fejezetet (44. oldal).
	- [Mozgat] Áthelyezi a fejezetlista–lejátszási lista menün található fejezetet a menü egy másik pontjára (44. oldal).
	- [Lejátszás] Megkezdi a kiválasztott cím, ill. fejezet lejátszását. A DVD+R/RW-n lévő rejtett címeket
	- [Lst.hozzáad ] A címet, ill. fejezetet a lejátszási listához adja (40. oldal).
	- [Védelem] Megakadályozza a cím akaratlan rögzítését, szerkesztését és törlését (44. oldal).
	- [Tételnév] Szerkeszti a cím nevét (42. oldal).
	- [Keresés]
	- [Fejezet]; A jelenetek listája.
	- [Idő]; A lejátszás kezdő időpontjának megkeresése. (42. oldal)
	- [Tétel] Megjeleníti a fejezethez tartozó címlista menüt.
- 2. A lemez nevét, a rögzítés minőségét, a szabad területet és a folyamatjelző sávon az eltelt időt mutatia.
- 3. Az éppen kiválasztott cím.
- 4. Vázlatos kép
- 5. A kiválasztott cím sorszámát és az összes cím számát mutatja.
- 6. A cím nevét, rögzítésének időpontját és a felvétel hosszát mutatja.

### **VR-mód: Az eredeti tartalom és a lejátszási lista szerkesztése**

### **Címek, fejezetek, részek**

A lemez eredeti tartalma szerinti "címek" egy vagy több "fejezetet" tartalmaznak. Ha a lemezen található valamelyik címet a lejátszási listára helyezi, az összes címen belüli fejezet is oda kerül. Más szóval a lejátszási listában a fejezetek ugyanúgy viselkednek, mint egy DVD-videolemezen. A "részek" az eredeti tartalom vagy a lejátszási lista címeinek szakaszai. Az "eredeti tartalom" és a "lejátszási lista" menüjében részeket lehet hozzáadni és törölni. Ha új fejezetet vagy címet veszünk fel a lejátszási listára, akkor ott az eredeti cím szakaszából (azaz fejezetéből) új cím keletkezik. A rész törlése eltávolítja a cím egy részét az eredeti tartalom, illetve a lejátszási lista menüjéből.

### **Figyelem!**

- A törlés, hozzáadás és áthelyezés funkciók használatával történő szerkesztés során előfordul, hogy a kezdő és befejező kockák nem teljesen azonosak láthatókkal.
- A lejátszási listáról történő lejátszáskor a vágásoknál előfordul, hogy pillanatnyi szünetet lehet látni. Ez nem meghibásodás.

### **A DVD ugyanúgy szerkeszthető, mint a videoszalag?**

Nem. Videoszalag szerkesztése során egy videomagnó szükséges az eredeti szalag lejátszására és egy másik a szerkesztett anyag felvételére. A DVDvel a szerkesztés úgy történik, hogy "lejátszási lista" készül, amely megadja, mit és mikor kell lejátszani. Lejátszás során a készülék a lejátszási listának megfelelően játssza le a lemezt.

### **Az "eredeti (tartalom)" és a "lejátszási lista" kifejezés -RWVR RAM**

Kézikönyvünkben gyakran előfordul az "eredeti (tartalom)" és a "lejátszási lista" kifejezés, amelyek a tényleges tartalmat, illetve a szerkesztett változatot jelölik.

- **Eredeti:** az a tartalom, amely ténylegesen rögzítve van a lemezre.
- **Lejátszási lista:** az a tartalom, amely a lemez szerkesztett változata, vagyis az eredeti alapján lejátszott változat.

### **Fejezetjelölők hozzáadása**

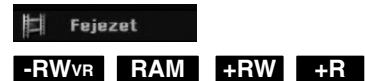

Fejezeteket hozhat létre a címen belül, ha a kívánt pontokon fejezetjelölőket helyez el.

Lejátszás közben, azon a ponton, ahol új fejezetet kíván kezdeni, nyomja meg a CHP ADD gombot. A televízió képernyőjén megjelenik egy fejezetjelölő ikon.

### **Megjegyzés:**

A rögzítés szabályos időközönként automatikusan fejezetjelölőket helyez el. Ez az időköz a "kezdeti beállítások" menüben változtatható meg (lásd az "Automatikus fejezetszámozás" címszó alatt 21. oldalon).

### **A címek vázlatos képeinek**

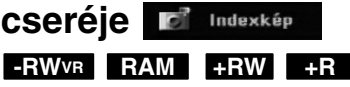

A "címlista" menüben minden címet és fejezetet egy-egy kis méretű kép jelöl, amely az adott cím vagy fejezet elejéről származik.

Ezt másik állóképre cserélheti a címből. Az éppen megjelenő képet a THUMBNAIL gomb megnyomásával választhatja ki az eredeti tartalom vagy a lejátszási lista menüben megjelenő vázlatos képnek. A kiválasztott állókép mind az eredeti tartalom, mind pedig a lejátszási lista menüben megjelenik.

### **Tanács:**

VR-módú DVD-RW és DVD-RAM lemezeken a címek előnézeti képét is megváltoztathatja a "Fejezetlista" menüben. Válassza ki valamelyik fejezetet a fejezetlista menüben, majd nyomja meg a THUMBNAIL gombot. Ekkor annak a címnek a vázlatos képe, amelyik az adott fejezetet tartalmazza, megváltozik.

## **Új lejátszási lista létrehozása**

Ezzel a funkcióval eredeti címet vagy fejezetet lehet hozzáadni a lejátszási listához. Ilyenkor a teljes cím, ill. fejezet rákerül a lejátszási listára (később azok a részek, amelyekre nincs szükség, törölhetők – lásd az "Eredeti tartalom vagy lejátszási listán lévő címek, fejezetek törlése" alatt a 41. oldalon).

A cím a lejátszási listán az eredeti tartalomban megjelenő fejezetjelzőkkel együtt látható. Ha azonban később további fejezetjelölőket helyez el az eredetiben, azok nem kerülnek át automatikusan a lejátszási listán található címbe.

Lemezenként legfeljebb 999 fejezet vehető fel.

1. Válassza ki a címlista–eredeti tartalom (Tétellista-eredeti) vagy fejezetlista–eredeti tartalom menüből azt a címet vagy fejezetet, amelyet fel akar venni a lejátszási listára, majd nyomja meg az ENTER-t.

A menüpontok megjelennek a képernyő bal oldalán.

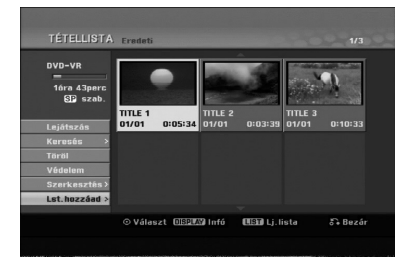

2. A ▲ / ▼ gombokkal válassza ki a [Lst.hozzáad] menüpontot, majd nyomja meg az ENTER-t.

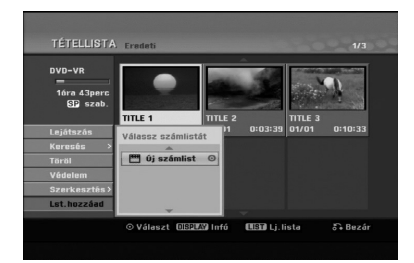

3. Válassza ki az [Új számlist] menüpontot, majd nyomja meg az ENTER-t. A frissített lejátszási listán megjelenik az új cím. A cím valamennyi fejezete felkerül a lejátszási listára.

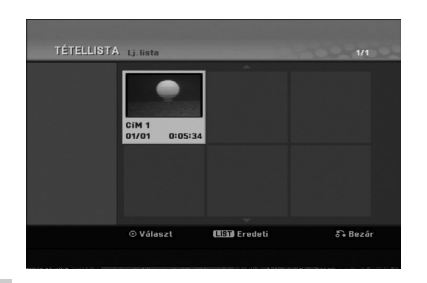

**40**

### **További cím és fejezet felvétele a lejátszási listára -RWVR RAM -RWVR RAM**

Eredeti címet vagy fejezetet akkor is felvehet lejátszási listára, ha az már fel van véve.

1. Válassza ki a címlista–eredeti tartalom (Tétellista-eredeti) vagy fejezetlista–eredeti tartalom menüből azt a címet vagy fejezetet, amelyet fel akar venni a lejátszási listára, majd nyomja meg az ENTER-t.

A menüpontok megjelennek a képernyő bal oldalán.

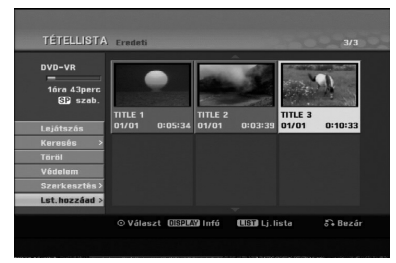

2. A  $\triangle$  /  $\nabla$  gombokkal válassza ki a [Lst. hozzáad] menüpontot, majd nyomja meg az ENTER-t.

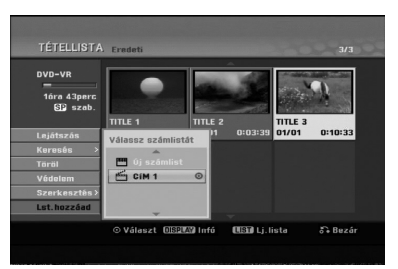

- 3. A cím vagy fejezet beszúrásához válassza ki valamelyik már korábban rögzített címlista–lejátszási listát, majd nyomja meg az ENTER-t.
- 4. További cím, ill. fejezet címlistára történő felvételéhez ismételje meg az 1–3. lépést. A hozzáadott fejezetek megjelennek a "fejezetlista–lejátszási lista" menüben.

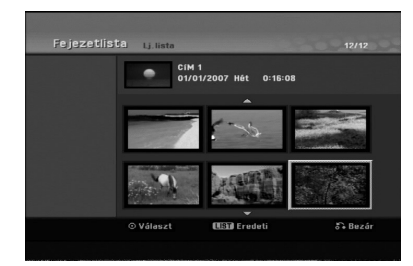

5. Kilépéshez nyomja meg a RETURN (6) gombot, a "címlista–eredeti tartalom" menühöz történő visszatéréshez a MENU/LIST gombot.

### **Eredeti tartalomhoz vagy címlistához tartozó cím és fejezet törlése**

Ha a lejátszási listáról letörli valamelyik címet vagy fejezetet, az csak a lejátszási listáról tűnik el, az "eredeti tartalom" menüben megmarad.

Ha viszont az "eredeti tartalom" (cím vagy fejezet) menüből törli valamelyik címet vagy fejezetet, az a lemezről ténylegesen törlődik, megnövelve a rögzítésre felhasználható időt. Az "eredetiből" törölt címek és fejezetek a lejátszási listáról is törlődnek.

#### **Megjegyzés:**

Előfordulhat, hogy az 3 másodpercnél rövidebb fejezeteket nem lehet letörölni.

- 1. A ◀ / ▶ / ▲ / ▼ gombokkal válassza ki a címlista, ill. fejezetlista menüből a törölni kívánt fejezetet vagy címet, majd nyomja meg az ENTER-t. A menüpontok megjelennek a képernyő bal oldalán.
- 2. Válassza ki a [Töröl] menüpontot a menüből.

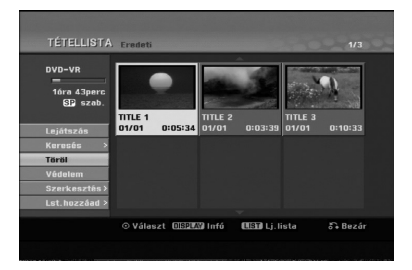

- 3. Megerősítésül nyomja meg az ENTER-t. Megjelenik a törlés megerősítését kérő üzenet.
- 4. A ◀ / ▶ gombokkal jelölje ki az [OK]-t, majd nyomja meg az ENTER-t. A kijelölt fejezet, ill. cím törlődik. Az ENTER megnyomását követően az új, frissített menü jelenik meg.
- 5. Az 1–4. lépés megismétlésével folyatathatja a törlést a menüből.
- 6. A menüből a RETURN (da) többszöri megnyomásával léphet ki.

### **Megjegyzések:**

- DVD+RW-re rögzített anyagnál, a törölt cím neve "Deleted Title"-ra változik.
- Ha egymás után kettőnél több címet töröl, a címek egyesülnek.
- Ha a DVD+RW-ről címet vagy fejezetet töröl, a rögzítésre rendelkezésre álló idő csak az utolsó cím, ill. fejezet törlése esetén nő meg.

### **Rész törlése -RWVR RAM**

A címből a nem kívánatos részeket ki lehet törölni.

1. A  $\triangleleft$  /  $\triangleright$  /  $\triangle$  /  $\triangleright$  gombokkal válassza ki a címlista menüből a törölni kívánt címet, majd nyomja meg az ENTER-t.

A menüpontok megjelennek a menü bal oldalán.

2. Válassza ki a Rész törlése [Rész törlése] pontot a Szerkesztés menüpont alól, majd nyomja meg az ENTER-t.

A televízió képernyőjén megjelenik Szerkeszt Rész törlése menü.

A [Kezdőpont] ikon kiemelve jelenik meg.

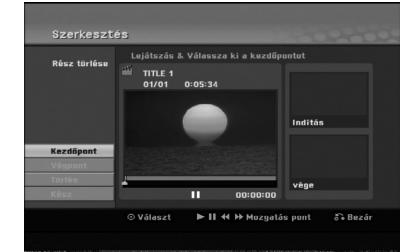

- 3. A kezdőpontot lejátszással kikockázással, kereséssel és lassítással keresheti meg.
- 4. Nyomja meg az ENTER-t a törölni kívánt szakasz kezdőpontjánál.

A végpont [Végpont] ikon kiemelve jelenik meg. A rész a folyamatjelzőn látható.

- 5. A végpontot lejátszással kikockázással, kereséssel és lassítással keresheti meg.
- 6. Nyomja meg az ENTER-t a törölni kívánt szakasz végpontjánál.

A kiválasztott pontot törölheti is. Ehhez válassza ki a ▲ / ▼ gombokkal a törlés [Elvet] ikont, majd nyomja meg az ENTER-t.

7. A szerkesztés befejezéséhez válassza ki a kész [Kész] ikont, majd nyomja meg az ENTER-t. Megjelenik a törlés megerősítését kérő üzenet. A < / ▶ gombokkal jelölje ki az [OK]-et, majd nyomja meg az ENTER-t. A kiválasztott rész törlődik a címből, és megjelenik a címlista menü.

#### **Megjegyzés:**

- Előfordulhat, hogy a 3 másodpercnél rövidebb részt nem lehet letörölni.
- Öt másodpercnél rövidebb címek esetében a funkció nem áll rendelkezésre.

### **Cím elnevezése**

A címeknek nevet adhat. A nevek legfeljebb 32 karakter hosszúságúak lehetnek.

- 1. Válassza ki a címlista menüből az elnevezni kívánt címet, majd nyomja meg az ENTER-t. A menüpontok megjelennek a menü bal oldalán.
- 2. A A/V gombokkal válassza ki az a [Tétel név] majd nyomja meg az ENTER-t. Megjelenik a billentyűzet menüje.

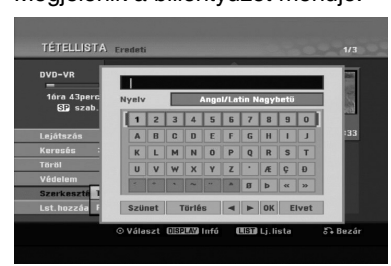

- 3. Gépelje be a cím nevét. A  $\blacktriangle$  /  $\blacktriangleright$  /  $\blacktriangle$  /  $\blacktriangledown$  gombokkal válassza ki a kívánt karaktert, majd ENTER-rel hagyja jóvá választását.
	- A billentyűzet típusát a MENU/LIST gombbal állíthatja át.
	- **OK:** Befejezés.
	- **Elvet:** Visszavon minden beírt karaktert.
	- **Szünet:** A kurzor helyén szóközt szúr be.
	- **Törlés:** Törli a kurzor előtti karaktert.
	- **4 / ▶:** A kurzort balra és jobbra mozgatja.

#### **Tanács:**

### **Beírás a távirányító gombjaival**

**PLAY (**N**):** A kurzor helyén szóközt szúr be.

- **II (PAUSE/STEP):** Törli a kurzor utáni karaktert.
- x **(STOP), CLEAR:** Törli a kurzor előtti karaktert.

.**/** >**:** A kurzort balra és jobbra mozgatja.

**Számok (0-9):** A megfelelő karaktert szúrja be a kurzor helyén.

- 4. A név rögzítéséhez válassza az OK-t, majd nyomja meg az ENTER-t. Ekkor visszajut az előző menübe.
- 5. A menüből a RETURN (d) többszöri megnyomásával léphet ki.

#### **Megjegyzések:**

- A nevek legfeljebb 32 karakter hosszúságúak lehetnek.
- Másik berendezésen formattált lemez esetében szűkebb karakterkészlet jelenik meg.
- Ha DVD-R, DVD+R vagy DVD+RW lemezre rögzít a beírt név a DVD-lejátszón csak véglegesítés után jelenik meg.

### **Időpont szerinti keresés**

#### **-RWVR -RWVideo RAM +RW -R +R**

Ki lehet jelölni a lejátszás kezdeti időpontját.

1. A  $\blacktriangleleft$  /  $\blacktriangleright$  /  $\blacktriangle$  /  $\blacktriangledown$  gombbal a Title List menüben jelölje ki a kívánt klipet és nyomja meg az ENTER gombot.

A választási lehetőségek a menü bal oldalán jelennek meg.

2. Válassza az [Idõ] lehetőséget és nyomja meg az ENTER-t. A képernyőn a [Keresés] menü jelenik meg.

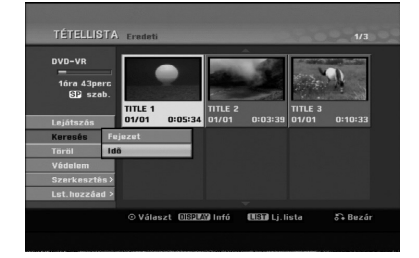

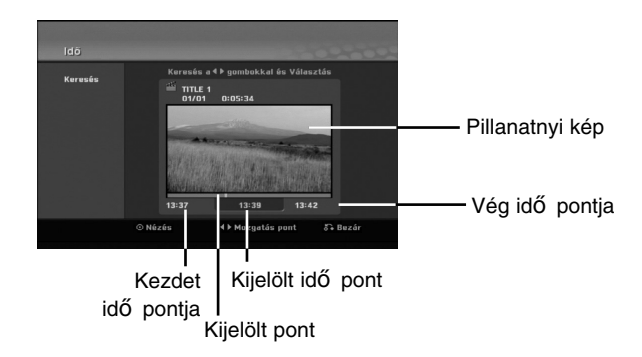

- 3. A ◀ / ▶ gombbal álljon a kívánt kezdési időpontra. Az idő 1 perces lépésekben állítható. A ◀ / ▶ gombot nyomva tartva az idő 5 mp-es lépésekben nő.
- 4. Az ENTER gombbal kezdje meg a lejátszást.

### **Címek kettéosztása**

Ezzel a paranccsal a cím kettéosztható.

- 1. A címlista menüből válassza ki a kettéosztani kívánt címet, majd nyomja meg az ENTER-t. A menüpontok megjelennek a képernyő bal oldalán.
- 2. Válassza az [Oszt] menüpontot.

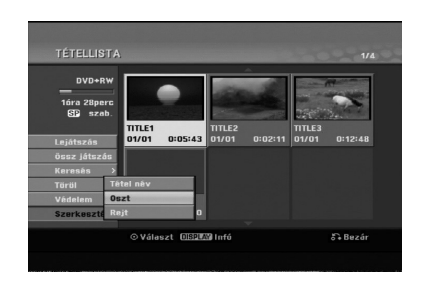

3. Nyomja meg az ENTER-t. Megjelenik a cím szerkesztése–kettéosztás (Oszt) menüpont. A [Oszt] menüpont kiemelve jelenik meg.

Az aktuális kép

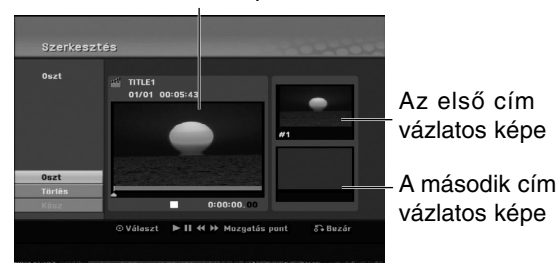

- 4. Használja a kikockázást, keresést és lassítást annak a pontnak a kikereséséhez, ahol ketté akarja osztani a címet.
- 5. Az [Oszt] kijelölése után nyomja meg az ENTER-t ezen a ponton. Az osztópontot visszavonhatja a [Törlés] és az ENTER megnyomásával. Ugorjon vissza a 3.

lépéshez. 6. Az osztópont rögzítéséhez válassza ki a [Kész]

menüpontot, majd nyomja meg az ENTER-t. A címből két új cím jön létre. Ehhez max. négy perc szükséges.

### N**Megjegyzés:**

3 másodpercen belül osztópontot kijelölni nem lehet.

### **Két fejezet egyesítése +RW -RWVR +RW +R RAM**

Ezzel a funkcióval két szomszédos fejezet egyesíthető.

- 1. A "fejezetlista" menüből válassza ki a két egyesíteni kívánt fejezetből a másodikat, majd nyomja meg az ENTER-t. A menüpontok megjelennek a képernyő bal oldalán.
- 2. A ▲ / ▼ gombokkal válassza ki az [Egyesít] menüpontot. Megjelenik az egyesítés jelzése az egyesíteni kívánt két fejezet között.

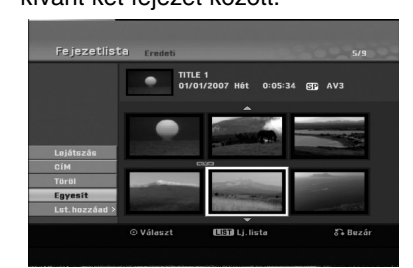

3. Megerősítésül nyomja meg az ENTER-t.

### **Megjegyzés:**

**Ez a funkció nem áll rendelkezésre, ha**

- A címen belül csak egyetlen fejezet van.
- Az első fejezetet választja ki.
- Az egyesíteni kívánt fejezetek úgy jöttek létre, hogy az eredeti cím egy része törölve lett.
- Az egyesíteni kívánt fejezetek különböző címekből lettek létrehozva.
- Az egyesíteni kívánt fejezetek valamelyike át lett helyezve.

**Szerkesztés Szerkesztés**

### **Lejátszási listán szereplő fejezet áthelyezése -RWVR RAM**

E funkcióval rendezheti át a lejátszási lista fejezeteinek lejátszási sorrendjét a címlista–lejátszási lista (Tétellista) menüben.

#### **Megjegyzés:**

A funkció nem áll rendelkezésre, ha csak egy fejezet van.

- 1. Válasszon fejezetet a fejezetlista–lejátszási lista menüből.
- 2. Nyomja meg az ENTER-t. A menüpontok megjelennek a menü bal oldalán.
- 3. A ▲ / ▼ gombokkal a lejátszási lista menüpontjai közül válassza ki az áthelyezés (Mozgat) menüpontot, majd nyomja meg az ENTER-t.

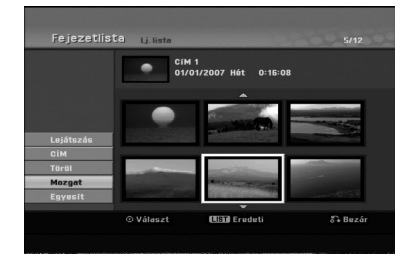

4. A < / ► / ▲ / ▼ gombokkal válassza ki azt a helyet, ahová át akarja helyezni a fejezetet, majd nyomja meg az ENTER-t. Az ENTER megnyomását követően a frissített menü jelenik meg.

### **Fejezet, ill. cím elrejtése +RW +R**

Fejezeteket és címeket ki lehet hagyni anélkül, hogy a lemezről törölnénk őket.

- 1. A A **V** < ▶ gombokkal válassza ki a címlista vagy fejezetlista menüből az elrejteni kívánt fejezetet, ill. címet, majd nyomja meg az ENTER-t. A menüpontok megjelennek a menü bal oldalán.
- 2. Válassza ki a [Rejt] menüpontot.

#### Példa: Tétellista (DVD+RW)

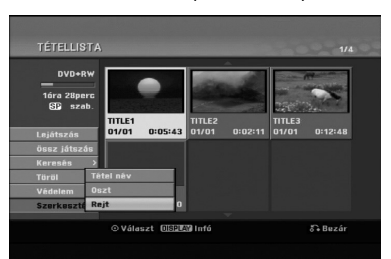

3. Megerősítésül nyomja meg az ENTER-t. A cím vázlatos képe halványítva jelenik meg.

#### **Tanács**

Ha rejtett címet választ ki a címlista vagy fejezetlista menüben, az elrejtést megszüntetheti a "megmutat" [Mutat] menüponttal. Ezt követően a cím, ill. fejezet láthatóvá válik.

### **Cím védelme**

### **+RW +R -RWVR RAM**

E funkcióval akadályozhatja meg a cím akaratlan rögzítését, szerkesztését és törlését.

- 1. A MENU/LIST gomb megnyomásával jelenítse meg a címlista menüt.
- 2. A  $\blacktriangle \blacktriangledown \blacktriangle \blacktriangleright$  gombokkal válassza ki azt a címet, amelyet védeni akar, majd nyomja meg az ENTER-t.

A menüpontok megjelennek a képernyő bal oldalán.

3. Válassza ki a [Védelem] menüpontot.

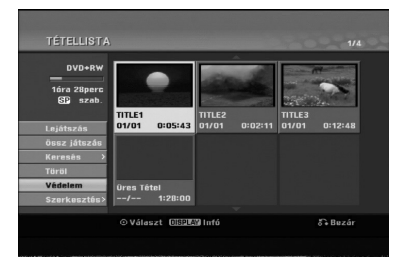

4. Megerősítésül nyomja meg az ENTER-t. A cím vázlatos képén megjelenik a zárolás jelölése.

#### **Tanács:**

Ha olyan címet választ ki, amely a címlista menüben már védve van, a védelmet feloldhatja a címlista [Védelem] menüpontjával. Ezt követően a cím szerkeszthető, törölhető.

## **Melléklet**

### **További információk**

### **Rögzítés felülírással +RW**

A korábban rögzített cím új videorögzítéssel történő felülírásához kövesse az alábbi lépéseket. A szolgáltatás DVD+R esetében nem áll rendelkezésre, mert az mindig a lemez végére ír.

- 1. Válasza ki a rögzíteni kívánt bemeneti jelforrást (TV-csatorna, AV1-3).
- 2. Jelenítse meg a címlista menüt a MENU/LIST gomb megnyomásával.

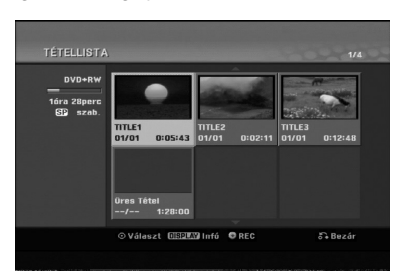

- 3. A **A**  $\blacktriangledown$  **<**  $\blacktriangleright$  gombokkal válassza ki a felülírni kívánt címet.
- 4. A REC (·) megnyomásával indítsa el a felülírásos rögzítést.

A felülírásos rögzítés a cím kezdőpontjától indul.

5. A felülírásos rögzítést a STOP () gombbal állíthatja le.

Létrejön az új cím, és megjelenik a frissített menü. **Megjegyzések:**

- Védett címnél a funkció nem működik.
- **Ha a lemez tele van, és a felvétel a rajta szereplő aktuális címnél hosszabb, akkor a következő cím is felülíródik.**
- **Ha a következő cím írásvédett, akkor a felülírás a cím elején leáll.**

### **A címlista menü megtekintése másik DVD-magnón, ill. DVD-lejátszón +RW +R**

A címlista menü megtekinthető azokon a DVDlejátszókon, amelyek képesek DVD+RW vagy DVD+R lemezt lejátszani.

1. Helyezze be a már megírt DVD+R vagy DVD+RW lemezt.

2. Nyomja meg a TITLE gombot lejátszás közben vagy leállított állapotban. Megjelenik a címlista menü, ahogy az alább

### látható. **Tanács:**

A címlista menü bezárható a STOP ( $\blacksquare$ ) megnyomásával.

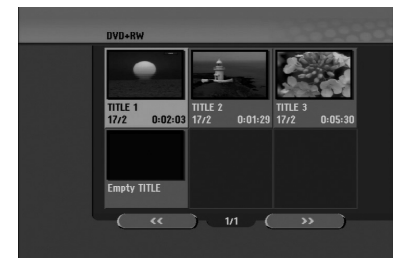

3. A cím lejátszásához jelölje ki a címet, majd nyomja meg az ENTER-t vagy a PLAY  $(\blacktriangleright)$ .

### **A felvétel lejátszása másik DVD-lejátszón (a lemez véglegesítése, azaz lezárása)**

A legtöbb szokványos DVD-lejátszó képes a videomódban rögzített lemezek, továbbá a lezárt DVD+R és DVD+RW lemezek lejátszására. Néhány lejátszó a VR-módban rögzített DVD-RW-lemezeket is le tudja játszani, függetlenül attól, hogy a lemezek le vannak-e zárva. Azt, hogy milyen típusú lemezeket lehet vele lejátszani, a szóban forgó DVD-lejátszó használati utasításában lehet ellenőrizni.

A lezárás mintegy "fixálja" a felvételeket azon a helyen, ahol vannak, hogy a lemez lejátszható legyen a szokványos DVD-lejátszókon, illetve a megfelelő DVD-ROM meghajtóval felszerelt számítógépeken. A video-módban felvett lemezek lezárásakor menüképernyő jön létre, amely lehetővé teszi a lemezen történő navigációt. Ezt a menüt a MENU/LIST vagy a TITLE gombbal lehet előhívni. **A lemez lezárásához olvassa el a "Véglegesítés" címszó alatt írottakat a 22. oldalon.**

### **Megjegyzések:**

- A lezáratlan DVD+RW lejátszható szokványos DVDlejátszón.
- A DVD+RW lemezen található szerkesztett tartalom csak véglegesítés után kompatibilis a szokványos DVD-lejátszókkal.
- A DVD+R lemezen lévő szerkesztett tartalom (elrejtés, fejezetek egyesítése, hozzáadott fejezetjelző stb.) nem kompatibilis a szokványos DVD-lejátszókkal.
- A lezáráshoz szükséges idő a lemez típusától, a rögzített terjedelemtől és a rögzített címek számától függ.
- A DVD+R DL lemez lezárása akár 30 percig is eltarthat.

### **Nyelvkódok**

E listáról választhatja ki a megfelelő nyelv kódját a lemez hangja [Disc Audio], lemez feliratai [Lemez felirat] és lemezmenü [Disc Menu] kezdeti beállításokhoz.

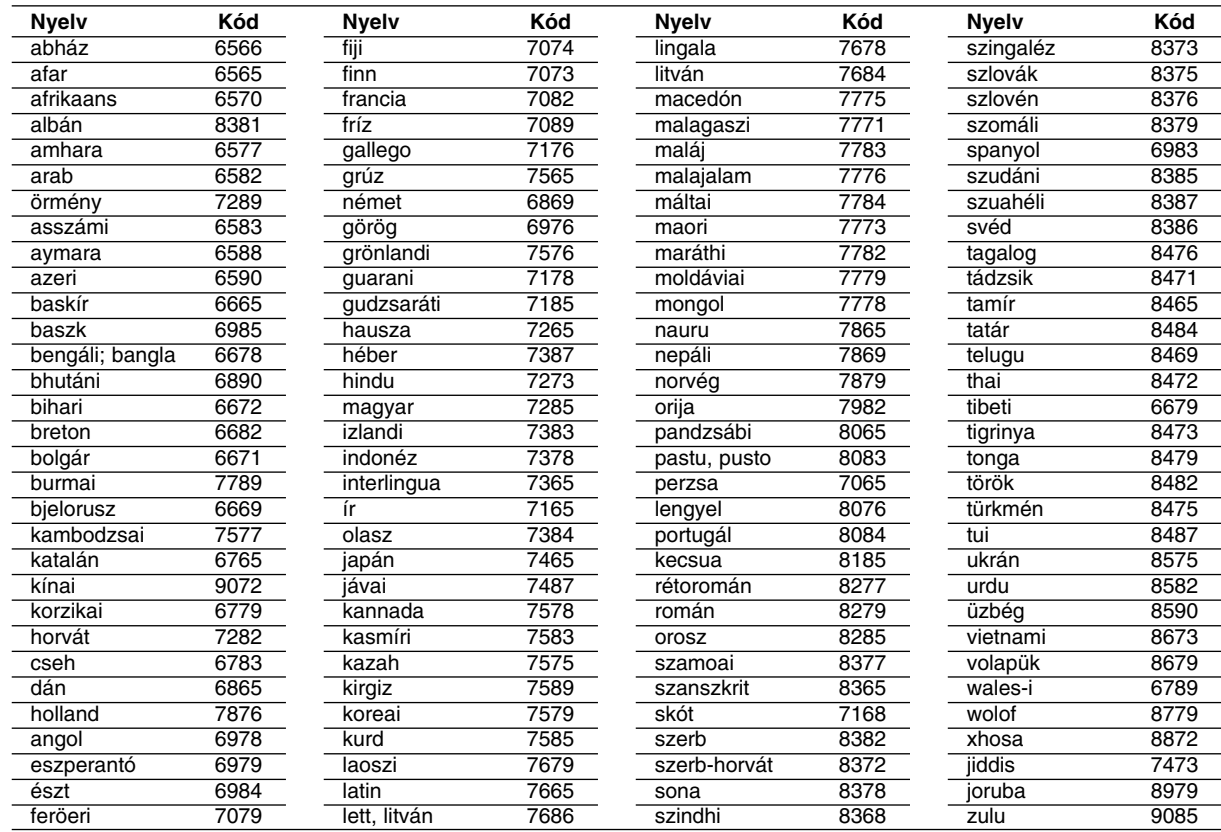

### **Országkódok**

E listáról választhatja ki a megfelelő országkódot.

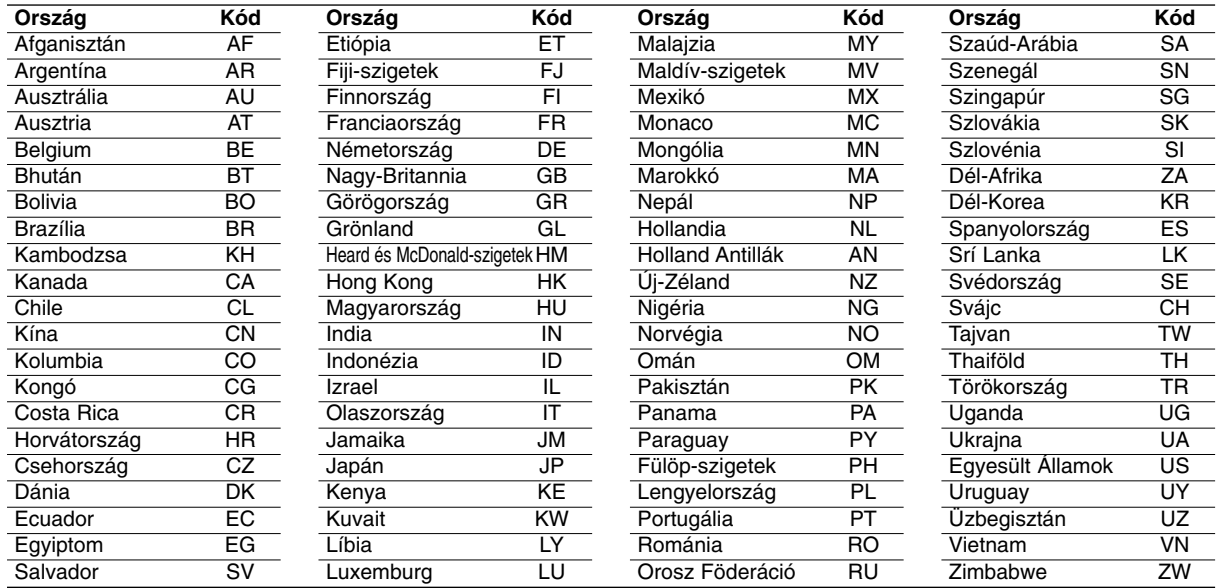

### **A televízió vezérlése a készülékhez tartozó távvezérlővel**

A DVD-felvevő távirányítójával vezérelni lehet az LG televízió hangerőszintjét, bemeneti forrását, valamint be- és kikapcsolását is.

A televíziót az alábbi gombokkal lehet vezérelni.

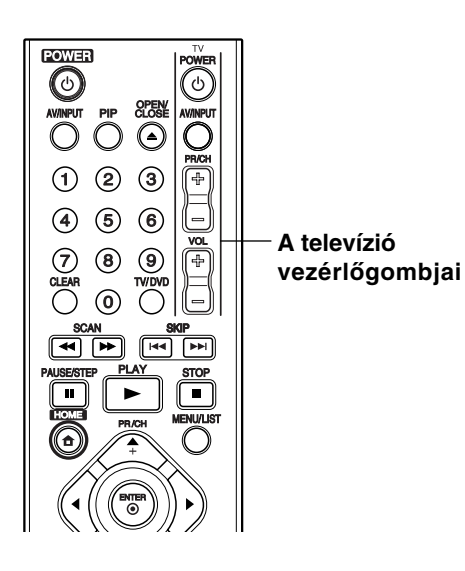

### **Más televíziók vezérlése a távirányítóval**

A DVD-felvevő távirányítójával vezérelni lehet bizonyos nem LG gyártmányú televíziók hangerőszintjét, bemeneti forrását, valamint be- és kikapcsolását is. Ha televíziója szerepel a lenti listában, állítsa be a megfelelő gyártókódot.

- 1. Miközben lenyomva tartja a TV POWER gombot, válassza ki a televízió gyártókódját a számgombokkal (lásd a lenti táblázatot).
- 2. Engedje fel a TV POWER gombot.

### **Vezérelhető televíziók kódszámai**

Ahol több kódszám szerepel, próbálkozzon velük sorban, amíg nem talál olyat, amelyik működik a televízióval.

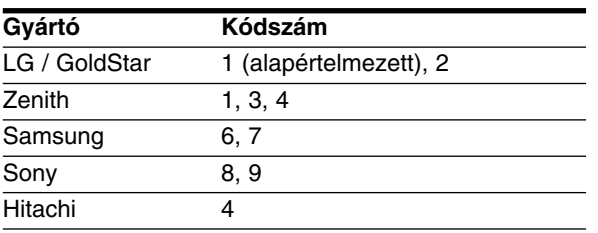

### **Megjegyzések:**

- A televíziótól függően előfordulhat, hogy egyes gombok nem működnek, vagy akár egyik gomb sem működik, még akkor sem, ha helyesen adja meg a gyártókódot.
- Új kódszám beírásakor az előző törlődik.
- A távirányító elemeinek cseréjekor előfordulhat, hogy a beállított kódszám visszaáll az alapértelmezett értékre. Ilyenkor újra be kell állítani a megfelelő kódszámot.

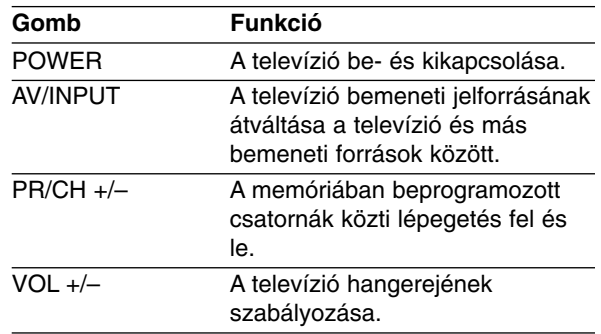

### **Hibaelhárítás**

Mielőtt szerelőhöz fordulna hívna, ellenőrizze a meghibásodás lehetséges okát az alábbi listában.

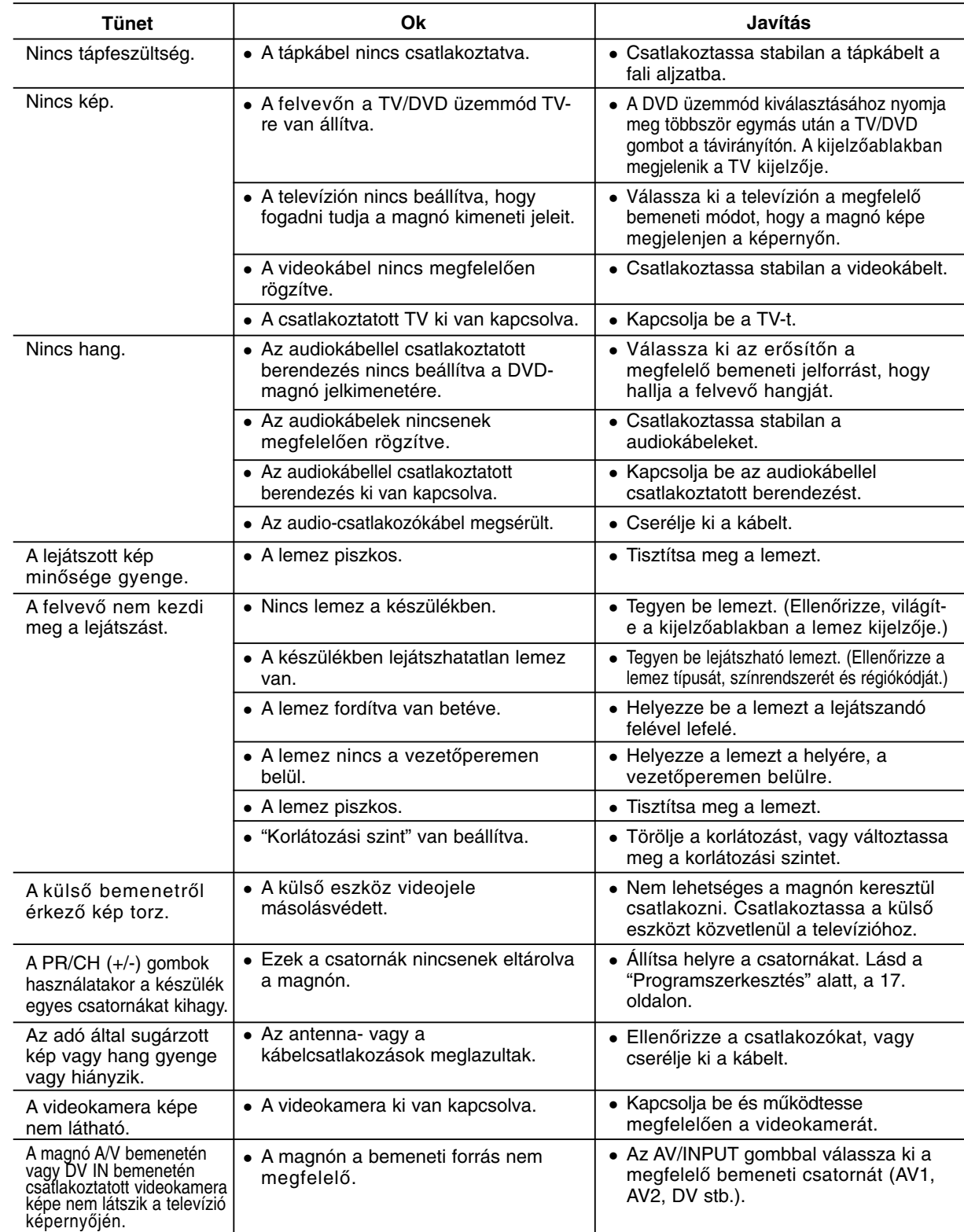

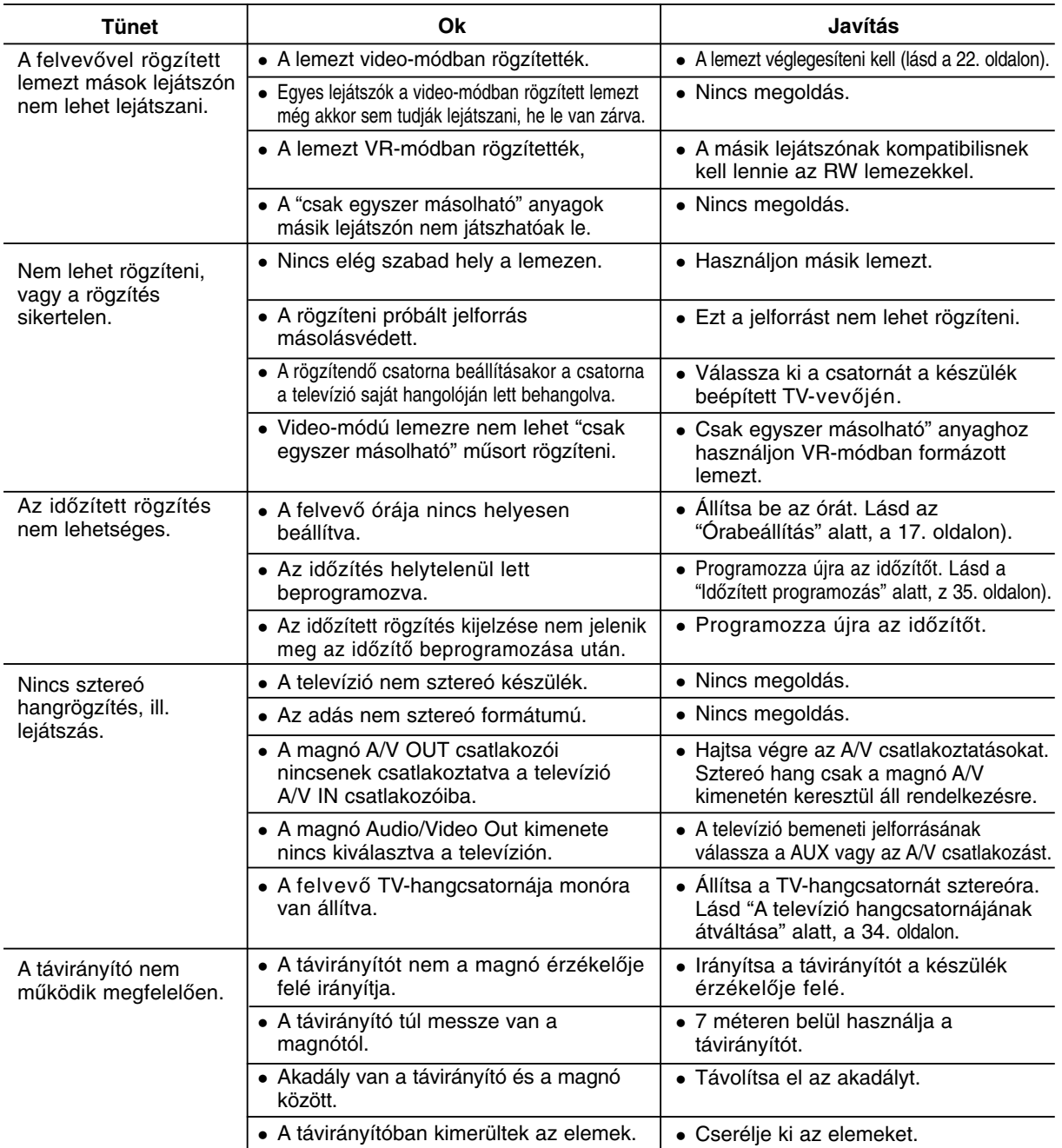

## Melléklet **Melléklet**

### **A felvevő újraindítása**

### **Ha az alábbi tünetek valamelyikét tapasztalja…**

- A készülék csatlakoztatva van, mégsem lehet beés kikapcsolni.
- Az előlap kijelzője nem működik.
- A felvevő nem megfelelően működik.

### **…a felvevőt újraindíthatja a következőképpen:**

- Nyomja meg a POWER gombot, és tartsa lenyomva legalább öt másodpercen keresztül. A készülék kikapcsol. A POWER gomb ismételt megnyomásával kapcsolja vissza a berendezést.
- Húzza ki a tápvezetéket, várjon legalább öt másodpercet, majd csatlakoztassa újra a készüléket.

### **Műszaki jellemzők**

### **Általános**

**50**

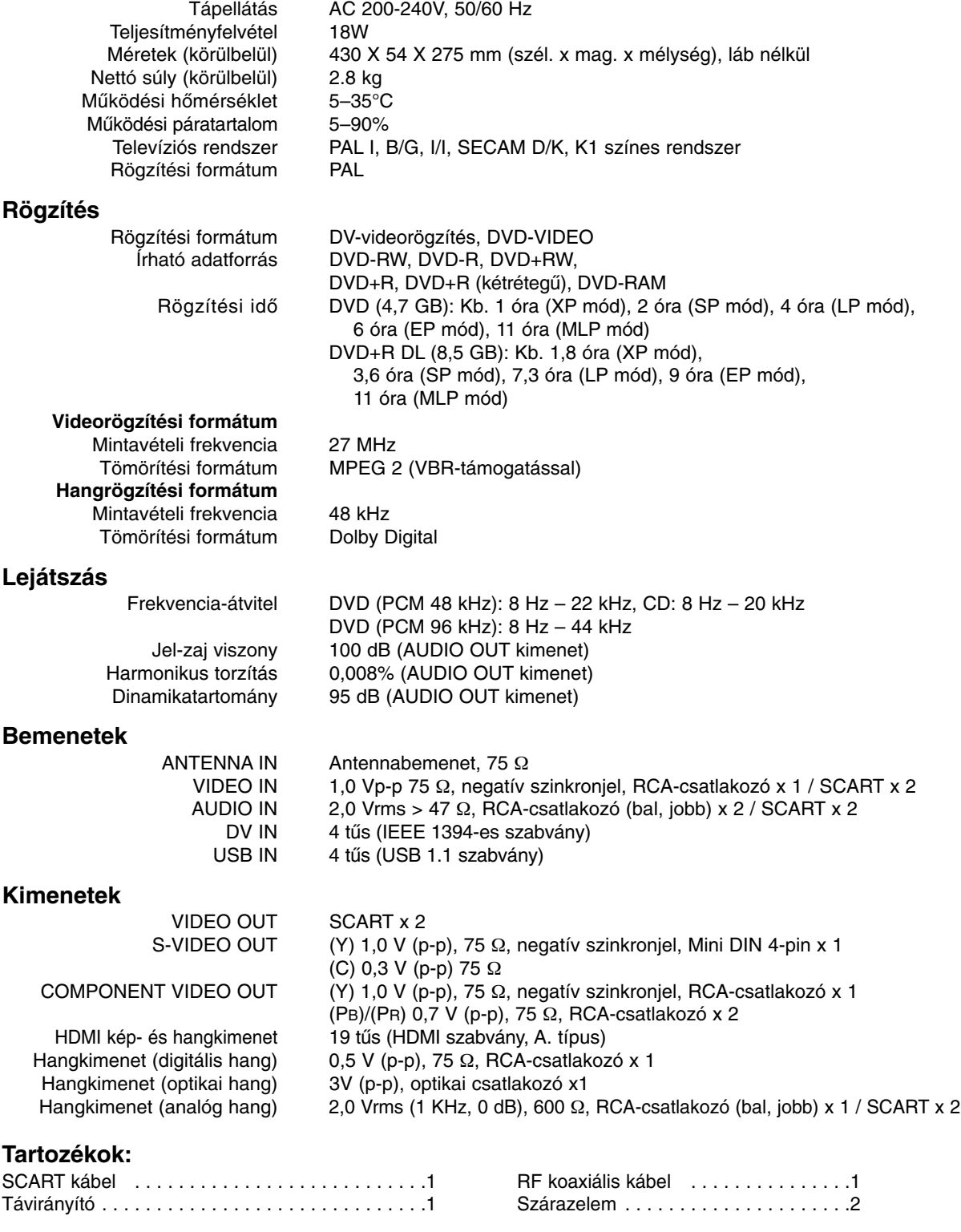

- A formatervezés és a műszaki adatok előzetes bejelentés nélkül megváltozhatnak.

### **DR289H-P2.HAACLLS\_POL**

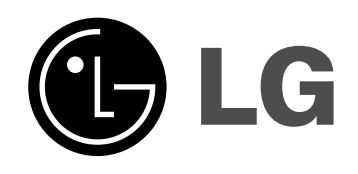

# **NAGRYWARKA DVD INSTRUKCJA OBSŁUGI**

**MODEL: DR289H**

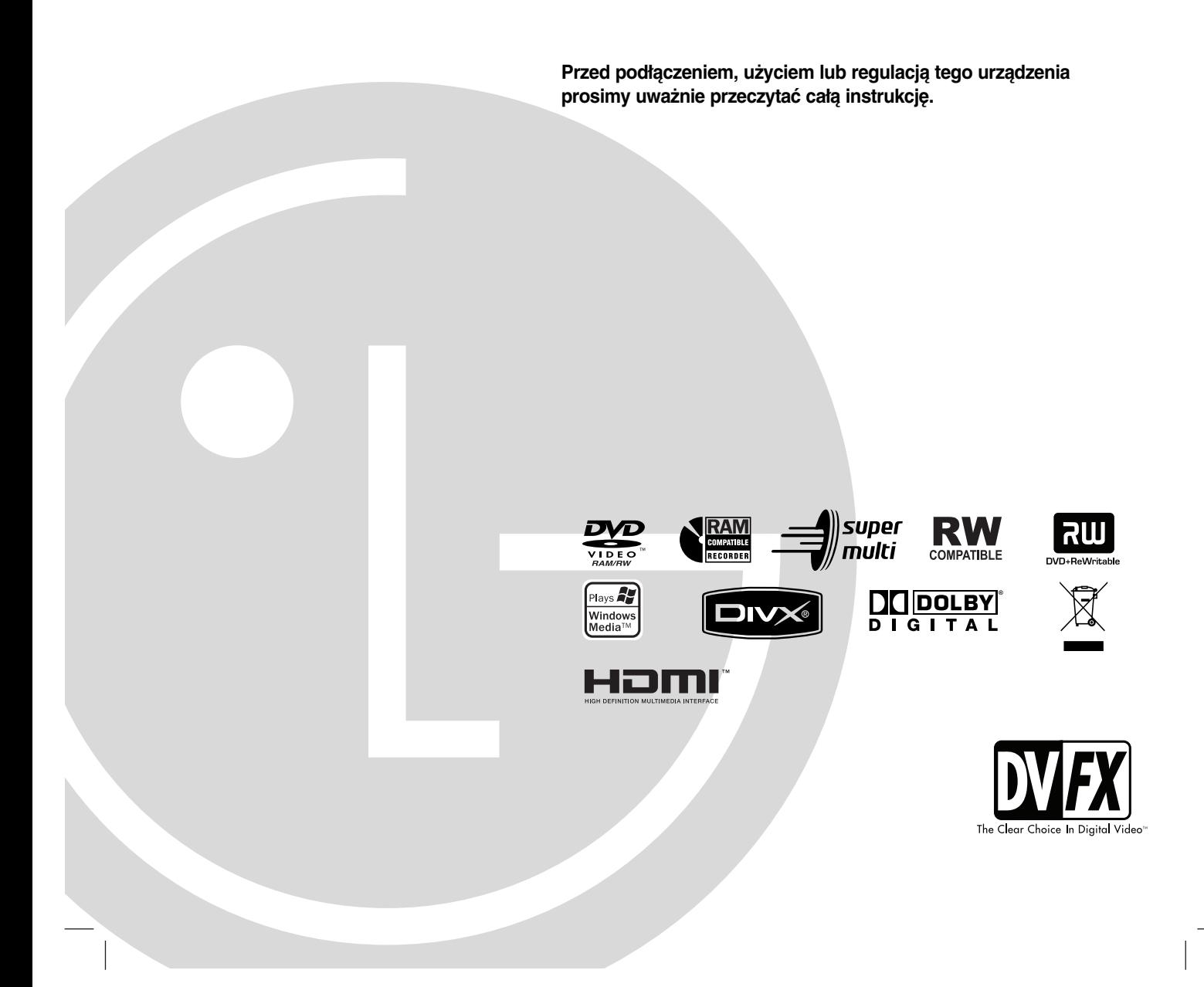

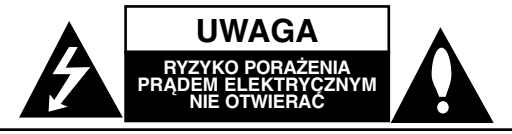

**UWAGA:** ABY ZMINIMALIZOWAĆ RYZYKO PORAŻENIA PRADEM ELEKTRYCZNYM NIE USUWAĆ POKRYWY (LUB TYLNEJ CZĘŚCI) WEWNĄTRZ URZĄDZENIA NIE MA CZĘŚCI, KTÓRE MOGĄ BYĆ NAPRAWIANE PRZEZ UŻYTKOWNIKA POZOSTAWIĆ CZYNNOŚCI SERWISOWE

WYKWALIFIKOWANEMU PERSONELOWI SERWISOWEMU.

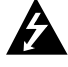

Symbol błyskawicy ze strzałką wewnątrz trójkąta równobocznego ma ostrzegać użytkownika, że wewnątrz obudowy urządzenia znajdują się nieizolowane przewodniki napięcia o niebezpiecznej wysokości, które mogą spowodować poważne ryzyko porażenia prądem elektrycznym.

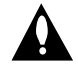

Wykrzyknik wewnątrz trójkąta równobocznego ma informować użytkownika o ważnych informacjach odnośnie używania i konserwacji (serwisowania) urządzenia, zawartych w dokumentacji dołączonej do urządzenia.

**OSTRZEŻENIE:** ABY ZMINIMALIZOWAĆ RYZYKO POŻARU LUB PORAŻENIA PRĄDEM ELEKTRYCZNYM, NIE WYSTAWIAJ TEGO URZĄDZENIA NA DZIAŁANIE DESZCZU LUB WILGOCI.

**OSTRZEŻENIE:** Nie instaluj tego urządzenia w miejscach o ograniczonej przestrzeni, takich jak półki lub regały**.**

#### **UWAGA:**

Nie wolno blokować otworów wentylacyjnych. Należy zainstalować zgodnie z zaleceniami producenta. Otwory znajdujące się w obudowie zostały wykonane dla zapewnienia wentylacji, prawidłowego działania i zabezpieczenia przed przegrzaniem.

Otwory te nie mogą być zasłaniane przez położenie urządzenia na łóżku, sofie, dywanie lub na podobnej powierzchni. Urządzenia tego nie wolno umieszczać w powierzchni zabudowanej np. półkach na książki lub w szafkach chyba, że zapewniona jest właściwa wentylacja lub przestrzegane są zalecenia producenta.

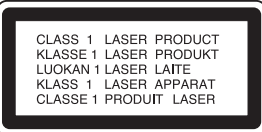

#### **UWAGA:**

PO OTWARCIU OBUDOWY I UNIESZKODLIWIENIU BLOKAD WIDOCZNE I NIEWIDOCZNE PROMIENIOWANIE LASEROWE KLASY 3B, NIE WOLNO WYSTAWIAĆ SIĘ NA DZIAŁANIE PROMIENIA

#### **UWAGA:**

To urządzenie wykorzystuje system laserowy. Aby zapewnić prawidłowe użytkowanie tego urządzenia, przeczytaj dokładnie niniejszą instrukcję obsługi i zachowaj ją na przyszłość, a gdy urządzenie będzie wymagało konserwacji skontaktuj się z autoryzowanym serwisem.

Czynności obsługowe, regulacja oraz postępowanie inne niż określone poniżej, mogą spowodować ryzyko narażenia na działanie niebezpiecznego promieniowania. Aby uniknąć bezpośredniej ekspozycji na działanie promienia laserowego, nie otwieraj obudowy. Widzialne promieniowanie laserowe po otwarciu. NIE WPATRUJ SIĘ W PROMIEŃ LASERA.

**UWAGA:** Urządzenie nie powinno być wystawiane na działanie wody (kapanie lub zachlapanie) i nie wolno stawiać na urządzeniu żadnych naczyń z wodą, takich jak na przykład flakony.

#### **UWAGA dotycząca kabla zasilania**

#### **Zaleca się podłączanie większości urządzeń do wydzielonego obwodu;**

Oznacza to, że pojedyncze gniazdko elektryczne zasilające tylko to urządzenie nie posiada dodatkowych wejść lub rozgałęźników.

Aby upewnić się proszę przejrzeć stronę ze specyfikacją w instrukcji obsługi.

Nie przeciążać ściennych gniazdek elektrycznych. Przeciążone gniazdka elektryczne, poluzowane lub uszkodzone gniazdka, przedłużacze, pęknięte przewody zasilania lub uszkodzone izolacje przewodów są niebezpieczne. Każdy z tych przypadków może spowodować porażenie prądem lub pożar. Co jakiś czas sprawdzaj przewody podłączone do urządzenia i w razie zauważenia uszkodzeń lub zużycia odłącz je od urządzenia i zastąp identycznym przewodem dostarczonym przez autoryzowany serwis.

Chroń przewód przed fizycznymi i mechanicznymi działaniami, takimi jak wykręcanie, zapętlanie, ściskanie, przytrząśniecie przez drzwi lub deptanie. Zwróć szczególną uwagę na wtyczki, gniazdka elektryczne i miejsce gdzie przewód wychodzi z urządzenia.

Aby odłączyć zasilanie należy wyciągnąć wtyczkę z gniazdka. Podczas instalacji urządzenia należy zapewnić swobodny dostęp do wtyczki zasilania.

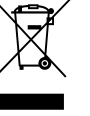

#### **Utylizacja starych urządzeń**

- 1. Kiedy do produktu dołączony jest niniejszy przekreślony symbol kołowego pojemnika na śmieci, oznacza to, że produkt jest objęty dyrektywą 2002/96/EC.
- 2. Wszystkie elektryczne i elektroniczne produkty powinny być utylizowane niezależnie od odpadów miejskich, z wykorzystaniem przeznaczonych do tego miejsc składowania wskazanych przez rząd lub miejscowe władze.
- 3. Właściwy sposób utylizacji starego urządzenia pomoże zapobiec potencjalnie negatywnemu wpływowi na zdrowie i środowisko.
- 4. Aby uzyskać więcej informacji o sposobach utylizacji starych urządzeń, należy skontaktować się z władzami lokalnymi, przedsiębiorstwem zajmującym się utylizacją odpadów lub sklepem, w którym produkt został kupiony.

**Urządzenie to zostało wyprodukowane zgodnie z dyrektywami EEC DIRECTIVE 89/336/EEC, 93/68/EEC oraz 2006/95/EC.**

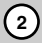

### **Spis treści**

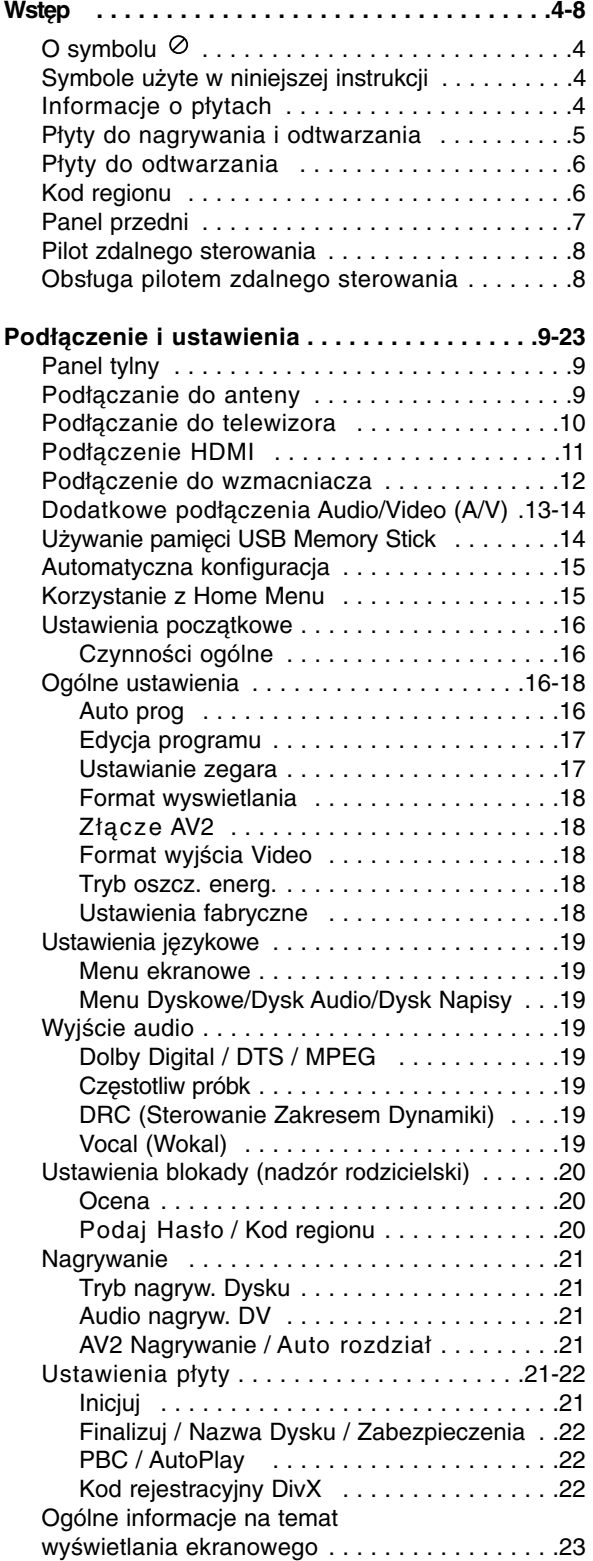

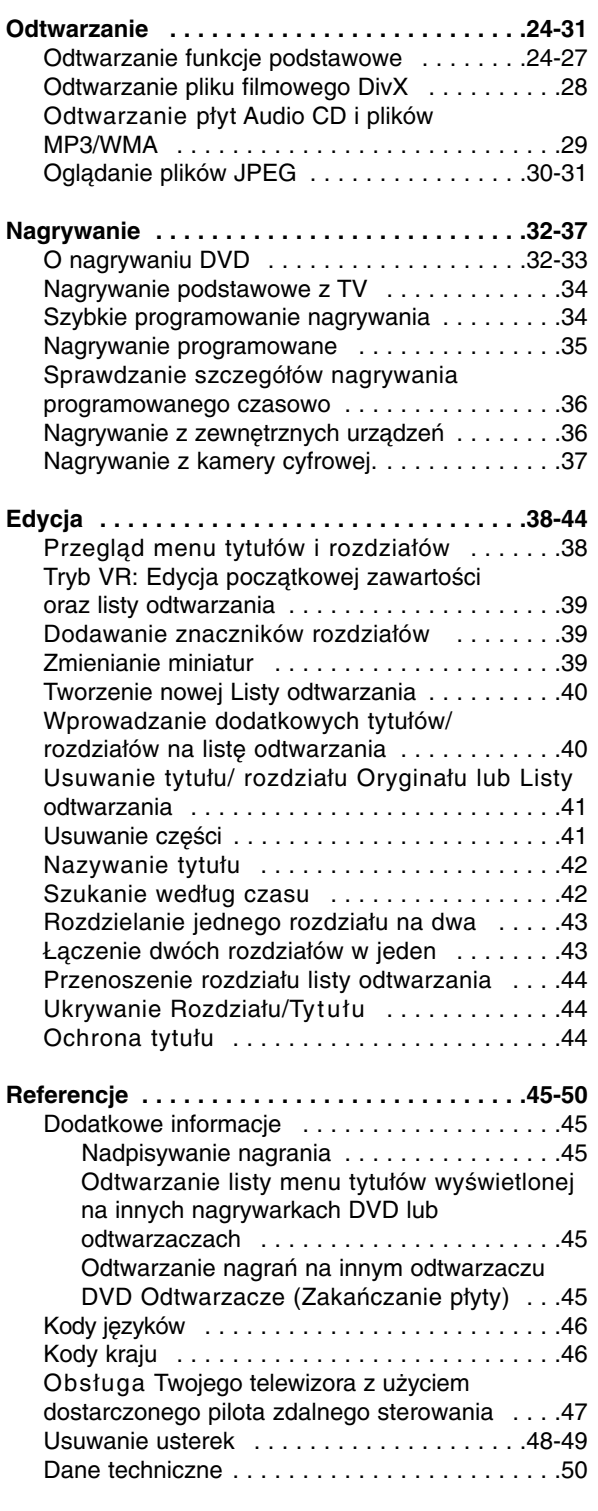

# **Wstęp**

## **Wstęp**

Aby zapewnić prawidłowe użytkowanie tego urządzenia, przeczytaj dokładnie niniejszą instrukcję obsługi i zachowaj ją na przyszłość.

Ta instrukcja zawiera informacje o obsłudze i konserwacji Twojej nagrywarki. Gdy urządzenie będzie wymagało konserwacji, skontaktuj się z autoryzowanym serwisem.

### **O symbolu**

Ikona "  $\oslash$  " pojawiająca się na ekranie telewizora oznacza, że funkcja objaśniania w niniejszej instrukcji obsługi jest niedostępna dla danego nośnika.

### **Symbole użyte w niniejszej instrukcji**

### **Uwaga:**

Oznacza specjalne funkcje tego urządzenia.

### **Wskazówka:**

Pliki WMA **WMA** Pliki JPEG **JPEG**

Oznacza pożyteczne wskazówki i informacje ułatwiające użytkowanie urządzenia.

Rozdział, przy tytule którego znajduje się symbol, odnosi się do płyty reprezentowanej przez ten symbol.

**DVD ALL** Wszystkie niżej podane płyty DVD. Płyta DVD-RAM **RAM** DVD-RW z trybem zapisu VR **-RWVR** DVD-RW z trybem zapisu Video **-RWVideo** Płyta DVD+RW **+RW** Płyta DVD-R **-R** Płyta DVD+R (DL) **+R** Płyta DVD Video **DVD** Video CD **VCD** Audio CD **ACD** Pliki DivX **DivX** Pliki MP3 **MP3**

### **Informacje o płytach**

### **Przenoszenie płyt**

Nie dotykaj strony płyty zawierającej zapis. Trzymaj płytę za brzegi tak, aby nie zostawić odcisków palców na powierzchni. Nigdy nie przyklejaj kawałków papieru lub taśmy na płycie.

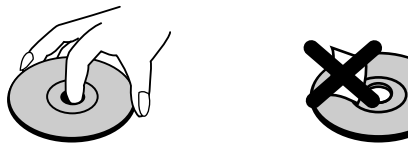

### **Przechowywanie płyt**

Po odtworzeniu płytę przechowuj w jej pudełku. Nie wystawiaj płyt na bezpośrednie działanie światła słonecznego lub źródeł ciepła, nie zostawiaj ich w zaparkowanym na słońcu samochodzie.

### **Czyszczenie płyt**

Odciski palców i kurz znajdujący się na płycie mogą spowodować słabą jakość obrazu i zakłócenia dźwięku. Przed odtwarzaniem wyczyść płytę miękką szmatką. Wycieraj płytę od środka na zewnątrz.

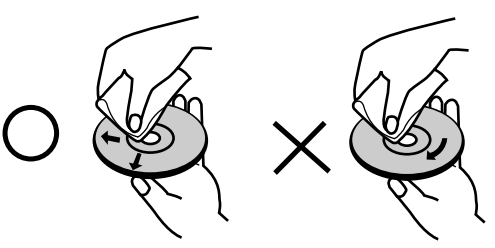

Nie używaj silnych rozpuszczalników takich jak alkohol, benzyna, rozcieńczalnik, dostępnych środków czystości ani też płynów antystatycznych przeznaczonych do starszych płyt winylowych

### **Skraplanie**

Nigdy nie używaj tego produktu zaraz po przeniesieniu go z zimnego pomieszczenia do ciepłego.

Pozostaw na dwie lub trzy godziny bez włączania. Jeżeli używasz urządzenia w takiej sytuacji, może to doprowadzić do uszkodzenia płyt oraz wewnętrznych jego podzespołów.

### **Płyty do nagrywania i odtwarzania**

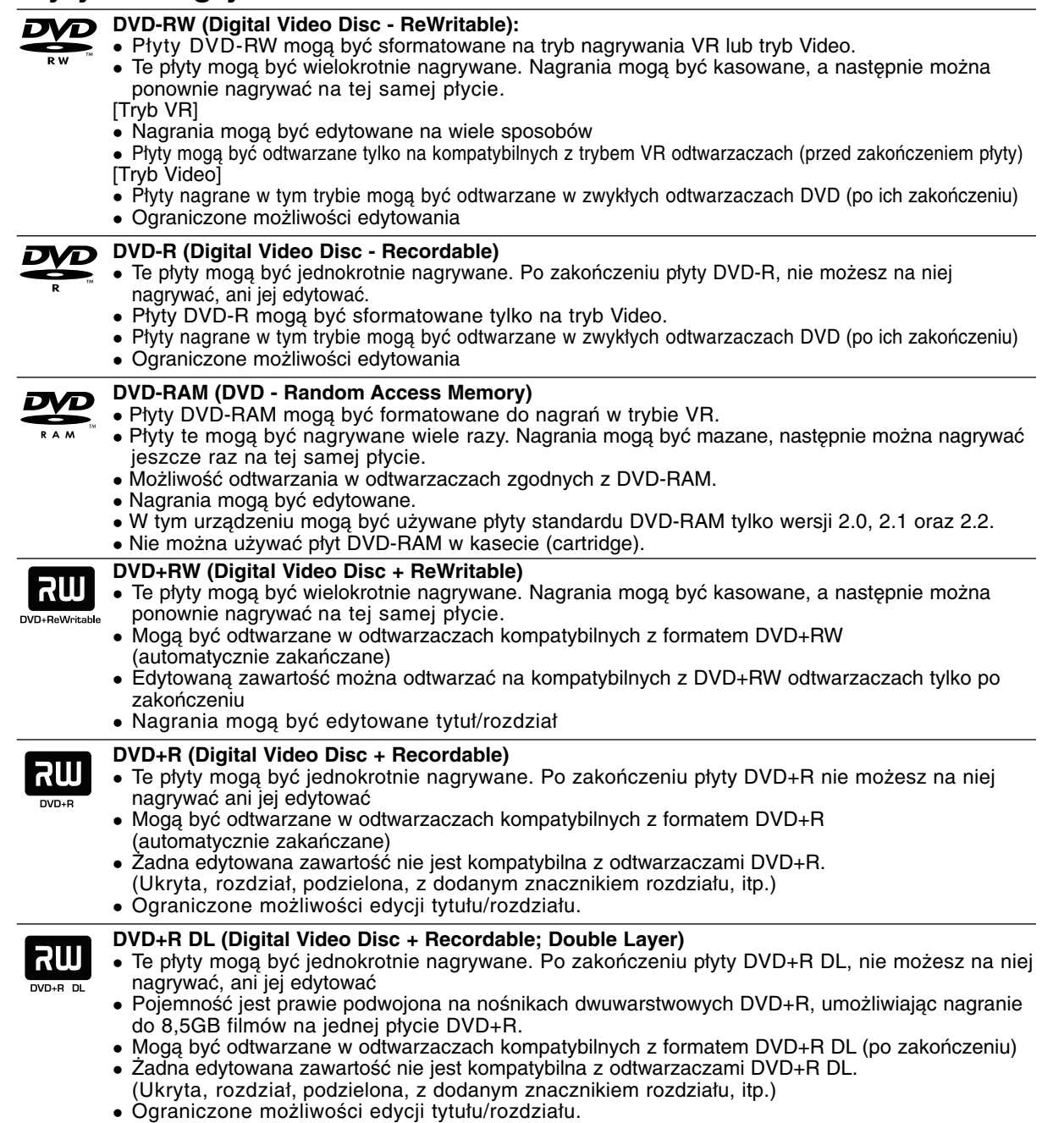

### **Zalecane nagrywalne płyty DVD**

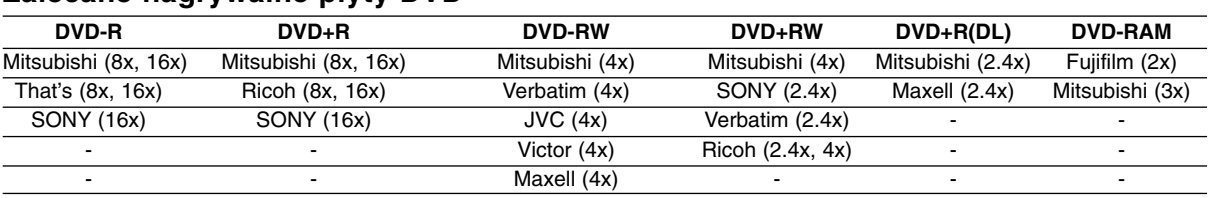

**Uwaga:** Jeżeli płyty DVD-RW/DVD+RW zostały nagrane przy pomocy komputera lub innej nagrywarki DVD, nie można ich formatować przy pomocy tej nagrywarki. Tak więc, jeżeli chcesz nagrywać płyty, musisz je wcześniej sformatować przy pomocy tej nagrywarki.

### **Płyty do odtwarzania**

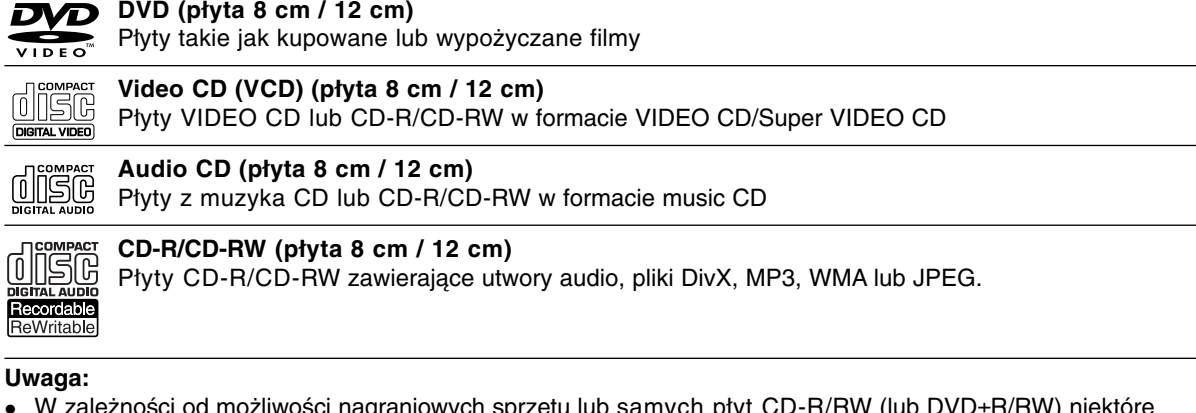

- $\bullet$  W zależności od możliwości nagraniowych sprzętu lub samych płyt CD-R/RW (lub DVD±R/RW) niektóre płyty CD-R/RW (lub DVD±R/RW) mogą nie zostać odtworzone przez to urządzenie.
- Nie przymocowuj żadnych naklejek lub etykiet do żadnej (tej z opisem lub z nagraniem) ze stron płyty.
- $\bullet$  Nie używaj płyt CD o nieregularnym kształcie (np. płyt w kształcie serca lub ośmiokątnych). Używanie takich płyt może powodować nieprawidłową pracę urządzenia.
- $\bullet$  W zależności od oprogramowania nagrywającego lub zakończenia, niektóre płyty (CD-R/RW lub DVD±R/RW) mogą nie zostać odtworzone.
- płyty DVD-R/RW, DVD+R/RW i CD-R/RW nagrane przy użyciu komputera lub nagrywarki DVD albo CD mogą nie być odtwarzane, jeżeli dysk jest uszkodzony, zabrudzony lub jeżeli na soczewce nagrywarki znajduje się brud albo skroplona woda.
- $\bullet$  Jeżeli dysk jest nagrany na komputerze, nawet jeśli jest nagrany w kompatybilnym formacie, w niektórych przypadkach może nie być odtwarzany z powodu ustawień aplikacji używanych do nagrania płyty. (Więcej informacji otrzymasz od wydawcy oprogramowania.)
- $\bullet$  Ta nagrywarka wymaga, aby płyty i nagrania spełniały określone standardy techniczne w celu osiągnięcia optymalnej jakości odtwarzania. Nagrywane płyty DVD są automatycznie dostosowywane do tych standardów. Istnieje wiele innych formatów zapisu (włącznie z płytami CD-R zawierającymi pliki MP3 lub WMA) i wymagają one określonych warunków wstępnych (patrz poniżej), aby zapewnić kompatybilność odtwarzania.
- $\bullet$  Klienci powinni zwrócić uwagę, że konieczna jest zgoda na pobieranie plików MP3 / WMA oraz muzyki z Internetu. Nasza firma nie ma prawa do udzielania takiej zgody. Zgoda powinna zawsze otrzymana od właściciela praw autorskich.

### **Kod regionu**

**Uwaga:**

Urządzenie to ma przypisany kod regionu, który jest podany na etykiecie znajdującej się z tyłu. Urządzenie to może odtwarzać tylko płyty DVD oznaczone tym samym kodem lub "ALL".

### **Uwagi na temat kodu regionu**

- $\bullet$  Większość płyt DVD ma dobrze widoczne oznaczenie z kulą ziemską i jedną lub więcej cyframi. Numer ten musi być taki sam jak kod regionalny urządzenia, w przeciwnym wypadku płyta nie będzie odtwarzana.
- - Jeżeli spróbujesz włączyć odtwarzanie płyty DVD z innym kodem regionu, na ekranie telewizora pojawi się komunikat "Nieprawidłowy kod regionu. Nie można odtwarzać".

### **Panel przedni**

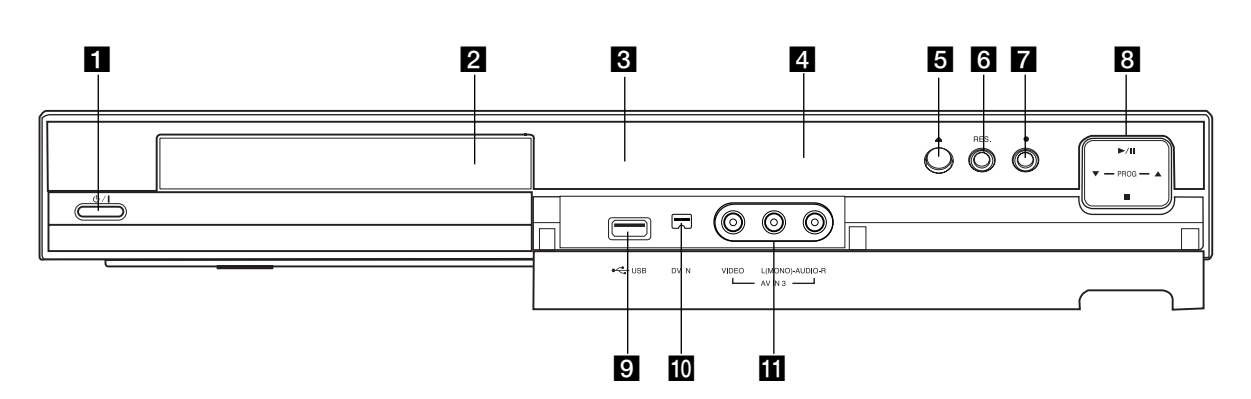

### a 1 **/ I (Przycisk POWER)**

Do włączania i wyłączania nagrywarki.

#### b **Szufladka na płytę** Tutaj włóż płytę.

#### c **Okno wyświetlacza**

Pokazuje aktualny status nagrywarki.

**REC:** Urządzenie jest w trakcie nagrywania.

**TV:** Wskazuje, ze nagrywarka jest w trybie tunera

**:** Wskazuje, że urządzenie realizuje zaprogramowane nagrywanie albo że zostało zaprogramowane nagrywanie.

**:** Podaje aktualny stan nagrywarki (zegar, numer programu, itp.).

#### d **Czujnik pilota zdalnego sterowania**

Skieruj na ten punkt pilota zdalnego sterowania.

### **E**  $\triangle$  (OPEN/CLOSE)

Otwiera lub zamyka szufladkę.

#### **f** RES. (RESOLUTION)

Ustawianie rozdzielczości dla gniazd HDMI oraz COMPONENT OUTPUT.

- HDMI: 576i, 576p, 720p, 1080i
- COMPONENT: 576i, 576p

### g z **(REC)**

Rozpoczyna nagrywanie. Naciskaj wielokrotnie, aby ustawić czas nagrywania.

### **h** / **II** (PLAY / PAUSE)

#### Rozpoczyna odtwarzanie.

Wstrzymuje czasowo odtwarzanie lub nagrywanie, naciśnij ponownie, aby powrócić do normalnej pracy urządzenia.

#### **PROG.** ( $\nabla/\Delta$ )

Do wyboru kanałów zapamiętanych programów.

#### x **(STOP)**

Zatrzymuje odtwarzanie i nagrywanie.

#### **Port USB**

Podłącz pamięć USB Memory Stick

#### **10 WEJŚCIE DV**

Podłącz sygnał cyfrowy z kamery cyfrow

### k **AV IN 3 (VIDEO IN/AUDIO IN (Lewe/Prawe))**

Podłącz sygnał audio/video zewnętrznego źródła (sprzęt audio, telewizor/monitor, magnetowid, kamera, itp.).

### **0-9 przyciski numeryczne: Pilot zdalnego sterowania**

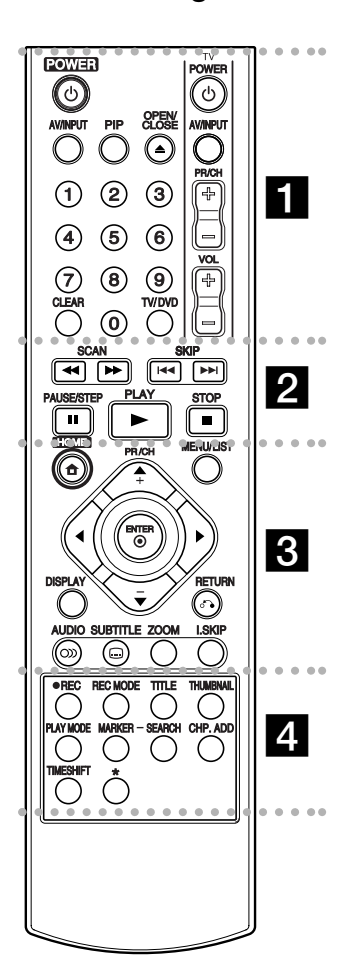

#### . . . . . **. .** . . . --

**POWER:** Do włączania i wyłączania nagrywarki. **OPEN/CLOSE (≜): Otwiera lub** zamyka szufladkę.

**AV/INPUT:** Służy do zmiany wejścia, do którego podłączone jest źródło nagrywanego sygnału (Tuner, AV1-3, lub DV IN).

**PIP:** Do włączania i wyłączania funkcji PIP.

### **Obsługa pilotem zdalnego sterowania**

Nakieruj pilot zdalnego sterowania na czujnik i naciskaj przyciski.

### **Uwaga**

Nie mieszaj starych baterii z nowymi. Nigdy nie mieszaj różnych typów baterii (zwykłych, alkaicznych, itp.).

Do wyboru ponumerowanych pozycji z menu.

**TV/DVD:** Do oglądania kanałów wybranych przez tuner nagrywarki albo tuner telewizora.

**CLEAR:** Usunięcie znacznika z menu szukania znaczników (Marker Search).

**Przyciski obsługi telewizora:** patrz strona 47.

### . . . . . 2 . . . . .

**SCAN (<</a>
<del>/</del>** /  $\blacktriangleright\blacktriangleright$ ): Przeglądanie do tyłu lub do przodu.

**SKIP (**.**/** >**):** Przejście do następnej lub poprzedniej ścieżki lub utworu.

**PAUSE/STEP (**X**) :** Przerywa czasowo odtwarzanie lub nagrywanie.

PLAY ( $\blacktriangleright$ ): Rozpoczyna odtwarzanie.

**STOP (■): Zatrzymuje** odtwarzanie i nagrywanie.

. . . . . 8 . . . . . **HOME:** Otwarcie lub zamknięcie menu HOME.

**MENU/LIST:** Dostęp do menu na płycie DVD. Przełączanie pomiędzy Menu tytułu –Oryginału i Menu tytułu – Listy odtwarzania.

 $\blacktriangleleft$  /  $\blacktriangleright$  /  $\blacktriangle$  /  $\blacktriangledown$  (w lewo/w prawo/w **górę/w dół):** Do wyboru opcji w menu.

ENTER ( $@$ ): Potwierdzenie wyboru w menu. **PR/CH (+/-):** Służy do przeglądania (w górę lub w dół)

zapamiętanych kanałów. **DISPLAY(WYŚWIETLANIE):**

Udostępnia wyświetlanie funkcji na ekranie.

RETURN ( $\delta$ <sup>2</sup>): Usuwa menu. **AUDIO** (O): Wybierz język lub kanał audio.

> **Instalacja baterii pilota zdalnego sterowania**

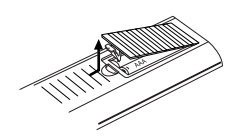

Zdejmij pokrywę baterii znajdującą się tyłu pilota zdalnego sterowania i włóż dwie baterie R03 (rozmiar AAA), zgodnie ze znakami $\oplus$  i  $\ominus$ .

**SUBTITLE ( ) (NAPISY): Wybór** języka napisów..

**ZOOM:** Powiększa obraz DVD video.

**I.SKIP (INSTANT SKIP):** Przeskok o 30 sekund do przodu podczas odtwarzania.

- - - - - d - - - - -

**REC (**z**):** Rozpoczyna nagrywanie.

**REC MODE:** Naciskaj wielokrotnie, aby ustawić czas nagrywania. **TITLE:** Wyświetla menu tytułu

płyty, jeśli jest dostępne. **THUMBNAIL:** Wybiera podgląd

obrazu.

**PLAY MODE:** Wybór trybu odtwarzania.

**MARKER (ZNACZNIK):** Zaznacza dowolne miejsce podczas odtwarzania.

**SEARCH:** Wyświetla menu przeszukiwania według znaczników.

**CHP. ADD:** Wprowadzanie znaczników rozdziałów podczas odtwarzania.

**TIMESHIFT:** Odtwarzanie aktualnie nagrywanego tytułu pojawia się w okienku PIP.

 $przycisk(i) * nie są dostepne.$ 

## **Podłączenie i ustawienia**

### **Panel tylny**

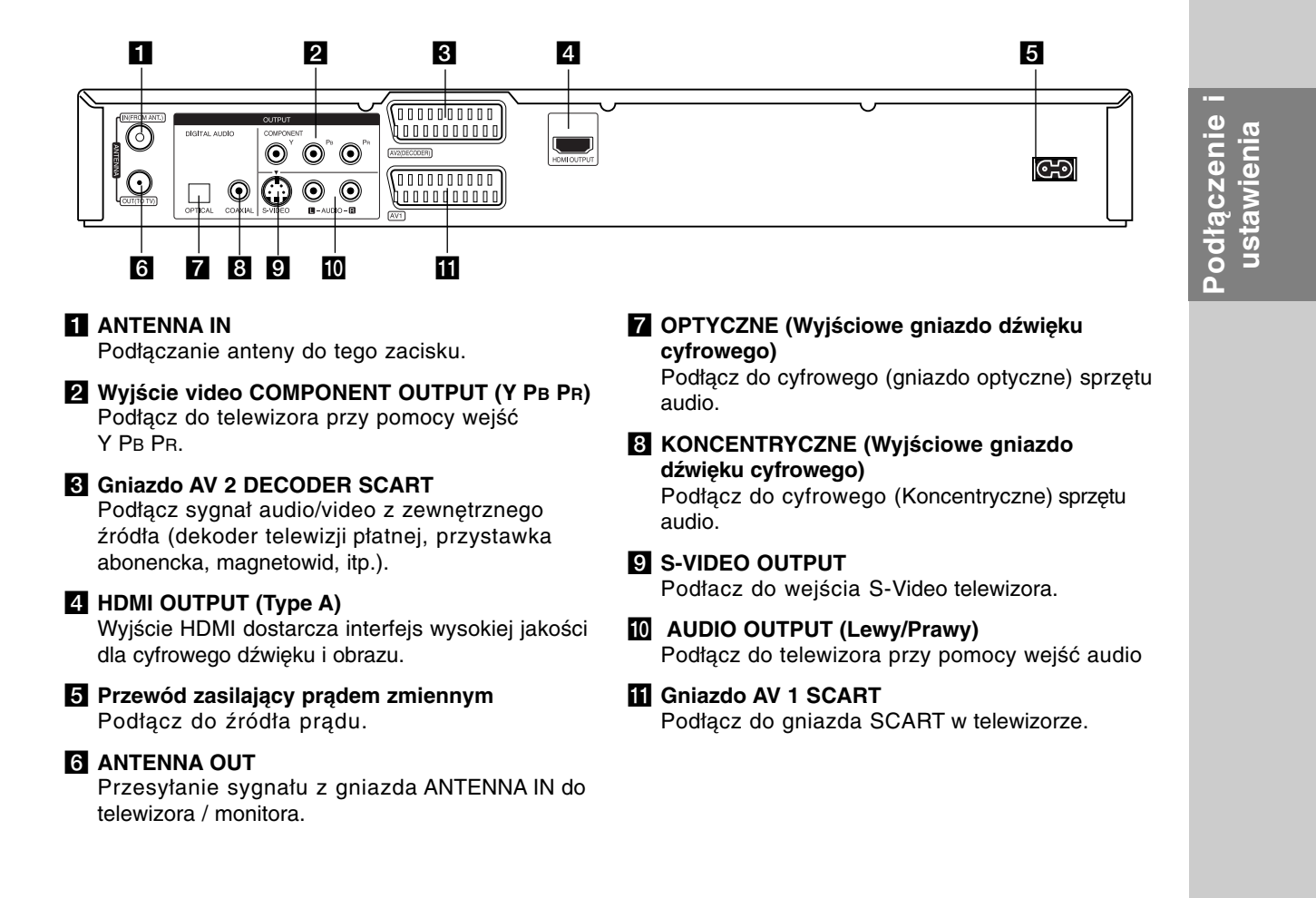

### **Podłączanie do anteny**

Wyciągnij wtyczkę kabla ze swojego odbiornika telewizyjnego i włóż ją do gniazda anteny, znajdującego się z tyłu nagrywarki. Podłącz jedną końcówkę kabla antenowego do gniazda TV w nagrywarce. Drugą końcówkę do gniazda wejścia antenowego w telewizorze.

### **Podłączenie koncentryczne RF**

Podłącz złącze ANTENNA OUT nagrywarki do złącza wejściowego anteny w telewizorze, używając koncentrycznego kabla zasilającego 75-ohm **(R)**. Złącze ANTENNA OUT przesyła sygnał ze złącza ANTENNA IN.

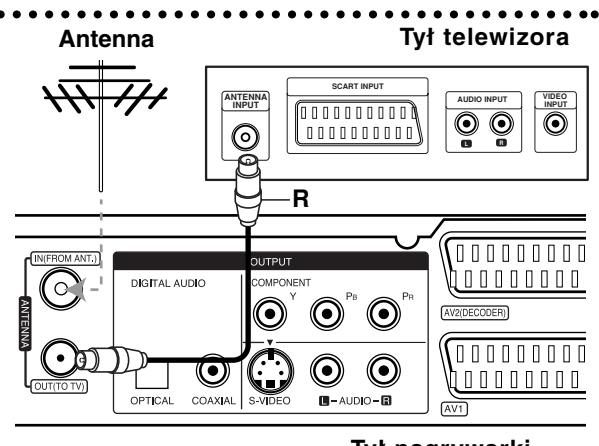

**Rear of the recorder Tył nagrywarki**

### **Podłączanie do telewizora**

- Wykonaj jedno z poniższych podłączeń, w zależności od rodzaju posiadanego sprzętu.
- Podczas używania złącz COMPONENT OUTPUT należy ustawić w menu opcję Format wyjścia Video jako YPbPr. Podczas używania złącza SCART należy ustawić w menu opcję Format wyjścia Video jako RGB.

#### **Wskazówki**

- W zależności od rodzaju telewizora i sprzętu, który chcesz podłączyć, istnieje kilka sposobów, na które możesz go połączyć z nagrywarką. Wykorzystaj jeden z podanych poniżej sposobów.
- $\bullet~$  Aby połączenie było jak najlepsze, w miarę potrzeby odnieś się do instrukcji obsługi Twojego telewizora, magnetowidu czy sprzętu audio.

#### **Uwaga**

- Upewnij się, że nagrywarka podłączona jest bezpośrednio do telewizora. Wybierz odpowiednie wejście wideo w telewizorze.
- Nie podłączaj wyjścia AUDIO OUTPUT nagrywarki do wejścia "phono in" magnetofonu (nagrywanie) Twojego sprzętu audio.
- Nie podłączaj odtwarzacza DVD do telewizora poprzez magnetowid (VCR). Obraz z DVD mógłby być zakłócany przez system ochrony przed kopiowaniem.

### **Rear of TV Tył telewizora**

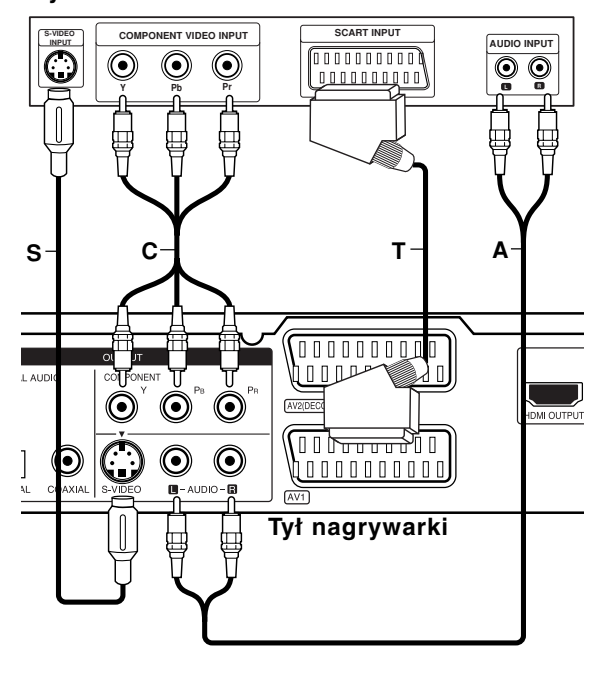

### **Podłączenie SCART**

Podłącz gniazdo SCART AV1 nagrywarki do odpowiednich gniazd wejściowych telewizora za pomocą przewodu SCART **(T)**.

#### **Podłączenie Audio (Lewy/Prawy)**

Podłącz lewe i prawe gniazdo jack AUDIO OUTPUT nagrywarki do lewego i prawego gniazda jack IN telewizora za pomocą przewodów audio **(A)**. Nie podłączaj wyjścia AUDIO OUTPUT nagrywarki do wejścia "phono in" magnetofonu (nagrywanie) Twojego sprzętu audio.

#### **Połączenie S-Video**

Przy pomocy kabla S-Video **(S)** podłącz wyjście nagrywarki S-VIDEO OUTPUT do wejścia S-Video telewizora.

#### **Połączenie składowej video**

Przy pomocy kabla Y PB PR **(C)** podłącz złącza nagrywarki COMPONENT OUTPUT do odpowiednich wejść telewizora.

Jeżeli telewizor jest typu wysokiej rozdzielczości "high-definition" lub "digital ready" możesz korzystać z wyjścia skanowania progresywnego nagrywarki i uzyskać najwyższą możliwą rozdzielczość. Jeżeli spróbujesz użyć skanowania progresywnego dla nieodpowiedniego telewizora obraz będzie zniekształcony.

 $\bullet$  Przy pomocy przycisku RES. ustaw rozdzielczość dla sygnału progresywnego na 576p.

### **Uwaga:**

Skanowanie progresywne nie działa przy wykorzystaniu złącza S-VIDEO.

#### **Uwaga**

Jeżeli rozdzielczość zostanie ustawiona na 720p lub 1080i, złącza S-VIDEO OUTPUT oraz COMPONENT OUTPUT nie będą działać.

### **Podłączenie HDMI**

Jeżeli posiadasz telewizor lub monitor HDMI, możesz je podłączyć do tej nagrywarki za pomocą przewodu HDMI.

- 1. Podłącz gniazdo wyjściowe HDMI OUTPUT typu jack nagrywarki z gniazdem wejściowym HDMI INPUT typu jack kompatybilnego telewizora lub monitora (**H**).
- 2. Ustaw źródło sygnału TV na HDMI (patrz instrukcja obsługi telewizora).

### **Uwagi**:

- Jeżeli telewizor NIE obsługuje częstotliwości próbkowania 96 kHz, ustaw opcję [Częstotliw próbk] na [48 kHz] w menu konfiguracji (patrz strona 19). Gdy dokonana zostanie ta zmiana, urządzenie to będzie automatycznie konwertować sygnały 96 kHz na sygnały 48 kHz tak, aby system mógł je rozszyfrować.
- Jeżeli telewizor nie jest wyposażony w dekoder Dolby Digital oraz MPEG, ustaw opcję [Dolby Digital] oraz [MPEG] na [PCM] w menu konfiguracji (patrz strona 19).
- Jeżeli telewizor nie jest wyposażony w dekoder DTS, ustaw opcję [DTS] na [WYł] w menu konfiguracji (patrz strona 19). Aby korzystać z wielokanałowego dźwięku DTS surround, musisz podłączyć nagrywarkę do odbiornika kompatybilnego z DTS przy pomocy jednego z cyfrowych wyjść audio.
- Strzałka na wtyczce przewodu powinna być skierowana do góry dla odpowiedniego połączenia z łączem nagrywarki.

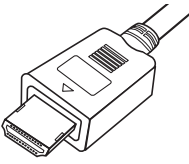

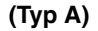

- Jeżeli słychać hałas i pojawiają się linie na ekranie, proszę sprawdzić przewód HDMI.

#### **Wskazówka:**

Jeżeli korzystasz z połączenia HDMI możesz przy pomocy przycisku RES. zmieniać rozdzielczość (576i, 576p, 720p lub 1080i) dla wyjścia HDMI.

#### **Uwaga**

- Zmiana rozdzielczości, gdy nagrywarka jest podłączona przy pomocy złącza HDMI może powodować wadliwe działanie. Aby rozwiązać problem, wyłącz nagrywarkę i włącz ją ponownie.
- Jeżeli telewizor nie akceptuje ustawionej rozdzielczości, na ekranie pojawia się zakłócony obraz. Prosimy przeczytać instrukcję obsługi telewizora, a następnie ustawić odpowiednią dla niego rozdzielczość.

### **HDMI compatible TV Telewizor kompatybilny z HDMI**

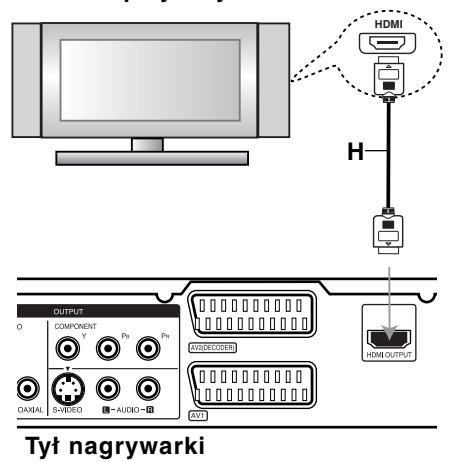

### **Podłączenie i** Podłączenie ustawienia **ustawienia**

### **Informacje o HDMI**

HDMI (High Definition Multimedia Interface) obsługuje sygnał video i audio na jednym cyfrowym łączu, do użytku w odtwarzaczach DVD, dekoderach telewizji cyfrowej i innym sprzęcie audio-video. Interfejs HDMI został opracowany w celu dostarczenia technologii HDCP (High Definition Contents Protection). Technologia HDCP jest używana do ochrony zawartości cyfrowej, która jest transmitowana i odbierana.

HDMI obsługuje standardowy cyfrowy obraz o wysokiej rozdzielczości oraz standardowy wielokanałowy dźwięk surround, łącza HDMI przesyłają nieskompresowany obraz cyfrowy z szybkością do 5 gigabajtów na sekundę w jednym łączu (zamiast kilku przewodów i łączy) oraz zapewnia komunikację pomiędzy źródłami sygnału audio-video i urządzeniami takimi jak cyfrowe telewizory.

Nazwa HDMI, logo HDMI i interfejs High-Definition Multimedia Interface są zarejestrowanymi znakami towarowymi HDMI licensing LLC.

#### **Dodatkowe informacje dla HDMI**

- Podczas podłączania urządzeń kompatybilnych z HDMI lub DVI należy:
	- Spróbować wyłączyć urządzenie HDMI/DVI oraz niniejszą nagrywarkę. Następnie włączyć urządzenie HDMI/DVI i pozostawić przez około 30 sekund, następnie włączyć nagrywarkę.
	- Podłączone urządzenie wideo jest prawidłowo ustawione dla tego urządzenia.
	- Podłączone urządzenie jest zgodne z wejściem video 720(1440)x576i, 720x576p, 1280x720p lub 1920x1080i.
- Nie wszystkie urządzenia DVI kompatybilne z HDCP będą pracować z tą nagrywarka.
	- Obraz nie będzie wyświetlany prawidłowo na urządzeniach niezgodnych z HDCP.

### **Podłączenie do wzmacniacza**

### **Podłączenie do analogowego,**

### **dwukanałowego wzmacniacza stereo lub do wzmacniacza wyposażonego w system Dolby Pro Logic ll/ Pro Logic**

Podłącz lewe i prawe gniazdo jack AUDIO OUTPUT nagrywarki do lewego i prawego gniazda wejściowego jack Twojego wzmacniacza, odbiornika, sprzętu audio, za pomocą przewodów audio **(A)**.

### **Podłączenie do wzmacniacza wyposażonego w dwukanałowy cyfrowy system stereo (PCM) lub do odbiornika audio/ video wyposażonego w wielokanałowy dekoder (Dolby Digital™, MPEG 2, lub DTS)**

- 1. Podłącz jedno z gniazd wyjściowych jack DIGITAL AUDIO OUTPUT nagrywarki (OPTYCZNE **O** lub KONCENTRYCZNE **X**) do odpowiednich gniazd wejściowych jack wzmacniacza. Wykorzystaj opcjonalny cyfrowy przewód audio (optyczny **O** lub koncentryczny **X**).
- 2. Będzie trzeba aktywować cyfrowe gniazdo wyjściowe nagrywarki. (Patrz "Wyjście audio" na stronie 19).

### **Cyfrowy dźwięk wielokanałowy**

Cyfrowe połączenie wielokanałowe zapewnia najwyższą jakość dźwięku. W tym celu potrzebny jest wielokanałowy odbiornik Audio/Video, który obsługuje jeden lub więcej z formatów obsługiwanych przez nagrywarkę (MPEG 2, Dolby Digital i DTS). Sprawdź w instrukcji obsługi odbiornika oraz oznaczenia umieszczone na odbiorniku.

#### **Uwaga:**

W związku z umową licencyjną DTS cyfrowy sygnał wyjściowy będzie przekazywany przez cyfrowe gniazdo wyjściowe DTS digital out po wybraniu opcji przekazywania dźwięku DTS (DTS audio stream).

#### **Uwagi**:

- Jeśli format audio wyjścia cyfrowego nie jest zgodny z możliwościami odbiornika, odbiornik będzie wydawał mocny, zniekształcony dźwięk lub nie wyda żadnego dźwięku.
- Sześciokanałowy cyfrowy dźwięk z efektem otaczania może być uzyskany przez połączenie cyfrowe tylko jeśli Twój odbiornik jest wyposażony w cyfrowy, wielokanałowy dekoder.
- Aby wyświetlić na ekranie telewizora format audio bieżącego DVD, naciśnij przycisk AUDIO.
- Ta nagrywarka nie realizuje funkcji wewnętrznego (dwukanałowego) dekodowania ścieżki dźwiękowej w systemie DTS. Aby korzystać z wielokanałowego efektu otaczania w systemie DTS, musisz podłączyć nagrywarkę do odbiornika kompatybilnego z systemem DTS poprzez jedno z cyfrowych wyjść dźwięku tej nagrywarki.

### **Rear of the recorder Tył nagrywarki**

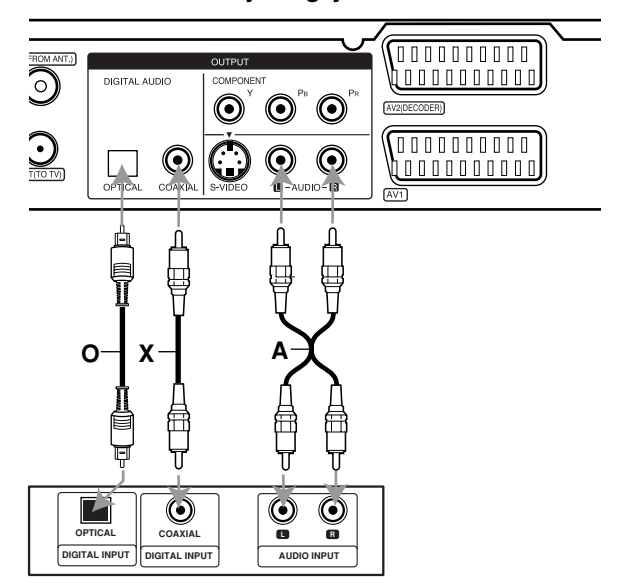

#### **Gniazda urządzenia zewnętrznego**

Wyprodukowano na licencji Dolby Laboratories. Nazwy "Dolby", "Pro Logic" i symbol podwójnego-D są znakami towarowymi Dolby Laboratories.

"DTS" i "DTS Digital Out" są znakami towarowymi Digital Theater Systems, Inc.

### **Dodatkowe podłączenia Audio/Video (A/V)**

### **Podłączenie dekodera płatnej telewizji/ Canal Plus**

Możesz oglądać lub nagrywać programy płatnej telewizji/Canal Plus jeżeli podłączysz dekoder (nie wchodzi w skład zestawu) do nagrywarki. Odłącz nagrywarkę od zasilania podczas podłączania dekodera.

Aby oglądać lub nagrywać płatne programy PAY-TV/Canal Plus, ustaw opcję [Złącze AV2] na [Dekoder] (patrz strona 18) oraz ustaw opcję [Dekoder Wł/Wył] na [Wł] w menu konfiguracji (strona 17).

#### **Wskazówka:**

Nie musisz włączać nagrywarki żeby oglądać programy przez podłączony tuner na swoim telewizorze.

#### **Uwaga:**

Jeżeli odłączysz zasilanie nagrywarki, nie będziesz mógł oglądać programów z podłączonego dekodera.

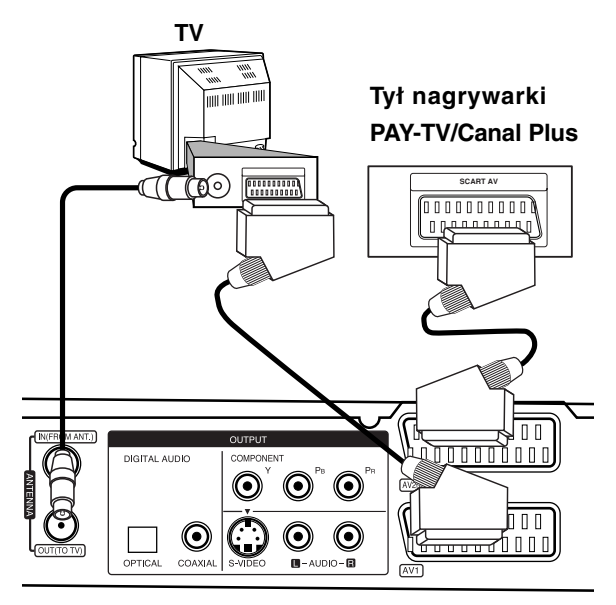

**Rear of the recorder Tył nagrywarki**

### **Podłączanie do gniazda AV2 DECODER jack**

Podłącz magnetowid lub podobne urządzenie nagrywające do gniazda nagrywarki AV2 DECODER.

Aby oglądać lub nagrywać sygnał nadawany przez złącze EURO AV2 DECODER, ustaw opcję [Złącze AV2] na [Inne urzadzenia] (patrz strona 18) oraz ustaw opcję [AV2 Nagrywanie] na [Automatyczne], [CVBS] lub [RGB] według konieczności (patrz strona 21)

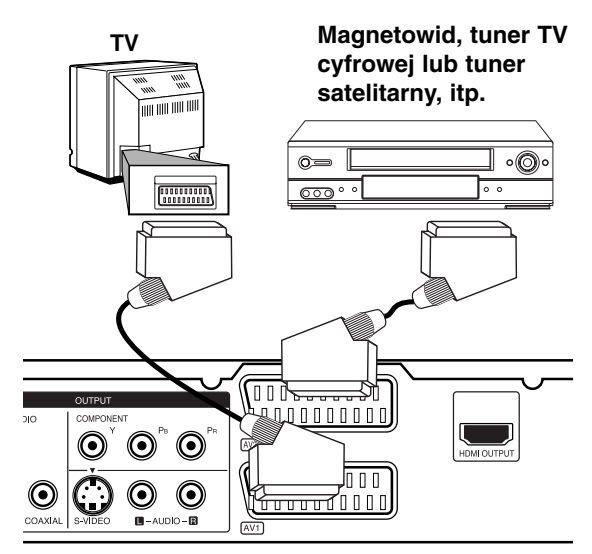

**Podłączenie i** Podłączenie ustawienia **ustawienia**

#### **Rear of the recorder Tył nagrywarki**

#### **Wskazówka:**

Nie musisz włączać nagrywarki żeby oglądać programy przez podłączony tuner na swoim telewizorze.

#### **Uwagi:**

- Obrazy zawierające sygnały ochrony przed kopiowaniem, które zabraniają jakiegokolwiek kopiowania nie mogą być nagrane.
- Jeżeli sygnał zostanie przesłany przez magnetowid, możesz nie uzyskać czystego obrazu na ekranie telewizora. Upewnij się, że podłączyłeś magnetowid do nagrywarki i telewizora w kolejności pokazanej poniżej. Aby oglądać kasety video oglądaj je używając drugiego wejścia liniowego w telewizorze.

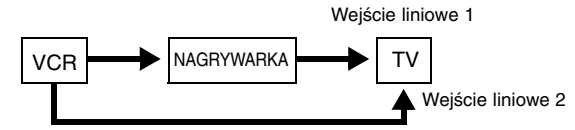

- Podczas nagrywania na magnetowid sygnału z nagrywarki nie przełączać źródła sygnału wejściowego na TV przez naciśnięcie przycisku TV/DVD na pilocie.
- Jeżeli używasz tunera B Sky B, upewnij się, ze podłączyłeś gniazdo VCR SCART tunera do gniazda AV2 DECODER.
- Jeżeli odłączysz główne zasilanie nagrywarki, nie będziesz mógł oglądać programów z podłączonego magnetowidu lub tunera.

### **Podłączanie do złącz AV IN 3**

Przy pomocy kabli audio/video podłącz złącza wejściowe (AV IN 3), znajdujące się na nagrywarce, do złącz wyjściowych audio/video na składowej akcesoriów.

> **Jack panel of Accessory Component Panel gniazd urządzeń zewnętrznych (VCR, Camcorder, etc.) (magnetowid, kamera, itp.)**

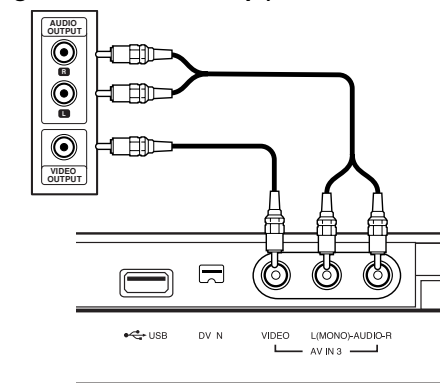

**Przód nagrywarki**

### **Podłączenie kamery cyfrowej**

Za pomocą gniazda DV IN na panelu przednim możliwe jest podłączenie kamery cyfrowej i cyfrowe przenoszenie nagrań z taśm cyfrowych na płyty DVD.

Za pomocą przewodu DV (nie dostarczonego) podłącz wejście/wyjście jack Twojej kamery do gniazda jack DV IN nagrywarki.

#### **Uwaga:**

- To gniazdo służy wyłącznie do podłączania kamer cyfrowych pracujących w systemie cyfrowym. Nie jest ono kompatybilne z cyfrowymi tunerami satelitarnymi lub magnetowidami D-VHS.
- Odłączenie kabla DV, podczas nagrywania przez podłączoną kamerę cyfrową, może spowodować powstanie usterek.

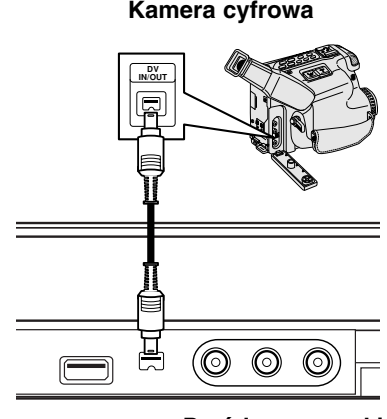

**Przód nagrywarki** 

### **Używanie pamięci USB Memory Stick**

Niniejsze urządzenie może odtwarzać pliki MP3 / WMA / JPEG znajdujące się w pamięci USB Memory **Stick** 

### **Wkładanie/wyjmowanie pamięci USB Memory Stick**

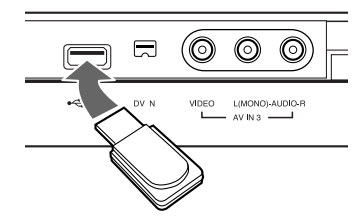

**Wkładanie pamięci USB Memory Stick** Karty należy wkładać prosto, aż do zablokowania na miejscu.

### **Wyjmowanie pamięci USB Memory Stick**

Kartę USB Memory Stick należy wyciągnąć ostrożnie.

#### **Uwagi:**

- Kartę USB Memory Stick należy trzymać w miejscu niedostępnym dla dzieci. W przypadku połknięcia, należy natychmiast zasięgnąć porady lekarza.
- Urządzenie obsługuje tylko pamięć USB Flash w formacie FAT16 lub FAT32.
- Urządzenia wymagające instalacji dodatkowego oprogramowania nie będą obsługiwane.
- Urządzenie jest kompatybilne z pamięcią USB Memory Stick typu Flash, która obsługuje USB 1.1.
- Urządzenie to może nie obsługiwać niektórych pamięci USB.
- **Nie wolno odłączać urządzenia USB podczas działania (odtwarzanie, kopiowanie, itp.**

### **Korzystanie z pamięci USB Memory Stick**

- 1. Włóż pamięć USB Memory Stick
- 2. Naciśnij przycisk HOME na pilocie.
- 3. Wybierz opcję [Muzyka] lub [Zdjęcie].
- 4. Wybierz opcję [USB] i naciśnij ENTER. Szczegóły na temat opcji znajdują się na stronie 15.
- 5. Przed wyjęciem pamięci USB, naciśnij RETURN (¿), aby wyjść z menu listy [Muzyka] lub [Zdjęcie].

### **Automatyczna konfiguracja**

Po pierwszym naciśnięciu przycisku POWER lub po zresetowaniu urządzenia kreator konfiguracji automatycznie ustawia język, zegar oraz kanały tunera.

1. Wybór języka dla menu konfiguracji oraz dla wyświetlacza ekranowego. Użyj przycisków  $\blacktriangle$  /  $\nabla$ , aby wybrać język i naciśnij ENTER.

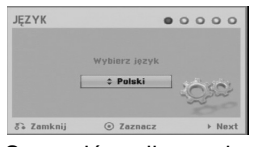

2. Sprawdź podłączenie anteny. Naciśnij ENTER, aby przejść do następnego kroku.

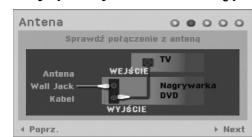

3. Naciśnij przycisk ENTER, gdy wybrana jest opcja [Start].

Tuner automatycznie przeglądnie wszystkie dostępne w danej okolicy kanały i zapisze je w pamięci.

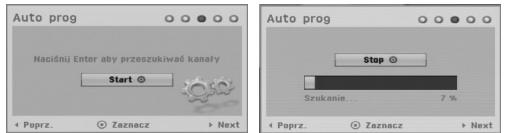

4. Wprowadź informacje odnośnie daty i czasu.

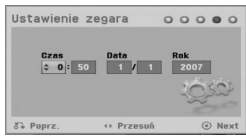

b / B (lewo/prawo): Przesuwanie kursora do poprzedniej lub następnej kolumny.

▲ / ▼ (góra/dół): Zmiana ustawienia w aktualnej pozycji kursora.

Naciśnij ENTER, aby potwierdzić ustawienie.

5. Aby zakończyć konfiguracje naciśnij ENTER, gdy wybrana jest opcja [Zamknij].

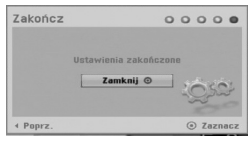

### **Korzystanie z Home Menu**

Z ekranu Home Menu można mieć dostęp do wszystkich nośników nagrywarki dla odtwarzania i nagrywania.

1. Naciśnij przycisk HOME, aby wyświetlić Home Menu.

Zawsze, gdy pojawia się Home menu, urządzenie będzie w trybie telewizora.

- 2. Aby wybrać opcję używaj przycisków  $\blacktriangleleft$  /  $\blacktriangleright$ . Pojawia się pod-menu opcji.
- 3. Aby wybrać daną opcję używaj przycisków  $\blacktriangle$  /  $\blacktriangledown$ i przycisku ENTER.

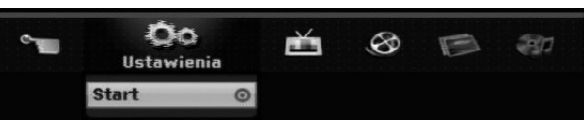

4. Aby wyjść z HOME menu, naciśnij przycisk HOME.

### **Ustawienia**

- **Start:** Wyświetla menu konfiguracji (Setup menu). **TV**
- **Auto Skan Kanałów:** Patrz strona 16.
- **Edycja programu:** Patrz strona 17.
- **Prog Nagryw:** patrz strona 35.

### **Film**

- **DYSK:** 
	- **-** Wyświetla menu [Lista tytułów] dla nagrywalnych płyt (strona 38)
	- Wyświetla menu [Lista Filmów] dla płyt DivX (strona 28)
- Odtwarzanie płyt Video CD lub DVD (strona 24-27).

**Zdjęćie** (patrz strona 30-31)

- **DYSK:** Wyświetla menu [Lista Zdjęć] dla płyty.
- **USB:** Wyświetla [Lista Zdjęć] dla karty pamięci USB Memory Stick.

**Muzyka** (patrz strona 29)

- **DYSK:** Wyświetla menu [Lista Muzyki] dla płyty.
- **USB:** Wyświetla [Lista Muzyki] dla karty pamięci USB Memory Stick.

#### **Proste Menu**

- **Menadżer dysku:** Wyświetla menu ustawień dla płyty. (Patrz strona 21-22)
- **Tryb nag:** Wyświetla menu wyboru trybu nagrywania. (Patrz strona 21)
- **Wejście DV:** Ustawienie nagrywarki na tryb wejściowy DV.

### **Ustawienia początkowe**

W tym systemie menu jest kilka sposobów na dostosowanie ustawień fabrycznych do własnych potrzeb. Większość z menu składa się z trzech poziomów, na których można zmieniać ustawienia, ale w niektórych przypadkach trzeba wejść głębiej, ze względu na różnorodność ustawień.

### **Czynności ogólne**

- 1. Naciśnij HOME i wybierz opcję [Ustawienia].
- 2. Wybierz opcję [Start] i naciśnij ENTER. Pojawia się menu konfiguracji (Setup menu).

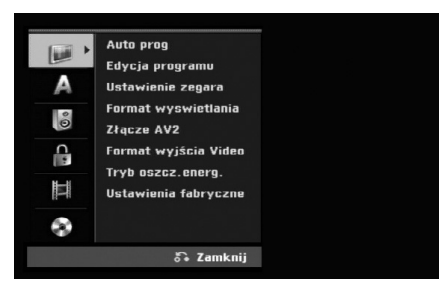

- 3. Korzystając z przycisków ▲ / ▼ wybierz żądaną opcję.
- 4. Gdy wybierzesz żądaną pozycję, naciśnij przycisk  $\blacktriangleright$ , aby przejść do drugiego poziomu.
- 5. Korzystając z przycisków ▲ / ▼ wybierz drugą żądaną opcję.
- 6. Naciśnij przycisk ▶, aby przejść do trzeciego poziomu.
- 7. Używając przycisków ▲ / ▼ wybierz żądane ustawienie, a następnie naciśnij przycisk ENTER, aby potwierdzić wybór. Niektóre pozycje wymagają dodatkowych kroków.
- 8. Naciśnij RETURN (¿), aby wyjść z menu konfiguracji Setup.

#### **Uwaga:**

Naciśnij przycisk < na pilocie zdalnego sterowania.

### **Ogólne ustawienia**

### **Auto prog**

Ta nagrywarka wyposażona jest w tuner z syntezą częstotliwości, z możliwością zaprogramowania do 88 kanałów TV.

### **Przygotowanie:**

- Połącz nagrywarkę z żądanym typem anteny, tak jak zostało to pokazane na stronie 10 w rozdziale Podłączanie do anteny 9.

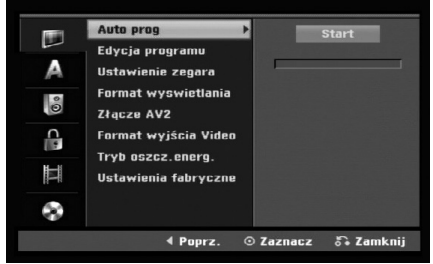

- 1. Wybierz opcję [Auto prog].
- 2. Naciśnij przycisk>, aby przejść do trzeciego poziomu.

Podświetlony zostanie komunikat [Start].

3. Naciśnij przycisk ENTER, aby rozpocząć przeszukiwanie kanałów. Tuner automatycznie znajdzie wszystkie dostępne w danym obszarze kanały i zapisze je w pamięci.
#### **Edycja programu**

Możesz edytować kanały ręcznie (dodawać, usuwać, nazywać przemieszczać, itp.).

- 1. Wybierz opcje [Edycja programu] następnie naciśnij przycisk ▶.
- 2. Gdy wybierzesz [Edycja] naciśnij przycisk ENTER. Pojawia się menu listy programów.
- 3. Korzystając z przycisków ▲ / ▼ wybierz numer programu, następnie naciśnij przycisk ENTER.

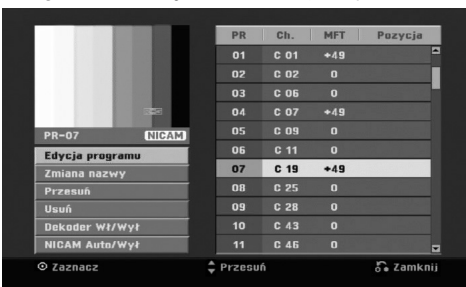

- 4. Korzystając z przycisków ▲ / ▼ wybierz opcje, a następnie naciśnij przycisk ENTER.
	- [Edycja programu] Do ręcznego ustawiania kanału. Patrz "Edycja programu" po prawej.
	- [Zmiana nazwy] Do edycji nazwy stacji. Pojawia się menu klawiatury do wprowadzenia znaków. Jak wprowadzać znaki, patrz strona 42. Nazwy mogą składać się maksymalnie z 5 znaków.
	- [Przesuń] Zmienia miejsce programu na liście programów. Za pomocą przycisków ▲ / ▼ przenieś wybrana pozycję programu na nową lokalizację.
	- [Usuń] Usuwa pozycje programu, której nie potrzebujesz.
	- $\bullet$  [Dekoder Wł/Wył] Ustawia kanały dla dekodera. Potrzebujesz tego ustawienia do oglądania lub nagrywania programów PAY-TV/Canal Plus. Naciśnij ENTER, komunikat [Dekoder] pojawia się na wyświetlaczu. Ponownie naciśnij przycisk ENTER, aby wyłączyć ustawienie.
	- [Nicam Auto/Wył] Ustawia funkcje NICAM na tryb automatyczny lub wyłącza ja dla danego programu. Sygnał NICAM Normalnie komunikat [NICAM] świeci się na wyświetlaczu. Jeżeli poziom sygnału NICAM jest słaby i pojawiają sięzakłócenia, naciśnij przycisk ENTER i [NICAM] znika.
- 5. Naciśnij kilkakrotnie przycisk RETURN (6), aby wyjść z menu listy programu.

#### **Edycja programu**

Możesz wykonać przeszukanie, wybieranie i zapamiętywanie kanałów TV ręcznie. Po wybraniu [Edycja programu] w kroku 4 powyżej, pojawia się menu edycji programów.

1. Za pomocą przycisków ◀ / ▶ wybierz element i naciśnij ▲ / ▼, aby zmieniać ustawienie.

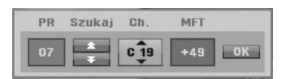

- [PR] Pokazuje wybrana pozycje programu.
- $\bullet$  [Szukaj] Automatyczne wyszukiwanie stacji. Wyszukiwanie zatrzymuje się, gdy nagrywarka dostroi się do stacji.
- $\bullet$ [Ch.] Zmienia numer edytowanego kanału.
- $\bullet$  [MFT] Zmienia częstotliwość podczas strojenia precyzyjnego w celu osiągnięcia wyraźniejszego obrazu.
- 2. Wybierz OK, następnie naciśnij przycisk ENTER, aby potwierdzić ustawienie i powrócić do menu listy programów.

#### **Dekoder AV1**

Ustawienia złącza AV1 SCART dla zakodowanych sygnałów wejściowych.

- 1. Naciśnij AV/INPUT gdy podświetlona jest opcja [Dekoder Wł/Wył].
- 2. Naciśnij ENTER tak, aby na wyświetlaczu pojawiło się [Dekoder]. Naciśnij ponownie ENTER, aby wyłączyć to ustawienie.
	- $\bullet$  Off (Wył.): Odbiera sygnał ze złącza AV1 SCART.
	- W normalnym wypadku wybierz tę opcję.
	- $\bullet$  On (Wł.): Zakodowany sygnał video dociera ze złącza AV1 scart, wychodzi do złącza AV2 DECODER w celu odkodowania. Rozkodowany sygnał jest następnie z powrotem przyjmowany przez gniazdo AV2 DECODER, dzięki czemu możesz nagrywać lub oglądać programy PAY-TV/Canal Plus.

#### **Ustawianie zegara**

- 1. Wybierz opcję [Ustawienie zegara] i naciśnij przycisk $\blacktriangleright$ .
- 2. Wprowadź niezbędne informacje o dacie i czasie. Przyciski ◀ / ▶ (wlewo/wprawo): Przesuwają kursor do poprzedniej lub następnej kolumny. Przyciski ▲ / ▼ (wgórę/wdół): Zmieniają
- ustawienia oraz aktualną pozycję kursora. 3. Naciśnij ENTER, aby potwierdzić ustawienie.

## **Ustawienia ogólne (ciąg dalszy)**

#### **Format wyswietlania**

Wybiera format obrazu podłączonego telewizora (standardowy 4:3 lub panoramiczny).

- [4:3 Letter Box] Wybierz tę opcję, gdy następuje podłączenie do ekranu 4:3. Następuje wyświetlenie szerokiego obrazu z opaską w górnej i dolnej części ekranu.
- [4:3 Pan Scan] Wybierz tę opcję, gdy następuje podłączenie do ekranu 4:3. Następuje automatyczne wyświetlenie szerokiego obrazu na pełnym ekranie, a niepasujące części obrazu zostają obcięte.
- [16:9 Szeroki] Wybierz tę opcję, gdy następuje podłączenie do telewizora szerokoekranowego lub posiadającego funkcję szerokiego obrazu.

### **Złącze AV2**

Możesz podłączyć dekoder lub inne urządzenie do gniazda AV2 DECODER znajdującego się z tyłu.

- [Dekoder] Wybierz [Dekoder] jeżeli podłączasz gniazdo AV2 DECODER do dekodera płatnej telewizji PAY-TV lub Canal Plus.
- [Inne urzadzenia] Wybierz [Inne urzadzenia] jeżeli podłączasz gniazdo AV2 DECODER do magnetowidu VCR lub podobnego urządzenia nagrywającego.

#### **Format wyjścia Video**

Wybierz opcję Video Output Format zgodnie z typem połączenia urządzenia.

- [YPbPr] Wybierz tę opcję, gdy Twój telewizor jest podłączony do urządzenia złączem COMPONENT OUTPUT.
- [RGB] Wybierz tę opcję, gdy Twój telewizor jest podłączony do urządzenia poprzez złącze SCART (sygnał RGB).

#### **Tryb oszcz. energ.**

Można uruchomić tryb ekonomicznego wykorzystana energii przez urządzenie. Nic nie jest wyświetlane na wyświetlaczu, gdy urządzenie jest wyłączone.

- [Wył ] Tryb oszczędzania energii nie jest aktywny.
- [Wł] Tryb oszczędzania energii jest aktywny.

#### **Uwagi:**

- Zakodowane sygnały telewizyjne (CANAL+ lub PREMIERE) nie są dekodowane w trybie oszczędzania energii.
- Tryb oszczędzania energii nie jest dostępny dla stanu gotowości urządzania, gdy włączony jest timer nagrywania oraz gdy urządzenie zostało wyłączone przez zakodowany sygnał telewizyjny (CANAL+ lub PREMIERE).

#### **Ustawienia fabryczne**

Jeżeli zajdzie potrzeba można zresetować opcje urządzenia do ustawień fabrycznych. Wybierz ikonę ''Ustaw'' i naciśnij ENTER, pojawi się wówczas menu automatycznej konfiguracji (auto setup), patrz strona 15.

#### **Uwaga:**

Niektóre opcje nie mogą zostać zresetowane. (Wartość dla blokady rodzicielskiej, Hasło oraz Kod regionu)

## **Ustawienia językowe**

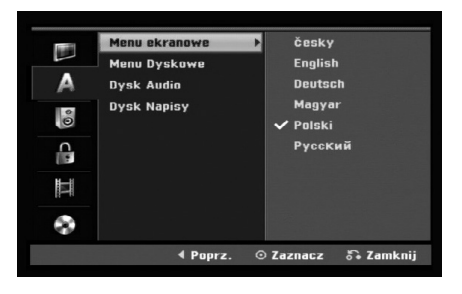

#### **Menu ekranowe**

Wybierz język dla menu ustawień i wyświetlania ekranowego.

#### **Menu Dyskowe/Dysk Audio/Dysk Napisy**

- [Oryginał] Wybrany zostanie oryginalny język nagrania płyty.
- [Inne] Aby wybrać inny język, naciskaj przyciski numeryczne, a następnie przycisk ENTER, aby wprowadzić odpowiedni 4-cyfrowy numer zgodny z lista języków zamieszczona na stronie 46. Jeżeli podczas wprowadzania popełnisz błąd, naciskaj CLEAR, aby wykasować cyfry jedna za drugą, następnie wprowadź je poprawnie.
- $\bullet$  [Wył] (Wyłączone) (dla napisów płyty): Napisy wyłączone.

## **Wyjście audio**

Każda płyta DVD umożliwia wybór różnorodnych opcji wyjścia audio. Ustaw opcję wyjścia audio nagrywarki zgodnie z typem systemu audio jaki używasz.

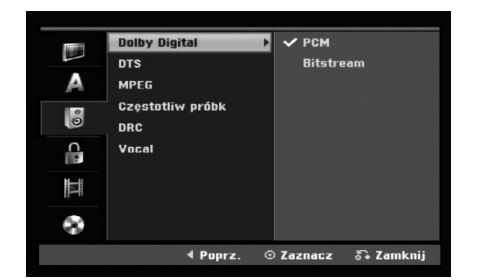

## **Podłączenie i** odłączenie ustawienia **ustawienia**

#### **Dolby Digital / DTS / MPEG**

- [Bitstream]: Wybierz opcje "Bitstream" jeżeli podłączyłeś wyjście cyfrowe nagrywarki DIGITAL AUDIO OUT ze wzmacniaczem lub innym urządzeniem wyposażonym w dekoder Dolby Digital, DTS lub MPEG.
- [PCM] (dla Dolby Digital / MPEG): Wybierz w przypadku podłączenia urządzenia do dwukanałowego cyfrowego wzmacniacza stereo. Gdy odtwarzasz płytę DVD nagrana w systemie Dolby Digital lub MPEG, cyfrowe wyjścia audio nagrywarki automatycznie pracują w dwukanałowym formacie PCM
- [Wył] (dla DTS): Jeżeli wybierzesz opcje "Wył" (Wyłączony), sygnał DTS nie będzie wysyłany przez wyjście cyfrowe DIGITAL AUDIO OUT.

#### **Częstotliw próbk**

Jeśli Twój odbiornik lub wzmacniacz NIE ma możliwości obsługi sygnałów o częstotliwości 96 kHz - wybierz 48 kHz. Po dokonaniu takiego wyboru, niniejsze urządzenie automatycznie przekształci każdy sygnał 96 kHz w sygnał 48 kHz tak, aby Twój system mógł go odkodować. Jeśli Twój odbiornik lub wzmacniacz ma możliwość obsługi sygnałów o częstotliwości 96 kHz wybierz 96 kHz. Po dokonaniu takiego wyboru, niniejsze urządzenie będzie przekazywać każdy typ sygnału bez dodatkowego przetwarzania go.

#### **DRC (Sterowanie Zakresem Dynamiki)**

Dzięki cyfrowej technologii audio, w formacie DVD możesz usłyszeć ścieżkę dźwiękową programu w najbardziej dokładnej i realistycznej postaci. Możesz jednakże życzyć sobie skompresować zakres dynamiki wyjścia audio (różnica pomiędzy najgłośniejszymi i najcichszymi dźwiękami). Możesz wówczas oglądać film z mniejszą głośnością, bez utraty czystości dźwięku. Ustaw funkcję DRC na Włączoną [Wł] dla uzyskania tego efektu

#### **Vocal (Wokal)**

Ustaw na Włączony [Wł ] tylko wtedy, gdy odtwarzane jest wielokanałowe DVD karaoke. Kanały karaoke na płycie przekształcane są w normalny dźwięk stereo.

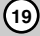

## **Ustawienia blokady (nadzór rodzicielski)**

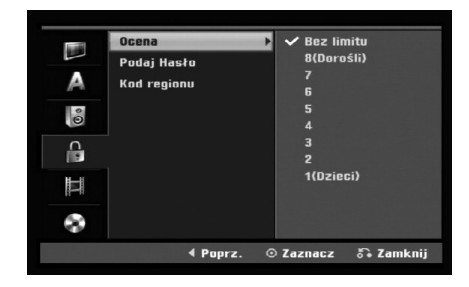

#### **Ocena**

Odtwarzanie bloków stopniowanych płyt DVD na podstawie ich zawartości. Nie wszystkie płyty są stopniowane.

- 1. Wybierz opcje [Ocena], następnie naciśnij przycisk B.
- 2. Aby dostać się do funkcji Ocena, Hasło i Kod kraju musisz wprowadzić 4-cyfrowy kod, który stworzyłeś. Jeżeli li jeszcze nie został wprowadzony kod bezpieczeństwa, teraz należy to zrobić. Wprowadź 4-cyfrowy kod. Wprowadź go ponownie dla potwierdzenia. Jeżeli podczas wprowadzania popełnisz błąd, naciskaj CLEAR, aby wykasować cyfry jedna za drugą, następnie wprowadź je poprawnie.
- 3. Korzystając z przycisków ▲ / ▼ wybierz ocenę. [1] - [8]: Poziom (1) ma największe restrykcje odtwarzania, a poziom ósmy (8) jest najmniej restrykcyjny.

[Bez limitu] (Bez ograniczeń): Jeżeli wybierzesz opcje [Bez limitu], funkcja nadzoru rodzicielskiego nie będzie aktywna i płyta zostanie odtworzona w całości.

4. Naciśnij ENTER, aby potwierdzić wybór wartości. **Uwaga:**

#### Jeżeli ustawisz ocenę dla nagrywarki, wszystkie sceny z płyty o z ta sama ocena lub niższa zostaną odtworzone. Sceny z wyższa ocena nie zostaną odtworzone, chyba ze na płycie znajdują się sceny alternatywne. Scena alternatywna musi mieć taka sama lub niższa ocenę. Jeżeli nie ma odpowiedniej sceny alternatywnej, odtwarzanie zostanie zatrzymane. Aby dalej odtwarzać płytę, musisz wprowadzić 4-cyfrowe hasło lub zmienić poziom oceny.

#### **Podaj Hasło**

- 1. Wybierz opcje [Podaj Hasło], następnie naciśnij przycisk  $\blacktriangleright$ .
- 2. Wykonaj krok 2, jak opisano w "Ocena". Aby zmienić hasło, wybierz opcję [Zmień], naciśnij ENTER i wprowadź nowy 4-cyfowy kod. W celu potwierdzenia wprowadź kod ponownie. Aby skasować hasło, wybierz [Usuń] następnie naciśnij ENTER.

**Jeżeli zapomnisz swojego 4-cyfrowego kodu** Jeżeli zapomnisz swojego hasła, wykonaj następujące czynności, w celu skasowania aktualnego hasła.

- 1. Wyświetl menu konfiguracji (Setup) i wybierz ikonę poziomu 1.
- 2. Przy pomocy przycisków numerycznych wprowadź 6-cio cyfrowy numer "210499".
- 3. Wybierz [Tak], następnie naciśnij ENTER. 4-cyfrowe hasło jest skasowane. Wprowadź nowy kod.

#### **Kod regionu**

Wprowadź kod kraju/obszaru, którego standardy zostały zastosowane przy nagraniu płyty DVD video, zgodnie z listą (Patrz "Kody kraju", strona 46.).

- 1. Wybierz opcje [Kod regionu], następnie naciśnij przycisk  $\blacktriangleright$ .
- 2. Wykonaj krok 2, jak opisano w "Ocena".
- 3. Wybierz pierwszą literę za pomocą przycisków  $\blacktriangle$  /  $\blacktriangledown$
- 4. Przesuń kursor za pomocą przycisku ▶ i wybierz druga literę za pomocą przycisków  $\blacktriangle$  /  $\nabla$ .
- 5. Naciśnij ENTER, aby potwierdzić wybór kodu regionu.

## **Nagrywanie**

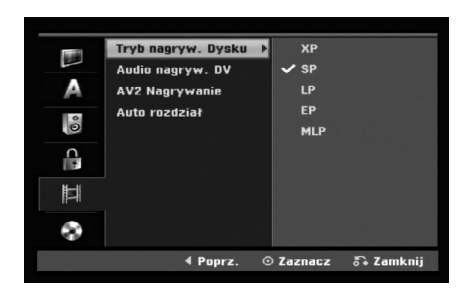

#### **Tryb nagryw. Dysku**

Możesz ustawić tryb nagrywanego obrazu; XP (Wysoka jakość), SP (Standardowa jakość), LP (Niska jakość), EP (Rozszerzona jakość). MLP (tryb maksymalnej długości nagrywania)

#### **Audio nagryw. DV**

Musisz ustawić tę opcję, jeśli do cyfrowego gniazda wejściowego na panelu przednim podłączyłeś kamerę z systemem dźwięku 32kHz/12 bitów. Niektóre kamery cyfrowe mają dwie ścieżki stereo dla dźwięku. Jedna jest nagrywana podczas filmowania; druga służy do nakładania dubbingu już po nakręceniu materiału. W ustawieniu Audio 1 wykorzystywany jest dźwięk nagrany podczas filmowania. W ustawieniu Audio 2 używany jest dźwięk dubbingu.

#### **AV2 Nagrywanie**

Podczas nagrywania video z urządzenia podłączonego do gniazda AV2 DECODER, można wybrać typ sygnału.

[Automatyczne] Sygnał wejściowy video będzie automatycznie podążał za odbieranym sygnałem video.

[CVBS] Tylko dla nagrywania sygnału wejściowego CVBS.

[RGB] Tylko dla nagrywania sygnału wejściowego RGB.

#### **Auto rozdział**

Podczas nagrywania w trybie Video, znaczniki rozdziałów nagrywane są zgodnie z określonym ustawieniem. Mogą być one ustawiane co 5 lub 10 minut. Jeżeli wybierzesz [Brak], wyłączysz automatyczne ustawianie rozdziałów oraz uruchomisz ustawienie [Brak].

#### **Uwaga:**

Jeżeli tryb [Disc Record Mode] ustawiony jest na [MLP], opcja [5 Min.] nie jest dostępna.

## **Ustawienia płyty**

#### **Inicjuj**

Jeżeli załadujesz czystą płytę, nagrywarka zainicializuje ją.

**DVD-R:** Nagrywarka zainicjalizuje płytę w trybie wideo. Tryb zapisu zawsze będzie trybem wideo. **DVD-RW/DVD+RW/DVD+R(DL)/DVD-RAM:** Pojawia się menu Initialize. Wybierz [OK] a

następnie naciśnij ENTER. Płyta DVD-RW jest zainicjowana w trybie Video.

Możesz również zmienić format płyt DVD-RW/ DVD+RW/DVD-RAM w poniższym menu ustawień.

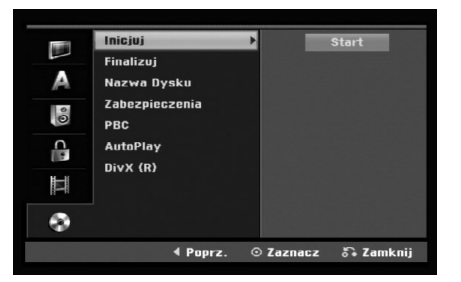

- 1. Wybierz opcje [Inicjuj], następnie naciśnij  $przvcisk$  $\blacktriangleright$ .
- 2. Gdy wybierzesz [Start], naciśnij przycisk ENTER. Pojawi się menu formatu płyty.
- 3. Korzystając z przycisków ◀ / ▶ wybierz zadany tryb (VR lub Video) i naciśnij przycisk ENTER. Na ekranie pojawi się komunikat potwierdzający. Informacje dotyczące dysków DVD+RW oraz DVD-RAM opisane są w kroku 4.
- 4. Za pomocą przycisków < / > wybierz [OK] i naciśnij przycisk ENTER.

Zainicjowanie płyty może trochę potrwać.

#### **Uwaga**

**Jeśli będziesz chciał zmienić format płyty, cały materiał zapisany na niej zostanie skasowany.**

#### **Finalizuj**

Zakańczanie 'utrwala' nagrania na miejscu, dzięki czemu płyta może być odtwarzana w zwykłym odtwarzaczu DVD lub na komputerze wyposażonym w odpowiedni napęd DVD-ROM. Poprzez zakończenie płyty nagranej w trybie Video powstaje ekran menu do poruszania się po zawartości płyty. Ekran menu można wywołać poprzez naciśnięcie przycisku MENU/LIST lub TITLE.

#### **Uwaga**

Jeżeli raz zakończyłeś nagrywanie na płycie DVD-R i DVD+R, nie możesz już edytować jej lub nagrywać na niej czegokolwiek innego za wyjątkiem płyt DVD+RW. Jakkolwiek możesz nagrywać i edytować płytę DVD-RW poprzez wybranie opcji [Otwórz Sesję] (Anulowanie zakończenia).

- 1. Wybierz opcje [Finalizuj], następnie naciśnij  $przvcisk$
- 2. Gdy wybierzesz [Finalizuj] naciśnij przycisk ENTER. Pojawi się menu zakańczania.
- 3. Wybierz [OK] i naciśnij ENTER.
- Nagrywarka zacznie zakańczanie płyty.

#### **Uwaga:**

- Czas trwania zakańczania zależy od rodzaju płyty, ilości nagrania oraz liczby tytułów na płycie.
- Zakończenie płyty DVD+R DL może zająć do 30 minut.

#### **Wskazówka**

- Jeśli włożysz do nagrywarki płytę DVD-RW, która została już wcześniej zakończona, możesz anulować zakończenie poprzez wybranie opcji Otwórz Sesjęz menu zakończenia. Po wykonaniu tej czynności możesz ponownie nagrywać na płycie i edytować ją.
- Nie możesz anulować zakończenia płyt DVD-R i DVD+R (DL).
- Jeżeli opcja [Zabezpieczenia] ustawiona jest na [Wł], nie możliwe jest zakończenie płyty. Aby zakończyć, ustaw opcje [Zabezpieczenia] na pozycje [Wył].

#### **Nazwa Dysku**

Służy do wprowadzenia nazwy płyty. Nazwa ta pojawia się gdy wkładasz płytę do nagrywarki oraz gdy wyświetlasz informację o płycie na ekranie.

- Nazwa płyty może się składać maksymalnie z 32 znaków.
- W przypadku płyt sformatowanych przy pomocy innej nagrywarki, widoczny będzie tylko ograniczony zestaw znaków.
- 1. Wybierz opcje [Nazwa Dysku], następnie naciśnij przycisk ▶.
- 2. Gdy wybierzesz [Edycja] naciśnij przycisk ENTER. Pojawi się menu klawiatury. Jak wprowadzać znaki, patrz strona 42.

#### **Zabezpieczenia**

Podczas nagrywania płyt DVD-RAM / DVD+RW / +R lub płyt DVD-RW w trybie VR, ustaw na pozycje [Wł], aby zabezpieczyć płytę przed przypadkowym nagrywaniem, edycja lub skasowaniem. Jeżeli potrzebujesz odblokować płytę, aby dokonać edycji, wybierz [Wył].

#### **PBC**

PBC oznacza Sterowanie odtwarzaniem i odnosi się do specjalnych menu i możliwości nawigacji, które są dostępne na niektórych płytach Video CD.

- [Wł] Płyty Video CD SA odtwarzane zgodnie z funkcją PBC, jeżeli jest to możliwe.
- [Wył] Płyty Video CD SA odtwarzane w ten sam sposób, co płyty Audio CD.

#### **AutoPlay**

Można skonfigurować urządzenie tak, aby odtwarzanie włożonej płyty DVD uruchamiało się automatycznie.

Jeżeli tryb Auto Play jest włączony (On), urządzenie rozpocznie szukania tytułu, który ma najdłuższy czas odtwarzania i automatycznie rozpoczyna jego odtwarzanie.

#### **Uwaga:**

Funkcja Auto Play może nie działać z niektórymi płytami DVD.

#### **Kod rejestracyjny DivX**

Zapewniamy kod rejestracyjny dla DivX® VOD (Video On Demand), który pozwala wypożyczać i kupować filmy przy pomocy usługi DivX® VOD. Więcej informacji: odwiedź stronę www.divx.com/vod.

- 1. Wybierz opcję [DivX (R)] następnie naciśnij ▶.
- 2. Gdy wybrana jest opcja [Podgląd] naciśnij ENTER a pojawi się kod rejestracyjny.
- 3. Użyj kodu rejestracyjnego do kupowania lub wypożyczania filmów w serwisie DivX® VOD na stronie www.divx.com/vod. Podążaj za wskazówkami i ściągaj filmy na dysk do odtwarzania w tym urządzeniu.

#### **Uwaga:**

Wszystkie ściągnięte z DivX® VOD filmy mogą być odtwarzane wyłącznie na tym urządzeniu.

## **Ogólne informacje na temat wyświetlania ekranowego**

Niniejsza instrukcja zawiera podstawowe instrukcje odnośnie obsługi tej nagrywarki. Niektóre płyty DVD wymagają szczególnego postępowania lub mają ograniczone możliwości odtwarzania. Gdy zachodzi taka sytuacja, na ekranie pojawi się symbol oznaczający, że dana operacja nie jest możliwa do wykonania przez nagrywarkę lub nie jest dostępna na płycie.

#### **Wyświetlanie informacji podczas oglądania telewizji**

**Podczas oglądania telewizji możesz nacisnąć przycisk DISPLAY (wyświetl) w celu wyświetlenia lub usunięcia informacji wyświetlanych na ekranie.**

Pokazuje numer kanału, nazwę stacji i sygnał audio (STEREO, MONO) odbierany przez tuner.

Wskazuje tryb nagrywania, ilość wolnego miejsca na płycie oraz upływający czas.

> Wskazuje nazwę i format płyty.

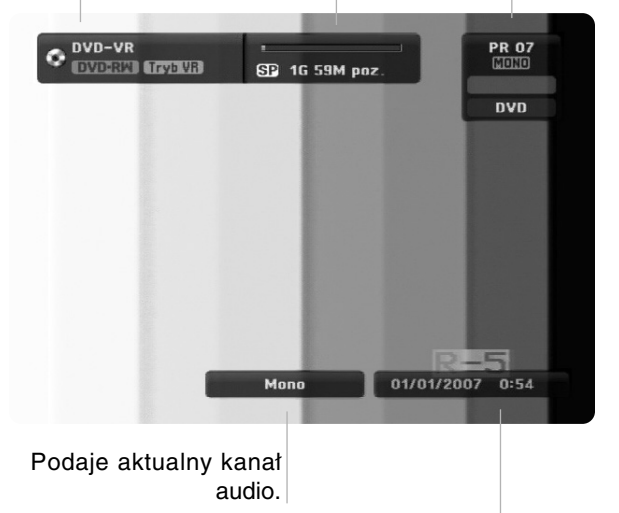

Wskazuje nazwę i format płyty.

#### **Wyświetlanie informacji o płycie na ekranie**

Na ekranie możesz wyświetlać różne informacje o płycie włożonej do nagrywarki.

1. Naciśnij przycisk DISPLAY raz, aby wyświetlić aktualny status.

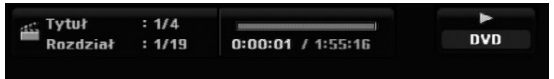

2. Naciśnij przycisk DISPLAY jeszcze raz, aby wyświetlić różne informacje o odtwarzaniu.

Wyświetlane elementy różnią się w zależności od typu płyt lub statusu odtwarzania.

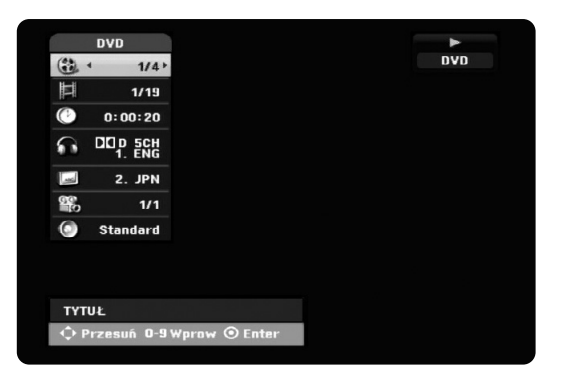

3. Przy użyciu przycisków ▲ / ▼ możesz wybierać elementy, zmieniać lub wybierać ustawienia używając przycisków ◀ / ▶.

Szczegóły dotyczące każdego elementu znajdziesz w nawiasach.

- [Tytuł] (Numer tytułu): Wskazuje bieżący numer tytułu (lub ścieżki)/całkowita ilość tytułów (lub ścieżek) (strona 26)
- [Rozdział] (Numer rozdziału): Wskazuje bieżący numer rozdziału/całkowita ilość rozdziałów (strona 24)
- [Czas]: Pokazuje czas, jaki minął od początku odtwarzania (strona 26)
- $\bullet$  [Audio] (Kanał audio): Pokazuje wybrany język audio (tylko DVD VIDEO) lub kanał audio (strona 25)
- [NAPISY] (Język napisów): Pokazuje wybrany język napisów (strona 25)
- $\bullet$  [kąt]: Pokazuje aktualny numer kąta/ całkowitą ilość kątów (strona 26)
- [dźwięk]: Pokazuje wybrany tryb dźwięku (strona 27)

#### **Uwagi:**

Jeśli w ciągu 10 sekund nie zostanie naciśnięty żaden przycisk, wyświetlacz ekranowy zniknie.

## **Odtwarzanie**

## **Odtwarzanie funkcje podstawowe**

- 1. Załaduj płytę na podajnik, stroną przeznaczona do odtwarzania skierowaną w dół.
- 2. Uruchom odtwarzanie przy pomocy menu HOME (patrz strona 15).
- 3. Aby zatrzymać odtwarzanie, naciśnij STOP (). Urządzenie nagrywa zatrzymane miejsce, w zależności od rodzaju płyty. Na ekranie chwilowo pojawia się "III". Naciśnij PLAY (>) aby wznowić odtwarzanie (od punktu sceny). Jeżeli naciśniesz ponownie STOP () lub wyjmiesz płytę (na ekranie pojawia się ""), urządzenie nie zapamięta punktu zatrzymania.
- 4. Naciśnij OPEN/CLOSE (<sup>A</sup>), aby wyjąć płytę. Naciśnij OPEN/CLOSE ( $\triangle$ ), aby zamknąć podajnik lub POWER ( $\circ$ ), podajnik zamknie się automatycznie a urządzenie wyłączy się.

#### **Uwaga:**

Jeżeli uruchomiona jest Kontrola rodzicielska a włożona płyta nie mieści się w ustawionej wartości (nie autoryzowana), musi zostać wprowadzony 4-ro cyfrowy kod i/lub płyta musi być autoryzowana (patrz rozdział "Ocena" na stronie 20).

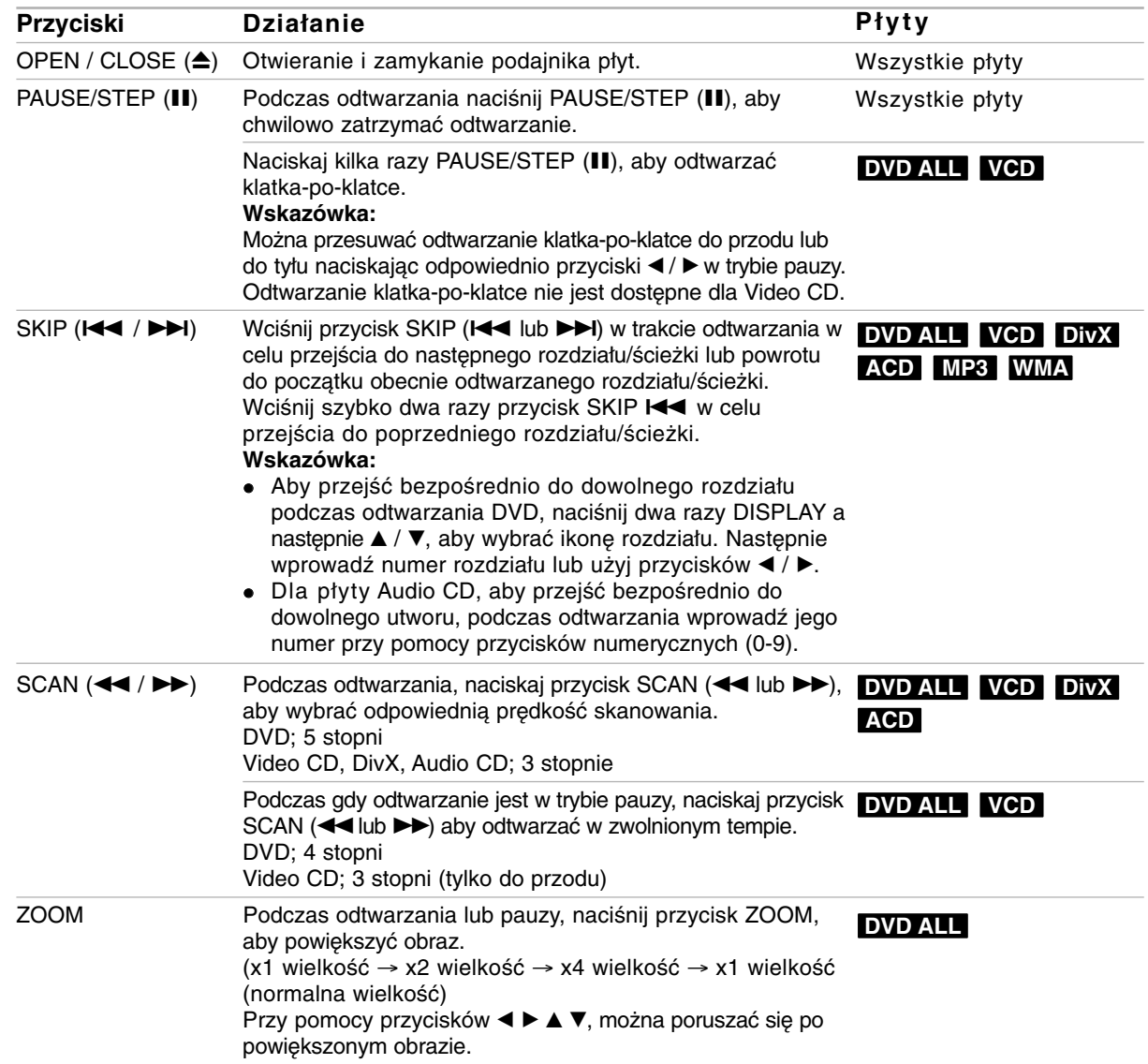

## **Odtwarzanie funkcje podstawowe (ciąg dalszy)**

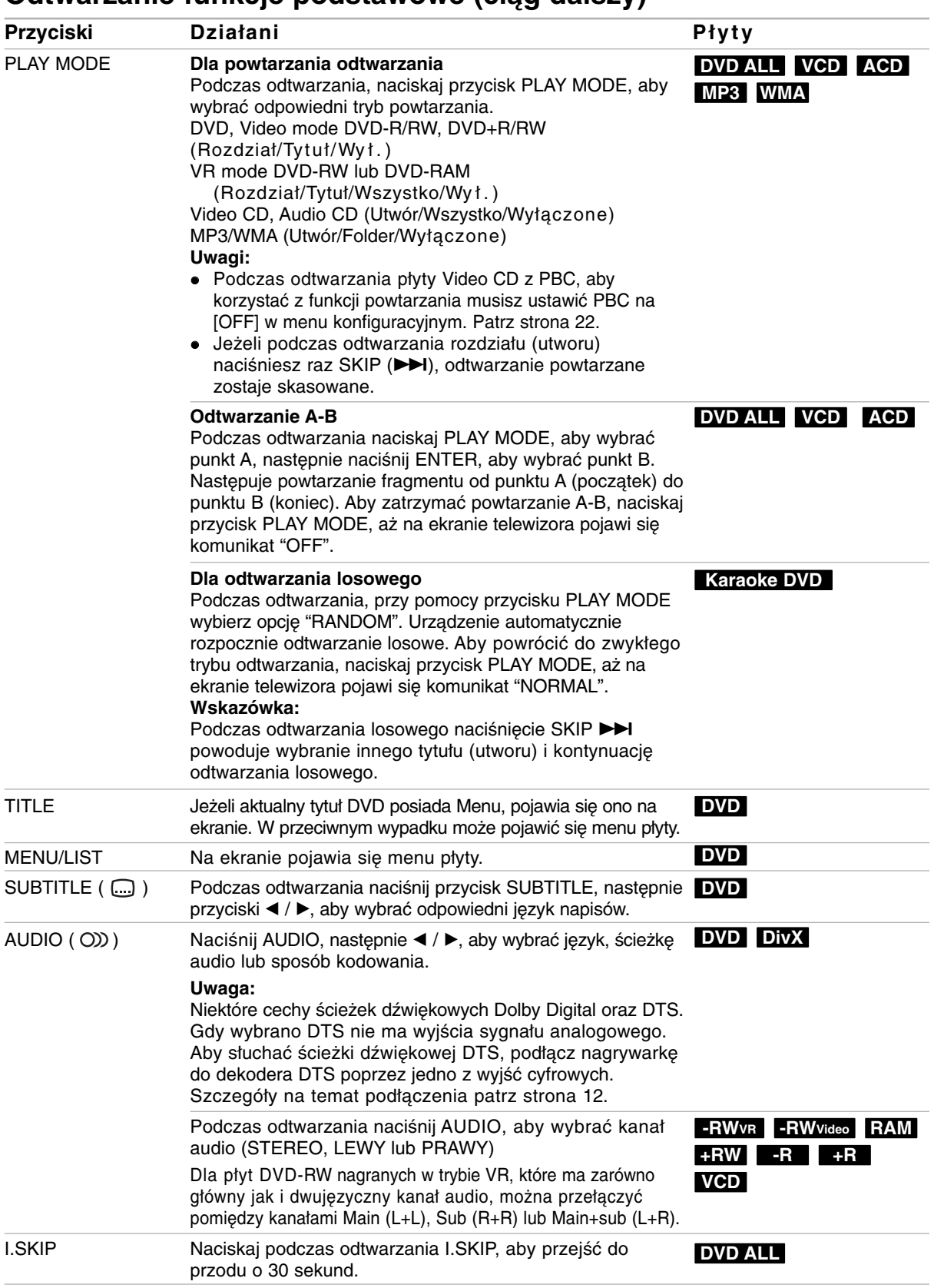

#### **Jeśli pojawi się ekran menu DVD VCD**

Po załadowaniu płyty DVD lub video CD może pojawić się ekran menu, zawierający menu.

#### **DVD**

Używając przycisków ◀ / ▶ / ▲ / ▼ wybierz tytuł/rozdział, który chcesz oglądać, a następnie naciśnij przycisk ENTER, aby rozpocząć odtwarzanie. Naciśnij przycisk TITLE lub MENU/LIST, aby powrócić do ekranu menu.

#### **VCD**

- Za pomocą przycisków numerycznych wybierz ścieżkę, którą chcesz oglądać. Naciśnij przycisk RETURN ( $\delta$ ) aby powrócić do ekranu menu.
- Ustawienia menu i szczegółowe procedury obsługi menu mogą różnić się w zależności od płyty. Postępuj zgodnie z instrukcjami na każdym z ekranów menu. W menu ustawień możesz także wyłączyć funkcję PBC. Patrz strona 22).

#### **Przechodzenie do innego TYTUŁU DVD ALL DivX**

Jeśli na płycie jest więcej niż jeden tytuł, możesz przejść do innego tytułu w następujący sposób:

- Naciśnij dwukrotnie DISPLAY podczas odtwarzana, następnie przyciski ▲ / ▼, aby wybrać ikonę tytułu. Następnie naciśnij odpowiedni przycisk numeryczny (0-9) lub ◀ / ▶, aby wybrać numer tytułu.

#### **Przeszukiwanie według czas DVD ALL DivX**

Funkcja pozwala na rozpoczęcie odtwarzania od dowolnie wybranego momentu na płycie:

- 1. Naciśnij dwukrotnie przycisk DISPLAY podczas odtwarzania. Okno przeszukiwania według czasu pokazuje czas, jaki upłynął od początku odtwarzania.
- 2. Za pomocą przycisków ▲ / ▼ wybierz ikonę przeszukiwania według czasu i pojawi się komunikat "-:--:--".
- 3. Wprowadź zadany czas rozpoczęcia. Wprowadź godzinę, minutę i sekundę od lewej do prawej. Jeżeli wprowadzisz złe dane naciś nijprzycisk  $\blacktriangleleft$  /  $\blacktriangleright$ , aby przesunąć kreskę ( $\_)$  na zły numer. Następnie wprowadź poprawne wartości.
- 4. Aby potwierdzić czas, naciśnij przycisk ENTER. Odtwarzanie rozpoczyna się od wybranego na płycie czasu.

## **Przeszukiwanie płyty według**

#### **znaczników & 1/6**

#### **DVD ALL VCD**

#### **Wprowadzenie znacznika**

Odtwarzanie może zostać rozpoczęte od maksymalnie sześciu zaprogramowanych punktów. Aby wprowadzić znacznik, naciśnij przycisk MARKER w żądanym miejscu na płycie. Na ekranie telewizora pojawi się na chwilę ikona Marker (Znacznik). Można w ten sposób zaprogramować do sześciu znaczników.

#### **Aby przywołać lub wykasować zaznaczoną scenę**

- 1. Podczas odtwarzania płyty naciśnij przycisk SEARCH. Na ekranie pojawi się menu przeszukiwania według znaczników.
- 2. Za pomoca przycisków  $\blacktriangleleft / \blacktriangleright / \blacktriangle / \blacktriangledown$  wybierz zaznaczoną scenę, którą chcesz przywołać lub usunąć.
- 3. Naciśnij przycisk ENTER, odtwarzanie rozpocznie się od zaznaczonej sceny.

#### **lub**

Naciśnij CLEAR (wyczyść) i potwierdź wiadomość, która się pojawi. Wybierz [OK] i naciśnij ENTER w celu skasowania sceny z menu szukania znaczników (Marker Search Menu).

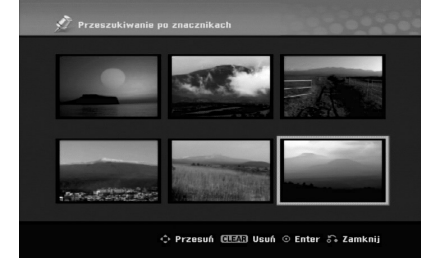

#### **Kąt ustawienia kamery DVD**

Jeśli płyta zawiera sceny nagrane pod różnymi kątami, możesz podczas odtwarzania płyty zmienić kąt ustawienia kamery na inny.

- 1. Podczas odtwarzania naciśnij DISPLAY.
- Na ekranie telewizora pojawi się wyświetlacz ekranowy.
- 2. Przy pomocy  $\blacktriangle$  /  $\nabla$  wybierz ikonę ujęcia (Angle).
- 3. Przy pomocy  $\blacktriangleleft / \blacktriangleright$  wybierz odpowiednie ujęcie. Numer aktualnego ujęcia pojawia się na ekranie telewizora.

#### **Wskazówka:**

Wskaźnik ANGLE (KĄT) będzie migał na ekranie telewizora przy scenach nagranych pod różnymi kątami, aby poinformować o możliwości zmiany kąta ustawienia kamery.

### **Efekt dźwięku otaczającego 3D DVD ALL VCD DivX**

Niniejsze urządzenie może wytworzyć efekt dźwięku otaczającego 3D, imitujący dźwięk wielokanałowy za pomocą dwóch tradycyjnych głośników stereo, zamiast pięciu lub więcej normalnie wymaganych do odsłuchiwania wielokanałowego dźwięku z zestawu kina domowego.

- 1. Podczas odtwarzania naciśnij dwukrotnie DISPLAY. Na ekranie telewizora pojawia się wyświetlacz ekranowy.
- 2. Przy pomocy ▲ / ▼ wybierz ikonę dźwięku (Sound).
- 3. Przy pomocy  $\blacktriangleleft / \blacktriangleright$  wybierz "3D SUR". Aby wyłączyć efekt 3D Surround, wybierz "NORMAL".

#### Znajdowanie pozycji na płycie *V*OD

Dzięki tej funkcji masz bezpośredni dostęp do każdego punktu płyty video CD. Korzystaj z tej funkcji tylko podczas odtwarzania płyty video CD. Odtwarzanie "przeskakuje" do wskazanego punktu.

- 1. Naciśnij przycisk SEARCH podczas odtwarzania. Na ekranie telewizora pojawi się wskaźnik postępu.
- 2. Za pomocą przycisków < / ► znajdź pozycję początkową odtwarzania.
- 3. Naciśnij przycisk ENTER, aby potwierdzić wybór pozycji.

Odtwarzanie rozpocznie się od wybranej pozycji.

#### **Uwaga:**

Funkcja ta działa tylko wówczas, gdy do pamięci nie został wprowadzony żaden marker.

#### **Pamięć ostatnich ustawień DVD**

Ta nagrywarka zapamiętuje ustawienia użytkownika dla ostatniej oglądanej płyty. Ustawienia te pozostają w pamięci nawet jeśli usuniesz płytę z nagrywarki lub wyłączysz ją. Jeśli włożysz do nagrywarki płytę, której ustawienia zostały zapamiętane, automatycznie zostanie przywołane miejsce, w którym ostatnio zatrzymano odtwarzanie.

#### **Uwagi:**

- Ustawienia są przechowywane w pamięci, do użytku każdym momencie.
- Nagrywarka nie zapamięta ustawień płyty, jeśli wyłączysz nagrywarkę przed rozpoczęciem odtwarzania płyty.

#### **PIP (Obraz w obrazie) DVD ALL VCD**

Funkcja ta pozwala Ci na oglądanie zaprogramowanych stacji w okienku podczas odtwarzania płyty.

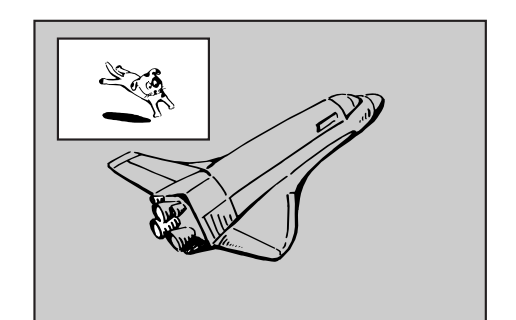

#### **On i off (Włączona i Wyłączona)** Naciśnij przycisk PIP, aby włączyć okienko, naciśnij przycisk ponownie, aby wyłączyć okienko.

**Wybór źródła sygnału wyświetlanego w okienku** Naciśnij przycisk AV/INPUT, aby wybrać źródło sygnału wyświetlanego w okienku. Za każdym naciśnięciem przycisku wyświetlany jest inny wariant źródła sygnału, jak pokazano poniżej. Tuner  $\rightarrow$  AV1  $\rightarrow$  AV2  $\rightarrow$  AV3

#### **Wybór programu wyświetlanego w okienku**

Za pomocą przycisków PR/CH (+/-) zmieniaj programy, gdy źródło sygnału wyświetlanego w okienku ustawione jest na tuner. Numer wybranego programu wyświetlany jest na ekranie telewizora. Możesz obejrzeć wybrany program, naciskając  $przycisk STOP$  ( $\blacksquare$ ).

#### **Zmiana pozycji okienka**

Naciskaj przyciski ◀ / ▶ aby uzyskać żądaną pozycję okienka. Okienko może poruszać się zgodnie z ruchem wskazówek zegara lub przeciwnie do tego ruchu.

 $(27)$ 

## **Odtwarzanie pliku filmowego DivX**

Nagrywarka może odtwarzać pliki DivX. Przed rozpoczęciem odtwarzania plików DivX przeczytaj "Wymagania odnośnie plików DivX" znajdujące się po prawej stronie.

- 1. Naciśnij HOME.
- 2. Wybierz opcję [Film].
- 3. Wybierz nośnik zawierający pliki DivX i naciśnij ENTER.

Na ekranie pojawia się menu [Lista Filmów].

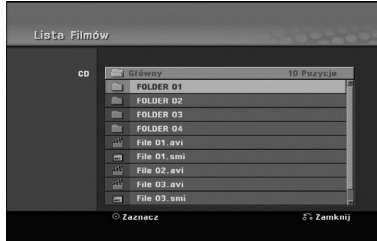

4. Korzystając z przycisków ▲ / ▼ wybierz folder, następnie naciśnij przycisk ENTER. Pojawia się lista plików w folderze. Jeżeli jesteś w liście plików i chcesz cofnąć się do listy folderów, korzystaj z

przycisków ▲ / ▼ na pilocie, aby □ . podświetlić i naciśnij przycisk ENTER.

- 5. Jeżeli chcesz oglądać określony plik, naciśnij ▲ / ▼, aby podświetlić plik, a następnie naciśnij przycisk PLAY  $($ . Możesz używać różnych funkcji odtwarzania. Patrz strony 24-27.
- 6. Naciśnij przycisk STOP, aby zatrzymać odtwarzanie. Pojawia się menu [Lista Filmów].

#### **Uwaga na temat wyświetlania napisów dla DivX**

Jeżeli napisy nie wyświetlają się poprawnie należy wykonać poniższe kroki.

- 1. Podczas gdy wyświetlane są napisy naciśnij PAUSE/STEP.
- 2. Naciśnij i przytrzymaj SUBTITLE przez około 3 sekundy. Pojawia się kod języka.
- 3. Naciskaj  $\blacktriangleleft$  /  $\blacktriangleright$ , aby wybrać inny kod języka, aż napisy wyświetlane będą poprawnie.
- 4. Naciśnij PLAY (>), aby kontynuować odtwarzanie.

#### **Uwaga**

Nazwy plików, które zawierają napisy do filmów DivX muszą być utożsamione z nazwą pliku filmowego aby urządzenie mogło je wyświetlić.

#### **Opcje menu Lista Filmów**

- 1. Przy użyciu przycisków ▲ / ▼ wybierz folder/plik w menu [Lista Filmów], następnie naciśnij ENTER. Pojawią się opcje menu [Lista Filmów]. Menu opcji może być różne i zależy od wybranego nośnika.
- 2. Przy użyciu przycisków ▲ / ▼ / ◀ / ▶ wybierz opcję i naciśnij klawisz ENTER.
	- [Odtwórz] Rozpoczyna odtwarzanie wybranego tytułu.
	- [Otwórz] Otwiera folder i wyświetla listę plików w folderze.

#### **Wymagania odnośnie plików DivX**

**Dostępne rozdzielczości:** 720x576 (SZ x W) piksli **Rozszerzenia plików DivX:** ".avi", ".divx" **Odtwarzane napisy DivX:** ".smi", ".srt",

".sub (tylko format Micro DVD)", ".txt (tylko format Micro DVD)",

**Odtwarzane formaty kodowania:** "DIV3", "MP43", "DIVX", "DX50"

**Odtwarzane formaty audio:** "AC3", "PCM", "MP2", "MP3", "WMA"

- Częstotliwość próbkowania: 8 - 48 kHz (MP3), 32 - 48kHz (WMA)
- Prędkość danych:
	- 8 320 kbps (MP3), 32 192kbps (WMA)

**Format CD-R:** ISO 9660 oraz JOLIET.

**Format DVD±R/RW:** ISO 9660 (UDF Bridge format) **Maksymalna liczba plików / na płycie**: Mniej niż 1999 (całkowita liczba plików i katalogów).

#### **Uwagi na temat formatu DivX**

- $\bullet$  Jeżeli liczba ramek ekranowych jest większa niż 29,97 na sekundę, urządzenie może nie działać poprawnie.
- Jeżeli struktura video i audio nagranego pliku nie jest przeplatana, następuje powrót do menu ekranowego.
- $\bullet$  Jeżeli nazwa pliku filmowego DivX zawiera znak niemożliwy do wyświetlenia, może on zostać pokazany jako symbol "\_
- $\bullet$  Jeżeli plik został nagrany z GMC, urządzenie obsługuje tylko 1-punkt poziomu nagrywania. \* GMC?

GMC to skrót od Global Motion Compensation. Jest to narzędzi kodujące standardu MPEG4. Niektóre kodery MPEG4, takie jak DivX, posiadają tę opcję.

Istnieją różne poziomy kodowania GMC, nazywane zazwyczaj 1-punktowy, 2-punktowy lub 3-punktowy GMC.

## **Odtwarzanie płyt Audio CD i plików MP3/WMA**

Nagrywarka może odtwarzać pliki audio CD oraz MP3/WMA. Przed rozpoczęciem odtwarzania plików MP3/WMA przeczytaj "Wymagania odnośnie plików MP3/WMA " znajdujące się po prawej stronie.

- 1. Naciśnij przycisk HOME. Na ekranie pojawi się menu HOME.
- 2. Wybierz opcję [Muzyka].
- 3. Wybierz nośnik zawierający pliki MP3 lub utwory audio i naciśnij przycisk ENTER. Na ekranie pojawia się menu [Lista Muzyki].

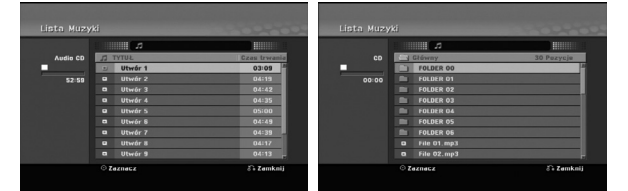

4. Użyj przycisków  $\triangle$ / $\nabla$ , aby wybrać utwór i naciśnij  $PLAY(\blacktriangleright).$ 

Odtwarzanie rozpoczyna się.

Możesz korzystać z różnych funkcji odtwarzania. Patrz strony 24-25.

#### **Wskazówki:**

- Naciśnij przycisk DISPLAY, aby wyświetlić informację ID3-Tag o plikach MP3. Jeśli informacja ID3-Tag nie jest dostępna, pojawi się komunikat [ID3-TAG: Brak]. Jeśli wybierzesz folder, wyświetlona zostanie ilość podfolderów i plików MP3 w folderze. Naciśnij ponownie przycisk DISPLAY, aby usunąć informację z ekranu.
- Jeśli chcesz przejść do folderu wyżej, za pomocą przycisków ▲ / ▼ podświetl ■ i naciśnij przycisk ENTER.
- 5. Aby w dowolnym momencie zatrzymać odtwarzanie, naciśnij przycisk STOP.

#### **Opcje memu Audio CD i Lista Muzyki**

- 1. Użyj przycisków  $\blacktriangle$  /  $\nabla$ , aby wybrać katalog/plik z menu [Lista Muzyki] i naciśnij ENTER. Pojawią się opcje menu. Menu opcji może być różne i zależy od wybranego nośnika.
- 2. Przy użyciu przycisków ▲ / ▼ / ◀ / ▶ wybierz opcję i naciśnij klawisz ENTER.
	- [Odtwórz] Rozpoczyna odtwarzanie wybranego tytułu.
	- [Losowy] Rozpoczęcie lub zatrzymanie odtwarzania losowego.
	- [Otwórz] Otwiera folder i wyświetla listę plików w folderze.

#### **Odtwarzanie losowe**

1. Użyj przycisków ▲ / ▼, aby wybrać plik i naciśnij ENTER.

Pojawia się menu opcji.

2. Użyj przycisków ▲ / ▼, aby wybrać opcję [Losowy] i naciśnij ENTER. Urządzenie automatycznie rozpoczyna

odtwarzanie losowe a na ekranie menu pojawia się komunikat "Losowy".

3. Aby powrócić do zwykłego odtwarzania wybierz ponownie opcję [Losowy] i naciśnij ENTER.

#### **Wskazówka:**

Podczas odtwarzania losowego naciśniecie SKIP →→ powoduje wybranie innego utworu i kontynuację odtwarzania losowego.

#### **Wymagania odnośnie plików MP3/WMA**

**Rozszerzenia plików** ".mp3", ".wma".

**Częstotliwość próbkowania:** 8 - 48 kHz (MP3), 32 - 48kHz (WMA)

**Prędkość danych:**  8 - 320 kbps (MP3), 32 - 192kbps (WMA)

**Format CD-R** ISO 9660 oraz JOLIET.

**Format DVD±R/RW:** ISO 9660 (UDF Bridge format)

**Maksymalna liczba plików / na płycie:** Mniej niż 1999 (całkowita liczba plików ikatalogów).

## **Oglądanie plików JPEG**

Nagrywarka może odtwarzać pliki JPEG. Przed rozpoczęciem odtwarzania plików JPEG przeczytaj "Wymagania odnośnie plików graficznych" znajdujące się po prawej stronie.

- 1. Naciśnij przycisk HOME. Pojawi się menu HOME.
- 2. Wybierz opcję [Zdjęćie].
- 3. Wybierz nośnik zawierający pliki JPEG i naciśnij ENTER.

Na ekranie pojawia się menu [Lista Zdjęć ].

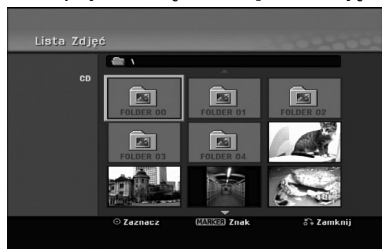

4. Za pomoca przycisków  $\blacktriangleleft / \blacktriangleright / \blacktriangle / \blacktriangledown$  wybierz plik i naciśnij przycisk ENTER.

Opcje menu pojawią się po lewej stronie menu.

#### **Wskazówka:**

- Jeśli chcesz przejść do folderu wyżej, za pomocą przycisków ▲ / ▼ podświetl · i naciśnii przycisk ENTER.
- W menu przez naciśnięcie przycisku CLEAR, można wybrać wszystkie pliki. Aby skasować wybór, naciśnij ponownie CLEAR.

#### *Wybieranie kilku plików*

- 1. Naciśnij MARKER. Na pliku pojawia się ikona. Naciśnij MARKER ponownie, aby odznaczyć zaznaczony plik.
- 2. Powtórz krok 1, aby zaznaczyć dodatkowe pliki.
- 5. Korzystając z przycisków ▲ / ▼ wybierz [Pełny ekran], a następnie naciśnij przycisk ENTER. Wybrany obraz wyświetlany jest na pełnym ekranie. W zależności od wielkości i ilości plików JPEG, może potrwać chwilę zanim nagrywarka odczyta wszystkie pliki.

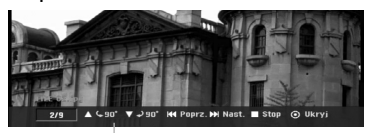

Naciśnij ENTER, aby włączyć lub wyłączyć to menu podczas trybu pełnego ekranu.

6. Aby zatrzymać oglądanie w dowolnym momencie, naciśnij przycisk STOP. Pojawi się menu [Lista Zdjęć].

#### **Wskazówka:**

Jeżeli podczas wyświetlania menu naciśniesz RETURN ( $\delta$ ), obraz zmienia się na telewizyjny lub pochodzący z wejścia AV input.

#### **Opcje menu Lista Zdjęć**

- 1. Użyj przycisków ▲ / ▼ aby wybrać plik z menu [Lista Zdjęć] i naciśnij ENTER. Pojawia się menu opcji. Menu opcji może być różne i zależy od wybranego nośnika.
- 2. Korzystając z przycisków ▲ / ▼ wybierz opcje, a następnie naciśnij przycisk ENTER dla potwierdzenia wyboru.
	- [Otwórz] Otwiera folder i wyświetla listę plików w folderze.
	- [Pełny ekran] Wyświetlanie wybranego pliku w formacie pełnoekranowym.
	- [Pokaz] Wyświetlanie menu Slide Show.

#### **Pomijanie zdjęć**

Podczas oglądania zdjęć naciśnij jednokrotnie przycisk SKIP ( $\blacktriangleleft$  lub  $\blacktriangleright\blacktriangleright$ I), aby przejść do kolejnego zdjęcia lub powrócić do poprzedniego.

#### **Obracanie zdjęć**

Podczas oglądania zdjęć naciśnij przycisk  $\blacktriangle$  /  $\nabla$ , aby obrócić zdjęcie zgodnie z ruchem wskazówek zegara lub przeciwnie do ruchu wskazówek zegara.

#### **Wymagania odnośnie plików graficznych**

**Rozszerzenia plików** ".jpg" **Wielkość:** Zalecana mniej niż 4MB

**Format CD-R** ISO 9660 oraz JOLIET.

**Format DVD±R/RW:** ISO 9660 (UDF Bridge format)

**Maksymalna ilość plików / na płycie:** Mniej niż 1999 (całkowita ilość plików i katalogów).

#### **Uwagi na temat plików JPEG**

- Pliki JPEG progresywne oraz o bezstratnej kompresji nie są obsługiwane.
- $\bullet$  W zależności od wielkości i liczby plików JPEG może chwilę potrwać zanim urządzenie odczyta zawartość płyty.

#### **Pokaz slajdów**

- 1. Wybierz opcje [Pokaz] z menu [Lista Zdjęć] (Patrz "Opcje menu Lista Zdjęć" na stronie 30).
- 2. Naciśnij ENTER. Pojawi się menu Slide Show.

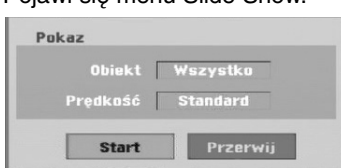

3. Ustaw żądaną opcję przy pomocy przycisków  $\blacktriangleleft$  /  $\blacktriangleright$  /  $\blacktriangle$  /  $\blacktriangledown$ .

Opcja [Obiekt]:

- [Zaznacz.] Pokaz slajdów zawiera tylko wybrane pliki. W celu wybrania wielu plików użyj klawisza MARKER.
- [Wszystko] Pokaz slajdów zawiera wszystkie pliki.

Opcja [Prędkość]:

Ustawienie szybkości pokazu slajdów na Powoli, Standard lub Szybko.

- 4. Wybierz opcję [Start], a następnie naciśnij ENTER, aby rozpocząć pokaz slajdów. Pokaz slajdów trwa do momentu aż naciśniesz przycisk STOP ( $\blacksquare$ ).
- 5. Aby zakończyć pokaz slajdów i powrócić do menu [Lista Zdjęć], naciśnij STOP.

#### **Wstrzymanie pokazu slajdów**

- 1. Aby wstrzymać pokaz slajdów naciśnij PAUSE/STEP (II).
- 2. W celu kontynuowania pokazu, naciśnij  $PLAY$  ( $\blacktriangleright$ ).

# **Nagrywanie**

## **O nagrywaniu DVD**

**Uwagi:**

- Ta nagrywarka nie może nagrywać płyt CD-R i CD-RW.
- Nasza firma nie bierze odpowiedzialności za błędy podczas nagrywania wynikające z wahań zasilania, defektów płyt lub uszkodzenia nagrywarki.
- Odciski palców i małe rysy na płycie mogą wpływać na jakość odtwarzania i/ lub nagrywania. Z płytami należy obchodzić się we właściwy sposób.

#### **Typy płyt i formaty nagrywania, tryby i ustawienia**

Nagrywarka może odtwarzać różne rodzaje płyt DVD: Nagrane fabrycznie płyty DVD, DVD-RW, DVD-R, DVD-RAM, DVD+RW i DVD+R. Oznacza to, że zakończone płyty DVD-R, DVD+R lub DVD+RW mogą być odtwarzane w zwykłym odtwarzaczu DVD. Format płyty DVD-RAM to Video Recording (VR). Domyślny format dla płyty DVD-RW to Video, jeżeli to konieczne można go jednak zmienić na Video Recording (VR). (Formatowanie płyty skasuje jej zawartość.)

Tryb nagrywania jest blisko związany z formatem płyty. Jeżeli formatem płyty jest VR to trybem nagrywania jest tryb VR; jeżeli płyta jest w formacie Video, trybem nagrywania jest tryb Video (za wyjątkiem płyt DVD-Video, których nie można nagrywać, a co za tym idzie nie mają trybu nagrywania). Oprócz trybów nagrywania (które są stałe dla całej płyty) istnieją ustawienia nagrywania. Mogą one być zmieniane w razie potrzeby podczas każdego nagrania i determinują jakość obrazu i ilość miejsca zajmowaną na płycie przez nagranie.

#### **Uwagi na temat nagrywania**

- Pokazane czasy nagrania nie są dokładne, ponieważ nagrywarka wykorzystuje różne stopnie kompresji video. Oznacza to, że dokładny dostępny czas nagrywania będzie zależał od nagrywanego materiału.
- Podczas nagrywania programu TV, jeśli jakość odbioru jest niska lub obraz jest zakłócony, dostępny czas nagrywania może być krótszy.
- Jeśli nagrywasz obrazy nieruchome lub tylko dźwięk, dostępny czas nagrywania może być dłuższy.
- Suma wyświetlanego czasu nagrania oraz czasu pozostałego nie zawsze musi zgadzać się dokładnie z długością płyty.
- Dostępny czas nagrywania może ulec skróceniu, jeśli dokonasz obszernej edycji płyty.
- Jeśli wykorzystujesz płytę DVD-RW, upewnij się, czy zmieniłeś format nagrywania (tryb Video lub VR) zanim nagrasz cokolwiek na płycie. Jak to zrobić - patrz strona 21 (Inicjuj).
- Jeśli wykorzystujesz płytę DVD-R lub DVD+R, możesz nagrywać albo do całkowitego wypełnienia płyty, albo do jej zakończenia. Zanim rozpoczniesz sesję nagraniową, sprawdź ilość czasu pozostałego na nagranie na płycie.
- Gdy używasz płyt DVD-RW w trybie video, dostępny czas nagrywania zwiększy się tylko wówczas, gdy usuniesz ostatni tytuł nagrany na płycie.
- Opcja usuwania tytułu w menu tytułu (Oryginału) jedynie ukrywa tytuł, nie usuwa go faktycznie z płyty i nie zwiększa dostępnego czasu nagrywania (z wyjątkiem ostatniego nagranego tytułu na płycie DVD-RW nagranej w trybie Video).
- Tak wiec, musisz wyjąc płytę po wybraniu trybu działania nagrywarki na DVD+RW.
- Podczas używania z DVD+R/RW, gdy płyta jest wyjmowana lub urządzenie wyłączane, nagrywarka wykona operację oznaczania dla Menu, aby uaktualnić i wyedytować nowy tytuł.
- Możliwy czas nagrywania w trybie MLP, przy użyciu dysków DVD+R DL wynosi około 11 godzin. Jest więc podobny do dysków jednowarstwowych, ponieważ rozdzielczość dysku DVD+R DL jest większa od rozdzielczości płyty jednowarstwowej.

#### **Czas nagrania oraz jakość obrazu**

Istnieją pręó zaprogramowane tryby jakości nagrywania:

- **XP** ustawienie najwyższej jakości pozwala nagrać o k oło 1 godz. programu na płycie DVD (4.7GB).
- **SP** ustawienie domyślne wystarczające dla większości zastosowań – pozwala nagrać około 2 godzin programu na płycie DVD (4.7GB).
- **LP** nagranie o nieco mniejszej jakości obrazu, które pozwala na nagranie około 4 godzin materiału na płycie DVD (4.7GB).
- **EP** niska jakość wideo, możliwość nagrania około 6 godzin na płycie DVD (4,7GB).
- **MLP** najdłuższy czas nagrywania kosztem najniższej jakości umożliwia nagranie około 11 godzin na płycie DVD (4,7GB).

#### **Uwaga:**

Jeżeli zawartość płyty została nagrana w trybie EP i MLP, to podczas odtwarzania obraz może być pofragmentowany lub napisy mogą być niewyraźne.

#### **Ograniczenia kopiowania**

Niektóre materiały video są chronione przed kopiowaniem. Jeżeli chcesz nagrać materiał przeznaczony do jednokrotnego kopiowania na płytę DVD, musisz użyć płyty DVD-RW trybu VR zgodna z CPRM wer. 1.1.

- Sygnał w systemie NTSC ze źródeł analogowych bądź cyfrowych nie jest nagrywany prawidłowo przez to urządzenie.
- Sygnał w systemie SECAM (z wbudowanego tunera TV lub ze źródeł analogowych) nagrywany jest w systemie PAL.
- Nagrania wideo, które są 'tylko do jednokrotnego kopiowania' mogą być nagrywana tylko przy użyciu płyty DVD-RW w trybie VR z CPRM (patrz poniżej).

#### **Czym jest 'CPRM'?**

CPRM to system ochrony kopiowania (z systemem szyfrowania) umożliwiający tylko jedno skopiowanie transmitowanych materiałów. CPRM to skrót nazwy Content Protection for Recordable Media. Nagrania CPRM mogą być wykonywane tylko na płytach DVD-RW sformatowanych w trybie VR, nagrania CPRM mogą być odtwarzane tylko na odtwarzaczach, które są zgodne z CPRM.

#### **Prawa autorskie**

- Urządzenia nagrywające powinny być używane tylko zgodnie z prawem i należy dobrze sprawdzić, jakie materiały, w kraju, w którym robi się kopię, podlegają ochronie prawnej. Kopiowanie materiałów objętych prawami autorskimi, takich jak filmy lub muzyka jest sprzeczne z prawem, chyba, że wydane zostało odpowiednie pozwolenie lub zgoda właścicieli praw autorskich.
- Ten produkt zawiera technologie ochrony praw autorskich, która jest chroniona patentami USA oraz innymi prawami do własności intelektualnej posiadanymi przez Macrovision Corporation i innych właścicieli praw. Używanie tej technologii musi być autoryzowane przez Macrovision Corporation i jest przeznaczone do użytku domowego i innych ograniczonych zastosowań, chyba ze inne zastosowanie zostanie autoryzowane przez Macrovision corporation. Przebudowywanie lub rozmontowywanie jest zabronione.
- KONSUMENCI POWINNI WIEDZIEĆ, ZE NIE WSZYSTKIE TELEWIZORY HDTV SA W PEŁNI KOMPATYBILNE Z TYM PRODUKTEM I MOGĄ POWODOWAĆ EFEKTY UBOCZNE WYŚWIETLANE W OBRAZIE. W PRZYPADKU PROBLEMÓW Z OBRAZEM 625 PROGRESSIVE SCAN ZALECA SIĘ PRZEŁĄCZENIE SYGNAŁU NA STANDARDOWE'. JEŻELI MAJA PAŃSTWO JAKIEKOLWIEK PYTANIA DOTYCZĄCE TEGO MODELU NAGRYWARKI DVD 625p I KOMPATYBILNOŚCI Z NASZYMI TELEWIZORAMI PROSZĘ SKONTAKTOWAĆ SIĘ Z NASZYM CENTRUM SERWISOWYM. CUSTOMER SERVICE CENTER.

## **Nagrywanie podstawowe z TV**

Aby nagrać program TV postępuj zgodnie z instrukcjami podanymi poniżej. Nagrywanie rozpocznie się natychmiast i będzie kontynuowane aż do zapełnienia płyty lub do momentu, w którym zatrzymasz nagrywanie.

#### **Uwaga:**

Aby nagrywać na DVD musisz włożyć płytę z możliwością nagrywania.

- 1. Ustaw tryb nagrywania zgodnie z wymaganiami naciskając przycisk REC MODE. (XP, SP, LP, EP lub MLP)
- 2. Za pomocą przycisków PR/CH (+/-) wybierz kanał telewizyjny, który chcesz nagrywać.

#### **Zmiana kanału audio TV**

Podczas oglądania programu istnieje możliwość wyboru kanału audio (języka) poprzez naciśnięcie AUDIO. Aktualny kanał audio zostanie wyświetlony na ekranie.

Audycja stereo:

Stereo → Left → Right

Przekaz dwujęzyczny: Główny → Sub → Główny+Sub

- Jeśli przy ustawieniu stereo jakość dźwięku jest niska, zazwyczaj można ją poprawić poprzez ustawienie trybu mono (Lewy lub Prawy).
- Ta nagrywarka może nagrywać dźwięk w systemie NICAM albo w standardowym. Jeśli opcja NICAM (strona 17) ustawiona jest na Auto, wówczas jeśli program nadawany jest w systemie NICAM, system dźwięku automatycznie zmienia się na NICAM i możesz nagrywać dźwięk NICAM. Jeśli program nie jest nadawany w systemie NICAM, dźwięk nagrywany jest zawsze w standardowym systemie.
- 3. Naciśnij raz przycisk REC (·). Nagrywanie rozpocznie się. (W okienku wyświetlacza zaświeci się wskaźnik REC.)
	- Nagrywanie trwa dotąd, aż nie zostanie naciśnięty przycisk STOP ( $\blacksquare$ ) lub płyta zapełni się.
	- Aby nagrywać przez określoną ilość czasu patrz informacje o szybkim programowaniu nagrywania po prawej stronie.
- 4. Naciśnij przycisk STOP (a) aby zatrzymać nagrywanie.

#### **Aby wstrzymać nagrywanie (pauza)**

- 1. Naciśnij przycisk PAUSE/STEP (II) aby wstrzymać nagrywanie.
- 2. Aby kontynuować nagranie, naciśnij przycisk PAUSE/STEP (II).

#### **Nagrywanie programu TV przy jednoczesnym oglądaniu innego programu**

- 1. Naciśnij przycisk TV/DVD, aby wybrać tryb TV podczas nagrywania. Pojawi się wskaźnik TV.
- 2. Za pomocą telewizora wybierz kanał, który chcesz oglądać.

### **Szybkie programowanie nagrywania**

Szybkie programowanie nagrywania pozwala na łatwe dokonywanie nagrań o ustalonej długości bez korzystania z menu programowania.

- 1. Wykonaj czynności 1-2 jak pokazano po lewej stronie (Nagrywanie podstawowe z telewizii).
- 2. Naciskaj przycisk REC (●) aby wybrać długość czasu nagrywania.

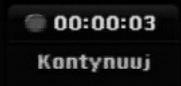

Nagrywanie rozpoczyna się po pierwszym naciśnięciu. Każde kolejne naciśnięcie wydłuża czas nagrywania w obrębie wolnego miejsca. Czas nagrania pokazywany jest na ekranie telewizora.

Na końcu nagrania, nagrywarka zakończy pracę, a następnie wyłączy się.

#### **Sprawdzanie czasu nagrywania**

Naciśnij raz przycisk REC (·) aby sprawdzić czas nagrywania. Przywołane ustawienie pojawi się automatycznie na chwilę na ekranie telewizora. W okienku wyświetlacza pojawi się także pozostały czas nagrywania.

#### **Aby zwiększyć czas nagrywania**

Czas nagrywania może zostać zwiększony w dowolnym momencie poprzez naciśnięcie przycisku  $REC$  ( $\bullet$ ).

Każde kolejne naciśnięcie wydłuża czas nagrywania w obrębie wolnego miejsca.

#### **Uwaga**

Jeśli nagrywarka zostanie odłączona od zasilania (lub wystąpi awaria zasilania) podczas nagrywania, nagranie zostanie utracone.

#### **Odtwarzanie w trakcie nagrywania RAM**

Możesz rozpocząć odtwarzanie od początku

- aktualnego tytułu podczas jego nagrywania. 1. Naciśnij PLAY (>), podczas odtwarzania.
- Rozpoczyna się odtwarzanie od początku nagrywanego tytułu.
- 2. Naciśnij STOP (■) aby powrócić do ekranu nagrywania.

#### **Lub**

- 1. Naciśnij TIMESHIFT, podczas odtwarzania. Na ekranie pojawia się okno PIP (obraz w obrazie). To, co jest aktualnie nagrywane pojawia się na ekranie jako PIP i słychać odtwarzany dźwięk. Można zmieniać obraz przez naciśnięcie przycisku TIMESHIFT.
- 2. Naciśnij STOP (■) aby powrócić do ekranu nagrywania.

#### **Uwagi:**

- Odtwarzanie nie może rozpocząć się aż upłynie co najmniej 30 sekund nagrywania.
- Funkcja ta nie jest dostępna podczas nagrywania z timerem.

## **Nagrywanie programowane**

Niniejsza nagrywarka może zostać zaprogramowana do nagrywania 16 programów w przeciągu 1 miesiąca. Aby urządzenie mogło dokonać nagrania, należy zaprogramować kanały, z których maja być nagrywane programy, początek i koniec nagrania.

#### **Uwaga:**

Jeżeli do nagrywania przy pomocy timera używasz całkowicie czystej płyty, musisz ją sformatować przed rozpoczęciem nagrywania. (Patrz "Inicjuj" na stronie 21.)

- 1. Naciśnij HOME i wybierz opcję [TV].
- 2. Użyi przycisków ▲ / ▼ aby wybrać opcję [Prog Nagryw] i naciśnij ENTER. Pojawia się [Programy nagryw.].
- 3. Użyj przycisków ▲ / ▼, aby wybrać opcję [NOWY] i naciśnij ENTER.

Pojawia się menu [Prog Nagryw].

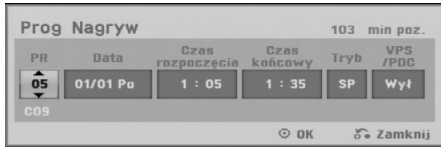

- [PR] Wybierz numer zapisanego w pamięci programu, lub jedno z zewnętrznych wejść, poprzez które chcesz nagrywać. (nie możesz wybrać DV Input).
- [Data] Wybierz datę do 1 miesiąca naprzód lub tryb powtarzalności (poniedziałek ~ piątek, lub co każdą niedziele ~ sobotę).
- [Czas rozpoczęcia] Ustaw czas rozpoczęcia nagrania.
- [Czas końcowy] Ustawia czas zakończenia nagrania.
- $\bullet$  [Tryb] Wybierz tryb nagrywania (XP, SP, LP, EP, MLP lub AT).

Opcja AT (Auto) określa, jak dużo miejsca pozostało na płycie i w razie konieczności zmienia jakość nagrywania, aby zmieściło się całe zaplanowane nagranie.

#### **Uwagi:**

Jeżli opcję VPS/PDC ustawisz na ON (włączona), tryb AT nie będzie dostępny.

- [VPS/PDC] System VPS/PDC automatycznie dostosowuje czas nagrania, dzięki czemu nawet w przypadku, gry program nadawany jest niezgodnie z planemnie stracisz go. Aby system VPS/PDC działał prawidłowo, musisz wprowadzić właściwy planowany czas i datę emisji programu, który chcesz nagrać. System VPS/PDC może nie współpracować ze wszystkimi stacjami.

#### **Uwagi:**

- Stacje, które wykorzystują system VPS/PDC zwykle umieszczają informacje odnośnie VPS/PDC na stronach telegazety z programem nadawania. Zalecamy skorzystanie z informacji zawartych na tych stronach podczas programowania nagrywania.
- Używając systemu VPS/PDC może się zdarzyć, ze początek programu nie zostanie nagrany.
- 4. Wprowadź informacje niezbędne do zaprogramowania nagrywania.
	- Przyciski ◀ / ▶ (w lewo/ w prawo) przesuwają kursor w lewo/ w prawo
	- Przyciski ▲ / ▼ (w górę/ w dół) zmieniają ustawienia oraz aktualną pozycję kursora
	- Naciśnij RETURN (♂) aby powrócić do listy nagrywania timera [Programy nagryw.].
- 5. Naciśnij ENTER, program zostanie zapamiętany przez nagrywarkę.

Aby sprawdzić programowanie timera, pojawia się [Programy nagryw.].

pola [Sprawdź] [Rec. OK] w [Programy nagryw.] potwierdzają że nagrywania z timerem zostało poprawnie zaprogramowane.

- 6. Naciśnij RETURN (6), aby wyjść z listy nagrywania timera.
- 7. Upewnij się, że włożyłeś odpowiednią płytę DVD do nagrania i naciśnij POWER, aby przełączyć urządzenie w tryb czuwania.

#### **Uwagi:**

- Wskaźnik zaprogramowania (timer) świeci się w okienku wyświetlacza, gdy nagrywarka jest w trybie czuwania z zaprogramowanym nagrywaniem. (nic nie jest wyświetlane, gdy opcja [Tryb oszcz. energ.] jest włączona Wł ) .
- Aby zatrzymać zaprogramowane nagrywanie musisz nacisnąć przycisk POWER.

## **Sprawdzanie szczegółów nagrywania programowanego czasowo**

Zaprogramowanie może zostać sprawdzone zawsze, gdy nagrywarka jest włączona.

- 1. Naciśnij HOME i wybierz opcję [TV].
- 2. Użyj przycisków ▲ / ▼ aby wybrać opcie [Prog Nagryw] i naciśnij ENTER. Pojawia się lista [Programy nagryw.].
- Za pomocą przycisków ▲ / ▼ wybierz opcję nagrywania programowanego czasowo.
- Naciśnij przycisk ENTER, aby dokonać zmian w wybranej pozycji.
- Pojawi się menu nagrywania programowanego czasowo.
- Naciśnij przycisk CLEAR, aby usunąć wybraną pozycję programowania z listy nagrywania programowanego czasowo.

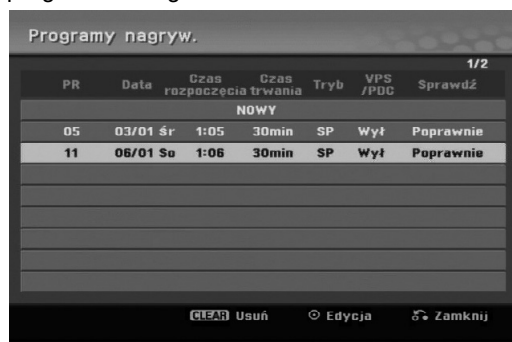

#### **Rezygnacja z zaprogramowanego nagrywania**

Możesz usunąć ustawienie nagrywania w dowolnym momencie przed rozpoczęciem nagrywania.

• Za pomocą przycisków ▲ / ▼ wybierz pozycję programowania, którą chcesz usunąć z listy nagrywania programowanego czasowo. Naciśnij CLEAR (wyczyść) i potwierdź wiadomość, która się pojawi. Naciśnij ENTER, gdy zostanie wybrane [OK] w celu usunięcia nagrania.

#### **Zakończenie nagrywanie programowanego**

Po rozpoczęciu nagrywania programowanego, nadal możesz usunąć program.

- Naciśnij przycisk POWER.

#### **Nagrywanie programowane czasowo - Problemy i ich rozwiązywanie**

#### **Pomimo zaprogramowania nagrywania, urządzenie nie będzie nagrywać, gdy:**

- Nie została włożona płyta.
- Włożona została płyta, na której nie da się nagrywa.
- Włączone jest zabezpieczenie płyty w menu ustawień (patrz strona 22).
- Urządzenie jest włączone.

**36**

- Na płycie jest już nagranych 99 tytułów (DVD-RW, DVD-R, DVD-RAM) lub 49 tytułów (DVD+R, DVD+RW).

#### **Nie można programować nagrywania, gdy:**

- Nagrywanie aktualnie się odbywa.
- Czas, który chcesz wprowadzić, już minął.
- Zostało już zaprogramowanych 16 pozycji.

#### **Jeśli dwie lub więcej pozycji pokrywa się:**

- Pierwszeństwo ma pozycja wcześniejsza. - Gdy skończy się program wcześniejszy, rozpoczyna się nagrywanie programu późniejszego.
- Jeśli ustawiono rozpoczęcie nagrywania dwóch programów na dokładnie ten sam czas, pierwszeństwo ma pozycja zaprogramowana wcześniej.

Jeśli płyta jest uszkodzona, nagrywanie może nie zakończyć się sukcesem. W takim przypadku, nawet gdy w polu kontrolnym wyświetlany jest komunikat "Rec. OK" ("Nagrywanie OK"), może tak w rzeczywistości nie być.

## **Nagrywanie z zewnętrznych urządzeń**

#### **Nagrywanie z zewnętrznych urządzeń**

Możesz nagrywać sygnał z zewnętrznych urządzeń, takich jak kamera czy magnetowid, podłączonych do któregokolwiek z zewnętrznych gniazd wejściowych nagrywarki.

- 1. Upewnij się, że urządzenie, z którego chcesz przegrywać, podłączone jest poprawnie do nagrywarki. Patrz strona 13-14.
- 2. Naciskaj przycisk AV/INPUT, aby wybrać zewnętrzne gniazdo wejściowe, poprzez które dokonywane będzie nagrywanie.
	- Tuner: Wbudowany tuner
	- AV1: Złącze AV1 SCART zamontowane na tylnej części urządzenia
	- AV2: Złącze AV2 DECODER SCART zamontowane na tylnej części urządzenia
	- AV3: AV IN 3 (VIDEO, AUDIO (L/R)) zamontowane na przedzie urządzenia
	- DV: Gniazdo DV IN znajdujące się na panelu przednim
- 3. Wybierz tryb nagrywania zgodnie z wymaganiami naciskając wielokrotnie przycisk REC MODE (XP, SP, LP, EP lub MLP)
- 4. Naciśnij raz przycisk REC (· Rozpocznie się nagrywanie. (W okienku wyświetlacza zaświeci się wskaźnik REC.)
	- Nagrywanie będzie kontynuowane dopóki nie naciśniesz przycisku STOP (■) lub do zapełnienia płyty.
	- Aby nagrywać przez określoną ilość czasu patrz informacje o szybkim programowaniu nagrywania na stronie 34.
- 5. Naciśnij przycisk STOP () aby zatrzymać nagrywanie.

#### **Uwaga:**

Jeśli sygnał źródłowy jest zabezpieczony przed kopiowaniem przy użyciu systemu CopyGuard, nie będziesz mógł dokonać nagrania za pomocą tej nagrywarki. Więcej szczegółów - patrz informacje o prawach autorskich na stronie 33.

## **Nagrywanie z kamery cyfrowej.**

#### **Przed rozpoczęciem nagrywania**

Za pomocą DV możesz podłączyć kamerę wyposażona w DV do tej nagrywarki za pomocą pojedynczego przewodu DV do wysyłania i odbierania dźwięku, obrazu danych oraz sygnałów kontrolnych.

- Ta nagrywarka jest kompatybilna tylko z kamerami pracującymi w formacie DV (DVC-SD, DV25). Nie jest kompatybilna z cyfrowymi tunerami satelitarnymi i cyfrowymi magnetowidami VHS.
- Nie możesz podłączyć do nagrywarki więcej niż jednej kamery DV na raz
- Nie można sterować nagrywarką poprzez urządzenie zewnętrzne podłączone poprzez gniazdo DV IN (uwzględniając podłączenie dwóch nagrywarek).
- Obsługa podłączonej kamery poprzez gniazdo wejściowe DV IN nie zawsze jest możliwa.
- Kamery cyfrowe nagrywają zwykle dźwięk w formacie stereo 16-bit/48kHz lub jako dwie bliźniacze ścieżki stereo 12- bit/32kHz. Ta nagrywarka może nagrywać jedna stereo ścieżkę dźwięku stereo. Ustaw opcje [Audio nagryw. DV] na [Audio 1] lub [Audio 2] zgodnie z wymaganiami (patrz strona 21).
- Sygnał wejściowy audio dla gniazda DV IN powinien wynosić 32 lub 48kHz (nie 44.1kHz).
- Podczas nagrywania mogą wystąpić zakłócenia obrazu, jeżeli w urządzeniu źródłowym odtwarzanie zostanie wstrzymane, odtwarzany jest pusty fragment taśmy, w urządzeniu źródłowym nastąpi awaria zasilania lub przewód DV zostanie odłączony.

#### **Nagrywanie z kamery cyfrowej**

Możesz nagrywać sygnał z kamery cyfrowej poprzez gniazdo wejściowe DV IN znajdujące się na przednim panelu nagrywarki. Za pomocą pilota zdalnego sterowania nagrywarki możesz obsługiwać zarówno kamerę, jak i nagrywarkę.

Przed rozpoczęciem nagrywania upewnij się, że źródło dźwięku zostało ustawione na wejście DV IN (patrz strona 21).

#### **Wskazówki:**

- Sygnał źródłowy musi być w formacie DVC-SD.
- Niektóre modele kamer nie mogą być obsługiwane za pomocą pilota zdalnego sterowania tej nagrywarki.
- Jeśli podłączysz drugą nagrywarkę za pomocą kabla DV, to nie możesz nią sterować poprzez pierwszą nagrywarkę.
- Nie jest możliwe obsługiwanie tej nagrywarki za pomocą pilota zdalnego sterowania urządzenia podłączonego do gniazda wejściowego nagrywarki DV IN.
- Nie możesz nagrywać informacji o dacie i czasie z kasety DV.
- 1. Upewnij się, że Twoja kamera cyfrowa jest podłączona do gniazda wejściowego DV IN na panelu przednim. Patrz strona 14.
- 2. Naciskaj przycisk AV/INPUT, aby wybrać wejście DV.

W okienku wyświetlacza oraz na ekranie telewizora pojawi się komunikat DV.

- 3. Na taśmie z kamery znajdź miejsce, od którego chcesz rozpocząć nagrywanie. Dla osiągnięcia najlepszych rezultatów wstrzymaj odtwarzanie w miejscu, od którego chcesz rozpocząć nagrywanie.
	- W zależności od rodzaju Twojej kamery, możesz obsługiwać kamerę za pomocą pilota zdalnego sterowania tej nagrywarki używając funkcji STOP, PLAY i PAUSE.
- 4. Naciśnij raz przycisk REC (·) aby rozpocząć nagrywanie.
	- Gdy nagrywarka wykryje brak sygnału, nagrywanie zostanie automatycznie zatrzymane.
	- Możesz wstrzymać (pauza) lub zatrzymać nagrywanie naciskając przycisk PAUSE/STEP (II) lub STOP (■). Podczas nagrywania nie możesz obsługiwać kamery za pomocą pilota zdalnego sterowania tej nagrywarki.
	- W trybie video ostatnia klatka nagrywanego materiału może być widoczna na ekranie przez chwilę po zakończeniu nagrywania.

#### **Usuwanie usterek**

Jeśli poprzez gniazdo DV IN nie możesz uzyskać obrazu i/ lub dźwięku, sprawdź kluczowe punkty:

- Upewnij się, że przewód DV jest prawidłowo podłączony.
- Spróbuj odłączyć i załączyć ponownie urządzenie zewnętrzne.
- Spróbuj przełączyć wejście audio.

#### **Uwaga:**

W zależności od rodzaju podłączonej kamery, jej obsługa za pomocą pilota zdalnego sterowania dostarczonego wraz z tą nagrywarką może nie być możliwa.

# **Edycja**

## **Przegląd menu tytułów i rozdziałów**

Przy pomocy menu wykazu tytułów można edytować zawartość video.Opcje edytowania zawarte w wykazie tytułów zależą do tego, czy edytowana jest zawartość płyty DVD oraz od tego czy edytowana jest oryginalna zawartość czy tylko lista do odtwarzania.

Płyty DVD-RW w trybie video można edytować na dwa sposoby. Można bezpośrednio edytować całą zawartość płyty lub można utworzyć, a następnie edytować listę do odtwarzania. Lista do odtwarzania nie zmienia zawartości płyty tylko ustala jak odtwarzana jest jego zawartość.

- 1. Aby wyświetlić menu wykazu tytułów naciśnij MENU/LIST. Podczas tej czynności odtwarzanie powinno być wyłączone.
	- Możesz także wejść do tej opcji przy pomocy HOME menu, wybierz [Film] następnie opcję [DYSK] i naciśnij ENTER.
	- Gdy lista zawiera więcej niż 6 tytułów, to do poruszania się pomiędzy stronami używaj przycisków  $\triangle$  /  $\nabla$ .
	- Jeśli edytujesz płytę w trybie VR to naciskając MENU/LIST możesz przełączasz się pomiędzy menu oryginalnym, a menu listy do odtwarzania.

Po lewej stronie ekranu pojawiają się opcje menu. Główną cześć ekranu zajmują ikonki z podglądem tytułów (lub rozdziałów) płyty DVD. Można zmieniać te miniatury za pomocą przycisku THUMBNAIL —patrz "Zmiana miniatur tytułów" na stronie 39.

Naciśnij DISPLAY, aby wyświetlić informacje o wybranym tytule z menu wykazu tytułów.

Po wybraniu tytułu lub rozdziału z menu wykazu tytułów lub rozdziałów naciśnij ENTER Opcje menu pojawią się po lewej stronie menu. Za pomocą  $\blacktriangle / \blacktriangledown$ wybierz opcję, a następnie zatwierdź wybór naciskając ENTER.

2. Aby opuścić menu wykazu tytułów naciśnij wielokrotnie przycisk RETURN (¿).

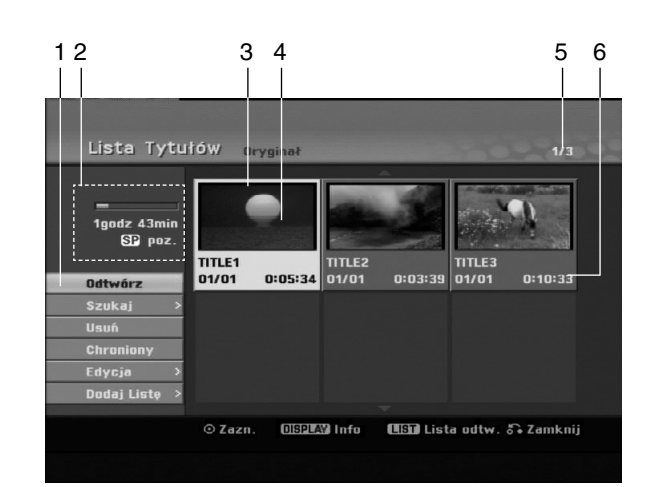

- 1. Opcje menu: Aby wyświetlić opcje menu, wybierz tytuł lub rozdział, a następnie naciśnij ENTER. Wyświetlanie opcji różni się w zależności od typu p ł y t y.
	- [Połącz] połączenie dwóch rozdziałów w jeden (strona 43).
	- [Usuń] Usuwa tytuł lub rozdział. ( strona 41)
	- [Usuń część] Usuwa cześć tytułu (strona 41).
	- $\bullet$ [Podziel] Dzieli tytuł na dwa ( strona 43).
	- $\bullet$  [Odtw. całość] Rozpoczyna odtwarzanie wybranego tytułu wraz z utytymi rozdziałami.
	- [Ukryj (Pokaż)] Ukrywa (lub pokazuje) wybrany tytuł lub rozdział. (strona 44)
	- [Przesuń] Przenosi rozdział z wykazu rozdziałów na pozycje w menu - menu listy odtwarzania. (strona 44)
	- [Odtwórz] Rozpoczyna odtwarzanie wybranego tytułu lub rozdziału. Ukryte tytuły i rozdziały na płycie DVD+R/RW nie mogą być odtworzone.
	- [Dodaj Listę] Dodaje tytuł lub rozdział do listy odtwarzania. (strona 40)
	- [Chroniony] Ochrona przed przypadkowym nadpisaniem, edycją lub skasowaniem tytułu. (strona 44)
	- [Tytuł] Edytuje nazwę tytułu.
	- (strona 42) - [Szukaj]
		- [rozdział]; wyświetla listę rozdziałów tytułu.
		- [czas]: od którego ma się rozpocząć
		- odtwarzanie tytułu. (strona 42)
	- [Tytuł] Wyświetla wykaz tytułów.
- 2. Podaje nazwę dysku, tryb nagrywania, wolną przestrzeń oraz pasek upływającego czasu.
- 3. Aktualnie wybrany tytuł
- 4. Miniatura
- 5. Pokazuje numer wybranego tytułu oraz liczbę wszystkich tytułów.
- 6. Pokazuje nazwę tytułu, datę nagrania oraz długość nagrania

## **Tryb VR: Edycja początkowej zawartości oraz listy odtwarzania**

#### **Tytuły, rozdziały oraz fragmenty**

Tytuły w początkowej zawartości płyty zawierają jeden lub więcej rozdziałów. Gdy wprowadzisz tytuł na listę odtwarzania, to pojawią się również wszystkie jego rozdziały. Innymi słowy, rozdziały na liście odtwarzania zachowują się tak, jak rozdziały na płytach video DVD. Fragmenty są częściami tytułów początkowych oraz tych z listy odtwarzania. Można dodawać lub usuwać fragmenty z menu początkowego i listy odtwarzania. Dodanie rozdziału lub utworu do listy odtwarzania powoduje powstanie nowego tytułu składającego się z fragmentu (tj. rozdziału) tytułu wyjściowego. Skasowanie części powoduje usunięcie części tytułu z menu początkowego lub listy odtwarzania.

#### **Uwaga**

- Podczas edycji z użyciem funkcji Delete (Usuń), Add (Dodaj) i Move (Przesuń) klatki początkowe i końcowe mogą nie być dokładnie tymi, które zostały ustawione jako początkowe i końcowe.
- Podczas odtwarzania Listy odtwarzania w miejscach, w których dokonana została edycja mogą być zauważalne chwilowe pauzy. Nie jest to usterką.

#### **Czy edytowanie płyty DVD jest podobne do edytowania taśmy video?**

Nie. Podczas edycji taśmy video potrzebujesz jednego magnetowidu do odtwarzania oryginalnej taśmy i drugiego do nagrywania edytowanego materiału. Przy DVD edytujesz przez tworzenie 'Listy odtwarzania' tego co i kiedy chcesz odtwarzać. Podczas odtwarzania nagrywarka odtwarza płytę według listy odtwarzania.

#### **Określenie słów 'Oryginał' i 'Lista odtwarzania' -RWVR RAM**

W niniejszej instrukcji często spotyka się określenia Oryginał i Lista odtwarzania odnoszące się do bieżącej zawartości i wersji edytowanej.

- **Oryginał:** odnosi się do tego co aktualnie jest nagrane na płycie.
- **Lista odtwarzania:** odnosi się do edytowanej wersji materiału na płycie — w jaki sposób oryginalny materiał będzie odtwarzany.

## **Dodawanie znaczników**

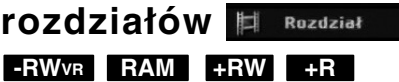

Znacznik rozdziału możesz umieścić w dowolnym miejscu tytułu.

Podczas odtwarzania, naciśnij CHP ADD w miejscu, w którym chcesz zaznaczyć rozpoczęcie nowego rozdziału.

Na ekranie odbiornika TV pojawi się ikona znacznika rozdziału.

#### **Uwaga:**

Znaczniki rozdziałów są umieszczone automatycznie w regularnych odstępach. Możesz zmienić długość tego odstępu w menu ustawień początkowych (patrz "Automatyczne dzielenie na rozdziały" na stronie 21).

## **Zmienianie miniatur -RWVR RAM +RW +R**

Każdy tytuł wyświetlany w menu tytułu jest reprezentowany przez miniaturę zaczerpnięta z początku tego tytułu lub rozdziału. Możesz, jeśli wolisz wybrać inny nieruchomy obraz z tytułu. Naciśnij przycisk THUMBNAIL (miniatura), aby aktualnie wyświetlany obraz umieścić w menu tytułu.

Nieruchomy obraz, który wybierzesz, pojawi się zarówno w menu oryginału jak i listy odtwarzania.

#### **Wskazówka:**

Możesz również zmienić podgląd obrazu rozdziału na liście rozdziałów (Chapter List) trybu VR dysku DVD-RW i DVD-RAM. Wybierz rozdział w menu listy rozdziału i następnie naciśnij przycisk THUMBNAIL. Miniatura tytułu, w którym znajduje się rozdział zostanie zmieniona.

## **Tworzenie nowej Listy odtwarzania -RWVR RAM**

Użyj tej funkcji w celu dodania oryginalnego tytułu lub rozdziału do listy odtwarzania (Playlist). Kiedy tak zrobisz, cały tytuł lub rozdział zostanie umieszczony na liście odtwarzania (Playlist) (możesz skasować tę część, która nie będzie więcej potrzeba – zobacz rozdział/tytuł Usuwanie Oryginału lub Listy Odtwarzania na stronie 41).

Tytuł pojawia się na liście odtwarzania kompletny, ze znacznikami rozdziałów, które były w oryginale. Jeśli jednak dodasz później do Oryginału więcej znaczników, nie zostaną one automatycznie skopiowane do tytułu Listy odtwarzania.

Na jednym dysku może być do 999 rozdziałów.

1. Wybierz tytuł lub rozdział z wykazu tytułów – menu początkowe lub wykazu rozdziałów – menu początkowe, aby dodać do listy odtwarzania, a następnie naciśnij ENTER.

Opcje menu pojawią się po lewej stronie menu.

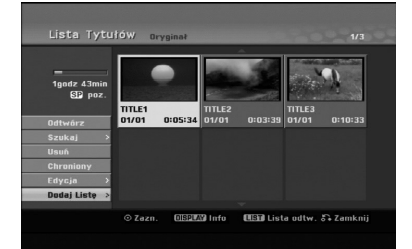

2. Za pomocą przycisków ▲ / ▼ wybierz opcję [Dodaj Listę] następnie naciśnij ENTER.

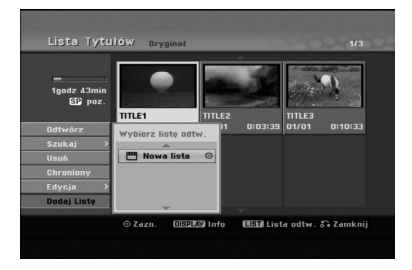

3. Wybierz [Nowa lista] i naciśnij przycisk ENTER. Nowy tytuł pojawi się na zaktualizowanej Liście odtwarzania. Wszystkie rozdziały tytułu zostaną dodane do Listy odtwarzania.

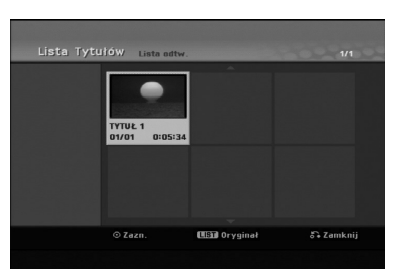

## **Wprowadzanie dodatkowych tytułów/ rozdziałów na listę odtwarzania -RWVR RAM**

Możesz dodać tytuł lub rozdział Oryginału do Listy odtwarzania, nawet jeśli jest ona już zapisana.

1. Wybierz tytuł lub rozdział z wykazu tytułów – menu początkowe lub wykazu rozdziałów – menu początkowe, aby dodać do listy odtwarzania, a następnie naciśnij ENTER.

Opcje menu pojawią się po lewej stronie menu.

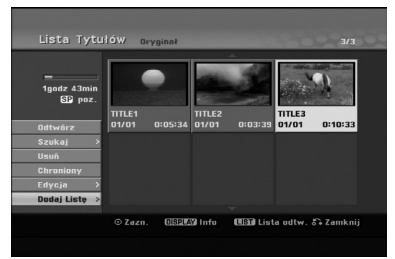

2. Za pomocą przycisków ▲ / ▼ wybierz opcję [Dodaj Listę] z menu opcji, a następnie naciśnij ENTER.

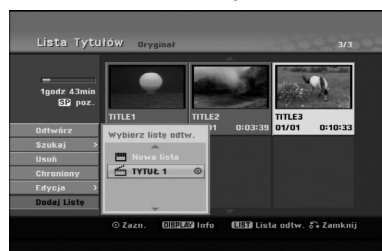

- 3. Wybierz wykaz tytułów lista odtwarzania, który jest już zarejestrowany, aby wprowadzić tytuł lub rozdział, a następnie naciśnij ENTER.
- 4. Powtórz kroki 1-3, aby wprowadzić na Listę odtwarzania dodatkowy tytuł lub rozdział. Możesz przeglądać dodane rozdziały do wykazu rozdziałów - menu listy odtwarzania.

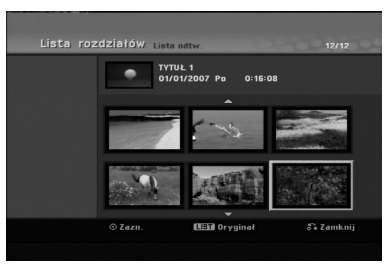

5. Naciśnij przycisk RETURN (¿^o) aby wyjść lub przycisk MENU/LIST, aby wrócić do menu Oryginału (Tytułu).

## **Usuwanie tytułu/ rozdziału Oryginału lub Listy odtwarzania**

Jeśli usuniesz tytuł lub rozdział z menu Listy odtwarzania, usuniesz go tylko z Listy odtwarzania; tytuł/ rozdział pozostanie w menu Oryginału.

Jeśli wybierzesz opcję usunięcia tytułu lub rozdziału z menu Oryginału (tytułu/ rozdziału), tytuł lub rozdział zostanie faktycznie usunięty z płyty, a dostępny czas nagrywania zwiększy się. Tytuły/ rozdziały usunięte z Oryginału są także usuwane z Listy odtwarzania.

#### **Uwaga:**

Usuwanie rozdziałów krótszych niż 3 sekund może nie być możliwe.

1. Za pomocą  $\blacktriangleleft$  /  $\blacktriangleright$  /  $\blacktriangle$  /  $\nabla$  wybierz tytuł lub rozdział, który chcesz usunąć z menu wykazu tytułów lub rozdziałów, a następnie naciśnij ENTER.

Opcje menu pojawią się po lewej stronie ekranu.

2. Wybierz opcję [Usuń] z menu.

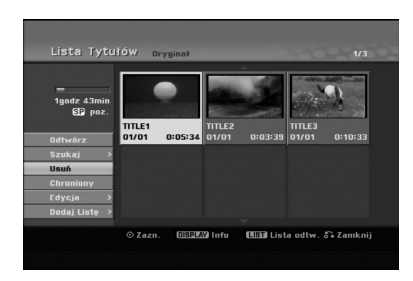

- 3. Naciśnij przycisk ENTER, aby potwierdzić wybór. Pojawi się prośba o potwierdzenie usunięcia.
- 4. Za pomocą przycisków < / ► wybierz [OK] i naciśnij przycisk ENTER. Wybrany tytuł lub rozdział zostanie usunięty. Po naciśnięciu przycisku ENTER wyświetlone zostanie nowe, zaktualizowane menu.
- 5. Powtarzaj kroki 1 4, aby usuwać kolejne tytuły/ rozdziały z menu.
- 6. Naciskaj wielokrotnie przycisk RETURN (6) aby wyjść z menu

#### **Uwagi:**

- Podczas nagrywania płyty DVD+RW, nazwa usuniętego tytułu jest zmieniana na 'Usunięty tytuł'.
- Jeżeli więcej niż dwa tytuły zostały usunięte po sobie, tytuły SA łączone w jeden.
- Przy usuwaniu tytułu lub rozdziału, tylko ostatni na płycie DVD+RW zwiększa czas nagrania.

## **Usuwanie części -RWVR RAM**

Tytułu możesz usunąć niepożądaną część.

1. Za pomocą  $\blacktriangle$  /  $\blacktriangleright$  /  $\blacktriangle$  /  $\nabla$  wybierz tytuł, który chcesz usunąć z menu wykazu tytułów, następnie naciśnij ENTER.

Opcje pojawią się po lewej stronie menu.

2. Wybierz opcję [Usuń cześć] w [Edycj] i naciśnij ENTER. Na ekranie TV pojawia się menu edycji (Usuń cześć). Podświetlony zostanie komunikat [Początek].

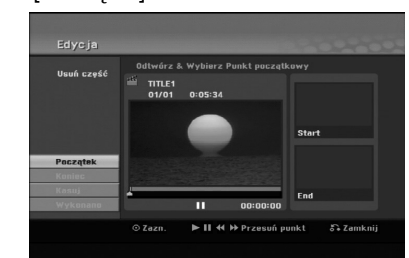

- 3. Używaj opcji odtwarzania, pauzy, wyszukiwania oraz odtwarzania w zwolnionym tempie celu znalezienia punktu startowego.
- 4. Naciśnij przycisk ENTER na początku sekcji, którą chcesz usunąć. Podświetlona zostanie ikona [Koniec].

Wybrana część będzie widoczna na wskaźniku liniowym.

- 5. Używaj opcji odtwarzania, pauzy, wyszukiwania oraz odtwarzania w celu znalezienia punktu końcowego.
- 6. Naciśnij przycisk ENTER na końcu sekcji, którą chcesz usunąć. Możesz zrezygnować z wybranego punktu wybierając za pomocą przycisków ▲ / ▼ ikonę [Przerwij] i naciskając przycisk ENTER.
- 7. Po zakończeniu edycji wybierz ikonę [Wykonano], a następnie naciśnij ENTER. Pojawi się prośba o potwierdzenie usunięcia.. Za pomocą przycisków ◀ / ▶ wybierz [Tak] i naciśnij przycisk ENTER. Wybrany fragment został usunięty z tytułu i pojawia się menu wykazu tytułów.

**Uwaga:**

- Może okazać się niemożliwe usunięcie fragmentów krótszych niż 3 sekundy.
- Funkcja ta nie jest dostępna dla rozdziałów krótszych niż 5 sekund.

## **Nazywanie tytułu**

Rozdziałom można nadać nazwy. Długość nazwy rozdziału może zawierać maksymalnie 32 znaki.

- 1. Z menu wykazu tytułów wybierz tytuł, który chcesz nazwać, a następnie naciśnij ENTER. Opcje pojawią się po lewej stronie menu.
- 2. Użyj przycisków ▲/▼ aby wybrać opcję [Tytuł], A następnie naciśnij ENTER. Pojawi się menu klawiatury.

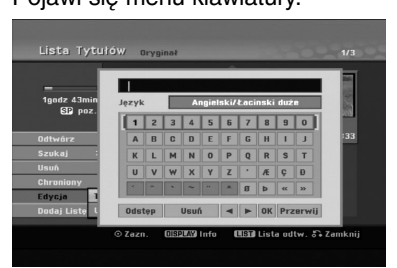

- 3. Wprowadź nazwę tytułu. Za pomocą przycisków b / B / v / V wybierz znak, a następnie potwierdź wybór przyciskiem ENTER.
	- Za pomocą przycisku MENU/LIST zmieniaj typ klawiatury na duże litery, małe litery lub symbole.
	- **OK:** Wybierz, aby zakończyć.
	- **Przerwij:** Usuwa wprowadzone znaki.
	- **Odstęp:** W pozycji kursora wprowadza spację.
	- **Usuń:** Usuwa poprzedni znak w pozycji kursora. • **4 / ▶:** Przesuwa kursor w lewo lub prawo.

#### **Wskazówka:**

**Klawisze na pilocie używane do wprowadzania nazwy PLAY (>):** Umieszcza spację w aktualnej pozycji kursora.

- **II (PAUSE/STEP):** Usuwa znak za kursorem.
- x **(STOP), CLEAR:** Usuwa poprzedni znak przed pozycją kursora.

**I<< />
<b>/>**I: Przesuwa kursor w lewo i prawo.

**Cyfry (0-9):** Wprowadza liczby.

- 4. Wybierz OK i naciśnij przycisk ENTER, aby zapisać nazwę i powrócić do poprzedniego ekranu menu.
- 5. Naciskaj przycisk RETURN (¿) aby wyjść z menu.

#### **Uwagi:**

- Nazwy mogą składać się maksymalnie z 32 znaków.
- W przypadku płyt sformatowanych na innych nagrywarkach DVD, dostępny będzie ograniczony zestaw znaków.
- Wprowadzona nazwa jest wyświetlana na odtwarzaczy DVD tylko po zakończeniu nagrywanej płyty DVD-R, DVD+R lub DVD+RW

### **Szukanie według czasu**

#### **-RWVR -RWVideo RAM +RW -R +R**

Można wybrać czas rozpoczęcia odtwarzania tytułu.

- 1. Przy pomocy  $\blacktriangle$  /  $\blacktriangleright$  /  $\blacktriangle$  /  $\blacktriangledown$  wybierz tytuł z menu i naciśnij ENTER. Po lewej stronie menu pojawiają się opcje.
- 2. Wybierz opcję [Czas] i naciśnij ENTER. Na ekranie telewizora pojawia się menu [Szukaj].

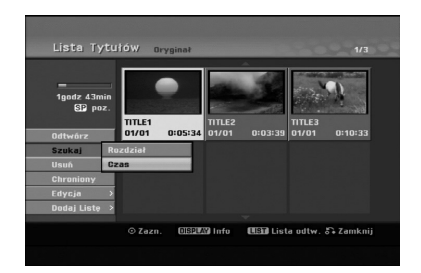

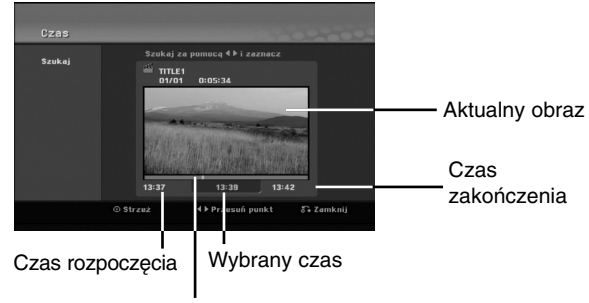

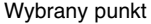

- 3. Przy pomocy ◀ / ▶ znajdź punkt, od którego ma się rozpocząć odtwarzanie. Wartość rośnie w odstępach 1 minuty. Jeżeli naciśniesz i przytrzymasz </br/> /> wartość rośnie w odstępach 5 minut.
- 4. Naciśnij ENTER, aby rozpocząć od wybranego punktu.

#### **Rozdzielanie jednego rozdziału na dwa jeden +RW -RWVR +RW +R RAM**

Użyj tego polecenia, aby podzielić tytuł na dwa nowe.

- 1. Z menu wykazu tytułów zaznacz tytuł, który chcesz podzielić, a następnie naciśnij ENTER. Opcje menu pojawią się po lewej stronie ekranu.
- 2. Wybierz opcje [Podziel].

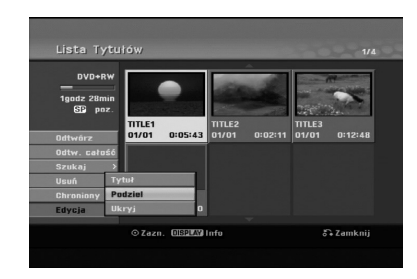

3. Naciśnij przycisk ENTER. Pojawia się menu edycji (Podziel). Opcja [Poziel] jest podświetlona.

Bieżący obraz

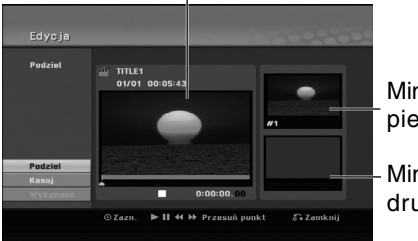

Miniatura pierwszego tytułu

Miniatura drugiego tytułu

- 4. Zastosuj pauzę, odtwarzanie poklatkowe, wyszukiwanie oraz odtwarzanie zwolnione, aby znaleźć miejsce, w którym chcesz rozpocząć dzielenie tytułu.
- 5. Wybierz opcję [Podziel], a następnie naciśnij ENTER. w tym miejscu. Aby usunąć miejsce dzielenia, wybierz opcję [Przerwij], następnie naciśnij przycisk ENTER. Powtórz czynności od kroku 3.
- 6. Wybierz opcje [Wykonano], następnie naciśnij przycisk ENTER, aby ustalić miejsce podziału. Tytuł jest podzielony na dwa nowe tytuły. Dzielenie zajmie do 4 minut.

#### **Uwaga:**

Nie można wybrać miejsca podziału krótszego niż 3 sekundy.

# **Łączenie dwóch rozdziałów w**

Użyj tej funkcji, aby połączyć dwa rozdziały w jeden.

- 1. Najpierw wybierz drugi z dwóch rozdziałów, które chcesz połączyć i naciśnij przycisk ENTER w menu Oryginału (Rozdziału) lub menu Listy odtwarzania (Rozdziału).
- Opcje menu pojawią się po lewej stronie ekranu. 2. Korzystając z przycisków ▲ / ▼ wybierz opcje [Połącz].

Wskaźnik łączenia pojawi się pomiędzy dwoma rozdziałami, które chcesz połączyć.

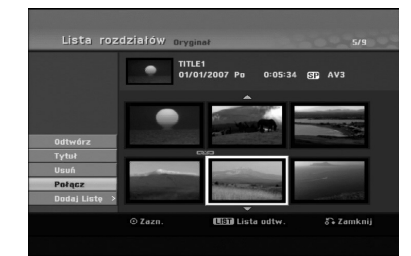

3. Naciśnij przycisk ENTER.

#### **Uwaga:**

#### **Funkcja ta nie jest dostępna, podczas gdy:**

- Obecny jest tylko jeden rozdział w zakresie tytułu.
- Wybrany jest pierwszy rozdział.
- Rozdziały, które chcesz połączyć są utworzone poprzez kasowanie fragmentów oryginalnego rozdziału.
- Rozdziały, które chcesz połączyć są utworzone z różnych rozdziałów.
- Jeden z rozdziałów został przeniesiony.

**Edycja**

## **Przenoszenie rozdziału listy odtwarzania -RWVR RAM**

Użyj tej funkcji do zmiany kolejności odtwarzania na liście odtwarzania rozdziałów, w menu wykazu tytułów – listy odtwarzania.

#### **Uwaga:**

Ta funkcja nie jest dostępna, jeśli istnieje tylko jeden rozdział.

- 1. Wybierz rozdział z menu wykazu rozdziałów listy odtwarzania.
- 2. Naciśnij ENTER. Opcje pojawią się po lewej stronie menu.
- 3. Za pomocą przycisków ▲ / ▼ wybierz opcję [Przesuń] spośród opcji listy odtwarzania, a następnie naciśnij ENTER.

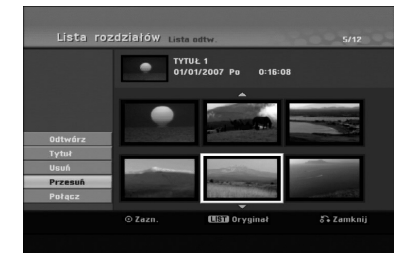

4. Za pomocą przycisków < / ▶ / ▲ / ▼ wybierz miejsce, do którego chcesz przenieść rozdział, a następnie naciśnij ENTER. Po naciśnięciu ENTER pojawi się zaktualizowane menu.

## **Ukrywanie Rozdziału/Tytułu +RW +R**

Można nie odtwarzać rozdziałów lub tytułów na płycie bez usuwania ich z płyty.

- 1. Za pomocą klawiszy  $\blacktriangle \blacktriangledown \blacktriangle \blacktriangleright$  wybierz z menu listy tytułów/rozdziałów rozdział lub tytuł, który chesz ukryć, następnie naciśnij przycisk ENTER. Po lewej stronie menu pojawiają się opcje.
- 2. Wybierz opcje [Ukryj].

Przykład: Lista Tytułów (DVD+RW)

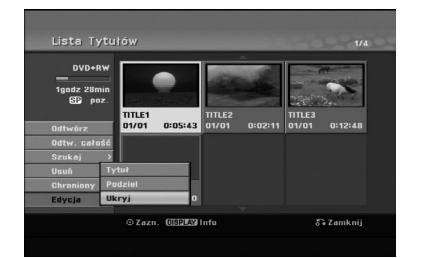

3. Aby potwierdzić, naciśnij przycisk ENTER. Miniatura rozdziału lub tytułu zostanie przyćmiona.

#### **Wskazówka**

Jeżeli wybierzesz ukryty rozdział lub tytuł z listy tytułów lub listy rozdziałów, możesz go "pokazać", przez wybranie opcji [Pokaż] w menu. Po wykonaniu tej czynności możesz oglądać rozdział lub tytuł.

## **Ochrona tytułu**

#### **+RW +R -RWVR RAM**

Używaj tej funkcji do ochrony przed przypadkowym nagrywaniem, edycja lub skasowaniem pliku.

- 1. Naciśnij przycisk MENU/LIST, aby wyświetlić listę tytułów.
- 2. Za pomocą klawiszy  $\blacktriangle \blacktriangledown \blacktriangle \blacktriangleright$  wybierz z menu listy tytułów/rozdziałów rozdział lub tytuł, który chcesz, następnie naciśnij przycisk ENTER. Po lewej stronie menu pojawiają się opcje.
- 3. Z opcji wybierz [Chroniony].

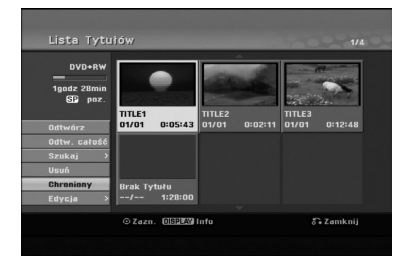

4. Aby potwierdzić, naciśnij przycisk ENTER. Na miniaturze tytułu pojawia się znak blokady.

#### **Wskazówka**

Jeżeli z menu tytułu wybierzesz tytuł, który już jest chroniony możesz go "Niezabezpiec" przez wybranie opcji [Chroniony] z opcji menu listy tytułów. Po wykonaniu tej czynności możesz edytować i usunąć tytuł.

## **Referencje Dodatkowe informacje**

#### **Nadpisywanie nagrania +RW**

Aby nadpisać nowe nagranie wideo na wcześniej nagranym tytule, należy wykonać te czynności. Ta funkcja jest niedostępna dla dysków DVD+R, które zawsze nagrywają na końcu płyty.

- 1. Wybierz źródło, z którego chcesz nagrywać (kanał TV, AV 1-3).
- 2. Naciśnij przycisk MENU/LIST, aby wyświetlić listę tytułów.

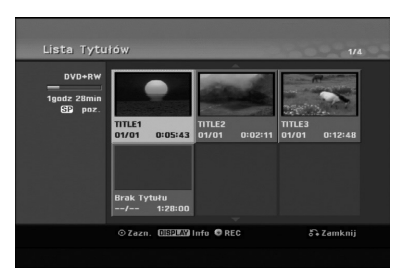

- 3. Za pomocą klawiszy ▲ ▼ ◀ ▶ wybierz tytuł, który chcesz nadpisać.
- 4. Naciśnij REC (·) aby rozpocząć nadpisywanie. Nadpisywanie rozpoczyna się od początku tytułu.
- 5. Naciśnij STOP (■) aby zakończyć nadpisywanie. Tworzony jest nowy tytuł i wyświetlane jest uaktualnione menu.

#### **Uwagi:**

- Ta funkcja nie jest dostępna dla chronionych tytułów.
- **Jeżeli nadpisujesz krótsze nagranie dłuższym, na w pełni nagranej płycie, wówczas następny tytuł zostaje też nadpisany.**
- **Jeżeli następny tytuł jest zabezpieczony przed nagraniem, nadpisywanie zatrzymuje się na jego początku.**

#### **Odtwarzanie listy menu tytułów wyświetlonej na innych nagrywarkach DVD lub odtwarzaczach +RW +R**

Możesz oglądać Listę tytułu wyświetlanej na innym odtwarzaczu DVD, który może odtwarzać płyty DVD+RW lub DVD+R.

1. Włóż nagraną płytę DVD+R lub DVD+RW.

2. Naciśnij TITLE w trybie odtwarzania lub zatrzymania.

Pojawia się lista tytułu, jak pokazano poniżej.

#### **Wskazówka:**

Możesz usunąć listę tytułu naciskając przycisk  $STOP$  ( $\blacksquare$ ).

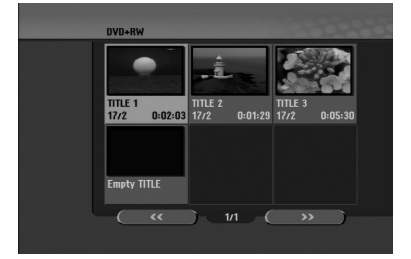

3. Aby odtworzyć tytuł, wybierz ten tytuł i naciśnij ENTER lub PLAY  $($ .

#### **Odtwarzanie nagrań na innym odtwarzaczu DVD Odtwarzacze (Zakańczanie płyty)**

Większość standardowych odtwarzaczy DVD może odtwarzać zakończone płyty nagrane w trybie VR, DVD+R lub DVD+RW. Tylko nieliczne mogą odtwarzać również płyty DVD-RW nagrane w trybie VR, zakończone lub nie. Sprawdź w instrukcji odłączonej do innego odtwarzacza, jakiego rodzaju płyty może on odtwarzać.

Zakańczanie "przytwierdza" nagrania w taki sposób, że mogą być one odtwarzane na zwykłym odtwarzaczu płyt DVD lub komputerze posiadającym napęd DVD-ROM.

Zakańczanie płyt w trybie Video powoduje stworzenie menu pozwalającego na zarządzanie płytą. Jest ono dostępne po naciśnięciu przycisku MENU/LIST lub TITLE.

**Opis zakańczania płyty znajduje się na stronie 22. "Zakańczanie"**

#### **Uwagi:**

- Niezakończone płyty DVD+RW mogą być odtwarzane na zwykłych odtwarzaczach DVD.
- Edytowana zawartość płyty DVD+RW jest kompatybilna ze zwykłymi odtwarzaczami DVD dopiero po zakończeniu płyty.
- Jakakolwiek edytowana zawartość płyty DVD+R nie jest kompatybilna ze zwykłymi odtwarzaczami DVD. (Ukryta, rozdział, podzielona, z dodanym znacznikiem rozdziału, itp.)
- Czas trwania zakańczania zależy od typu p ł y t y, ilości materiału nagranego na płycie i ilości tytułów nagranych na płycie.
- Zakończenie płyty DVD+R DL może zająć do 30 minut.

## **Kody języków**

Przy pomocy tej listy wprowadź pożądany przez Ciebie język obsługi dla następujących ustawień początkowych: Dysk Audio, Napisy, Menu.

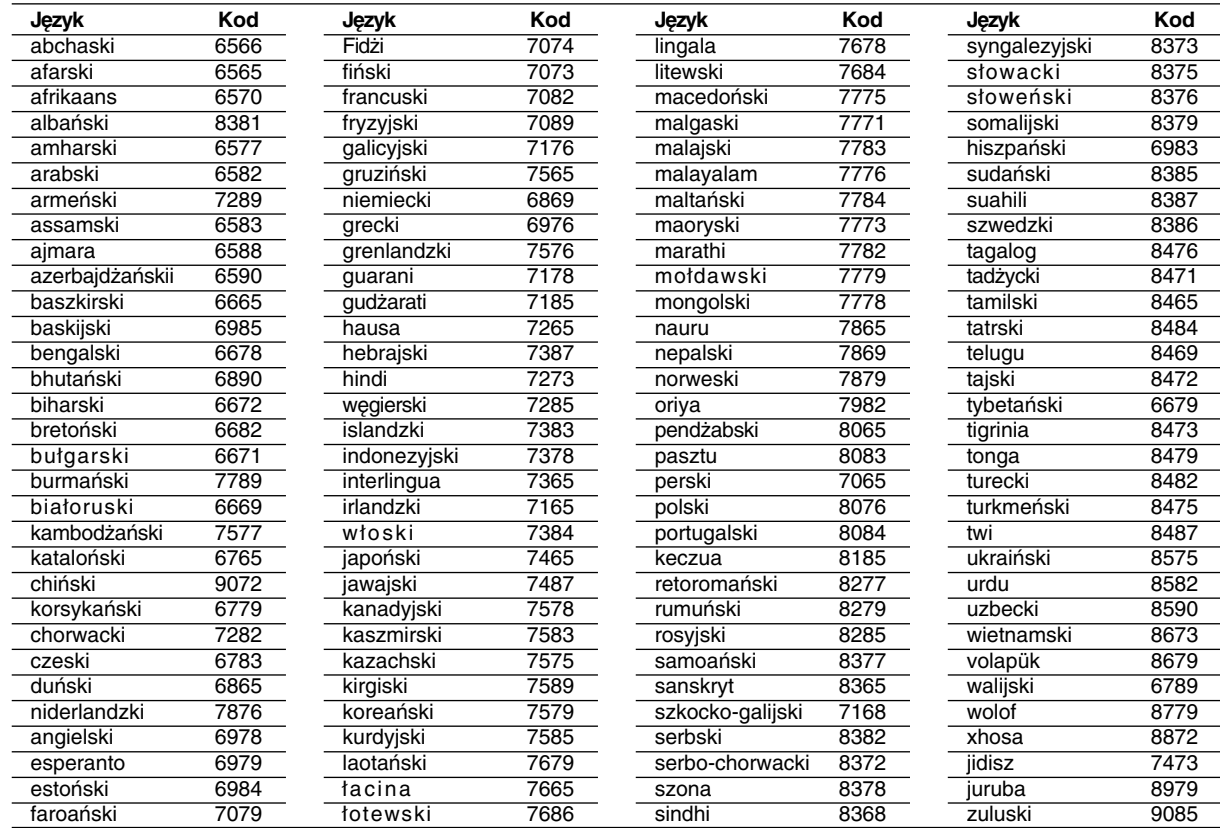

## **Kody kraju**

Użyj tej listy aby wprowadzić kod Twojego kraju.

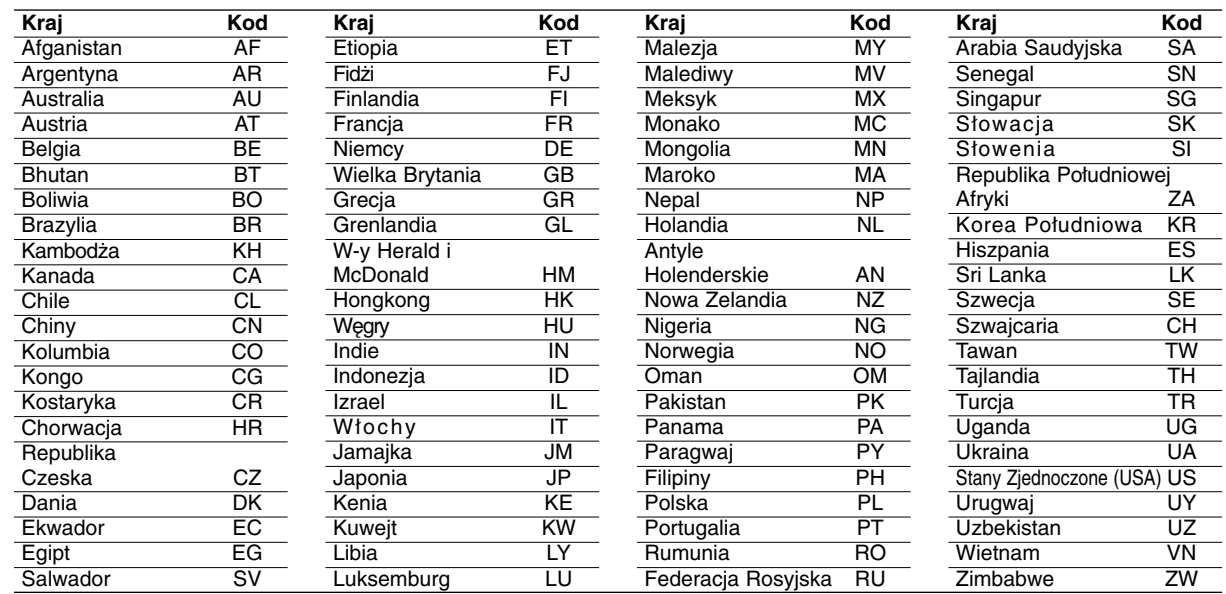

## **Obsługa Twojego telewizora z użyciem dostarczonego pilota zdalnego sterowania**

Za pomocą dostarczonego pilota możesz obsługiwać poziom dźwięku, źródło sygnału oraz włączanie/ wyłączanie Twojego telewizora LG.

Możesz obsługiwać telewizor za pomocą przycisków opisanych poniżej.

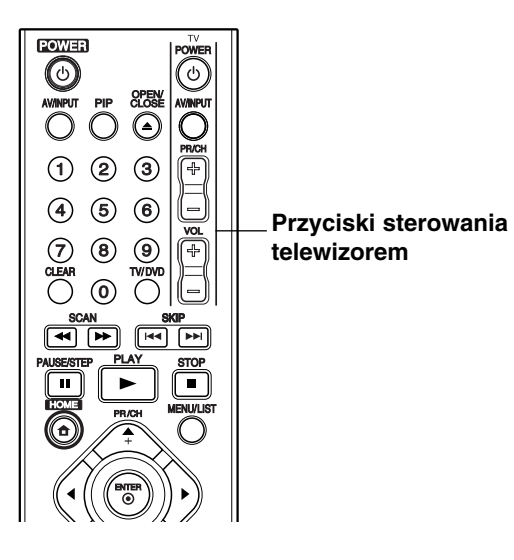

#### **Poprzez naciśnięcie Możesz przycisku**

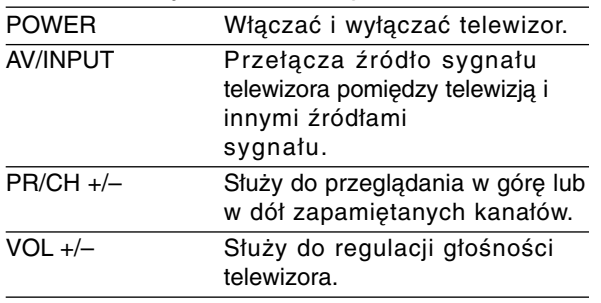

#### **Obsługa telewizorów innych marek za pomocą pilota**

Obsługiwanie poziomu głośności, źródła sygnału oraz włączenia/ wyłączenia możliwe jest również w przypadku telewizorów innych marek niż LG. Jeśli Twój telewizor został wymieniony w poniższej tabeli, wprowadź odpowiedni kod producenta.

- 1. Przytrzymując wciśnięty przycisk TV POWER za pomocą przycisków numerycznych wprowadź kod producenta Twojego telewizora (patrz tabela poniżej).
- 2. Zwolnij przycisk TV POWER.

#### **Numery kodów producentów telewizorów, które można obsługiwać za pomocą pilota nagrywarki**

Jeśli podany jest więcej niż jeden kod, spróbuj wprowadzać je po kolei, dopóki nie znajdziesz tego, który umożliwia obsługę Twojego telewizora.

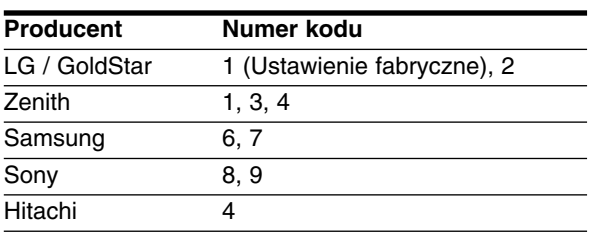

#### **Uwagi:**

- W zależności od telewizora niektóre lub wszystkie przyciski mogą nie działać, nawet po
- wprowadzeniu właściwego kodu operatora. - Jeśli wprowadzisz nowy numer kodu, numer kodu wprowadzony poprzednio zostanie usunięty.
- Podczas wymiany baterii w pilocie, numer kodu który wprowadziłeś, może zostać zresetowany do ustawienia fabrycznego. Wprowadź ponownie odpowiedni numer kodu.

## **Usuwanie usterek**

Przed skontaktowaniem się z serwisem poszukaj w niniejszym przewodniku możliwej przyczyny problemu.

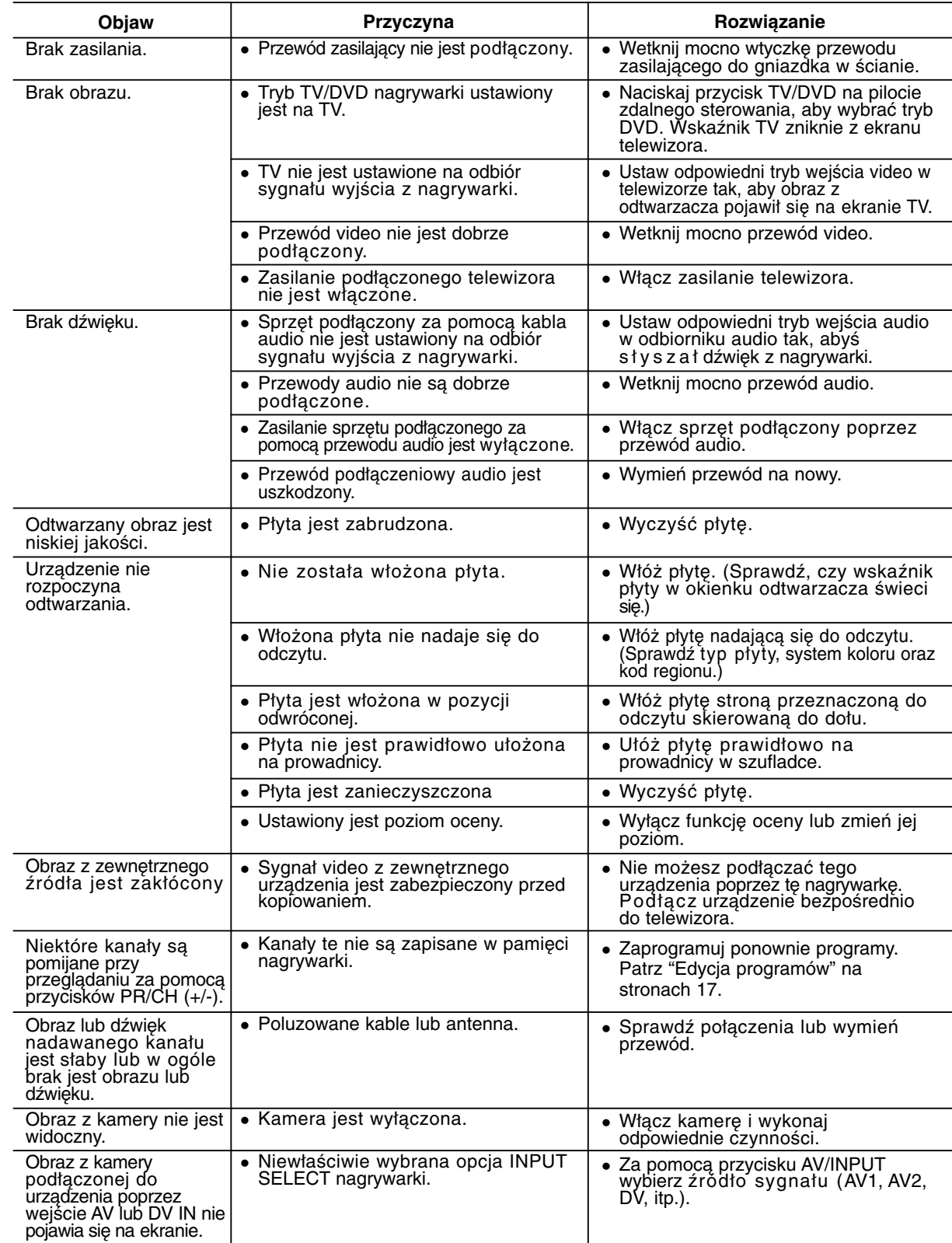

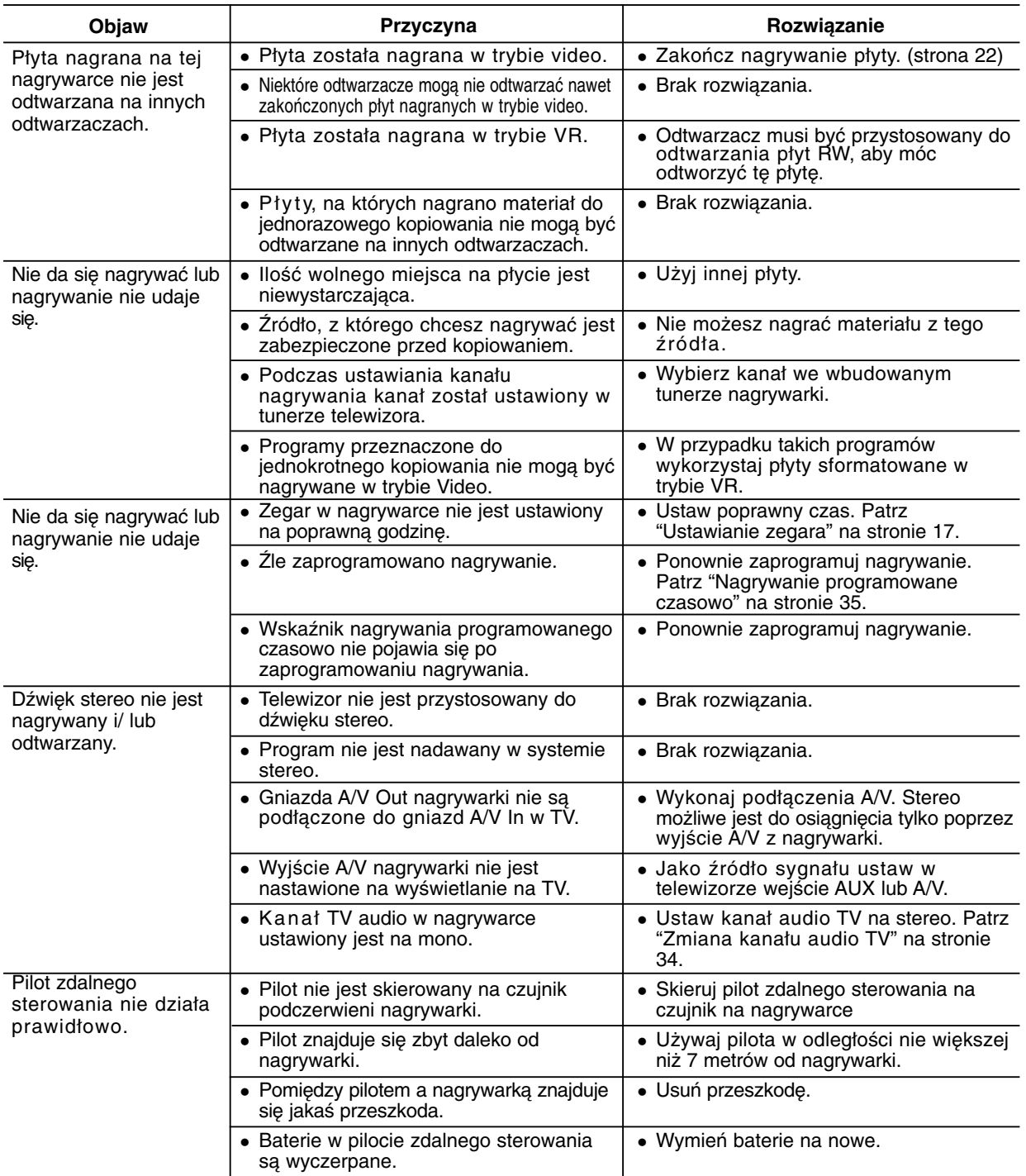

#### **Resetowanie nagrywarki**

## **Jeżeli zauważysz jeden z następujących**

**...możesz zrestartować nagrywarkę w następujący sposób:**

- **symptomów...** - Urządzenie jest podłączone do sieci jednak zasilanie się nie włącza lub wyłącza.
- Naciśnij i przytrzymaj przycisk POWER przez co najmniej piec sekund. Ta czynność wywoła wyłączenie i włączenie zasilania urządzenia.
- Odłącz przewód zasilania, odczekaj co najmniej piec sekund i podłącz ponownie.
- 
- Nie działa wyświetlacz na przednim panelu. - Nagrywarka nie działa normalnie.

**Referencje**

Referencje

## **Dane techniczne**

#### **Informacje ogólne**

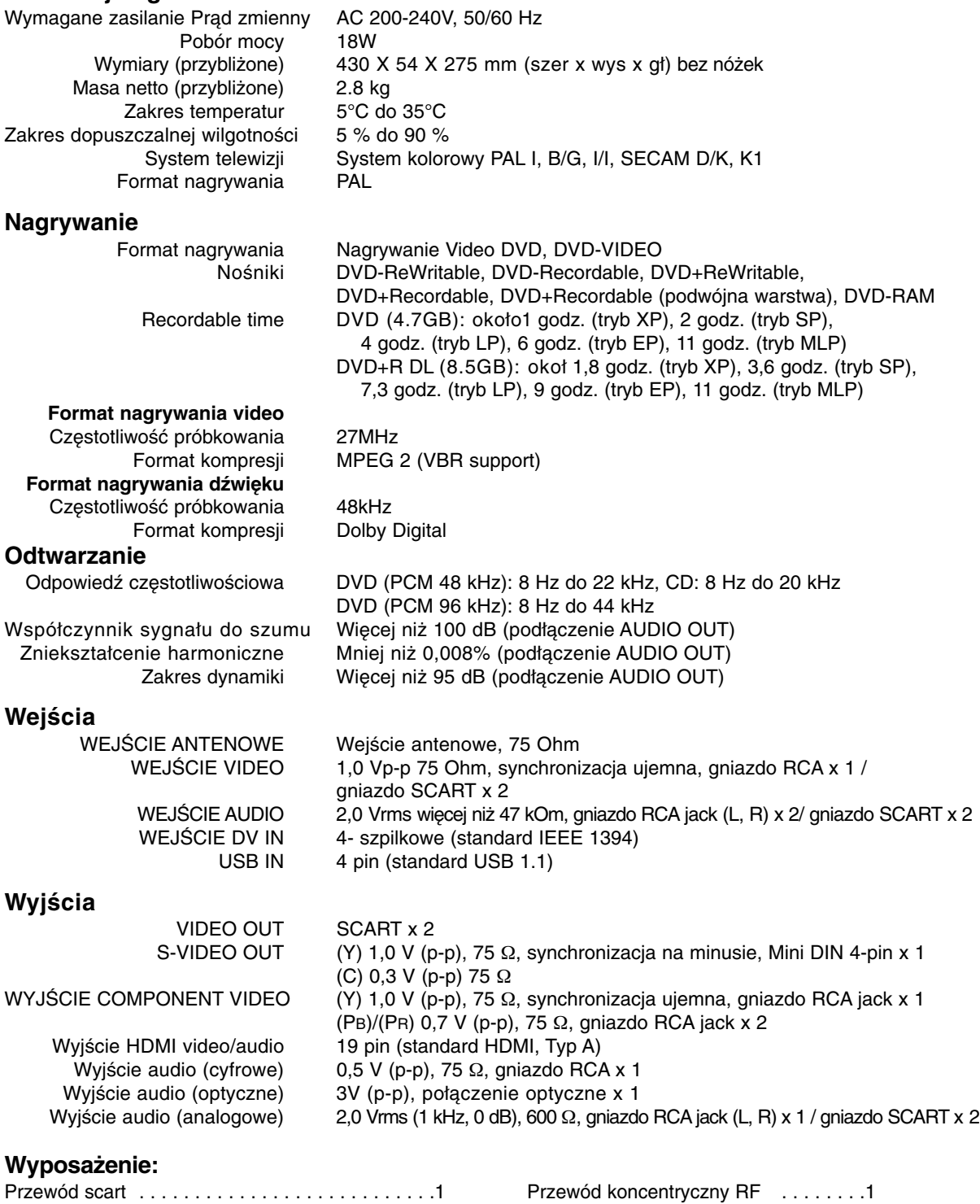

- Konstrukcja i dane techniczne mogą ulec zmianom bez uprzedzenia.

Pilot zdalnego sterowania . . . . . . . . . . . . . . . . . .1 Baterie . . . . . . . . . . . . . . . . . . . . . . . .2

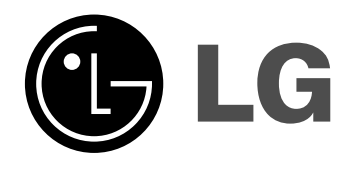

P/NO : MFL36929017